# Oracle® Big Data Connectors User's Guide

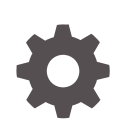

Release 5 (5.1) F10954-08 March 2022

**ORACLE** 

Oracle Big Data Connectors User's Guide, Release 5 (5.1)

F10954-08

Copyright © 2011, 2021, Oracle and/or its affiliates.

Contributors: Dimpi Sarmah, Frederick Kush

Primary Author: Donna Carver

This software and related documentation are provided under a license agreement containing restrictions on use and disclosure and are protected by intellectual property laws. Except as expressly permitted in your license agreement or allowed by law, you may not use, copy, reproduce, translate, broadcast, modify, license, transmit, distribute, exhibit, perform, publish, or display any part, in any form, or by any means. Reverse engineering, disassembly, or decompilation of this software, unless required by law for interoperability, is prohibited.

The information contained herein is subject to change without notice and is not warranted to be error-free. If you find any errors, please report them to us in writing.

If this is software or related documentation that is delivered to the U.S. Government or anyone licensing it on behalf of the U.S. Government, then the following notice is applicable:

U.S. GOVERNMENT END USERS: Oracle programs (including any operating system, integrated software, any programs embedded, installed or activated on delivered hardware, and modifications of such programs) and Oracle computer documentation or other Oracle data delivered to or accessed by U.S. Government end users are "commercial computer software" or "commercial computer software documentation" pursuant to the applicable Federal Acquisition Regulation and agency-specific supplemental regulations. As such, the use, reproduction, duplication, release, display, disclosure, modification, preparation of derivative works, and/or adaptation of i) Oracle programs (including any operating system, integrated software, any programs embedded, installed or activated on delivered hardware, and modifications of such programs), ii) Oracle computer documentation and/or iii) other Oracle data, is subject to the rights and limitations specified in the license contained in the applicable contract. The terms governing the U.S. Government's use of Oracle cloud services are defined by the applicable contract for such services. No other rights are granted to the U.S. Government.

This software or hardware is developed for general use in a variety of information management applications. It is not developed or intended for use in any inherently dangerous applications, including applications that may create a risk of personal injury. If you use this software or hardware in dangerous applications, then you shall be responsible to take all appropriate fail-safe, backup, redundancy, and other measures to ensure its safe use. Oracle Corporation and its affiliates disclaim any liability for any damages caused by use of this software or hardware in dangerous applications.

Oracle, Java, and MySQL are registered trademarks of Oracle and/or its affiliates. Other names may be trademarks of their respective owners.

Intel and Intel Inside are trademarks or registered trademarks of Intel Corporation. All SPARC trademarks are used under license and are trademarks or registered trademarks of SPARC International, Inc. AMD, Epyc, and the AMD logo are trademarks or registered trademarks of Advanced Micro Devices. UNIX is a registered trademark of The Open Group.

This software or hardware and documentation may provide access to or information about content, products, and services from third parties. Oracle Corporation and its affiliates are not responsible for and expressly disclaim all warranties of any kind with respect to third-party content, products, and services unless otherwise set forth in an applicable agreement between you and Oracle. Oracle Corporation and its affiliates will not be responsible for any loss, costs, or damages incurred due to your access to or use of third-party content, products, or services, except as set forth in an applicable agreement between you and Oracle.

# **Contents**

## [Preface](#page-14-0)

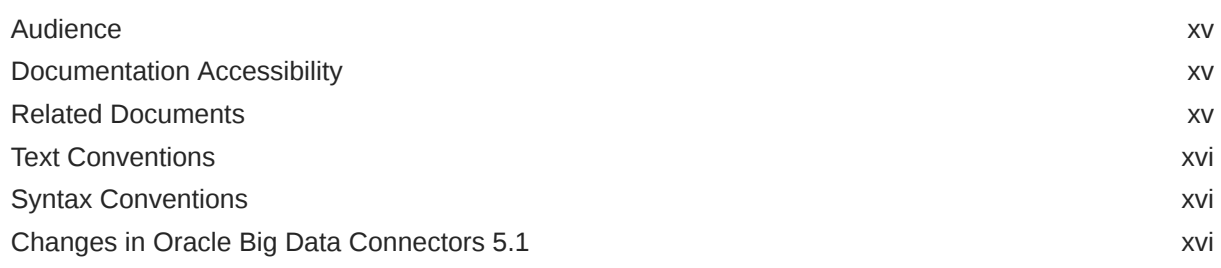

# Part I setup

## 1 [Getting Started with Oracle Big Data Connectors](#page-18-0)

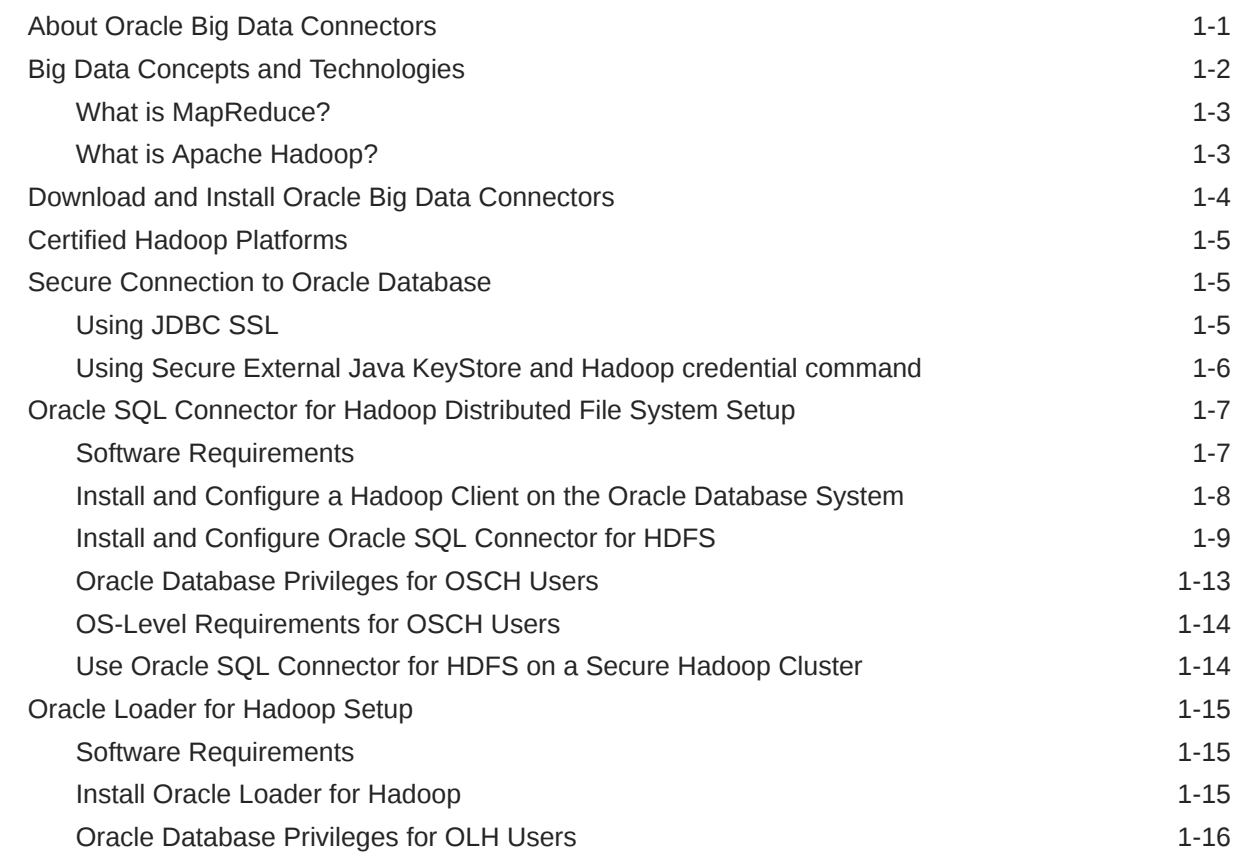

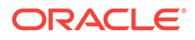

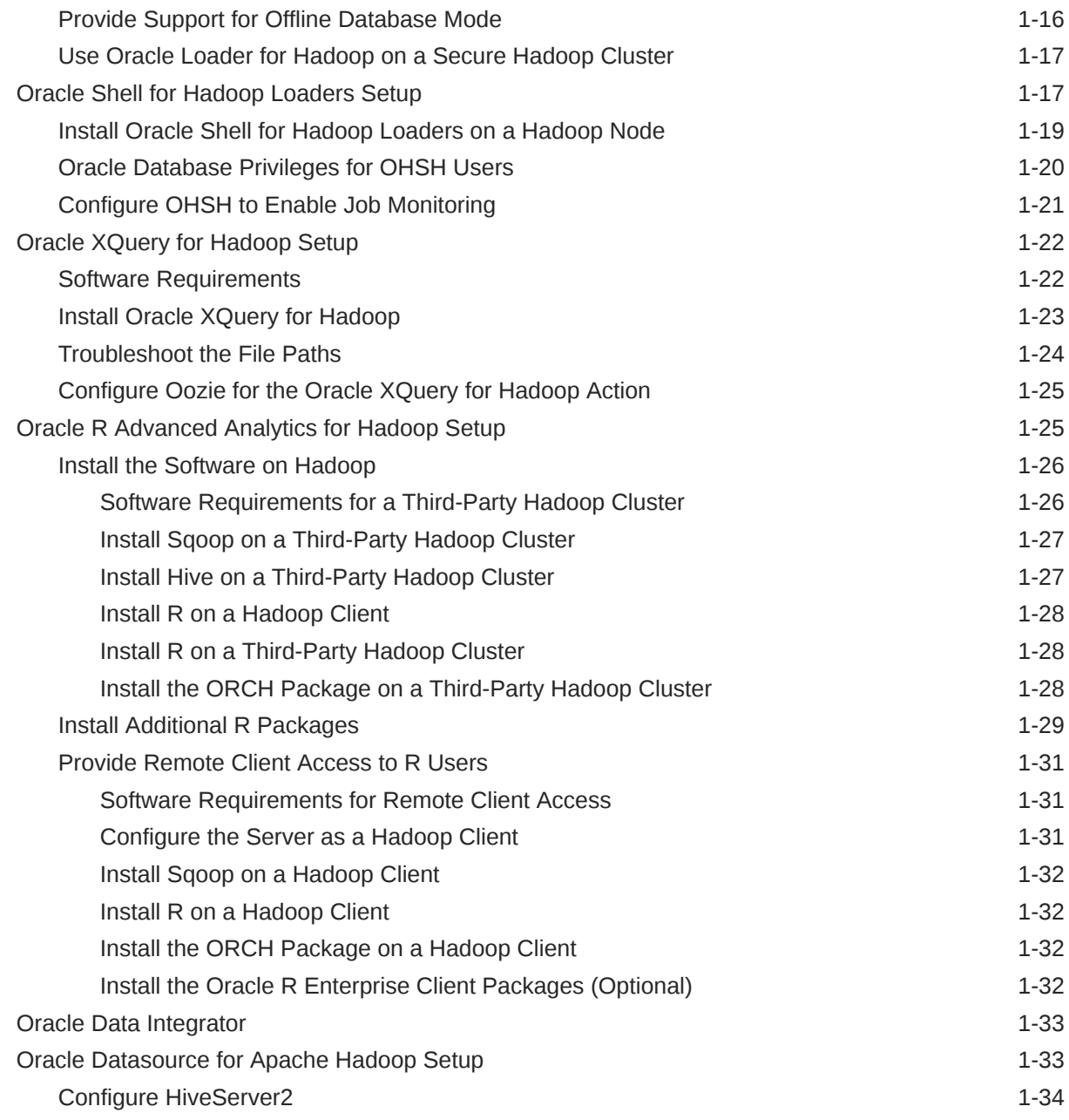

# Part II [Oracle Database Connectors](#page-54-0)

## 2 [Oracle Shell for Hadoop Loaders](#page-55-0)

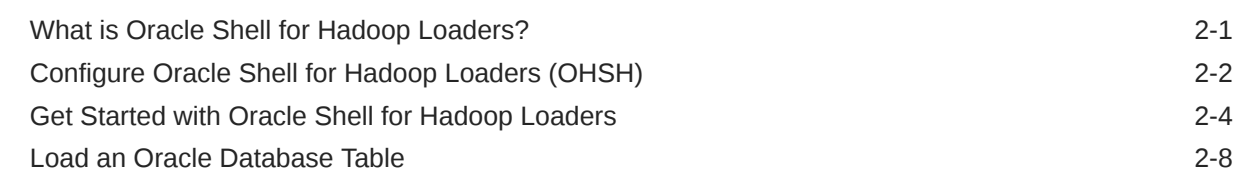

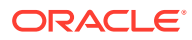

# 3 [Oracle SQL Connector for Hadoop Distributed File System](#page-67-0)

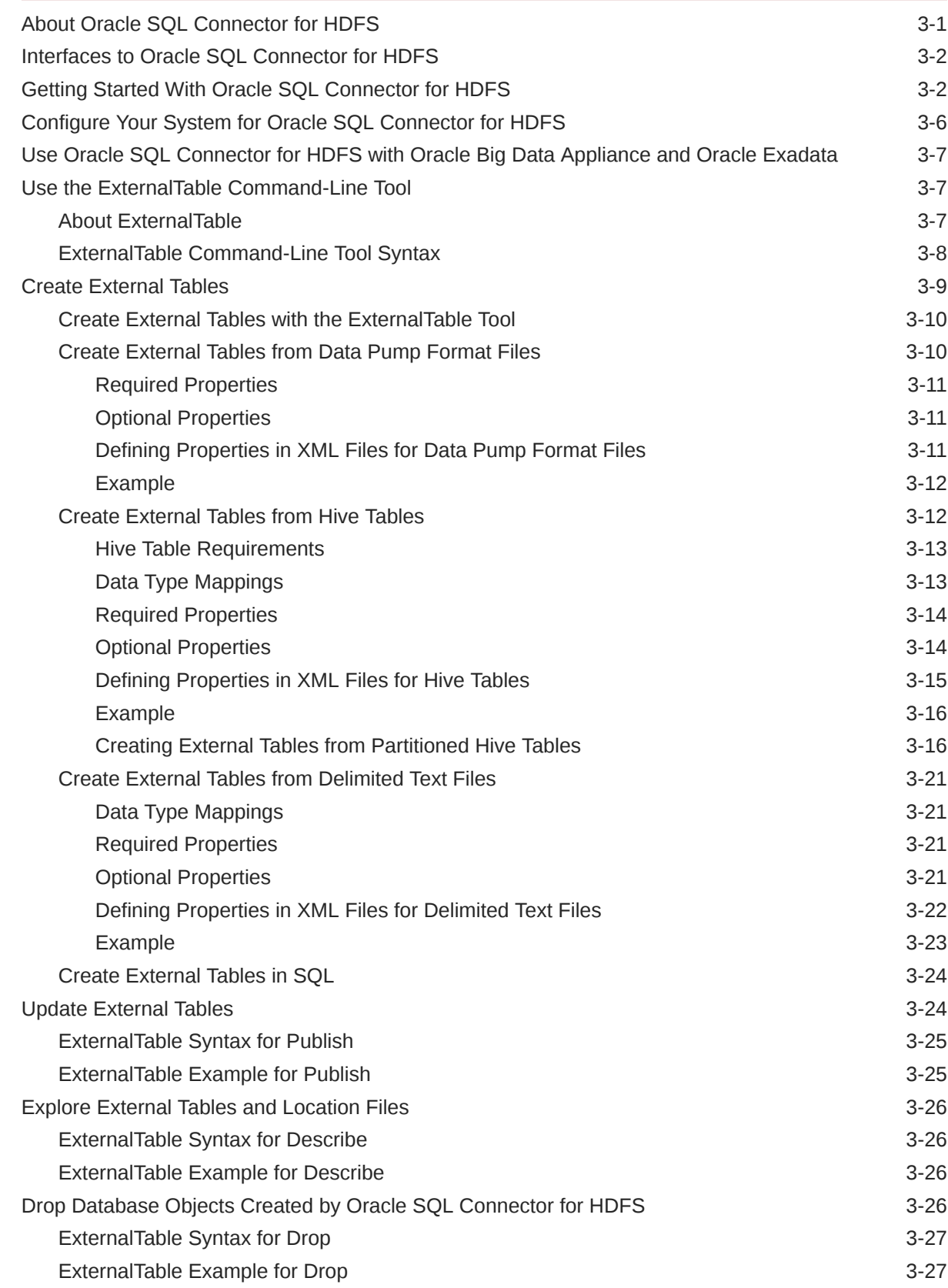

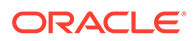

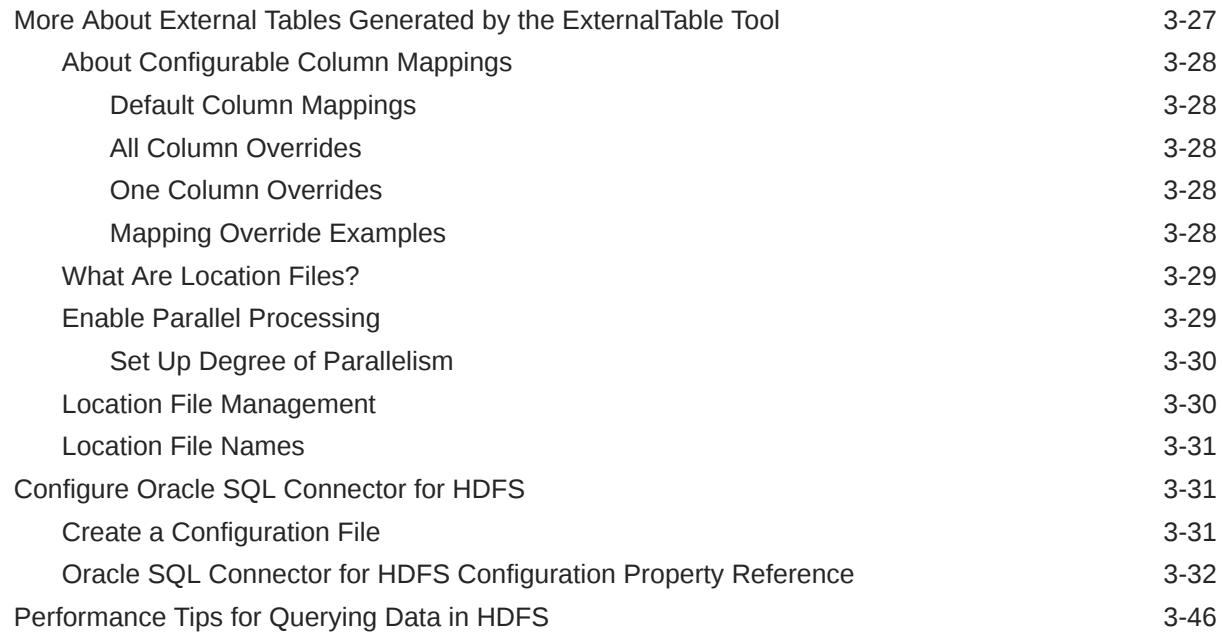

# 4 [Oracle Loader for Apache Hadoop](#page-114-0)

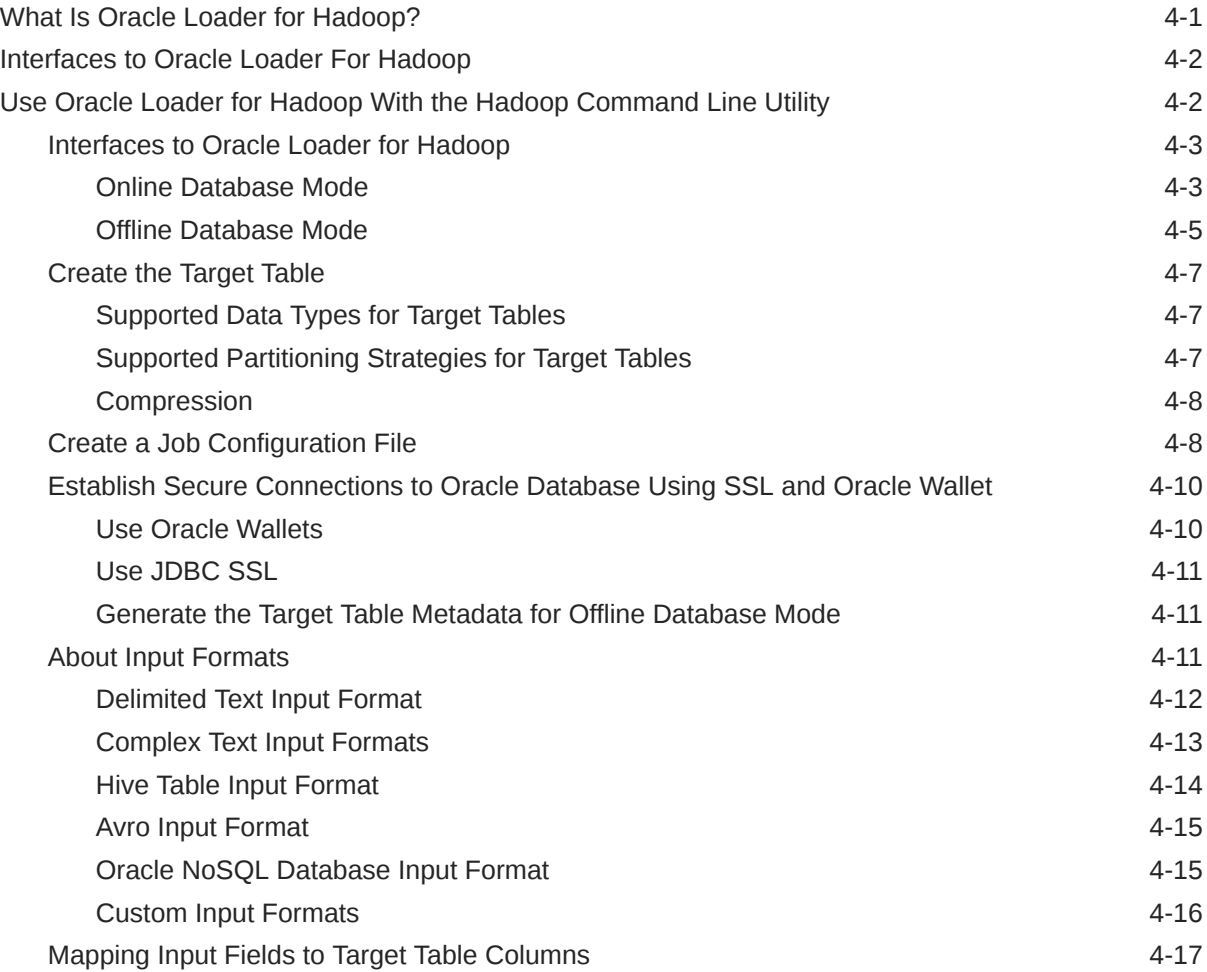

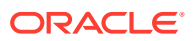

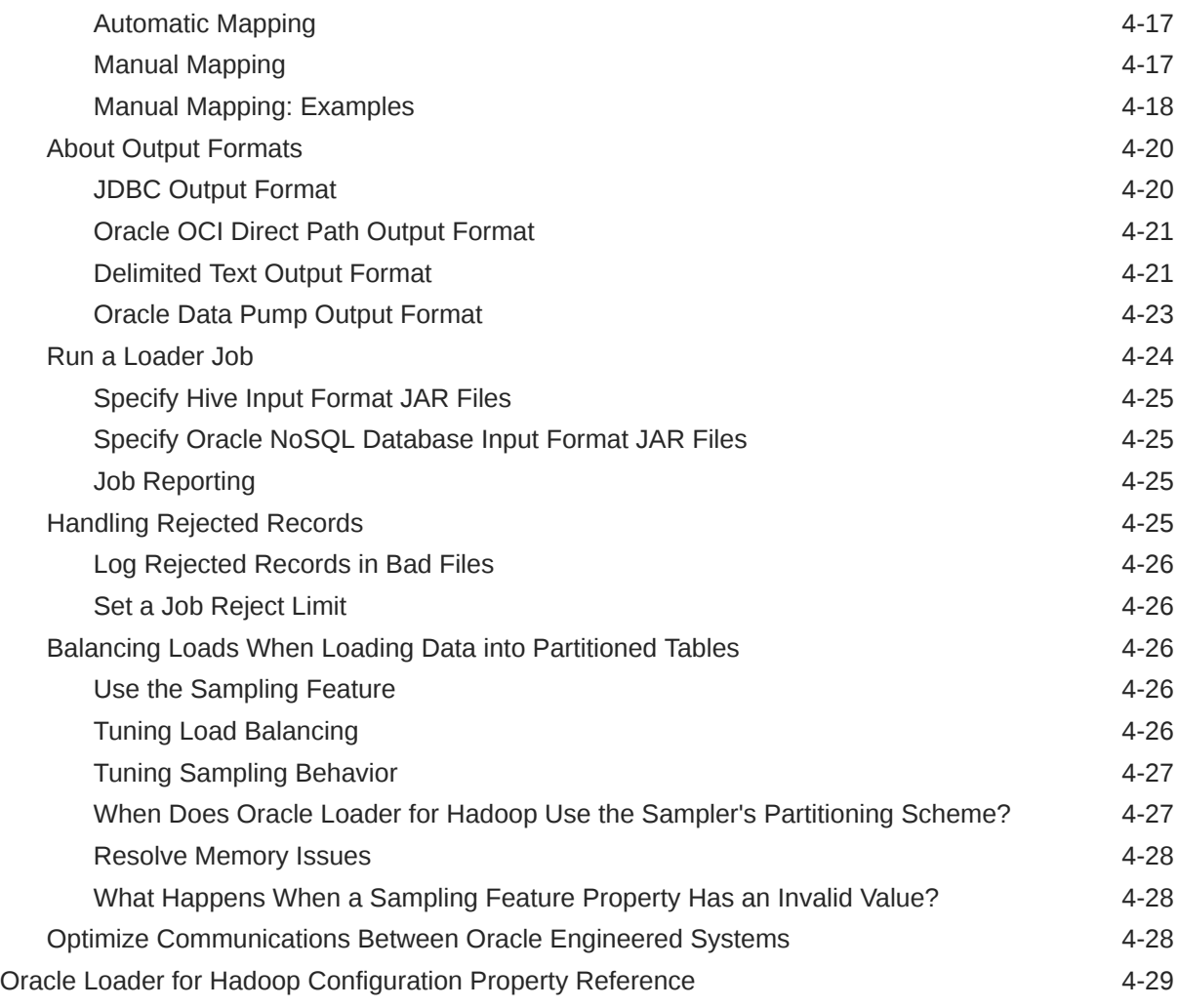

# Part III [Oracle XQuery for Apache Hadoop](#page-163-0)

# 5 [Using Oracle XQuery for Apache Hadoop](#page-164-0)

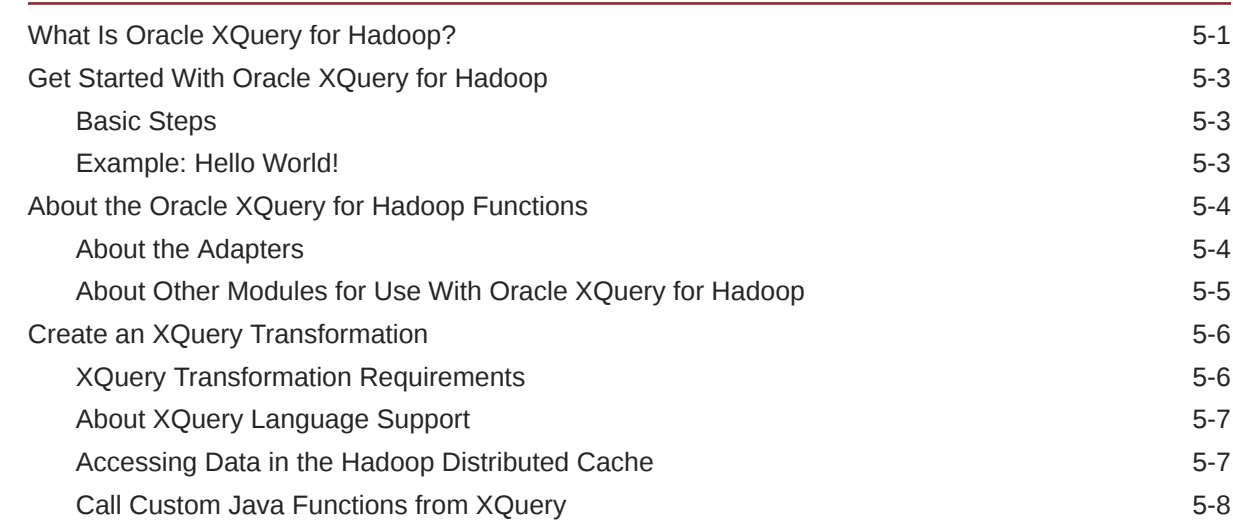

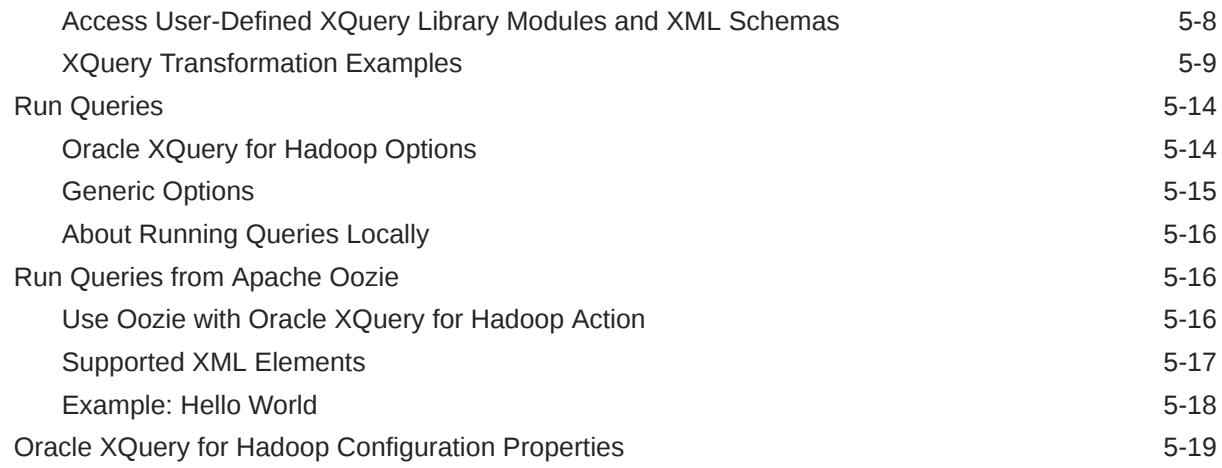

# 6 [Oracle XQuery for Apache Hadoop Reference](#page-185-0)

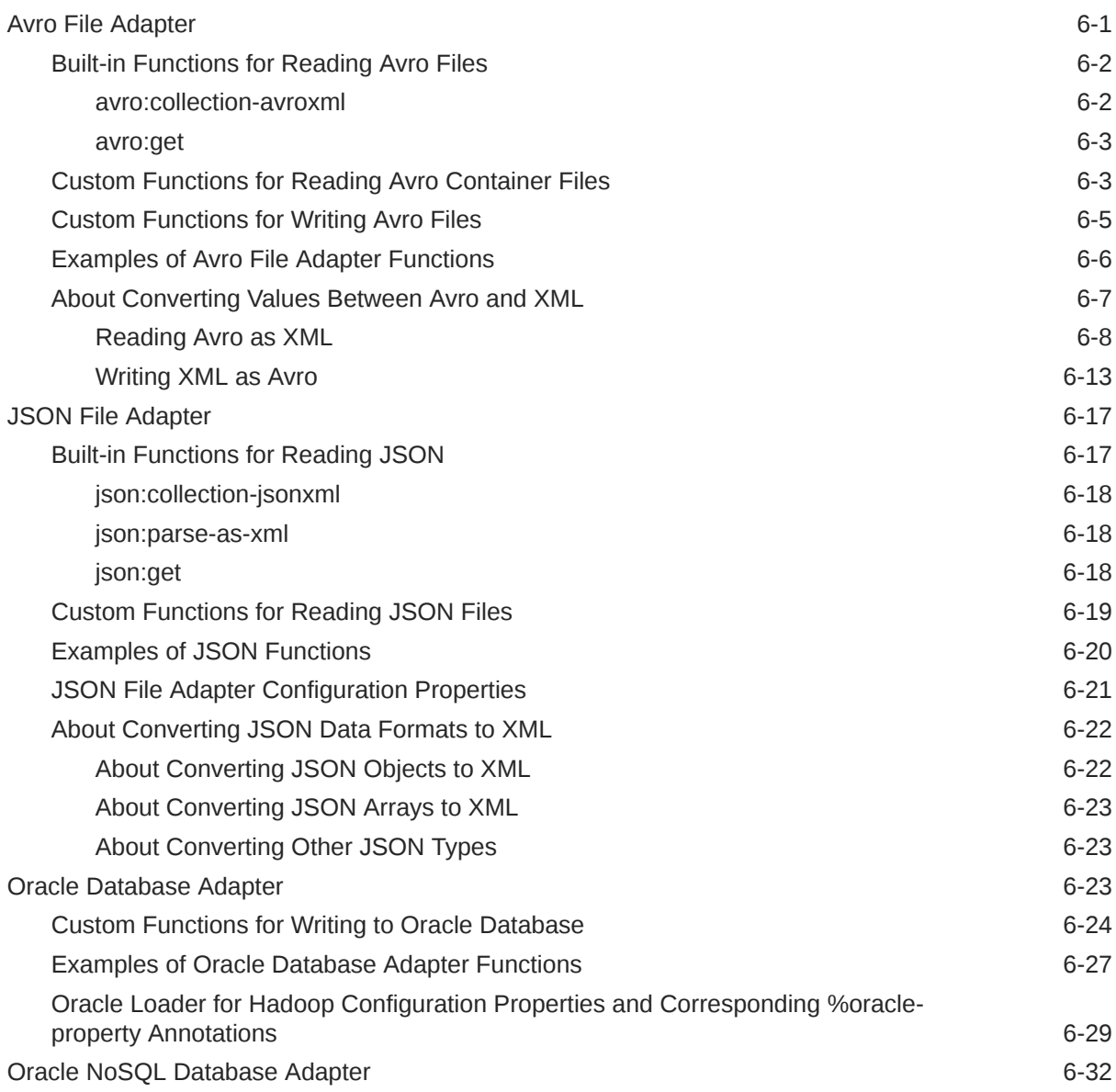

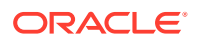

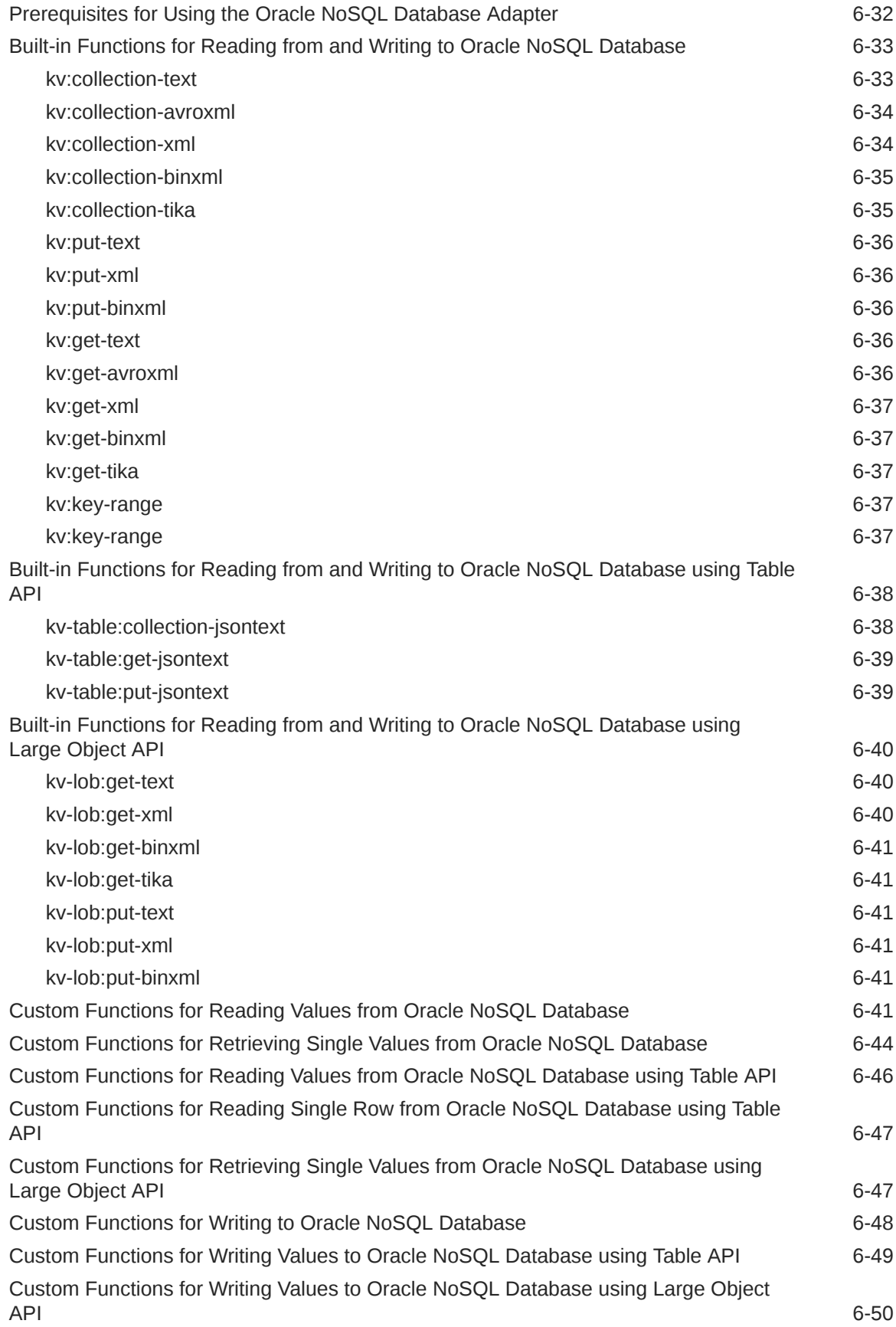

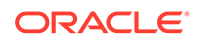

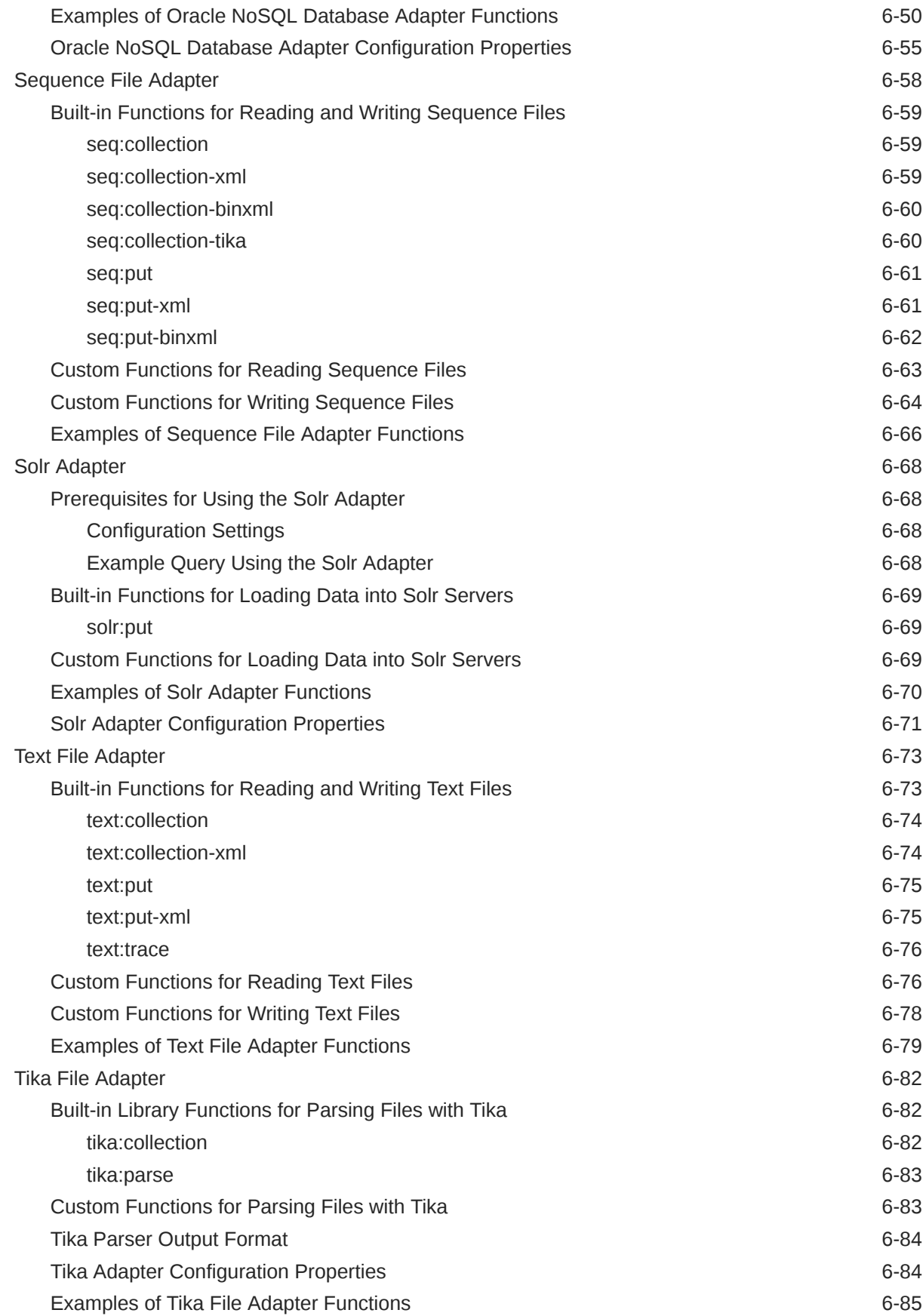

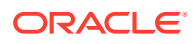

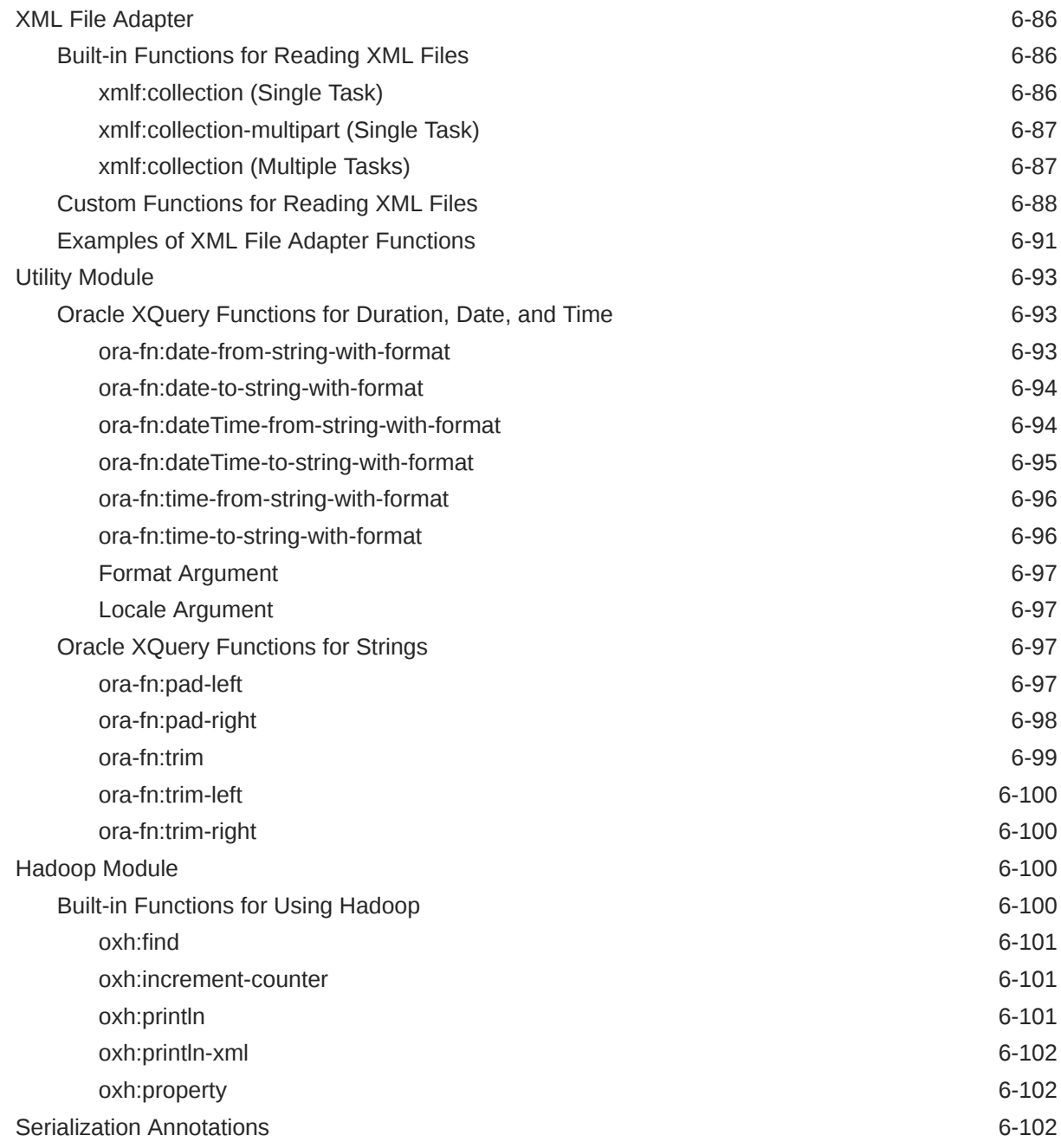

## 7 [Oracle XML Extensions for Hive](#page-288-0)

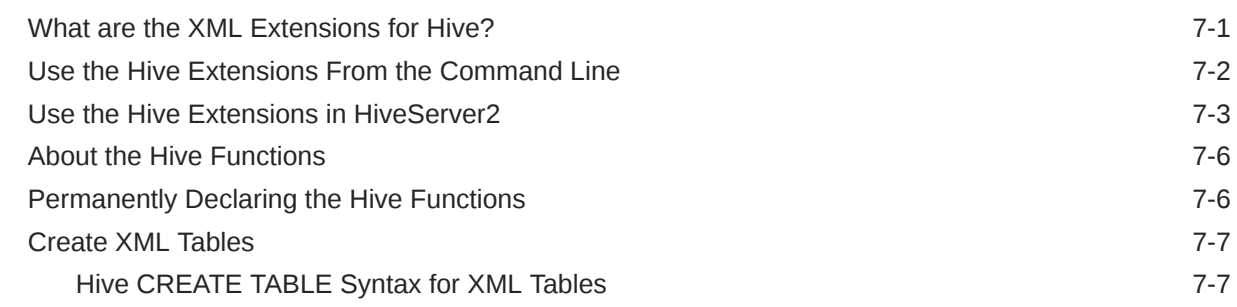

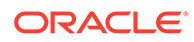

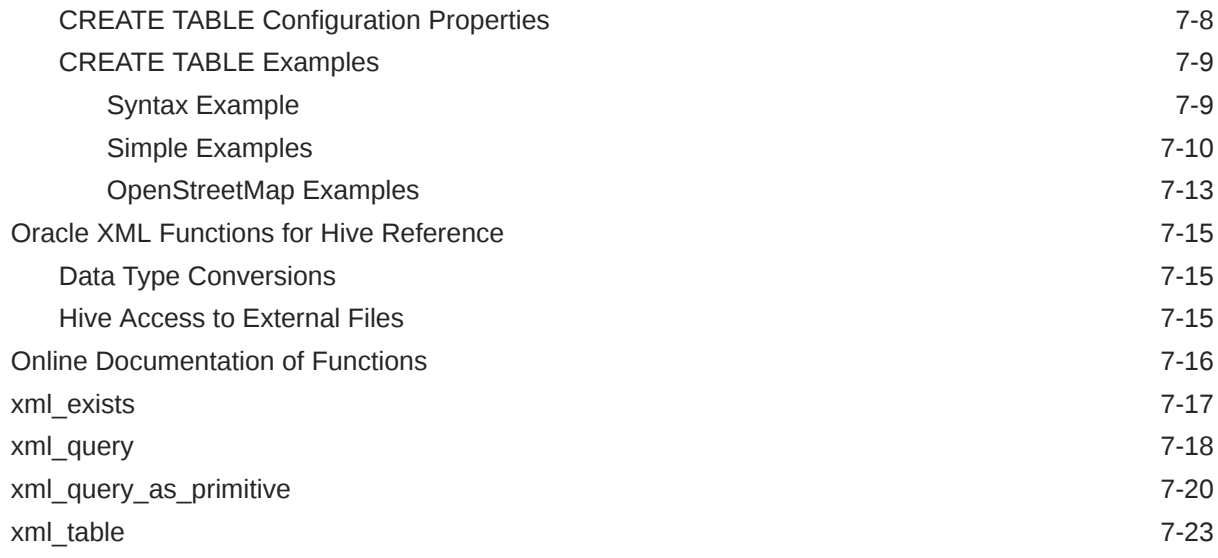

# Part IV [Oracle R Advanced Analytics for Apache Hadoop](#page-316-0)

## 8 [Oracle R Advanced Analytics for Apache Hadoop](#page-317-0)

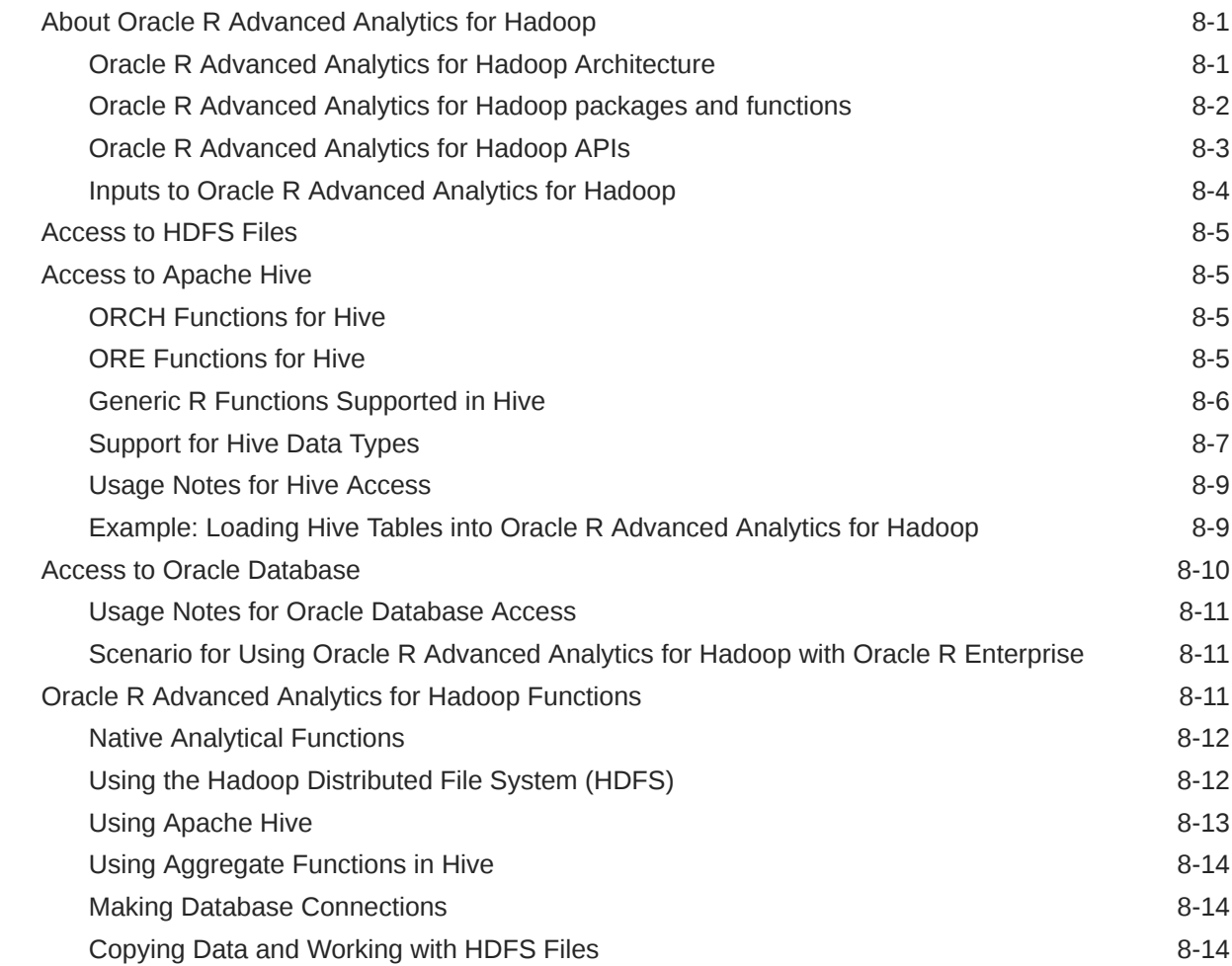

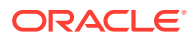

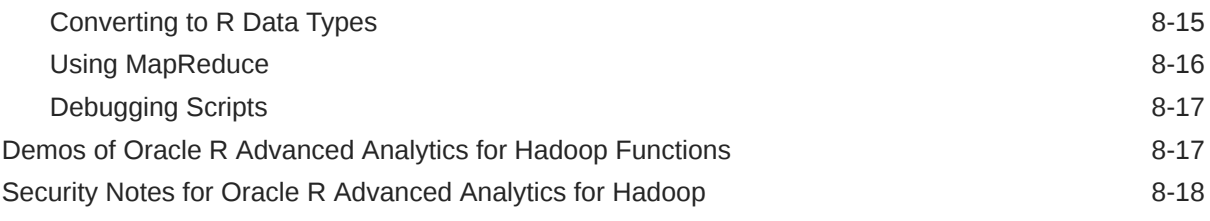

# Part V [Oracle DataSource for Apache Hadoop](#page-336-0)

## 9 [Oracle DataSource for Apache Hadoop \(OD4H\)](#page-337-0)

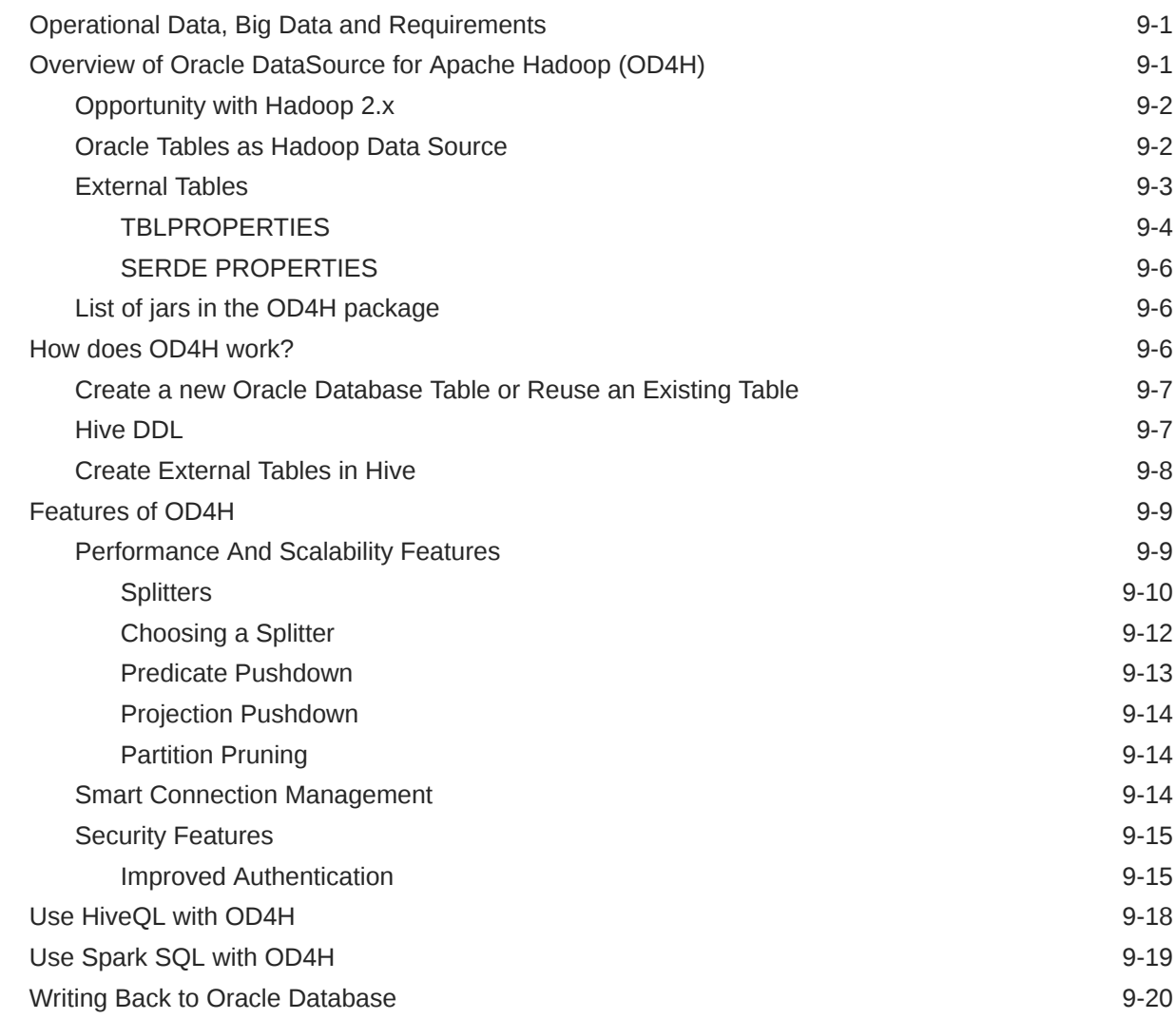

## Part VI [Appendices](#page-357-0)

## A [OraLoaderMetadata Utility](#page-358-0)

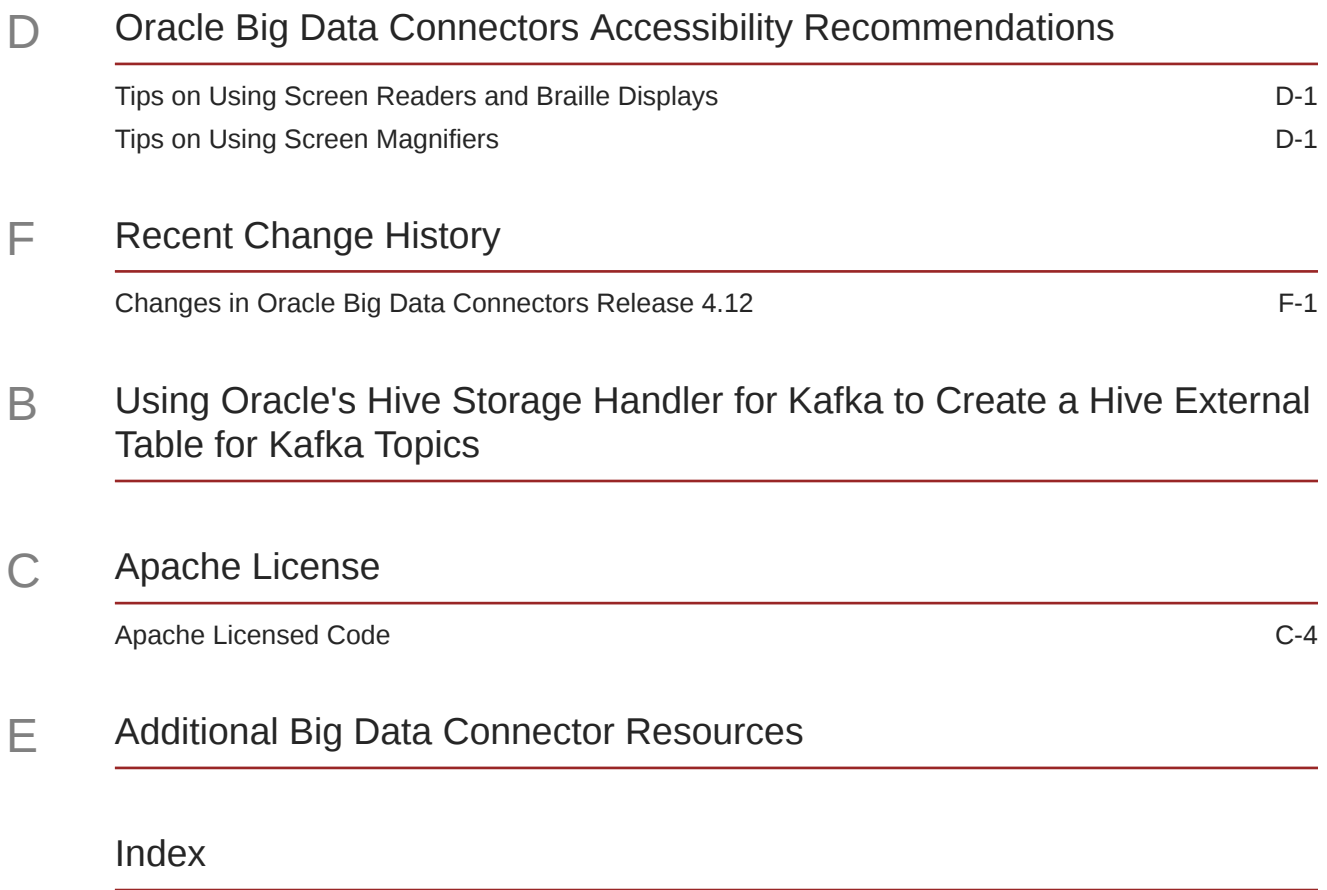

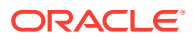

# <span id="page-14-0"></span>Preface

The *Oracle Big Data Connectors User's Guide* describes how to install and use Oracle Big Data Connectors:

- Oracle Loader for Hadoop
- Oracle SQL Connector for Hadoop Distributed File System
- Oracle XQuery for Hadoop
- Oracle R Advanced Analytics for Hadoop
- Oracle Datasource for Apache Hadoop
- [Oracle Data Integrator](#page-50-0)<sup>1</sup>

## Audience

This document is intended for users of Oracle Big Data Connectors, including the following:

- Application developers
- Java programmers
- XQuery programmers
- System administrators
- Database administrators

# Documentation Accessibility

For information about Oracle's commitment to accessibility, visit the Oracle Accessibility Program website at <http://www.oracle.com/pls/topic/lookup?ctx=acc&id=docacc>.

### **Access to Oracle Support**

Oracle customers that have purchased support have access to electronic support through My Oracle Support. For information, visit <http://www.oracle.com/pls/topic/lookup?ctx=acc&id=info> or visit <http://www.oracle.com/pls/topic/lookup?ctx=acc&id=trs> if you are hearing impaired.

## Related Documents

For more information, see the following documents:

- *Oracle Loader for Hadoop Java API Reference*
- *Oracle Big Data Appliance Software User's Guide*
- $1$  Oracle Big Data Connectors includes a restricted use license for the Oracle Data Integrator when licensed on an Oracle Big Data Appliance. However, additional licensing is required for using it on other Hadoop clusters.

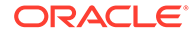

# <span id="page-15-0"></span>Text Conventions

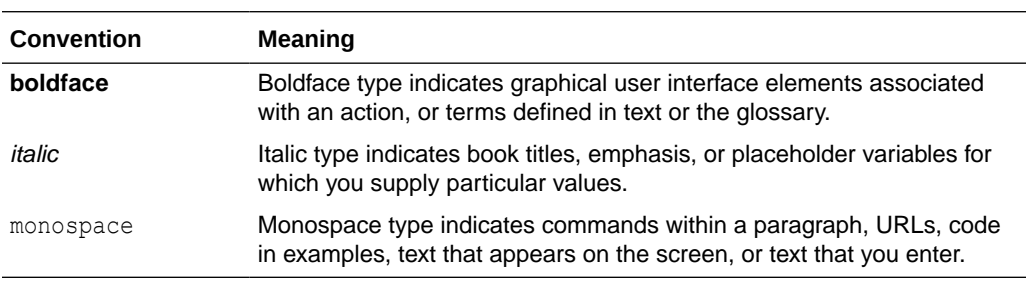

The following text conventions are used in this document:

## Syntax Conventions

The syntax is presented in a simple variation of Backus-Naur Form (BNF) that uses the following symbols and conventions:

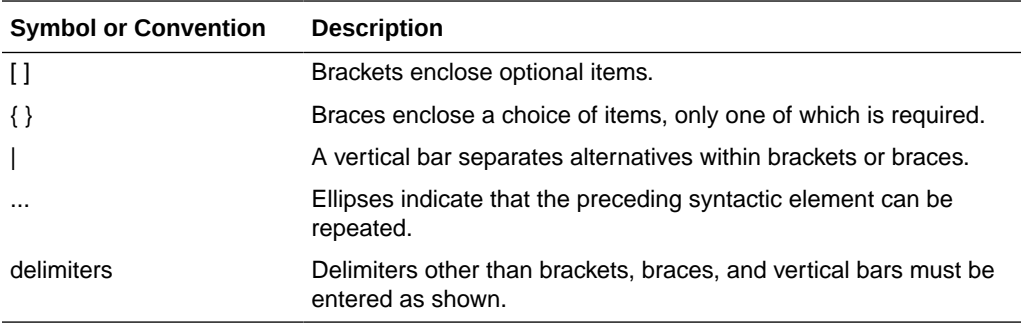

# Changes in Oracle Big Data Connectors 5.1

Oracle Big Data Connectors 5.1 includes the following new features, and software revisions.

#### **About JDBC SSL**

JDBC SSL lets you create secure connections to Oracle Database. See [Using JDBC](#page-22-0) **[SSL](#page-22-0)** 

### **About Hadoop Crendential CLI**

Hadoop Credential CLI lets you create a secure keystore file to store database passwords. See [Using Secure External Java KeyStore and Hadoop credential](#page-23-0) [command.](#page-23-0)

### **Software Updates in This Release**

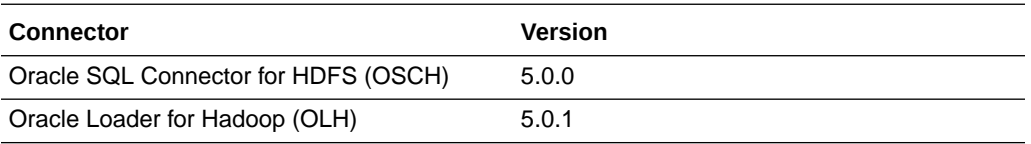

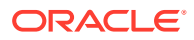

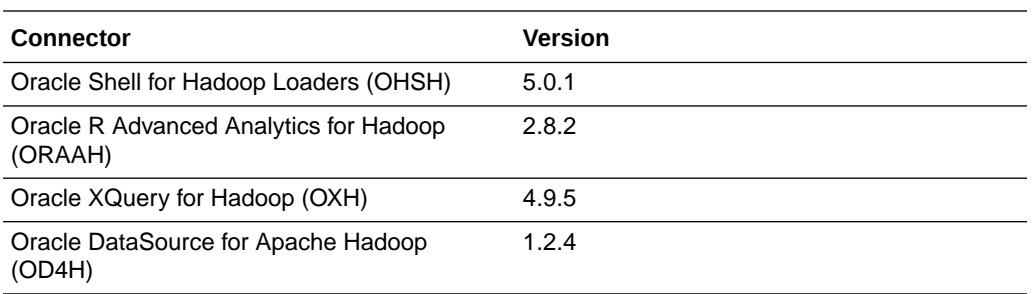

## **Recent Change History Prior to Oracle Big Data Connectors 5.1**

[Appendix F](#page-361-0) in this guide describes changes in the previous Oracle Big Data Connector release – 4.12. If you are upgrading from an earlier release, you may find it useful to review this information.

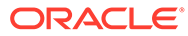

# <span id="page-17-0"></span>Part I Setup

Part I contains the following chapter:

• [Getting Started with Oracle Big Data Connectors](#page-18-0)

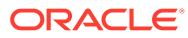

# <span id="page-18-0"></span>1 Getting Started with Oracle Big Data **Connectors**

This chapter describes the Oracle Big Data Connectors and provides installation instructions. This chapter contains the following sections:

- About Oracle Big Data Connectors
- [Big Data Concepts and Technologies](#page-19-0)
- [Download and Install Oracle Big Data Connectors](#page-21-0)
- [Oracle SQL Connector for Hadoop Distributed File System Setup](#page-24-0)
- [Oracle Loader for Hadoop Setup](#page-32-0)
- [Oracle Shell for Hadoop Loaders Setup](#page-34-0)
- [Oracle XQuery for Hadoop Setup](#page-39-0)
- [Oracle R Advanced Analytics for Hadoop Setup](#page-42-0)
- [Oracle Data Integrator](#page-50-0)
- [Oracle Datasource for Apache Hadoop Setup](#page-50-0)

# About Oracle Big Data Connectors

Oracle Big Data Connectors facilitate access to data stored in an Apache Hadoop cluster. They can be licensed for use on either Oracle Big Data Appliance or a Hadoop cluster running on commodity hardware.

These are the connectors:

- **Oracle SQL Connector for Hadoop Distributed File System**: Enables an Oracle external table to access data stored in Hadoop Distributed File System (HDFS) files or a table in Apache Hive. The data can remain in HDFS or the Hive table, or it can be loaded into an Oracle database.
- **Oracle Loader for Apache Hadoop**: Provides an efficient and high-performance loader for fast movement of data from a Hadoop cluster into a table in an Oracle database. Oracle Loader for Hadoop prepartitions the data if necessary and transforms it into a database-ready format. It optionally sorts records by primary key or user-defined columns before loading the data or creating output files.
- **Oracle XQuery for Apache Hadoop**: Runs transformations expressed in the XQuery language by translating them into a series of MapReduce jobs, which are executed in parallel on the Hadoop cluster. The input data can be located in a file system accessible through the Hadoop File System API, such as the Hadoop Distributed File System (HDFS), or stored in Oracle NoSQL Database. Oracle XQuery for Hadoop can write the transformation results to HDFS, Oracle NoSQL Database, Apache Solr, or Oracle Database. An additional XML processing capability is through XML Extensions for Hive.

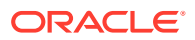

- <span id="page-19-0"></span>• **Oracle Shell for Hadoop Loaders:** A helper shell that provides a simple-to-use command line interface to Oracle Loader for Hadoop, Oracle SQL Connector for HDFS, and Copy to Hadoop (a feature of Big Data SQL). It has basic shell features such as command line recall, history, inheriting environment variables from the parent process, setting new or existing environment variables, and performing environmental substitution in the command line.
- **Oracle R Advanced Analytics for Apache Hadoop**: Provides a general computation framework, in which you can use the R language to write your custom logic as mappers or reducers. A collection of R packages provides predictive analytic techniques that run as MapReduce jobs. The code executes in a distributed, parallel manner using the available compute and storage resources on the Hadoop cluster. Oracle R Advanced Analytics for Hadoop includes interfaces to work with Apache Hive tables, the Apache Hadoop compute infrastructure, the local R environment, and Oracle database tables.
- **Oracle Data Integrator**: Extracts, loads, and transforms data from sources such as files and databases into Hadoop and from Hadoop into Oracle or third-party databases. Oracle Data Integrator provides a graphical user interface to utilize the native Hadoop tools and transformation engines such as Hive, HBase, Sqoop, Oracle Loader for Hadoop, and Oracle SQL Connector for Hadoop Distributed File System.
- **Oracle Datasource for Hadoop**: Provides direct, fast, parallel, secure and consistent access to master data in Oracle Database using Hive SQL, Spark SQL, as well as Hadoop APIs that support SerDes, HCatalog, InputFormat and StorageHandler.

Individual connectors may require that software components be installed in Oracle Database and either the Hadoop cluster or an external system set up as a Hadoop client for the cluster. Users may also need additional access privileges in Oracle Database.

## **See Also:**

My Oracle Support Information Center: Big Data Connectors ([ID 1487399.2\)](https://support.oracle.com/epmos/faces/DocumentDisplay?id=1487399.2) and its related information centers.

# Big Data Concepts and Technologies

Enterprises are seeing large amounts of data coming from multiple sources. Clickstream data in web logs, GPS tracking information, data from retail operations, sensor data, and multimedia streams are just a few examples of vast amounts of data that can be of tremendous value to an enterprise if analyzed. The unstructured and semistructured information provided by raw data feeds is of little value in and of itself. The data must be processed to extract information of real value, which can then be stored and managed in the database. Analytics of this data along with the structured data in the database can provide new insights into the data and lead to substantial business benefits.

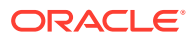

## <span id="page-20-0"></span>What is MapReduce?

MapReduce is a parallel programming model for processing data on a distributed system. It can process vast amounts of data quickly and can scale linearly. It is particularly effective as a mechanism for batch processing of unstructured and semi-structured data. MapReduce abstracts lower level operations into computations over a set of keys and values.

A simplified definition of a MapReduce job is the successive alternation of two phases, the map phase and the reduce phase. Each map phase applies a transform function over each record in the input data to produce a set of records expressed as key-value pairs. The output from the map phase is input to the reduce phase. In the reduce phase, the map output records are sorted into key-value sets so that all records in a set have the same key value. A reducer function is applied to all the records in a set and a set of output records are produced as key-value pairs. The map phase is logically run in parallel over each record while the reduce phase is run in parallel over all key values.

## **Note:**

Oracle Big Data Connectors 3.0 and later supports the Yet Another Resource Negotiator (YARN) implementation of MapReduce.

## What is Apache Hadoop?

Apache Hadoop is the software framework for the development and deployment of data processing jobs based on the MapReduce programming model. At the core, Hadoop provides a reliable shared storage and analysis system. Analysis is provided by MapReduce. Storage is provided by the Hadoop Distributed File System (HDFS), a shared storage system designed for MapReduce jobs.

The Hadoop ecosystem includes several other projects including Apache Avro, a data serialization system that is used by Oracle Loader for Hadoop.

Cloudera's Distribution including Apache Hadoop (CDH) is installed on Oracle Big Data Appliance. You can use Oracle Big Data Connectors on a Hadoop cluster running CDH or the equivalent Apache Hadoop components, as described in the setup instructions in this chapter.

## **See Also:**

• For conceptual information about the Hadoop technologies, the following thirdparty publication:

*Hadoop: The Definitive Guide, Third Edition* by Tom White (O'Reilly Media Inc., 2012, ISBN: 978-1449311520).

- For information about Cloudera's Distribution including Apache Hadoop (CDH5), visit the Oracle Cloudera website.
- For information about Apache Hadoop, visit the Apache Hadoop website.

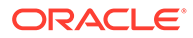

# <span id="page-21-0"></span>Download and Install Oracle Big Data Connectors

You can download Oracle Big Data Connectors from Oracle Technology Network or Oracle Software Delivery Cloud. Both sites are cross-browser compatible.

## **Note:**

Oracle Big Data Appliance customers do not need to download Oracle Big Data Connectors from an external source. Oracle Big Data Connectors are included in the Oracle Big Data Appliance deployment bundle. See Enabling and Disabling Oracle Big Data Connectors in the *Oracle Big Data Appliance Owner's Guide*. All other customers should download the software as described here.

To download from Oracle Technology Network:

**1.** Go to

[http://www.oracle.com/technetwork/bdc/big-data-connectors/downloads/](http://www.oracle.com/pls/topic/lookup?ctx=E87334-01&id=bdc_downloads) [index.html](http://www.oracle.com/pls/topic/lookup?ctx=E87334-01&id=bdc_downloads)

**2.** Click the name of each connector to download a zip file containing the installation files.

To download from Oracle Software Delivery Cloud:

- **1.** Go to <https://edelivery.oracle.com/>
- **2.** Sign in and accept the Export Restrictions.
- **3.** Type in the product name in the Product field and select the platform:

**Product**: Oracle Big Data Connectors

**Platform**: Linux x86-64

- **4.** When Oracle Big Data Connectors appears in the Product List, click **Continue**. The most recent major release of Oracle Big Data Connectors will appear as the selected option.
- **5.** To choose a different release, click **Select Alternate Release** and choose another package from the list. Click **Continue**.
- **6.** Read the Terms and Conditions. Click the checkbox if you accept them, then click **Continue**.
- **7.** On the download site, select the zip files for individual Oracle Big Data Connectors or click **Download All.**

Each download package includes a README file with installation instructions and a set of examples.

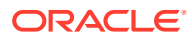

# <span id="page-22-0"></span>Certified Hadoop Platforms

All Oracle Big Data Connectors run on both CDH (Cloudera Distribution Including Apache Hadoop) and HDP (Hortonworks Data Platform). A few Big Data Connectors also run on CDP (Cloudera Data Platform).

## **Note:**

- Big Data Connectors 5.x is required to work with CDH 6.x. All components with the exception of Oracle Data Integrator are certified to work with CDH 6.x.
- Oracle Loader for Hadoop 5.0.1 to 5.1.2 and Oracle SQL Connector for HDFS 5.0.1 to 5.1.2 are certified to work with Hortonworks 3.0.1.
- Oracle Loader for Hadoop 5.1.2 and Oracle SQL Connector for HDFS 5.1.2 are certified to work with Cloudera Data Platform (CDP) version 7.1.6.

Version 5.1.2 of Oracle Loader for Hadoop and Oracle SQL Connector for HDFS are available from My Oracle Support. The 5.1.2 version of Oracle Shell for Hadoop Loaders, the command-line UI for these connectors, should also be downloaded from My Oracle Support. For details on downloading the 5.1.2 versions of these connectors, please refer to note 2823564.1 on My Oracle Support.

# Secure Connection to Oracle Database

Describes using JDBC SSL and Java KeyStore to securely connect to Oracle Database.

## Using JDBC SSL

Follow these steps to connect to the Oracle Database using JDBC SSL:

- **1.** Download the SSL wallet.zip file. For example, see Download Client Credentials for information on downloading client credentials for Oracle Autonomous Data Warehouse.
- **2.** Copy the wallet.zip file to a directory location on a node in the Hadoop cluster or Hadoop edge node (from where you will run Oracle Loader for Hadoop or Oracle SQL Connector for HDFS or Oracle Shell for Hadoop Loaders). This is your TNS ADMIN directory on the Hadoop node. For example: /home/oracle/SSL\_wallet.
- **3.** Unzip the wallet.zip file.
- **4.** Set the permissions of the file to be accessible to the OS user who will run Oracle Loader for Hadoop or Oracle SQL Connector for HDFS or Oracle Shell for Hadoop Loaders.
- **5.** In the sqlnet.ora file, update the WALLET LOCATION entry so that the DIRECTORY points to the directory location of the SSL wallet you created in Step 2.

For Example:

```
WALLET_LOCATION=
                   (SOURCE= 
                       (METHOD=FILE)
```
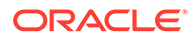

 (METHOD\_DATA= (DIRECTORY=/home/oracle/SSL\_wallet/)))

<span id="page-23-0"></span>**6.** In the tnsnames.ora file, find the name of the TNS entry using TCPS protocol. For example:

```
inst1_ssl = (DESCRIPTION=(ADDRESS=
                                       (PROTOCOL=tcps)
                                        (HOST=<hostname>)
                                         (PORT=1521))
```
(CONNECT DATA=(SERVICE NAME=<service name>)))

**7.** Create a connection.properties file in the TNS\_ADMIN directory and add the following code:

```
javax.net.ssl.trustStore=<directory_location>/cwallet.sso 
javax.net.ssl.trustStoreType=SSO 
javax.net.ssl.keyStore=<directory_location>/cwallet.sso
javax.net.ssl.keyStoreType=SSO
```
#### For example:

```
javax.net.ssl.trustStore=/home/oracle/SSL_wallet/cwallet.sso
javax.net.ssl.trustStoreType=SSO
javax.net.ssl.keyStore=/home/oracle/SSL_wallet/cwallet.sso 
javax.net.ssl.keyStoreType=SSO
```
## Using Secure External Java KeyStore and Hadoop credential command

Oracle Shell for Hadoop Loaders (OHSH) can use a secure external Java KeyStore (JKS) file to store database passwords. The Hadoop credential command can be used to create the Java KeyStore file.

**•** Use the following syntax to create the keyStore file using the Hadoop credential command:

```
$ hadoop credential create <password alias>
          -value <password>
           -provider jceks://file/<directory location where the 
keystore file will be stored>/<keystorefilename>.jceks
```
#### For example:

```
$ hadoop credential create oracle passwd
            -value password 
            -provider jceks://file/home/oracle/passwd.jceks
```
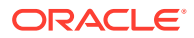

# <span id="page-24-0"></span>Oracle SQL Connector for Hadoop Distributed File System **Setup**

Oracle recommends running Oracle SQL Connector for Hadoop Distributed File System (HDFS) on a Hadoop client or edge node. In addition, you must install and configure Oracle SQL Connector for HDFS on the system where Oracle Database runs.

On Oracle Big Data Appliance, there is an option to include Oracle Big Data Connectors in the installation. If this was selected in the Configuration Generation Utility, then Oracle SQL Connector for HDFS is already available on the appliance. (See Chapter 4, *Using Oracle Big Data Appliance Configuration Generation Utility*, in the *Big Data Appliance Owner's Guide*.)

This section contains the following topics:

- **Software Requirements**
- [Install and Configure a Hadoop Client on the Oracle Database System](#page-25-0)
- [Install and Configure Oracle SQL Connector for HDFS](#page-26-0)
- [Oracle Database Privileges for OSCH Users](#page-30-0)
- [OS-Level Requirements for OSCH Users](#page-31-0)
- [Use Oracle SQL Connector for HDFS on a Secure Hadoop Cluster](#page-31-0)

## Software Requirements

Oracle SQL Connector for HDFS requires the following software:

#### **Hadoop Requirements:**

- A certified release of either CDH (Cloudera Distribution Including Apache Hadoop) or HDP (Hadoop Data Platform).
- Java Development Kit (JDK). Consult the distributor of your Hadoop software (Cloudera or Hortonworks) for the recommended version.

Oracle Big Data Appliance already meets these requirements. If you are using CDH or HDP on a commodity server platform, check to ensure that the system meets them.

#### **Oracle Database System and Hadoop Client System Requirements:**

- A version of Oracle Database that is currently supported by Oracle.
- The same version of Hadoop that is installed on your Hadoop cluster: CDH 5.7 or higher, CDH6, or Hortonworks Data Platform 2.4.0, 2.5.0, 2.61, or 3.0.1. .

If you have a secure Hadoop cluster configured with Kerberos, then the Hadoop client on the database system must be set up to access a secure cluster.

The same version of the JDK that is installed on your Hadoop cluster.

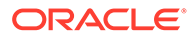

## <span id="page-25-0"></span>**Note:**

Oracle SQL Connector for HDFS requires a Hadoop client on the OS platform of the database system. This is straightforward for Linux systems. Platforms other than Linux require a tarball installation of the Hadoop client. Refer to this Oracle Blog post [Connecting Hadoop with Oracle](https://blogs.oracle.com/bigdataconnectors/entry/oracle_sql_connector_for_hdfs). See the following documents in My Oracle Support for details:

- [Installation Instructions for Oracle SQL Connector for HDFS on Solaris](https://support.oracle.com/epmos/faces/DocumentDisplay?_afrLoop=57643753237655&id=2101331.1&_adf.ctrl-state=ea0w96whc_77) [\(Doc ID 2101331.1\)](https://support.oracle.com/epmos/faces/DocumentDisplay?_afrLoop=57643753237655&id=2101331.1&_adf.ctrl-state=ea0w96whc_77)
- [Using Oracle Big Data Connectors with Hadoop clusters on commodity](https://support.oracle.com/epmos/faces/DocumentDisplay?_afrLoop=57692826018296&id=2101354.1&_adf.ctrl-state=ea0w96whc_134) [hardware and Oracle Databases on commodity hardware \(Doc ID](https://support.oracle.com/epmos/faces/DocumentDisplay?_afrLoop=57692826018296&id=2101354.1&_adf.ctrl-state=ea0w96whc_134) [2101354.1\)](https://support.oracle.com/epmos/faces/DocumentDisplay?_afrLoop=57692826018296&id=2101354.1&_adf.ctrl-state=ea0w96whc_134)
- [Configuring Oracle SQL Connector for HDFS for Oracle Database](https://support.oracle.com/epmos/faces/DocumentDisplay?_afrLoop=57766110119717&id=2152000.1&_adf.ctrl-state=ea0w96whc_191) [systems on IBM AIX \(Doc ID 2152000.1\)](https://support.oracle.com/epmos/faces/DocumentDisplay?_afrLoop=57766110119717&id=2152000.1&_adf.ctrl-state=ea0w96whc_191)

## **See Also:**

[Use Oracle SQL Connector for HDFS on a Secure Hadoop Cluster.](#page-31-0)

## Install and Configure a Hadoop Client on the Oracle Database System

Oracle SQL Connector for HDFS requires a Hadoop client on the Oracle Database System. The Hadoop installation can be minimally configured for Hadoop client use only. The full configuration of Hadoop is not needed.

## **Note:**

Even if there is a complete Hadoop installation on the Oracle Database system, do not start Hadoop on this system at any time. If Hadoop is running locally, then Oracle SQL Connector for HDFS attempts to connect to it instead of to the external Hadoop cluster.

For Oracle RAC systems including Oracle Exadata Database Machine, you must install and configure the Hadoop client using identical paths on all systems running Oracle instances.

Installing and configuring a Hadoop client on the Oracle Database systems involves several steps which includes downloading and installing various components such as Java JDK, Hadoop software, Hadoop Client configuration files, Kerberos configuration and keytab files and testing connectivity to the Hadoop cluster. See the following document on My Oracle Support for details: "How to Install and Configure a Hadoop Client on the Oracle Database System for Oracle SQL Connector for HDFS (OSCH)" (My Oracle Support note [2768424.1\)](https://support.oracle.com/epmos/faces/DocumentDisplay?id=2768424.1).

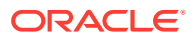

## <span id="page-26-0"></span>Install and Configure Oracle SQL Connector for HDFS

Follow this procedure to install Oracle SQL Connector for HDFS on the Oracle Database system.

For Oracle RAC systems, including Oracle Exadata Database Machine, you must install and configure Oracle SQL Connector for HDFS using identical paths on all systems running Oracle instances.

In addition to this required installation on the database system, you can also install Oracle SQL Connector for HDFS on any system configured as a compatible Hadoop client. This will give you the option to create Oracle Database external tables from that node.

To install Oracle SQL Connector for HDFS on the Oracle Database system:

- **1.** Download the zip file to a directory on the system where Oracle Database runs.
- **2.** Unpack the content of oraosch-*<version>*.zip.

```
$ unzip oraosch-<version>.zip
Archive: oraosch-<version>.zip
 extracting: orahdfs-<version>.zip
  inflating: README.txt
```
**3.** Unpack orahdfs-*<version>*.zip into a permanent directory:

```
$ unzip orahdfs-<version>.zip
unzip orahdfs-<version>.zip
Archive: orahdfs-<version>.zip
   creating: orahdfs-<version>/
   creating: orahdfs-<version>/log/
  inflating: orahdfs-<version>/examples.zip 
   creating: orahdfs-<version>/doc/
  inflating: orahdfs-<version>/doc/README.txt
   creating: orahdfs-<version>/jlib/
  inflating: orahdfs-<version>/jlib/osdt_cert.jar
  inflating: orahdfs-<version>/jlib/oraclepki.jar
  inflating: orahdfs-<version>/jlib/osdt_core.jar
  inflating: orahdfs-<version>/jlib/ojdbc7.jar
  inflating: orahdfs-<version>/jlib/orahdfs.jar
  inflating: orahdfs-<version>/jlib/ora-hadoop-common.jar
   creating: orahdfs-<version>/bin/
  inflating: orahdfs-<version>/bin/hdfs_stream
  inflating: orahdfs-<version>/bin/hdfs_stream.cmd
```
The unzipped files have the structure shown in [Example 1-1](#page-30-0). The examples, zip file is not unzipped. Unzip that file later when you want to work with the examples.

**4.** Open the orahdfs-<version>/bin/hdfs stream Bash shell script in a text editor, and make the changes indicated by the comments in the script, if necessary

To configure the hdfs\_stream script, see "How to Install and Configure a Hadoop Client on the Oracle Database System for Oracle SQL Connector for HDFS (OSCH)" (My Oracle Support note  $2768424.1$ ). See the /u01/app/cloudera/cdhenv Bash shell script defined in Step 7 of that document.

*The hdfs\_stream script does not inherit any environment variable settings*, and so they are set in the script if Oracle SQL Connector for HDFS needs them:

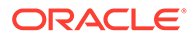

Add the following lines before the line export PATH=:

```
CDH_ROOT=/u01/app/cloudera
CDH_HOME=${CDH_ROOT}/parcels/CDH
export JAVA_HOME=${CDH_ROOT}/jdk
export HADOOP CONF DIR=${CDH_ROOT}/yarn-conf
#----------- set Kerberos security variables
export KRB5_CONFIG=${CDH_ROOT}/krb5.conf
export HADOOP CLIENT OPTS='-Djava.security.krb5.conf='$
{KRB5_CONFIG}
```
• Modify PATH as shown below to add 'hadoop' script to PATH:

export PATH=\${CDH\_HOME}/bin:/usr/bin:/bin

See the comments in the hdfs stream script for more information about these environment variables, and make any additional changes, as needed.

The hdfs stream script is the preprocessor for the Oracle Database external table created by Oracle SQL Connector for HDFS.

**5.** If your cluster is secured with Kerberos and the account does not already have a Kerberos ticket, then obtain one:

```
$ kinit
```
See [Use Oracle SQL Connector for HDFS on a Secure Hadoop Cluster](#page-31-0) in this guide for information on acquiring and maintaining Kerberos tickets.

**6.** Run hdfs stream to test permissions and usage.

Run hdfs stream from the Oracle SQL Connector for HDFS /bin directory. Use a new shell window to ensure that your shell environment does not contain an inherited environment from earlier steps. You should see this usage information:

```
$ ./hdfs_stream
Usage: hdfs_stream locationFile
```
If you do not see the usage statement, then ensure that the operating system user that Oracle Database is running under (such as oracle) has the following permissions. *OSCH\_HOME* represents the Oracle SQL Connector for HDFS home directory.

Read and execute permissions on the hdfs stream script:

```
$ ls -l OSCH_HOME/bin/hdfs_stream
-rwxr-xr-x 1 oracle oinstall Nov 27 15:51 hdfs_stream
```
Read permission on orahdfs.jar.

```
$ ls -l OSCH_HOME/jlib/orahdfs.jar
-rwxr-xr-x 1 oracle oinstall Nov 27 15:51 orahdfs.jar
```
If you do not see these permissions, then enter a chmod command to fix them, for example:

```
$ chmod 755 OSCH_HOME/bin/hdfs_stream
```
In the previous commands, *OSCH, HOME* represents the Oracle SQL Connector for HDFS home directory.

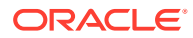

- **7.** For an Oracle RAC system, repeat the previous steps for every Oracle instance, using identical path locations.
- **8.** Log in to Oracle Database and create a database directory for the orahdfs- *<version>*/bin directory where hdfs\_stream resides. For Oracle RAC systems, this directory must be accessible by all Oracle instances through identical paths.

In this example, Oracle SQL Connector for HDFS is installed in /etc:

SQL> CREATE OR REPLACE DIRECTORY osch\_bin\_path AS '/etc/orahdfs-<version>/bin';

The directory path used for the *OSCH\_BIN\_PATH* database directory must be an absolute path without symbolic links.

- **9.** To support access to Hive tables:
	- **a.** Ensure that the system is configured as a Hive client.
	- **b.** Add the Hive JAR files and the Hive conf directory to the HADOOP CLASSPATH environment variable. To avoid JAR conflicts among the various Hadoop products, Oracle recommends that you set HADOOP CLASSPATH in your local shell initialization script instead of making a global change to HADOOP CLASSPATH. If there are multiple JAR file paths in HADOOP CLASSPATH ensure that the JARs for the current product are listed first.

The following figure illustrates shows the flow of data and the components locations.

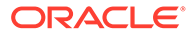

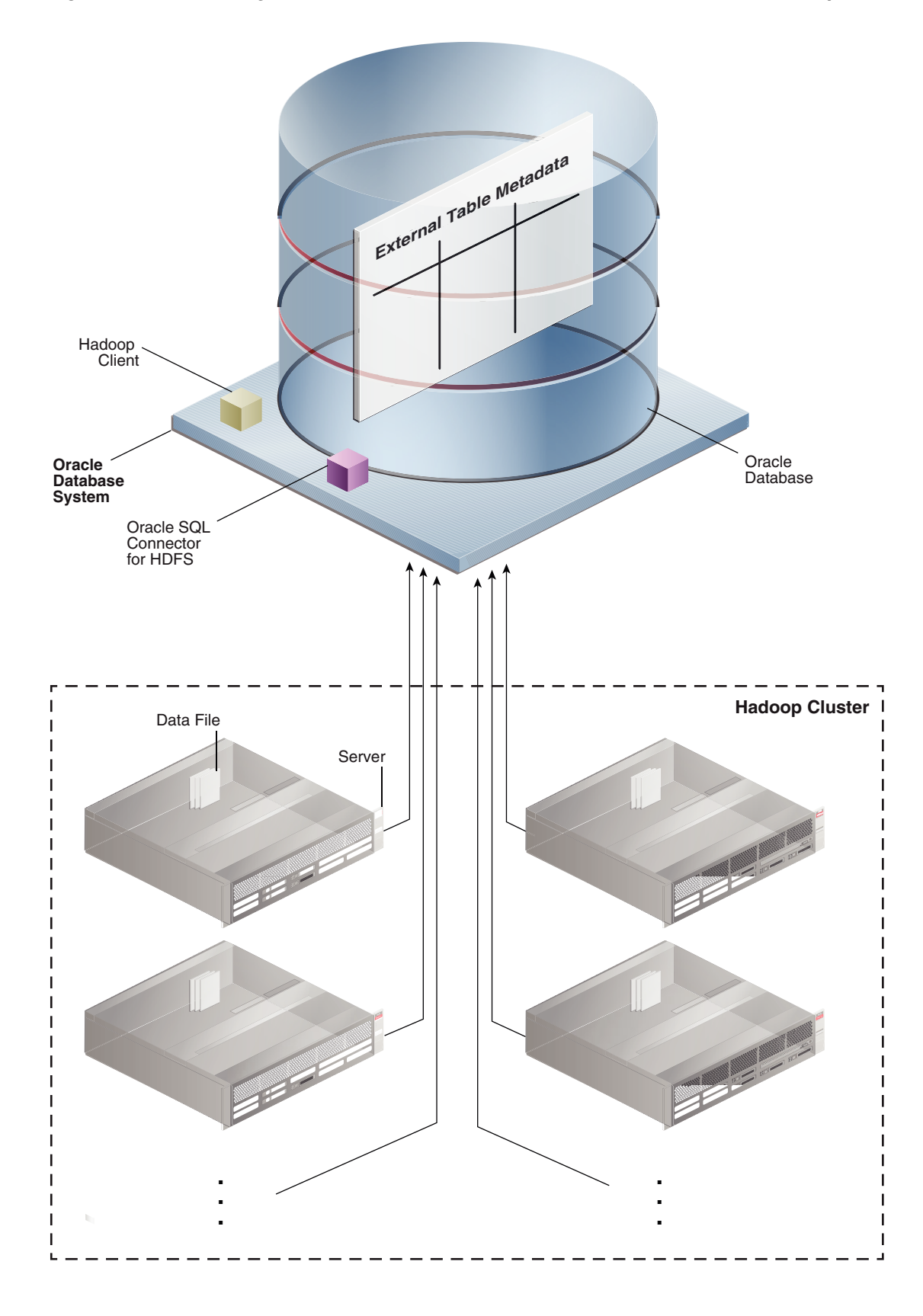

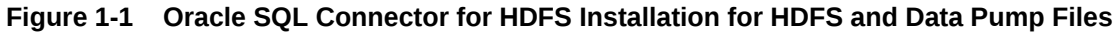

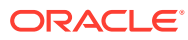

<span id="page-30-0"></span>The unzipped files have the structure shown in the following example.

#### **Example 1-1 Structure of the orahdfs Directory**

```
orahdfs-<version>
    bin/
       hdfs_stream
       hdfs_stream.cmd 
    doc/
       README.txt
    jlib/ 
       ojdbc7.jar
       oraloader.jar 
       ora-hadoop-common.jar
       oraclepki.jar
       orahdfs.jar
       osdt_cert.jar
       osdt_core.jar
    log/
    examples.zip
```
## Oracle Database Privileges for OSCH Users

Oracle Database users require these privileges in order to use Oracle SQL Connector for HDFS to create external tables:

- CREATE SESSION
- CREATE TABLE
- CREATE VIEW
- EXECUTE on the UTL\_FILE PL/SQL package
- READ and EXECUTE on the OSCH\_BIN\_PATH directory created during the installation of Oracle SQL Connector for HDFS. Do not grant write access to anyone. Grant EXECUTE only to those who intend to use Oracle SQL Connector for HDFS.
- READ and WRITE on a database directory for storing external tables, or the CREATE ANY DIRECTORY system privilege. For Oracle RAC systems, this directory must be on a shared disk that all Oracle instances can access.
- A tablespace and quota for copying data into the Oracle database. Optional.

The following example shows the SQL commands granting these privileges to HDFSUSER.

### **Note:**

To query an external table that uses Oracle SQL Connector for HDFS, users need READ privilege for Oracle Database 12c or later and SELECT privilege for older versions of the database.

**Example 1-2 Granting Users Access to Oracle SQL Connector for HDFS**

```
CONNECT / AS sysdba;
CREATE USER hdfsuser IDENTIFIED BY password
   DEFAULT TABLESPACE hdfsdata
    QUOTA UNLIMITED ON hdfsdata;
```
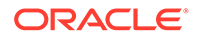

```
GRANT CREATE SESSION, CREATE TABLE, CREATE VIEW TO hdfsuser;
GRANT EXECUTE ON sys.utl file TO hdfsuser;
GRANT READ, EXECUTE ON DIRECTORY osch bin path TO hdfsuser;
GRANT READ, WRITE ON DIRECTORY external table dir TO hdfsuser;
```
## <span id="page-31-0"></span>OS-Level Requirements for OSCH Users

Wherever Oracle SQL Connector for HDFS is installed (on the Oracle Database system, a Hadoop cluster node, or a separate system set up as a Hadoop client), the OS-level user account that logs in to use OSCH requires access to the shell variable HADOOP\_CLASSPATH. This variable must include the OSCH path on the Hadoop cluster – *path*/orahdfs-<version>/jlib/\*

Set the HADOOP CLASSPATH as shown in the following example, where the OSCH path is prepended to the current HADOOP CLASSPATH. Putting OSCH first gives it precedence over other JARs in the path.

\$ export HADOOP\_CLASSPATH="/etc/orahdfs-<version>/jlib/\*:\$HADOOP\_CLASSPATH"

## Use Oracle SQL Connector for HDFS on a Secure Hadoop Cluster

When users access an external table that was created using Oracle SQL Connector for HDFS, the external table behaves like a Hadoop client. On the system where the Oracle database is running, it connects as the OS user of the Oracle process (usuallyoracle). For OSCH to work, this account requires read permission on the files of all OSCH users. On a non-secure cluster these files are world-readable, but on a Kerberos-secured cluster this access requires a Kerberos ticket.

For a user to authenticate using kinit:

- A Hadoop administrator must register the operating system user (such as oracle) and password in the Key Distribution Center (KDC) for the cluster.
- A system administrator for the Oracle Database system must configure /etc/ krb5.conf and add a domain definition that refers to the KDC managed by the secure cluster.

These steps enable the operating system user to authenticate with the kinit utility before submitting Oracle SQL Connector for HDFS jobs. The kinit utility typically uses a Kerberos keytab file for authentication without an interactive prompt for a password.

The system should run kinit on a regular basis, before letting the Kerberos ticket expire, to enable Oracle SQL Connector for HDFS to authenticate transparently. Use cron or a similar utility to run kinit. For example, if Kerberos tickets expire every two weeks, then set up a cron job to renew the ticket weekly.

Be sure to schedule the cron job to run when Oracle SQL Connector for HDFS is not actively being used.

Do not call kinit within the Oracle SQL Connector for HDFS preprocessor script (hdfs stream), because it could trigger a high volume of concurrent calls to kinit and create internal Kerberos caching errors.

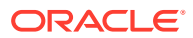

### **Note:**

Oracle Big Data Appliance configures Kerberos security automatically as a configuration option.

# <span id="page-32-0"></span>Oracle Loader for Hadoop Setup

Follow the instructions in these sections for setting up Oracle Loader for Hadoop:

- **Software Requirements**
- Install Oracle Loader for Hadoop
- [Oracle Database Privileges for OLH Users](#page-33-0)
- [Provide Support for Offline Database Mode](#page-33-0)
- [Use Oracle Loader for Hadoop on a Secure Hadoop Cluster](#page-34-0)

## Software Requirements

Oracle Loader for Hadoop requires the following software:

- A certified release of CDH or HDP.
- A target database system running a version of Oracle Database that is currently supported by Oracle.

Oracle Big Data Appliance already meets these requirements. If you are using CDH or HDP on a commodity server platform, check to ensure that the system meets them.

For instructions on configuring OHSH to run on Oracle Big Data Service, see [Use Big Data](http://www.oracle.com/pls/topic/lookup?ctx=cloud&id=GUID-18F22914-DF41-480F-8AC3-A6B7E26A5541) [Connectors and Copy to Hadoop to Copy Data Between Big Data Service and a Database](http://www.oracle.com/pls/topic/lookup?ctx=cloud&id=GUID-18F22914-DF41-480F-8AC3-A6B7E26A5541) [Instance](http://www.oracle.com/pls/topic/lookup?ctx=cloud&id=GUID-18F22914-DF41-480F-8AC3-A6B7E26A5541) in *Using Oracle Big Data Service*.

## Install Oracle Loader for Hadoop

Oracle Loader for Hadoop is packaged with the Oracle Database 12c (12.1.0.2 and 12.2.0.1) client libraries and Oracle Instant Client libraries for connecting to Oracle Database 11.2.0.4, 12.1.0.2, or 12.2.0.1.

To install Oracle Loader for Hadoop:

- **1.** Unpack the content of oraloader-*<version>*.x86\_64.zip into a directory on your Hadoop cluster or on a system configured as a Hadoop client.
- **2.** Unzip oraloader-*<version>*-h2.x86\_64.zip into a directory on your Hadoop cluster.

A directory named oraloader-*<version>*-h2 is created with the following subdirectories along with the examples. zip file, which you must unzip yourself.

```
doc
jlib
lib
examples.zip
```
**3.** Create a variable named OLH\_HOME and set it to the installation directory.

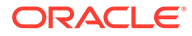

- <span id="page-33-0"></span>**4.** Add the following paths to the HADOOP CLASSPATH variable:
	- For all installations:

```
$OLH_HOME/jlib/*
```
When using OLH, \$OLH\_HOME/jlib/\* should always be listed first in HADOOP CLASSPATH. Alternatively, you can avoid conflict with other scripts by defining HADOOP\_CLASSPATH within a script that uses it.

• To support data loads from Hive tables:

```
/usr/lib/hive/lib/*
/etc/hive/conf
```
See ["oracle.hadoop.xquery.lib.share](#page-138-0)."

• To read data from Oracle NoSQL Database Release 2:

\$KVHOME/lib/kvstore.jar

## Oracle Database Privileges for OLH Users

Oracle Database users require these privileges in order to use Oracle Loader for Hadoop to load data into the table:

- CREATE SESSION (to connect to the database).
- A tablespace and quota for inserting rows into the table.

## **Note:**

As a OLH user, you must own the table. If you don't own the table, then you need additional privileges to access DBMS\_METADATA. See [DBMS\\_METADATA](http://www.oracle.com/pls/topic/lookup?ctx=dblatest&id=ARPLS026)

## Provide Support for Offline Database Mode

In a typical installation, Oracle Loader for Hadoop can connect to the Oracle Database system from the Hadoop cluster or a Hadoop client. If this connection is impossiblefor example, the systems are located on distinct networks—then you can use Oracle Loader for Hadoop in offline database mode.

To support offline database mode, you must install Oracle Loader for Hadoop on two systems:

- The Hadoop cluster or a system set up as a Hadoop client.
- The Oracle Database system or a system with network access to Oracle Database, as described in the following procedure.

To support Oracle Loader for Hadoop in offline database mode:

- **1.** Unpack the content of oraloader-*<version>*.zip into a directory on the Oracle Database system or a system with network access to Oracle Database. You must use the same version of the software as you installed on the Hadoop cluster.
- **2.** Unzip oraloader-*<version>*-h2.x86\_64.zip.

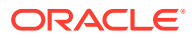

<span id="page-34-0"></span>**3.** Create a variable named OLH\_HOME and set it to the installation directory. This example uses the Bash shell syntax:

\$ export OLH\_HOME="/usr/bin/oraloader-<version>-h2/"

**4.** Add the Oracle Loader for Hadoop JAR files to the HADOOP CLASSPATH environment variable. If there are other JAR file paths in HADOOP CLASSPATH, ensure that the Oracle Loader for Hadoop JAR file path is listed first when using Oracle Loader for Hadoop . This example uses the Bash shell syntax:

\$ export HADOOP CLASSPATH=\$OLH HOME/jlib/\*:\$HADOOP CLASSPATH

#### **Related Topics**

• [Interfaces to Oracle Loader for Hadoop](#page-116-0)

## Use Oracle Loader for Hadoop on a Secure Hadoop Cluster

A secure Hadoop cluster has Kerberos installed and configured to authenticate client activity. An operating system user must be authenticated before initiating an Oracle Loader for Hadoop job to run on a secure Hadoop cluster. For authentication, the user must log in to the operating system where the job will be submitted and use the standard Kerberos kinit utility.

For a user to authenticate using kinit:

- A Hadoop administrator must register the operating system user and password in the Key Distribution Center (KDC) for the cluster.
- A system administrator for the client system, where the operating system user will initiate an Oracle Loader for Hadoop job, must configure /etc/krb5.conf and add a domain definition that refers to the KDC managed by the secure cluster.

Typically, the kinit utility obtains an authentication ticket that lasts several days. Subsequent Oracle Loader for Hadoop jobs authenticate transparently using the unexpired ticket.

Oracle Big Data Appliance configures Kerberos security automatically as a configuration option.

# Oracle Shell for Hadoop Loaders Setup

Oracle Shell for Hadoop Loaders (OHSH) is integrated with Big Data Connectors. It provides a set of declarative commands you can use to load content from Hadoop and Hive to Oracle Database tables using Oracle Loader for Hadoop (OLH) and Oracle SQL Connector for Hadoop Distributed File System (OSCH). It also enables you to load contents from Oracle Database tables to Hadoop and Hive using the Copy to Hadoop feature of Big Data SQL.

#### **Prerequisites**

Oracle recommends running OHSH on a Hadoop client or edge node. It is also possible to run OHSH on a Hadoop node or on the Oracle Database server.

OHSH can be set up in any of the environments above (Hadoop client, Hadoop node, edge node, or Oracle Database server). To use OHSH, you need to install the software in only one of these environments.

Each environment has its own prerequisites. Check the relevant column in table below and install any software packages that are missing from the environment where you choose to run OHSH. As the table indicates, JDBC connectivity is required in all cases.

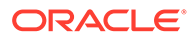

| If You Plan to run OHSH From                        |                                                                                                    | The Prerequisites are                                                                                                |
|-----------------------------------------------------|----------------------------------------------------------------------------------------------------|----------------------------------------------------------------------------------------------------|
| A Hadoop node, a Hadoop client, or an edge<br>node. |                                                                                                    | SQL*Plus<br>۰<br>OLH and OSCH<br>٠<br><b>JDBC</b> access to Oracle Database<br>٠                                     |
|                                                     | Note:<br>When Big Data<br>Connectors is<br>licensed on<br>Oracle Big Data<br>Appliance, all of<br>the prerequisite<br>software and<br>OHSH itself are<br>pre-installed. |                                                                                                    |
| The Oracle Database server.                         |                                                                                                    | Hadoop and Hive libraries (installed and<br>configured).<br>OLH and OSCH<br>٠<br>JDBC access to Oracle Database<br>٠ |

**Table 1-1 Prerequisites for Running OHSH**

#### **Installing Oracle Shell for Hadoop Loaders**

Follow these instructions for setting up Oracle Shell for Hadoop Loaders. The instructions are applicable to set up on a Hadoop client, an edge node, a Hadoop node, or, on the Oracle Database server.

**1.** Extract the contents of ohsh-*<version>*.zip to a directory on the system where you plan to run OHSH.

The extraction creates a directory named ohsh-*<version>* with a README.txt file, the examples package (examples.zip) and four subdirectories:

```
README.txt
examples.zip
/bin
/conf
/doc
/jlib
```
You must unzip examples.zip yourself.

The directory ohsh-*<version>* is referred to as <OHSH\_HOME> later in these instructions.

**2.** Follow the instructions contained in README.txt to configure Oracle Shell for Hadoop Loaders. Below are instructions to install and configure Oracle Shell for Hadoop Loaders on a Hadoop node.

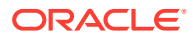
### Install Oracle Shell for Hadoop Loaders on a Hadoop Node

This procedure applies to installation on a Hadoop Node only. See the OHSH README.txt file for installation on other systems.

#### **Note:**

These instructions use placeholders for the absolute paths that you will set as the value of some variables. These are in italic font and are framed in brackets. For example, <*OHSH* HOME> is the path where OHSH is installed.

- **1.** Install and set up SQL\*Plus if it is not already on the node.
	- **•** Download the Oracle Instant Client for Linux along with the corresponding Instant Client Package for SQL\*Plus from the [Oracle Technology Network](http://www.oracle.com/technetwork/database/database-technologies/instant-client/downloads/index.html). Select the client version that matches the version of the Oracle Database.

For example, you can find the client downloads for Oracle Database versions at this address:

<http://www.oracle.com/technetwork/topics/linuxx86-64soft-092277.html>

- **2.** Extract both clients into the same directory ( <*SQLPLUS\_DIR*> ).
- **3.** Copy the tnsnames.ora and sqlnet.ora files from \${TNS\_ADMIN} on the Oracle Database host to a directory of your choice on the Hadoop node (<*TNS\_ADMIN\_DIR*>).

If an Oracle Wallet is created for the Oracle Database host, copy the wallet file to a directory of your choice on the Hadoop node (<*WALLET\_LOCATION\_DIR*>.).

**4.** Edit sqlnet.ora . Set WALLET\_LOCATION to <*WALLET\_LOCATION\_DIR*>. Also check to be sure that sqlnet.wallet override is set to "true".

```
 WALLET_LOCATION=
    (SOURCE=(METHOD=FILE)(METHOD_DATA=
      (DIRECTORY=<WALLET_LOCATION_DIR>)))
 sqlnet.wallet_override=true
```
**5.** Install OLH and OSCH on the Hadoop node if they are not already installed.

Note that OSCH requires installation and configuration steps on the Oracle Database host as well as on the Hadoop node. For both OLH and OSCH, follow the setup instructions in the *Big Data Connectors User's Guide*.

6. Edit <OHSH\_HOME>/bin/ohsh\_config.sh, to configure the home directories of OHSH dependencies

```
 export HADOOP_HOME=<HADOOP_CLIENT_KIT> 
 export HADOOP_CONF_DIR=<HADOOP_CONF>
 export HIVE_HOME=<HIVE_CLIENT_KIT>
 export HIVE_CONF_DIR=<HIVE_CONF>
 export OLH_HOME=<OLH_HOME>
 export OSCH_HOME=<OSCH_HOME>
 export CP2HADOOP_HOME=<CP2HADOOP_HOME>
```
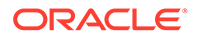

```
 export HS2_HOST_PORT=<HS2_HOST>:<HS2_PORT>
 export HIVE_SESS_VAR_LIST=<semicolon_separated_variable_list>
```
**7.** If TNS admin and Oracle Wallet are enabled, then also set the following variables:

```
export WALLET_LOCATION="<WALLET_LOCATION_DIR>"
export TNS_ADMIN="<TNS_ADMIN_DIR>"
```
These values are assigned to OHSH tnsadmin and walletlocation defaults at the start of an OHSH session. They are used for all TNS and Oracle Wallet authentication in the session.

- 8. Add <*OHSH\_HOME*>/bin to the PATH environment variable.
- **9.** Start an OHSH session.

**Note:** The HADOOP CLASSPATH environment variable should be cleared before invoking Oracle Shell for Hadoop Loaders.

\$ ohsh

Under the banner you should see a list of the kits that were found (OSCH, OLH, and CP2HADOOP).

You can use the show resources command to see what resources are available.

ohsh> show resources

You will always see the three predefined resources: hadoop0, hive0, and bash0.

#### **See Also:**

- Unzip examples.zip into the installation directory at <OHSH\_HOME>. The README.txt file in the unzipped examples directory shows how to run OHSH load methods in the examples.
- In the *Big Data Connectors User's Guide*:
	- Oracle Loader for Hadoop Setup
	- Oracle SQL Connector for Hadoop Distributed FileSystem Setup
- In the Oracle Big Data Connectors blog space:
	- [How to Load Oracle and Hive Tables using OHSH \(Part 1 -](https://blogs.oracle.com/bigdataconnectors/how-to-load-oracle-and-hive-tables-using-ohsh-part-1-introduction) [Introduction\)](https://blogs.oracle.com/bigdataconnectors/how-to-load-oracle-and-hive-tables-using-ohsh-part-1-introduction)
	- [How to Load Oracle and Hive Tables using OHSH \(Part 2 OHSH](https://blogs.oracle.com/bigdataconnectors/how-to-load-oracle-and-hive-tables-using-ohsh-part-2-ohsh-configuration-and-cli-usage) [Configuration and CLI Usage\)](https://blogs.oracle.com/bigdataconnectors/how-to-load-oracle-and-hive-tables-using-ohsh-part-2-ohsh-configuration-and-cli-usage)

# Oracle Database Privileges for OHSH Users

OHSH users should have these privileges to load data:

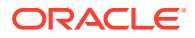

- Privileges required for Oracle Loader for Hadoop when using Oracle Loader for Hadoop to load data. See [Oracle Database Privileges for OLH Users](#page-33-0).
- Privileges required for Oracle SQL Connector for HDFS when using Oracle SQL Connector for HDFS to load data. See [Oracle Database Privileges for OSCH Users.](#page-30-0)

## Configure OHSH to Enable Job Monitoring

When OHSH jobs are executed, status and other information about the job is recorded into a back-end database. To access information from the OHSH command line, you must first configure the connection to the database.

#### **Configuration Steps**

Configure the following properties in  $conf/smartloader-conf.xml$  in order to enable a database instance where job history is stored.

• oracle.hadoop.smartloader.diagnostics.jobhistory.jdbc.driver

Specifies the JDBC driver for the supported back-end database type. Currently, MYSQL and ORACLE are valid values. If this property is not specified, the job history commands fail.

Additional properties must be set. These differ, depending upon which database type is defined as the supported back-end database

- If  $\text{idc.driver} = \text{ORACLE}$ :
	- oracle.hadoop.smartloader.diagnostics.jobhistory.jdbc.oracleConnectId

A TNS entry name defined in the tnsnames.ora file.

– oracle.hadoop.smartloader.diagnostics.jobhistory.jdbc.oracleWalletDir

The OS directory containing the Oracle Wallet used to connect to an Oracle Database schema through JDBC.

– oracle.hadoop.smartloader.diagnostics.jobhistory.jdbc.oracleTnsDir

The file path to a directory on the node where OHSH runs. This directory contains SQL\*Net configuration files such as sqlnet.ora and tnsnames.ora. Typically, this is \${ORACLE\_HOME}/network/admin.

### **Note:**

If you are running OHSH from a Hadoop client and want to use Oracle Wallet, copy tnsnames.ora and the wallet files to any directory on the Hadoop client.

- If  $\text{idbc-driven} = \text{MYSQL}$ :
	- oracle.hadoop.smartloader.diagnostics.jobhistory.jdbc.mysqlConnectUrl

The URL used to make a JDBC connection to the MySQL database

– oracle.hadoop.smartloader.diagnostics.jobhistory.jdbc.mysqlUser

MySQL user of job history schema

– oracle.hadoop.smartloader.diagnostics.jobhistory.jdbc.mysqlPW

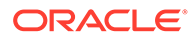

Password of the MySQL user account.

#### **Commands for Monitoring OHSH Jobs**

After this configuration is completed, you will be able to execute the following OHSH commands:

• ohsh> show job <*job\_id*>

Shows the detailed information of the job specified by ID.

• ohsh> show job summary <*job\_id*>

Shows the performance of the completed job specified by ID.

• ohsh> show job abstract <*job\_id*>

Provides a functional description of the job.

• ohsh> show jobs [failed|running|completed|finished] [extended] [<*integer*>]

Shows the last *n* jobs of a particular job status.

- The first parameter specifies job status. If the status is not specified, all jobs are shown, regardless of job status.
- The second parameter specifies whether to show details.
- The third parameter specifies that the last  $n$  jobs of the specified status should be shown. If *n* is not specified, then all jobs of that status are shown.
- ohsh> truncate jobs [<*integer*>]

Removes the last *n* jobs from the database. If the integer is not specified, the command removes all jobs

# Oracle XQuery for Hadoop Setup

You install and configure Oracle XQuery for Hadoop on the Hadoop cluster. If you are using Oracle Big Data Appliance, then the software is already installed.

The following topics describe the software installation:

- **Software Requirements**
- [Install Oracle XQuery for Hadoop](#page-40-0)
- [Troubleshoot the File Paths](#page-41-0)
- [Configure Oozie for the Oracle XQuery for Hadoop Action](#page-42-0)

### Software Requirements

Oracle Big Data Appliance Release 4.3 and later releases meet the requirements below. However, if you are installing Oracle XQuery for Hadoop on a third-party cluster, then you must ensure that these components are installed.

- Java 8.*x* or 7.*x*.
- A certified release of either CDH (Cloudera's Distribution including Apache Hadoop) or HDP (Hortonworks Data Platform).

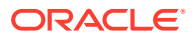

- Oracle NoSQL Database 3.*x* or 2.*x* to support reading and writing to Oracle NoSQL Database
- Oracle Loader for Hadoop 3.8.0 or greater to support writing tables in Oracle databases

## <span id="page-40-0"></span>Install Oracle XQuery for Hadoop

Perform the following steps to install Oracle XQuery for Hadoop.

To install Oracle XQuery for Hadoop:

**1.** Unpack the contents of oxh-*<version>*.zip into the installation directory:

```
$ unzip oxh-<version>-cdh-<version>.zip
Archive: oxh-<version>-cdh-<version>.zip
   creating: oxh-<version>-cdh<version>/
   creating: oxh-<version>-cdh<version>/lib/
   creating: oxh-<version>-cdh<version>/oozie/
   creating: oxh-<version>-cdh<version>/oozie/lib/
  inflating: oxh-<version>-cdh<version>/lib/ant-launcher.jar
   inflating: oxh-<version>-cdh<version>/lib/ant.jar
 .
 .
 .
```
You can now run Oracle XQuery for Hadoop.

- **2.** For the fastest execution time, copy the libraries into the Hadoop distributed cache:
	- **a.** Copy all Oracle XQuery for Hadoop and third-party libraries into an HDFS directory. To use the -exportliboozie option to copy the files, see "[Oracle XQuery for Hadoop](#page-177-0)" [Options](#page-177-0)". Alternatively, you can copy the libraries manually using the HDFS command line interface.

If you use Oozie, then use the same folder for all files. See ["Configure Oozie for the](#page-42-0) [Oracle XQuery for Hadoop Action"](#page-42-0)

- **b.** Set the [oracle.hadoop.xquery.lib.share](#page-183-0) property or use the -sharelib option on the command line to identify the directory for the Hadoop distributed cache.
- **3.** To support data loads into Oracle Database, install Oracle Loader for Hadoop:
	- **a.** Unpack the content of oraloader-*<version>*.x86\_64.zip into a directory on your Hadoop cluster or on a system configured as a Hadoop client. This archive contains an archive and a README file.
	- **b.** Unzip the archive into a directory on your Hadoop cluster:

```
unzip oraloader-<version>-h2.x86_64.zip
```
A directory named oraloader-*<version>*-h2 is created with the following subdirectories and the examples.zip file:

```
doc
jlib
lih
examples.zip
```
Unzip the example.zip file yourself.

**c.** Create an environment variable named OLH\_HOME and set it to the installation directory. Do not set HADOOP\_CLASSPATH.

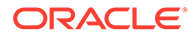

<span id="page-41-0"></span>**4.** To support data loads into Oracle NoSQL Database, install it, and then set an environment variable named KVHOMEto the Oracle NoSQL Database installation directory.

**Note:** Do not add NoSQL Database jar files to a HADOOP CLASSPATH.

- **5.** To support indexing by Apache Solr:
	- **a.** Ensure that Solr is installed and configured in your Hadoop cluster. Solr is included in Cloudera Search, which is installed automatically on Oracle Big Data Appliance.
	- **b.** Create a collection in your Solr installation into which you will load documents. To create a collection, use the solretl utility.

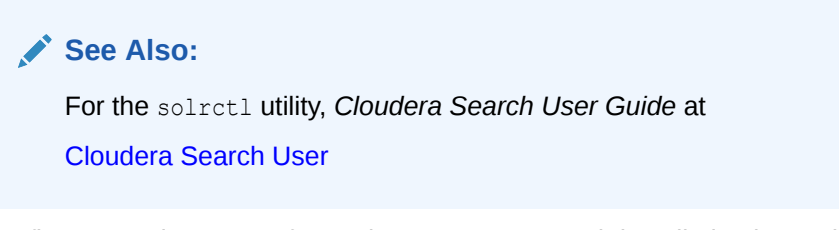

**c.** Configure Oracle XQuery for Hadoop to use your Solr installation by setting the OXH SOLR MR HOME environment variable to the local directory containing search-mr-*<version>*.jar and search-mr-*<version>*-job.jar. For example:

\$ export OXH\_SOLR\_MR\_HOME="/usr/lib/solr/contrib/mr"

#### **Note:**

Configure Oracle XQuery for Hadoop and set the OXH\_SOLR\_MR\_HOME environment variable to the local directory before using Apache Tika adapter as well.

### Troubleshoot the File Paths

If Oracle XQuery for Hadoop fails to find its own or third-party libraries when running queries, first ensure that the environment variables were set correctly during Oracle XQuery for Hadoop installation.

#### **Note:**

The HADOOP CLASSPATH environment variable or -libjars command line option must not contain either an OXH or third-party library.

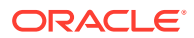

<span id="page-42-0"></span>If they are set correctly, then you may need to edit  $\text{lib}/\text{oxh}\text{-lib.xml}$ . This file identifies the location of Oracle XQuery for Hadoop system JAR files and other libraries, such as Avro, Oracle Loader for Hadoop, and Oracle NoSQL Database.

If necessary, you can reference environment variables in this file as \${env.*variable*}, such as  $${env. OLH}$  HOME}. You can also reference Hadoop properties as  $${property}$ , such as \$ {mapred.output.dir}.

#### **Related Topics**

• [Install Oracle XQuery for Hadoop](#page-40-0)

### Configure Oozie for the Oracle XQuery for Hadoop Action

You can use Apache Oozie workflows to run your queries, as described in ["Run Queries from](#page-179-0) [Apache Oozie"](#page-179-0). The software is already installed and configured on Oracle Big Data Appliance.

For other Hadoop clusters, you must first configure Oozie to use the Oracle XQuery for Hadoop action. These are the general steps to install the Oracle XQuery for Hadoop action:

- **1.** Modify the Oozie configuration. If you run CDH on third-party hardware, then use Cloudera Manager to change the Oozie server configuration. For other Hadoop installations, edit oozie-site.htm.
	- Add oracle.hadoop.xquery.oozie.OXHActionExecutor to the value of the oozie.service.ActionService.executor.ext.classes property.
	- Add  $\alpha$ xh-action-v1.xsd to the value of the oozie.service.SchemaService.wf.ext.schemas property.
- **2.** Add oxh-oozie.jar to the Oozie server class path. For example, in a CDH5 installation, copy oxh-oozie.jar to /var/lib/oozie on the server.
- **3.** Add all Oracle XQuery for Hadoop dependencies to the Oozie shared library in a subdirectory named oxh. You can use the CLI -exportliboozie option. See ["Oracle](#page-177-0) [XQuery for Hadoop Options](#page-177-0)".
- **4.** Restart Oozie for the changes to take effect.

The specific steps depend on your Oozie installation, such as whether Oozie is already installed and which version you are using.

# Oracle R Advanced Analytics for Hadoop Setup

An overview of Oracle R Advanced Analytics for Hadoop (ORAAH) is provided in Part IV of this guide .

Release notes, installation instructions, comprehensive reference material, and a list of changes in the current release are published separately on the Oracle Technology Network.

- [ORAAH 2.8.2 Installation Guide.](https://www.oracle.com/a/otn/docs/database/oraah-2-8-2-install-guide.pdf)
- [Oracle R Advanced Analytics for Hadoop 2.8.2 Release Notes .](https://www.oracle.com/a/otn/docs/database/oraah-2-8-2-release-notes.pdf)
- [Oracle R Advanced Analytics for Hadoop 2.8.2 Reference Manual](https://www.oracle.com/a/otn/docs/database/oraah-2-8-2-reference-manual.pdf).
- [ORAAH 2.8.2 Change List Summary](https://www.oracle.com/a/otn/docs/database/oraah-2-8-2-change-list.pdf).
- [ORAAH 2.8.2 Oracle Formula and Data Preprocessing](https://www.oracle.com/a/otn/docs/database/oraah-2-8-2-oracle-formula.pdf)

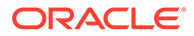

#### • [Supported Features for Apache Hive/Impala in ORAAH 2.8.0](https://www.oracle.com/a/otn/docs/database/oraah-2-8-2-hive-impala-support.pdf)

Each ORAAH release is compatible with a number of Oracle Big Data Appliance releases and releases of CDH running on non-Oracle platforms.

For a complete ORAAH compatibility matrix, see Document [2225633.1](https://support.oracle.com/epmos/faces/DocumentDisplay?_afrLoop=408679426765807&id=2225633.1&_adf.ctrl-state=1bu5xt4y9c_77) on My Oracle Support.

### Install the Software on Hadoop

Oracle Big Data Appliance supports Oracle R Advanced Analytics for Hadoop without any additional software installation or configuration. However, to use Oracle R Advanced Analytics for Hadoop on a third-party Hadoop cluster, you must create the necessary environment.

### Software Requirements for a Third-Party Hadoop Cluster

You must install several software components on a third-party Hadoop cluster to support Oracle R Advanced Analytics for Hadoop.

#### **Install these components on third-party servers:**

• A certified release of CDH (Cloudera's Distribution including Apache Hadoop) or HDP (Hadoop Data Platform), or, Apache Hadoop 0.20.2+923.479 or later.

Complete the instructions provided by the distributor.

• Apache Hive 0.10.0+67 or later

See ["Install Hive on a Third-Party Hadoop Cluster.](#page-44-0)"

• Sqoop 1.3.0+5.95 or later for the execution of functions that connect to Oracle Database. Oracle R Advanced Analytics for Hadoop does not require Sqoop to install or load.

See ["Install Sqoop on a Third-Party Hadoop Cluster.](#page-44-0)"

- Mahout for the execution of (orch  $l$ mf mahout als.R).
- Java Virtual Machine (JVM), preferably Java HotSpot Virtual Machine 6.

Complete the instructions provided at the download site at

<http://www.oracle.com/technetwork/java/javase/downloads/index.html>

• Oracle R Distribution 3.0.1 with all base libraries on all nodes in the Hadoop cluster.

See ["Install R on a Third-Party Hadoop Cluster.](#page-45-0)"

The ORCH package on each R engine, which must exist on every node of the Hadoop cluster.

See ["Install the ORCH Package on a Third-Party Hadoop Cluster"](#page-45-0).

• Oracle Loader for Hadoop to support the OLH driver (optional). See ["Oracle Loader for Hadoop Setup.](#page-32-0)"

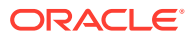

#### <span id="page-44-0"></span>**Note:**

Do not set HADOOP HOME on the Hadoop cluster. CDH5 does not need it, and it interferes with Oracle R Advanced Analytics for Hadoop. If you must set HADOOP HOME for another application, then also set HADOOP LIBEXEC DIR in the /etc/bashrc file. For example:

export HADOOP\_LIBEXEC\_DIR=/usr/lib/hadoop/libexec

### Install Sqoop on a Third-Party Hadoop Cluster

Sqoop provides a SQL-like interface to Hadoop, which is a Java-based environment. Oracle R Advanced Analytics for Hadoop uses Sqoop for access to Oracle Database.

#### **Note:**

Sqoop is required even when using Oracle Loader for Hadoop as a driver for loading data into Oracle Database. Sqoop performs additional functions, such as copying data from a database to HDFS and sending free-form queries to a database. The driver also uses Sqoop to perform operations that Oracle Loader for Hadoop does not support.

To install and configure Sqoop for use with Oracle Database:

**1.** Install Sqoop if it is not already installed on the server.

For Cloudera's Distribution including Apache Hadoop, see the Sqoop installation instructions in the CDH Installation Guide.

**2.** Download the appropriate Java Database Connectivity (JDBC) driver for Oracle Database from Oracle Technology Network at

<http://www.oracle.com/technetwork/database/features/jdbc/index-091264.html>

- **3.** Copy the driver JAR file to \$SQOOP\_HOME/lib, which is a directory such as /usr/lib/ sqoop/lib.
- **4.** Provide Sqoop with the connection string to Oracle Database.

\$ sqoop import --connect *jdbc\_connection\_string*

For example, sqoop import --connect jdbc:oracle:thin@myhost:1521/orcl.

### Install Hive on a Third-Party Hadoop Cluster

Hive provides an alternative storage and retrieval mechanism to HDFS files through a querying language called HiveQL. Oracle R Advanced Analytics for Hadoop uses the data preparation and analysis features of HiveQL, while enabling you to use R language constructs.

To install Hive:

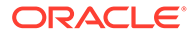

- <span id="page-45-0"></span>**1.** Follow the instructions provided by the distributor (Cloudera or Apache) for installing Hive.
- **2.** Verify that the installation is working correctly:
- **3.** \$ **hive -H** usage: hive -d,--define <key=value> Variable subsitution to apply to hive commands. e.g. -d A=B or --define A=B . . .
- **4.** If the command fails or you see warnings in the output, then fix the Hive installation.

### Install R on a Hadoop Client

You can download R 2.13.2 and get the installation instructions from the Oracle R Distribution website at

[https://oss.oracle.com/ORD/](http://www.oracle.com/pls/topic/lookup?ctx=E83411-01&id=ord_downloads)

When you are done, ensure that users have the necessary permissions to connect to the Linux server and run R.

You may also want to install RStudio Server to facilitate access by R users. See the RStudio website at

[http://rstudio.org/](http://www.oracle.com/pls/topic/lookup?ctx=E83411-01&id=rstudio)

### Install R on a Third-Party Hadoop Cluster

You can download Oracle R Distribution 3.0.1 and get the installation instructions from the website at

```
http://www.oracle.com/technetwork/database/database-technologies/r/r-
distribution/downloads/index.html
```
### Install the ORCH Package on a Third-Party Hadoop Cluster

ORCH is the name of the Oracle R Advanced Analytics for Hadoop package.

To install the ORCH package:

- **1.** Log in as root to the first node of the cluster.
- **2.** Set the environment variables for the supporting software:

```
$ export JAVA_HOME="/usr/lib/jdk7"
$ export R_HOME="/usr/lib64/R"
$ export SQOOP_HOME "/usr/lib/sqoop"
```
**3.** Unzip the downloaded file:

```
$ unzip orch-<version>.zip
$ unzip orch-linux-x86_64-<version>.zip 
Archive: orch-linux-x86_64-<version>.zip
   creating: ORCH<version>/
extracting: ORCH<version>/ORCH <version> R x86_64-unknown-linux-gnu.tar.gz
 inflating: ORCH<version>/ORCHcore <version> R_x86_64-unknown-linux-
gnu.tar.gz 
 .
 .
```
**4.** Change to the new directory:

.

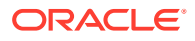

\$ cd ORCH<version>

**5.** Install the packages in the exact order shown here:

```
R --vanilla CMD INSTALL OREbase <version> R x86 64-unknown-linux-gnu.tar.gz
R --vanilla CMD INSTALL OREstats <version> R x86 64-unknown-linux-gnu.tar.gz
R --vanilla CMD INSTALL OREmodels_<version>_R_x86_64-unknown-linux-gnu.tar.gz
R --vanilla CMD INSTALL OREserver <version> R x86_64-unknown-linux-gnu.tar.gz
R --vanilla CMD INSTALL ORCHcore <version> R x86_64-unknown-linux-gnu.tar.gz
R --vanilla CMD INSTALL ORCHstats <version> R x86 64-unknown-linux-gnu.tar.gz
R --vanilla CMD INSTALL ORCH <version> R x86 64-unknown-linux-gnu.tar.gz
```
- **6.** You must also install these packages on all other nodes of the cluster:
	- OREbase
	- **OREmodels**
	- **OREserver**
	- **OREstats**

The following examples use the dcli utility, which is available on Oracle Big Data Appliance but not on third-party clusters, to copy and install the OREserver package:

```
$ dcli -C -f OREserver_<version>_R_x86_64-unknown-linux-gnu.tar.gz -d /tmp/ 
OREserver_<version>_R_x86_64-unknown-linux-gnu.tar.gz
```

```
$ dcli -C " R --vanilla CMD INSTALL /tmp/OREserver <version> R x86 64-unknown-
linux-gnu.tar.gz"
```
### Install Additional R Packages

Your Hadoop cluster must have libpng-devel installed on every node. If you are using a cluster running on commodity hardware, then you can follow the same basic procedures. However, you cannot use the dcli utility to replicate the commands across all nodes. See *Oracle Big Data Appliance Owner's Guide* for the syntax of the dcli utility.

To install libpng-devel:

- **1.** Log in as root to any node in your Hadoop cluster.
- **2.** Check whether libpng-devel is already installed:

```
# dcli rpm -qi libpng-devel
bda1node01: package libpng-devel is not installed
bda1node02: package libpng-devel is not installed
 .
 .
 .
```
If the package is already installed on all servers, then you can skip this procedure.

**3.** If you need a proxy server to go outside a firewall, then set the HTTP\_PROXY environment variable. This example uses dcli, which is available only on Oracle Big Data Appliance:

# dcli export HTTP\_PROXY="*http://proxy.example.com*"

**4.** Change to the yum directory:

# cd /etc/yum.repos.d

**5.** Download and configure the appropriate configuration file for your version of Linux: For Enterprise Linux 5 (EL5):

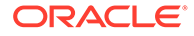

```
a. Download the yum configuration file:
```
# wget http://public-yum.oracle.com/public-yum-el5.repo

**b.** Open public-yum-el5. repo in a text editor and make these changes:

Under el5 latest, set enabled=1

Under el5 addons, set enabled=1

- **c.** Save your changes and exit.
- **d.** Copy the file to the other Oracle Big Data Appliance servers:

# dcli -d /etc/yum.repos.d -f public-yum-el5.repo

For Oracle Linux 6 (OL6):

**a.** Download the yum configuration file:

# wget http://public-yum.oracle.com/public-yum-ol6.repo

**b.** Open public-yum-olf.repo in a text editor and make these changes:

Under ol6 latest, set enabled=1

Under ol6 addons, set enabled=1

- **c.** Save your changes and exit.
- **d.** Copy the file to the other Oracle Big Data Appliance servers:

# dcli -d /etc/yum.repos.d -f public-yum-ol6.repo

#### **6.** Install the package on all servers:

```
# dcli yum -y install libpng-devel
bda1node01: Loaded plugins: rhnplugin, security
bda1node01: Repository 'bda' is missing name in configuration, using id
bda1node01: This system is not registered with ULN.
bda1node01: ULN support will be disabled.
bda1node01: http://bda1node01-master.abcd.com/bda/repodata/repomd.xml:
bda1node01: [Errno 14] HTTP Error 502: notresolvable
bda1node01: Trying other mirror.
 .
 .
 .
bda1node01: Running Transaction
bda1node01: Installing : libpng-devel 1/2bda1node01: Installing : libpng-devel 2/2
bda1node01: Installed:
bda1node01: libpng-devel.i386 2:1.2.10-17.el5_8 ibpng-devel.x86_64 
2:1.2.10-17.el5_8
bda1node01: Complete!
bda1node02: Loaded plugins: rhnplugin, security
 .
 .
 .
```
**7.** Verify that the installation was successful on all servers:

```
# dcli rpm -qi libpng-devel
bda1node01: Name : libpng-devel Relocations: (not relocatable)
bda1node01: Version : 1.2.10 Vendor: Oracle America
bda1node01: Release : 17.el5 8 Build Date: Wed 25 Apr 2012 06:51:15
```
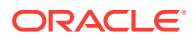

```
AM PDT
bda1node01: Install Date: Tue 05 Feb 2013 11:41:14 AM PST Build Host: ca-
build56.abcd.com
bda1node01: Group : Development/Libraries Source RPM: 
libpng-1.2.10-17.el5_8.src.rpm
bda1node01: Size : 482483 License: zlib
bda1node01: Signature : DSA/SHA1, Wed 25 Apr 2012 06:51:41 AM PDT, Key ID 
66ced3de1e5e0159
bda1node01: URL : http://www.libpng.org/pub/png/
bda1node01: Summary : Development tools for programs to manipulate PNG image
format files.
bda1node01: Description :
bda1node01: The libpng-devel package contains the header files and static
bda1node01: libraries necessary for developing programs using the PNG (Portable
bda1node01: Network Graphics) library.
     .
 .
 .
```
### Provide Remote Client Access to R Users

Whereas R users will run their programs as MapReduce jobs on the Hadoop cluster, they do not typically have individual accounts on that platform. Instead, an external Linux server provides remote access.

### Software Requirements for Remote Client Access

To provide access to a Hadoop cluster to R users, install these components on a Linux server:

- The same version of Hadoop as your Hadoop cluster; otherwise, unexpected issues and failures can occur
- The same version of Sqoop as your Hadoop cluster; required only to support copying data in and out of Oracle databases
- Mahout; required only for the orch. Ls function with the Mahout ALS-WS algorithm
- The same version of the Java Development Kit (JDK) as your Hadoop cluster
- Oracle R distribution 3.0.1 with all base libraries
- ORCH R package

To provide access to database objects, you must have the Oracle Advanced Analytics option to Oracle Database. Then you can install this additional component on the Hadoop client:

• Oracle R Enterprise Client Packages

### Configure the Server as a Hadoop Client

You must install Hadoop on the client and minimally configure it for HDFS client use.

To install and configure Hadoop on the client system:

**1.** Install and configure CDH5 or Apache Hadoop 2.2.0 on the client system. This system can be the host for Oracle Database. If you are using Oracle Big Data Appliance, then complete the procedures for providing remote client access in the *Oracle Big Data Appliance Software User's Guide*. Otherwise, follow the installation instructions provided by the distributor (Cloudera or Apache).

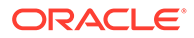

- **2.** Log in to the client system as an R user.
- **3.** Open a Bash shell and enter this Hadoop file system command:

\$HADOOP HOME/bin/hdfs dfs -ls /user

**4.** If you see a list of files, then you are done. If not, then ensure that the Hadoop cluster is up and running. If that does not fix the problem, then you must debug your client Hadoop installation.

### Install Sqoop on a Hadoop Client

Complete the same procedures on the client system for installing and configuring Sqoop as those provided in "[Install Sqoop on a Third-Party Hadoop Cluster](#page-44-0)".

### Install R on a Hadoop Client

You can download R 2.13.2 and get the installation instructions from the Oracle R Distribution website at

[https://oss.oracle.com/ORD/](http://www.oracle.com/pls/topic/lookup?ctx=E83411-01&id=ord_downloads)

When you are done, ensure that users have the necessary permissions to connect to the Linux server and run R.

You may also want to install RStudio Server to facilitate access by R users. See the RStudio website at

[http://rstudio.org/](http://www.oracle.com/pls/topic/lookup?ctx=E83411-01&id=rstudio)

### Install the ORCH Package on a Hadoop Client

To install ORCH on your Hadoop client system:

- **1.** Download the ORCH package and unzip it on the client system.
- **2.** Change to the installation directory.
- **3.** Run the client script:
	- # ./install-client.sh

### Install the Oracle R Enterprise Client Packages (Optional)

To support full access to Oracle Database using R, install the Oracle R Enterprise client packages. Without them, Oracle R Advanced Analytics for Hadoop does not have access to the advanced statistical algorithms provided by Oracle R Enterprise.

**See Also:** *Oracle R Enterprise User's Guide* for information about installing R and Oracle R Enterprise

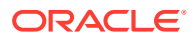

# Oracle Data Integrator

For the instructions to set up and use Oracle Data Integrator refer to *[Oracle Fusion](http://docs.oracle.com/middleware/1221/odi/odi-big-data/index.html) [Middleware Integrating Big Data with Oracle Data Integrator](http://docs.oracle.com/middleware/1221/odi/odi-big-data/index.html)*.

# **Note:** Oracle Data Integrator is not supported for CDH 6.x.

# Oracle Datasource for Apache Hadoop Setup

#### **Software Requirements**

Oracle Datasource for Apache Hadoop requires the following software:

• A target database system running Oracle Database 12c, 11.2.0.4, or earlier Oracle database releases that can be queried with the Oracle JDBC driver for 12c.

Note that Oracle Database 11.2.0.4 and potentially earlier Oracle Database release may work. However, some of the SPLIT patterns have dependencies on Oracle Database 12c and might not provide accurate splits for parallel hadoop jobs when used to query earlier releases of Oracle Database.

- Cloudera's Distribution including Apache Hadoop version 5 (CDH5), Hortonworks Data Platform (HDP) 2.x, or, Apache Hadoop 2.2.0 to 2.6.0.
- Apache Hive 0.13.0, 0.13.1 or 1.1.0 (in order to query data from Oracle Database tables).

#### **Installing Oracle Datasource for Apache Hadoop**

Set HADOOP CLASSPATH to include \$OD4H\_HOME/jlib/\* in the Hadoop node where you are running the Hive client. Ensure that this is listed first in HADOOP CLASSPATH.

Ensure that the OD4H jars in \$OD4H\_HOME/jlib are accessible to Hive commands using OD4H. You can do this in one of the following ways:

1. Configure HiveServer 2 and make jars available cluster wide. This will enable Hive client beeline and other tools (such as SQL Developer) to work with OD4H.

2. To isolate configuration to a particular session, add jars manually. You can use this method for situations when you use OD4H and do not want the OD4H jars to interfere with other applications.

#### **Add jar files to Hive CLI**

To enable jar files to be present locally to a Hive CLI session, add the jar files via Hive as follows:

\$hive

hive> Add jar <jar name>

hive> Add jar <jar name>

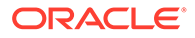

# Configure HiveServer2

Following are the steps to configure HiveServer2:

- 1. Login to Cloudera Manager
- 2. Click on **Hive.**

#### **Figure 1-2 Hive UI**

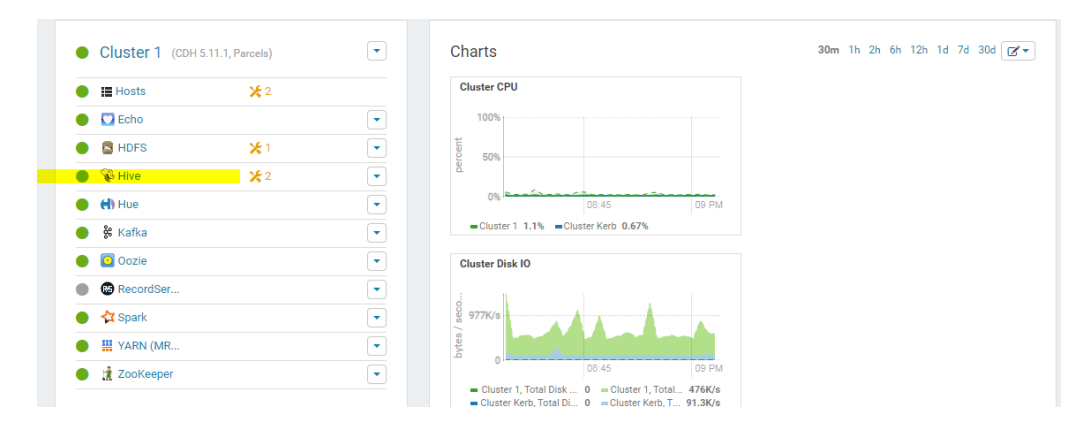

**Figure 1-3 Cloudera Manager**

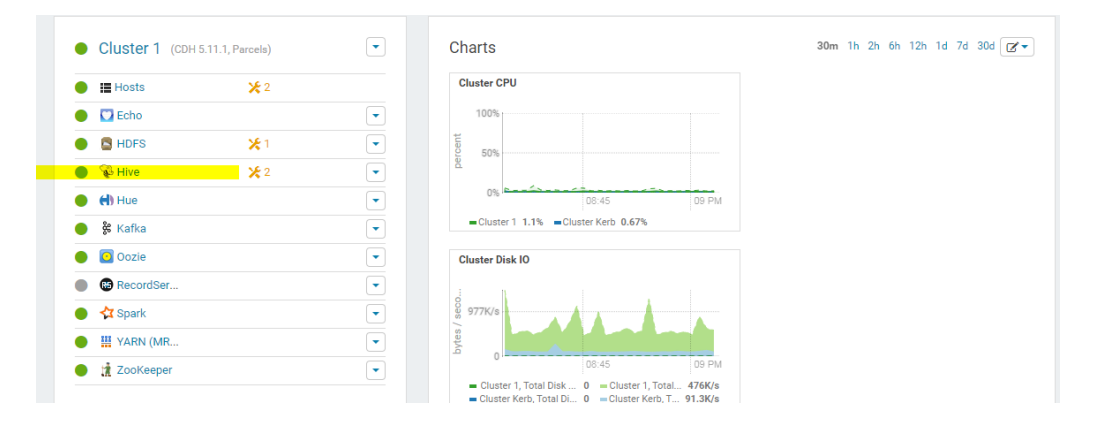

3. Under Status Summary, click **HiveServer2**.

#### **Figure 1-4 Hive Server2**

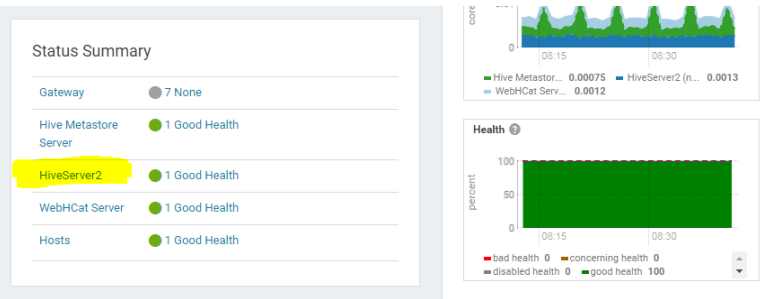

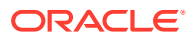

#### 4. Click on **Configuration**.

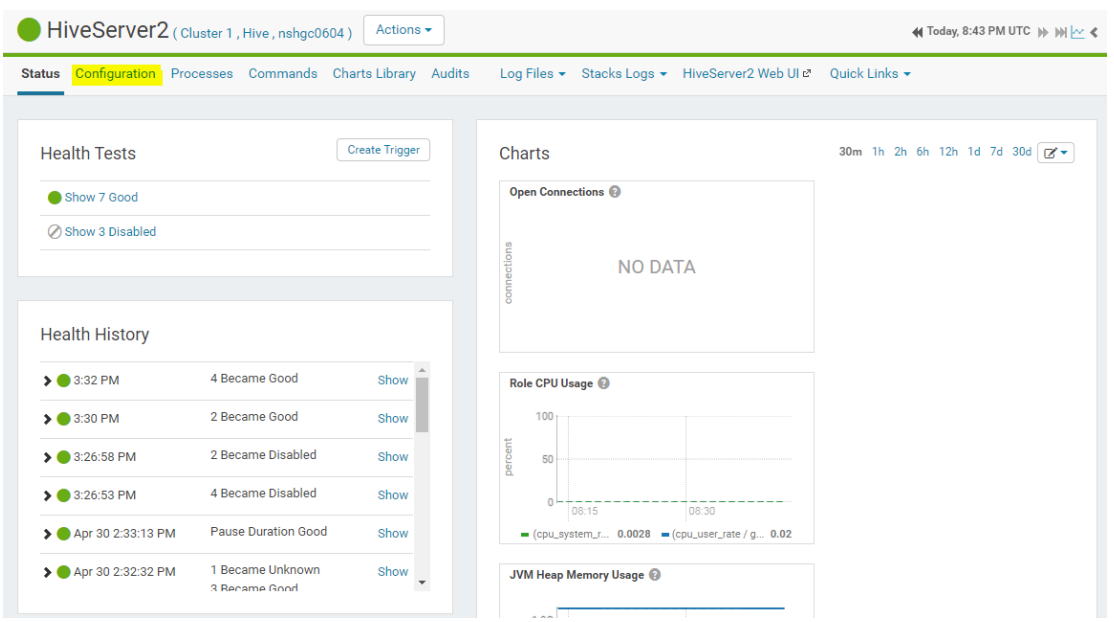

**Figure 1-5 Configuring HiveServer2**

#### 5. Click on **Service Configuration**.

**Figure 1-6 Service Configuration**

| <b>oudera MANAGER</b>                                                   |                 |                                                                                |                    | $\mathbb{R}$ $\mathbb{R}$                 | Search             | Support $\blacktriangleright$ | admin $\sim$ |
|-------------------------------------------------------------------------|-----------------|--------------------------------------------------------------------------------|--------------------|-------------------------------------------|--------------------|-------------------------------|--------------|
| $Hosts -$<br>Diagnostics $\blacktriangledown$<br>:√lusters <del>-</del> |                 | Alert                                                                          | $\times$           |                                           |                    |                               |              |
| HiveServer2 (Cluster 1, Hive, ns                                        |                 | There is only one instance of this role in this service. We recommend you make |                    |                                           |                    | Today, 8:46 PM UTC            |              |
| atus <b>Configuration</b> Processes Comm                                |                 | configuration changes on the service configuration page instead.               |                    | $\mathsf{sk}$ Links $\blacktriangleright$ |                    |                               |              |
| Search                                                                  |                 | <b>Service Configuration</b><br>Cancel                                         |                    |                                           | <b>Role Groups</b> | <b>History and Rollback</b>   |              |
|                                                                         |                 |                                                                                |                    |                                           |                    | Save Changes                  |              |
| <b>Category</b>                                                         | <b>Property</b> | Value                                                                          | <b>Description</b> |                                           |                    |                               |              |

6. Type 'AUX' in the search box. Under the property 'Service-Wide/Advanced', add the directory containing jars you want to add in HiveServer2.

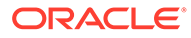

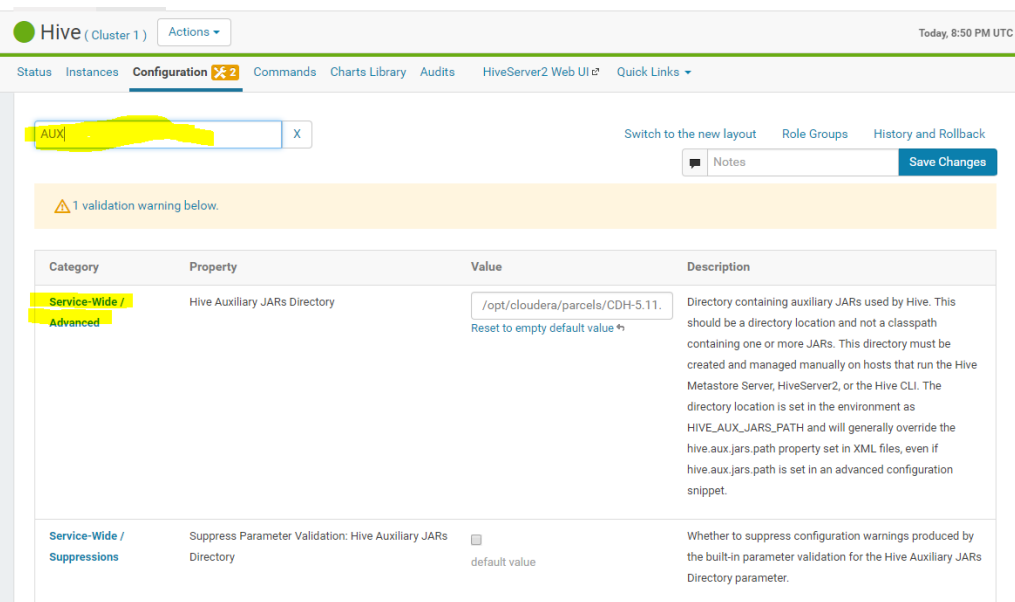

**Figure 1-7 Adding Jars**

7. Restart Hive.

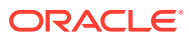

# Part II Oracle Database Connectors

This part contains the following chapters:

- [Oracle Shell for Hadoop Loaders](#page-55-0)
- [Oracle SQL Connector for Hadoop Distributed File System](#page-67-0)
- [Oracle Loader for Apache Hadoop](#page-114-0)

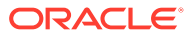

# <span id="page-55-0"></span>2 Oracle Shell for Hadoop Loaders

Oracle Big Data Connectors are a powerful toolset for data interchange between Hadoop and Oracle Database. Oracle Shell for Hadoop Loaders (OHSH) is an ease-of-use tool for using Oracle Loader for Hadoop, Oracle SQL Connector for HDFS, and the Copy to Hadoop feature of Big Data SQL.

# What is Oracle Shell for Hadoop Loaders?

Oracle Shell for Hadoop Loaders is a helper shell that provides an easy-to-use command line interface to Oracle Loader for Apache Hadoop, Oracle SQL Connector for HDFS, and the Copy to Hadoop feature of Big Data SQL. It has basic shell features such as command line recall, history, inheriting environment variables from the parent process, setting new or existing environment variables, and performing environmental substitution in the command line.

The core functionality of Oracle Shell for Hadoop Loaders includes the following:

- Defining named external resources with which Oracle Shell for Hadoop Loaders interacts to perform loading tasks.
- Setting default values for load operations.
- Running load commands.
- Delegating simple pre and post load tasks to the Operating System, HDFS, Hive and Oracle. These tasks include viewing the data to be loaded, and viewing the data in the target table after loading.

#### **See Also:**

The examples directory in the OHSH kit contains many examples that define resources and load data using Oracle Shell for Hadoop Loaders. Unzip <OHSH\_KIT>/examples.zip and see<OHSH\_KIT>/examples/README.txt for a description of the examples and instructions on how to run OHSH load methods.

#### **Note:**

The HADOOP CLASSPATH environment variable should be cleared before invoking Oracle Shell for Hadoop Loaders.

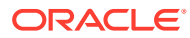

# Configure Oracle Shell for Hadoop Loaders (OHSH)

#### **Note:**

For instructions on configuring OHSH to run on Oracle Big Data Service, see [Use Big Data Connectors and Copy to Hadoop to Copy Data Between Big](http://www.oracle.com/pls/topic/lookup?ctx=cloud&id=GUID-18F22914-DF41-480F-8AC3-A6B7E26A5541) [Data Service and a Database Instance](http://www.oracle.com/pls/topic/lookup?ctx=cloud&id=GUID-18F22914-DF41-480F-8AC3-A6B7E26A5541) in *Using Oracle Big Data Service*.

For OHSH on a Hadoop cluster or edge node, or on the Oracle Database System, confirm the location of the OHSH install and set OHSH\_HOME. For example:

1. Set OHSH\_HOME.

```
$ export OHSH_HOME=/opt/oracle/ohsh-5.0.0
```
- **2.** Edit \$OHSH\_HOME/bin/ohsh\_config.sh to set the following environment variables:
	- **a.** OLH\_HOME: Installation location of Oracle Loader for Hadoop. For example:

export OLH\_HOME=/opt/oracle/oraloader-5.0.0-h2

**b.** HS2 HOST PORT: Hiveserver2 server and port information. For example:

export HS2\_HOST\_PORT = <server>:<port>

**c.** HADOOP CONF DIR: Hadoop conf directory. For example:

export HADOOP\_CONF\_DIR=/etc/hadoop/conf

**d.** HIVE CONF DIR: Hive conf directory. For example:

export HIVE\_CONF\_DIR=/etc/hive/conf

- **e.** TNS ADMIN: To identify the Oracle Database.
	- If you are using a standard JDBC connection instead of SSL or Oracle Wallet, then you need to copy tnsnames.ora and sqlnet.ora from \$TNS\_ADMIN on the database host to a *<directory\_location>* on the system where you plan to run OHSH.

export TNS\_ADMIN=<directory\_location>

If you are using Oracle Wallet to store database credentials, then create the wallet file on the database host and copy it to a *<wallet\_location>* on the system where you plan to run OHSH. In addition to TNS ADMIN, set WALLET LOCATION DIR to the location of the Wallet file.

export WALLET LOCATION=<wallet location>

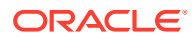

#### **Note:**

Make sure that sqlnet.ora has wallet enabled and points to the correct wallet location. For example:

```
WALLET_LOCATION= 
(SOURCE=(METHOD=FILE)
(METHOD DATA=(DIRECTORY=<wallet location>)))
sqlnet.wallet_override=true
```
If you are using SSL, TNS ADMIN is the directory where the SSL client wallet files reside. For example:

export TNS\_ADMIN=/home/oracle/SSL\_wallet

**f.** SQLCLIENT HOME: Database client installation directory. For example:

export SQLCLIENT HOME=/usr/lib/oracle/12.1/client64

- **g.** Set HIVE SESS VAR LIST for any required Hive session variables. For example:
	- To connect to HiveServer2 with Kerberos authentication:

export HIVE SESS VAR LIST="principal=<The server principal of HiveServer2>"

The Hive principal is specified by the configuration property hive.server2.authentication.kerberos.principal in hive-site.xml.

To connect to HiveServer2 running in HTTP mode:

export HIVE SESS VAR LIST="transportMode=http; httpPath=<The HTTP endpoint>"

To connect to HiveServer2 when SSL is enabled:

export HIVE SESS VAR LIST="ssl=true; sslTrustStore=<Trust Store path>; trustStorePassword=<Trust Store password>"

**3.** Add \$OHSH\_HOME/bin/ohsh to your \$PATH variable.

\$ export PATH=\$PATH:\$OHSH\_HOME/bin/ohsh

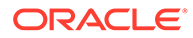

# Get Started with Oracle Shell for Hadoop Loaders

#### **Starting an OHSH Interactive Session**

To start an interactive session, enter ohsh on the command line. Remember to clear HADOOP CLASSPATH before invoking OHSH. This brings you to the OHSH shell (if you have OHSH in your path):

\$ ohsh ohsh>

You can execute OHSH commands in this shell (using the OHSH syntax). You can also execute commands for Beeline/Hive, Hadoop, Bash, and SQL\*Plus. For non-OHSH commands, you add a delegation operator prefix ("%") to the name of the resource used to execute the command. For example:

ohsh> %bash0 ls —l

#### **Scripting OHSH**

You can also script the same commands that work in the CLI. The ohsh command provides three parameters for working with scripts.

• ohsh —i <*filename*>.ohsh

The —i parameter tells OHSH to initialize an interactive session with the commands in the script before the prompt appears. This is a useful way to set up the required session resources and automate other preliminary tasks before you start working within the shell.

\$ ohsh –i initresources.ohsh

• ohsh —f <*filename*>.ohsh

The ohsh command with the  $-f$  parameter starts a non-interactive session and runs the commands in the script.

\$ ohsh –f myunattendedjobs.ohsh

• ohsh —i —f <*filename*>.ohsh

You can use  $-i$  and  $-f$  together to initialize a non-interactive session and then run another script in the session.

\$ ohsh -i mysetup.ohsh –f myunattendedjobs.ohsh

 $ohsh - c$ 

This command dumps all Hadoop configuration properties that an OHSH session inherits at start up.

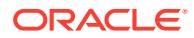

#### **Working With OHSH Resources**

A resource is some named entity that OHSH interacts with. For example: a Hadoop cluster is a resource, as is a JDBC connection to an Oracle database, a Hive database, a SQL session with an Oracle database, and a Bash shell on the local OS.

OHSH provides two default resources at start up: hive0 (to connect to the default Hive database) and hadoop0.

Using hive0 resource to execute a Hive command:

ohsh> %hive0 show tables

You can create additional Hive resources to connect to other Hive databases.

Using the hadoop0 resource to execute a Hadoop command:

ohsh> %hadoop0 fs -ls

Within an interactive or scripted session, you can create instances of additional resources, such as SSL, SQL, and JDBC. You need to create these three resources in order to connect to Oracle Database through OHSH.

• **Creating a SQL resource:**

```
ohsh> create sqlplus resource sql0 
connectid="bigdatalite.localdomain:1521/orcl"
```
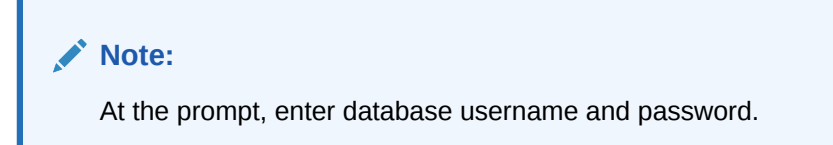

• **Creating a JDBC resource:**

ohsh> create jdbc resource jdbc0 connectid=<database connection URL>

**Note:**

At the prompt, enter database username and password.

• **Showing resources:**

ohsh> show resources

This command lists default resources and any additional resources created within the session.

#### **Creating Resources Using JDBC SSL to Connect Oracle Database**

You need to create these resources in order to connect to Oracle Database using SSL.

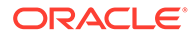

- **Creating a SSL resource** . See [Using JDBC SSL t](#page-22-0)o download the SSL client wallet and complete the configuration steps.
- **Creating a SQL resource:**

```
ohsh> create sqlplus resource sql_ssl connectid="<tns entry name 
for the SSL connection>"
```
#### **For example:**

ohsh> create sqlplus resource sql\_ssl connectid="inst1\_ssl"

inst1 ssl is the TNS entry for the JDBC SSL connection

#### **Note:**

At the prompt, enter database username and password.

• **Creating a JDBC resource:**

```
ohsh> create jdbc resource jdbc_ssl 
connectiondir=<SSL wallet directory location>
connectid="<tns entry name for the SSL connection>"
```
#### **For example:**

```
ohsh> create jdbc resource ora_mydatabase_cs 
connectiondir=/home/oracle/ssl_client_wallet 
connectid="inst1_ssl"
```
inst1 ssl is the TNS entry for the JDBC SSL connection

#### **Note:**

At the prompt, enter database username and password.

#### **Creating Resources Using Secure Java KeyStore**

You can store passwords in the secure Java KeyStore. If you use the Java KeyStore, then you won't be prompted for the username and password. You can also add this to the scripts you develop to load data.

- **Creating a Java KeyStore**. See [Using Secure External Java KeyStore and](#page-23-0) [Hadoop credential command](#page-23-0)
- **Creating a SQL resource Using a Java KeyStore:**

```
ohsh> create sqlplus resource sql_ssl_cs user=<username>
passwordalias=<password alias>
```
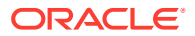

```
provider="<provider path>"
connectid="<tns entry name for the SSL connection>"
```
#### **For example:**

```
ohsh> create sqlplus resource sql_ssl_cs user=oracle 
passwordalias=oracle_passwd
provider="jceks://file/home/oracle/passwd.jceks"
connectid="inst1"
```
• **Creating a SQL resource Using Java KeyStore with JDBC SSL connection:**

```
ohsh> create sqlplus resource sql_ssl_cs user=<username> 
passwordalias=<password alias>
provider="<provider path>"
connectiondir=<SSL wallet directory location> 
connectid="<tns entry name for the SSL connection>
```
#### **For example:**

```
ohsh> create sqlplus resource sql_ssl_cs user=oracle 
passwordalias=oracle_passwd
provider="jceks://file/home/oracle/passwd.jceks"
connectiondir=/home/oracle/ssl_client_wallet
connectid="inst1_ssl"
```
• **Creating a JDBC resource Using a Java KeyStore:**

```
ohsh> create jdbc resource jdbc_ssl_cs user=<username> 
passwordalias=<password alias> 
provider="<provider path>"
connectid="<tns entry name for the SSL connection>"
```
#### **For example:**

```
ohsh> create jdbc resource jdbc_ssl_cs user=oracle 
passwordalias=oracle_passwd
provider="jceks://file/home/oracle/passwd.jceks"
connectid="inst1"
```
• **Creating a JDBC resource Using Java KeyStore with JDBC SSL connection:**

```
ohsh> create jdbc resource jdbc_ssl_cs user=<username> 
passwordalias=<password alias> 
provider="<provider path>"
connectiondir=<SSL wallet directory location> 
connectid="<tns entry name for the SSL connection>"
```
#### **For example:**

ohsh> create jdbc resource jdbc\_ssl\_cs user=oracle passwordalias=oracle\_passwd

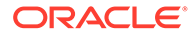

```
provider="jceks://file/home/oracle/passwd.jceks"
connectiondir=/home/oracle/ssl_client_wallet 
connectid="inst1_ssl"
```
#### **Getting Help**

The OHSH shell provides online help for all commands.

To get a list of all OHSH commands:

ohsh> help

To get help on a specific command, enter help, followed by the command:

ohsh> help show

The table below describes the help categories available.

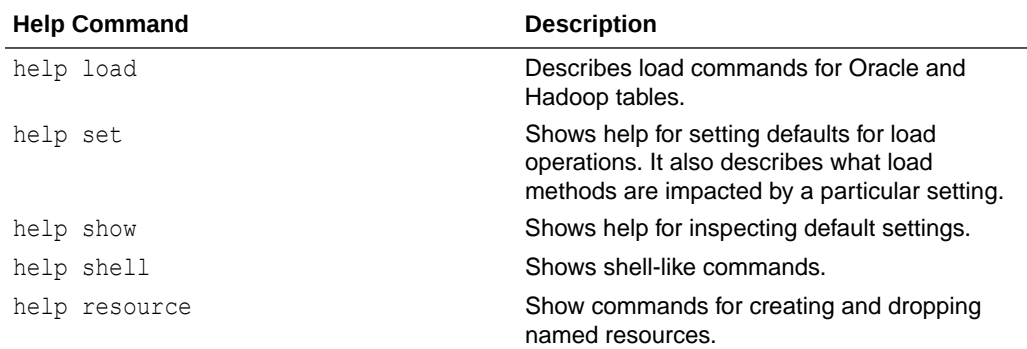

# Load an Oracle Database Table

You can use the OHSH load command to load data from HDFS or Hive into an Oracle Database table using OLH or OSCH or to load data from an Oracle Database table into Hive using Copy to Hadoop.

The following load options are available for loading from HDFS or Hive into Oracle Database:

- jdbc (the default for Oracle tables that are not partitioned) load from HDFS or Hive using the OLH JDBC Output Format
- directpath (the default for partitioned Oracle tables) load from HDFS or Hive using the OLH OCI Direct Path Output Format
- exttab load from HDFS or Hive using OSCH
- et1 load CSV content in HDFS using OLH and OSCH together. OLH extracts and transforms the delimited content in HDFS files into datapump files in HDFS. OSCH then loads the datapump files from HDFS into a target table in Oracle
- etl deferred Use OLH to transform the delimited content in HDFS files into data pump files in HDFS. The data pump files are left there for OSCH to load at a later time. The OHSH script for doing the load is generated in the local example directory and can be manually executed to complete the load

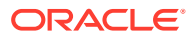

The following load options are available for loading from an Oracle Database table into Hive:

- directcopy (default) Uses the Copy to Hadoop feature of Oracle Big Data SQL to connect to Oracle Database and copy data from an Oracle table into a Datapump file stored in HDFS
- stage Connects to the Oracle Database and generates Datapump format files containing the table data and metadata. Copies the datapump file from the Database to HDFS. Then uses the Copy to Hadoop SerDes to enable Hive to read the datapump file

See the [Using Oracle Shell for Hadoop Loaders With Copy to Hadoop i](https://docs.oracle.com/pls/topic/lookup?ctx=en/bigdata/big-data-sql/4.0/bdsug&id=BDSUG-GUID-6BE23F64-C08A-40A7-95A9-11DBC3F9FAE2)n *Oracle Big Data SQL User's Guide* for more information about using OHSH with Copy to Hadoop.

**1.** Use the load command to load files from HDFS into a target table in the Oracle database.

The following command loads data from a delimited text file in HDFS <*HDFS path*> into the target table in Oracle Database using the direct path option.

ohsh> load oracle table ora\_mydatabase:<*target table in the Oracle database*> from path hadoop0:/user/<*HDFS path*> using directpath

#### **Note:**

The default direct path method is the fastest way to load a table. However, it requires partitioned target table. Direct path is always recommended for use with partition tables. Use the JDBC option to load into a non-partitioned target table.

If the command does not explicitly state the load method, then OHSH automatically uses the appropriate method. If the target Oracle table is partitioned, then by default, OHSH uses direct path (i.e. Oracle OCI). If the Oracle table is not partitioned, it uses JDBC.

**2.** After loading, check the number of rows.

You can do this conveniently from the OHSH command line:

ohsh> %sql0 select count(\*) from <*target table in Oracle Database*>

#### **Loading a Hive Table Into an Oracle Database Table**

You can use OHSH to load a Hive table into a target table in an Oracle database. The command below shows how to do this using the direct path method.

```
ohsh> load oracle table ora_mydatabase:<target table in Oracle Database> 
from hive table hive0:<Hive table name>
```
Note that if the target table is partitioned, then OHSH uses direct path automatically. You do not need to enter using directpath explicitly in the command.

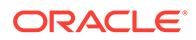

If the target table is non-partitioned, then specify the JDBC method instead:

ohsh> load oracle table ora\_mydatabase:<*target table in Oracle Database*> from hive table hive0:<*Hive table name*> using jdbc

#### **Note:**

The load command assumes that the column names in the Hive table and in the Oracle Database table are identically matched. If they do not match, then use OHSH loadermap.

#### **Using OHSH Loadermaps**

The simple load examples in this section assume the following:

- Where we load data from a text file in Hadoop into an Oracle Database table, the declared order of columns in the target table maps correctly to the physical ordering of the delimited text fields in the file.
- Where we load Hive tables in to Oracle Database tables, the Hive and Oracle Database column names are identically matched.

However, in less straightforward cases where the column names (or the order of column names and delimited text fields) do not match, use the OHSH loadermap construct to correct these mismatches.

You can also use a loadermap to specify a subset of target columns to load into table or in the case of a load from a text file, specify the format of a field in the load.

Loadermaps are not covered in this introduction.

#### **Performance Tuning Oracle Loader for Hadoop in OHSH**

Aside from network bandwidth, two factors can have significant impact on Oracle Loader for Hadoop performance. You can tune both in OHSH.

• Degree of parallelism

The degree of parallelism affects performance when Oracle Loader for Hadoop runs in Hadoop. For the default method (direct path), parallelism is determined by the number of reducer tasks. The higher the number of reducer tasks, the faster the performance. The default value is 4. To set the number of tasks:

ohsh> set reducetasks 18

For the JDBC option, parallelism is determined by the number of map tasks and the optimal number is determined automatically. However, remember that if the target table is partitioned, direct path is faster than JDBC.

• Load balancing

Performance is best when the load is balanced evenly across reduce tasks. The load is detected by sampling. Sampling is always enabled by default for loads using the JDBC and the default copy method.

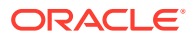

#### **Debugging in OHSH**

Several OHSH settings control the availability of debugging information:

outputlevel

The outputlevel is set to minimal by default. Set it to verbose in order to return a stack trace when a command fails:

ohsh> set outputlevel verbose

• logbadrecords

ohsh> set logbadrecords true

This is set to true by default.

These log files are informative for debugging:

• Oracle Loader for Hadoop log files.

```
/user/<username>/smartloader/jobhistory/oracle/<target table schema>/
<target table name>/<OHSH job ID>/_olh
```
Log files generated by the map and reduce tasks.

**Other OHSH Properties That are Useful for Oracle Loader for Hadoop**

You can set these properties on the OHSH command line or in a script. These values persist for the current session only.

• dateformat

ohsh> set dateformat "yyyy-MM-dd HH:mm:ss"

The syntax for this command is dictated by the Java date format.

• rejectlimit

The number of rows that can be rejected before the load of a delimited text file fails.

• fieldterminator

The field terminator in loads of delimited text files.

• hadooptnsadmin

Location of an Oracle TNS admin directory in the Hadoop cluster

• hadoopwalletlocation

Location of the Oracle Wallet directory in the Hadoop cluster.

#### **Using the exttab (External Table) Method to Load Data**

A third option to load data from Hadoop into Oracle Database is exttab.

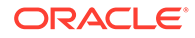

#### **Note:**

The exttab option is available in on-premises deployments of OHSH only. It is not available in Oracle cloud services

In the exttab, data is loaded via external tables. OHSH creates the external table using Oracle SQL Connector for HDFS, and then uses a Create table as Select statement to load the data into the target table:

ohsh> load oracle table ora\_mydatabase:<*target table in Oracle Database*> from hive table hive0:<*Hive table name*> using exttab

#### **Learning Resources**

These OHSH blog entries can help you get started.

- [How to Load Oracle and Hive Tables with OHSH \(Part 3 Loading Oracle Tables\)](https://blogs.oracle.com/bigdataconnectors/how-to-load-oracle-and-hive-tables-with-ohsh-part-3-loading-oracle-tables)
- [How to Load Oracle and Hive tables using OHSH \(Part 5 Using "loadermap"](https://blogs.oracle.com/bigdataconnectors/how-to-load-oracle-and-hive-tables-using-ohsh-part-5-using-loadermap-when-loading-oracle-tables) [when loading Oracle tables\)](https://blogs.oracle.com/bigdataconnectors/how-to-load-oracle-and-hive-tables-using-ohsh-part-5-using-loadermap-when-loading-oracle-tables)
- [How to Load Oracle and Hive tables using OHSH \(Part 6 Using the "etl" method](https://blogs.oracle.com/bigdataconnectors/how-to-load-oracle-and-hive-tables-using-ohsh-part-6-using-the-etl-method-for-loading-oracle-tables) [for loading Oracle tables\)](https://blogs.oracle.com/bigdataconnectors/how-to-load-oracle-and-hive-tables-using-ohsh-part-6-using-the-etl-method-for-loading-oracle-tables)
- [Oracle Loader for Hadoop and Performance Tuning](https://blogs.oracle.com/bigdataconnectors/oracle-loader-for-hadoop-and-performance-tuning-v3)

See the [Java™ Platform, Standard Edition 7 API Specification](https://docs.oracle.com/javase/7/docs/api/java/text/SimpleDateFormat.html) for documentation on the SimpleDateFormat class.

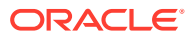

# <span id="page-67-0"></span>3

# Oracle SQL Connector for Hadoop Distributed File System

This chapter describes how to use Oracle SQL Connector for Hadoop Distributed File System (HDFS) to facilitate data access between Hadoop and Oracle Database.

This chapter contains the following sections:

- About Oracle SQL Connector for HDFS
- [Interfaces to Oracle SQL Connector for HDFS](#page-68-0)
- [Getting Started With Oracle SQL Connector for HDFS](#page-68-0)
- [Configure Your System for Oracle SQL Connector for HDFS](#page-72-0)
- [Use the ExternalTable Command-Line Tool](#page-73-0)
- [Create External Tables](#page-75-0)
- [Update External Tables](#page-90-0)
- [Explore External Tables and Location Files](#page-92-0)
- [Drop Database Objects Created by Oracle SQL Connector for HDFS](#page-92-0)
- [More About External Tables Generated by the ExternalTable Tool](#page-93-0)
- [Configure Oracle SQL Connector for HDFS](#page-97-0)
- [Performance Tips for Querying Data in HDFS](#page-112-0)

# About Oracle SQL Connector for HDFS

Using Oracle SQL Connector for HDFS, you can use Oracle Database to access and analyze data residing in Apache Hadoop in these formats:

- Data Pump files in HDFS
- Delimited text files in HDFS
- Delimited text files in Apache Hive tables

For other file formats, such as JSON files, you can stage the input as delimited text in a new Hive table and then use Oracle SQL Connector for HDFS. Partitioned Hive tables are supported, enabling you to represent a subset of Hive table partitions in Oracle Database, instead of the entire Hive table.

Oracle SQL Connector for HDFS uses external tables and database views to provide Oracle Database with read access to Hive tables, and to delimited text files and Data Pump files in HDFS. An **external table** is an Oracle Database object that identifies the location of data outside of a database. Oracle Database accesses the data by using the metadata provided when the external table was created. Oracle SQL Connector for HDFS creates database views over external tables to support access to partitioned Hive tables. By querying the external tables or views, you can access data stored in HDFS and Hive tables as if that data were stored in tables in an Oracle database.

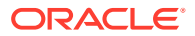

<span id="page-68-0"></span>To create these objects in Oracle Database, you use the ExternalTable command-line tool provided with Oracle SQL Connector for HDFS. You provide ExternalTable with information about the data source in Hadoop and about your schema in an Oracle Database. You provide this information either as options to the ExternalTable command or in an XML file. The ExternalTable command-line tool can be used from either a shell or from SQL Developer.

When the external table is ready, you can query the data the same as any other database table. You can query and join data in HDFS or a Hive table with other database-resident data.

You can also perform bulk loads of data into Oracle database tables using SQL.You may prefer that the data resides in an Oracle database (either all of it or just a selection) if it is queried routinely. Oracle SQL Connector for HDFS functions as a Hadoop client running on the Oracle database and uses the external table preprocessor hdfs\_stream to access data in HDFS. Oracle Shell for Hadoop Loaders has commands to create and external table and do a bulk load in one step.

# Interfaces to Oracle SQL Connector for HDFS

There are two ways to use Oracle SQL Connector for HDFS:

• **Oracle Shell for Hadoop Loaders (OHSH)**

OHSH is the preferred way to use Oracle SQL Connector for HDFS (OSCH). It includes a command line interface (whose simple command syntax can also be scripted) for moving data between Hadoop and Oracle Database using various resources, including Oracle SQL Connector for HDFS.

• **The Oracle SQL Connector for HDFS ExternalTable command line tool**

Consider this option if you need to use a feature not supported by OHSH. For most cases, OHSH is sufficient.

The remainder of this chapter describes using Oracle SQL Connector for HDFS with the ExternalTable command-line utility. For information on using Oracle SQL Connector for HDFS with OHSH, see [Oracle Shell for Hadoop Loaders.](#page-55-0)

# Getting Started With Oracle SQL Connector for HDFS

The following list identifies the basic steps that you take when using Oracle SQL Connector for HDFS.

**1.** Log in to a system where Oracle SQL Connector for HDFS is installed. Oracle recommends installing Oracle SQL Connector for HDFS on a Hadoop client or edge node. In addition, it must be installed on the Oracle Database system.

See ["Install and Configure a Hadoop Client on the Oracle Database System.](#page-25-0)"

**2.** The first time you use Oracle SQL Connector for HDFS, ensure that the software is configured.

See ["Configure Your System for Oracle SQL Connector for HDFS](#page-72-0)." You might also need to edit hdfs stream if your environment is unique. See ["Install and Configure](#page-26-0) [Oracle SQL Connector for HDFS"](#page-26-0).

**3.** If you are connecting to a secure cluster, then run kinit to authenticate yourself.

See ["Use Oracle SQL Connector for HDFS on a Secure Hadoop Cluster](#page-31-0)."

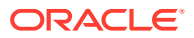

**4.** Create an XML document describing the connections and the data source, unless you are providing these properties in the ExternalTable command.

See ["Explore External Tables and Location Files](#page-92-0)."

**5.** Create a shell script containing an ExternalTable command.

See ["Use the ExternalTable Command-Line Tool](#page-73-0)."

- **6.** Run the shell script.
- **7.** If the job fails, then use the diagnostic messages in the output to identify and correct the error. Depending on how far the job progressed before failing, you may need to delete the table definition from the Oracle database before rerunning the script.
- **8.** After the job succeeds, connect to Oracle Database as the owner of the external table. Query the table to ensure that the data is accessible.
- **9.** If the data will be queried frequently, then you may want to load it into a database table to improve querying performance. External tables do not have indexes or partitions.

If you want the data to be compressed as it loads into the table, then create the table with the COMPRESS option.

**10.** To delete the Oracle Database objects created by Oracle SQL Connector for HDFS, use the -drop command.

See ["Drop Database Objects Created by Oracle SQL Connector for HDFS](#page-92-0)".

#### **Example 3-1 Accessing HDFS Data Files from Oracle Database**

The following illustrates these steps:

```
$ cat moviefact_hdfs.sh
# Add environment variables
export OSCH_HOME="/u01/connectors/orahdfs-<version>"
hadoop jar $OSCH HOME/jlib/orahdfs.jar \
        oracle.hadoop.exttab.ExternalTable \
        -conf /home/oracle/movies/moviefact_hdfs.xml \
        -createTable
$ cat moviefact_hdfs.xml
<?xml version="1.0"?>
  <configuration>
     <property>
       <name>oracle.hadoop.exttab.tableName</name>
       <value>MOVIE_FACTS_EXT</value>
     </property>
     <property>
       <name>oracle.hadoop.exttab.locationFileCount</name>
       <value>4</value>
     </property>
     <property>
       <name>oracle.hadoop.exttab.dataPaths</name>
       <value>/user/oracle/moviework/data/part*</value>
     </property>
     <property>
       <name>oracle.hadoop.exttab.fieldTerminator</name>
       <value>\u0009</value>
     </property>
     <property>
       <name>oracle.hadoop.exttab.defaultDirectory</name>
       <value>MOVIEDEMO_DIR</value>
```
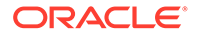

```
 </property>
     <property>
       <name>oracle.hadoop.exttab.nullIfSpecifier</name>
      <value>\N</</value>
     </property>
     <property>
       <name>oracle.hadoop.exttab.columnNames</name>
<value>CUST_ID,MOVIE_ID,GENRE_ID,TIME_ID,RECOMMENDED,ACTIVITY_ID,RATING,SALES</
value>
     </property>
     <property>
       <name>oracle.hadoop.exttab.colMap.TIME_ID.columnType</name>
       <value>TIMESTAMP</value>
     </property>
     <property>
       <name>oracle.hadoop.exttab.colMap.timestampMask</name>
       <value>YYYY-MM-DD:HH:MI:SS</value>
     </property>
     <property>
      <name>oracle.hadoop.exttab.colMap.RECOMMENDED.columnType</name>
     <value>NUMBER</value>
     </property>
     <property>
      <name>oracle.hadoop.exttab.colMap.ACTIVITY_ID.columnType</name>
      <value>NUMBER</value>
     </property>
     <property>
      <name>oracle.hadoop.exttab.colMap.RATING.columnType</name>
       <value>NUMBER</value>
     </property>
     <property>
       <name>oracle.hadoop.exttab.colMap.SALES.columnType</name>
       <value>NUMBER</value>
     </property>
     <property>
       <name>oracle.hadoop.exttab.sourceType</name>
       <value>text</value>
     </property>
     <property>
      <name>oracle.hadoop.connection.url</name>
       <value>jdbc:oracle:thin:@localhost:1521:orcl</value>
     </property>
     <property>
       <name>oracle.hadoop.connection.user</name>
      <value>MOVIEDEMO</value>
     </property> 
</configuration>
$ sh moviefact_hdfs.sh
Oracle SQL Connector for HDFS Release 3.4.0 - Production
Copyright (c) 2011, 2015, Oracle and/or its affiliates. All rights reserved.
[Enter Database Password: password]
The create table command succeeded.
CREATE TABLE "MOVIEDEMO"."MOVIE_FACTS_EXT"
(
 "CUST_ID" VARCHAR2(4000),
 "MOVIE ID" VARCHAR2(4000),
```
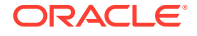

```
"GENRE ID" VARCHAR2(4000),
 "TIME ID" TIMESTAMP(9),
  "RECOMMENDED" NUMBER,
 "ACTIVITY ID" NUMBER,
 "RATING" NUMBER,
  "SALES" NUMBER
\lambdaORGANIZATION EXTERNAL
( TYPE ORACLE_LOADER
   DEFAULT DIRECTORY "MOVIEDEMO_DIR"
   ACCESS PARAMETERS
\overline{\phantom{a}} RECORDS DELIMITED BY 0X'0A'
     CHARACTERSET AL32UTF8
     PREPROCESSOR "OSCH_BIN_PATH":'hdfs_stream'
     FIELDS TERMINATED BY 0X'09'
     MISSING FIELD VALUES ARE NULL
\overline{\phantom{a}}"CUST ID" CHAR(4000),
      "MOVIE ID" CHAR(4000),
      "GENRE<sup>TD"</sup> CHAR(4000),
       "TIME_ID" CHAR,
       "RECOMMENDED" CHAR,
      "ACTIVITY ID" CHAR,
       "RATING" CHAR,
       "SALES" CHAR
     )
   )
   LOCATION
    (
      'osch-20141114064206-5250-1',
      'osch-20141114064206-5250-2',
      'osch-20141114064206-5250-3',
      'osch-20141114064206-5250-4'
   )
) PARALLEL REJECT LIMIT UNLIMITED;
The following location files were created.
osch-20141114064206-5250-1 contains 1 URI, 12754882 bytes
     12754882 hdfs://localhost.localdomain:8020/user/oracle/moviework/data/part-00001
osch-20141114064206-5250-2 contains 1 URI, 438 bytes
          438 hdfs://localhost.localdomain:8020/user/oracle/moviework/data/part-00002
osch-20141114064206-5250-3 contains 1 URI, 432 bytes
          432 hdfs://localhost.localdomain:8020/user/oracle/moviework/data/part-00003
osch-20141114064206-5250-4 contains 1 URI, 202 bytes
         202 hdfs://localhost.localdomain:8020/user/oracle/moviework/data/part-00004
$ sqlplus moviedemo
```
SQL\*Plus: Release 12.1.0.1.0 Production on Fri Apr 18 09:24:18 2014

Copyright (c) 1982, 2013, Oracle. All rights reserved.

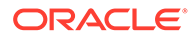
<span id="page-72-0"></span>Enter password: *password* Last Successful login time: Thu Apr 17 2014 18:42:01 -05:00

Connected to:

```
Oracle Database 12c Enterprise Edition Release 12.1.0.1.0 - 64bit Production
With the Partitioning, OLAP, Advanced Analytics and Real Application Testing 
options
```

```
SQL> DESCRIBE movie facts ext;
```
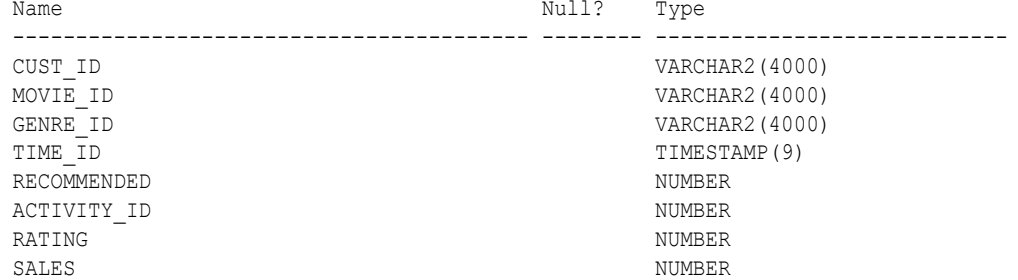

SQL> **CREATE TABLE movie\_facts AS SELECT \* FROM movie\_facts\_ext;**

```
Table created.
```
SQL> **SELECT movie\_id, time\_id, recommended, rating FROM movie\_facts WHERE rownum < 5;**

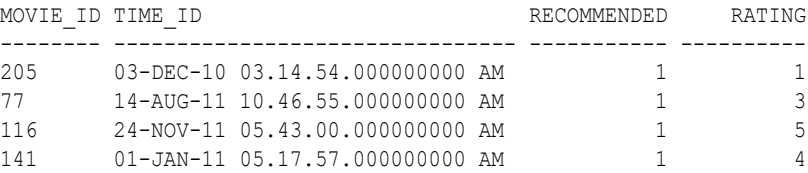

# Configure Your System for Oracle SQL Connector for HDFS

### **Note:**

For instructions on using Oracle SQL Connector for HDFS on Oracle Big Data Service, see [Use Big Data Connectors and Copy to Hadoop to Copy](http://www.oracle.com/pls/topic/lookup?ctx=cloud&id=GUID-18F22914-DF41-480F-8AC3-A6B7E26A5541) [Data Between Big Data Service and a Database Instance](http://www.oracle.com/pls/topic/lookup?ctx=cloud&id=GUID-18F22914-DF41-480F-8AC3-A6B7E26A5541) in *Using Oracle Big Data Service*.

You can run the ExternalTable command-line tool provided with Oracle SQL Connector for HDFS on either the Oracle Database system or the Hadoop cluster, as described below.

- For Hive sources, log in to either a node in the Hadoop cluster or a system set up as a Hadoop client for the cluster.
- For text and Data Pump format files, log in to either the Oracle Database system or a node in the Hadoop cluster.

Oracle SQL Connector for HDFS requires additions to the HADOOP CLASSPATH environment variable on the system where you log in to run the tool. Your system

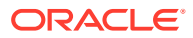

administrator may have set them up for you when creating your account, or may have left that task for you. See ["OS-Level Requirements for OSCH Users](#page-31-0)".

### **Setting up the environment variables:**

Verify that HADOOP CLASSPATH includes the path to the JAR files for Oracle SQL Connector for HDFS:

```
path/orahdfs-<version>/jlib/*
```
If you are logged in to a Hadoop cluster with Hive data sources, then verify that HADOOP CLASSPATH also includes the Hive JAR files and conf directory. For example:

```
/usr/lib/hive/lib/*
/etc/hive/conf
```
For your convenience, you can create an OSCH\_HOME environment variable. The following is the Bash command for setting it on Oracle Big Data Appliance:

\$ export OSCH\_HOME="/opt/oracle/orahdfs-<version>"

### **See Also:**

- ["Oracle SQL Connector for Hadoop Distributed File System Setup](#page-24-0)" for instructions for installing the software and setting up user accounts on both systems.
- OSCH\_HOME/doc/README.txt for information about known problems with Oracle SQL Connector for HDFS.

# Use Oracle SQL Connector for HDFS with Oracle Big Data Appliance and Oracle Exadata

Oracle SQL Connector for HDFS is a command-line utility that accepts generic command line arguments supported by the org.apache.hadoop.util.Tool interface. It also provides a preprocessor for Oracle external tables. See the Configuring Oracle Exadata Database Machine for Use with Oracle Big Data Appliance for instructions on configuring Oracle Exadata Database Machine for Use with Oracle Big Data Appliance.

# Use the ExternalTable Command-Line Tool

Oracle SQL Connector for HDFS provides a command-line tool named ExternalTable. This section describes the basic use of this tool. See ["Create External Tables](#page-75-0)" for the command syntax that is specific to your data source format.

# About ExternalTable

The ExternalTable tool uses the values of several properties to do the following tasks:

- Create an external table
- Populate the location files

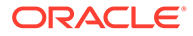

- <span id="page-74-0"></span>Publish location files to an existing external table
- List the location files
- Describe an external table

You can specify these property values in an XML document or individually on the command line. .

### **Related Topics**

• [Configure Oracle SQL Connector for HDFS](#page-97-0)

# ExternalTable Command-Line Tool Syntax

This is the full syntax of the ExternalTable command-line tool, which is run using the hadoop command:

```
hadoop jar OSCH HOME/jlib/orahdfs.jar \
oracle.hadoop.exttab.ExternalTable \
[-conf config_file]... \ 
[-D property=value]... \
-createTable [--noexecute [--output filename.sql]] 
   | -drop [--noexecute]
   | -describe
   | -publish [--noexecute] 
   | -listlocations [--details]
   | -getDDL
```
You can either create the OSCH\_HOME environment variable or replace *OSCH\_HOME* in the command syntax with the full path to the installation directory for Oracle SQL Connector for HDFS. On Oracle Big Data Appliance, this directory is:

/opt/oracle/orahdfs-*<version>*

For example, you might run the ExternalTable command-line tool with a command like this:

```
hadoop jar /opt/oracle/orahdfs-<version>/jlib/orahdfs.jar \
oracle.hadoop.exttab.ExternalTable \
 .
 .
 .
```
### **Generic Options and User Commands**

### **-conf** *config\_file*

Identifies the name of an XML configuration file containing properties needed by the command being executed.

#### **-D** *property=value*

Assigns a value to a specific property.

#### **-createTable [--noexecute [--output** *filename***]]**

Creates an external table definition and publishes the data URIs to the location files of the external table. The output report shows the DDL used to create the external table and lists the contents of the location files. Oracle SQL Connector for HDFS also checks the database to ensure that the required database directories exist and that you have the necessary permissions.

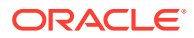

<span id="page-75-0"></span>For partitioned Hive tables, Oracle SQL Connector for HDFS creates external tables, views, and a metadata table. See [Table 3-2](#page-83-0).

Specify the metadata table name for partitioned Hive tables, or the external table name for all other data sources.

Use the --noexecute option to see the execution plan of the command. The operation is not executed, but the report includes the details of the execution plan and any errors. The - output option writes the table DDL from the -createTable command to a file. Oracle recommends that you first execute a -createTable command with --noexecute.

### **-drop [--noexecute]**

Deletes one or more Oracle Database objects created by Oracle SQL Connector for HDFS to support a particular data source. Specify the metadata table name for partitioned Hive tables, or the external table name for all other data sources. An error occurs if you attempt to drop a table or view that Oracle SQL Connector for HDFS did not create. Use the --noexecute option to list the objects to be deleted.

### **-describe**

Provides information about the Oracle Database objects created by Oracle SQL Connector for HDFS. Use this command instead of -getDDL or -listLocations.

### **-publish [--noexecute]**

Publishes the data URIs to the location files of an existing external table. Use this command after adding new data files, so that the existing external table can access them. Use the --noexecute option to see the execution plan of the command. The operation is not executed, but the report shows the planned SQL ALTER TABLE command and location files. The report also shows any errors.

Oracle recommends that you first execute a -publish command with --noexecute. See ["Update External Tables.](#page-90-0)"

### **-listLocations [--details]**

Shows the location file content as text. With the --details option, this command provides a detailed listing. This command is deprecated in release 3.0. Use "-describe" instead.

#### **-getDDL**

Prints the table definition of an existing external table. This command is deprecated in release 3.0. Use "-describe" instead.

#### **Related Topics**

• [Configure Oracle SQL Connector for HDFS](#page-97-0)

**See Also:**

["Syntax Conventions](#page-15-0)"

# Create External Tables

You can create external tables automatically using the ExternalTable tool provided in Oracle SQL Connector for HDFS.

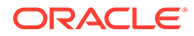

# Create External Tables with the ExternalTable Tool

To create an external table using the ExternalTable tool, follow the instructions for your data source:

- Create External Tables from Data Pump Format Files
- [Create External Tables from Hive Tables](#page-78-0)
- [Create External Tables from Delimited Text Files](#page-87-0)

When the ExternalTable -createTable command finishes executing, the external table is ready for use. ExternalTable also manages the location files for the external table. See ["Location File Management](#page-96-0)."

To create external tables manually, follow the instructions in ["Create External Tables in](#page-90-0) [SQL](#page-90-0)."

### **ExternalTable Syntax for -createTable**

Use the following syntax to create an external table and populate its location files:

```
hadoop jar OSCH HOME/jlib/orahdfs.jar oracle.hadoop.exttab.ExternalTable \
[-conf config_file]... \
[-D property=value]... \
-createTable [--noexecute]
```
# Create External Tables from Data Pump Format Files

Oracle SQL Connector for HDFS supports only Data Pump files produced by Oracle Loader for Hadoop, and does not support generic Data Pump files produced by Oracle Utilities.

Oracle SQL Connector for HDFS creates the external table definition for Data Pump files by using the metadata from the Data Pump file header. It uses the ORACLE LOADER access driver with the preprocessor access parameter. It also uses a special access parameter named EXTERNAL VARIABLE DATA, which enables ORACLE\_LOADER to read the Data Pump format files generated by Oracle Loader for Hadoop.

To delete the external tables and location files created by Oracle SQL Connector for HDFS, use the -drop command. See "[Drop Database Objects Created by Oracle SQL](#page-92-0) [Connector for HDFS"](#page-92-0).

### **Note:**

Oracle SQL Connector for HDFS requires a patch to Oracle Database 11.2.0.2 before the connector can access Data Pump files produced by Oracle Loader for Hadoop. To download this patch, go to [http://](http://support.oracle.com) [support.oracle.com](http://support.oracle.com) and search for bug 14557588.

Release 11.2.0.3 and later releases do not require this patch.

# Required Properties

These properties are required:

- [oracle.hadoop.exttab.tableName](#page-110-0)
- [oracle.hadoop.exttab.defaultDirectory](#page-104-0)
- [oracle.hadoop.exttab.dataPaths](#page-104-0)
- [oracle.hadoop.exttab.sourceType](#page-109-0)=datapump
- [oracle.hadoop.connection.url](#page-111-0)
- [oracle.hadoop.connection.user](#page-111-0)

See ["Configure Oracle SQL Connector for HDFS"](#page-97-0) for descriptions of the properties used for this data source.

# Optional Properties

This property is optional:

- [oracle.hadoop.exttab.logDirectory](#page-108-0)
- [oracle.hadoop.exttab.createLogFiles](#page-109-0)
- [oracle.hadoop.exttab.createBadFiles](#page-110-0)

# Defining Properties in XML Files for Data Pump Format Files

The following example is an XML template containing the properties that describe a Data Pump file. To use the template, cut and paste it into a text file, enter the appropriate values to describe your Data Pump file, and delete any optional properties that you do not need. For more information about using XML templates, see ["Create a Configuration File.](#page-97-0)"

### **Example 3-2 XML Template with Properties for a Data Pump Format File**

```
<?xml version="1.0"?>
<!-- Required Properties -->
<configuration>
   <property>
     <name>oracle.hadoop.exttab.tableName</name>
     <value>value</value>
   </property>
   <property>
     <name>oracle.hadoop.exttab.defaultDirectory</name>
     <value>value</value>
   </property>
   <property>
     <name>oracle.hadoop.exttab.dataPaths</name>
     <value>value</value>
   </property>
   <property>
     <name>oracle.hadoop.exttab.sourceType</name>
    <value>datapump</value>
   </property>
   <property>
```
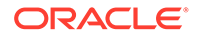

```
 <name>oracle.hadoop.connection.url</name>
     <value>value</value>
   </property>
   <property>
     <name>oracle.hadoop.connection.user</name>
     <value>value</value>
   </property>
<!-- Optional Properties -->
   <property>
     <name>oracle.hadoop.exttab.logDirectory</name>
     <value>value</value>
   </property>
</configuration>
```
## Example

The following example creates an external table named SALES DP XTAB to read Data Pump files.

### **Example 3-3 Defining an External Table for Data Pump Format Files**

Log in as the operating system user that Oracle Database runs under (typically the oracle user), and create a file-system directory. For Oracle RAC, you must create a clusterwide directory on a distributed file system.

```
$ mkdir /data/sales_dp_dir
```
Create a database directory and grant read and write access to it:

```
$ sqlplus / as sysdba
SQL> CREATE OR REPLACE DIRECTORY sales_dp_dir AS '/data/sales_dp_dir'
SQL> GRANT READ, WRITE ON DIRECTORY sales dp dir TO scott;
```
### Create the external table:

```
$ export OSCH_HOME="/opt/oracle/orahdfs-<version>"
$ export HADOOP_CLASSPATH="$OSCH_HOME/jlib/*:$HADOOP_CLASSPATH"
$ hadoop jar OSCH HOME/jlib/orahdfs.jar \
oracle.hadoop.exttab.ExternalTable \
-D oracle.hadoop.exttab.tableName=SALES DP XTAB \
-D oracle.hadoop.exttab.sourceType=datapump \
-D oracle.hadoop.exttab.dataPaths=hdfs:///user/scott/olh_sales_dpoutput/ \
-D oracle.hadoop.exttab.defaultDirectory=SALES_DP_DIR \
-D oracle.hadoop.connection.url=jdbc:oracle:thin:@//myhost:1521/myservicename \
-D oracle.hadoop.connection.user=SCOTT \
-createTable
```
# Create External Tables from Hive Tables

Oracle SQL Connector for HDFS creates the external table definition from a Hive table by contacting the Hive metastore client to retrieve information about the table columns and the location of the table data. In addition, the Hive table data paths are published to the location files of the Oracle external table.

To read Hive table metadata, Oracle SQL Connector for HDFS requires that the Hive JAR files are included in the HADOOP\_CLASSPATH variable. Oracle SQL Connector for HDFS must be installed and running on a computer with a working Hive client.

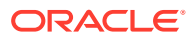

<span id="page-79-0"></span>Ensure that you add the Hive configuration directory to the HADOOP CLASSPATH environment variable. You must have a correctly functioning Hive client.

For Hive managed tables, the data paths come from the warehouse directory.

For Hive external tables, the data paths from an external location in HDFS are published to the location files of the Oracle external table. Hive external tables can have no data, because Hive does not check if the external location is defined when the table is created. If the Hive table is empty, then one location file is published with just a header and no data URIs.

The Oracle external table is not a "live" Hive table. After changes are made to a Hive table, you must use the ExternalTable tool to drop the existing external table and create a new one.

To delete the external tables and location files created by Oracle SQL Connector for HDFS, use the -drop command. See "[Drop Database Objects Created by Oracle SQL Connector for](#page-92-0) [HDFS](#page-92-0)".

## Hive Table Requirements

Oracle SOL Connector for HDFS supports Hive tables that are defined using ROW FORMAT DELIMITED and FILE FORMAT TEXTFILE clauses. Both Hive-managed tables and Hive external tables are supported.

Oracle SQL Connector for HDFS also supports partitioned Hive tables. In this case Oracle SQL Connector for HDFS creates one or more external tables and database views. See "[Creating External Tables from Partitioned Hive Tables](#page-82-0)".

Hive tables can be either bucketed or not bucketed. All primitive types from Hive 0.10.0 are supported.

## Data Type Mappings

The following table shows the default data-type mappings between Hive and Oracle. To change the data type of the target columns created in the Oracle external table, set the oracle.hadoop.exttab.hive.columnType.\* properties listed under ["Optional Properties.](#page-80-0)".

| Data Type of Source Hive Column | Default Data Type of Target Oracle Column               |
|---------------------------------|---------------------------------------------------------|
| INT, BIGINT, SMALLINT, TINYINT  | INTEGER                                                 |
| DECIMAL                         | NUMBER                                                  |
| DECIMAL $(p,s)$                 | NUMBER $(p, s)$                                         |
| DOUBLE, FLOAT                   | NUMBER                                                  |
| DATE.                           | DATE with format mask YYYY-MM-DD                        |
| TIMESTAMP                       | TIMESTAMP with format mask YYYY-MM-<br>DD HH24:MI:SS.FF |
| <b>BOOLEAN</b>                  | VARCHAR2(5)                                             |
| CHAR (size)                     | CHAR(size)                                              |
| STRING                          | <b>VARCHAR2 (4000)</b>                                  |
| VARCHAR                         | VARCHAR2 (4000)                                         |
|                                 |                                                         |

**Table 3-1 Hive Data Type Mappings**

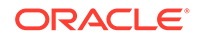

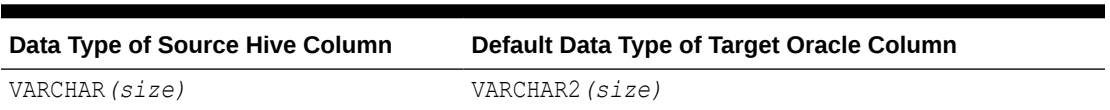

### <span id="page-80-0"></span>**Table 3-1 (Cont.) Hive Data Type Mappings**

## Required Properties

These properties are required for Hive table sources:

- [oracle.hadoop.exttab.tableName](#page-110-0)
- [oracle.hadoop.exttab.defaultDirectory](#page-104-0)
- [oracle.hadoop.exttab.sourceType](#page-109-0)=hive
- [oracle.hadoop.exttab.hive.tableName](#page-107-0)
- [oracle.hadoop.exttab.hive.databaseName](#page-105-0)
- [oracle.hadoop.connection.url](#page-111-0)
- [oracle.hadoop.connection.user](#page-111-0)

See ["Configure Oracle SQL Connector for HDFS"](#page-97-0) for descriptions of the properties used for this data source.

# Optional Properties

These properties are optional for Hive table sources:

- [oracle.hadoop.exttab.hive.columnType.\\*](#page-105-0)
- [oracle.hadoop.exttab.hive.partitionFilter](#page-106-0)
- [oracle.hadoop.exttab.locationFileCount](#page-108-0)
- [oracle.hadoop.exttab.colMap.columnLength](#page-99-0)
- [oracle.hadoop.exttab.colMap.column\\_name.columnLength](#page-101-0)
- [oracle.hadoop.exttab.colMap.columnType](#page-100-0)
- [oracle.hadoop.exttab.colMap.column\\_name.columnType](#page-101-0)
- [oracle.hadoop.exttab.colMap.dateMask](#page-100-0)
- [oracle.hadoop.exttab.colMap.column\\_name.dateMask](#page-101-0)
- [oracle.hadoop.exttab.colMap.fieldLength](#page-100-0)
- [oracle.hadoop.exttab.colMap.column\\_name.fieldLength](#page-101-0)
- [oracle.hadoop.exttab.colMap.timestampMask](#page-100-0)
- [oracle.hadoop.exttab.colMap.column\\_name.timestampMask](#page-102-0)
- [oracle.hadoop.exttab.colMap.timestampTZMask](#page-101-0)
- [oracle.hadoop.exttab.colMap.column\\_name.timestampTZMask](#page-102-0)
- [oracle.hadoop.exttab.createLogFiles](#page-109-0)
- [oracle.hadoop.exttab.createBadFiles](#page-110-0)

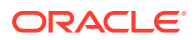

• [oracle.hadoop.exttab.logDirectory](#page-108-0)

# Defining Properties in XML Files for Hive Tables

The following example is an XML template containing the properties that describe a Hive table. To use the template, cut and paste it into a text file, enter the appropriate values to describe your Hive table, and delete any optional properties that you do not need. For more information about using XML templates, see ["Create a Configuration File.](#page-97-0)"

**Example 3-4 XML Template with Properties for a Hive Table**

```
<?xml version="1.0"?>
<!-- Required Properties -->
<configuration>
   <property>
     <name>oracle.hadoop.exttab.tableName</name>
     <value>value</value>
   </property>
   <property>
     <name>oracle.hadoop.exttab.defaultDirectory</name>
     <value>value</value>
   </property>
   <property>
     <name>oracle.hadoop.exttab.sourceType</name>
     <value>hive</value>
   </property>
   <property>
     <name>oracle.hadoop.exttab.hive.partitionFilter</name>
     <value>value</value>
   </property>
   <property>
     <name>oracle.hadoop.exttab.hive.tableName</name>
     <value>value</value>
   </property>
   <property>
     <name>oracle.hadoop.exttab.hive.databaseName</name>
     <value>value</value>
   </property>
   <property>
     <name>oracle.hadoop.connection.url</name>
     <value>value</value>
   </property>
   <property>
     <name>oracle.hadoop.connection.user</name>
     <value>value</value>
   </property>
<!-- Optional Properties -->
   <property>
     <name>oracle.hadoop.exttab.locationFileCount</name>
     <value>value</value>
   </property>
   <property>
     <name>oracle.hadoop.exttab.hive.columnType.TYPE</name>
     <value>value</value>
   </property>
</configuration>
```
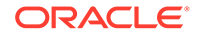

# <span id="page-82-0"></span>Example

This example creates an external table named SALES\_HIVE\_XTAB to read data from a Hive table. The example defines all the properties on the command line instead of in an XML file.

### **Example 3-5 Defining an External Table for a nonpartitioned Hive Table**

Log in as the operating system user that Oracle Database runs under (typically the oracle user), and create a file-system directory:

```
$ mkdir /data/sales_hive_dir
```
Create a database directory and grant read and write access to it:

```
$ sqlplus / as sysdba
SQL> CREATE OR REPLACE DIRECTORY sales hive dir AS '/data/sales hive dir'
SQL> GRANT READ, WRITE ON DIRECTORY sales hive dir TO scott;
```
### Create the external table:

```
$ export OSCH_HOME="/opt/oracle/orahdfs-<version>"
$ export HADOOP_CLASSPATH="$OSCH_HOME/jlib/*:/usr/lib/hive/lib/*:/etc/hive/
conf:$HADOOP_CLASSPATH"
```

```
$ hadoop jar OSCH HOME/jlib/orahdfs.jar \
oracle.hadoop.exttab.ExternalTable \
-D oracle.hadoop.exttab.tableName=SALES_HIVE_XTAB \
-D oracle.hadoop.exttab.sourceType=hive \
-D oracle.hadoop.exttab.locationFileCount=2 \
```

```
-D oracle.hadoop.exttab.hive.tableName=sales country us \
```

```
-D oracle.hadoop.exttab.hive.databaseName=salesdb \
```

```
-D oracle.hadoop.exttab.defaultDirectory=SALES_HIVE_DIR \
```

```
-D oracle.hadoop.connection.url=jdbc:oracle:thin:@//myhost:1521/myservicename \
```

```
-D oracle.hadoop.connection.user=SCOTT \
```

```
-createTable
```
### **Note:**

For nonpartitioned Hive tables and other data sources the value for property oracle.hadoop.exttab.tableName is the name of the external table.

# Creating External Tables from Partitioned Hive Tables

Oracle SQL Connector for HDFS supports partitioned Hive tables, enabling you to query a single partition, a range of partitions, or all partitions. You can represent all Hive partitions or a subset of them in Oracle Database.

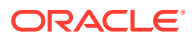

<span id="page-83-0"></span>**See Also:** ["Create External Tables from Hive Tables"](#page-78-0) for required properties, data type mappings, and other details applicable to all Hive table access using Oracle SQL Connector for HDFS.

Database Objects that Support Access to Partitioned Hive Tables

To support a partitioned Hive table, Oracle SQL Connector for HDFS creates the objects described in the following table.

| <b>Database Object</b> | <b>Description</b>                                                                                                    | Naming Convention <sup>1</sup>                 |
|------------------------|----------------------------------------------------------------------------------------------------|------------------------------------------------|
| <b>External Tables</b> | One for each Hive partition                                                                                                    | OSCHtable name n                               |
|                        |                                                                                                    | For example, OSCHDAILY 1 and<br>OSCHDAILY 2    |
| <b>Views</b>           | One for each external table. Used for                                                                                                    | table name n                                   |
|                        | querying the Hive data.                                                                                                    | For example, DAILY 1 and<br>DAILY <sub>2</sub> |
| Metadata Table         | One for the Hive table. Identifies all external<br>tables and views associated with a<br>particular Hive table. Specify this table<br>when creating, describing, or dropping<br>these database objects. | table name                                     |
|                        |                                                                                                    | For example, DAILY                             |

**Table 3-2 Oracle Database Objects for Supporting a Partitioned Hive Table**

<sup>1</sup> The "\_n" suffixed with table name indicates a numeric value.

For example, if a Hive table comprises five partitions, then Oracle SQL Connector for HDFS creates five external tables, five views, and one metadata table in Oracle Database.

To drop the objects described in Table 3-2 and the location files, use the -drop command. See ["Drop Database Objects Created by Oracle SQL Connector for HDFS](#page-92-0)".

### **Note:**

For partitioned Hive tables and other data sources the value for property oracle.hadoop.exttab.tableName is the name of the metadata table.

### Querying the Metadata Table

The metadata table provides critical information about how to query the Hive table. The following table describes the columns of a metadata table.

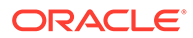

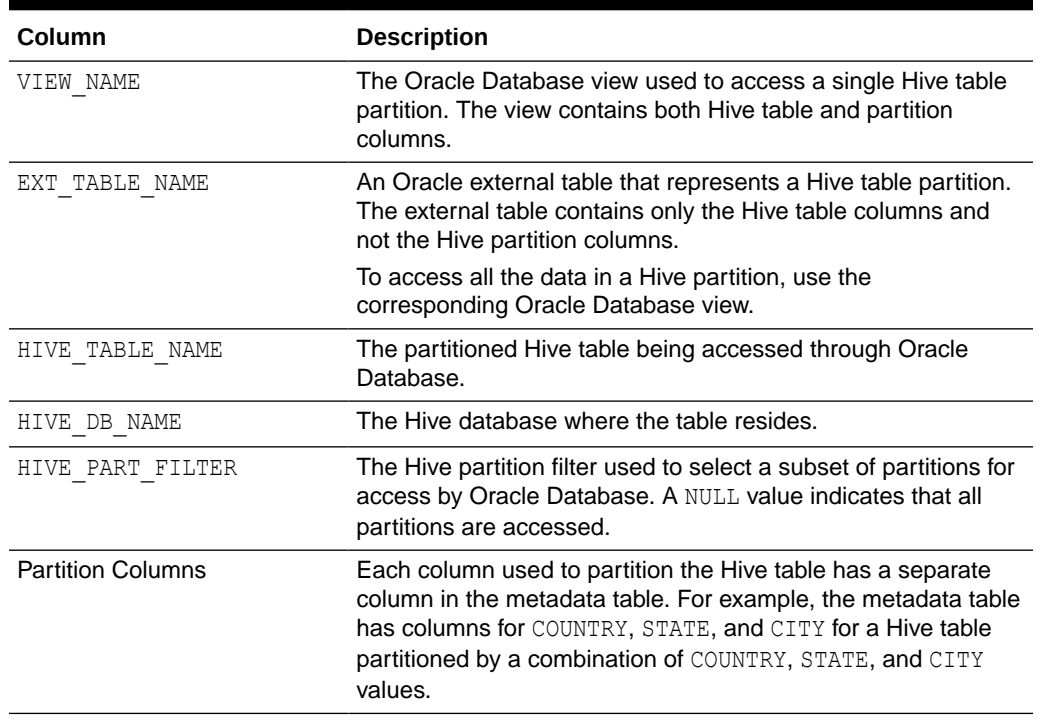

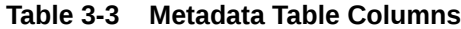

The following SELECT statement queries a metadata table named HIVE\_SALES\_DATA:

```
SQL> SELECT view_name, ext_table_name, Hive_table_name, \
      hive db name, country, city \setminusFROM hive sales data \setminusWHERE state = TEXAS';
```
The results of the query identify three views with data from cities in Texas:

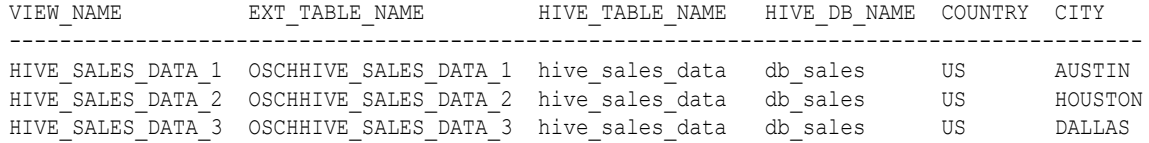

The views include partition column values. Oracle recommends that you use the views while querying a partitioned Hive table, as the external tables do not include the partition column values.

### Creating UNION ALL Views for Querying

To facilitate querying, you can create UNION ALL views over the individual partition views. Use the mkhive unionall view.sql script, which is provided in the OSCH HOME/ example/sql directory. To maintain performance, do not create UNION ALL views over more than 50 to 100 views (depending on their size).

To use mkhive\_unionall\_view.sql, use the following syntax:

@mkhive\_unionall\_view[.sql] *table schema view predicate*

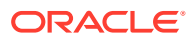

### **MKHIVE\_UNIONALL\_VIEW Script Parameters**

#### **table**

The name of the metadata table in Oracle Database that represents a partitioned Hive table. Required.

### **schema**

The owner of the metadata table. Optional; defaults to your schema.

#### **view**

The name of the UNION ALL view created by the script. Optional; defaults to *table\_*ua.

### **predicate**

A WHERE condition used to select the partitions in the Hive table to include in the UNION ALL view. Optional; defaults to all partitions.

### **Example 3-6 Union All Views for Partitioned Hive Tables**

The following example creates a UNION ALL view named HIVE SALES DATA UA, which accesses all partitions listed in the HIVE\_SALES\_DATA metadata table:

SQL> @mkhive unionall view.sql HIVE SALES DATA null null null

This example creates a UNION ALL view named ALL SALES, which accesses all partitions listed in the HIVE SALES DATA metadata table:

```
SQL> @mkhive unionall view.sql HIVE SALES DATA null ALL SALES null
```
The next example creates a UNION ALL view named TEXAS SALES DATA, which accesses the rows of all partitions where STATE = 'TEXAS'.

```
SQL> @mkhive unionallview.sql HIVE SALES DATA null TEXAS SALES DATA '(STATE =
''''TEXAS'''')'
```
### Error Messages

### **table name too long, max limit** *length*

Cause: The names generated for the database objects exceed 30 characters.

Action: Specify a name that does not exceed 24 characters in the [oracle.hadoop.exttab.tableName](#page-110-0) property. Oracle SQL Connector for HDFS generates external table names using the convention OSCH*table\_name\_n*. See [Table 3-2.](#page-83-0)

**table/view names containing string** *table\_name* **found in schema** *schema\_name* Cause: An attempt was made to create external tables for a partitioned Hive table, but the data objects already exist.

Action: Use the hadoop -drop command to drop the existing tables and views, and then retry the -createTable command. If this solution fails, then you might have "dangling" objects. See ["Dropping Dangling Objects"](#page-86-0).

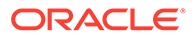

### <span id="page-86-0"></span>Dropping Dangling Objects

Always use Oracle SQL Connector for HDFS commands to manage objects created by the connector to support partitioned Hive tables. Dangling objects are caused when you use the SQL drop table command to drop a metadata table instead of the -drop command. If you are unable to drop the external tables and views for a partitioned Hive table, then they are dangling objects.

Notice the schema and table names in the error message generated when you attempted to drop the objects, and use them in the following procedure.

**To drop dangling database objects:**

- **1.** Open a SQL session with Oracle Database, and connect as the owner of the dangling objects.
- **2.** Identify the location files of the external table by querying the ALL EXTERNAL LOCATIONS and ALL EXTERNAL TABLES data dictionary views:

```
SELECT a.table name, a.directory name, a.location \setminusFROM all external locations a, all external tables b \
WHERE a.table name = b.table name AND a.table name \setminusLIKE 'OSCHtable%' AND a.owner='schema';
```
In the LIKE clause of the previous syntax, replace *table* and *schema* with the appropriate values.

In the output, the location file names have an osch- prefix, such as osch-20140408014604-175-1.

**3.** Identify the external tables by querying the ALL EXTERNAL TABLES data dictionary view:

```
SELECT table name FROM all external tables \
WHERE table name \setminusLIKE 'OSCHtable%' AND owner=schema;
```
**4.** Identify the database views by querying the ALL VIEWS data dictionary view:

```
SELECT view name FROM all views
WHERE view name
LIKE 'table%' AND owner='schema';
```
**5.** Inspect the tables, views, and location files to verify that they are not needed, using commands like the following:

```
DESCRIBE schema.table;
SELECT * FROM schema.table;
```

```
DESCRIBE schema.view;
SELECT * FROM schema.view;
```
**6.** Delete the location files, tables, and views that are not needed, using commands like the following:

```
EXECUTE utl_file.fremove('directory', 'location_file');
```

```
DROP TABLE schema.table;
DROP VIEW schema.view;
```
# <span id="page-87-0"></span>Create External Tables from Delimited Text Files

Oracle SQL Connector for HDFS creates the external table definition for delimited text files using configuration properties that specify the number of columns, the text delimiter, and optionally, the external table column names. By default, all text columns in the external table are VARCHAR2. If column names are not provided, they default to C1 to C*n*, where *n* is the number of columns specified by the [oracle.hadoop.exttab.columnCount](#page-102-0) property.

## Data Type Mappings

All text data sources are automatically mapped to  $VARTAR2(4000)$ . To change the data type of the target columns created in the Oracle external table, set the oracle.hadoop.exttab.colMap.\* properties listed under "Optional Properties."

## Required Properties

These properties are required for delimited text sources:

- [oracle.hadoop.exttab.tableName](#page-110-0)
- [oracle.hadoop.exttab.defaultDirectory](#page-104-0)
- [oracle.hadoop.exttab.dataPaths](#page-104-0)
- [oracle.hadoop.exttab.columnCount](#page-102-0) or [oracle.hadoop.exttab.columnNames](#page-102-0)
- [oracle.hadoop.connection.url](#page-111-0)
- [oracle.hadoop.connection.user](#page-111-0)

See ["Configure Oracle SQL Connector for HDFS"](#page-97-0) for descriptions of the properties used for this data source.

## Optional Properties

These properties are optional for delimited text sources:

- [oracle.hadoop.exttab.recordDelimiter](#page-109-0)
- [oracle.hadoop.exttab.fieldTerminator](#page-105-0)
- [oracle.hadoop.exttab.initialFieldEncloser](#page-107-0)
- [oracle.hadoop.exttab.trailingFieldEncloser](#page-110-0)
- [oracle.hadoop.exttab.locationFileCount](#page-108-0)
- [oracle.hadoop.exttab.colMap.columnLength](#page-99-0)
- [oracle.hadoop.exttab.colMap.column\\_name.columnLength](#page-101-0)
- [oracle.hadoop.exttab.colMap.columnType](#page-100-0)
- [oracle.hadoop.exttab.colMap.column\\_name.columnType](#page-101-0)
- [oracle.hadoop.exttab.colMap.dateMask](#page-100-0)
- [oracle.hadoop.exttab.colMap.column\\_name.dateMask](#page-101-0)
- [oracle.hadoop.exttab.colMap.fieldLength](#page-100-0)

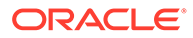

- [oracle.hadoop.exttab.colMap.column\\_name.fieldLength](#page-101-0)
- [oracle.hadoop.exttab.colMap.column\\_name.nullIfSpecifier](#page-102-0)
- [oracle.hadoop.exttab.colMap.timestampMask](#page-100-0)
- [oracle.hadoop.exttab.colMap.column\\_name.timestampMask](#page-102-0)
- [oracle.hadoop.exttab.colMap.timestampTZMask](#page-101-0)
- [oracle.hadoop.exttab.colMap.column\\_name.timestampTZMask](#page-102-0)
- [oracle.hadoop.exttab.createLogFiles](#page-109-0)
- [oracle.hadoop.exttab.createBadFiles](#page-110-0)
- [oracle.hadoop.exttab.logDirectory](#page-108-0)
- [oracle.hadoop.exttab.nullIfSpecifier](#page-108-0)

## Defining Properties in XML Files for Delimited Text Files

This example is an XML template containing all the properties that describe a delimited text file. To use the template, cut and paste it into a text file, enter the appropriate values to describe your data files, and delete any optional properties that you do not need. For more information about using XML templates, see ["Create a](#page-97-0) [Configuration File](#page-97-0)."

### **Example 3-7 XML Template with Properties for a Delimited Text File**

```
<?xml version="1.0"?>
<!-- Required Properties -->
<configuration>
   <property>
     <name>oracle.hadoop.exttab.tableName</name>
     <value>value</value>
   </property>
   <property>
     <name>oracle.hadoop.exttab.defaultDirectory</name>
     <value>value</value>
   </property>
   <property>
     <name>oracle.hadoop.exttab.dataPaths</name>
     <value>value</value>
   </property>
<!-- Use either columnCount or columnNames -->
   <property>
     <name>oracle.hadoop.exttab.columnCount</name>
     <value>value</value>
   </property>
   <property>
     <name>oracle.hadoop.exttab.columnNames</name>
     <value>value</value>
   </property>
   <property>
     <name>oracle.hadoop.connection.url</name>
     <value>value</value>
   </property>
```
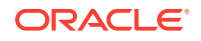

```
 <property>
     <name>oracle.hadoop.connection.user</name>
     <value>value</value>
   </property>
<!-- Optional Properties -->
   <property>
     <name>oracle.hadoop.exttab.colMap.TYPE</name>
     <value>value</value>
   </property>
   <property>
     <name>oracle.hadoop.exttab.recordDelimiter</name>
     <value>value</value>
   </property>
   <property>
     <name>oracle.hadoop.exttab.fieldTerminator</name>
     <value>value</value>
   </property>
   <property>
     <name>oracle.hadoop.exttab.initialFieldEncloser</name>
     <value>value</value>
   </property>
   <property>
     <name>oracle.hadoop.exttab.trailingFieldEncloser</name>
     <value>value</value>
   </property>
   <property>
     <name>oracle.hadoop.exttab.locationFileCount</name>
     <value>value</value>
   </property>
</configuration>
```
## Example

This example creates an external table named SALES\_DT\_XTAB from delimited text files.

#### **Example 3-8 Defining an External Table for Delimited Text Files**

Log in as the operating system user that Oracle Database runs under (typically the oracle user), and create a file-system directory:

\$ mkdir /data/sales dt dir

Create a database directory and grant read and write access to it:

```
$ sqlplus / as sysdba
SQL> CREATE OR REPLACE DIRECTORY sales_dt_dir AS '/data/sales_dt_dir'
SQL> GRANT READ, WRITE ON DIRECTORY sales dt dir TO scott;
```
#### Create the external table:

```
$ export OSCH_HOME="/opt/oracle/orahdfs-<version>"
$ export HADOOP_CLASSPATH="$OSCH_HOME/jlib/*:$HADOOP_CLASSPATH"
$ hadoop jar OSCH_HOME/jlib/orahdfs.jar \
oracle.hadoop.exttab.ExternalTable \
-D oracle.hadoop.exttab.tableName=SALES_DT_XTAB \
-D oracle.hadoop.exttab.locationFileCount=2 \
-D oracle.hadoop.exttab.dataPaths="hdfs:///user/scott/olh_sales/*.dat" \
-D oracle.hadoop.exttab.columnCount=10 \
```
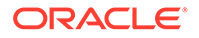

```
-D oracle.hadoop.exttab.defaultDirectory=SALES_DT_DIR \
-D oracle.hadoop.connection.url=jdbc:oracle:thin:@//myhost:1521/myservicename \
-D oracle.hadoop.connection.user=SCOTT \
-createTable
```
# <span id="page-90-0"></span>Create External Tables in SQL

You can create an external table manually for Oracle SQL Connector for HDFS. For example, the following procedure enables you to use external table syntax that is not exposed by the ExternalTable -createTable command.

Additional syntax might not be supported for Data Pump format files.

**To create an external table manually:**

- **1.** Use the -createTable --noexecute command to generate the external table DDL.
- **2.** Make whatever changes are needed to the DDL.
- **3.** Run the DDL from the previous step to create the table definition in the Oracle database.
- **4.** Use the ExternalTable -publish command to publish the data URIs to the location files of the external table.

# Update External Tables

The -publish option provides a way to update the location files (that point to HDFS data paths) of existing Oracle external tables based on text, Data Pump, or Hive sources.

The ExternalTable command line tool with the -createTable option creates the external table and related metadata in Oracle Database. It also populates the external table's location files with the Universal Resource Identifiers (URIs) of the data files in HDFS.

To "publish" updates to the location files of existing external tables, use ExternalTable with the -publish option. This operation updates the location files of external tables with new URIs of HDFS data paths, and adds external tables and views for new partitions when the source is a partitioned Hive table

Use -publish in order to:

• Publish new data into an already existing external table.

-createTable takes a snapshot of the HDFS or Hive source at the time of external table creation. However the source may change later. The -publish option enables you to update the existing external table from the source.

• Publish new data when the source is a partitioned Hive table.

When new partitions are added to a source that is a partitioned Hive table, the publish option enables you to add new database objects required to access the new partitions. This option detects the new Hive partitions and creates the additional external tables and views for the partitions and updates the metadata table created with the -createTable command.

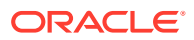

• Populate an external table that you created manually using the -createTable command with the --noexecute option.

### **Note:**

The publish option now fully supports partitioned Hive tables. It is no longer necessary to use -drop and -createTable as a workaround to update external tables derived from partitioned Hive tables.

### **See Also:**

[Location File Management](#page-96-0)

# ExternalTable Syntax for Publish

```
hadoop jar OSCH HOME/jlib/orahdfs.jar \
oracle.hadoop.exttab.ExternalTable \
[-conf config_file]... \
[-D property=value]... \
-publish [--noexecute]
```
# **See Also:** ["ExternalTable Command-Line Tool Syntax"](#page-74-0)

ExternalTable Example for Publish

This example sets HADOOP\_CLASSPATH and publishes the HDFS data paths to the external table created in [Example 3-3](#page-78-0). See "[Configure Your System for Oracle SQL Connector for](#page-72-0) [HDFS](#page-72-0)" for more information about setting this environment variable.

### **Example 3-9 Publishing HDFS Data Paths to an External Table for Data Pump Format Files**

This example uses the Bash shell.

```
$ export HADOOP_CLASSPATH="OSCH_HOME/jlib/*"
$ hadoop jar OSCH_HOME/jlib/orahdfs.jar oracle.hadoop.exttab.ExternalTable \
-D oracle.hadoop.exttab.tableName=SALES DP XTAB \
-D oracle.hadoop.exttab.sourceType=datapump \
-D oracle.hadoop.exttab.dataPaths=hdfs:/user/scott/data/ \
-D oracle.hadoop.connection.url=jdbc:oracle:thin:@//myhost:1521/myservicename \
-D oracle.hadoop.connection.user=scott -publish
```
### In this example:

- OSCH\_HOME is the full path to the Oracle SQL Connector for HDFS installation directory.
- SALES DP XTAB is the external table created in [Example 3-3](#page-78-0).

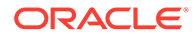

- hdfs:/user/scott/data/ is the location of the HDFS data.
- @myhost:1521 is the database connection string.

# <span id="page-92-0"></span>Explore External Tables and Location Files

The -describe command is a debugging and diagnostic utility that prints the definition of an existing external table. It also enables you to see the location file metadata and contents. You can use this command to verify the integrity of the location files of an Oracle external table.

These properties are required to use this command:

- [oracle.hadoop.exttab.tableName](#page-110-0)
- The JDBC connection properties; see "[Connections using url, user, and password](#page-110-0) [Properties.](#page-110-0)"

# ExternalTable Syntax for Describe

```
hadoop jar OSCH_HOME/jlib/orahdfs.jar \
oracle.hadoop.exttab.ExternalTable \
[-conf config_file]... \
[-D property=value]... \
-describe
      See Also:
```
["ExternalTable Command-Line Tool Syntax"](#page-74-0)

# ExternalTable Example for Describe

This example shows the command syntax to describe the external tables and location files associated with SALES DP\_XTAB.

### **Example 3-10 Exploring External Tables and Location Files**

```
$ export HADOOP_CLASSPATH="OSCH_HOME/jlib/*"
$ hadoop jar OSCH_HOME/jlib/orahdfs.jar oracle.hadoop.exttab.ExternalTable \
```
-D oracle.hadoop.exttab.tableName=SALES\_DP\_XTAB \

-D oracle.hadoop.connection.url=jdbc:oracle:thin:@//myhost:1521/myservicename \

```
-D oracle.hadoop.connection.user=scott -describe
```
# Drop Database Objects Created by Oracle SQL Connector for HDFS

The -drop command deletes the database objects created by Oracle SQL Connector for HDFS. These objects include external tables, location files, and views. If you delete objects manually, problems can arise as described in ["Dropping Dangling Objects"](#page-86-0).

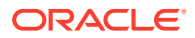

The -drop command only deletes objects created by Oracle SQL Connector for HDFS. Oracle recommends that you always use the -drop command to drop objects created by Oracle SQL Connector for HDFS.

These properties are required to use this command:

- [oracle.hadoop.exttab.tableName](#page-110-0). For partitioned Hive tables, this is the name of the metadata table. For other data source types, this is the name of the external table.
- The JDBC connection properties; see "[Connections using url, user, and password](#page-110-0) [Properties.](#page-110-0)"

# ExternalTable Syntax for Drop

```
hadoop jar OSCH HOME/jlib/orahdfs.jar \
oracle.hadoop.exttab.ExternalTable \
[-conf config_file]... \
[-D property=value]... \
-drop
```
### **See Also:**

["ExternalTable Command-Line Tool Syntax"](#page-74-0)

# ExternalTable Example for Drop

This example shows the command syntax to drop the database objects associated with SALES\_DP\_XTAB.

### **Example 3-11 Dropping Database Objects**

\$ export HADOOP\_CLASSPATH="OSCH\_HOME/jlib/\*"

\$ hadoop jar OSCH\_HOME/jlib/orahdfs.jar oracle.hadoop.exttab.ExternalTable \

-D oracle.hadoop.exttab.tableName=SALES DP XTAB \

-D oracle.hadoop.connection.url=jdbc:oracle:thin:@//myhost:1521/myservicename \

-D oracle.hadoop.connection.user=scott -drop

# More About External Tables Generated by the ExternalTable Tool

Because external tables are used to access data, all of the features and limitations of external tables apply. Queries are executed in parallel with automatic load balancing. However, update, insert, and delete operations are not allowed and indexes cannot be created on external tables. When an external table is accessed, a full table scan is always performed.

Oracle SQL Connector for HDFS uses the ORACLE LOADER access driver. The hdfs stream preprocessor script (provided with Oracle SQL Connector for HDFS) modifies the input data to a format that ORACLE LOADER can process.

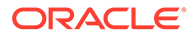

# About Configurable Column Mappings

Oracle SQL Connector for HDFS uses default data type mappings to create columns in an Oracle external table with the appropriate data types for the Hive and text sources. You can override these defaults by setting various configuration properties, for either all columns or a specific column.

For example, a field in a text file might contain a timestamp. By default, the field is mapped to a VARCHAR2 column. However, you can specify a TIMESTAMP column and provide a datetime mask to cast the values correctly into the TIMESTAMP data type. The TIMESTAMP data type supports time-based queries and analysis that are unavailable when the data is presented as text.

## Default Column Mappings

Text sources are mapped to VARCHAR2 columns, and Hive columns are mapped to columns with the closest equivalent Oracle data type. [Table 3-1](#page-79-0) shows the default mappings.

## All Column Overrides

The following properties apply to all columns in the external table. For Hive sources, these property settings override the oracle.hadoop.exttab.hive.\* property settings.

- [oracle.hadoop.exttab.colMap.columnLength](#page-99-0)
- [oracle.hadoop.exttab.colMap.columnType](#page-100-0)
- [oracle.hadoop.exttab.colMap.dateMask](#page-100-0)
- [oracle.hadoop.exttab.colMap.fieldLength](#page-100-0)
- [oracle.hadoop.exttab.colMap.timestampMask](#page-100-0)
- [oracle.hadoop.exttab.colMap.timestampTZMask](#page-101-0)

# One Column Overrides

The following properties apply to only one column, whose name is the *column\_name* part of the property name. These property settings override all other settings.

- [oracle.hadoop.exttab.colMap.column\\_name.columnLength](#page-101-0)
- [oracle.hadoop.exttab.colMap.column\\_name.columnType](#page-101-0)
- [oracle.hadoop.exttab.colMap.column\\_name.dateMask](#page-101-0)
- [oracle.hadoop.exttab.colMap.column\\_name.fieldLength](#page-101-0)
- [oracle.hadoop.exttab.colMap.column\\_name.timestampMask](#page-102-0)
- [oracle.hadoop.exttab.colMap.column\\_name.timestampTZMask](#page-102-0)

## Mapping Override Examples

The following properties create an external table in which all columns are the default VARCHAR2 data type:

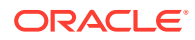

oracle.hadoop.exttab.tableName=MOVIE\_FACT\_EXT\_TAB\_TXT oracle.hadoop.exttab.columnNames=CUST\_ID,MOVIE\_ID,GENRE\_ID,TIME\_ID,RECOMMENDED,ACTIVITY \_ID,RATING,SALES

In this example, the following properties are set to override the data type of several columns:

```
oracle.hadoop.exttab.colMap.TIME_ID.columnType=TIMESTAMP
oracle.hadoop.exttab.colMap.RECOMMENDED.columnType=NUMBER
oracle.hadoop.exttab.colMap.ACTIVITY_ID.columnType=NUMBER
oracle.hadoop.exttab.colMap.RATING.columnType=NUMBER
oracle.hadoop.exttab.colMap.SALES.columnType=NUMBER
```
Oracle SQL Connector for HDFS creates an external table with the specified data types:

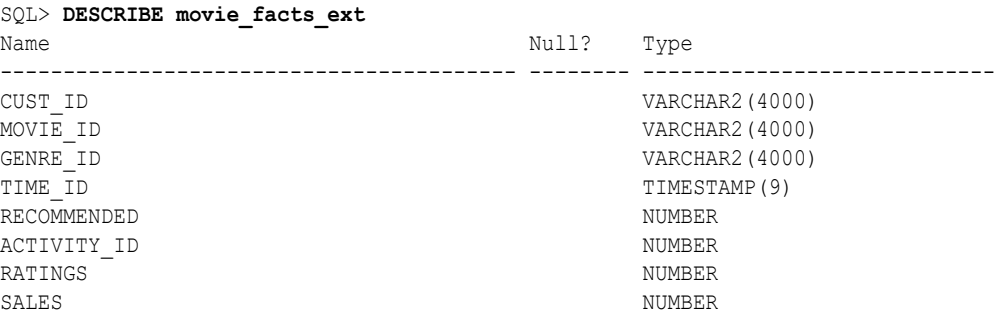

The next example adds the following property settings to change the length of the VARCHAR2 columns:

```
oracle.hadoop.exttab.colMap.CUST_ID.columnLength=12
oracle.hadoop.exttab.colMap.MOVIE_ID.columnLength=12
oracle.hadoop.exttab.colMap.GENRE_ID.columnLength=12
```
#### All columns now have custom data types:

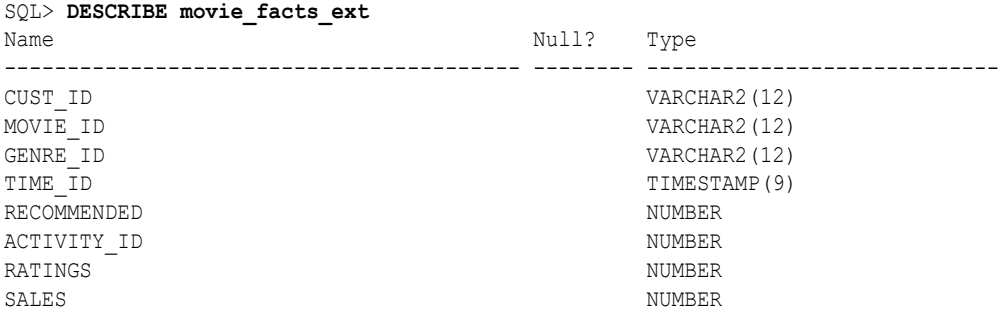

# What Are Location Files?

A **location file** is a file specified in the location clause of the external table. Oracle SQL Connector for HDFS creates location files that contain only the Universal Resource Identifiers (URIs) of the data files. A **data file** contains the data stored in HDFS.

# Enable Parallel Processing

To enable parallel processing with external tables, you must specify multiple files in the location clause of the external table. The number of files determines the number of child processes started by the external table during a table read, which is known as the **degree of parallelism** or **DOP**.

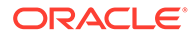

# <span id="page-96-0"></span>Set Up Degree of Parallelism

Ideally, you can decide to run at a particular degree of parallelism and create a number of location files that are a multiple of the degree of parallelism, as described in the following procedure.

**To set up parallel processing for maximum performance:**

**1.** Identify the maximum DOP that your Oracle DBA will permit you to use when running Oracle SQL Connector for HDFS.

When loading a huge amount of data into an Oracle database, you should also work with the DBA to identify a time when the maximum resources are available.

- **2.** Create a number of location files that is a small multiple of the DOP. For example, if the DOP is 8, then you might create 8, 16, 24, or 32 location files.
- **3.** Create a number of HDFS files that are about the same size and a multiple of the number of location files. For example, if you have 32 location files, then you might create 128, 1280, or more HDFS files, depending on the amount of data and the minimum HDFS file size.
- **4.** Set the DOP for the data load, using either the ALTER SESSION command or hints in the SQL SELECT statement.

This example sets the DOP to 8 using ALTER SESSION:

```
ALTER SESSION FORCE PARALLEL DML PARALLEL 8;
ALTER SESSION FORCE PARALLEL QUERY PARALLEL 8;
```
The next example sets the DOP to 8 using the PARALLEL hint:

```
INSERT /*+ parallel(my_db_table,8) */ INTO my_db_table \
   SELECT /*+ parallel(my_hdfs_external_table,8) */ * \
   FROM my hdfs external table;
```
An APPEND hint in the SQL INSERT statement can also help improve performance.

# Location File Management

The Oracle SQL Connector for HDFS command-line tool, ExternalTable, creates an external table and publishes the HDFS URI information to location files. The external table location files are stored in the directory specified by the [oracle.hadoop.exttab.defaultDirectory](#page-87-0) property. For an Oracle RAC database, this directory must reside on a distributed file system that is accessible to each database server.

ExternalTable manages the location files of the external table, which involves the following operations:

- Generating new location files in the database directory after checking for name conflicts
- Deleting existing location files in the database directory as necessary
- Publishing data URIs to new location files
- Altering the LOCATION clause of the external table to match the new location files

Location file management for the supported data sources is described in the following topics.

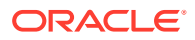

### <span id="page-97-0"></span>**Data Pump File Format**

The ORACLE LOADER access driver is required to access Data Pump files. The driver requires that each location file corresponds to a single Data Pump file in HDFS. Empty location files are not allowed, and so the number of location files in the external table must exactly match the number of data files in HDFS.

Oracle SQL Connector for HDFS automatically takes over location file management and ensures that the number of location files in the external table equals the number of Data Pump files in HDFS.

### **Delimited Files in HDFS and Hive Tables**

The ORACLE\_LOADER access driver has no limitation on the number of location files. Each location file can correspond to one or more data files in HDFS. The number of location files for the external table is suggested by the oracle.hadoop.exttab.locationFileCount configuration property.

See ["Connections using url, user, and password Properties"](#page-110-0).

# Location File Names

This is the format of a location file name:

osch-*timestamp-number-n*

In this syntax:

- *timestamp* has the format *yyyyMMddhhmmss*, for example, 20121017103941 for October 17, 2012, at 10:39:41.
- *number* is a random number used to prevent location file name conflicts among different tables.
- *n* is an index used to prevent name conflicts between location files for the same table.

For example, osch-20121017103941-6807-1.

# Configure Oracle SQL Connector for HDFS

You can pass configuration properties to the ExternalTable tool on the command line with the -D option, or you can create a configuration file and pass it on the command line with the -conf option. These options must precede the command to be executed.

For example, this command uses a configuration file named example.xml:

```
hadoop jar OSCH HOME/jlib/orahdfs.jar \
        oracle.hadoop.exttab.ExternalTable \
        -conf /home/oracle/example.xml \
        -createTable
```
See ["ExternalTable Command-Line Tool Syntax](#page-74-0)".

# Create a Configuration File

A configuration file is an XML document with a very simple structure as follows:

```
<?xml version="1.0"?>
<configuration>
   <property>
     <name>property</name>
```
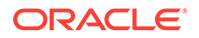

```
 <value>value</value>
  </property>
 .
 .
 .
</configuration>
```
The following example shows a configuration file. See "Oracle SQL Connector for HDFS Configuration Property Reference" for descriptions of these properties.

**Example 3-12 Configuration File for Oracle SQL Connector for HDFS**

```
<?xml version="1.0"?>
<configuration>
   <property>
     <name>oracle.hadoop.exttab.tableName</name>
     <value>SH.SALES_EXT_DIR</value>
   </property>
   <property>
     <name>oracle.hadoop.exttab.dataPaths</name>
     <value>/data/s1/*.csv,/data/s2/*.csv</value>
   </property>
   <property>
     <name>oracle.hadoop.connection.url</name>
     <value>jdbc:oracle:thin:@//myhost:1521/myservicename</value>
   </property>
   <property>
     <name>oracle.hadoop.connection.user</name>
     <value>SH</value>
   </property>
</configuration>
```
# Oracle SQL Connector for HDFS Configuration Property Reference

The following is a complete list of the configuration properties used by the ExternalTable command-line tool. The properties are organized into these categories:

- **[General Properties](#page-99-0)**
- [Connections using url, user, and password Properties](#page-110-0)

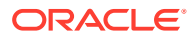

<span id="page-99-0"></span>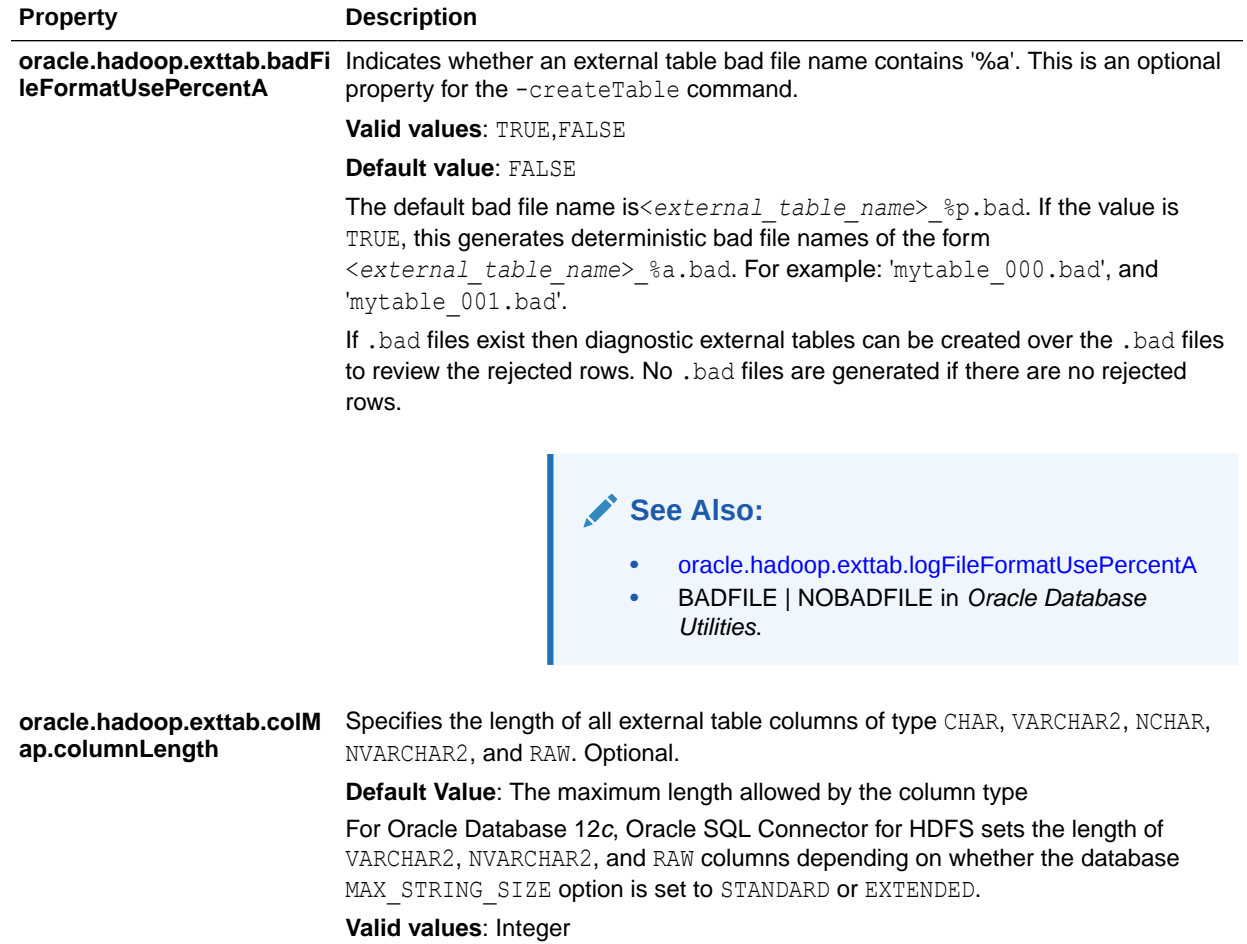

### **General Properties**

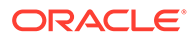

<span id="page-100-0"></span>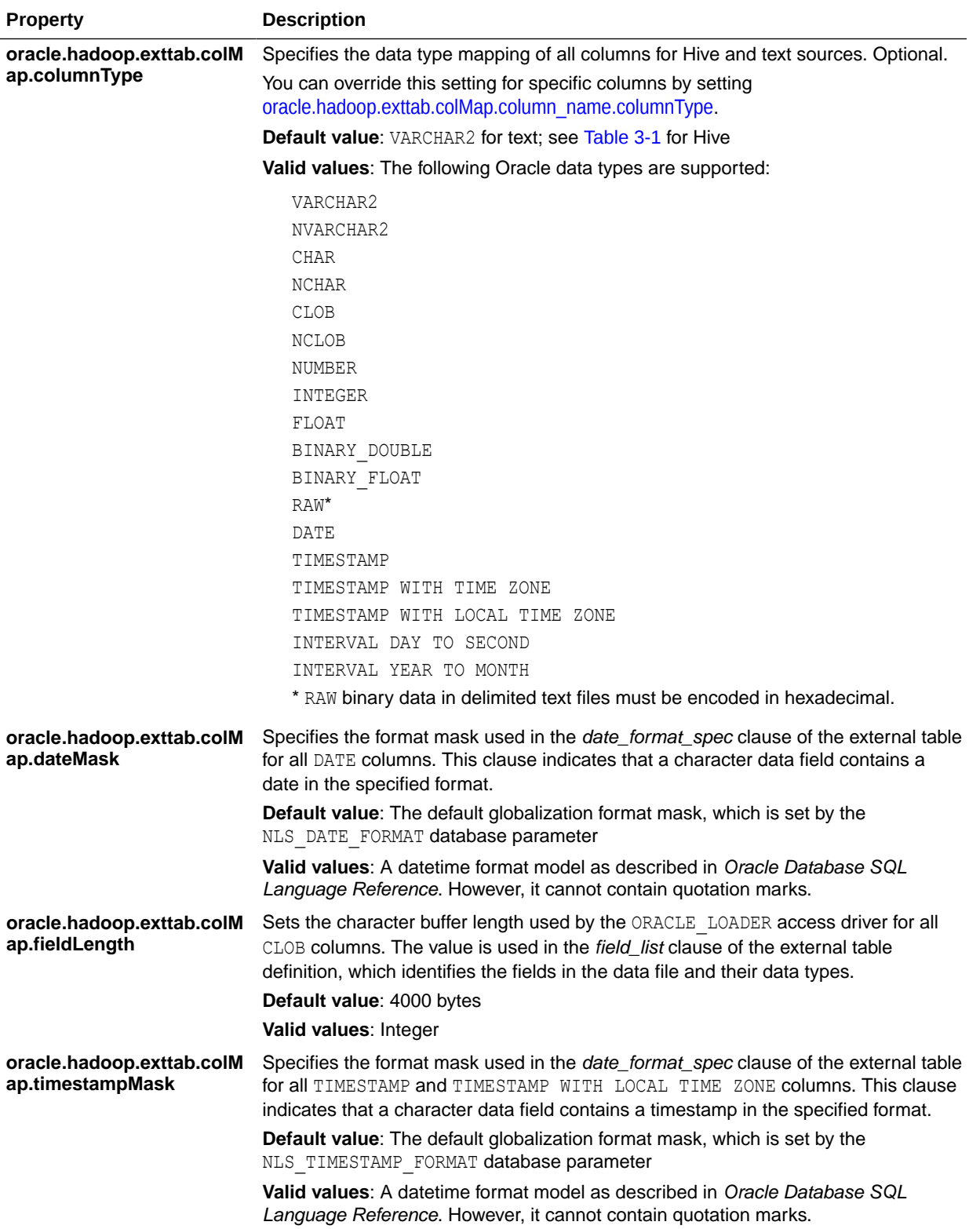

<span id="page-101-0"></span>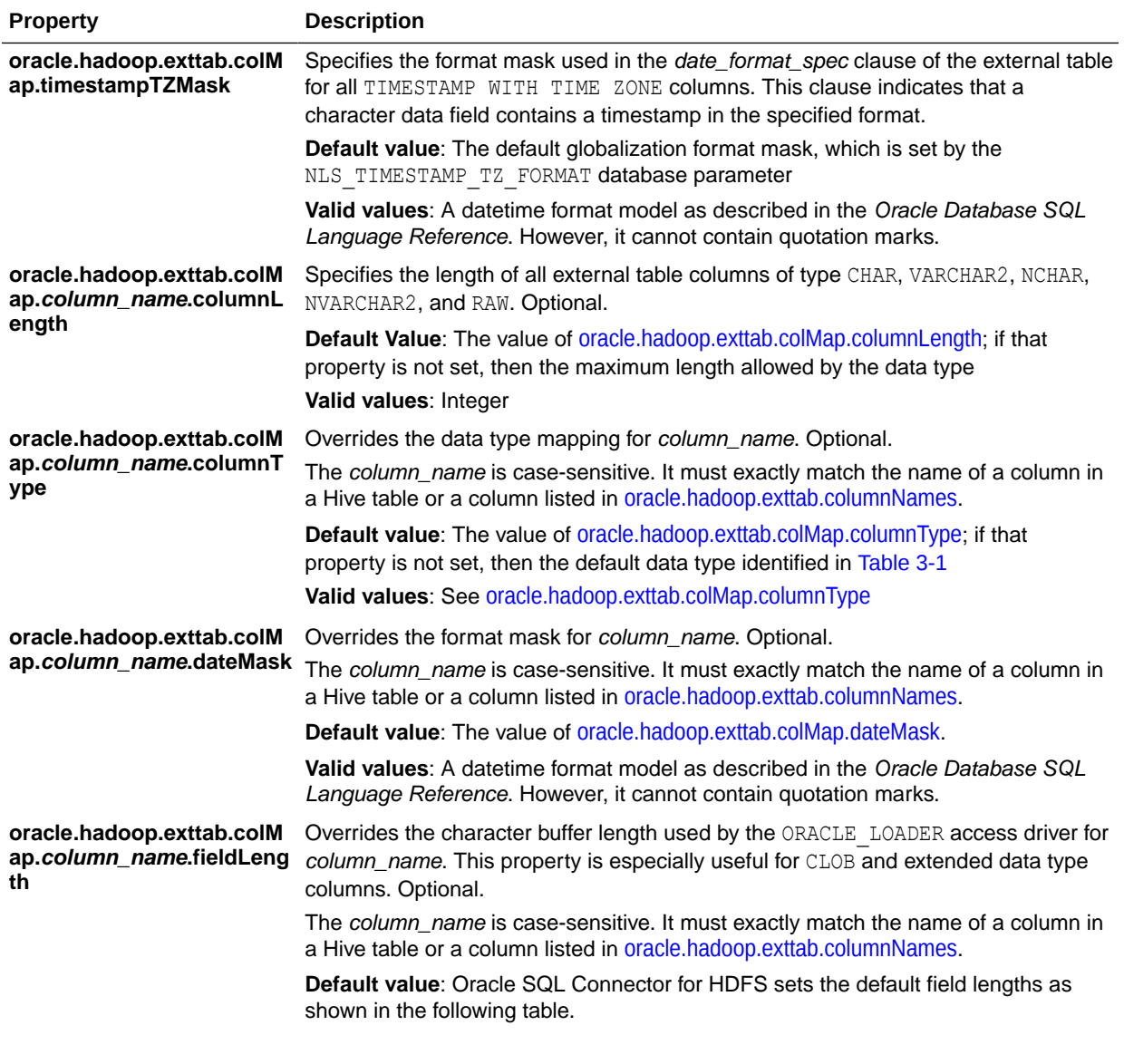

### **Table 3-4 Field Length Calculations**

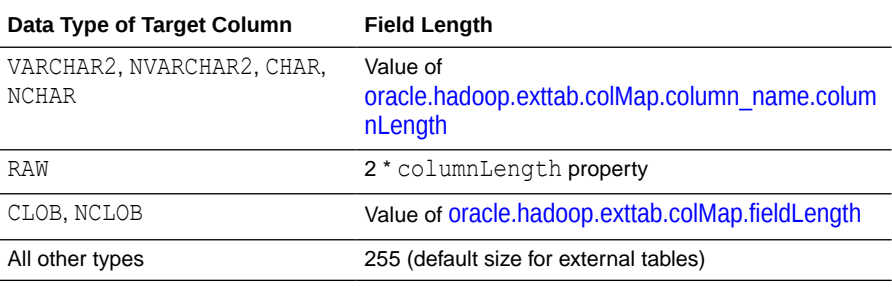

**Valid values**: Integer

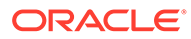

<span id="page-102-0"></span>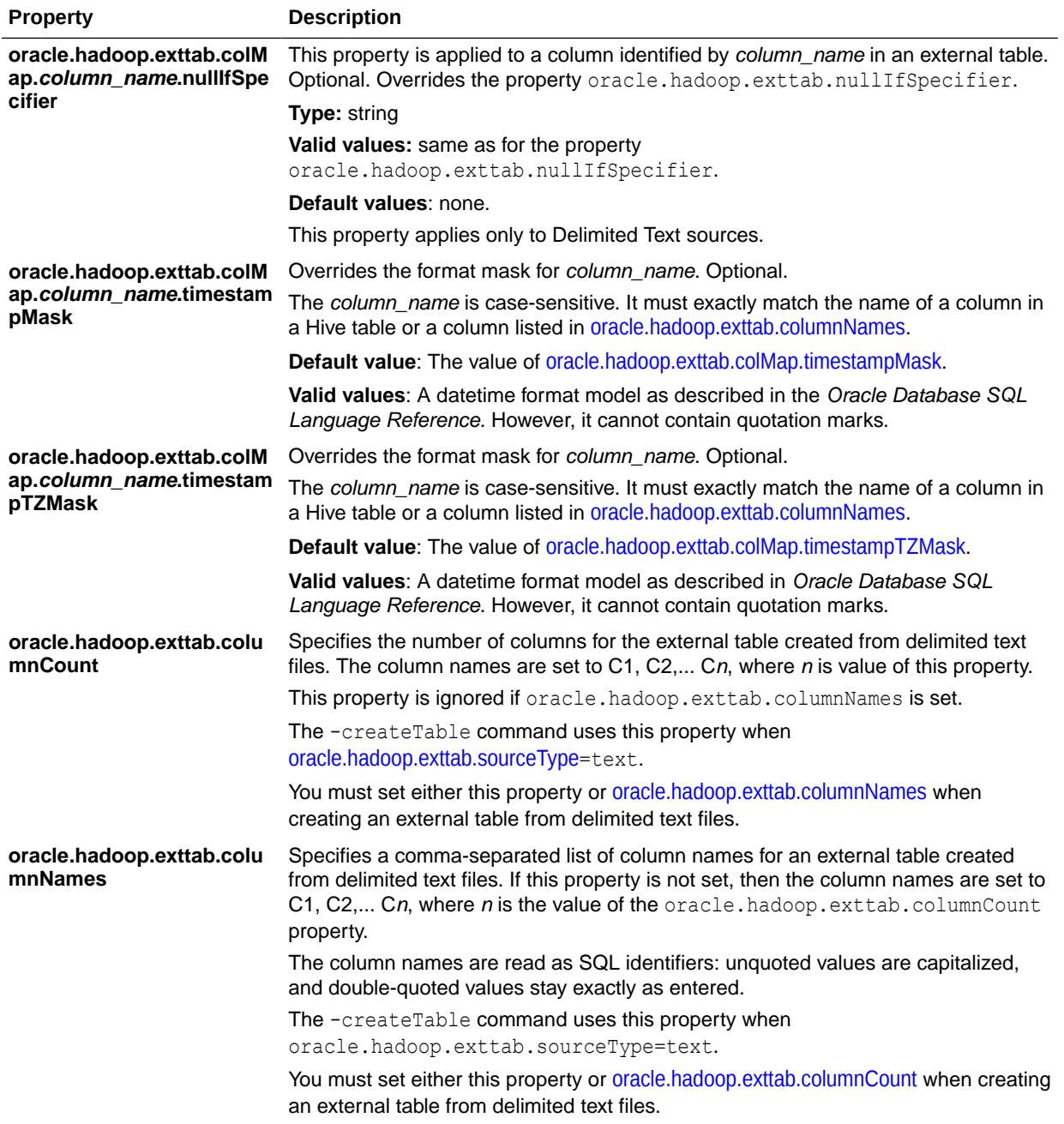

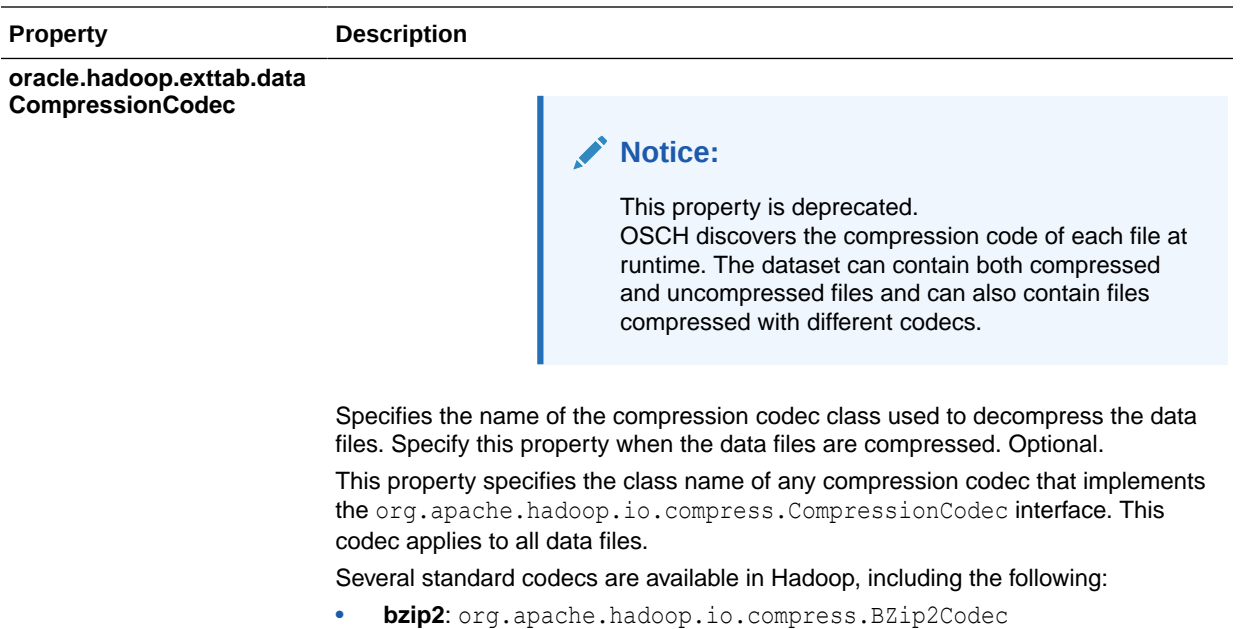

• **gzip**: org.apache.hadoop.io.compress.GzipCodec

**Default value**: None

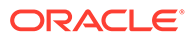

<span id="page-104-0"></span>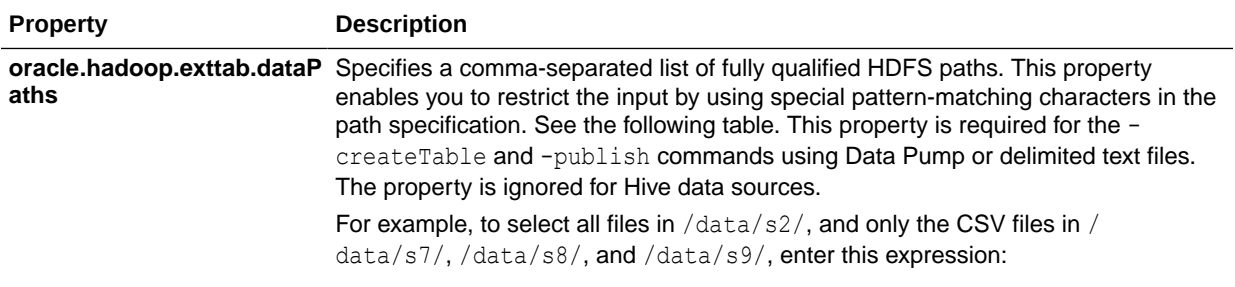

/data/s2/,/data/s[7-9]/\*.csv

The external table accesses the data contained in all listed files and all files in listed directories. These files compose a single data set.

The data set can contain compressed files or uncompressed files, but not both.

|                    | Character                                                                                                    | <b>Description</b>                                                                                                    |  |
|--------------------|----------------------------------------------------------------------------------------------------|----------------------------------------------------------------------------------------------------|--|
|                    | $\gamma$                                                                                                    | Matches any single character                                                                                                    |  |
|                    | $\star$                                                                                                    | Matches zero or more characters                                                                                                    |  |
|                    | [abc]                                                                                                    | Matches a single character from the character set $\{a, b, c\}$                                                                                                    |  |
|                    | $[a - b]$                                                                                                    | Matches a single character from the character range $\{ab\}$ . The<br>character a must be less than or equal to b.                                                   |  |
|                    | $[{}^{\wedge}a]$                                                                                                    | Matches a single character that is not from character set or range $\{a\}$ .<br>The carat ( $\land$ ) must immediately follow the left bracket.                      |  |
|                    | $\setminus$                                                                                                    | Removes any special meaning of character c. The backslash is the<br>escape character.                                                                                |  |
|                    | ${ab\backslash cd}$                                                                                                    | Matches a string from the string set {ab, cd}. Precede the comma with<br>an escape character $( \nabla )$ to remove the meaning of the comma as a<br>path separator. |  |
|                    | ${ab\zeta, c\{de\zeta\} \}$                                                                                                    | Matches a string from the string set {ab, cde, cfh}. Precede the<br>comma with an escape character (\) to remove the meaning of the<br>comma as a path separator.    |  |
| athFilter          | oracle.hadoop.exttab.dataP Specifies the path filter class. This property is ignored for Hive data sources.<br>Oracle SQL Connector for HDFS uses a default filter to exclude hidden files, which<br>begin with a dot or an underscore. If you specify another path filter class using the<br>this property, then your filter acts in addition to the default filter. Thus, only visible<br>files accepted by your filter are considered. |                                                                                                    |  |
| <b>ItDirectory</b> | oracle.hadoop.exttab.defau Specifies the default directory for the Oracle external table. This directory is used for<br>all input and output files that do not explicitly name a directory object. In Oracle<br>RAC, this directory must be on a shared directory accessible by all Oracle<br>instances.                                                                                                    |                                                                                                    |  |
|                    | Valid value: The name of an existing database directory                                                                                                    |                                                                                                    |  |
|                    | Unquoted names are changed to upper case. Double-quoted names are not<br>changed; use them when case-sensitivity is desired. Single-quoted names are not<br>allowed for default directory names.                                                                                                    |                                                                                                    |  |
|                    |                                                                                                    | The -createTable command requires this property.                                                                                                    |  |

**Table 3-5 Pattern-Matching Characters**

<span id="page-105-0"></span>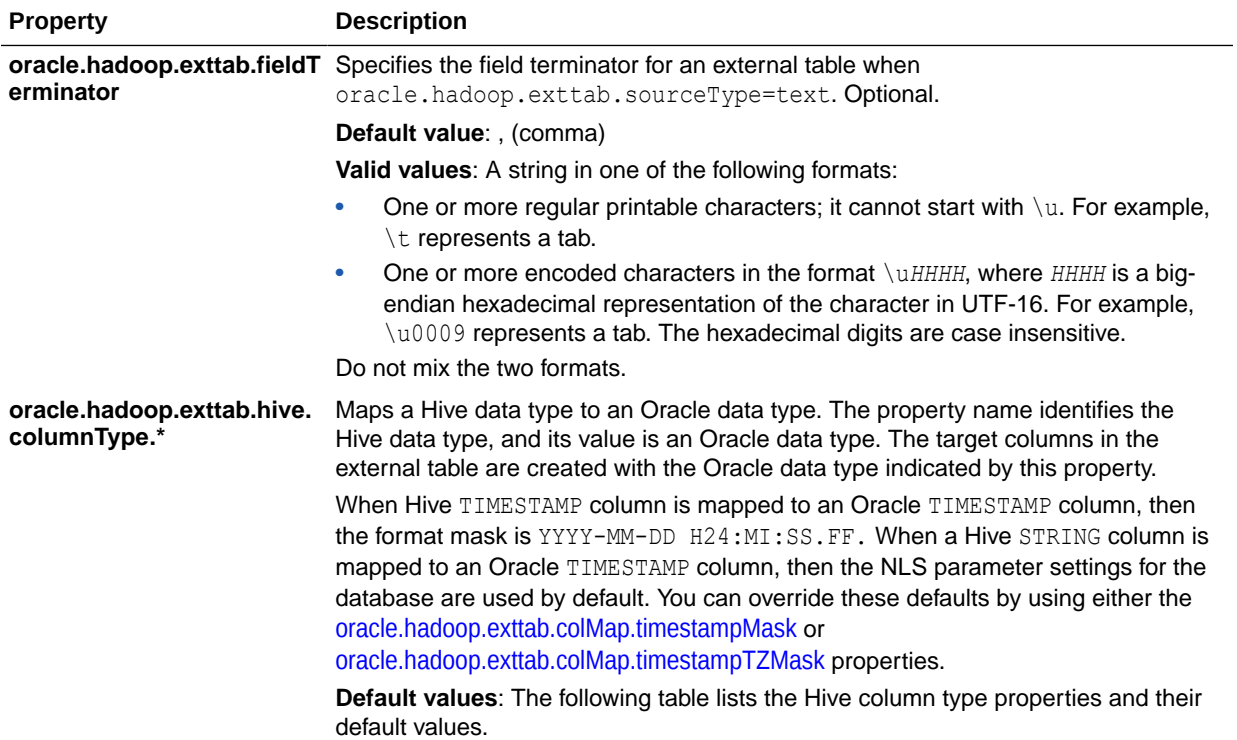

**Valid values**: See the valid values for [oracle.hadoop.exttab.colMap.columnType](#page-100-0).

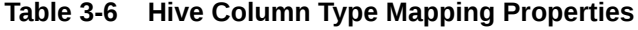

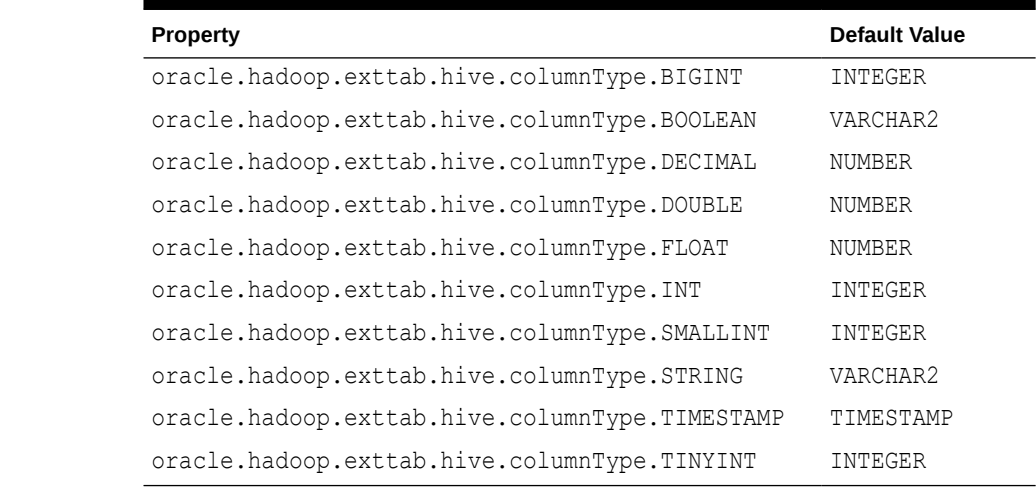

# **databaseName**

**oracle.hadoop.exttab.hive.** Specifies the name of a Hive database that contains the input data table.

The -createTable command requires this property when oracle.hadoop.exttab.sourceType=hive.

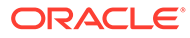

<span id="page-106-0"></span>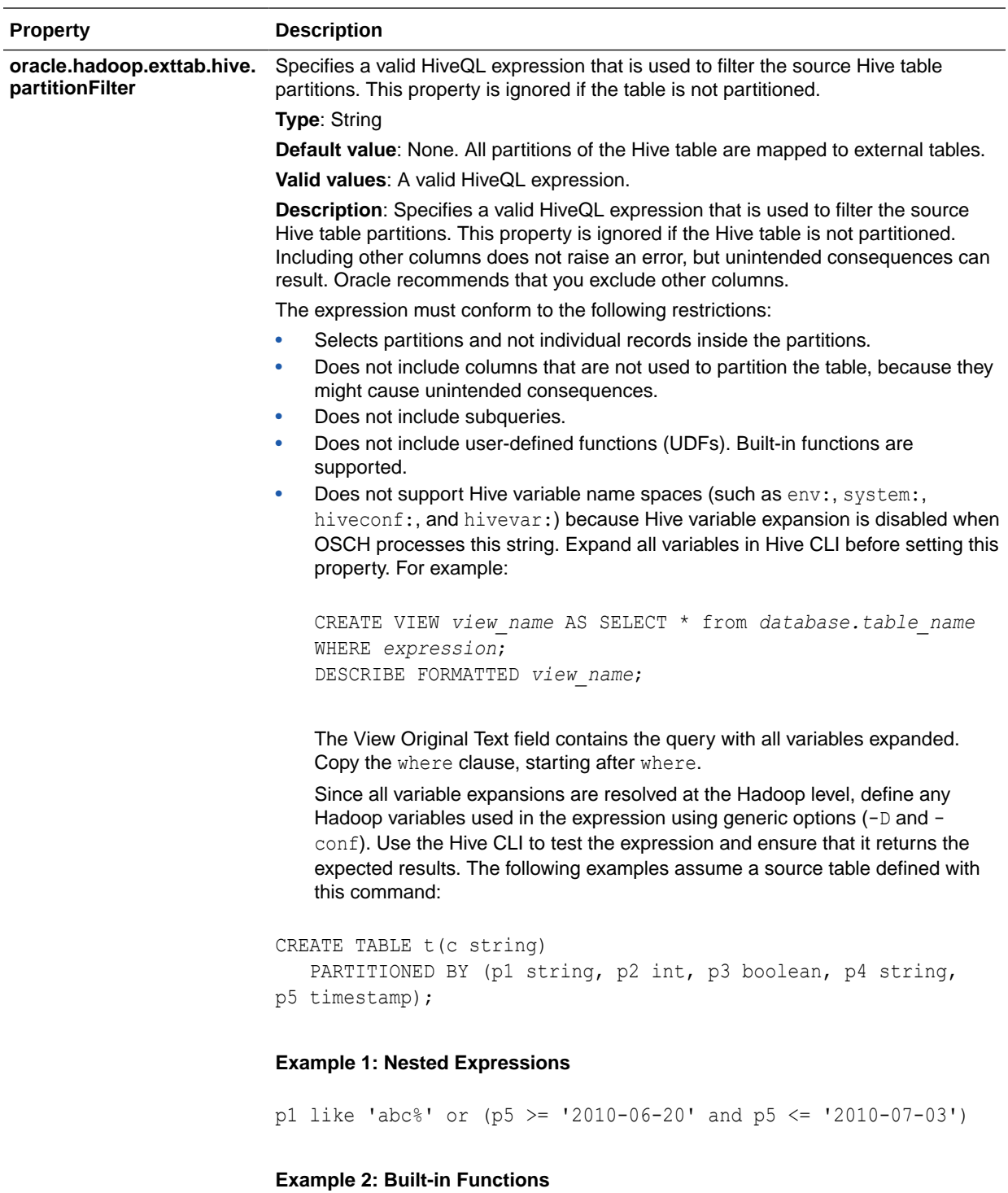

 $year(p5) = 2014$ 

### **Example 3: Bad Usage: Columns That Are Not Used to Partition the Table**

These examples show that using c, a column that is not used to partition the table, is unnecessary and can cause unexpected results.

<span id="page-107-0"></span>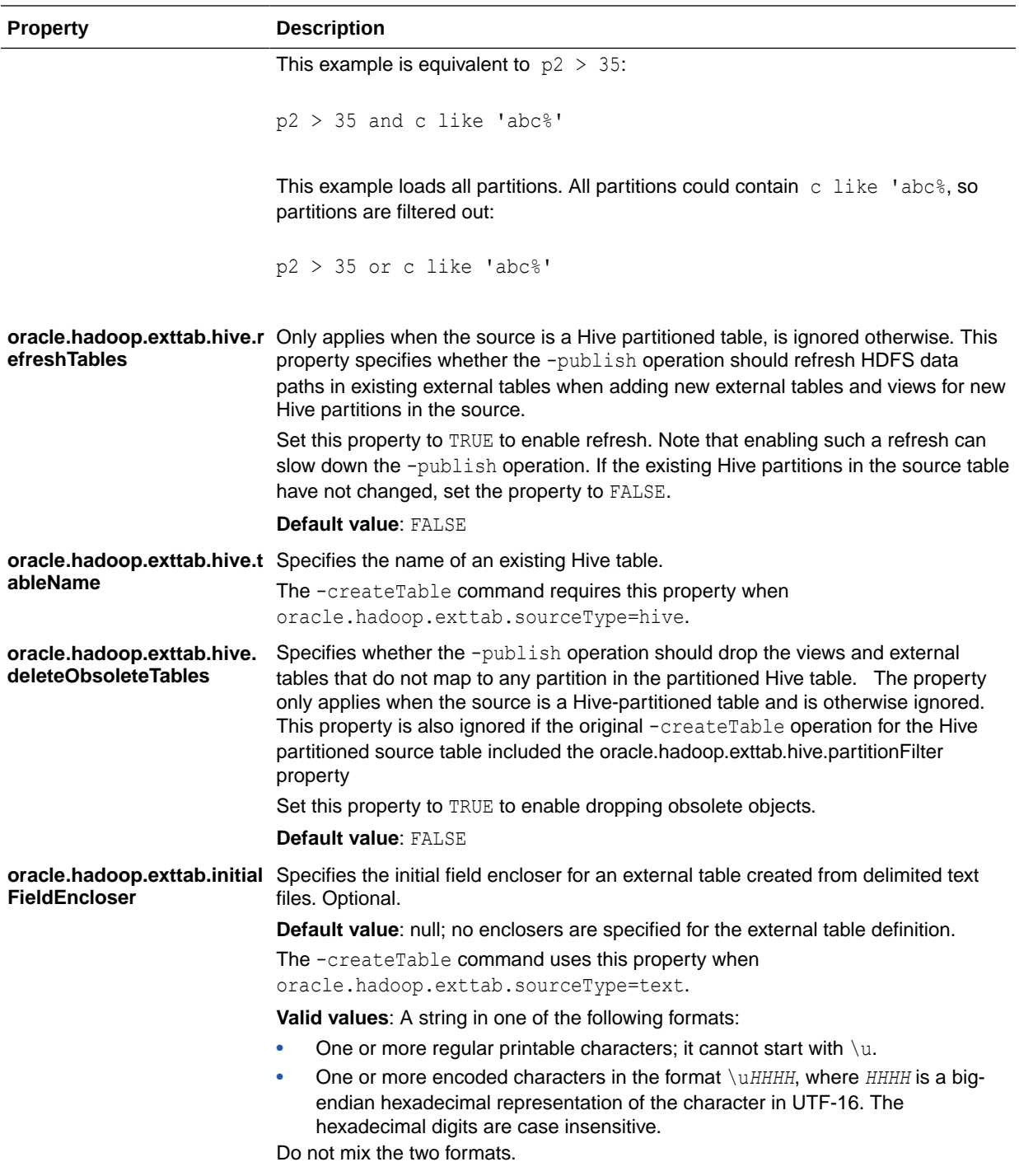

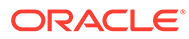
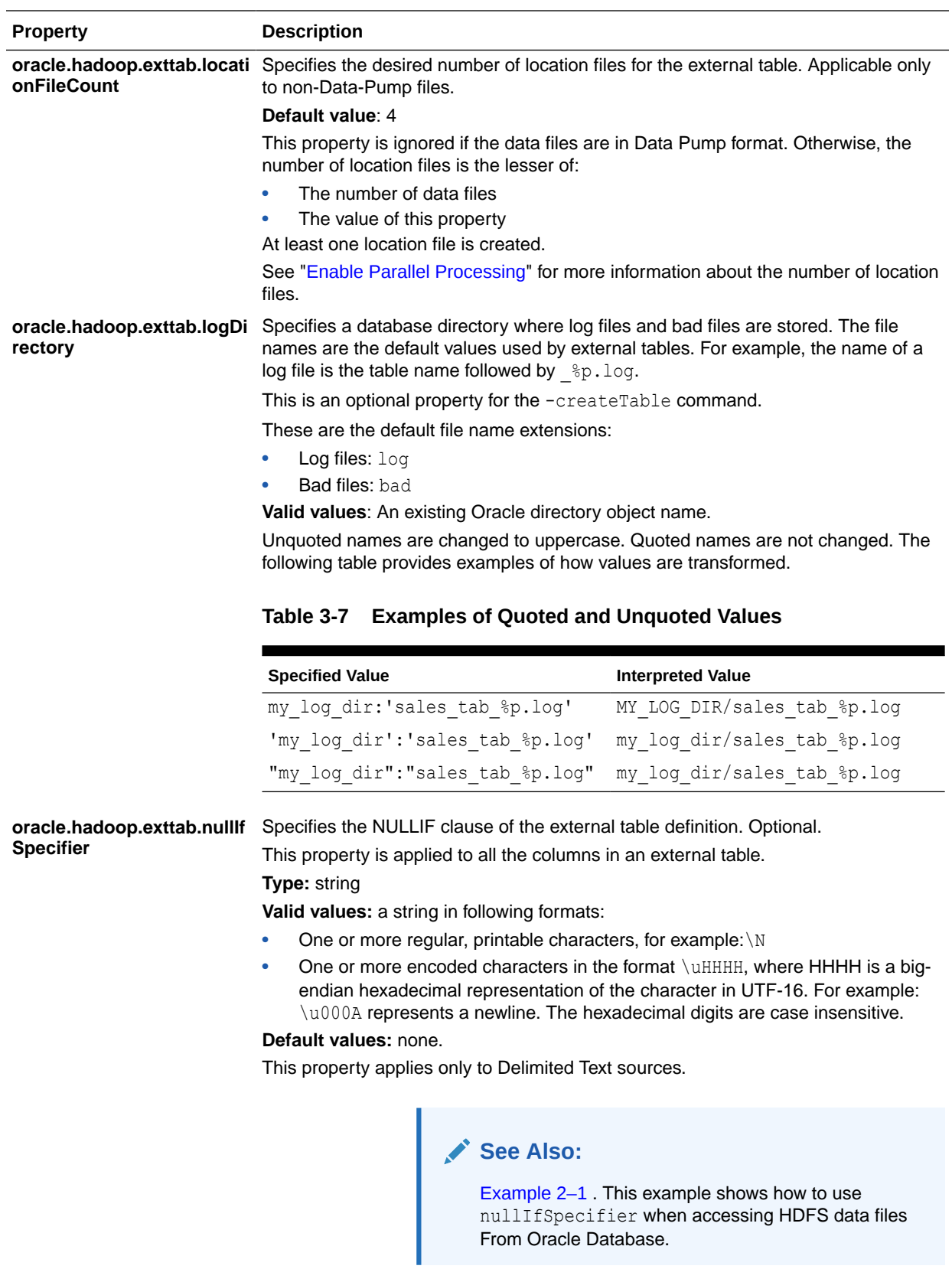

<span id="page-109-0"></span>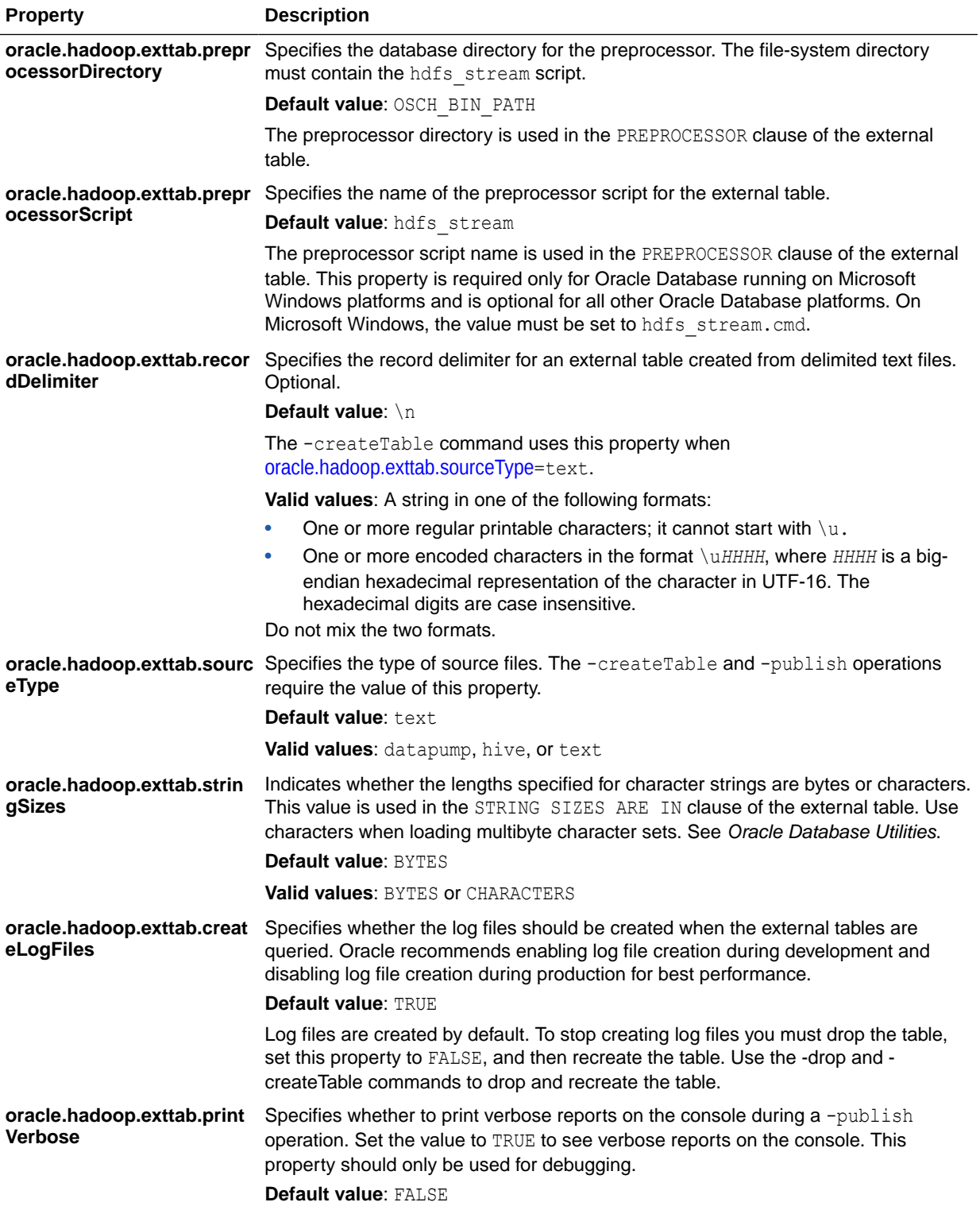

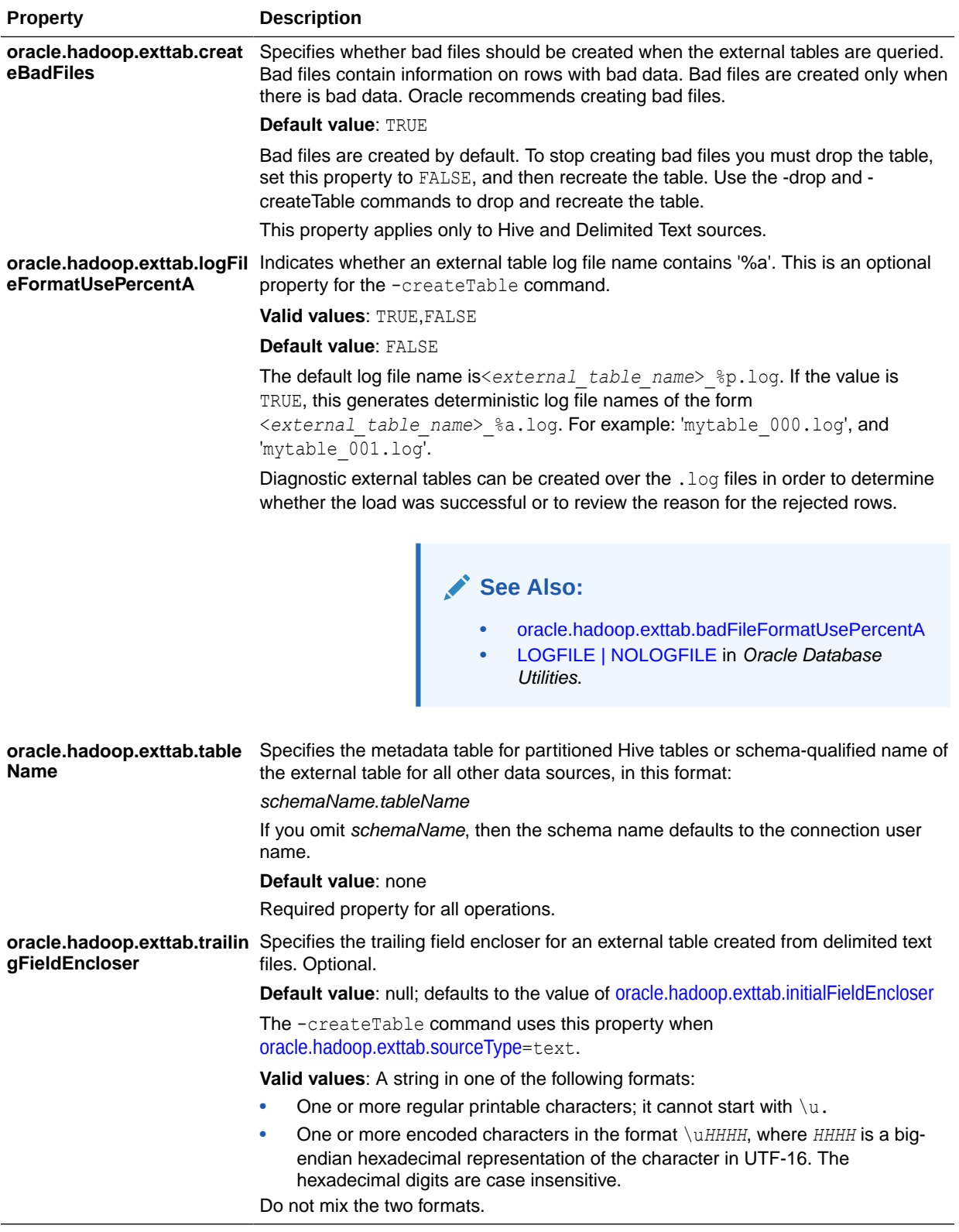

#### **Connections using url, user, and password Properties**

The url, user, and password properties provide a distinct connection method. Do not mix these properties with those required for a connection using an Oracle Wallet.

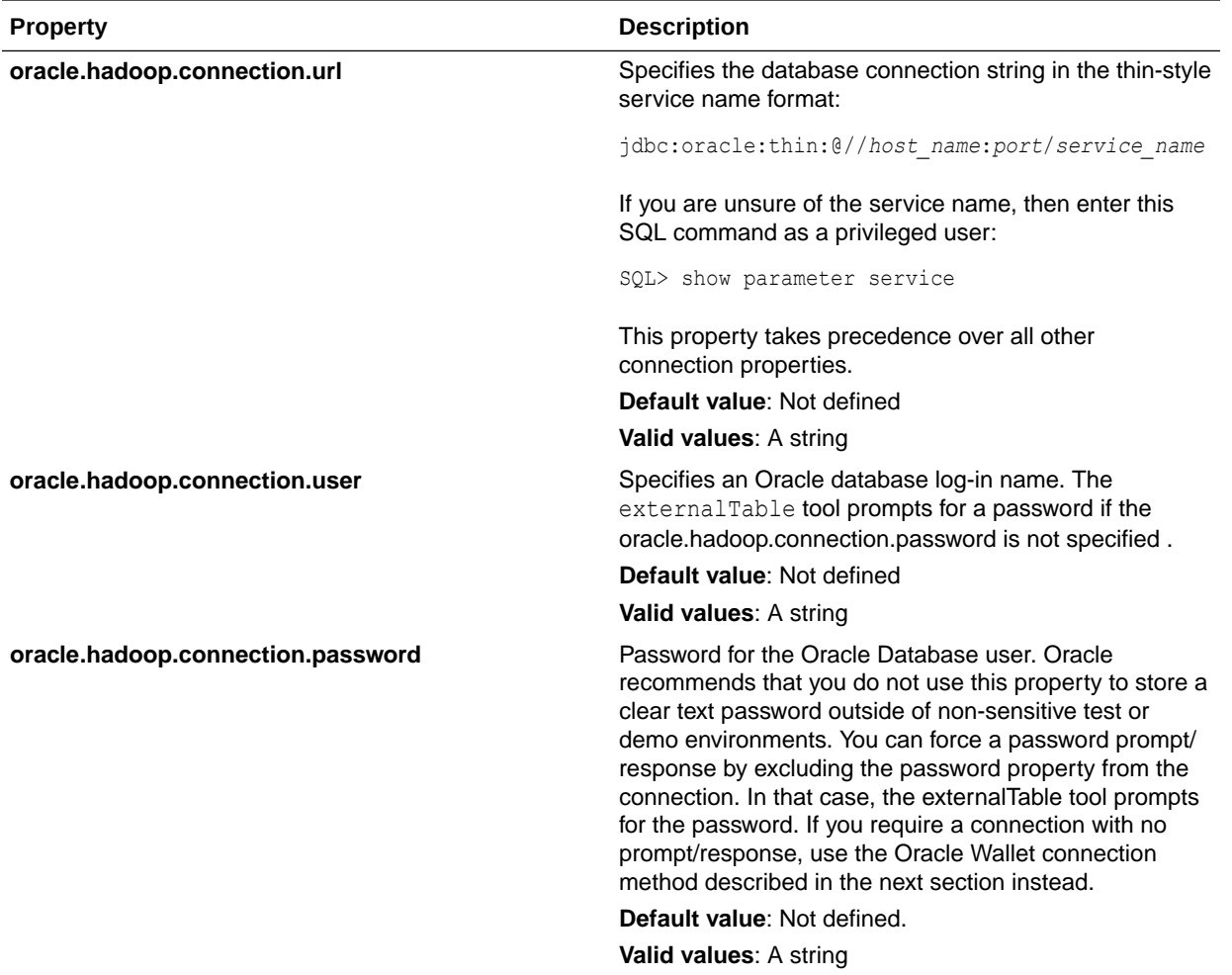

#### **Connections Using Oracle Wallet**

When using Oracle Wallet as an external password store, set the properties shown in the following table.

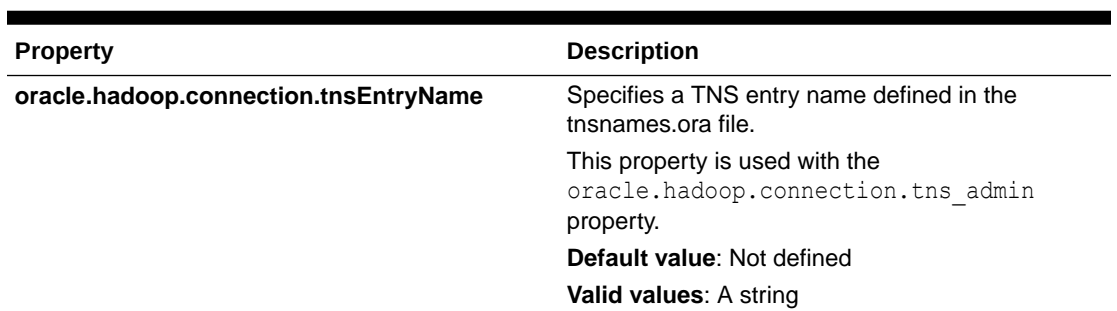

#### **Table 3-8 Properties Required for Connections Using Oracle Wallet**

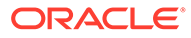

| <b>Property</b>                          | <b>Description</b>                                                                                                    |
|------------------------------------------|----------------------------------------------------------------------------------------------------|
| oracle.hadoop.connection.tns_admin       | Specifies the directory that contains the<br>the the same file. Define this property to use<br>transparent network substrate (TNS) entry names<br>in database connection strings. When using<br>TNSNames with the JDBC thin driver, you must<br>set either this property or the Java<br>oracle.net.tns admin property. When both<br>are set, this property takes precedence over<br>oracle.net.tns admin. |
|                                          | This property must be set when using Oracle<br>Wallet as an external password store.                                                                                                    |
|                                          | <b>Default value:</b> The value of the Java<br>oracle.net.tns admin system property                                                                                                    |
|                                          | <b>Valid values: A string</b>                                                                                                    |
| oracle.hadoop.connection.wallet_location | Specifies a file path to an Oracle Wallet directory<br>where the connection credential is stored.                                                                                                    |
|                                          | Default value: Not defined                                                                                                    |
|                                          | <b>Valid values:</b> A string                                                                                                    |

**Table 3-8 (Cont.) Properties Required for Connections Using Oracle Wallet**

#### **Tip:**

Connections using Oracle Wallet can accommodate many TNS entries and are therefore recommended over those using the user, password and url properties which are restricted to a single machine/port/servicename combination.

For a simple step-by-step demonstration, see the posting [Using Oracle SQL](https://blogs.oracle.com/bigdataconnectors/entry/using_oracle_sql_connector_for) [Connector for HDFS with Oracle Wallet](https://blogs.oracle.com/bigdataconnectors/entry/using_oracle_sql_connector_for) in the [Connecting Hadoop With](https://blogs.oracle.com/bigdataconnectors/) [Oracle](https://blogs.oracle.com/bigdataconnectors/) blog.

# Performance Tips for Querying Data in HDFS

Parallel processing is extremely important when you are working with large volumes of data. When you use external tables, always enable parallel query with this SQL command:

ALTER SESSION ENABLE PARALLEL QUERY;

Before loading the data into an Oracle database from the external files created by Oracle SQL Connector for HDFS, enable parallel DDL:

ALTER SESSION ENABLE PARALLEL DDL;

Before inserting data into an existing database table, enable parallel DML with this SQL command:

ALTER SESSION ENABLE PARALLEL DML;

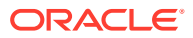

Hints such as APPEND and PQ DISTRIBUTE also improve performance when you are inserting data.

See[My Oracle Support Document 2111850.1](https://support.oracle.com/epmos/faces/DocumentDisplay?_afrLoop=393560290853415&id=2111850.1&_adf.ctrl-state=xfdztztm_77) for additional details and examples for improving performance.

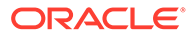

4

# Oracle Loader for Apache Hadoop

This chapter explains how to use Oracle Loader for Apache Hadoop (Oracle Loader for Hadoop) to load data from Apache Hadoop into tables in an Oracle Database. It contains the following sections:

- What Is Oracle Loader for Hadoop?
- [Interfaces to Oracle Loader for Hadoop](#page-116-0)
- [Use Oracle Loader for Hadoop With the Hadoop Command Line Utility](#page-115-0)
	- [Create the Target Table](#page-120-0)
	- [Create a Job Configuration File](#page-121-0)
	- [Establish Secure Connections to Oracle Database Using SSL and Oracle Wallet](#page-123-0)
	- [About Input Formats](#page-124-0)
	- [Mapping Input Fields to Target Table Columns](#page-130-0)
	- [About Output Formats](#page-133-0)
	- [Run a Loader Job](#page-137-0)
	- [Handling Rejected Records](#page-138-0)
	- [Balancing Loads When Loading Data into Partitioned Tables](#page-139-0)
	- [Optimize Communications Between Oracle Engineered Systems](#page-141-0)
- [Oracle Loader for Hadoop Configuration Property Reference](#page-142-0)

# What Is Oracle Loader for Hadoop?

Oracle Loader for Hadoop is an efficient and high-performance loader for fast loading of data from a Hadoop cluster into a table in an Oracle database. It pre-partitions the data if necessary and transforms it into a database-ready format. It can also sort records by primary key or user-specified columns before loading the data or creating output files. Oracle Loader for Hadoop uses the parallel processing framework of Hadoop to perform these preprocessing operations, which other loaders typically perform on the database server as part of the load process. Off-loading these operations to Hadoop reduces the CPU requirements on the database server, thereby lessening the performance impact on other database tasks.

Oracle Loader for Hadoop is a Java MapReduce application that balances the data across reducers to help maximize performance. It works with a range of input data formats that present the data as records with fields. It can read from sources that have the data already in a record format (such as Avro files or Apache Hive tables), or it can split the lines of a text file into fields.

If you have Java programming skills, you can extend the types of data that the loader can handle by defining custom input formats. Then Oracle Loader for Hadoop uses your code to extract the fields and records.

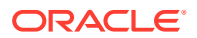

# <span id="page-115-0"></span>Interfaces to Oracle Loader For Hadoop

There are two ways to use Oracle Loader for Hadoop:

• **Oracle Shell for Hadoop Loaders (OHSH)**

OHSH is the preferred way to use Oracle Loader for Hadoop. It includes a CLI (whose simple command syntax can also be scripted) for moving data between Hadoop and Oracle Database using various resources, including OLH.

• **The hadoop command-line utility**

On the command line, you provide the job details with the configuration settings. You typically provide these settings in a job configuration file. You can consider this option, if you need to use a feature not supported by OHSH. For most cases, OHSH is sufficient.

The remainder of this chapter describes using OLH with the hadoop command-line utility. For information on using OLH with OHSH, see [Oracle Shell for Hadoop Loaders](#page-55-0).

# Use Oracle Loader for Hadoop With the Hadoop Command Line Utility

Perform the following basic steps when using Oracle Loader for Hadoop:

**1.** The first time you use Oracle Loader for Hadoop, ensure that the software is installed and configured.

See ["Oracle Loader for Hadoop Setup.](#page-32-0)"

**2.** Connect to Oracle Database and create the target table.

See ["Create the Target Table](#page-120-0)."

**3.** Establish a secure connection to the Oracle Database.

See ["Establish Secure Connections to Oracle Database Using SSL and Oracle](#page-123-0) [Wallet](#page-123-0)<sup>\*</sup>

- **4.** Log in to either a node in the Hadoop cluster or a system set up as a Hadoop client for the cluster.
- **5.** If you are using offline database mode, then copy the table metadata to the Hadoop system where you are logged in.
- **6.** Create a configuration file. This file is an XML document that describes configuration information, such as access to the target table metadata, the input format of the data, and the output format.

See ["Create a Job Configuration File.](#page-121-0)"

**7.** Create an XML document that maps input fields to columns in the Oracle database table. Optional.

See ["Mapping Input Fields to Target Table Columns](#page-130-0) ."

**8.** Create a shell script to run the Oracle Loader for Hadoop job.

See ["Run a Loader Job.](#page-137-0)"

**9.** If you are connecting to a secure cluster, then you run kinit to authenticate yourself.

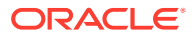

- <span id="page-116-0"></span>**10.** Run the shell script.
- **11.** If the job fails, then use the diagnostic messages in the output to identify and correct the error.

See ["Job Reporting](#page-138-0)."

- **12.** After the job succeeds, check the command output for the number of rejected records. If too many records were rejected, then you may need to modify the input format properties.
- **13.** If you generated text files or Data Pump-format files, then load the data into Oracle Database using one of these methods:
	- Create an external table using Oracle SQL Connector for HDFS (online database mode only).

See [Oracle SQL Connector for Hadoop Distributed File System](#page-67-0) .

• Copy the files to the Oracle Database system and use SQL\*Loader or external tables to load the data into the target database table. Oracle Loader for Hadoop generates scripts that you can use for these methods.

See ["About DelimitedTextOutputFormat"](#page-135-0) or ["About DataPumpOutputFormat](#page-136-0)."

- **14.** Connect to Oracle Database as the owner of the target table. Query the table to ensure that the data loaded correctly. If it did not, then modify the input or output format properties as needed to correct the problem.
- **15.** Before running the OraLoader job in a production environment, employ these optimizations:
	- [Balancing Loads When Loading Data into Partitioned Tables](#page-139-0)
	- [Optimize Communications Between Oracle Engineered Systems](#page-141-0)

## Interfaces to Oracle Loader for Hadoop

Oracle Loader for Hadoop operates in two modes:

- Online Database Mode
- **[Offline Database Mode](#page-118-0)**

### Online Database Mode

In online database mode, Oracle Loader for Hadoop can connect to the target database using the credentials provided in the job configuration file or in an Oracle wallet. The loader obtains the table metadata from the database. It can insert new records directly into the target table or write them to a file in the Hadoop cluster. You can load records from an output file when the data is needed in the database, or when the database system is less busy.

The following figure shows the relationships among elements in online database mode.

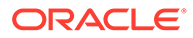

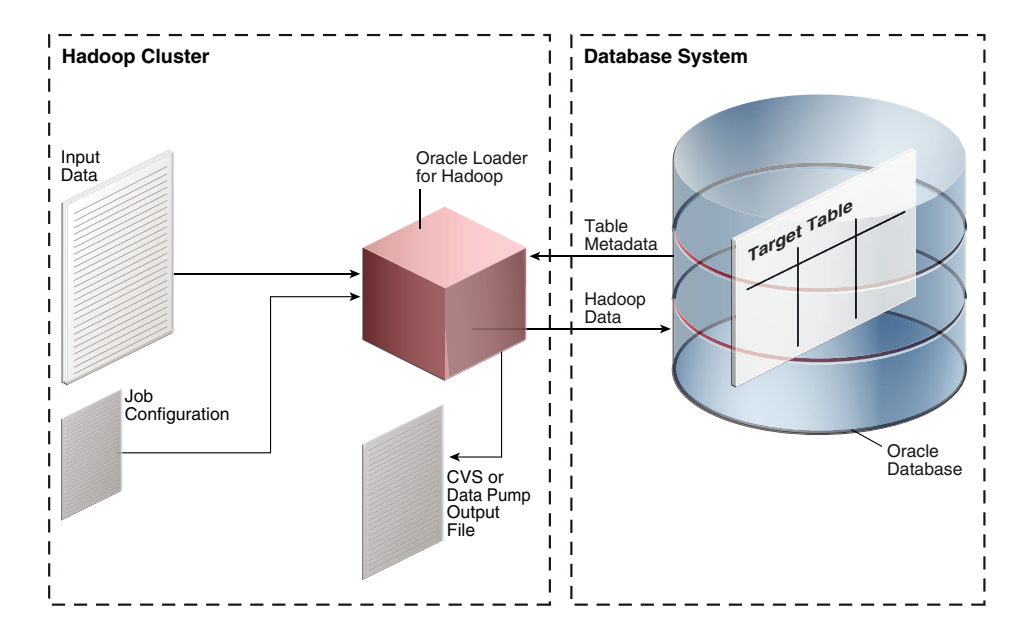

**Figure 4-1 Online Database Mode**

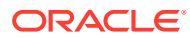

## <span id="page-118-0"></span>Offline Database Mode

Offline database mode enables you to use Oracle Loader for Hadoop when the Oracle Database system is on a separate network from the Hadoop cluster, or is otherwise inaccessible. In this mode, Oracle Loader for Hadoop uses the information supplied in a table metadata file, which you generate using a separate utility. The loader job stores the output data in binary or text format output files on the Hadoop cluster. Loading the data into Oracle Database is a separate procedure using another utility, such as Oracle SQL Connector for Hadoop Distributed File System (HDFS) or SQL\*Loader.

The following figure shows the relationships among elements in offline database mode. The figure does not show the separate procedure of loading the data into the target table.

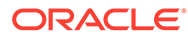

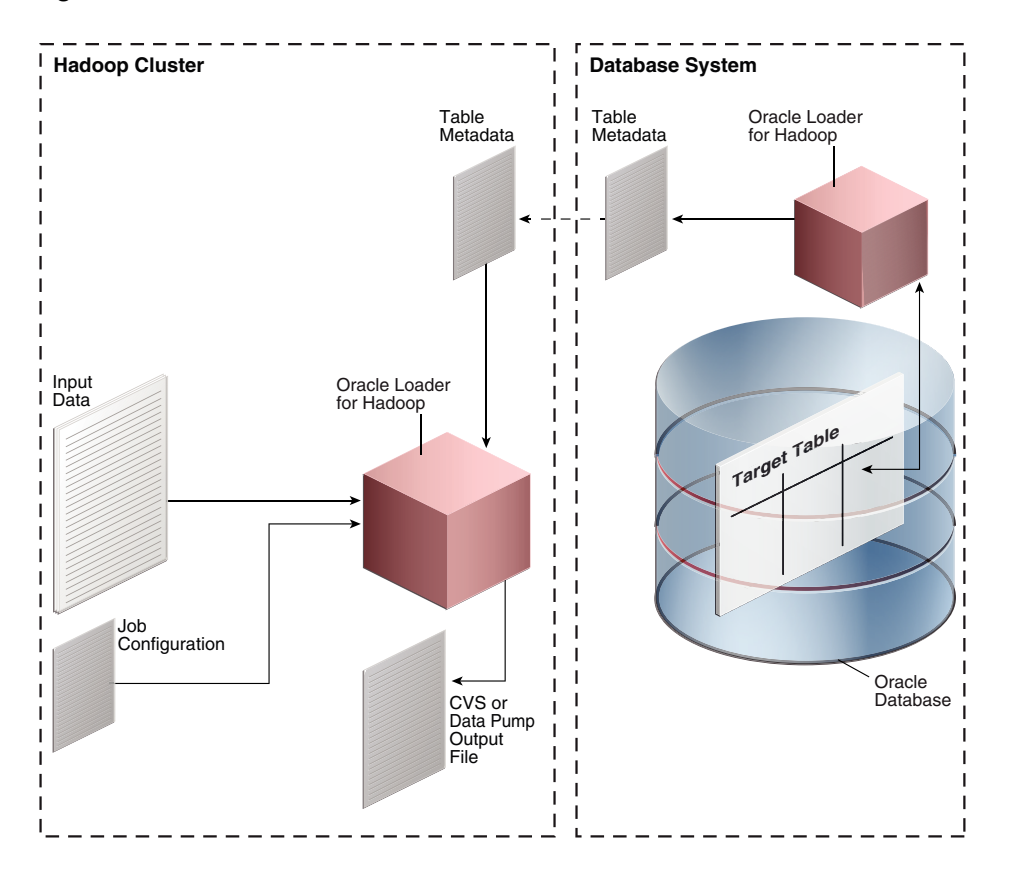

**Figure 4-2 Offline Database Mode**

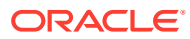

# <span id="page-120-0"></span>Create the Target Table

Oracle Loader for Hadoop loads data into one **target table**, which must exist in the Oracle database. The table can be empty or contain data already. Oracle Loader for Hadoop does not overwrite existing data.

Create the table the same way that you would create one for any other purpose. It must comply with the following restrictions:

- Supported Data Types for Target Tables
- Supported Partitioning Strategies for Target Tables

## Supported Data Types for Target Tables

You can define the target table using any of these data types:

- BINARY\_DOUBLE
- BINARY\_FLOAT
- CHAR
- DATE
- FLOAT
- INTERVAL DAY TO SECOND
- INTERVAL YEAR TO MONTH
- NCHAR
- NUMBER
- NVARCHAR2
- RAW
- TIMESTAMP
- TIMESTAMP WITH LOCAL TIME ZONE
- TIMESTAMP WITH TIME ZONE
- VARCHAR2

The target table can contain columns with unsupported data types, but these columns must be nullable, or otherwise set to a value.

## Supported Partitioning Strategies for Target Tables

Partitioning is a database feature for managing and efficiently querying very large tables. It provides a way to decompose a large table into smaller and more manageable pieces called partitions, in a manner entirely transparent to applications.

You can define the target table using any of the following single-level and composite-level partitioning strategies.

- Hash
- Hash-Hash

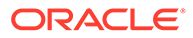

- <span id="page-121-0"></span>• Hash-List
- Hash-Range
- **Interval**
- Interval-Hash
- Interval-List
- Interval-Range
- List
- List-Hash
- List-List
- List-Range
- Range
- Range-Hash
- Range-List
- Range-Range

Oracle Loader for Hadoop does not support reference partitioning or virtual columnbased partitioning.

**See Also:**

*Oracle Database VLDB and Partitioning Guide*

### Compression

Oracle Loader for Hadoop does not compress data. Compressing data during load is defined by the table and database properties. To load data into a compressed table define the table and database properties accordingly.

# Create a Job Configuration File

A configuration file is an XML document that provides Hadoop with all the information it needs to run a MapReduce job. This file can also provide Oracle Loader for Hadoop with all the information it needs. See "[Oracle Loader for Hadoop Configuration](#page-142-0) [Property Reference"](#page-142-0).

Configuration properties provide the following information, which is required for all Oracle Loader for Hadoop jobs:

• How to secure connection to Oracle Database.

See ["Establish Secure Connections to Oracle Database Using SSL and Oracle](#page-123-0) [Wallet](#page-123-0)<sup>\*</sup>

The format of the input data.

See ["About Input Formats.](#page-124-0)"

The format of the output data.

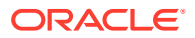

#### See ["About Output Formats](#page-133-0)."

OraLoader implements the org.apache.hadoop.util.Tool interface and follows the standard Hadoop methods for building MapReduce applications. Thus, you can supply the configuration properties in a file (as shown here) or on the hadoop command line. See ["Run a](#page-137-0) [Loader Job](#page-137-0)."

You can use any text or XML editor to create the file. The following example provides an example of a job configuration file.

#### **Example 4-1 Job Configuration File**

```
<?xml version="1.0" encoding="UTF-8" ?>
<configuration>
<!-- Input settings -->
  <property>
   <name>mapreduce.job.inputformat.class</name>
   <value>oracle.hadoop.loader.lib.input.DelimitedTextInputFormat</value>
  </property>
  <property>
   <name>mapreduce.input.fileinputformat.inputdir</name>
   <value>/user/oracle/moviedemo/session/*00000</value>
  </property>
  <property>
   <name>oracle.hadoop.loader.input.fieldTerminator</name>
   <value>\u0009</value>
  </property>
  <property>
   <name>oracle.hadoop.loader.input.fieldNames</name>
<value>SESSION_ID,TIME_IDDATE,CUST_ID,DURATION_SESSION,NUM_RATED,DURATION_RATED,NUM_COM
PLETED, DURATION COMPLETED, TIME_TO_FIRST_START, NUM_STARTED, NUM_BROWSED, DURATION_BROWSED,
NUM_LISTED, DURATION_LISTED, NUM_INCOMPLETE, NUM_SEARCHED</value>
 </property>
  <property>
   <name>oracle.hadoop.loader.defaultDateFormat</name>
   <value>yyyy-MM-dd:HH:mm:ss</value>
  </property>
<!-- Output settings -->
  <property>
   <name>mapreduce.job.outputformat.class</name>
   <value>oracle.hadoop.loader.lib.output.OCIOutputFormat</value>
  </property>
  <property>
   <name>mapreduce.output.fileoutputformat.outputdir</name>
   <value>temp_out_session</value>
  </property>
<!-- Table information -->
  <property>
   <name>oracle.hadoop.loader.loaderMap.targetTable</name>
   <value>movie_sessions_tab</value>
  </property>
```
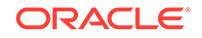

<span id="page-123-0"></span>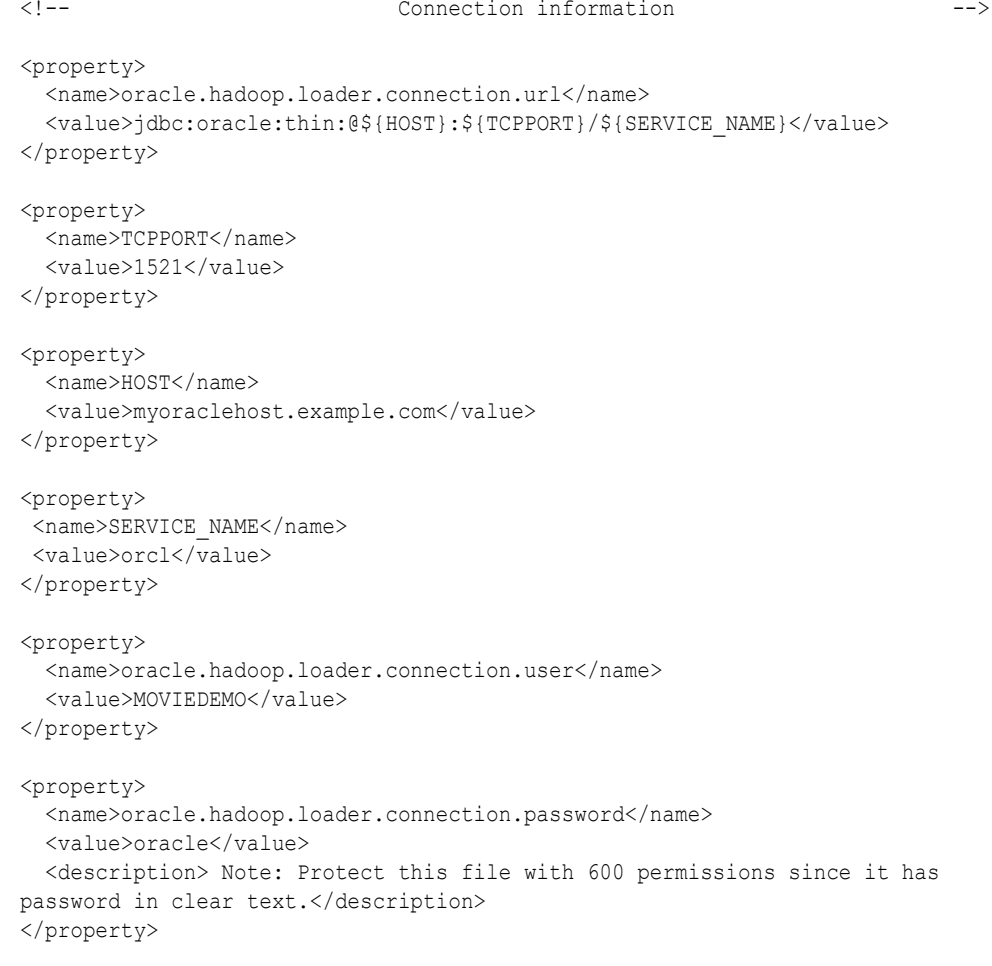

```
</configuration>
```
# Establish Secure Connections to Oracle Database Using SSL and Oracle Wallet

Learn about establishing secure connections to Oracle Database.

This section describes how to create and use an Oracle Wallet or the JDBC SSL protocol to create and establish highly secure connections to Oracle Database.

### Use Oracle Wallets

Oracle Wallet is a secure software container that stores authentication and signing credentials. Oracle recommends that you use a wallet to provide your credentials. To use an Oracle wallet, enter the following properties in the job configuration file:

- [oracle.hadoop.loader.connection.wallet\\_location](#page-147-0)
- [oracle.hadoop.loader.connection.tns\\_admin](#page-146-0)
- [oracle.hadoop.loader.connection.url](#page-146-0) *or* [oracle.hadoop.loader.connection.tnsEntryName](#page-146-0)

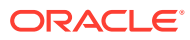

### <span id="page-124-0"></span>Use JDBC SSL

SSL is a widely used industry standard protocol that provides secure communication over a network. SSL provides authentication, data encryption, and data integrity. SSL is required when connecting to Oracle Cloud services such as Oracle Autonomous Data Warehouse Cloud Service.

Connect to Oracle Database Using JDBC SSL

Learn to connect to Oracle Database using JDBC SSL.

- **1.** Follow the instructions in [Using JDBC SSL](#page-22-0) to connect to Oracle Database.
- **2.** Add the following properties in the job configuration file:

```
<property> 
<name>oracle.hadoop.loader.connection.directory</name> 
<value><directory_location></value>
<description>For example: /home/oracle/SSL_wallet</description>
</property> 
<property>
<name>oracle.hadoop.loader.connection.tns_admin</name>
<value><directory_location></value>
<description>For example: /home/oracle/SSL_wallet</description>
</property>
<property>
<name>oracle.hadoop.loader.connection.tnsEntryName</name> 
<value><tns_entry></value>
<description>The TNS Entry must use the tcps protocol in order to 
activate SSL in the JDBC Thin driver.For example,
  inst1_ssl.</description> 
</property>
```
## Generate the Target Table Metadata for Offline Database Mode

Learn to generate the Target table metadata for offline database mode.

Under some circumstances, the loader job cannot access the database, such as when the Hadoop cluster is on a different network than Oracle Database. In such cases, you can use the OraLoaderMetadata utility to extract and store the target table metadata in a file. To learn more about the OraLoaderMetadata utility, see [OraLoaderMetadata Utility.](#page-358-0)

# About Input Formats

An input format reads a specific type of data stored in Hadoop. Several input formats are available, which can read the data formats most commonly found in Hadoop:

- [Delimited Text Input Format](#page-125-0)
- [Complex Text Input Formats](#page-126-0)
- [Hive Table Input Format](#page-127-0)

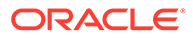

- <span id="page-125-0"></span>• [Avro Input Format](#page-128-0)
- [Oracle NoSQL Database Input Format](#page-128-0)

You can also use your own custom input formats. The descriptions of the built-in formats provide information that may help you develop custom Java InputFormat classes. See ["Custom Input Formats.](#page-129-0)"

You specify a particular input format for the data that you want to load into a database table, by using the [mapreduce.job.inputformat.class](#page-143-0) configuration property in the job configuration file.

#### **Note:**

The built-in text formats do not handle header rows or newline characters (\n) embedded in quoted values.

### Delimited Text Input Format

To load data from a delimited text file, set [mapreduce.job.inputformat.class](#page-143-0) to

oracle.hadoop.loader.lib.input.DelimitedTextInputFormat

#### About DelimitedTextInputFormat

The input file must comply with these requirements:

- Records must be separated by newline characters.
- Fields must be delimited using single-character markers, such as commas or tabs.

A null replaces any empty-string token, whether enclosed or unenclosed.

DelimitedTextInputFormat emulates the tokenization method of SQL\*Loader: Terminated by **t**, and optionally enclosed by **ie**, or by **ie** and **te**. DelimitedTextInputFormat uses the following syntax rules, where **t** is the field terminator, **ie** is the initial field encloser, **te** is the trailing field encloser, and **c** is one character.

- Line = Token **t** Line | Token**\n**
- Token = EnclosedToken | UnenclosedToken
- EnclosedToken = (white-space)\* **ie** [(non-**te**)\* **te te**]\* (non-**te**)\* **te** (white-space)\*
- UnenclosedToken = (white-space)\* (non-**t**)\*
- white-space = {**c** | Character.isWhitespace(**c**) and **c**!=**t**}

White space around enclosed tokens (data values) is discarded. For unenclosed tokens, the leading white space is discarded, but not the trailing white space (if any).

This implementation enables you to define custom enclosers and terminator characters, but it hard codes the record terminator as a newline, and white space as Java Character. isWhitespace. A white space can be defined as the field terminator, but then that character is removed from the class of white space characters to prevent ambiguity.

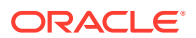

Hadoop automatically decompresses compressed text files when they are read.

#### <span id="page-126-0"></span>Required Configuration Properties

None. The default format separates fields with commas and has no field enclosures.

#### Optional Configuration Properties

Use one or more of the following properties to define the field delimiters for DelimitedTextInputFormat:

- [oracle.hadoop.loader.input.fieldTerminator](#page-148-0)
- [oracle.hadoop.loader.input.initialFieldEncloser](#page-152-0)
- [oracle.hadoop.loader.input.trailingFieldEncloser](#page-153-0)

Use the following property to provide names for the input fields:

• [oracle.hadoop.loader.input.fieldNames](#page-148-0)

### Complex Text Input Formats

To load data from text files that are more complex than DelimitedTextInputFormat can handle, set [mapreduce.job.inputformat.class](#page-143-0) to

oracle.hadoop.loader.lib.input.RegexInputFormat

For example, a web log might delimit one field with quotes and another field with square brackets.

#### About RegexInputFormat

RegexInputFormat requires that records be separated by newline characters. It identifies fields in each text line by matching a regular expression:

- The regular expression must match the entire text line.
- The fields are identified using the capturing groups in the regular expression.

RegexInputFormat uses the java.util.regex regular expression-based pattern matching engine. Hadoop automatically decompresses compressed files when they are read.

# **See Also:** *Java Platform Standard Edition 6 Java Reference* for more information about java.util.regex at [http://docs.oracle.com/javase/6/docs/api/java/util/regex/package](http://docs.oracle.com/javase/6/docs/api/java/util/regex/package-summary.html)[summary.html](http://docs.oracle.com/javase/6/docs/api/java/util/regex/package-summary.html)

### Required Configuration Properties

Use the following property to describe the data input file:

• [oracle.hadoop.loader.input.regexPattern](#page-153-0)

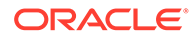

#### <span id="page-127-0"></span>Optional Configuration Properties

Use the following property to identify the names of all input fields:

• [oracle.hadoop.loader.input.fieldNames](#page-148-0)

Use this property to enable case-insensitive matches:

• [oracle.hadoop.loader.input.regexCaseInsensitive](#page-152-0)

### Hive Table Input Format

To load data from a Hive table, set [mapreduce.job.inputformat.class](#page-143-0) to

oracle.hadoop.loader.lib.input.HiveToAvroInputFormat

#### About HiveToAvroInputFormat

For nonpartitioned tables, HiveToAvroInputFormat imports the entire table, which is all files in the Hive table directory.

For partitioned tables, HiveToAvroInputFormat imports one or more of the partitions. You can either load or skip a partition. However, you cannot partially load a partition.

Oracle Loader for Hadoop rejects all rows with complex (non-primitive) column values. UNIONTYPE fields that resolve to primitive values are supported. See ["Handling](#page-138-0) [Rejected Records](#page-138-0)."

HiveToAvroInputFormat transforms rows in the Hive table into Avro records, and capitalizes the Hive table column names to form the field names. This automatic capitalization improves the likelihood that the field names match the target table column names. See "[Mapping Input Fields to Target Table Columns "](#page-130-0).

#### **Note:**

This input format does not support Hive tables using quoted identifiers for column names. See [HIVE-6013](https://issues.apache.org/jira/browse/HIVE-6013)

Also note that HiveToAvroInputFormat does not enforce the *SQL Standard Based Hive Authorization*. For more information, see [https://](https://cwiki.apache.org/confluence/display/Hive/SQL+Standard+Based+Hive+Authorization) [cwiki.apache.org/confluence/display/Hive/](https://cwiki.apache.org/confluence/display/Hive/SQL+Standard+Based+Hive+Authorization) [SQL+Standard+Based+Hive+Authorization](https://cwiki.apache.org/confluence/display/Hive/SQL+Standard+Based+Hive+Authorization).

#### Required Configuration Properties

You must specify the Hive database and table names using the following configuration properties:

- [oracle.hadoop.loader.input.hive.databaseName](#page-148-0)
- [oracle.hadoop.loader.input.hive.tableName](#page-152-0)

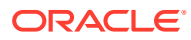

### <span id="page-128-0"></span>Optional Configuration Properties

To specify a subset of rows in the input Hive table to load, use the following property:

• [oracle.hadoop.loader.input.hive.rowFilter](#page-149-0)

## Avro Input Format

To load data from binary Avro data files containing standard Avro-format records, set [mapreduce.job.inputformat.class](#page-143-0) to

oracle.hadoop.loader.lib.input.AvroInputFormat

To process only files with the .avro extension, append  $*$ , avro to directories listed in the mapreduce.input.fileinputformat.inputdir configuration property.

#### Configuration Properties

None

### Oracle NoSQL Database Input Format

To load data from Oracle NoSQL Database, set [mapreduce.job.inputformat.class](#page-143-0) to

oracle.kv.hadoop.KVAvroInputFormat

This input format is defined in Oracle NoSQL Database 11*g*, Release 2 and later releases.

#### About KVAvroInputFormat

Oracle Loader for Hadoop uses KVAvroInputFormat to read data directly from Oracle NoSQL Database.

KVAvroInputFormat passes the value but not the key from the key-value pairs in Oracle NoSQL Database. If you must access the Oracle NoSQL Database keys as Avro data values, such as storing them in the target table, then you must create a Java InputFormat class that implements oracle.kv.hadoop.AvroFormatter. Then you can specify the oracle.kv.formatterClass property in the Oracle Loader for Hadoop configuration file.

```
The KVAvroInputFormat class is a subclass of
org.apache.hadoop.mapreduce.InputFormat<oracle.kv.Key,
org.apache.avro.generic.IndexedRecord>
```
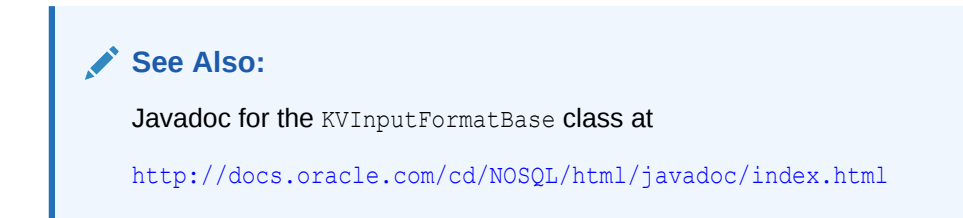

### Required Configuration Properties

You must specify the name and location of the key-value store using the following configuration properties:

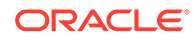

- [oracle.kv.hosts](#page-161-0)
- [oracle.kv.kvstore](#page-161-0)

See ["Oracle NoSQL Database Configuration Properties](#page-161-0)."

### <span id="page-129-0"></span>Custom Input Formats

If the built-in input formats do not meet your needs, then you can write a Java class for a custom input format. The following information describes the framework in which an input format works in Oracle Loader for Hadoop.

#### About Implementing a Custom Input Format

Oracle Loader for Hadoop gets its input from a class extending org.apache.hadoop.mapreduce.InputFormat. You must specify the name of that class in the mapreduce.job.inputformat.class configuration property.

The input format must create RecordReader instances that return an Avro IndexedRecord input object from the getCurrentValue method. Use this method signature:

public org.apache.avro.generic.IndexedRecord getCurrentValue() throws IOException, InterruptedException;

Oracle Loader for Hadoop uses the schema of the IndexedRecord input object to discover the names of the input fields and map them to the columns of the target table.

#### About Error Handling

If processing an IndexedRecord value results in an error, Oracle Loader for Hadoop uses the object returned by the getCurrentKey method of the RecordReader to provide feedback. It calls the toString method of the key and formats the result in an error message. InputFormat developers can assist users in identifying the rejected records by returning one of the following:

- Data file URI
- InputSplit information
- Data file name and the record offset in that file

Oracle recommends that you do not return the record in clear text, because it might contain sensitive information; the returned values can appear in Hadoop logs throughout the cluster. See "[Log Rejected Records in Bad Files.](#page-139-0)"

If a record fails and the key is null, then the loader generates no identifying information.

#### Supporting Data Sampling

Oracle Loader for Hadoop uses a sampler to improve performance of its MapReduce job. The sampler is multithreaded, and each sampler thread instantiates its own copy of the supplied InputFormat class. When implementing a new InputFormat, ensure that it is thread-safe. See "[Balancing Loads When Loading Data into Partitioned](#page-139-0) [Tables.](#page-139-0)"

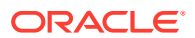

#### <span id="page-130-0"></span>InputFormat Source Code Example

Oracle Loader for Hadoop provides the source code for an InputFormat example.

In order to access the examples, unzip file  $\alpha$  examples. zip, which is in  $\beta$ OLH HOME. You can find the InputFormat example in the examples/jsrc directory.

The sample format loads data from a simple, comma-separated value (CSV) file. To use this input format, add \$OLH\_HOME/examples/oraloader-examples.jar to HADOOP\_CLASSPATH and specify oracle.hadoop.loader.examples.CSVInputFormat as the value of [mapreduce.job.inputformat.class](#page-143-0) in the job configuration file.

This input format automatically assigns field names of F0, F1, F2, and so forth. It does not have configuration properties.

# Mapping Input Fields to Target Table Columns

Mapping identifies which input fields are loaded into which columns of the target table. You may be able to use the automatic mapping facilities, or you can always manually map the input fields to the target columns.

### Automatic Mapping

Oracle Loader for Hadoop can automatically map the fields to the appropriate columns when the input data complies with these requirements:

- All columns of the target table are loaded.
- The input data field names in the IndexedRecord input object exactly match the column names. For example: When you load from a Hive table, the names of the Oracle target table columns exactly match the names of the Hive table columns.
- All input fields that are mapped to DATE columns can be parsed using the same Java date format.

Use these configuration properties for automatic mappings:

- [oracle.hadoop.loader.loaderMap.targetTable](#page-154-0): Identifies the target table.
- [oracle.hadoop.loader.defaultDateFormat:](#page-147-0) Specifies a default date format that applies to all DATE fields.

### Manual Mapping

For loads that do not comply with the requirements for automatic mapping, you must define additional properties. These properties enable you to:

- Load data into a subset of the target table columns.
- Create explicit mappings when the input field names are not identical to the database column names.
- Specify different date formats for different input fields.

Use these properties for manual mappings:

• [oracle.hadoop.loader.loaderMap.targetTable](#page-154-0) configuration property to identify the target table. Required.

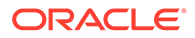

- [oracle.hadoop.loader.loaderMap.columnNames:](#page-154-0) Lists the columns to be loaded.
- [oracle.hadoop.loader.defaultDateFormat:](#page-147-0) Specifies a default date format that applies to all DATE fields.
- [oracle.hadoop.loader.loaderMap.column\\_name.format:](#page-154-0) Specifies the data format for a particular column.
- [oracle.hadoop.loader.loaderMap.column\\_name.field:](#page-154-0) Identifies the name of an Avro record field mapped to a particular column.

#### **Note:**

Manual Mapping is particularly useful when different date columns have different formats.

### Manual Mapping: Examples

The following are the examples of manual mapping:

#### **Configuration File conf.xml when loading from a text file**

When you load delimited text from text files on HDFS, use F0, F1, … to refer to columns in text files. In this example, F0 maps to EMPLOYEE\_ID in the columnNames property, F1 maps to LAST\_NAME, and so on.

```
<?xml version="1.0" encoding="UTF-8" standalone="yes"?>
<configuration> 
      <property> 
           <name>oracle.hadoop.loader.loaderMap.targetTable</name> 
           <value>HR.EMPLOYEES</value> 
      </property> 
      <property> 
           <name>oracle.hadoop.loader.loaderMap.columnNames</name> 
           <value>EMPLOYEE_ID,LAST_NAME,EMAIL,HIRE_DATE,JOB_ID</value> 
      </property> 
       <property> 
           <name>oracle.hadoop.loader.loaderMap.EMPLOYEE_ID.field</name> 
           <value>F0</value> 
       </property> 
        <property> 
           <name>oracle.hadoop.loader.loaderMap.EMPLOYEE_ID.format</name> 
          <value></value>
       </property> 
        <property> 
           <name>oracle.hadoop.loader.loaderMap.LAST_NAME.field</name> 
           <value>F1</value> 
       </property> 
        <property> 
           <name>oracle.hadoop.loader.loaderMap.LAST_NAME.format</name> 
          <value></value>
       </property> 
        <property> 
           <name>oracle.hadoop.loader.loaderMap.EMAIL.field</name> 
          <value>F2</value>
       </property> 
        <property> 
           <name>oracle.hadoop.loader.loaderMap.EMAIL.format</name>
```
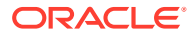

```
<value></value>
       </property> 
        <property> 
           <name>oracle.hadoop.loader.loaderMap.HIRE_DATE.field</name> 
           <value>F3</value> 
       </property> 
        <property> 
           <name>oracle.hadoop.loader.loaderMap.HIRE_DATE.format</name> 
           <value>MM-dd-yyyy</value> 
       </property> 
        <property> 
            <name>oracle.hadoop.loader.loaderMap.JOB_ID.field</name> 
           <value>F4</value>
       </property> 
        <property> 
            <name>oracle.hadoop.loader.loaderMap.JOB_ID.format</name> 
            <value></value>
        </property>
</configuration>
```
#### **Configuration File conf.xml when loading from a Hive table**

```
<?xml version="1.0" encoding="UTF-8" standalone="yes"?>
<configuration> 
      <property> 
           <name>oracle.hadoop.loader.loaderMap.targetTable</name> 
           <value>HR.EMPLOYEES</value> 
     </property> 
      <property> 
           <name>oracle.hadoop.loader.loaderMap.columnNames</name> 
           <value>EMPLOYEE_ID,LAST_NAME,EMAIL,HIRE_DATE,JOB_ID</value> 
     </property> 
      <property> 
           <name>oracle.hadoop.loader.loaderMap.EMPLOYEE_ID.field</name> 
           <value>EMPLOYEE_ID</value> 
     </property> 
      <property> 
           <name>oracle.hadoop.loader.loaderMap.EMPLOYEE_ID.format</name> 
           <value></value>
      </property> 
      <property> 
            <name>oracle.hadoop.loader.loaderMap.LAST_NAME.field</name> 
            <value>LAST_NAME</value> 
      </property> 
       <property> 
           <name>oracle.hadoop.loader.loaderMap.LAST_NAME.format</name> 
           <value></value> 
      </property> 
       <property> 
           <name>oracle.hadoop.loader.loaderMap.EMAIL.field</name> 
          <value>EMAIL</value>
      </property> 
       <property> 
           <name>oracle.hadoop.loader.loaderMap.EMAIL.format</name> 
          <value></value>
      </property> 
       <property> 
           <name>oracle.hadoop.loader.loaderMap.HIRE_DATE.field</name> 
          <value>HIRE_DATE</value>
       </property> 
       <property>
```
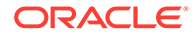

```
 <name>oracle.hadoop.loader.loaderMap.HIRE_DATE.format</name> 
           <value>MM-dd-yyyy</value> 
       </property> 
        <property> 
           <name>oracle.hadoop.loader.loaderMap.JOB_ID.field</name> 
           <value>JOB_ID</value> 
       </property> 
        <property> 
            <name>oracle.hadoop.loader.loaderMap.JOB_ID.format</name> 
           <value></value> 
       </property>
</configuration>
```
## About Output Formats

In online database mode, you can choose between loading the data directly into an Oracle database table or storing it in a file. In offline database mode, you are restricted to storing the output data in a file, which you can load into the target table as a separate procedure. You specify the output format in the job configuration file using the [mapreduce.job.outputformat.class](#page-143-0) property.

Choose from these output formats:

- JDBC Output Format: Loads the data directly into the target table.
- [Oracle OCI Direct Path Output Format](#page-134-0): Loads the data directly into the target table.
- [Delimited Text Output Format](#page-134-0): Stores the data in a local file.
- [Oracle Data Pump Output Format:](#page-136-0) Stores the data in a local file.

### JDBC Output Format

You can use a JDBC connection between the Hadoop system and Oracle Database to load the data. The output records of the loader job are loaded directly into the target table by map or reduce tasks as part of the OraLoader process, in online database mode. No additional steps are required to load the data.

A JDBC connection must be open between the Hadoop cluster and the Oracle Database system for the duration of the job.

To use this output format, set [mapreduce.job.outputformat.class](#page-143-0) to

oracle.hadoop.loader.lib.output.JDBCOutputFormat

#### About JDBCOutputFormat

JDBCOutputFormat uses standard JDBC batching to optimize performance and efficiency. If an error occurs during batch execution, such as a constraint violation, the JDBC driver stops execution immediately. Thus, if there are 100 rows in a batch and the tenth row causes an error, then nine rows are inserted and 91 rows are not.

The JDBC driver does not identify the row that caused the error, and so Oracle Loader for Hadoop does not know the insert status of any of the rows in the batch. It counts all rows in a batch with errors as "in question," that is, the rows may or may not be inserted in the target table. The loader then continues loading the next batch. It generates a load report at the end of the job that details the number of batch errors and the number of rows in question.

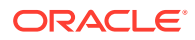

One way that you can handle this problem is by defining a unique key in the target table. For example, the HR.EMPLOYEES table has a primary key named EMPLOYEE\_ID. After loading the data into HR. EMPLOYEES, you can query it by EMPLOYEE ID to discover the missing employee IDs.Then you can locate the missing employee IDs in the input data, determine why they failed to load, and try again to load them.

#### <span id="page-134-0"></span>Configuration Properties

To control the batch size, set this property:

[oracle.hadoop.loader.connection.defaultExecuteBatch](#page-144-0)

### Oracle OCI Direct Path Output Format

You can use the direct path interface of Oracle Call Interface (OCI) to load data into the target table. Each reducer loads into a distinct database partition in online database mode, enabling the performance gains of a parallel load. No additional steps are required to load the data.

The OCI connection must be open between the Hadoop cluster and the Oracle Database system for the duration of the job.

To use this output format, set [mapreduce.job.outputformat.class](#page-143-0) to

oracle.hadoop.loader.lib.output.OCIOutputFormat

#### About OCIOutputFormat

OCIOutputFormat has the following restrictions:

- It is available only on the Linux x86.64 platform.
- The MapReduce job must create one or more reducers.
- The target table must be partitioned.
- For Oracle Database 11*g* (11.2.0.3), apply the patch for bug 13498646 if the target table is a composite interval partitioned table in which the subpartition key contains a CHAR, VARCHAR2, NCHAR, or NVARCHAR2 column. Later versions of Oracle Database do not require this patch.

#### Configuration Properties

To control the size of the direct path stream buffer, set this property:

[oracle.hadoop.loader.output.dirpathBufsize](#page-156-0)

### Delimited Text Output Format

You can create delimited text output files on the Hadoop cluster. The map or reduce tasks generate delimited text files, using the field delimiters and enclosers that you specify in the job configuration properties. Afterward, you can load the data into an Oracle database as a separate procedure. See ["About DelimitedTextOutputFormat](#page-135-0)."

This output format can use either an open connection to the Oracle Database system to retrieve the table metadata in online database mode, or a table metadata file generated by the OraloaderMetadata utility in offline database mode.

To use this output format, set [mapreduce.job.outputformat.class](#page-143-0) to

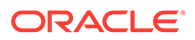

oracle.hadoop.loader.lib.output.DelimitedTextOutputFormat

#### <span id="page-135-0"></span>About DelimitedTextOutputFormat

Output tasks generate delimited text format files, and one or more corresponding SQL\*Loader control files, and SQL scripts for loading with external tables.

If the target table is not partitioned or if [oracle.hadoop.loader.loadByPartition](#page-153-0) is false, then DelimitedTextOutputFormat generates the following files:

- A data file named oraloader-*taskId*-csv-0.dat.
- A SQL\*Loader control file named oraloader-csv.ctl for the entire job.
- A SQL script named oraloader-csv.sql to load the delimited text file into the target table.

For partitioned tables, multiple output files are created with the following names:

- Data files: oraloader-*taskId*-csv-*partitionId*.dat
- SQL\*Loader control files: oraloader-*taskId*-csv-*partitionId*.ctl
- SQL script: oraloader-csv.sql

In the generated file names, *taskId* is the mapper or reducer identifier, and *partitionId* is the partition identifier.

If the Hadoop cluster is connected to the Oracle Database system, then you can use Oracle SQL Connector for HDFS to load the delimited text data into an Oracle database. See [Oracle SQL Connector for Hadoop Distributed File System](#page-67-0) .

Alternatively, you can copy the delimited text files to the database system and load the data into the target table in one of the following ways:

- Use the generated control files to run SQL\*Loader and load the data from the delimited text files.
- Use the generated SQL scripts to perform external table loads.

The files are located in the  $\S$ {mapreduce.output.fileoutputformat.outputdir}/\_olh directory.

#### Configuration Properties

The following properties control the formatting of records and fields in the output files:

- [oracle.hadoop.loader.output.escapeEnclosers](#page-157-0)
- [oracle.hadoop.loader.output.fieldTerminator](#page-157-0)
- [oracle.hadoop.loader.output.initialFieldEncloser](#page-157-0)
- [oracle.hadoop.loader.output.trailingFieldEncloser](#page-157-0)

The following example shows a sample SQL\*Loader control file that might be generated by an output task.

#### **Example 4-2 Sample SQL\*Loader Control File**

```
LOAD DATA CHARACTERSET AL32UTF8
INFILE 'oraloader-csv-1-0.dat'
BADFILE 'oraloader-csv-1-0.bad'
DISCARDFILE 'oraloader-csv-1-0.dsc'
```
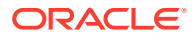

```
INTO TABLE "SCOTT"."CSV_PART" PARTITION(10) APPEND
FIELDS TERMINATED BY ',' OPTIONALLY ENCLOSED BY '"'
(
   "ID" DECIMAL EXTERNAL,
   "NAME" CHAR,
   "DOB" DATE 'SYYYY-MM-DD HH24:MI:SS'
)
```
### Oracle Data Pump Output Format

You can create Data Pump format files on the Hadoop cluster. The map or reduce tasks generate Data Pump files. Afterward, you can load the data into an Oracle database as a separate procedure. See "About DataPumpOutputFormat."

This output format can use either an open connection to the Oracle Database system in online database mode, or a table metadata file generated by the OraloaderMetadata utility in offline database mode.

To use this output format, set [mapreduce.job.outputformat.class](#page-143-0) to

oracle.hadoop.loader.lib.output.DataPumpOutputFormat

### About DataPumpOutputFormat

DataPumpOutputFormat generates data files with names in this format:

oraloader-*taskId*-dp-*partitionId*.dat

In the generated file names, *taskId* is the mapper or reducer identifier, and *partitionId* is the partition identifier.

If the Hadoop cluster is connected to the Oracle Database system, then you can use Oracle SQL Connector for HDFS to load the Data Pump files into an Oracle database. See [Oracle](#page-67-0) [SQL Connector for Hadoop Distributed File System .](#page-67-0)

Alternatively, you can copy the Data Pump files to the database system and load them using a SQL script generated by Oracle Loader for Hadoop. The script performs the following tasks:

- **1.** Creates an external table definition using the ORACLE DATAPUMP access driver. The binary format Oracle Data Pump output files are listed in the LOCATION clause of the external table.
- **2.** Creates a directory object that is used by the external table. You must uncomment this command before running the script. To specify the directory name used in the script, set the [oracle.hadoop.loader.extTabDirectoryName](#page-147-0) property in the job configuration file.
- **3.** Insert the rows from the external table into the target table. You must uncomment this command before running the script.

The SQL script is located in the  $\S$ {mapreduce.output.fileoutputformat.outputdir}/\_olh directory.

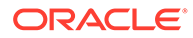

#### <span id="page-137-0"></span>**See Also:**

- *Oracle Database Administrator's Guide* for more information about creating and managing external tables
- *Oracle Database Utilities* for more information about the ORACLE DATAPUMP access driver

# Run a Loader Job

To run a job using Oracle Loader for Hadoop, you use the OraLoader utility in a hadoop command.

#### The following is the basic syntax:

```
hadoop jar $OLH HOME/jlib/oraloader.jar oracle.hadoop.loader.OraLoader \
-conf job_config.xml \
-libjars input_file_format1.jar[,input_file_format2.jar...]
```
You can include any generic hadoop command-line option. OraLoader implements the org.apache.hadoop.util.Tool interface and follows the standard Hadoop methods for building MapReduce applications.

Unzip the examples.zip file in  $\text{SOLH}$  HOME in order to use the oraloader-examples.jar file in the instructions below.

#### **Basic Options**

#### **-conf** *job\_config***.xml**

Identifies the job configuration file. See ["Create a Job Configuration File.](#page-121-0)"

#### **-libjars**

Identifies the JAR files for the input format.

- When using the example input format, specify \$OLH\_HOME/jlib/oraloaderexamples.jar. (You will first need to set up the example for use as described in [InputFormat Source Code Example.](#page-130-0))
- When using the Hive or Oracle NoSQL Database input formats, you must specify additional JAR files, as described later in this section.
- When using a custom input format, specify its JAR file. Also remember to add the JAR to HADOOP CLASSPATH.

Separate multiple file names with commas, and list each one explicitly. Wildcard characters and spaces are not allowed.

Oracle Loader for Hadoop prepares internal configuration information for the MapReduce tasks. It stores table metadata information and the dependent Java libraries in the distributed cache, so that they are available to the MapReduce tasks throughout the cluster.

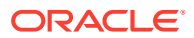

#### <span id="page-138-0"></span>**Example of Running OraLoader**

The following uses a built-in input format and a job configuration file named  $MyConf.xml$ .

```
HADOOP CLASSPATH="$OLH_HOME/jlib/*:$OLH_HOME/examples/oraloader-
examples.jar:$HADOOP_CLASSPATH"
```

```
hadoop jar $OLH HOME/jlib/oraloader.jar oracle.hadoop.loader.OraLoader \
-conf MyConf.xml -libjars $OLH HOME/jlib/oraloader-examples.jar
```
### Specify Hive Input Format JAR Files

When using HiveToAvroInputFormat, you must add the Hive configuration directory to the HADOOP CLASSPATH environment variable:

HADOOP\_CLASSPATH="\$OLH\_HOME/jlib/\*:*hive\_home*/lib/\*:*hive\_conf\_dir*:\$HADOOP\_CLASSPATH"

You must also add the following Hive JAR files, in a comma-separated list, to the  $\text{-Libjars}$ option of the hadoop command. Replace the stars (\*) with the complete file names on your system:

- hive-exec-\*.jar
- hive-metastore-\*.jar
- libfb303\*.jar

This example shows the full file names in Cloudera's Distribution including Apache Hadoop (CDH) 5.8:

```
# hadoop jar $OLH HOME/jlib/oraloader.jar oracle.hadoop.loader.OraLoader \
-conf MyConf.xml \
-libjars hive-exec-1.1.0-cdh5.8.0.jar, hive-metastore-1.1.0-cdh5.8.0.jar, 
libfb303-0.9.3.jar
```
### Specify Oracle NoSQL Database Input Format JAR Files

When using KVAvroInputFormat from Oracle NoSQL Database 11*g*, Release 2, you must include \$KVHOME/lib/kvstore.jar in your HADOOP CLASSPATH and you must include the libjars option in the hadoop command:

```
hadoop jar $OLH_HOME/jlib/oraloader.jar oracle.hadoop.loader.OraLoader \
-conf MyConf.xml \
-libjars $KVHOME/lib/kvstore.jar
```
### Job Reporting

Oracle Loader for Hadoop consolidates reporting information from individual tasks into a file named \${mapreduce.output.fileoutputformat.outputdir}/ olh/oraloader-report.txt. Among other statistics, the report shows the number of errors, broken out by type and task, for each mapper and reducer.

## Handling Rejected Records

Oracle Loader for Hadoop may reject input records for a variety of reasons, such as:

• Errors in the mapping properties

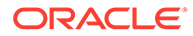

- Missing fields in the input data
- Records mapped to invalid table partitions
- Badly formed records, such as dates that do not match the date format or records that do not match regular expression patterns

### <span id="page-139-0"></span>Log Rejected Records in Bad Files

By default, Oracle Loader for Hadoop does not log the rejected records into Hadoop logs; it only logs information on how to identify the rejected records. This practice prevents user-sensitive information from being stored in Hadoop logs across the cluster.

You can direct Oracle Loader for Hadoop to log rejected records by setting the oracle.hadoop.loader.logBadRecords configuration property to true. Then Oracle Loader for Hadoop logs bad records into one or more "bad" files in the  $\phi$ lh/ directory under the job output directory.

### Set a Job Reject Limit

Some problems can cause Oracle Loader for Hadoop to reject every record in the input. To mitigate the loss of time and resources, Oracle Loader for Hadoop aborts the job after rejecting 1000 records.

You can change the maximum number of rejected records allowed by setting the [oracle.hadoop.loader.rejectLimit](#page-158-0) configuration property. A negative value turns off the reject limit and allows the job to run to completion regardless of the number of rejected records.

# Balancing Loads When Loading Data into Partitioned Tables

The goal of load balancing is to generate a MapReduce partitioning scheme that assigns approximately the same amount of work to all reducers.

The sampling feature of Oracle Loader for Hadoop balances loads across reducers when data is loaded into a partitioned database table. It generates an efficient MapReduce partitioning scheme that assigns database partitions to the reducers.

The execution time of a reducer is usually proportional to the number of records that it processes—the more records, the longer the execution time. When sampling is disabled, all records from a given database partition are sent to one reducer. This can result in unbalanced reducer loads, because some database partitions may have more records than others. Because the execution time of a Hadoop job is usually dominated by the execution time of its slowest reducer, unbalanced reducer loads slow down the entire job.

### Use the Sampling Feature

You can turn the sampling feature on or off by setting the [oracle.hadoop.loader.sampler.enableSampling](#page-158-0) configuration property. Sampling is turned on by default.

### Tuning Load Balancing

These job configuration properties control the quality of load balancing:

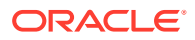

- [oracle.hadoop.loader.sampler.maxLoadFactor](#page-159-0)
- [oracle.hadoop.loader.sampler.loadCI](#page-159-0)

The sampler uses the expected reducer load factor to evaluate the quality of its partitioning scheme. The **load factor** is the relative overload for each reducer, calculated as (*assigned\_load* - *ideal\_load*)/*ideal\_load*. This metric indicates how much a reducer's load deviates from a perfectly balanced reducer load. A load factor of 1.0 indicates a perfectly balanced load (no overload).

Small load factors indicate better load balancing. The maxLoadFactor default of 0.05 means that no reducer is ever overloaded by more than 5%. The sampler guarantees this maxLoadFactor with a statistical confidence level determined by the value of loadCI. The default value of loadCI is 0.95, which means that any reducer's load factor exceeds maxLoadFactor in only 5% of the cases.

There is a trade-off between the execution time of the sampler and the quality of load balancing. Lower values of  $maxLoaderactor$  and higher values of loadCI achieve more balanced reducer loads at the expense of longer sampling times. The default values of  $maxLoadFactor=0.05$  and  $loadCI=0.95$  are a good trade-off between load balancing quality and execution time.

### Tuning Sampling Behavior

By default, the sampler runs until it collects just enough samples to generate a partitioning scheme that satisfies the maxLoadFactor and loadCI criteria.

However, you can limit the sampler running time by setting the [oracle.hadoop.loader.sampler.maxSamplesPct](#page-160-0) property, which specifies the maximum number of sampled records.

## When Does Oracle Loader for Hadoop Use the Sampler's Partitioning Scheme?

Oracle Loader for Hadoop uses the generated partitioning scheme only if sampling is successful. A sampling is successful if it generates a partitioning scheme with a maximum reducer load factor of (1+ maxLoadFactor) guaranteed at a statistical confidence level of loadCI.

Partition report identifies the keys that are assigned to the various mappers. This report is saved in XML for the sampler to use; it does not contain information of use to you. The report is named \${mapreduce.output.fileoutputformat.outputdir}/ balancer/ orabalancer report.xml. It is only generated for sampled jobs. This xml file contains the information about how to assign map output to different reducers, as well as the sampling statistics.

The default values of maxLoadFactor, loadCI, and maxSamplesPct allow the sampler to successfully generate high-quality partitioning schemes for a variety of different input data distributions. However, the sampler might be unsuccessful in generating a partitioning scheme using custom property values, such as when the constraints are too rigid or the number of required samples exceeds the user-specified maximum of maxSamplesPct. In these cases, Oracle Loader for Hadoop generates a log message identifying the problem, partitions the records using the database partitioning scheme, and does not guarantee load balancing.

Alternatively, you can reset the configuration properties to less rigid values. Either increase maxSamplesPct, or decrease maxLoadFactor or loadCI, or both.

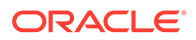

### <span id="page-141-0"></span>Resolve Memory Issues

A custom input format may return input splits that do not fit in memory. If this happens, the sampler returns an out-of-memory error on the client node where the loader job is submitted.

To resolve this problem:

- Increase the heap size of the JVM where the job is submitted.
- Adjust the following properties:
	- [oracle.hadoop.loader.sampler.hintMaxSplitSize](#page-158-0)
	- [oracle.hadoop.loader.sampler.hintNumMapTasks](#page-159-0)

If you are developing a custom input format, then see ["Custom Input Formats.](#page-129-0)"

### What Happens When a Sampling Feature Property Has an Invalid Value?

If any configuration properties of the sampling feature are set to values outside the accepted range, an exception is not returned. Instead, the sampler prints a warning message, resets the property to its default value, and continues executing.

# Optimize Communications Between Oracle Engineered Systems

If you are using Oracle Loader for Hadoop to load data from Oracle Big Data Appliance to Oracle Exadata Database Machine, then you can increase throughput by configuring the systems to use Sockets Direct Protocol (SDP) over the InfiniBand private network. This setup provides an additional connection attribute whose sole purpose is serving connections to Oracle Database to load data.

#### **To specify SDP protocol:**

1. Add JVM options to the HADOOP OPTS environment variable to enable JDBC SDP export:

HADOOP OPTS="-Doracle.net.SDP=true -Djava.net.preferIPv4Stack=true"

**2.** Set this Hadoop configuration property for the child task JVMs:

```
-D mapred.child.java.opts="-Doracle.net.SDP=true -
Djava.net.preferIPv4Stack=true"
```
#### **Note:**

This Hadoop configuration property can be either added to the OLH command line or set in the configuration file.

**3.** Configure standard Ethernet communications. In the job configuration file, set [oracle.hadoop.loader.connection.url](#page-146-0) using this syntax:

```
jdbc:oracle:thin:@(DESCRIPTION=(ADDRESS_LIST=
      (ADDRESS=(PROTOCOL=TCP)(HOST=hostName)(PORT=portNumber)))
      (CONNECT_DATA=(SERVICE_NAME=serviceName)))
```
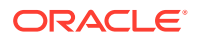

<span id="page-142-0"></span>**4.** Configure the Oracle listener on Exadata to support the SDP protocol and bind it to a specific port address (such as 1522). In the job configuration file, specify the listener address as the value of [oracle.hadoop.loader.connection.oci\\_url](#page-145-0) using this syntax:

```
(DESCRIPTION=(ADDRESS=(PROTOCOL=SDP)
     (HOST=hostName) (PORT=portNumber))
     (CONNECT_DATA=(SERVICE_NAME=serviceName)))
```
Replace *hostName*, *portNumber*, and *serviceName* with the appropriate values to identify the SDP listener on your Oracle Exadata Database Machine.

### **See Also:**

*Oracle Big Data Appliance Software User's Guide* for more information about configuring communications over InfiniBand

# Oracle Loader for Hadoop Configuration Property Reference

OraLoader uses the standard methods of specifying configuration properties in the hadoop command. You can use the  $-$ conf option to identify configuration files, and the  $-D$  option to specify individual properties.

This section describes the OraLoader configuration properties, the Oracle NoSQL Database configuration properties, and a few generic Hadoop MapReduce properties that you typically must set for an OraLoader job:

- MapReduce Configuration Properties
- [OraLoader Configuration Properties](#page-144-0)
- [Oracle NoSQL Database Configuration Properties](#page-161-0)

A configuration file showing all OraLoader properties is in \$0LH\_HOME/doc/oraloaderconf.xml.

**See Also:**

Hadoop documentation for job configuration files at

<http://wiki.apache.org/hadoop/JobConfFile>

**MapReduce Configuration Properties**

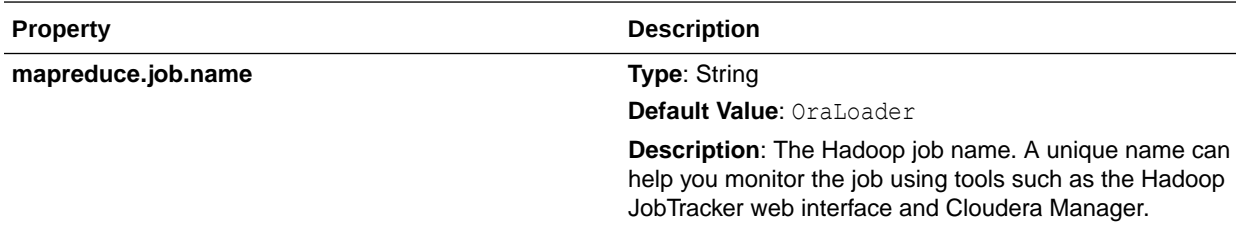

<span id="page-143-0"></span>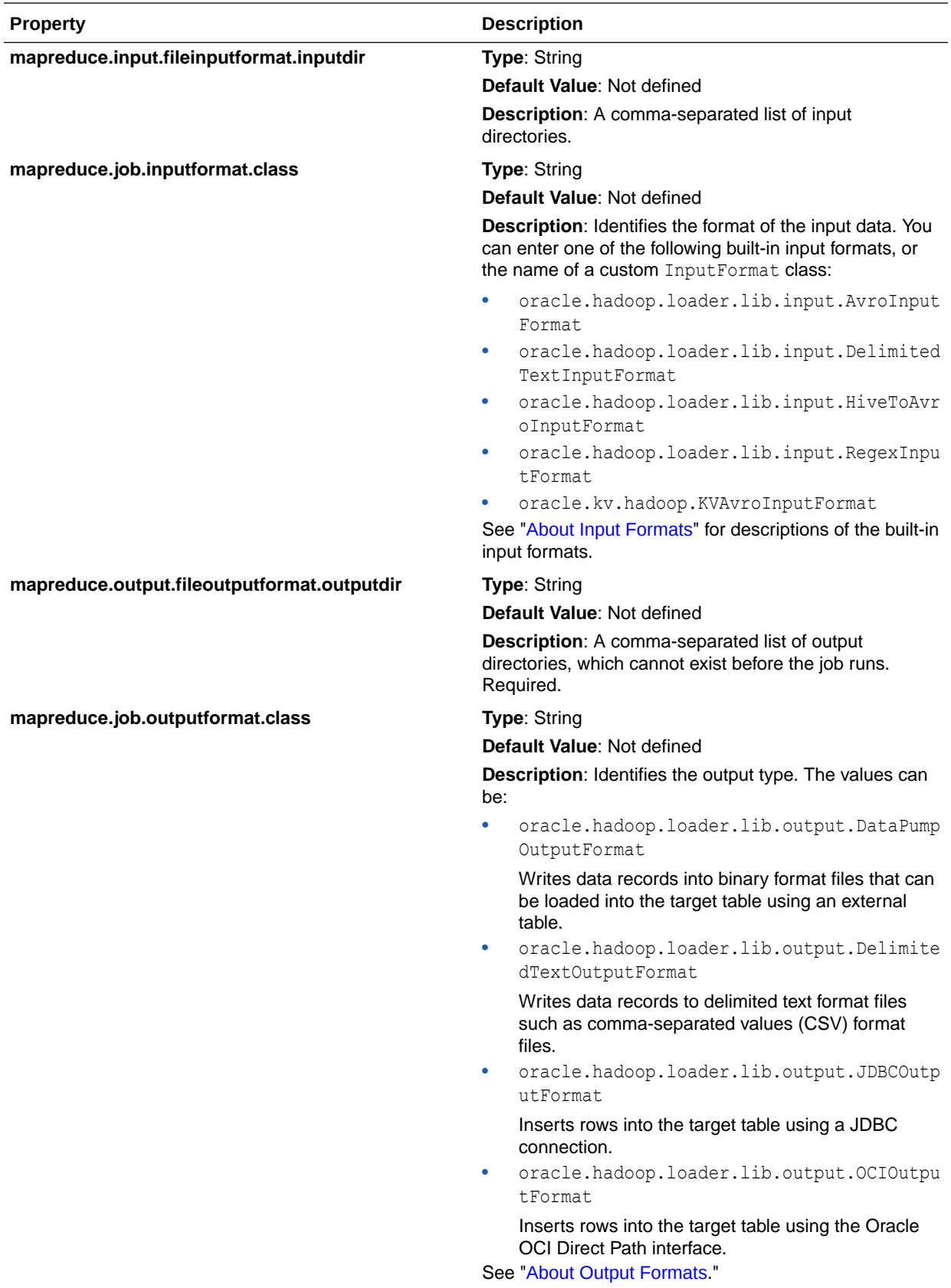
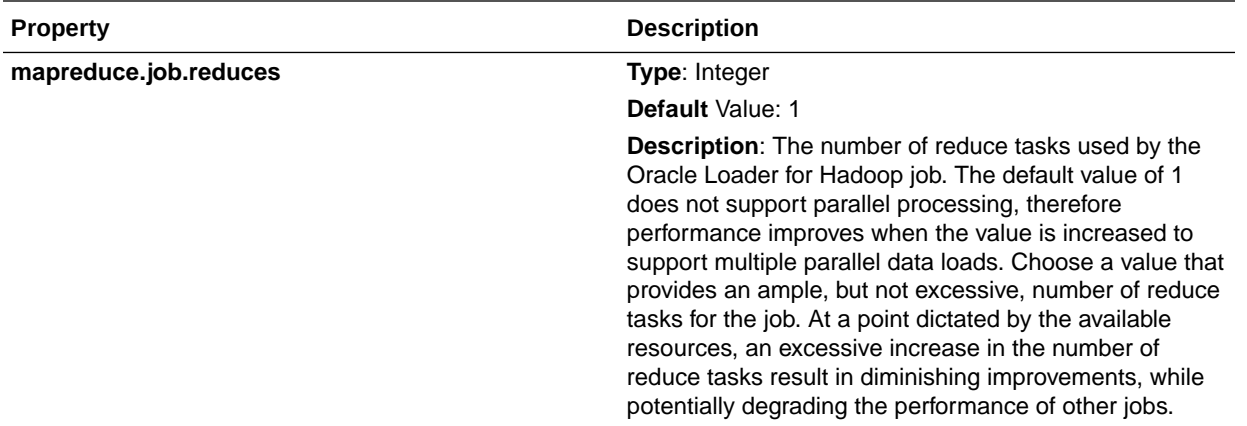

#### **OraLoader Configuration Properties**

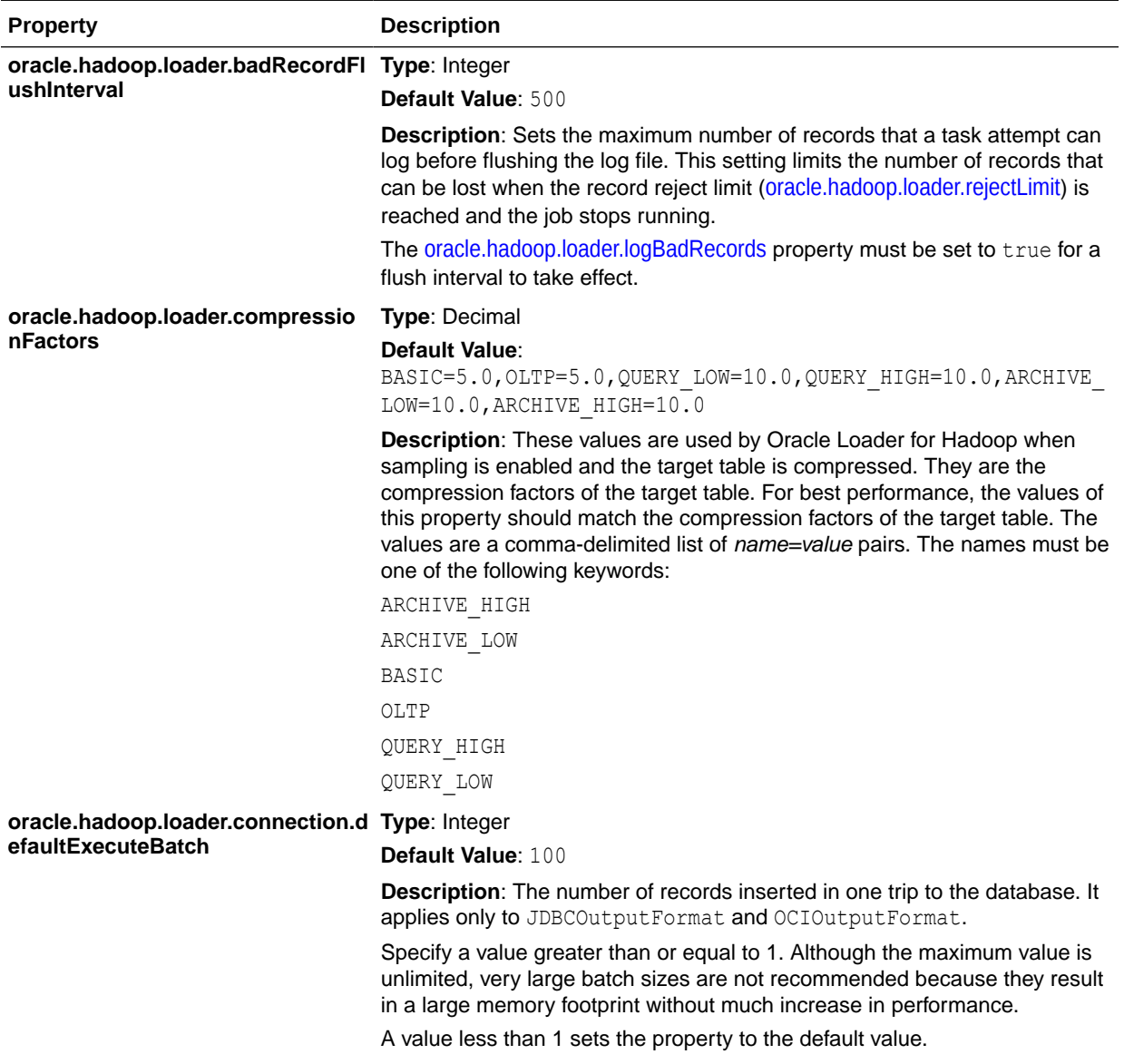

<span id="page-145-0"></span>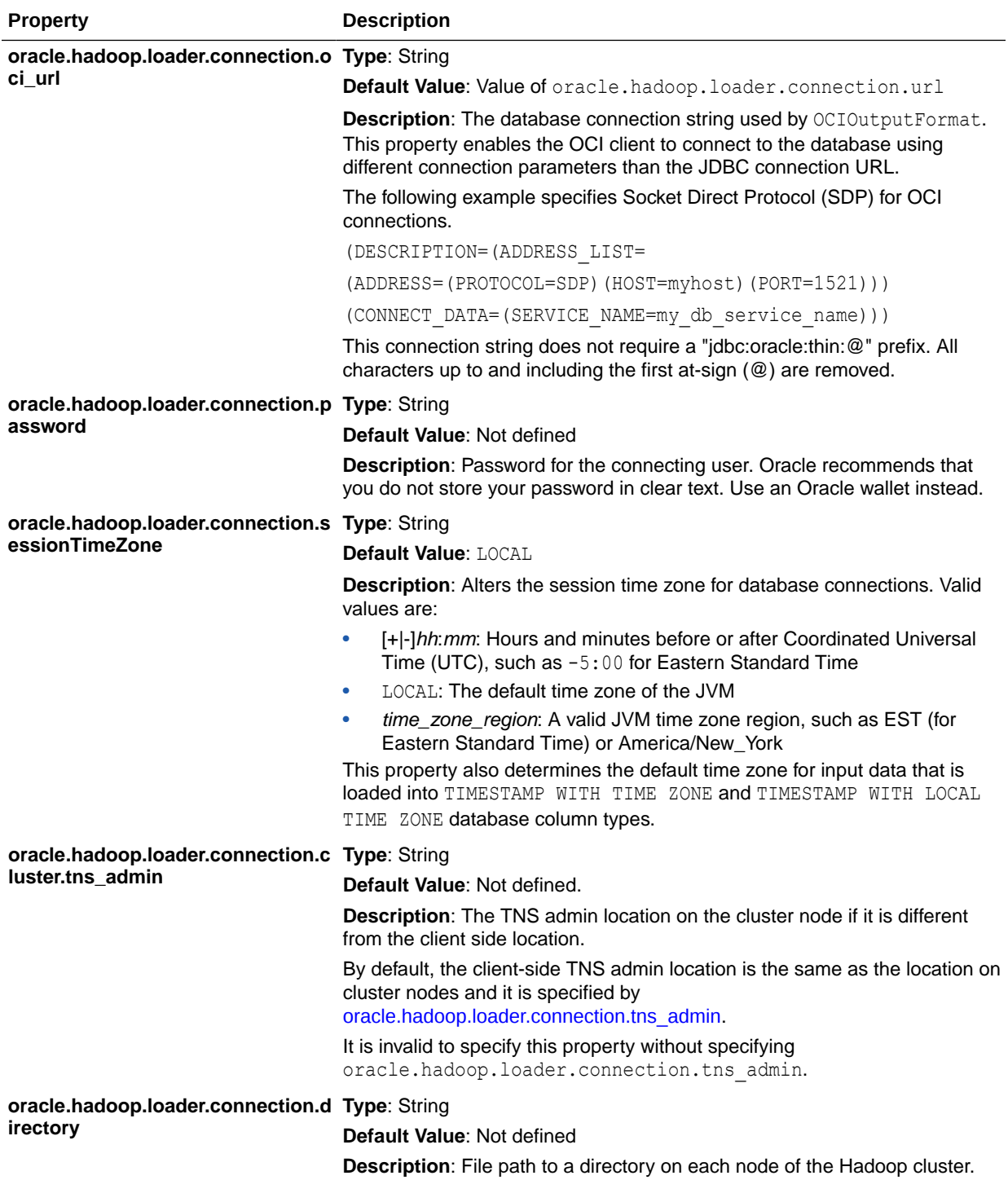

<span id="page-146-0"></span>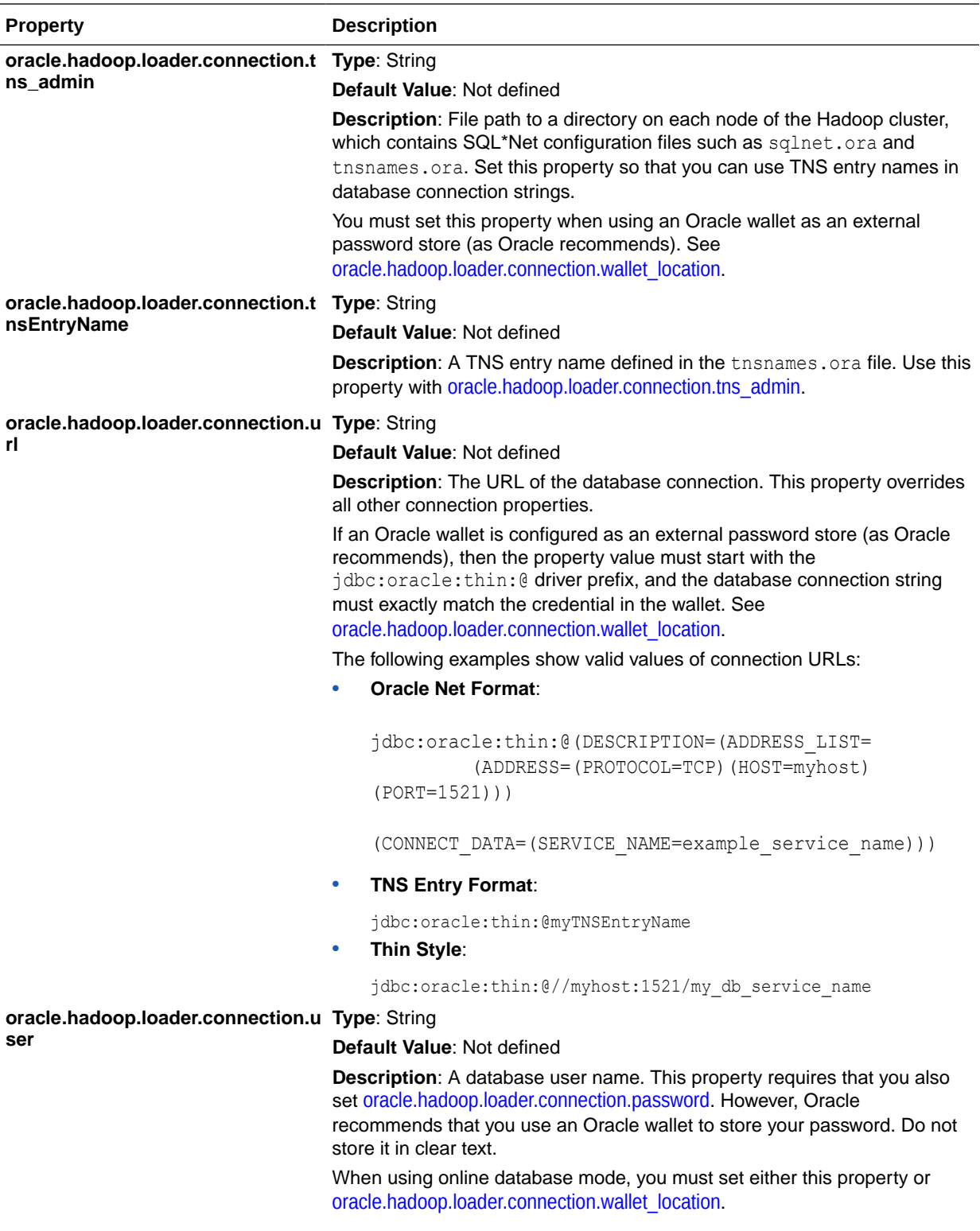

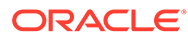

<span id="page-147-0"></span>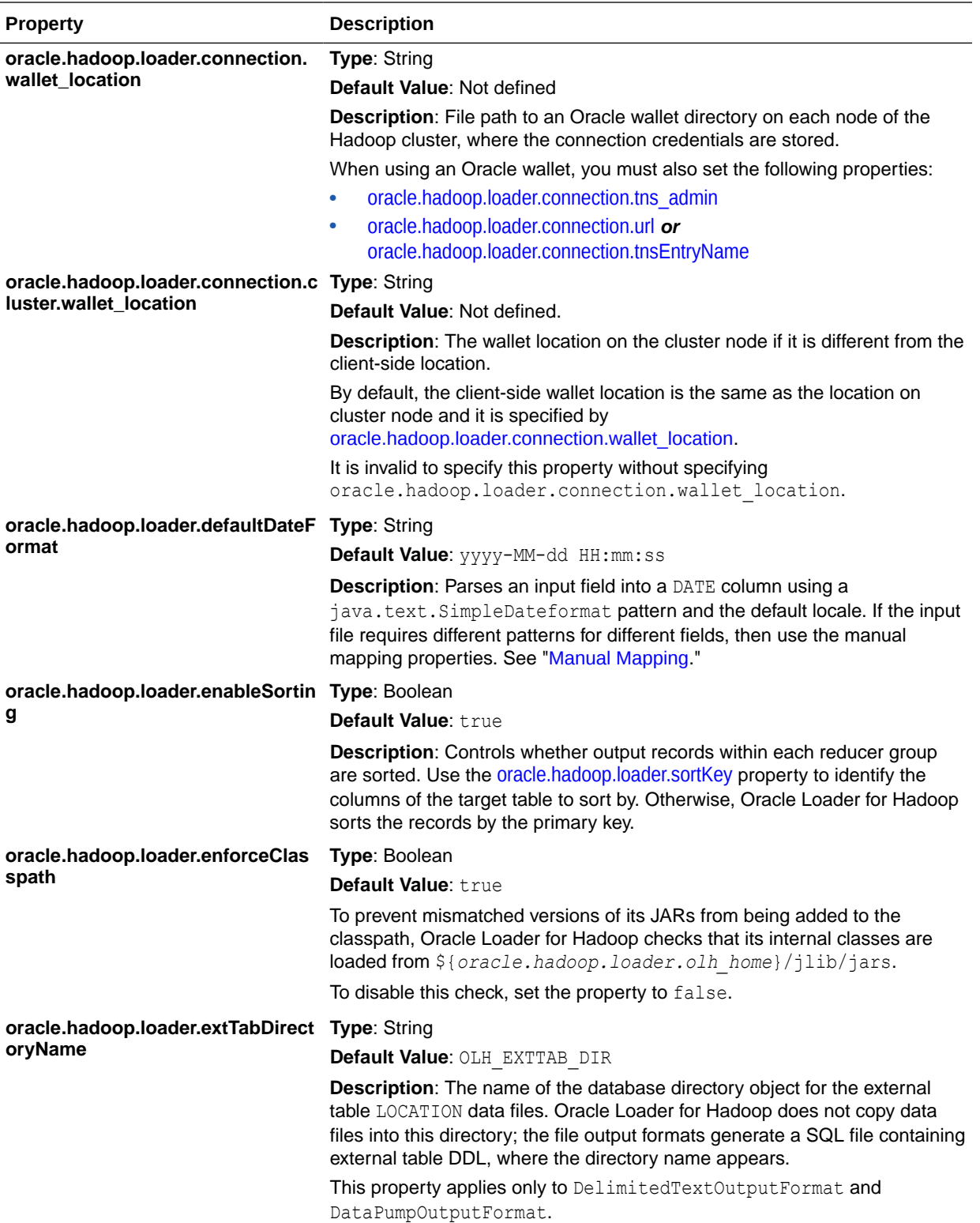

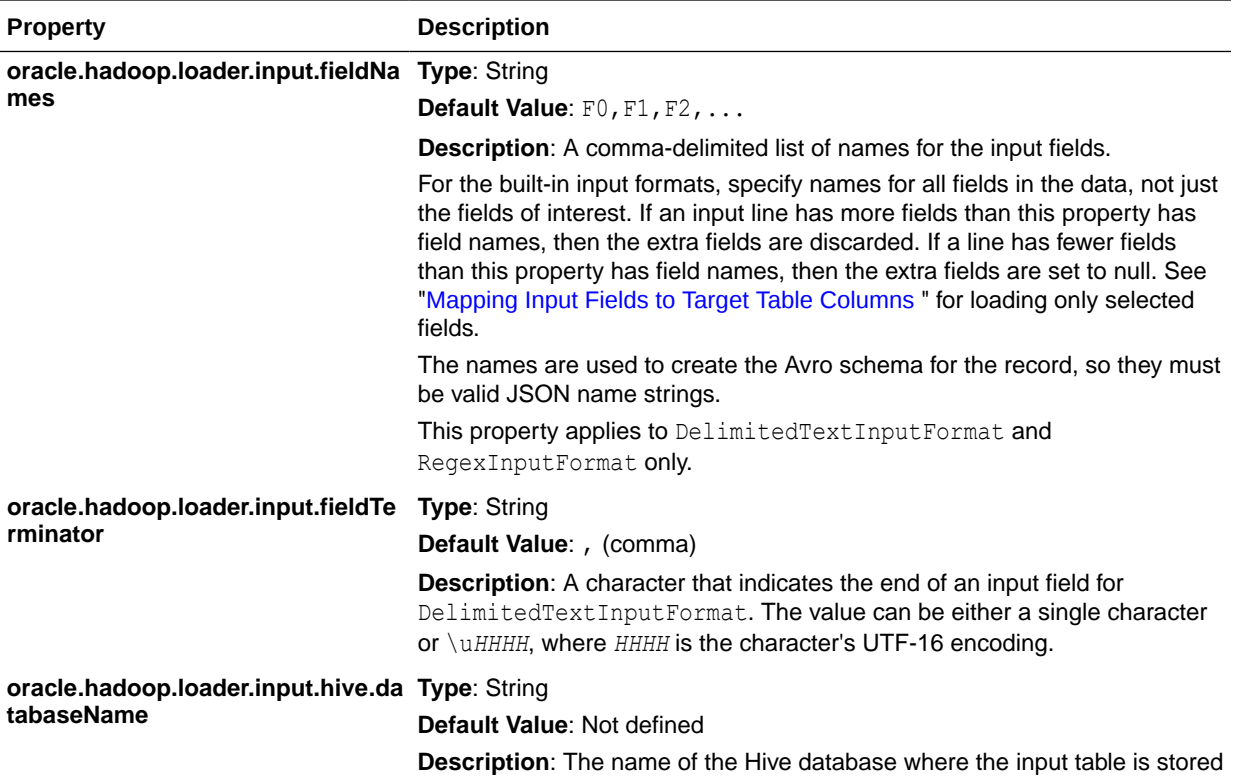

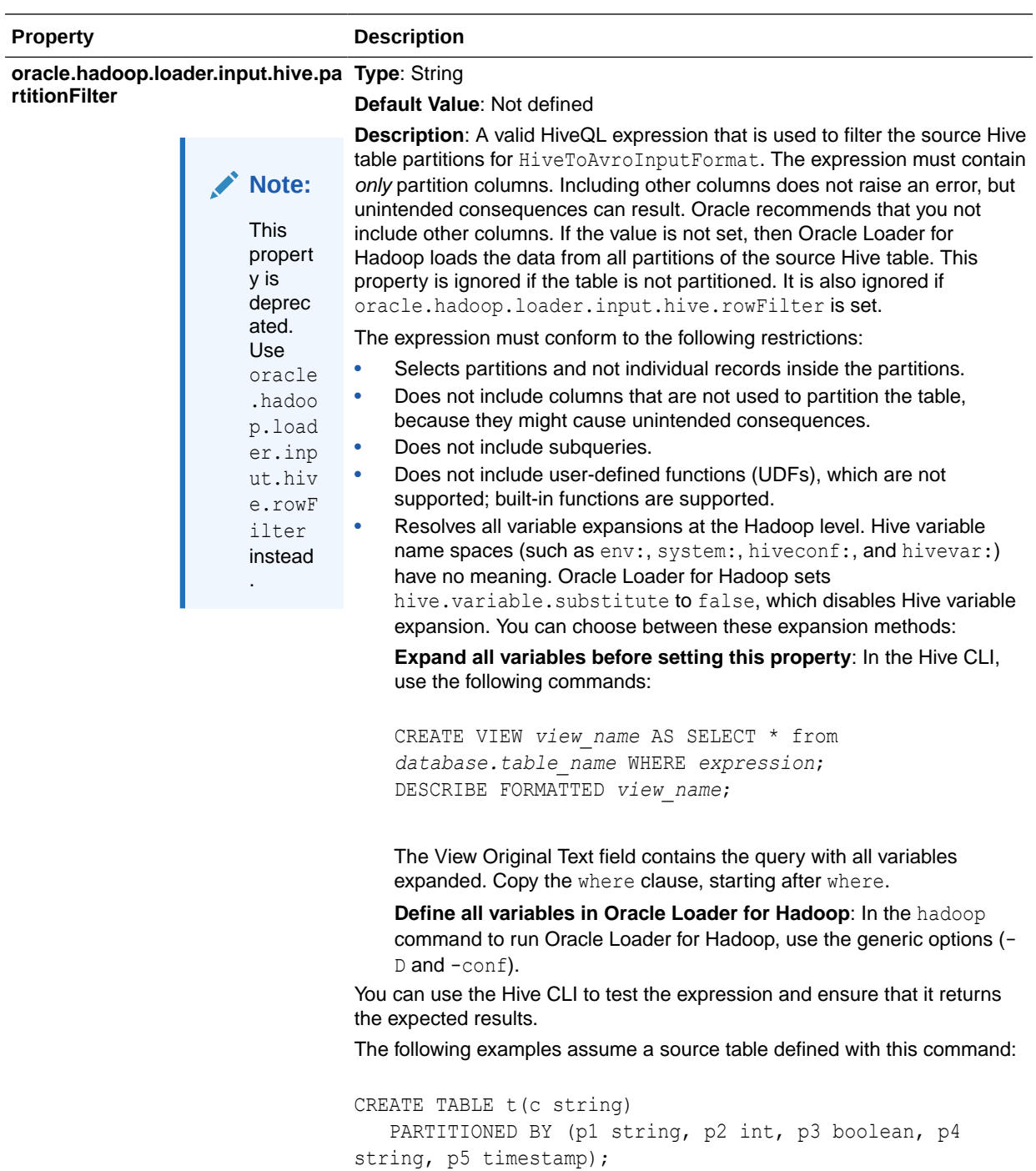

#### **Example 1: Nested Expressions**

p1 like 'abc%' or (p5 >= '2010-06-20' and p5 <= '2010-07-03')

#### **Example 2: Built-in Functions**

 $year(p5) = 2014$ 

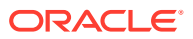

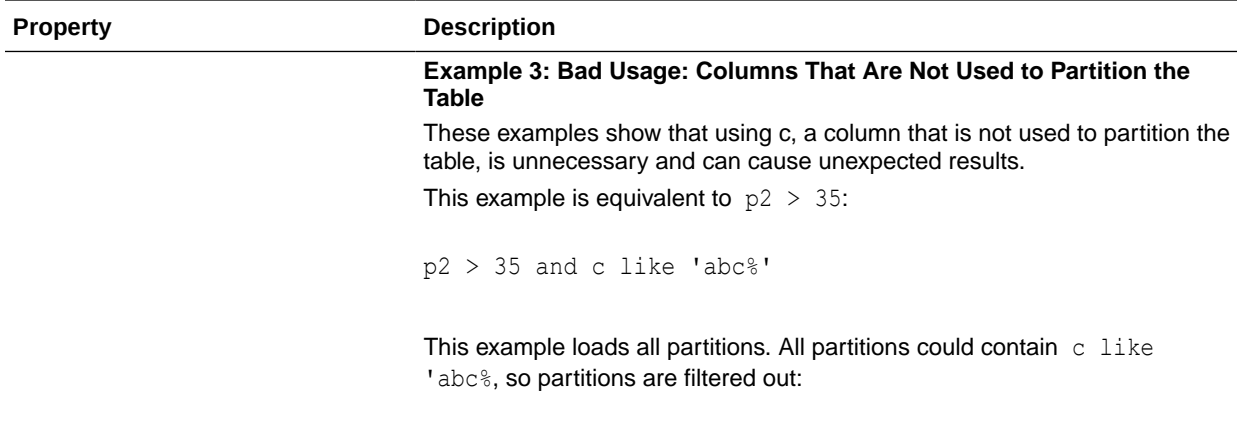

p2 > 35 or c like 'abc%'

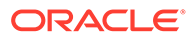

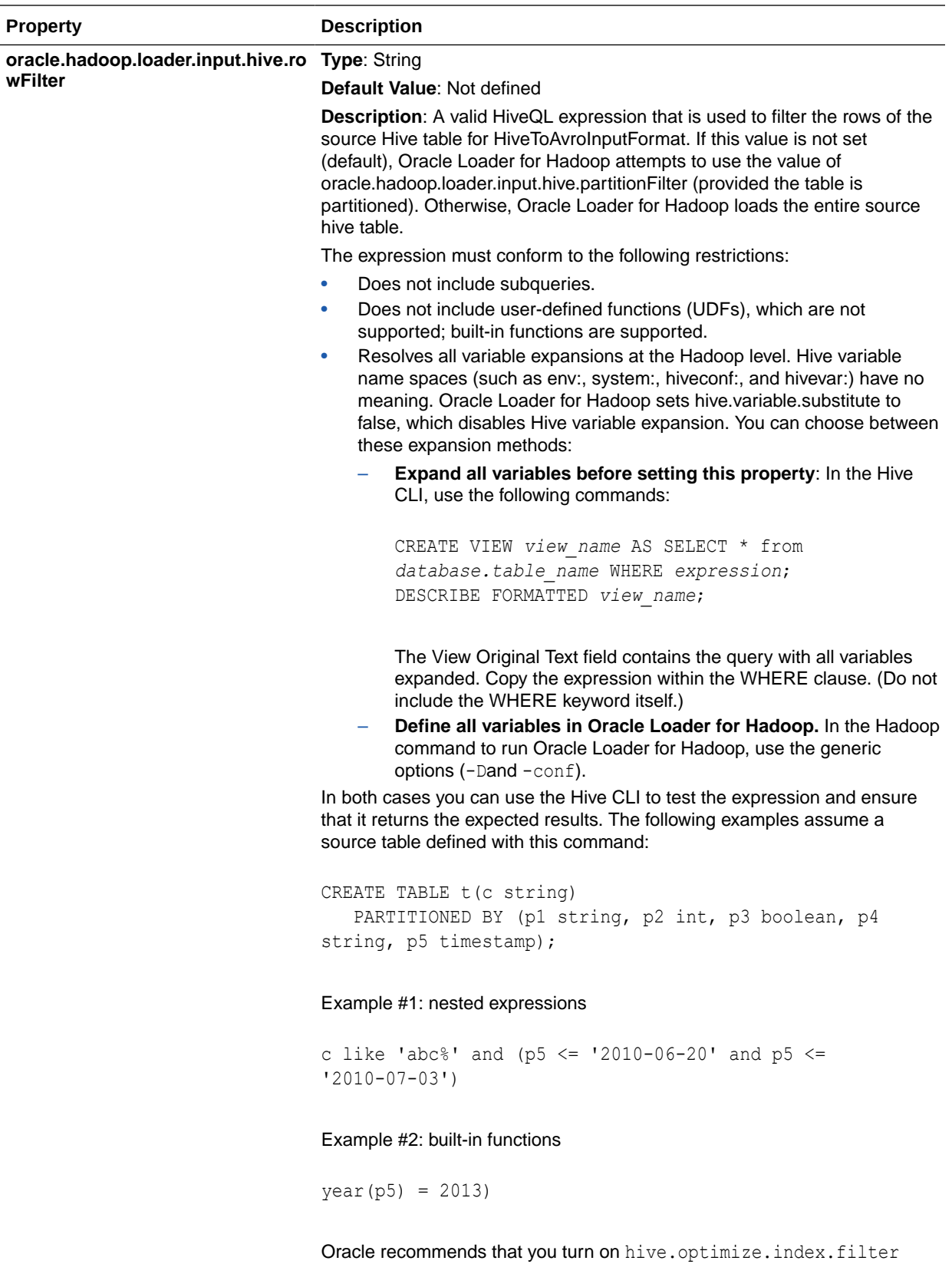

when importing a subset of rows from a native Hive table (a table that is not managed by a storage handler). This is known to help input formats such as ORC and PARQUET, however there are several caveats:

<span id="page-152-0"></span>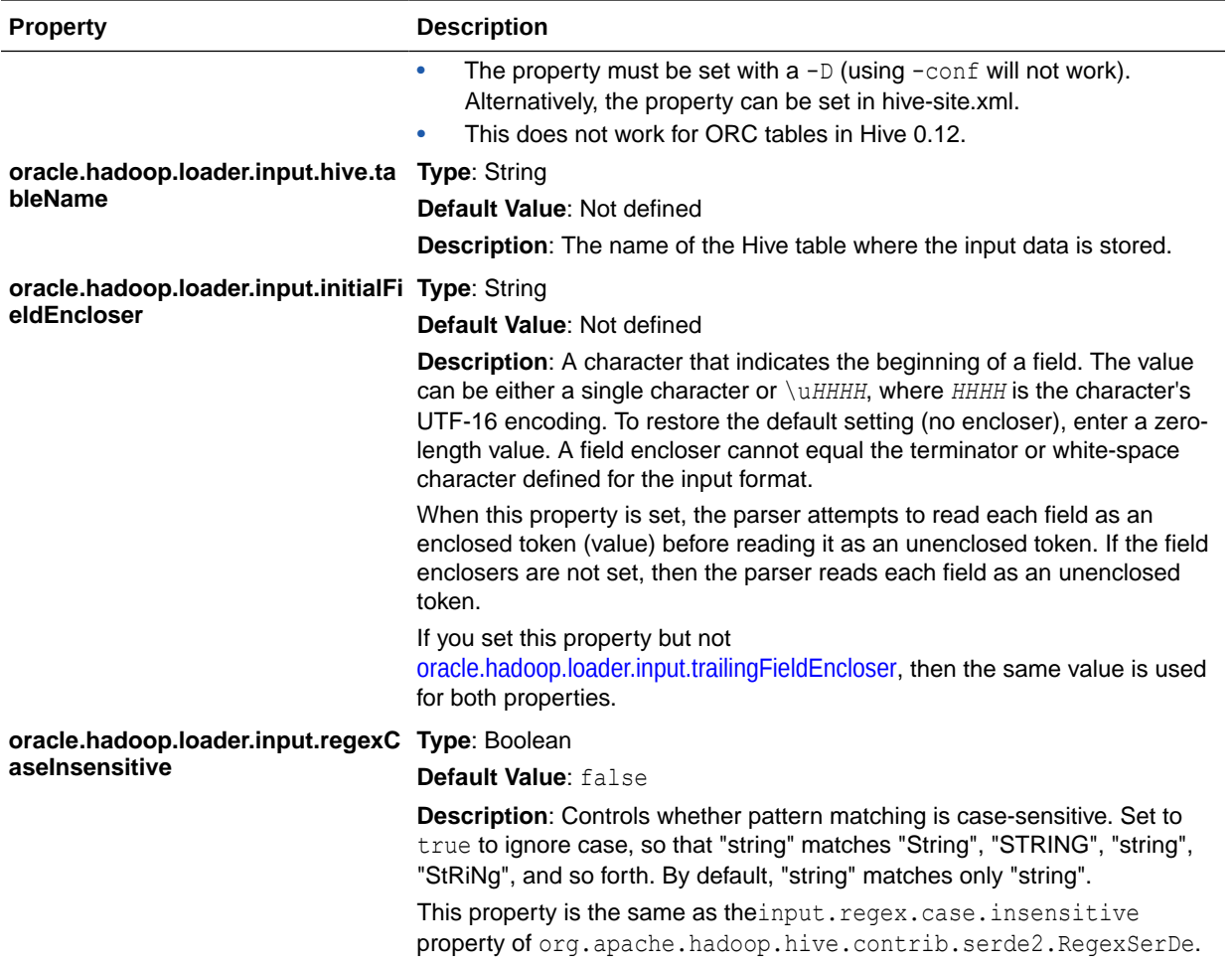

<span id="page-153-0"></span>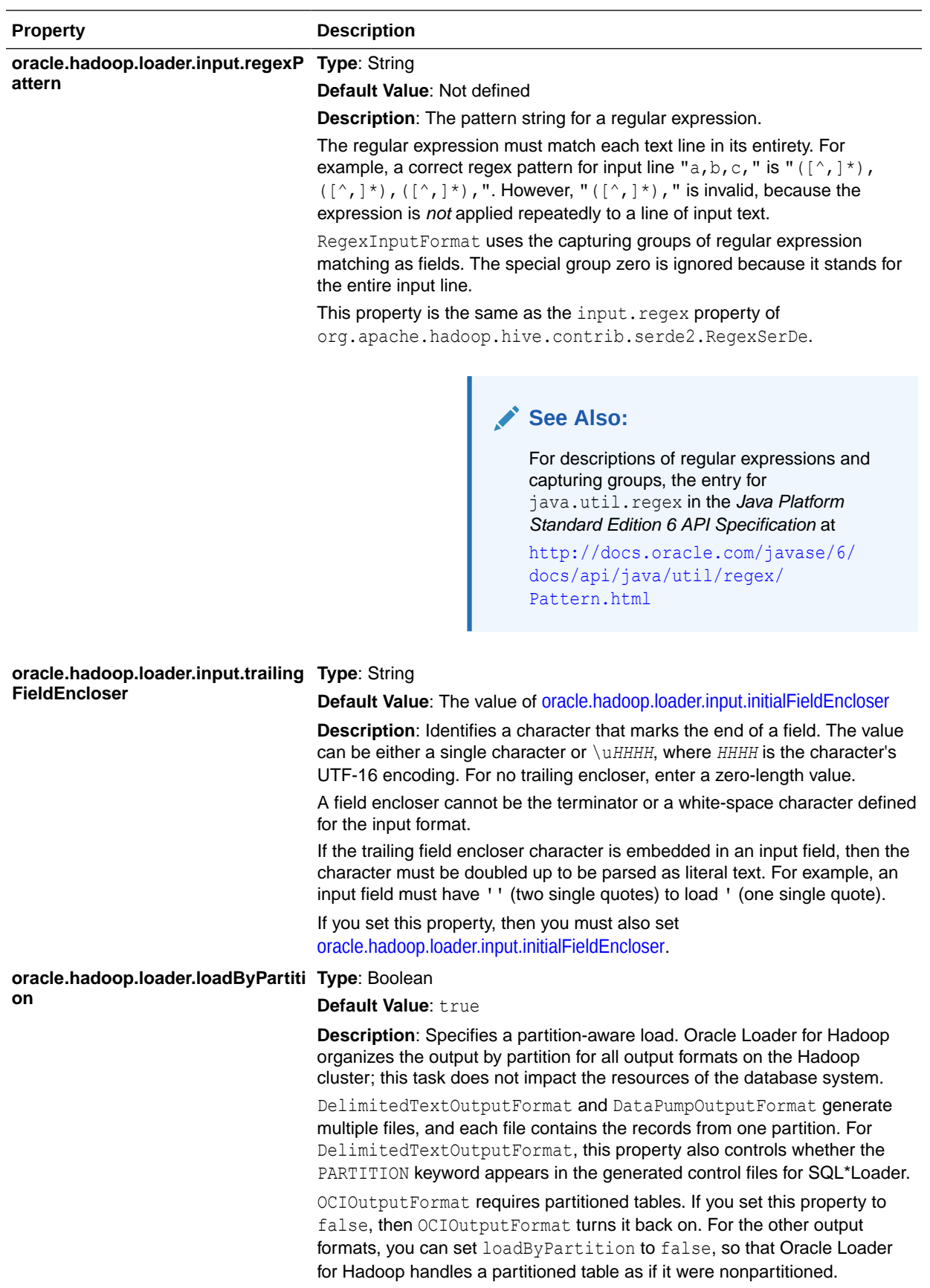

<span id="page-154-0"></span>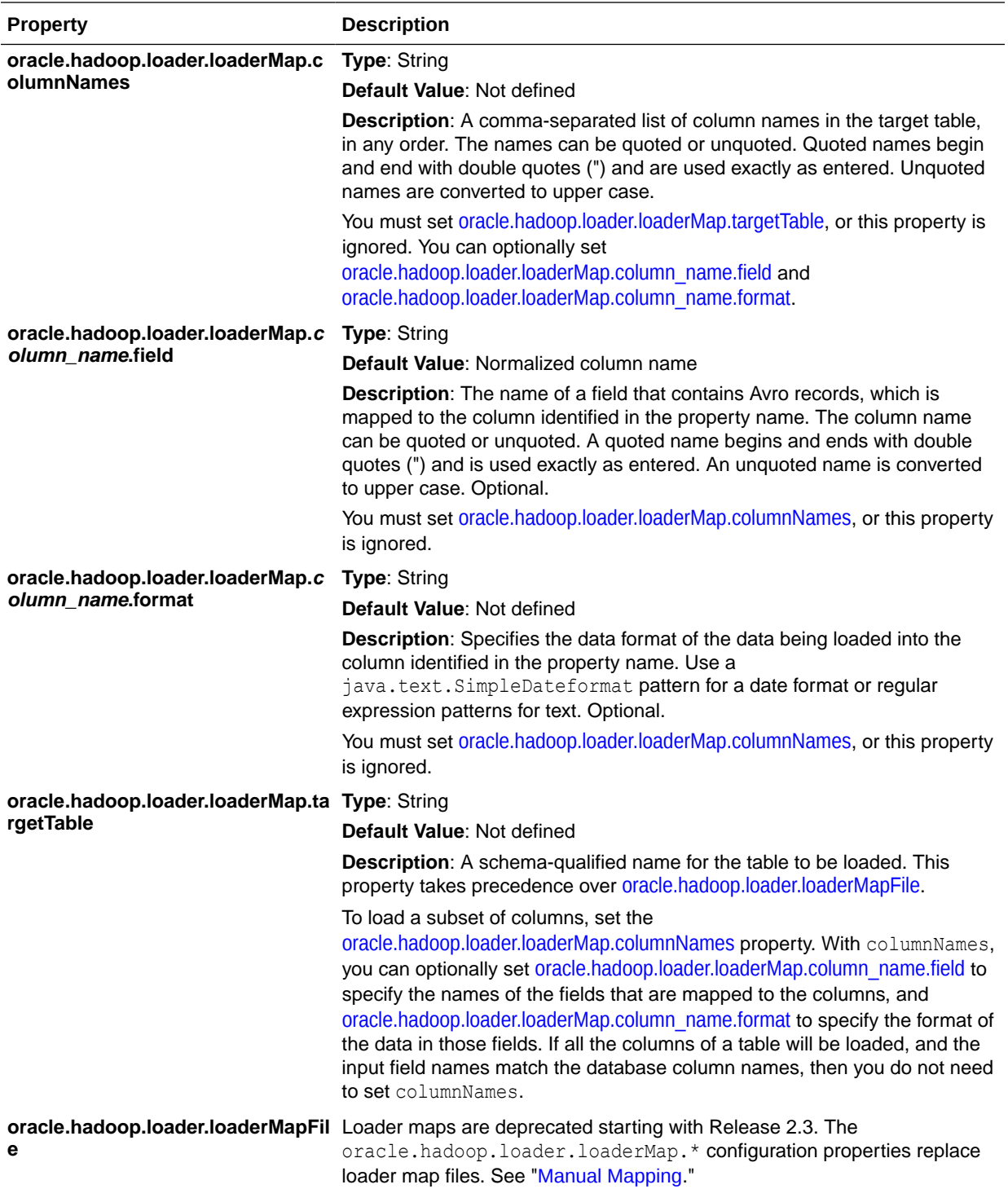

<span id="page-155-0"></span>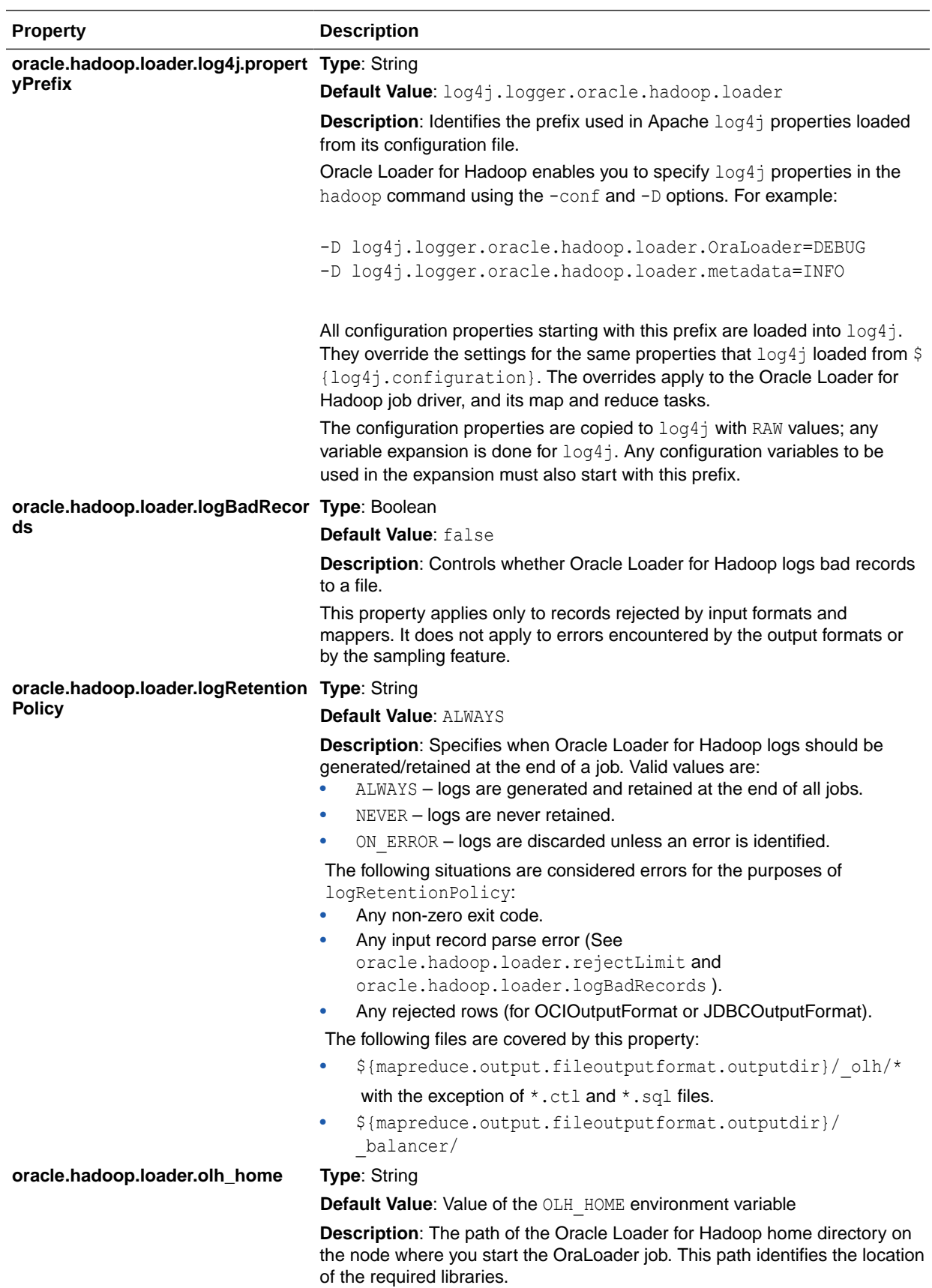

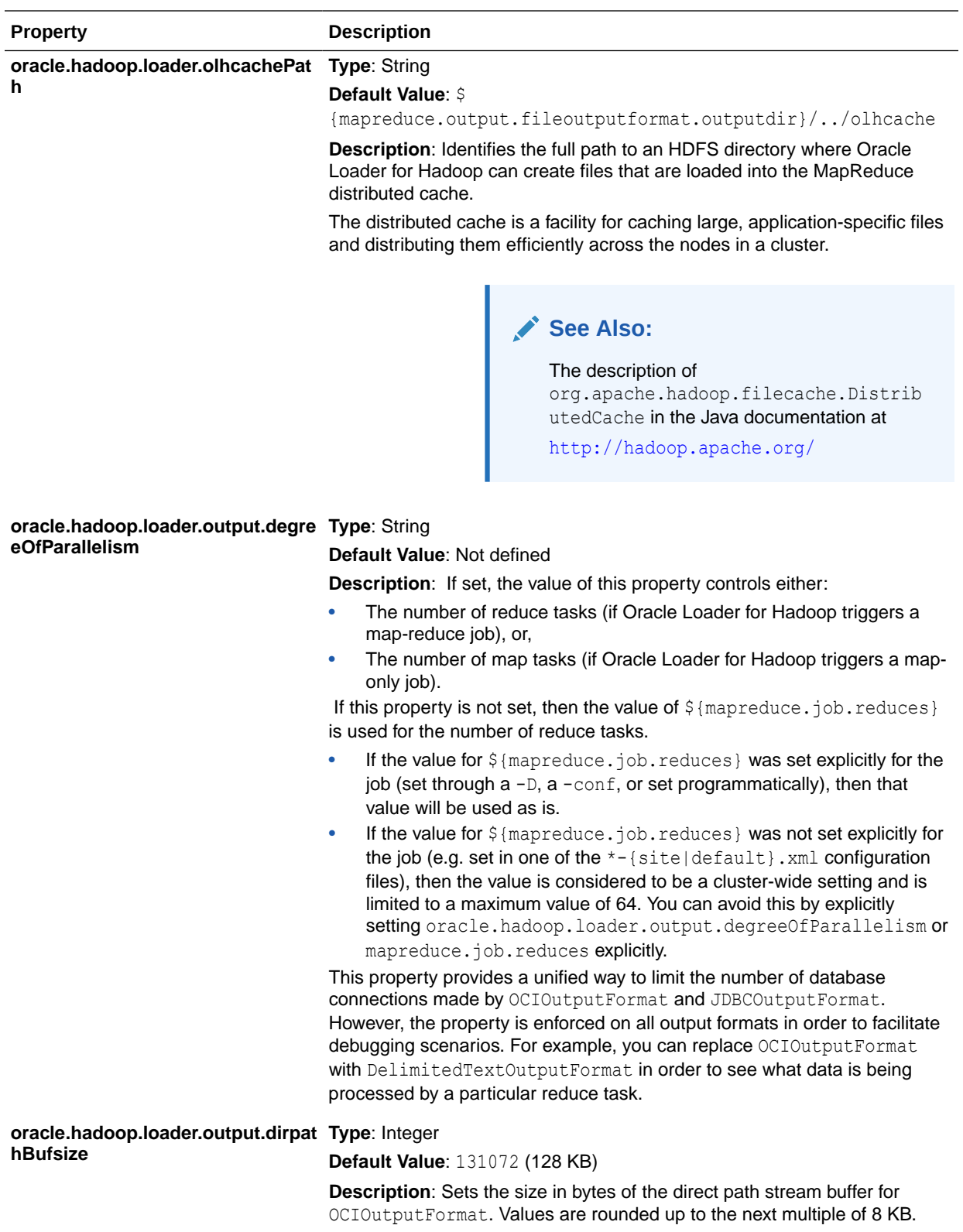

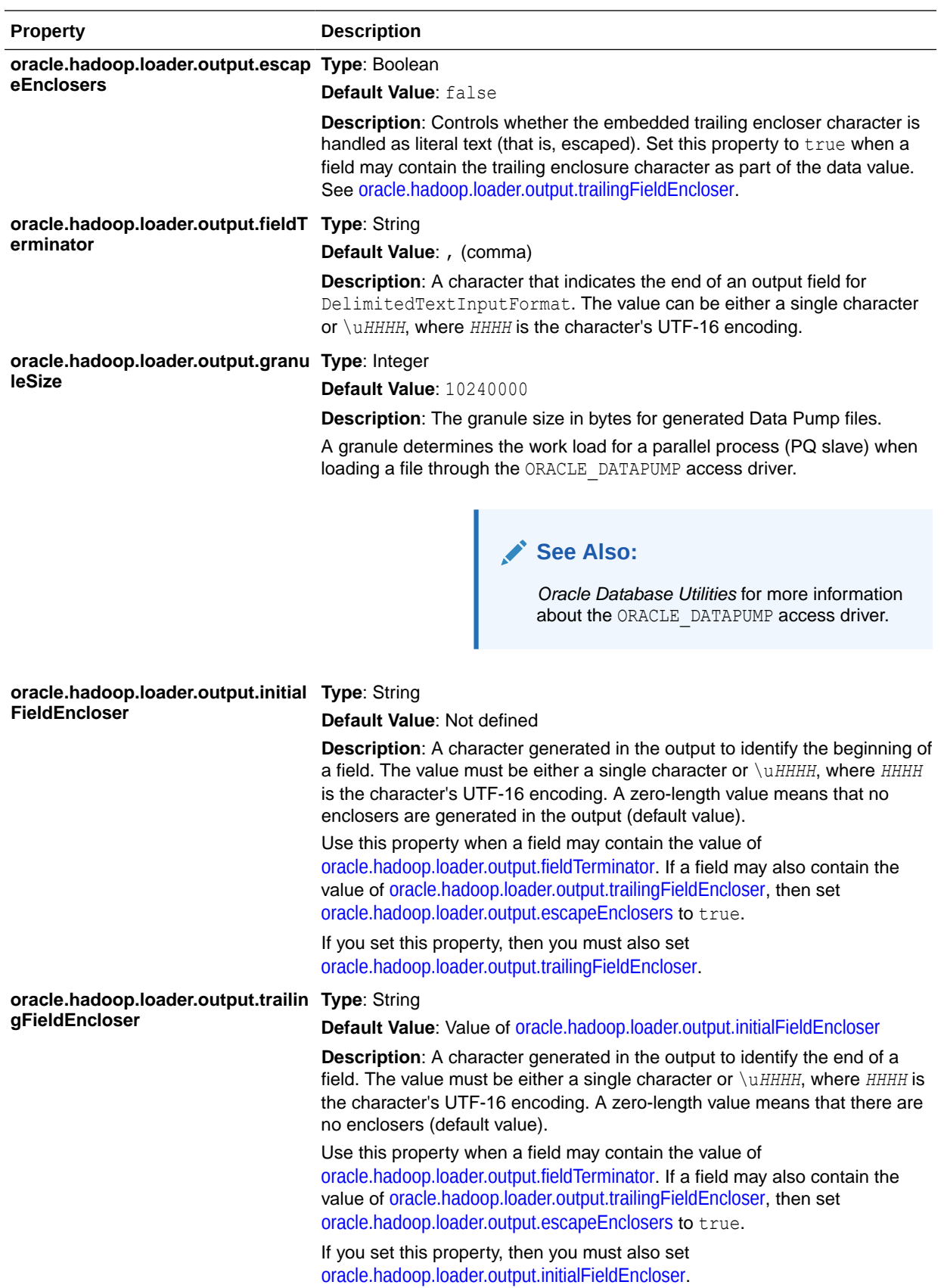

<span id="page-158-0"></span>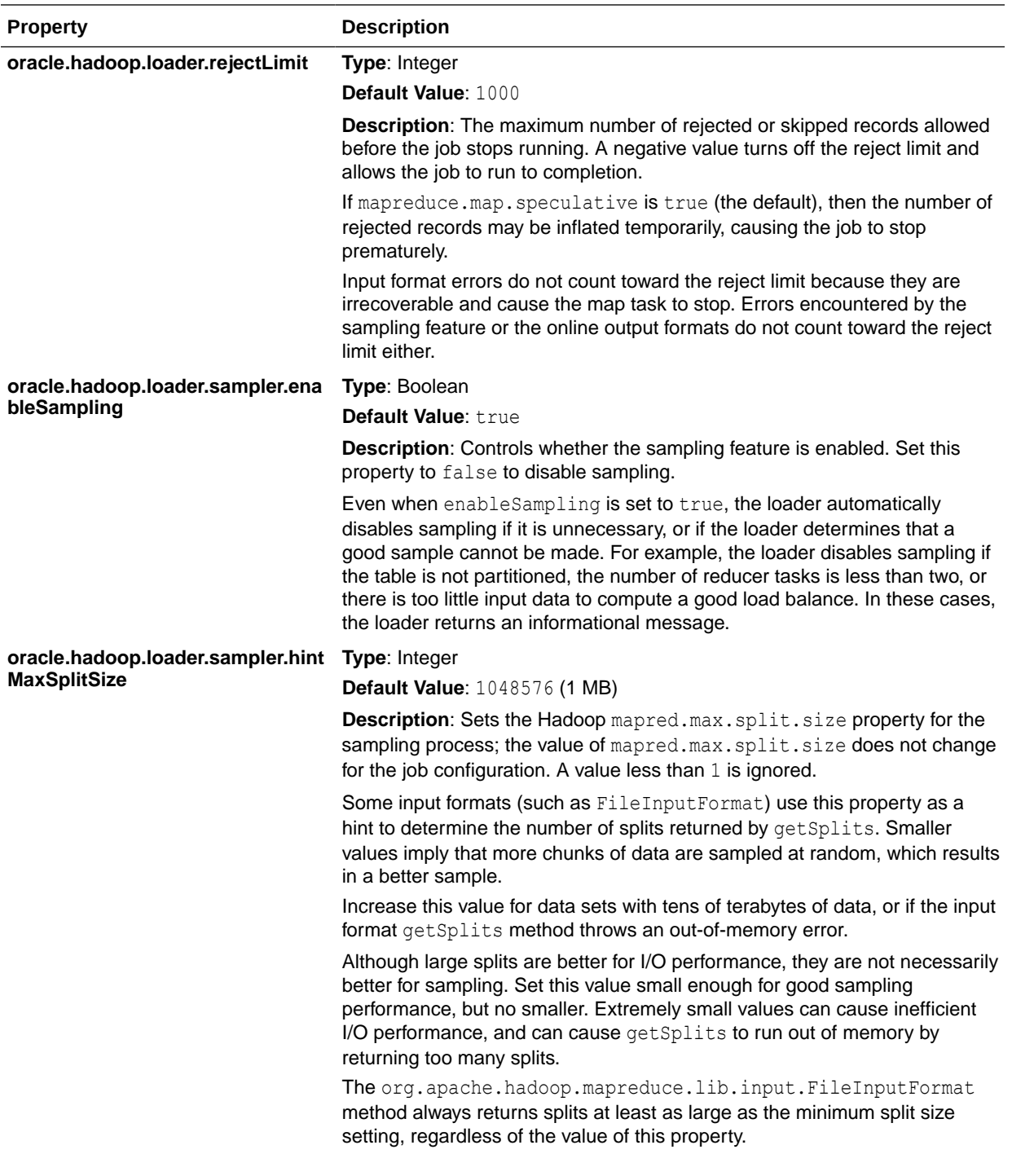

<span id="page-159-0"></span>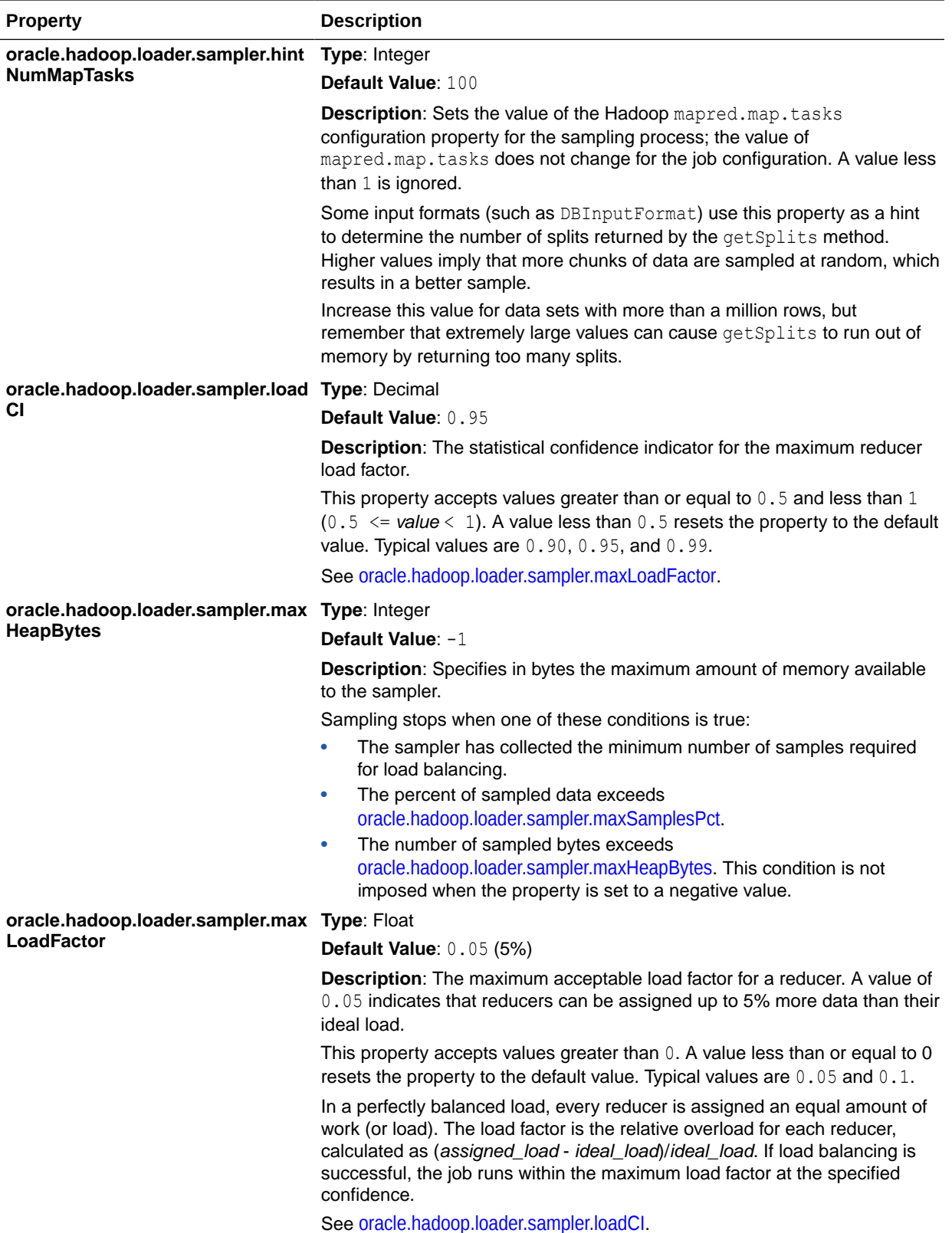

<span id="page-160-0"></span>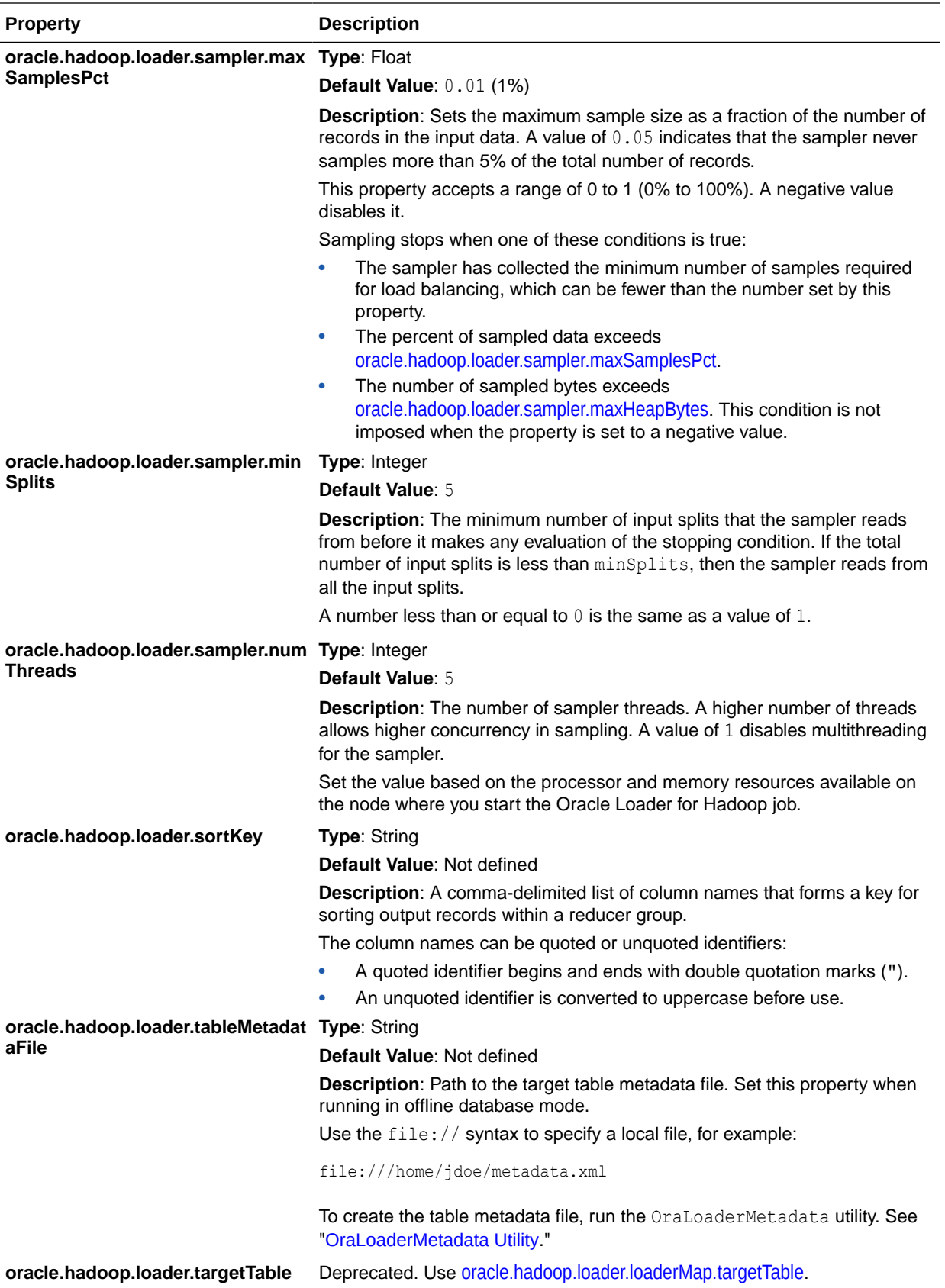

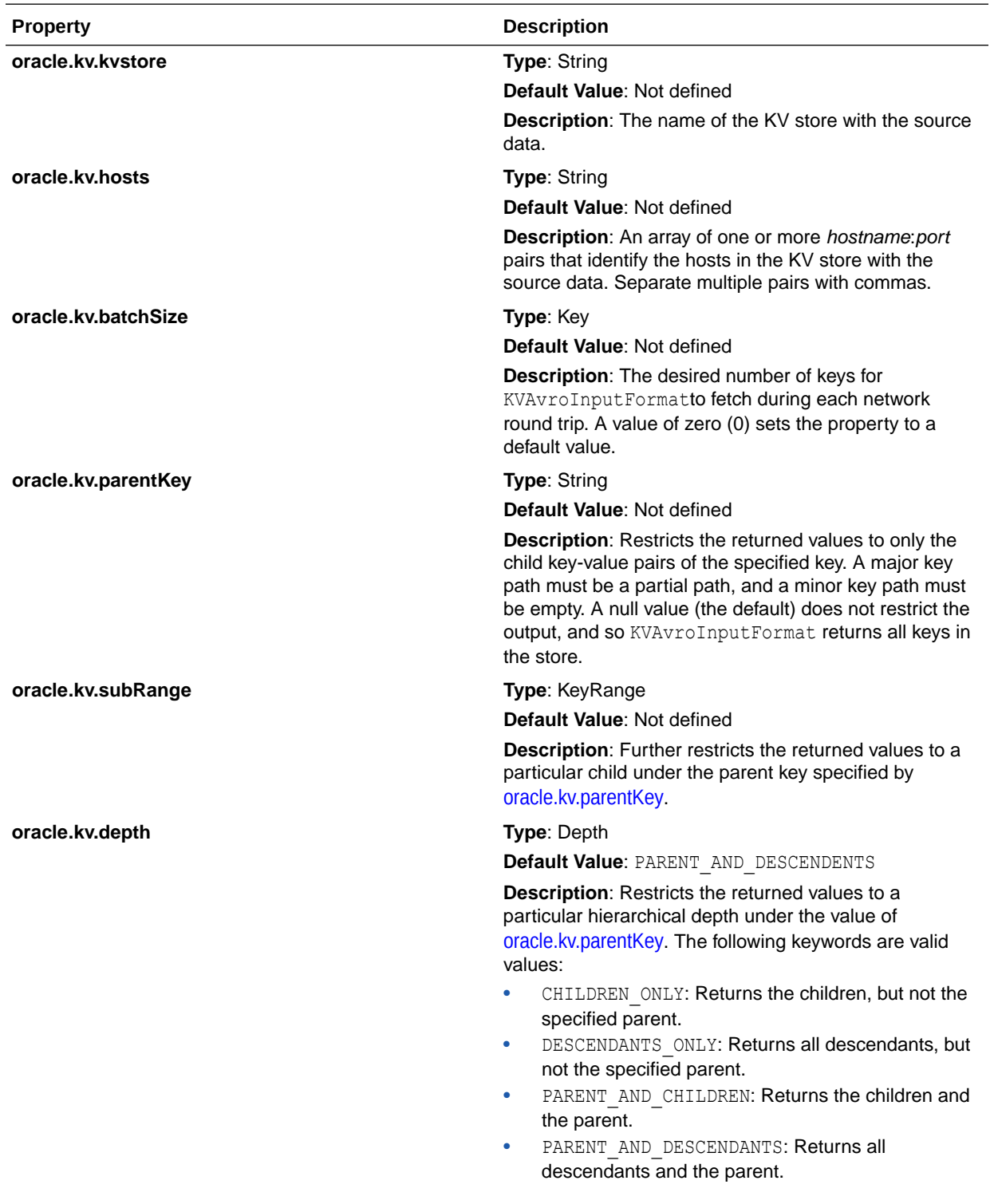

#### **Oracle NoSQL Database Configuration Properties**

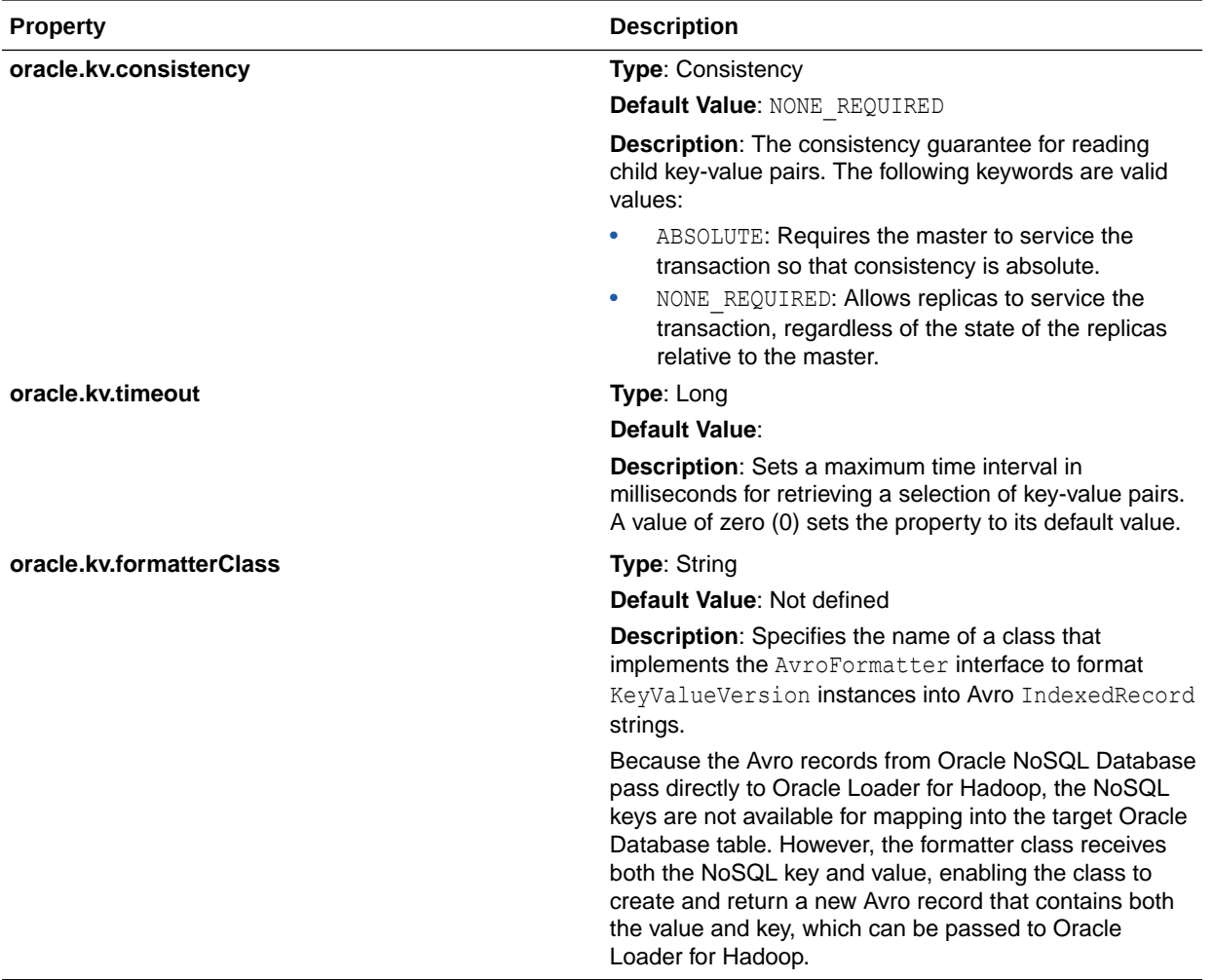

# Part III Oracle XQuery for Apache Hadoop

This part contains the following chapters:

- [Using Oracle XQuery for Apache Hadoop](#page-164-0)
- [Oracle XQuery for Apache Hadoop Reference](#page-185-0)
- [Oracle XML Extensions for Hive](#page-288-0)

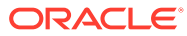

# <span id="page-164-0"></span>5 Using Oracle XQuery for Apache Hadoop

This chapter explains how to use Oracle XQuery for Apache Hadoop (Oracle XQuery for Hadoop) to extract and transform large volumes of semistructured data. It contains the following sections:

- What Is Oracle XQuery for Hadoop?
- [Get Started With Oracle XQuery for Hadoop](#page-166-0)
- [About the Oracle XQuery for Hadoop Functions](#page-167-0)
- [Create an XQuery Transformation](#page-169-0)
- [Run Queries](#page-177-0)
- [Run Queries from Apache Oozie](#page-179-0)
- [Oracle XQuery for Hadoop Configuration Properties](#page-182-0)

# What Is Oracle XQuery for Hadoop?

Oracle XQuery for Hadoop is a transformation engine for semistructured big data. Oracle XQuery for Hadoop runs transformations expressed in the XQuery language by translating them into a series of MapReduce jobs, which are executed in parallel on an Apache Hadoop cluster. You can focus on data movement and transformation logic, instead of the complexities of Java and MapReduce, without sacrificing scalability or performance.

The input data can be located in a file system accessible through the Hadoop File System API, such as the Hadoop Distributed File System (HDFS), or stored in Oracle NoSQL Database. Oracle XQuery for Hadoop can write the transformation results to Hadoop files, Oracle NoSQL Database, or Oracle Database.

Oracle XQuery for Hadoop also provides extensions to Apache Hive to support massive XML files.

Oracle XQuery for Hadoop is based on mature industry standards including XPath, XQuery, and XQuery Update Facility. It is fully integrated with other Oracle products, which enables Oracle XQuery for Hadoop to:

- Load data efficiently into Oracle Database using Oracle Loader for Hadoop.
- Provide read and write support to Oracle NoSQL Database.

The following figure provides an overview of the data flow using Oracle XQuery for Hadoop.

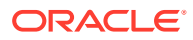

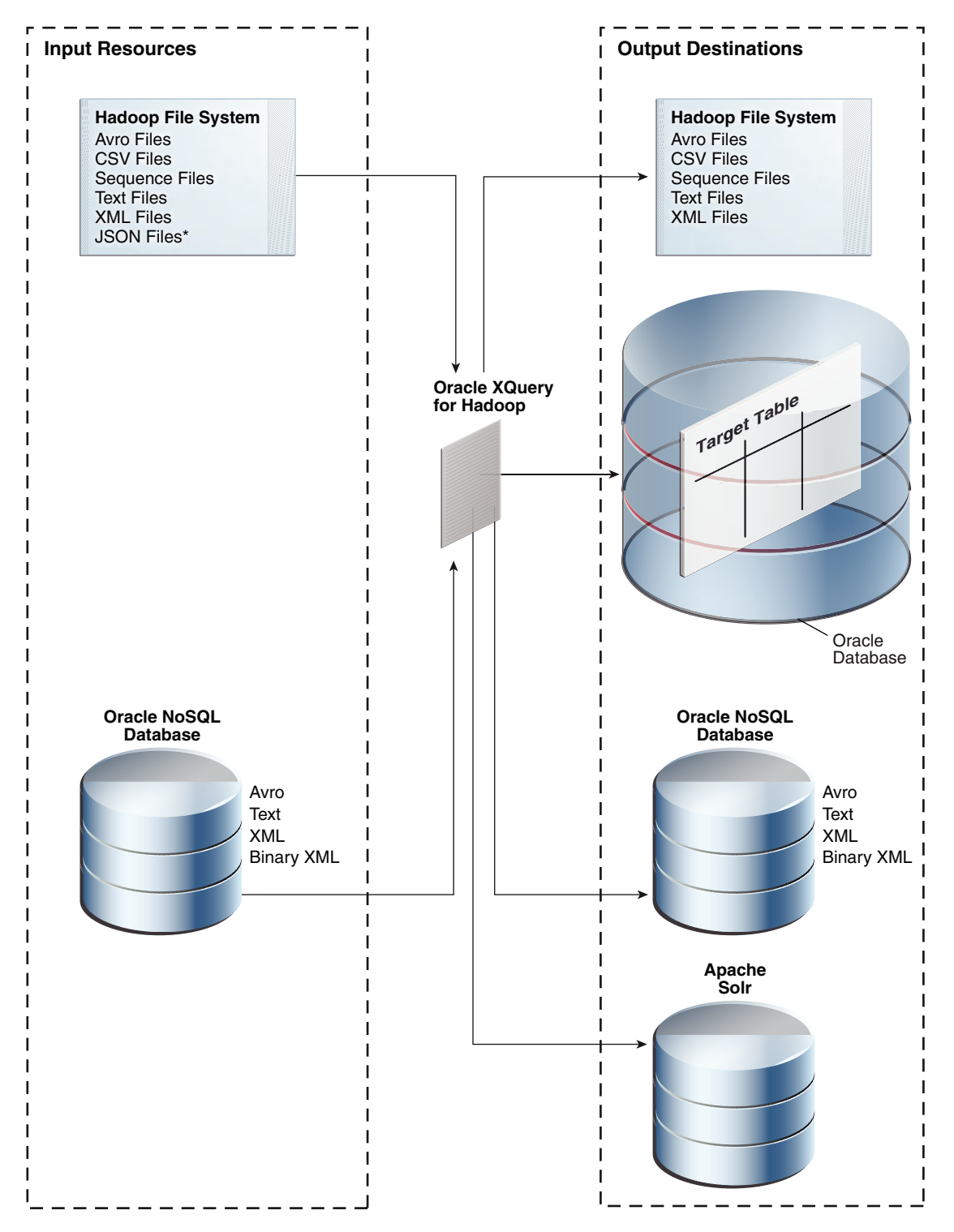

**Figure 5-1 Oracle XQuery for Hadoop Data Flow**

\* Parallel processing of a single JSON file is not supported. See the JSON File Adapter.

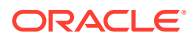

# <span id="page-166-0"></span>Get Started With Oracle XQuery for Hadoop

Oracle XQuery for Hadoop is designed for use by XQuery developers. If you are already familiar with XQuery, then you are ready to begin. However, if you are new to XQuery, then you must first acquire the basics of the language. This guide does not attempt to cover this information.

#### **See Also:**

- [W3schools XQuery Tutorial](http://www.w3schools.com/xml/xquery_intro.asp)
- [XQuery 3.1: An XML Query Language](https://www.w3.org/TR/xquery-31/)

### Basic Steps

Perform the following basic steps when using Oracle XQuery for Apache Hadoop:

**1.** The first time you use Oracle XQuery for Apache Hadoop, ensure that the software is installed and configured.

See ["Oracle XQuery for Hadoop Setup](#page-39-0)."

- **2.** Log in to either a node in the Hadoop cluster or a system set up as a Hadoop client for the cluster.
- **3.** Create an XQuery transformation that uses the Oracle XQuery for Apache Hadoop functions. It can use various adapters for input and output.

See ["About the Oracle XQuery for Hadoop Functions](#page-167-0)" and "[Create an XQuery](#page-169-0) [Transformation.](#page-169-0)"

**4.** Execute the XQuery transformation.

See ["Run Queries](#page-177-0)."

### Example: Hello World!

Follow these steps to create and run a simple query using Oracle XQuery for Hadoop:

**1.** Create a text file named hello.txt in the current directory that contains the line Hello.

\$ echo "Hello" > hello.txt

**2.** Copy the file to HDFS:

```
$ hdfs dfs -copyFromLocal hello.txt
```
**3.** Create a query file named  $\text{hello.xq}$  in the current directory with the following content:

```
import module "oxh:text";
for $line in text:collection("hello.txt")
return text:put($line || " World!")
```
**4.** Run the query:

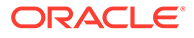

```
$ hadoop jar $OXH_HOME/lib/oxh.jar hello.xq -output ./myout -print
13/11/21 02:41:57 INFO hadoop.xquery: OXH: Oracle XQuery for Hadoop 4.2.0 
((build 4.2.0-cdh5.0.0-mr1 @mr2). Copyright (c) 2014, Oracle. All rights 
reserved.
13/11/21 02:42:01 INFO hadoop.xquery: Submitting map-reduce job 
"oxh:hello.xq#0" id="3593921f-c50c-4bb8-88c0-6b63b439572b.0", inputs=[hdfs://
bigdatalite.localdomain:8020/user/oracle/hello.txt], output=myout
 .
 .
 .
```
**5.** Check the output file:

```
$ hdfs dfs -cat ./myout/part-m-00000
Hello World!
```
# About the Oracle XQuery for Hadoop Functions

Oracle XQuery for Hadoop reads from and writes to big data sets using collection and put functions:

- A **collection function** reads data from Hadoop files or Oracle NoSQL Database as a collection of items. A Hadoop file is one that is accessible through the Hadoop File System API. On Oracle Big Data Appliance and most Hadoop clusters, this file system is Hadoop Distributed File System (HDFS).
- A **put function** adds a single item to a data set stored in Oracle Database, Oracle NoSQL Database, or a Hadoop file.

The following is a simple example of an Oracle XQuery for Hadoop query that reads items from one source and writes to another:

```
for $x in collection(...)
return put($x)
```
Oracle XQuery for Hadoop comes with a set of adapters that you can use to define put and collection functions for specific formats and sources. Each adapter has two components:

- A set of built-in put and collection functions that are predefined for your convenience.
- A set of XQuery function annotations that you can use to define custom put and collection functions.

Other commonly used functions are also included in Oracle XQuery for Hadoop.

### About the Adapters

Following are brief descriptions of the Oracle XQuery for Hadoop adapters.

#### **Avro File Adapter**

The Avro file adapter provides access to Avro container files stored in HDFS. It includes collection and put functions for reading from and writing to Avro container files.

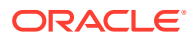

#### **JSON File Adapter**

The JSON file adapter provides access to JSON files stored in HDFS. It contains a collection function for reading JSON files, and a group of helper functions for parsing JSON data directly. You must use another adapter to write the output.

#### **Oracle Database Adapter**

The Oracle Database adapter loads data into Oracle Database. This adapter supports a custom put function for direct output to a table in an Oracle database using JDBC or OCI. If a live connection to the database is not available, the adapter also supports output to Data Pump or delimited text files in HDFS; the files can be loaded into the Oracle database with a different utility, such as SQL\*Loader, or using external tables. This adapter does not move data out of the database, and therefore does not have collection or get functions. See ["Software Requirements"](#page-32-0) for the supported versions of Oracle Database.

#### **Oracle NoSQL Database Adapter**

The Oracle NoSQL Database adapter provides access to data stored in Oracle NoSQL Database. The data can be read from or written as Table, Avro, XML, binary XML, or text. This adapter includes collection, get, and put functions.

#### **Sequence File Adapter**

The sequence file adapter provides access to Hadoop sequence files. A sequence file is a Hadoop format composed of key-value pairs.

This adapter includes collection and put functions for reading from and writing to HDFS sequence files that contain text, XML, or binary XML.

#### **Solr Adapter**

The Solr adapter provides functions to create full-text indexes and load them into Apache Solr servers.

#### **Text File Adapter**

The text file adapter provides access to text files, such as CSV files. It contains collection and put functions for reading from and writing to text files. The JSON file adapter extends the support for JSON objects stored in text files.

#### **XML File Adapter**

The XML file adapter provides access to XML files stored in HDFS. It contains collection functions for reading large XML files. You must use another adapter to write the output.

#### **Related Topics**

- [Avro File Adapter](#page-185-0)
- **[JSON File Adapter](#page-201-0)**
- [Oracle Database Adapter](#page-207-0)
- [Oracle NoSQL Database Adapter](#page-216-0)
- [Sequence File Adapter](#page-242-0)
- [Solr Adapter](#page-252-0)
- **[Text File Adapter](#page-257-0)**
- [XML File Adapter](#page-270-0)

### About Other Modules for Use With Oracle XQuery for Hadoop

You can use functions from these additional modules in your queries:

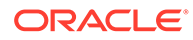

#### <span id="page-169-0"></span>**Standard XQuery Functions**

The standard XQuery math functions are available.

#### **Hadoop Functions**

The Hadoop module is a group of functions that are specific to Hadoop.

#### **Duration, Date, and Time Functions**

This group of functions parse duration, date, and time values.

#### **String-Processing Functions**

These functions add and remove white space that surrounds data values.

#### **Related Topics**

- [About XQuery Language Support](#page-170-0)
- [Hadoop Module](#page-284-0)
- [Oracle XQuery Functions for Duration, Date, and Time](#page-277-0) You can manipulate durations, dates, and times in XQuery using Oracle XQuery functions.
- **[Oracle XQuery Functions for Strings](#page-281-0)** You can manipulate strings in XQuery using Oracle XQuery functions.

# Create an XQuery Transformation

This chapter describes how to create XQuery transformations using Oracle XQuery for Hadoop. It contains the following topics:

- XQuery Transformation Requirements
- [About XQuery Language Support](#page-170-0)
- [Accessing Data in the Hadoop Distributed Cache](#page-170-0)
- [Call Custom Java Functions from XQuery](#page-171-0)
- [Access User-Defined XQuery Library Modules and XML Schemas](#page-171-0)
- [XQuery Transformation Examples](#page-172-0)

### XQuery Transformation Requirements

You create a transformation for Oracle XQuery for Hadoop the same way as any other XQuery transformation, except that you must comply with these additional requirements:

• The main XQuery expression (the query body) must be in one of the following forms:

FLWOR<sup>1</sup>

*or*

 $(FLWOR<sub>1</sub>, FLWOR<sub>2</sub>, . . . , FLWOR<sub>N</sub>)$ 

In this syntax FLWOR is a top-level XQuery FLWOR expression "For, Let, Where, Order by, Return" expression.

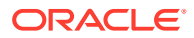

<span id="page-170-0"></span>Each top-level FLWOR expression must have a  $for$  clause that iterates over an Oracle XQuery for Hadoop collection function. This for clause cannot have a positional variable.

See [Oracle XQuery for Apache Hadoop Reference](#page-185-0) for the collection functions.

- Each top-level FLWOR expression can have optional let, where, and group by clauses. Other types of clauses are invalid, such as order by, count, and window clauses.
- Each top-level FLWOR expression must return one or more results from calling an Oracle XQuery for Hadoop put function. See [Oracle XQuery for Apache Hadoop Reference](#page-185-0) for the put functions.
- The query body must be an updating expression. Because all put functions are classified as updating functions, all Oracle XQuery for Hadoop queries are updating queries.

In Oracle XQuery for Hadoop,  $a * : put$  annotation indicates that the function is updating. The %updating annotation or updating keyword is not required with it.

#### **See Also:**

- "FLWOR Expressions" in [XQuery 3.1: An XML Query Language](https://www.w3.org/TR/xquery-31/#id-flwor-expressions)
- For a description of updating expressions, "Extensions to XQuery 1.0" in [W3C XQuery Update Facility 1.0](http://www.w3.org/TR/xquery-update-10/#dt-updating-expression)

### About XQuery Language Support

Oracle XQuery for Hadoop supports W3C XQuery 3.1, except for the following:

- FLWOR window clause
- FLWOR count clause
- namespace constructors
- fn:parse-ietf-date
- fn:transform
- higher order XQuery functions

For the language, see W3C XQuery 3.1: An XML Query Language.

For the functions, see W3C [XPath and XQuery Functions and Operators](https://www.w3.org/TR/xpath-functions-31/) .

### Accessing Data in the Hadoop Distributed Cache

You can use the Hadoop distributed cache facility to access auxiliary job data. This mechanism can be useful in a join query when one side is a relatively small file. The query might execute faster if the smaller file is accessed from the distributed cache.

To place a file into the distributed cache, use the -files Hadoop command line option when calling Oracle XQuery for Hadoop. For a query to read a file from the distributed cache, it must call the fn:doc function for XML, and either fn:unparsed-text or fn:unparsed-textlines for text files. See [Example 5-7.](#page-175-0)

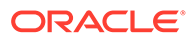

### <span id="page-171-0"></span>Call Custom Java Functions from XQuery

Oracle XQuery for Hadoop is extensible with custom external functions implemented in the Java language. A Java implementation must be a static method with the parameter and return types as defined by the *XQuery API for Java (XQJ)* specification.

A custom Java function binding is defined in Oracle XQuery for Hadoop by annotating an external function definition with the  $\gamma_{\text{total}-\text{java}}$ : binding annotation. This annotation has the following syntax:

%ora-java:binding("*java.class.name[#method]*")

#### **java.class.name**

The fully qualified name of a Java class that contains the implementation method.

#### **method**

A Java method name. It defaults to the XQuery function name. Optional.

See [Example 5-8](#page-175-0) for an example of  $\text{Sora-java:}$  binding.

All JAR files that contain custom Java functions must be listed in the -libjars command line option. For example:

hadoop jar \$OXH HOME/lib/oxh.jar -libjars myfunctions.jar query.xq

**See Also:** "XQuery API for Java (XQJ)" at <http://www.jcp.org/en/jsr/detail?id=225>

### Access User-Defined XQuery Library Modules and XML Schemas

Oracle XQuery for Hadoop supports user-defined XQuery library modules and XML schemas when you comply with these criteria:

- Locate the library module or XML schema file in the same directory where the main query resides on the client calling Oracle XQuery for Hadoop.
- Import the library module or XML schema from the main query using the location URI parameter of the import module or import schema statement.
- Specify the library module or XML schema file in the -files command line option when calling Oracle XQuery for Hadoop.

For an example of using user-defined XQuery library modules and XML schemas, see [Example 5-9](#page-176-0).

#### **See Also:**

"Location URIs" in [XQuery 3.1: An XML Query Language](https://www.w3.org/TR/xquery-31/)

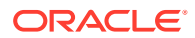

### <span id="page-172-0"></span>XQuery Transformation Examples

For these examples, the following text files are in HDFS. The files contain a log of visits to different web pages. Each line represents a visit to a web page and contains the time, user name, page visited, and the status code.

```
mydata/visits1.log
```
2013-10-28T06:00:00, john, index.html, 200 2013-10-28T08:30:02, kelly, index.html, 200 2013-10-28T08:32:50, kelly, about.html, 200 2013-10-30T10:00:10, mike, index.html, 401

mydata/visits2.log

2013-10-30T10:00:01, john, index.html, 200 2013-10-30T10:05:20, john, about.html, 200 2013-11-01T08:00:08, laura, index.html, 200 2013-11-04T06:12:51, kelly, index.html, 200 2013-11-04T06:12:40, kelly, contact.html, 200

#### **Example 5-1 Basic Filtering**

This query filters out pages visited by user kelly and writes those files into a text file:

```
import module "oxh:text";
```

```
for $line in text:collection("mydata/visits*.log")
let \text{split} := \text{fn:tokenize}(\text{%line}, \text{``\texttt{``s''},\texttt{``s'''})where $split[2] eq "kelly"
return text:put($line)
```
The query creates text files in the output directory that contain the following lines:

```
2013-11-04T06:12:51, kelly, index.html, 200
2013-11-04T06:12:40, kelly, contact.html, 200
2013-10-28T08:30:02, kelly, index.html, 200
2013-10-28T08:32:50, kelly, about.html, 200
```
#### **Example 5-2 Group By and Aggregation**

The next query computes the number of page visits per day:

```
import module "oxh:text";
for $line in text:collection("mydata/visits*.log")
let \text{Split} := \text{fn:tokenize}(\text{Since}, \text{``\&}, \text{``s'''})let $time := xs:dateTime($split[1])
let $day := xs:date($time)
group by $day
return text:put($day || " => " || fn:count($line))
```
The query creates text files that contain the following lines:

```
2013 - 10 - 28 = > 32013 - 10 - 30 = > 32013 - 11 - 01 => 1
2013 - 11 - 04 \implies 2
```
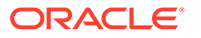

#### <span id="page-173-0"></span>**Example 5-3 Inner Joins**

This example queries the following text file in HDFS, in addition to the other files. The file contains user profile information such as user ID, full name, and age, separated by colons (:).

```
mydata/users.txt 
john:John Doe:45
kelly:Kelly Johnson:32
laura:Laura Smith:
phil:Phil Johnson:27
```
The following query performs a join between users.txt and the log files. It computes how many times users older than 30 visited each page.

```
import module "oxh:text";
```

```
for $userLine in text:collection("mydata/users.txt")
let $userSplit := fn:tokenize($userLine, "\s*:\s*")
let $userId := $userSplit[1]
let $userAge := xs:integer($userSplit[3][. castable as xs:integer])
for $visitLine in text:collection("mydata/visits*.log")
let $visitSplit := fn:tokenize($visitLine, "\s*,\s*")
let $visitUserId := $visitSplit[2]
where $userId eq $visitUserId and $userAge gt 30
group by $page := $visitSplit[3]
return text:put($page || " " || fn:count($userLine))
```
The query creates text files that contain the following lines:

```
about.html 2
contact.html 1
index.html 4
```
The next query computes the number of visits for each user who visited any page; it omits users who never visited any page.

```
import module "oxh:text";
for $userLine in text:collection("mydata/users.txt")
let $userSplit := fn:tokenize($userLine, "\s*:\s*")
let $userId := $userSplit[1]
for $visitLine in text:collection("mydata/visits*.log")
    [$userId eq fn:tokenize(., "\s*,\s*")[2]]
group by $userId
return text:put($userId || " " || fn:count($visitLine))
```
The query creates text files that contain the following lines:

john 3 kelly 4 laura 1

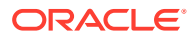

#### **Note:**

When the results of two collection functions are joined, only equijoins are supported. If one or both sources are not from a collection function, then any join condition is allowed.

#### **Example 5-4 Left Outer Joins**

This example is similar to the second query in [Example 5-3](#page-173-0), but also counts users who did not visit any page.

```
import module "oxh:text";
for $userLine in text:collection("mydata/users.txt")
let $userSplit := fn:tokenize($userLine, "\s*:\s*")
let $userId := $userSplit[1]
for $visitLine allowing empty in text:collection("mydata/visits*.log")
   [$userId eq fn:tokenize(., "\s*,\s*")[2]]
group by $userId
return text:put($userId || " " || fn:count($visitLine))
```
The query creates text files that contain the following lines:

```
john 3
kelly 4
laura 1
phil 0
```
#### **Example 5-5 Semijoins**

The next query finds users who have ever visited a page:

```
import module "oxh:text";
for $userLine in text:collection("mydata/users.txt")
let $userId := fn:tokenize($userLine, "\s*:\s*")[1]
where some $visitLine in text:collection("mydata/visits*.log")
satisfies $userId eq fn:tokenize($visitLine, "\s*,\s*")[2]
return text:put($userId)
```
The query creates text files that contain the following lines:

john kelly laura

#### **Example 5-6 Multiple Outputs**

The next query finds web page visits with a 401 code and writes them to  $trace*$  files using the XQuery text:trace() function. It writes the remaining visit records into the default output files.

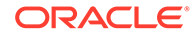

<span id="page-175-0"></span>import module "oxh:text";

```
for $visitLine in text:collection("mydata/visits*.log")
let $visitCode := xs:integer(fn:tokenize($visitLine, "\s*,\s*")[4])
return if ($visitCode eq 401) then text:trace($visitLine) else 
text:put($visitLine)
```
The query generates a  $trace*$  text file that contains the following line:

2013-10-30T10:00:10, mike, index.html, 401

The query also generates default output files that contain the following lines:

```
2013-10-30T10:00:01, john, index.html, 200
2013-10-30T10:05:20, john, about.html, 200
2013-11-01T08:00:08, laura, index.html, 200
2013-11-04T06:12:51, kelly, index.html, 200
2013-11-04T06:12:40, kelly, contact.html, 200
2013-10-28T06:00:00, john, index.html, 200
2013-10-28T08:30:02, kelly, index.html, 200
2013-10-28T08:32:50, kelly, about.html, 200
```
#### **Example 5-7 Accessing Auxiliary Input Data**

The next query is an alternative version of the second query in [Example 5-3,](#page-173-0) but it uses the fn:unparsed-text-lines function to access a file in the Hadoop distributed cache:

```
import module "oxh:text";
for $visitLine in text:collection("mydata/visits*.log")
let $visitUserId := fn:tokenize($visitLine, "\s*,\s*")[2]
for $userLine in fn:unparsed-text-lines("users.txt")
let $userSplit := fn:tokenize($userLine, "\s*:\s*")
let $userId := $userSplit[1]
where $userId eq $visitUserId
group by $userId
return text:put($userId || " " || fn:count($visitLine))
```
The hadoop command to run the query must use the Hadoop -files option. See "[Accessing Data in the Hadoop Distributed Cache](#page-170-0)."

hadoop jar \$OXH\_HOME/lib/oxh.jar -files users.txt query.xq

The query creates text files that contain the following lines:

john 3 kelly 4 laura 1

#### **Example 5-8 Calling a Custom Java Function from XQuery**

The next query formats input data using the java.lang.String#format method.

```
import module "oxh:text";
```
declare %ora-java:binding("java.lang.String#format")

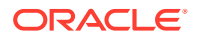

```
 function local:string-format($pattern as xs:string, $data as xs:anyAtomicType*) as 
xs:string external;
```

```
for $line in text:collection("mydata/users*.txt")
let $split := fn:tokenize($line, "\s*:\s*")
return text:put(local:string-format("%s,%s,%s", $split))
```
The query creates text files that contain the following lines:

```
john,John Doe,45
kelly, Kelly Johnson, 32
laura,Laura Smith,
phil,Phil Johnson,27
```
#### **See Also:**

*Java Platform Standard Edition 7 API Specification* for [Class String](http://docs.oracle.com/javase/7/docs/api/java/lang/String.html#format(java.lang.String,java.lang.Object...)).

#### **Example 5-9 Using User-Defined XQuery Library Modules and XML Schemas**

This example uses a library module named mytools.xq:

```
module namespace mytools = "urn:mytools";
```

```
declare %ora-java:binding("java.lang.String#format")
   function mytools:string-format($pattern as xs:string, $data as xs:anyAtomicType*) 
as xs:string external;
```
The next query is equivalent to the previous one, but it calls a string-format function from the mytools.xq library module:

```
import module namespace mytools = "urn:mytools" at "mytools.xq";
import module "oxh:text";
```

```
for $line in text:collection("mydata/users*.txt")
let \text{Split} := \text{fn:tokenize}(\text{Since}, \text{ "}\s'':\s'"]return text:put(mytools:string-format("%s,%s,%s", $split))
```
The query creates text files that contain the following lines:

```
john,John Doe,45
kelly, Kelly Johnson, 32
laura, Laura Smith,
phil,Phil Johnson,27
```
#### **Example 5-10 Filtering Dirty Data Using a Try/Catch Expression**

The XQuery try/catch expression can be used to broadly handle cases where input data is in an unexpected form, corrupted, or missing. The next query finds reads an input file, ages.txt, that contains a username followed by the user's age.

USER AGE ----------------- john 45

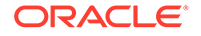

<span id="page-177-0"></span>kelly laura 36 phil OLD!

Notice that the first two lines of this file contain header text and that the entries for Kelly and Phil have missing and dirty age values. For each user in this file, the query writes out the user name and whether the user is over 40 or not.

```
import module "oxh:text";
for $line in text:collection("ages.txt")
let $split := fn:tokenize($line, "\s+")
return
    try {
       let $user := $split[1]
       let $age := $split[2] cast as xs:integer
       return
         if ($age gt 40) then
           text:put($user || " is over 40")
         else 
           text:put($user || " is not over 40")
    } catch * {
       text:trace($err:code || " : " || $line)
    }
```
The query generates an output text file that contains the following lines:

john is over 40 laura is not over 40

The query also generates a trace\* file that contains the following lines:

err:FORG0001 : USER AGE err:XPTY0004 : -----------------err:XPTY0004 : kelly err:FORG0001 : phil OLD!

# Run Queries

To run a query, call the  $\exp$  utility using the hadoop jar command. The following is the basic syntax:

```
hadoop jar $OXH_HOME/lib/oxh.jar [generic options] query.xq -output directory [-
clean] [-ls] [-print] [-sharelib hdfs_dir][-skiperrors] [-version]
```
### Oracle XQuery for Hadoop Options

#### *query***.xq**

Identifies the XQuery file. See "[Create an XQuery Transformation.](#page-169-0)"

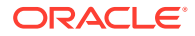

#### **-clean**

Deletes all files from the output directory before running the query. If you use the default directory, Oracle XQuery for Hadoop always cleans the directory, even when this option is omitted.

#### **-exportliboozie** *directory*

Copies Oracle XQuery for Hadoop dependencies to the specified directory. Use this option to add Oracle XQuery for Hadoop to the Hadoop distributed cache and the Oozie shared library. External dependencies are also copied, so ensure that environment variables such as KVHOME, OLH\_HOME, and OXH\_SOLR\_MR\_HOME are set for use by the related adapters (Oracle NoSQL Database, Oracle Database, and Solr).

**-ls**

Lists the contents of the output directory after the query executes.

#### **-output** *directory*

Specifies the output directory of the query. The put functions of the file adapters create files in this directory. Written values are spread across one or more files. The number of files created depends on how the query is distributed among tasks. The default output directory is /tmp/oxh-*user\_name*/output.

See ["About the Oracle XQuery for Hadoop Functions](#page-167-0)" for a description of put functions.

#### **-print**

Prints the contents of all files in the output directory to the standard output (your screen). When printing Avro files, each record prints as JSON text.

#### **-sharelib hdfs\_dir**

Specifies the HDFS folder location containing Oracle XQuery for Hadoop and third-party libraries.

#### **-skiperrors**

Turns on error recovery, so that an error does not halt processing. All errors that occur during query processing are counted, and the total is logged at the end of the query. The error messages of the first 20 errors per task are also logged. See these configuration properties:

[oracle.hadoop.xquery.skiperrors.counters](#page-184-0) [oracle.hadoop.xquery.skiperrors.max](#page-184-0) [oracle.hadoop.xquery.skiperrors.log.max](#page-184-0)

#### **-version**

Displays the Oracle XQuery for Hadoop version and exits without running a query.

### Generic Options

You can include any generic hadoop command-line option. Oracle XQuery for Hadoop implements the org.apache.hadoop.util.Tool interface and follows the standard Hadoop methods for building MapReduce applications.

The following generic options are commonly used with Oracle XQuery for Hadoop:

#### **-conf** *job\_config***.xml**

Identifies the job configuration file. See ["Oracle XQuery for Hadoop Configuration](#page-182-0) [Properties.](#page-182-0)"

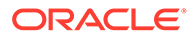

<span id="page-179-0"></span>When you work with the Oracle Database or Oracle NoSQL Database adapters, you can set various job properties in this file. See "[Oracle Loader for Hadoop](#page-213-0) [Configuration Properties and Corresponding %oracle-property Annotations "](#page-213-0) and "[Oracle NoSQL Database Adapter Configuration Properties"](#page-239-0).

#### **-D** *property***=***value*

Identifies a configuration property. See "[Oracle XQuery for Hadoop Configuration](#page-182-0) [Properties.](#page-182-0)"

#### **-files**

Specifies a comma-delimited list of files that are added to the distributed cache. See "[Accessing Data in the Hadoop Distributed Cache](#page-170-0)."

**See Also:**

For full descriptions of the generic options, go to

[http://hadoop.apache.org/docs/current/hadoop-project-dist/hadoop](http://hadoop.apache.org/docs/current/hadoop-project-dist/hadoop-common/CommandsManual.html#Generic_Options)[common/CommandsManual.html#Generic\\_Options](http://hadoop.apache.org/docs/current/hadoop-project-dist/hadoop-common/CommandsManual.html#Generic_Options)

### About Running Queries Locally

When developing queries, you can run them locally before submitting them to the cluster. A local run enables you to see how the query behaves on small data sets and diagnose potential problems quickly.

In local mode, relative URIs resolve against the local file system instead of HDFS, and the query runs in a single process.

#### **To run a query in local mode:**

**1.** Set the Hadoop  $-\text{j}$ t and  $-\text{fs}$  generic arguments to local. This example runs the query described in ["Example: Hello World!"](#page-166-0) in local mode:

```
$ hadoop jar $OXH_HOME/lib/oxh.jar -jt local -fs local ./hello.xq -output ./
myoutput -print
```
**2.** Check the result file in the local output directory of the query, as shown in this example:

```
$ cat ./myoutput/part-m-00000
Hello World!
```
# Run Queries from Apache Oozie

Apache Oozie is a workflow tool that enables you to run multiple MapReduce jobs in a specified order and, optionally, at a scheduled time. Oracle XQuery for Hadoop provides an Oozie action node that you can use to run Oracle XQuery for Hadoop queries from an Oozie workflow.

### Use Oozie with Oracle XQuery for Hadoop Action

Follow these steps to execute your queries in an Oozie workflow:

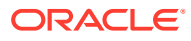
- **1.** The first time you use Oozie with Oracle XQuery for Hadoop, ensure that Oozie is configured correctly. See ["Configure Oozie for the Oracle XQuery for Hadoop Action](#page-42-0)".
- **2.** Develop your queries in Oracle XQuery for Hadoop the same as always.
- **3.** Create a workflow XML file like the one shown in [Example 5-11.](#page-181-0) You can use the XML elements listed in "Supported XML Elements".
- **4.** Set the Oozie job parameters. The following parameter is required:

```
oozie.use.system.libpath=true
```
See [Example 5-13](#page-182-0).

**5.** Run the job using syntax like the following:

oozie job -*name* http://example.com:11000/oozie -config *filename* -run

```
See Also:
"Oozie Command Line Usage" in the Apache Oozie Command Line Interface
Utilities at
https://oozie.apache.org/docs/4.0.0/
DG_CommandLineTool.html#Oozie_Command_Line_Usage
```
# Supported XML Elements

The Oracle XQuery for Hadoop action extends Oozie's Java action. It supports the following optional child XML elements with the same syntax and semantics as the Java action:

- archive
- configuration
- file
- job-tracker
- job-xml
- name-node
- prepare

#### **See Also:**

The Java action description in the Oozie Specification at

```
https://oozie.apache.org/docs/4.0.0/
WorkflowFunctionalSpec.html#a3.2.7_Java_Action
```
In addition, the Oracle XQuery for Hadoop action supports the following elements:

script: The location of the Oracle XQuery for Hadoop query file. Required.

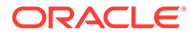

<span id="page-181-0"></span>The query file must be in the workflow application directory. A relative path is resolved against the application directory.

Example: <script>myquery.xq</script>

output: The output directory of the query. Required.

The output element has an optional clean attribute. Set this attribute to true to delete the output directory before the query is run. If the output directory already exists and the clean attribute is either not set or set to false, an error occurs. The output directory cannot exist when the job runs.

Example: <output clean="true">/user/jdoe/myoutput</output>

Any error raised while running the query causes Oozie to perform the error transition for the action.

# Example: Hello World

This example uses the following files:

• workflow.xml: Describes an Oozie action that sets two configuration values for the query in hello.xq: an HDFS file and the string World!

The HDFS input file is /user/jdoe/data/hello.txt and contains this string: Hello

See Example 5-11.

hello.xq: Runs a query using Oracle XQuery for Hadoop.

See [Example 5-12](#page-182-0).

job.properties: Lists the job properties for Oozie. See [Example 5-13.](#page-182-0)

To run the example, use this command:

```
oozie job -oozie http://example.com:11000/oozie -config job.properties -run
```
After the job runs, the /user/jdoe/myoutput output directory contains a file with the text "Hello World!"

#### **Example 5-11 The workflow.xml File for Hello World**

This file is named /user/jdoe/hello-oozie-oxh/workflow.xml. It uses variables that are defined in the job.properties file.

```
<workflow-app xmlns="uri:oozie:workflow:0.4" name="oxh-helloworld-wf">
   <start to="hello-node"/>
   <action name="hello-node">
     <oxh xmlns="oxh:oozie-action:v1">
       <job-tracker>${jobTracker}</job-tracker>
       <name-node>${nameNode}</name-node>
      < 1 - -The configuration can be used to parameterize the query.
       -->
       <configuration>
         <property>
           <name>myinput</name>
           <value>${nameNode}/user/jdoe/data/src.txt</value>
         </property>
```
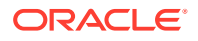

```
 <property>
            <name>mysuffix</name>
            <value> World!</value>
          </property>
       </configuration>
       <script>hello.xq</script>
       <output clean="true">${nameNode}/user/jdoe/myoutput</output>
    \langle / \text{o} xh \rangle <ok to="end"/>
     <error to="fail"/>
   </action>
   <kill name="fail">
     <message>OXH failed: [${wf:errorMessage(wf:lastErrorNode())}]</message>
  \langlekill\rangle <end name="end"/>
</workflow-app>
```
#### **Example 5-12 The hello.xq File for Hello World**

This file is named /user/jdoe/hello-oozie-oxh/hello.xq.

```
import module "oxh:text";
declare variable $input := oxh:property("myinput");
declare variable $suffix := oxh:property("mysuffix");
for $line in text:collection($input)
return
  text:put($line || $suffix)
```
#### **Example 5-13 The job.properties File for Hello World**

```
oozie.wf.application.path=hdfs://example.com:8020/user/jdoe/hello-oozie-oxh
nameNode=hdfs://example.com:8020
jobTracker=hdfs://example.com:8032
oozie.use.system.libpath=true
```
# Oracle XQuery for Hadoop Configuration Properties

Oracle XQuery for Hadoop uses the generic methods of specifying configuration properties in the hadoop command. You can use the -conf option to identify configuration files, and the -D option to specify individual properties. See "[Run Queries.](#page-177-0)"

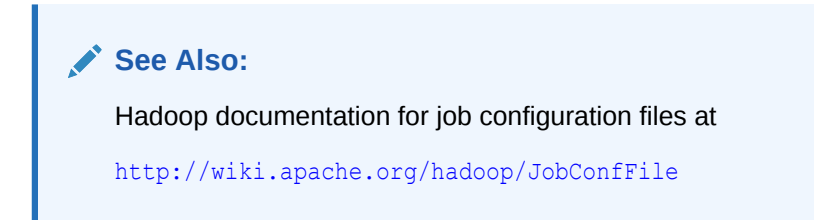

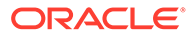

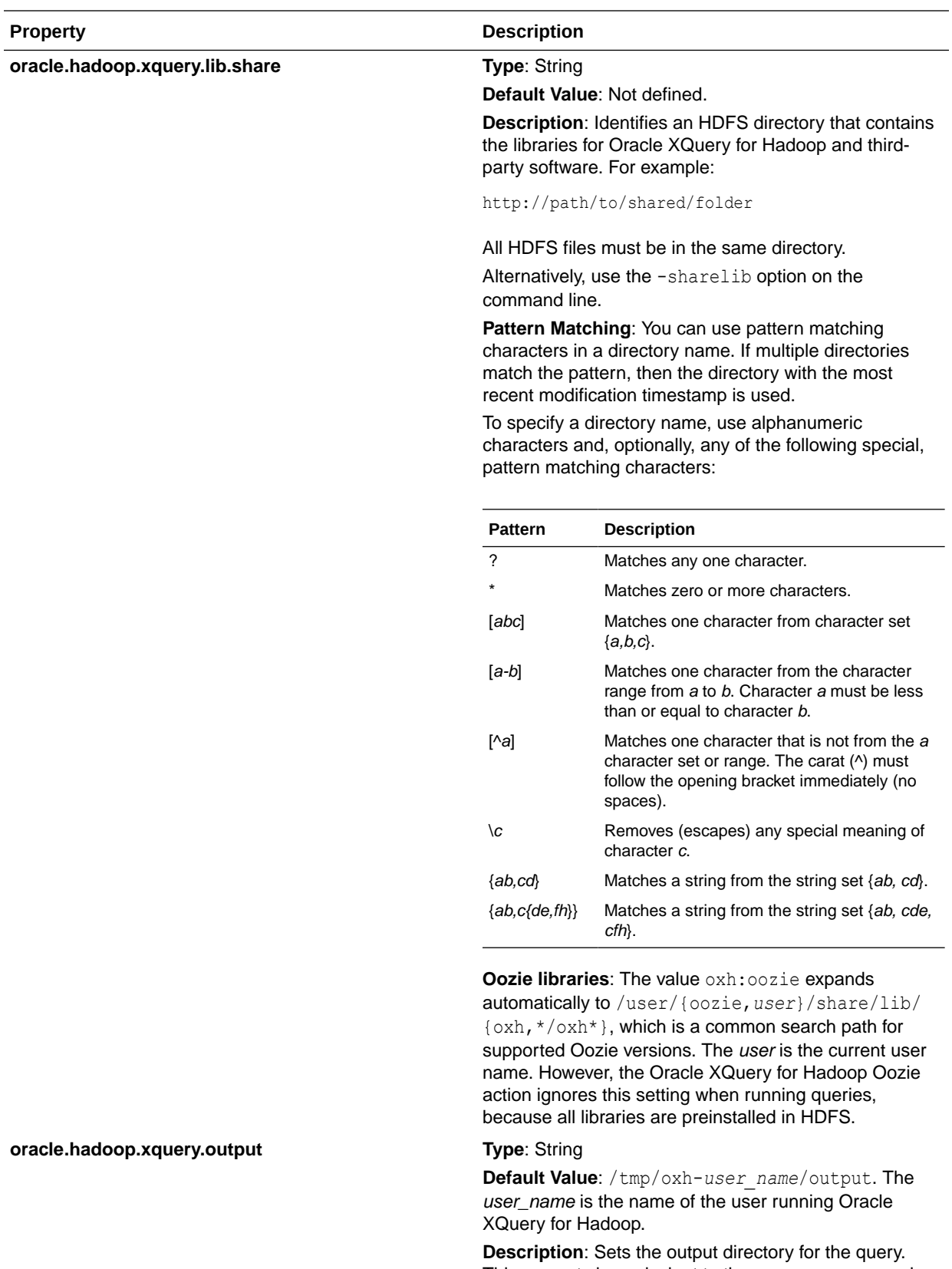

This property is equivalent to the -output command line option. See "[Oracle XQuery for Hadoop Options](#page-177-0)."

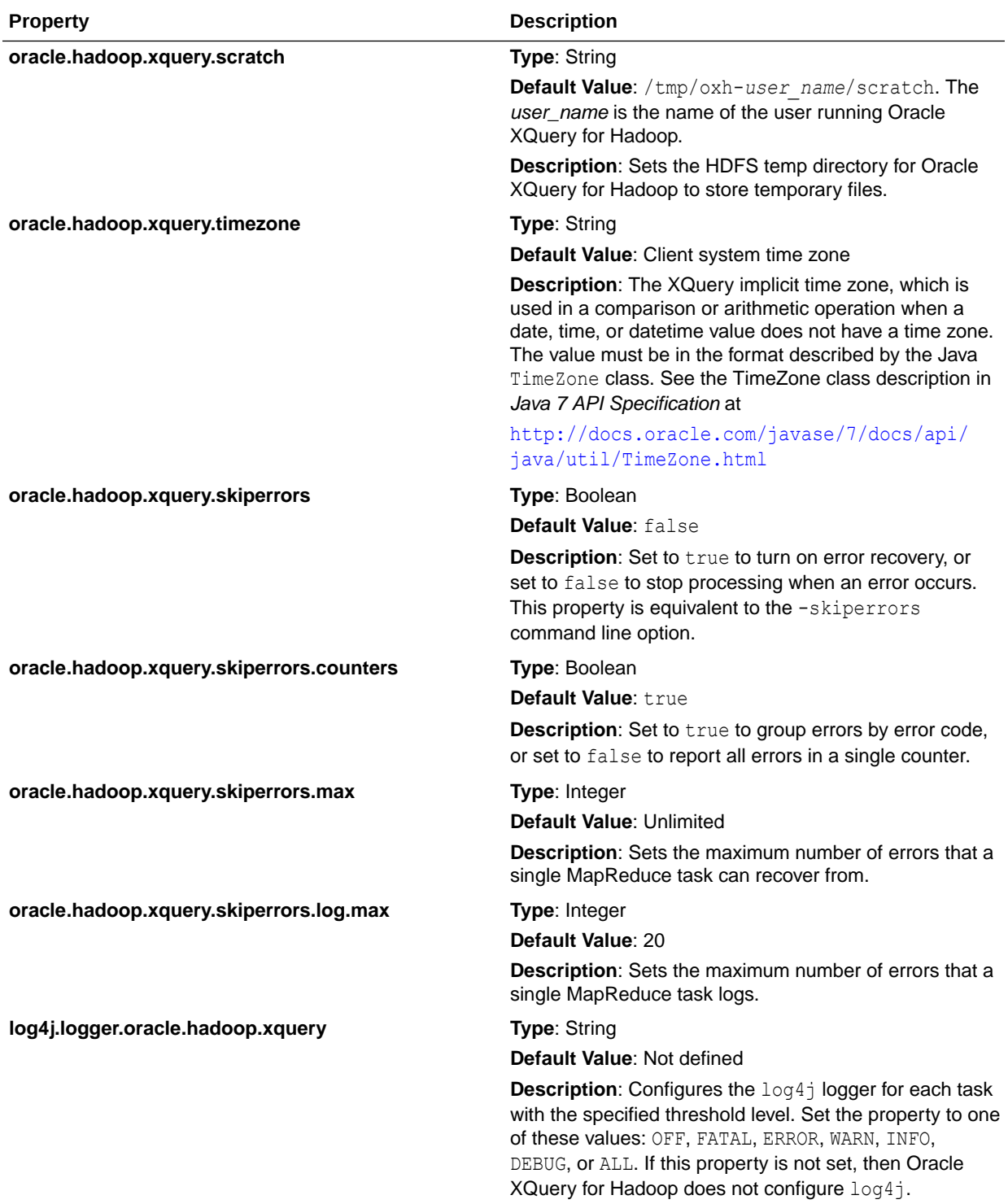

# 6 Oracle XQuery for Apache Hadoop Reference

This chapter describes the adapters available in Oracle XQuery for Apache Hadoop:

- Avro File Adapter
- **[JSON File Adapter](#page-201-0)**
- [Oracle Database Adapter](#page-207-0)
- [Oracle NoSQL Database Adapter](#page-216-0)
- [Sequence File Adapter](#page-242-0)
- [Solr Adapter](#page-252-0)
- **[Text File Adapter](#page-257-0)**
- **[Tika File Adapter](#page-266-0)**
- [XML File Adapter](#page-270-0)
- [Serialization Annotations](#page-286-0)

This chapter also describes several other library modules:

- [Hadoop Module](#page-284-0)
- **[Utility Module](#page-277-0)**

# Avro File Adapter

The Avro file adapter provides functions to read and write Avro container files in HDFS. It is described in the following topics:

- [Built-in Functions for Reading Avro Files](#page-186-0)
- [Custom Functions for Reading Avro Container Files](#page-187-0)
- [Custom Functions for Writing Avro Files](#page-189-0)
- [Examples of Avro File Adapter Functions](#page-190-0)
- [About Converting Values Between Avro and XML](#page-191-0)

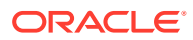

#### <span id="page-186-0"></span>**Note:**

#### **Additional Configuration Steps for HDP Users**

Oracle XQuery for Hadoop has been verified to run on both Cloudera's CDH5 and Hortonwork's HDP 2.3.3. However, to run queries that write to Avro container files in HDP 2.3.2, you must change the OXH classpath definition to use avro-mapred-1.7.4-hadoop2.jar.

- **1.** Download the JAR from the Apache archive [https://archive.apache.org/](https://archive.apache.org/dist/avro/avro-1.7.4/java/) [dist/avro/avro-1.7.4/java/](https://archive.apache.org/dist/avro/avro-1.7.4/java/)
- **2.** In \$OXH\_HOME/lib/oxh-lib.xml locate the following path tag:

```
<path id="oracle.hadoop.xquery.avro.lib">
     <fileset dir="${oracle.hadoop.loader.olh_home}/jlib" 
erroronmissingdir="false">
         <include name="avro-mapred*.jar"/>
     </fileset>
</path>
```
Replace the path tag above with the following revision. [DIRECTORY] in this example is a placeholder. Replace it with the directory path to the JAR.

```
<path id="oracle.hadoop.xquery.avro.lib">
     <fileset dir="[DIRECTORY]">
         <include name="avro-mapred-1.7.4-hadoop2.jar"/>\
     </fileset>
</path>
```
# Built-in Functions for Reading Avro Files

To use the built-in functions in your query, you must import the Avro file module as follows:

```
import module "oxh:avro";
```
The Avro file module contains the following functions:

- avro:collection-avroxml
- [avro:get](#page-187-0)

There are no built-in functions for writing Avro container files. To write Avro files, you must use a custom function that specifies the Avro writer schema.

### avro:collection-avroxml

Accesses a collection of Avro files in HDFS. The files might be split up and processed in parallel by multiple tasks. The function returns an XML element for each object. See "[About Converting Values Between Avro and XML](#page-191-0)."

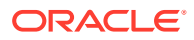

#### <span id="page-187-0"></span>**Signature**

```
declare %avro:collection("avroxml") function 
   avro:collection-avroxml(\text{Suris as} xs:string*) as element()* external;
```
#### **Parameters**

\$uris: The Avro file URIs

#### **Returns**

One XML element for each Avro object.

#### avro:get

Retrieves an entry from an Avro map modeled as XML

If you omit the \$map parameter, then the behavior is identical to calling the two-argument function and using the context item for \$map.

#### **Signature**

avro:get(\$key as xs:string?, \$map as node()?) as element(oxh:entry)?

avro:get(\$key as xs:string?) as element(oxh:entry)?

#### **Returns**

The value of this XPath expression:

\$map/oxh:entry[@key eq \$key]

#### **Example**

These function calls are equivalent:

```
$var/avro:get("key")
avro:get("key", $var)
$var/oxh:entry[@key eq "key"]
```
In this example, \$var is an Avro map modeled as XML. See ["Reading Maps.](#page-193-0)"

# Custom Functions for Reading Avro Container Files

You can use the following annotations to define functions that read collections of Avro container files in HDFS. These annotations provide additional functionality that is not available using the built-in functions.

#### **Signature**

Custom functions for reading Avro files must have the following signature:

```
declare %avro:collection("avroxml") [additional annotations]
    function local:myFunctionName($uris as xs:string*) as element()* external;
```
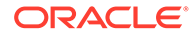

#### **Annotations**

#### **%avro:collection("avroxml")**

Declares the avroxml collection function. Required.

A collection function accesses Avro files in HDFS. The files might be split up and processed in parallel by multiple tasks. The function returns an XML element for each object. See ["About Converting Values Between Avro and XML.](#page-191-0)"

#### **%avro:schema("***avro-schema***")**

Provides the Avro reader schema as the value of the annotation. Optional. The objects in the file are mapped to the reader schema when it is specified. For example:

```
%avro:schema('
    {
       "type": "record",
       "name": "Person",
       "fields" : [
          {"name": "full_name", "type": "string"},
          {"name": "age", "type": ["int", "null"] }
        ]
   }
')
```
You cannot combine this annotation with  $\frac{1}{2}$  avro:schema-file or  $\frac{1}{2}$ avro:schema-kv.

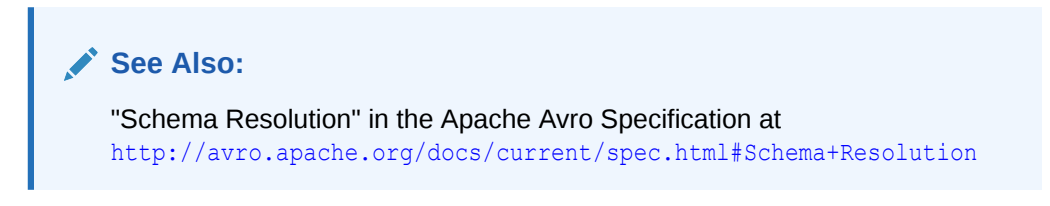

#### **%avro:schema-file("***avro-schema-uri***")**

Like %avro:schema, but the annotation value is a file URI that contains the Avro reader schema. Relative URIs are resolved against the current working directory of the client's local file system. Optional.

For example, %avro:schema-file("schemas/person.avsc"). You cannot combine this annotation with  $\frac{1}{6}$  avro: schema-kv.

#### **%avro:schema-kv("***schema-name***")**

Like  $\frac{1}{6}$  avro: schema, but the annotation value is a fully qualified record name. The record schema is retrieved from the Oracle NoSQL Database catalog. Optional. For example, %avro:schema-kv("org.example.PersonRecord").

You must specify the connection parameters to Oracle NoSQL Database when you use this annotation. See "[Oracle NoSQL Database Adapter Configuration Properties.](#page-239-0)" You cannot combine this annotation with  $\frac{1}{2}$  avro: schema or  $\frac{1}{2}$  avro: schema-file.

#### **%avro:split-max("***split-size***")**

Specifies the maximum split size as either an integer or a string value. The split size controls how the input file is divided into tasks. Hadoop calculates the split size as max(\$split-min, min(\$split-max, \$block-size)). Optional.

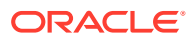

<span id="page-189-0"></span>In a string value, you can append  $K$ ,  $k$ ,  $M$ ,  $m$ ,  $G$ , or  $g$  to the value to indicate kilobytes, megabytes, or gigabytes instead of bytes (the default unit). These qualifiers are not case sensitive. The following examples are equivalent:

```
%avro:split-max(1024)
%avro:split-max("1024")
%avro:split-max("1K")
```
#### **%avro:split-min("***split-size***")**

Specifies the minimum split size as either an integer or a string value. The split size controls how the input file is divided into tasks. Hadoop calculates the split size as  $\max(\frac{5}{5}p_1 + \min,$ min(\$split-max, \$block-size)). Optional.

In a string value, you can append  $K$ ,  $k$ ,  $M$ ,  $m$ ,  $G$ , or  $g$  to the value to indicate kilobytes, megabytes, or gigabytes instead of bytes (the default unit). These qualifiers are not case sensitive. The following examples are equivalent:

```
%avro:split-min(1024)
%avro:split-min("1024")
%avro:split-min("1K")
```
# Custom Functions for Writing Avro Files

You can use the following annotations to define functions that write Avro files.

#### **Signature**

Custom functions for writing Avro files must have the following signature:

```
declare %avro:put("avroxml") [additional annotations]
    local:myFunctionName($value as item()) external;
```
#### **Annotations**

#### **%avro:put("avroxml")**

Declares the avroxml put function. Required. An Avro schema must be specified using one of the following annotations:

- %avro:schema
- %avro:schema-file
- %avro:schema-kv

The input XML value is converted to an instance of the schema. See "[Writing XML as Avro](#page-197-0)."

#### **%avro:schema("***avro-schema***")**

Specifies the schema of the files. For example:

```
%avro:schema('
    {
       "type": "record",
       "name": "Person",
       "fields" : [
          {"name": "full_name", "type": "string"},
```
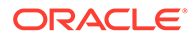

```
 {"name": "age", "type": ["int", "null"] }
       ]
    }
')
```
You cannot combine this annotation with  $\frac{1}{6}$  avro:schema-file or  $\frac{1}{6}$  avro:schema-kv.

#### **%avro:schema-file("***avro-schema-uri***")**

Like  $\frac{1}{2}$  avro: schema, but the annotation value is a file URI that contains the Avro reader schema. Relative URIs are resolved against the current working directory of the client's local file system.

For example: %avro:schema-file("schemas/person.avsc") You cannot combine this annotation with %avro:schema or %avro:schema-kv.

#### **%avro:schema-kv("***schema-name***")**

Like %avro:schema, but the annotation value is a fully qualified record name. The record schema is retrieved from the Oracle NoSQL Database catalog. For example: %avro:schema-kv("org.example.PersonRecord") You must specify the connection parameters to Oracle NoSQL Database when you use this annotation. See "[Oracle NoSQL Database Adapter Configuration Properties.](#page-239-0)" You cannot combine this annotation with  $\frac{1}{8}$ avro:schema or  $\frac{1}{8}$ avro:schema-file.

#### **%avro:compress("***method***", [***level***]?)**

Specifies the compression format used on the output. The *codec* is one of the following string literal values:

- **deflate**: The *level* controls the trade-off between speed and compression. Valid values are 1 to 9, where 1 is the fastest and 9 is the most compressed.
- **snappy**: This algorithm is designed for high speed and moderate compression.

The default is no compression.

The *level* is an integer value. It is optional and only supported when *codec* is deflate. For example:

```
%avro:compress("snappy")
%avro:compress("deflate")
%avro:compress("deflate", 3)
```
#### **%avro:file("***name***")**

Specifies the output file name prefix. The default prefix is part.

# Examples of Avro File Adapter Functions

These examples use the following text file in HDFS:

```
mydata/ages.txt
john,45
kelly,36
laura,
mike,27
```
#### **Example 6-1 Converting a Text File to Avro**

The following query converts the file into compressed Avro container files:

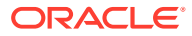

```
import module "oxh:text";
declare 
    %avro:put("avroxml")
    %avro:compress("snappy")
    %avro:schema('
       {
          "type": "record",
          "name": "AgeRec",
          "fields" : [
             {"name": "user", "type": "string"},
              {"name": "age", "type": ["int", "null"] }
          ]
       }
    ')
function local:put($arg as item()) external;
for $line in text:collection("mydata/ages.txt")
let $split := fn:tokenize($line, ",")
return
    local:put(
       <rec>
          <user>{$split[1]}</user>
           {
              if ($split[2] castable as xs:int) then
                 <age>{$split[2]}</age>
              else 
\left( \right) }
       </rec>
    )
```
The query generates an Avro file with the following records, represented here as JSON:

```
{"user":"john","age":{"int":45}}
{"user":"kelly","age":{"int":36}}
{"user":"laura","age":null}
{"user":"mike","age":{"int":27}}
```
#### **Example 6-2 Querying Records in Avro Container Files**

The next query selects records in which the age is either null or greater than 30, from the myoutput directory. The query in [Example 6-1g](#page-190-0)enerated the records.

```
import module "oxh:text";
import module "oxh:avro";
for $rec in avro:collection-avroxml("myoutput/part*.avro")
where $rec/age/nilled() or $rec/age gt 30
return
    text:put($rec/user)
```
This query creates files that contain the following lines:

john kelly laura

# About Converting Values Between Avro and XML

This section describes how Oracle XQuery for Hadoop converts data between Avro and XML:

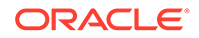

- Reading Avro as XML
- [Writing XML as Avro](#page-197-0)

### Reading Avro as XML

Both the Avro file adapter and the Oracle NoSQL Database adapter have an avroxml method, which you can use with the collection functions to read Avro records as XML. After the Avro is converted to XML, you can query and transform the data using XQuery.

The following topics describe how Oracle XQuery for Hadoop reads Avro:

- Reading Records
- **[Reading Maps](#page-193-0)**
- **[Reading Arrays](#page-194-0)**
- **[Reading Unions](#page-195-0)**
- [Reading Primitives](#page-196-0)

#### Reading Records

An Avro record is converted to an  $\langle \circ xh : i \in \mathbb{R} \rangle$  element with one child element for each field in the record.

For example, consider the following Avro schema:

```
{
    "type": "record",
    "name": "Person",
    "fields" : [
       {"name": "full_name", "type": "string"},
       {"name": "age", "type": ["int", "null"] }
   ]
}
```
This is an instance of the record modeled as XML:

```
<oxh:item>
   <full_name>John Doe</full_name>
    <age>46</age>
</oxh:item>
```
Converting Avro records to XML enables XQuery to query them. The next example queries an Avro container file named person.avro, which contains Person records. The query converts the records to a CSV text file in which each line contains the full name and age values:

```
import module "oxh:avro";
import module "oxh:text";
for $x in avro:collection-avroxml("person.avro")
return
   text:put($x/full_name || "," || $x/age)
```
Null values are converted to nilled elements. A **nilled** element has an xsi:nil attribute set to true; it is always empty. You can use the XQuery fn:nilled function to test if a

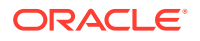

<span id="page-193-0"></span>record field is null. For example, the following query writes the name of Person records that have a null value for age:

```
import module "oxh:avro";
import module "oxh:text";
for $x in avro:collection-avroxml("person.avro")
where $x/age/nilled()
return
    text:put($x/full_name)
```
For nested records, the fields of the inner schema become child elements of the element that corresponds to the field in the outer schema. For example, this schema has a nested record:

```
{
    "type": "record", 
    "name": "PersonAddress",
    "fields" : [
       {"name": "full_name", "type": "string"},
       {"name": "address", "type": 
          { "type" : "record",
            "name" : "Address",
            "fields" : [
               { "name" : "street", "type" : "string" },
               { "name" : "city", "type" : "string" }
 ]
          }
       }
   ]
}
```
This is an instance of the record as XML:

```
<oxh:item>
   <full_name>John Doe</full_name>
    <address>
      <street>123 First St.</street>
       <city>New York</city>
    </address>
</oxh:item>
```
The following example queries an Avro container file named people-address.avro that contains PersonAddress records, and writes the names of the people that live in New York to a text file:

```
import module "oxh:avro";
import module "oxh:text";
for $person in avro:collection-avroxml("examples/person-address.avro")
where $person/address/city eq "New York"
return
   text:put($person/full_name)
```
### Reading Maps

Avro map values are converted to an element that contains one child  $\langle \text{oxh:entry} \rangle$  element for each entry in the map. For example, consider the following schema:

{ "type": "record",

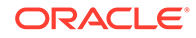

```
 "name": "PersonProperties",
    "fields" : [
       {"name": "full_name", "type": "string"},
       {"name": "properties", "type": 
          {"type": "map", "values": "string"}
       }
   ]
}
```
This is an instance of the schema as XML:

```
<oxh:item>
   <full_name>John Doe</full_name>
   <properties>
      <oxh:entry key="employer">Example Inc</oxh:entry>
      <oxh:entry key="hair color">brown</oxh:entry>
       <oxh:entry key="favorite author">George RR Martin</oxh:entry>
    </properties>
</oxh:item>
```
The following example queries a file named person-properties.avro that contains PersonAddress records, and writes the names of the people that are employed by Example Inc. The query shows how regular XPath expressions can retrieve map entries. Moreover, you can use the avro:get function as a shortcut to retrieve map entries.

```
import module "oxh:avro";
import module "oxh:text";
for $person in avro:collection-avroxml("person-properties.avro")
where $person/properties/oxh:entry[@key eq "employer"] eq "Example Inc"
return
   text:put($person/full_name)
```
The following query uses the  $\arccos$  quet function to retrieve the employer entry. It is equivalent to the previous query.

```
import module "oxh:avro";
import module "oxh:text";
for $person in avro:collection-avroxml("person-properties.avro")
where $person/properties/avro:get("employer") eq "Example Inc"
return
   text:put($person/full_name)
```
You can use XQuery fn:nilled function to test for null values. This example returns true if the map entry is null:

```
$var/avro:get("key")/nilled()
```
#### Reading Arrays

Oracle XQuery for Hadoop converts Avro array values to an element that contains a child  $\langle \circ \mathbf{x} \mathbf{h} : \mathbf{i} \cdot \mathbf{t} \in \mathbb{R}$  element for each item in the array. For example, consider the following schema:

```
{
    "type": "record", 
    "name": "PersonScores",
```
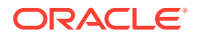

```
 "fields" : [
       {"name": "full_name", "type": "string"},
       {"name": "scores", "type": 
          {"type": "array", "items": "int"}
 }
   ]
}
```
This is an instance of the schema as XML:

```
<oxh:item>
   <full_name>John Doe</full_name>
    <scores>
       <oxh:item>128</oxh:item>
       <oxh:item>151</oxh:item>
       <oxh:item>110</oxh:item>
    </scores>
</oxh:item>
```
The following example queries a file named person-scores.avro that contains PersonScores records, and writes the sum and count of scores for each person:

```
import module "oxh:avro";
import module "oxh:text";
for $person in avro:collection-avroxml("person-scores.avro")
let $scores := $person/scores/*
return
   text:put($person/full_name || "," || sum($scores) || "," || count($scores))
```
You can access a specific element of an array by using a numeric XPath predicate. For example, this path expression selects the second score. XPath indexing starts at 1 (not 0).

\$person/scores/oxh:item[2]

### Reading Unions

Oracle XQuery for Hadoop converts an instance of an Avro union type based on the actual member type of the value. The name of the member type is added as an XML avro:type attribute to the enclosing element, which ensures that queries can distinguish between instances of different member types. However, the attribute is not added for trivial unions where there are only two member types and one of them is null.

For example, consider the following union of two records:

```
[
    {
       "type": "record", 
       "name": "Person1",
       "fields" : [
           {"name": "full_name", "type": "string"}
       ]
    }
   ,
    {
       "type": "record", 
       "name": "Person2",
       "fields" : [
           {"name": "fname", "type": "string"}
       ]
    }
```
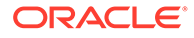

This is an instance of the schema as XML:

```
<oxh:item avro:type="Person2">
   <fname>John Doe</fname>
</oxh:item>
```
<span id="page-196-0"></span>]

The following example queries a file named person-union.avro that contains instances of the previous union schema, and writes the names of the people from both record types to a text file:

```
import module "oxh:avro";
import module "oxh:text";
for $person in avro:collection-avroxml("examples/person-union.avro")
return
   if ($person/@avro:type eq "Person1") then
      text:put($person/full_name)
   else if ($person/@avro:type eq "Person2") then
      text:put($person/fname)
   else
      error(xs:QName("UNEXPECTED"), "Unexpected record type:" || $person/
@avro:type)
```
### Reading Primitives

The following table shows how Oracle XQuery for Hadoop maps Avro primitive types to XQuery atomic types.

| Avro    | <b>XQuery</b> |
|---------|---------------|
| boolean | xs:boolean    |
| int     | xs:int        |
| long    | xs:long       |
| float   | xs:float      |
| double  | xs:double     |
| bytes   | xs:hexBinary  |
| string  | xs:string     |

**Table 6-1 Mapping Avro Primitive Types to XQuery Atomic Types**

Avro null values are mapped to empty nilled elements. To distinguish between a null string value and an empty string value, use the XQuery nilled function. This path expression only returns true if the field value is null:

\$record/field/fn:nilled()

Avro fixed values are mapped to xs:hexBinary, and enums are mapped to xs:string.

### <span id="page-197-0"></span>Writing XML as Avro

Both the Avro file adapter and the Oracle NoSQL Database adapter have an avroxml method, which you can use with the put functions to write XML as Avro. The following topics describe how the XML is converted to an Avro instance:

- Writing Records
- [Writing Maps](#page-199-0)
- [Writing Arrays](#page-199-0)
- **[Writing Unions](#page-200-0)**
- **[Writing Primitives](#page-200-0)**

### Writing Records

Oracle XQuery for Hadoop maps the XML to an Avro record schema by matching the child element names to the field names of the record. For example, consider the following Avro schema:

```
{
   "type": "record",
   "name": "Person",
   "fields" : [
       {"name": "full_name", "type": "string"},
       {"name": "age", "type": ["int", "null"] }
   ]
}
```
You can use the following XML element to write an instance of this record in which the full name field is John Doe and the age field is 46. The name of the root element (Person) is inconsequential. Only the names of the child elements are used to map to the Avro record fields (full name and age).

```
<person>
   <full_name>John Doe</full_name>
    <age>46</age>
</person>
```
The next example uses the following CSV file named people.csv:

```
John Doe,46
Jane Doe,37
       .
       .
       .
```
This query converts values from the CSV file to Avro Person records:

```
import module "oxh:avro";
import module "oxh:text";
declare 
   %avro:put("avroxml")
    %avro:schema('
       {
          "type": "record",
```
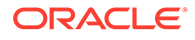

```
 "name": "Person",
          "fields" : [
             {"name": "full_name", "type": "string"},
              {"name": "age", "type": ["int", "null"] }
          ]
       }
    ')
function local:put-person($person as element()) external;
for $line in text:collection("people.csv")
let $split := tokenize($line, ",")
return
    local:put-person(
       <person>
          <full_name>{$split[1]}</full_name>
          <age>{$split[2]}</age>
       </person>
    )
```
For null values, you can omit the element or set the  $x$ si:nil="true" attribute. For example, this modified query sets age to null when the value is not numeric:

```
 .
 .
for $line in text:collection("people.csv")
let $split := tokenize($line, ",")
return
    local:put-person(
       <person>
          <full_name>{$split[1]}</full_name>
 {
          if ($split[2] castable as xs:int) then
             <age>{$split[2]}</age>
          else 
             ()
          }
       </person>
    )
```
.

In the case of nested records, the values are obtained from nested elements. The next example uses the following schema:

```
{
"type": "record", 
"name": "PersonAddress",
"fields" : [
    {"name": "full_name", "type": "string"},
    {"name": "address", "type": 
       { "type" : "record",
         "name" : "Address",
         "fields" : [
            { "name" : "street", "type" : "string" },
            { "name" : "city", "type" : "string" }
         ]
       }
   }
]
}
```
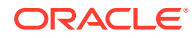

<span id="page-199-0"></span>You can use following XML to write an instance of this record:

```
<person>
   <full_name>John Doe</full_name>
    <address>
       <street>123 First St.</street>
       <city>New York</city>
    </address>
</person>
```
### Writing Maps

Oracle XQuery for Hadoop converts XML to an Avro map with one map entry for each <oxh:entry> child element. For example, consider the following schema:

```
{
   "type": "record", 
   "name": "PersonProperties",
   "fields" : [
      {"name": "full_name", "type": "string"},
       {"name": "properties", "type": 
          {"type": "map", "values": "string"}
 }
   ]
}
```
You can use the following XML element to write an instance of this schema in which the full name field is John Doe, and the properties field is set to a map with three entries:

```
<person>
   <full_name>John Doe</full_name>
   <properties>
      <oxh:entry key="hair color">brown</oxh:entry>
      <oxh:entry key="favorite author">George RR Martin</oxh:entry>
      <oxh:entry key="employer">Example Inc</oxh:entry>
   </properties>
</person>
```
#### Writing Arrays

Oracle XQuery for Hadoop converts XML to an Avro array with one item for each <oxh:item> child element. For example, consider the following schema:

```
{
    "type": "record", 
    "name": "PersonScores",
    "fields" : [
       {"name": "full_name", "type": "string"},
       {"name": "scores", "type": 
           {"type": "array", "items": "int"}
       }
   ]
}
```
You can use the following XML element to write an instance of this schema in which the full name field is John Doe and the scores field is set to [128, 151, 110]:

```
<person>
   <full_name>John Doe</full_name>
   <scores>
```
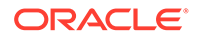

```
 <oxh:item>128</oxh:item>
      <oxh:item>151</oxh:item>
       <oxh:item>110</oxh:item>
    </scores>
</person>
```
### <span id="page-200-0"></span>Writing Unions

When writing an Avro union type, Oracle XQuery for Hadoop bases the selection of a member type on the value of the avro: type attribute.

This example uses the following schema:

```
[
    {
       "type": "record", 
       "name": "Person1",
       "fields" : [
           {"name": "full_name", "type": "string"}
       ]
    }
    ,
    {
        "type": "record", 
       "name": "Person2",
       "fields" : [
           {"name": "fname", "type": "string"}
       ]
    }
]
```
The following XML is mapped to an instance of the Person1 record:

```
<person avro:type="Person1">
   <full_name>John Doe</full_name>
</person>
```
This XML is mapped to an instance of the Person2 record:

```
<person avro:type="Person2">
   <fname>John Doe</fname>
</person>
```
The avro:type attribute selects the member type of the union. For trivial unions that contain a null and one other type, the avro:type attribute is unnecessary. If the member type cannot be determined, then an error is raised.

#### Writing Primitives

To map primitive values, Oracle XQuery for Hadoop uses the equivalent data types shown in [Table 6-1](#page-196-0) to cast an XML value to the corresponding Avro type. If the value cannot be converted to the Avro type, then an error is raised.

This example uses the following schema:

```
{
   "type": "record",
   "name": "Person",
   "fields" : [
       {"name": "full_name", "type": "string"},
```
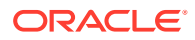

```
 {"name": "age", "type": ["int", "null"] }
 ]
```
Attempting to map the following XML to an instance of this schema raises an error, because the string value apple cannot be converted to an int:

```
<person>
    <full_name>John Doe</full_name>
    <age>apple</age>
</person>
```
# JSON File Adapter

}

The JSON file adapter provides access to JSON files stored in HDFS. It also contains functions for working with JSON data embedded in other file formats. For example, you can query JSON that is stored as lines in a large text file by using json:parse-as-xml with the text:collection function.

Processing a single JSON file in parallel is not currently supported. A set of JSON files can be processes in parallel, with sequential processing of each file.

The JSON module is described in the following topics:

- Built-in Functions for Reading JSON
- [Custom Functions for Reading JSON Files](#page-203-0)
- **[Examples of JSON Functions](#page-204-0)**
- **[JSON File Adapter Configuration Properties](#page-205-0)**
- [About Converting JSON Data Formats to XML](#page-206-0)

# Built-in Functions for Reading JSON

To use the built-in functions in your query, you must import the JSON file adapter as follows:

import module "oxh:json";

The JSON module contains the following functions:

- [json:collection-jsonxml](#page-202-0)
- [json:parse-as-xml](#page-202-0)
- [json:get](#page-202-0)

As of Big Data Connectors Release 4.9, Oracle XQuery for Hadoop also supports XQuery 3.1 including the standard facilities for processing JSON, including: fn:parse-json, fn:json-toxml, and fn:xml-to-json

**See Also:** [XPath and XQuery Functions and Operators 3.1](https://www.w3.org/TR/xpath-functions-31/)

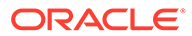

### <span id="page-202-0"></span>json:collection-jsonxml

Accesses a collection of JSON files in HDFS. Multiple files can be processed concurrently, but each individual file is parsed by a single task.

The JSON file adapter automatically decompresses files compressed with a Hadoopsupported compression codec.

#### **Signature**

json:collection-jsonxml(\$uris as xs:string\*) as element()\* external;

#### **Parameters**

\$uris: The JSON file URIs

#### **Returns**

XML elements that model the JSON values. See "[About Converting JSON Data](#page-206-0) [Formats to XML](#page-206-0)."

### json:parse-as-xml

Parses a JSON value as XML.

#### **Signature**

json:parse-as-xml(\$arg as xs:string?) as element(\*)?

#### **Parameters**

\$arg: Can be the empty sequence.

#### **Returns**

An XML element that models the JSON value. An empty sequence if  $\frac{1}{2}$  arg is an empty sequence. See ["About Converting JSON Data Formats to XML.](#page-206-0)"

### json:get

Retrieves an entry from a JSON object modeled as XML. See "[About Converting](#page-206-0) [JSON Data Formats to XML](#page-206-0)."

#### **Signature**

json:get(\$key as xs:string?, \$obj as node()?) as element(oxh:entry)?

json:get(\$key as xs:string?) as element(oxh:entry)?

#### **Parameters**

\$key: The JSON data key

\$obj: The JSON object value

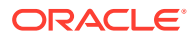

#### <span id="page-203-0"></span>**Returns**

The value of the following XPath expression:

```
$obj/oxh:entry[@key eq $key]
```
If \$input not present, then the behavior is identical to calling the two-argument function using the context item for \$obj. See the Notes.

#### **Notes**

These function calls are equivalent:

```
$var/json:get("key")
json:get("key", $var)
$var/oxh:entry[@key eq "key"]
```
\$var is a JSON object modeled as XML. See ["Reading Maps.](#page-193-0)"

# Custom Functions for Reading JSON Files

You can use the following annotations to define functions that read collections of JSON files in HDFS. These annotations provide additional functionality that is not available using the built-in functions.

#### **Signature**

Custom functions for reading JSON files must have the following signature:

```
declare %json:collection("jsonxml") [additional annotations]
    function local:myFunctionName($uris as xs:string*) as element()* external;
```
#### **Annotations**

#### **%json:collection("jsonxml")**

Declares the collection function. The annotation parameter must be jsonxml.

#### **%output:encoding("***charset***")**

Identifies the text encoding of the input files.

The valid encodings are those supported by the JVM. If this annotation is omitted, then the encoding is automatically detected from the JSON file as UTF-8, UTF-16 big-endian serialization (BE) or little-endian serialization (LE), or UTF-32 (BE or LE).

For better performance, omit the encoding annotation if the actual file encoding is specified by JSON Request for Comment 4627, Section 3 "Encoding," on the Internet Engineering Task Force (IETF) website at

<http://www.ietf.org/rfc/rfc4627.txt>

#### **Parameters**

**\$uris as xs:string\*** Lists the JSON file URIs. Required.

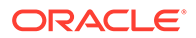

#### **Returns**

A collection of XML elements. Each element models the corresponding JSON value. See ["About Converting JSON Data Formats to XML.](#page-206-0)"

# <span id="page-204-0"></span>Examples of JSON Functions

#### **Example 6-3**

This example uses the following JSON text files stored in HDFS:

```
mydata/users1.json
[
{ "user" : "john", "full name" : "John Doe", "age" : 45 },
{ "user" : "kelly", "full name" : "Kelly Johnson", "age" : 32 }
]
mydata/users2.json 
[
{ "user" : "laura", "full name" : "Laura Smith", "age" : null },
{ "user" : "phil", "full name" : "Phil Johnson", "age" : 27 }
]
```
The following query selects names of users whose last name is Johnson from users1.json and users2.json

```
import module "oxh:text";
import module "oxh:json";
for $user in json:collection-jsonxml("mydata/users*.json")/oxh:item
let $fullname := $user/json:get("full name")
where tokenize($fullname, "\s+")[2] eq "Johnson"
return 
   text:put-text($fullname)
```
This query generates text files that contain the following lines:

```
Phil Johnson
Kelly Johnson
```
The remaining examples query the following text file in HDFS:

```
mydata/users-json.txt
```

```
{ "user" : "john", "full name" : "John Doe", "age" : 45 }
{ "user" : "kelly", "full name" : "Kelly Johnson", "age" : 32 }
{ "user" : "laura", "full name" : "Laura Smith", "age" : null }
{ "user" : "phil", "full name" : "Phil Johnson", "age" : 27 }
```
#### **Example 6-4**

The following query selects the names of users that are older than 30 from usersjson.txt:

```
import module "oxh:text";
import module "oxh:json";
for $line in text:collection("mydata/users-json.txt")
let $user := json:parse-as-xml($line)
```
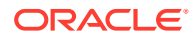

```
where $user/json:get("age") gt 30
return 
    text:put($user/json:get("full name"))
```
This query generates text files that contain the following lines:

John Doe Kelly Johnson

#### **Example 6-5**

The next query selects the names of employees that have a null value for age from usersjson.txt:

```
import module "oxh:text";
import module "oxh:json";
for $line in text:collection("mydata/users-json.txt")
let $user := json:parse-as-xml($line)
where $user/json:get("age")/nilled()
return 
   text:put($user/json:get("full name"))
```
This query generates a text file that contains the following line:

Laura Smith

# JSON File Adapter Configuration Properties

Oracle XQuery for Hadoop uses the generic options for specifying configuration properties in the hadoop command. You can use the -conf option to identify configuration files, and the -D option to specify individual properties.

The following configuration properties are equivalent to the Jackson parser options with the same names. You can enter the option name in either upper or lower case. For example, oracle.hadoop.xquery.json.parser.ALLOW\_BACKSLASH\_ESCAPING\_ANY\_CHARACTER and oracle.hadoop.xquery.json.parser.allow backslash escaping any character are equal.

#### **oracle.hadoop.xquery.json.parser.ALLOW\_BACKSLASH\_ESCAPING\_ANY\_CHARACT ER**

**Type**: Boolean **Default Value**: false

**Description**: Enables any character to be escaped with a backslash (\). Otherwise, only the following characters can be escaped: quotation mark("), slash (/), backslash (\), backspace, form feed (f), new line (n), carriage return (r), horizontal tab (t), and hexadecimal representations (u*nnnn*)

**oracle.hadoop.xquery.json.parser.ALLOW\_COMMENTS Type**: Boolean **Default Value**: false **Description**: Allows Java and C++ comments (/\* and //) within the parsed text.

**oracle.hadoop.xquery.json.parser.ALLOW\_NON\_NUMERIC\_NUMBERS Type**: Boolean **Default Value**: false **Description**: Allows Not a Number (NaN) tokens to be parsed as floating number values.

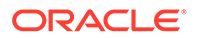

<span id="page-206-0"></span>**oracle.hadoop.xquery.json.parser.ALLOW\_NUMERIC\_LEADING\_ZEROS Type**: Boolean **Default Value**: false **Description**: Allows integral numbers to start with zeroes, such as 00001. The zeros do not change the value and can be ignored.

**oracle.hadoop.xquery.json.parser.ALLOW\_SINGLE\_QUOTES Type**: Boolean **Default Value**: false **Description**: Allow single quotes (') to delimit string values.

**oracle.hadoop.xquery.json.parser.ALLOW\_UNQUOTED\_CONTROL\_CHARS Type**: Boolean **Default Value**: false **Description**: Allows JSON strings to contain unquoted control characters (that is, ASCII characters with a decimal value less than 32, including the tab and line feed).

**oracle.hadoop.xquery.json.parser.ALLOW\_UNQUOTED\_FIELD\_NAMES Type**: Boolean **Default Value**: false **Description**: Allows unquoted field names, which are allowed by Javascript but not the JSON specification.

#### **Related Topics**

**[Run Queries](#page-177-0)** 

# About Converting JSON Data Formats to XML

This section describes how JSON data formats are converted to XML. It contains the following topics:

- About Converting JSON Objects to XML
- [About Converting JSON Arrays to XML](#page-207-0)
- [About Converting Other JSON Types](#page-207-0)

As of Big Data Connectors Release 4.9, Oracle XQuery for Hadoop also supports XQuery 3.1 including the standard facilities for processing JSON, including: fn:parsejson, fn:json-to-xml, and fn:xml-to-json

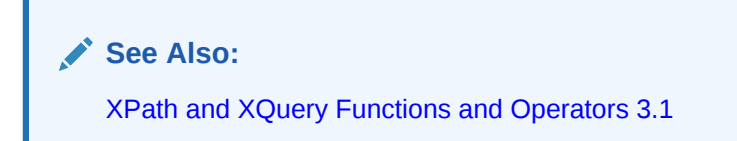

# About Converting JSON Objects to XML

JSON objects are similar to Avro maps and are converted to the same XML structure. See ["Reading Maps.](#page-193-0)"

For example, the following JSON object is converted to an XML element:

```
{ 
    "user" : "john", 
  "full name" : "John Doe",
```
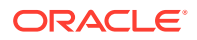

```
 "age" : 45 
}
```
The object is modeled as the following element:

```
<oxh:item>
    <oxh:entry key="user">john</oxh:entry>
    <oxh:entry key="full_name">John Doe</oxh:entry>
     <oxh:entry key="age">45</oxh:entry>
</oxh:item>
```
# About Converting JSON Arrays to XML

JSON arrays are similar to Avro arrays and are converted to the same XML structure. See "[Reading Arrays](#page-194-0)."

For example, the following JSON array is converted to an XML element:

```
[ "red", "blue", "green" ]
```
The array is modeled as the following element:

```
<oxh:item>
    <oxh:item>red</oxh:item>
    <oxh:item>blue</oxh:item>
    <oxh:item>green</oxh:item>
</oxh:item>
```
# About Converting Other JSON Types

The other JSON values are mapped as shown in the following table.

| .           |                           |
|-------------|---------------------------|
| <b>JSON</b> | XML                       |
| null        | An empty (nilled) element |
| true/false  | xs:boolean                |

**Table 6-2 JSON Type Conversions**

number xs:decimal string xs:string

# Oracle Database Adapter

The Oracle Database adapter provides custom functions for loading data into tables in Oracle Database.

A custom put function supported by this adapter automatically calls Oracle Loader for Hadoop at run time, either to load the data immediately or to output it to HDFS. You can declare and use multiple custom Oracle Database adapter put functions within a single query. For example, you might load data into different tables or into different Oracle databases with a single query.

Ensure that Oracle Loader for Hadoop is installed on your system, and that the OLH\_HOME environment variable is set to the installation directory. See Step 3 of "[Install Oracle XQuery](#page-40-0) [for Hadoop](#page-40-0)." Although not required, you might find it helpful to familiarize yourself with Oracle Loader for Hadoop before using this adapter.

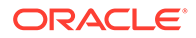

The Oracle Database adapter is described in the following topics:

- Custom Functions for Writing to Oracle Database
- [Examples of Oracle Database Adapter Functions](#page-211-0)
- [Oracle Loader for Hadoop Configuration Properties and Corresponding %oracle](#page-213-0)[property Annotations](#page-213-0)

#### **See Also:**

["Software Requirements"](#page-32-0) for the versions of Oracle Database that Oracle Loader for Hadoop supports

# Custom Functions for Writing to Oracle Database

You can use the following annotations to define functions that write to tables in an Oracle database either directly or by generating binary or text files for subsequent loading with another utility, such as SQL\*Loader.

#### **Signature**

Custom functions for writing to Oracle database tables must have the following signature:

```
declare %oracle:put(["jdbc" | "oci" | "text" | "datapump"])
    [%oracle:columns(col1 [, col2...])] [%oracle-property annotations]
    function local:myPut($column1 [as xs:allowed_type_name[?]], [$column2 [as 
xs:allowed_type_name[?]], ...]) external;
```
#### **Annotations**

#### **%oracle:put("***output\_mode***"?)**

Declares the put function and the output mode. Required. The optional *output\_mode* parameter can be one of the following string literal values:

• jdbc: Writes to an Oracle database table using a JDBC connection. Default.

See ["JDBC Output Format](#page-133-0)."

• oci: Writes to an Oracle database table using an Oracle Call Interface (OCI) connection.

See ["Oracle OCI Direct Path Output Format.](#page-134-0)"

datapump: Creates Data Pump files and associated scripts in HDFS for subsequent loading by another utility.

See ["Oracle Data Pump Output Format.](#page-136-0)"

text: Creates delimited text files and associated scripts in HDFS.

See ["Delimited Text Output Format](#page-134-0)."

For Oracle XQuery for Hadoop to write directly to an Oracle database table using either JDBC or OCI, all systems involved in processing the query must be able to connect to the Oracle Database system. See "[Interfaces to Oracle Loader for](#page-116-0) [Hadoop](#page-116-0)."

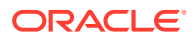

#### **%oracle:columns(***col1* **[,** *col2***...])**

Identifies a selection of one or more column names in the target table. The order of column names corresponds to the order of the function parameters. See "Parameters." Optional. This annotation enables loading a subset of the table columns. If omitted, the put function attempts to load all columns of the target table.

#### **%oracle-property:***property\_name* **(***value***)**

Controls various aspects of connecting to the database and writing data. You can specify multiple %oracle-property annotations. These annotations correspond to the Oracle Loader for Hadoop configuration properties. Every  $\gamma$  or acle-property annotation has an equivalent Oracle Loader for Hadoop configuration property. ["Oracle Loader for Hadoop Configuration](#page-213-0) [Properties and Corresponding %oracle-property Annotations "](#page-213-0) explains this relationship in detail.

The %oracle-property annotations are optional. However, the various loading scenarios require you to specify some of them or their equivalent configuration properties. For example, to load data into an Oracle database using JDBC or OCI, you must specify the target table and the connection information.

The following example specifies a target table named VISITS, a user name of db, a password of password, and the URL connection string:

```
%oracle-property:targetTable('visits')
%oracle-property:connection.user('db')
%oracle-property:connection.password('password')
%oracle-property:connection.url('jdbc:oracle:thin:@//localhost:1521/
orcl.example.com')
```
#### **Parameters**

**\$column1 [as xs:allowed\_type\_name[?]], [\$column2 [as xs:allowed\_type\_name[?]],...]** Enter a parameter for each column in the same order as the Oracle table columns to load all columns, or use the %oracle:columns annotation to load selected columns.

Because the correlation between parameters and database columns is positional, the name of the parameter (*column1* in the parameter syntax) is not required to match the name of the database column.

You can omit the explicit as xs: allowed type name type declaration for any parameter. For example, you can declare the parameter corresponding to a NUMBER column simply as \$column1. In this case, the parameter is automatically assigned an XQuery type of  $item()$  \*. At run time, the input value is cast to the allowed XQuery type for the corresponding table column type, as described in the following table. For example, data values that are mapped to a column with a NUMBER data type are automatically cast as xs:decimal. An error is raised if the cast fails.

Alternatively, you can specify the type or its subtype for any parameter. In this case, compiletime type checking is performed. For example, you can declare a parameter corresponding to a NUMBER column as  $$column$  as  $xs:decimal$ . You can also declare it as any subtype of xs:decimal, such as xs:integer.

You can include the ? optional occurrence indicator for each specified parameter type. This indicator allows the empty sequence to be passed as a parameter value at run time, so that a null is inserted into the database table. Any occurrence indicator other than ? raises a compile-time error.

The following table describes the appropriate mappings of XQuery data types with the supported Oracle Database data types. In addition to the listed XQuery data types, you can also use the subtypes, such as  $xs:interger$  instead of  $xs:decimal$ . Oracle data types are more restrictive than XQuery data types, and these restrictions are identified in the table.

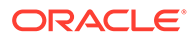

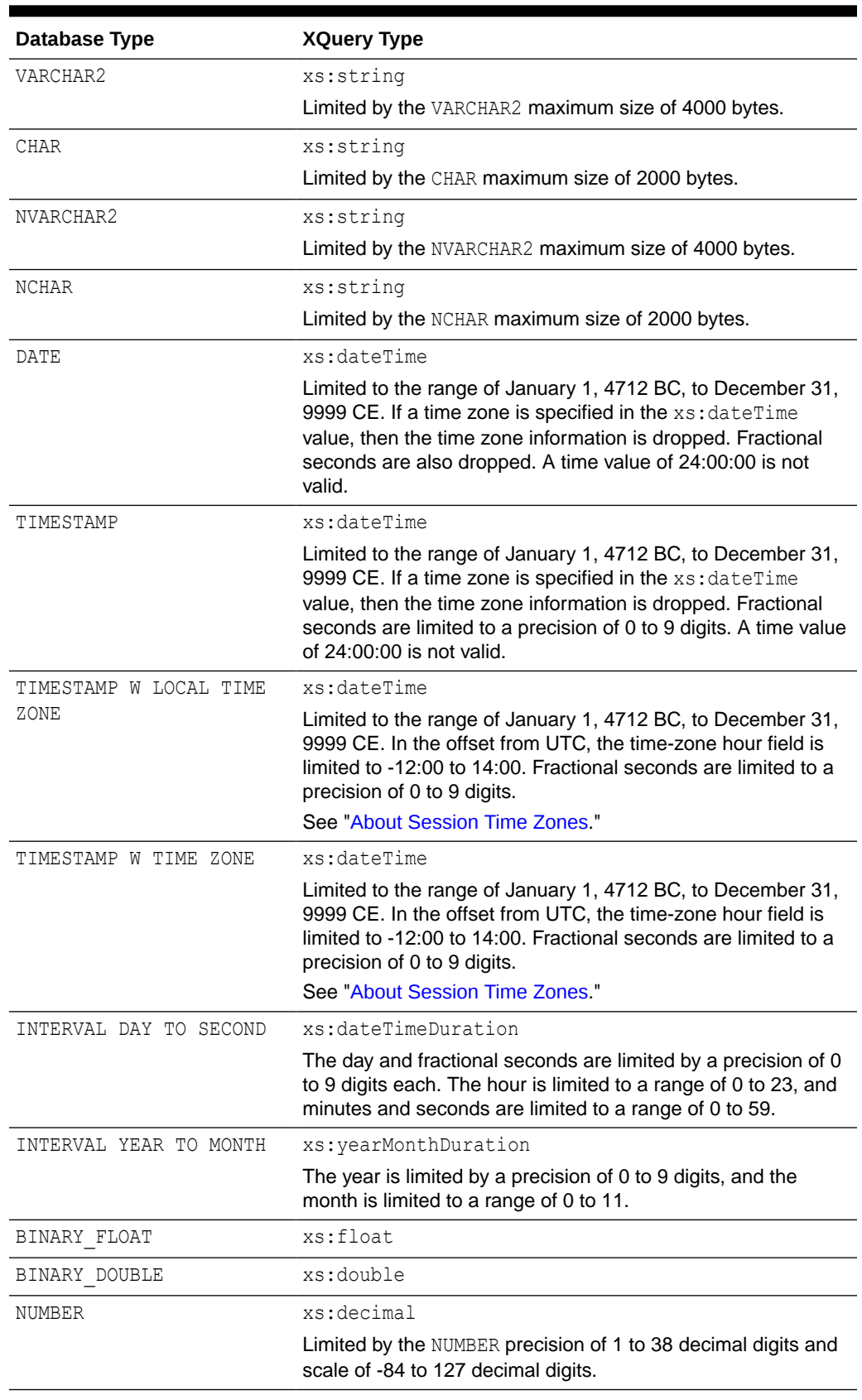

### **Table 6-3 Data Type Mappings Between Oracle Database and XQuery**

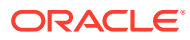

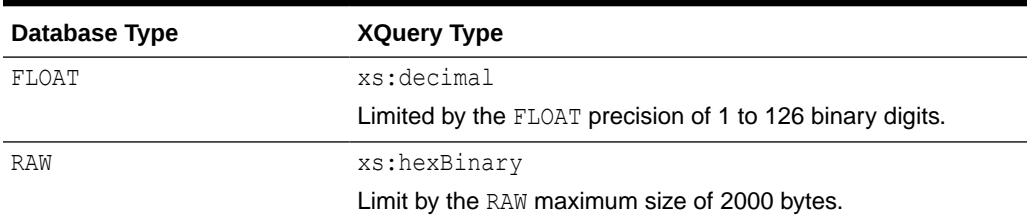

#### <span id="page-211-0"></span>**Table 6-3 (Cont.) Data Type Mappings Between Oracle Database and XQuery**

#### About Session Time Zones

If an xs:dateTime value with no time zone is loaded into TIMESTAMP W TIME ZONE or TIMESTAMP W LOCAL TIME ZONE, then the time zone is set to the value of the sessionTimeZone parameter, which defaults to the JVM time zone. Using Oracle XQuery for Hadoop, you can set the sessionTimeZone property, as described in ["Oracle Loader for](#page-213-0) [Hadoop Configuration Properties and Corresponding %oracle-property Annotations .](#page-213-0)"

#### **Notes**

With JDBC or OCI output modes, the Oracle Database Adapter loads data directly into the database table. It also creates a directory with the same name as the custom put function name, under the query output directory. For example, if your query output directory is myoutput, and your custom function is  $myPut$ , then the  $myputput/myPut$  directory is created.

For every custom Oracle Database Adapter put function, a separate directory is created. This directory contains output produced by the Oracle Loader for Hadoop job. When you use datapump or text output modes, the data files are written to this directory. The control and SQL scripts for loading the files are written to the  $\circ$ 1h subdirectory, such as myoutput/ myPut/\_olh.

For descriptions of the generated files, see ["Delimited Text Output Format](#page-134-0)" and "[Oracle Data](#page-136-0) [Pump Output Format](#page-136-0)."

# Examples of Oracle Database Adapter Functions

These examples use the following text files in HDFS. The files contain a log of visits to different web pages. Each line represents a visit to a web page and contains the time, user name, and page visited:

```
mydata/visits1.log 
2013-10-28T06:00:00, john, index.html, 200
2013-10-28T08:30:02, kelly, index.html, 200
2013-10-28T08:32:50, kelly, about.html, 200
2013-10-30T10:00:10, mike, index.html, 401
mydata/visits2.log 
2013-10-30T10:00:01, john, index.html, 200
2013-10-30T10:05:20, john, about.html, 200
2013-11-01T08:00:08, laura, index.html, 200
2013-11-04T06:12:51, kelly, index.html, 200
```
2013-11-04T06:12:40, kelly, contact.html, 200

The examples also use the following file in HDFS, which contains anonymous page visits:

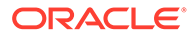

```
mydata/anonvisits.log
```

```
2011-10-30T10:01:01, index.html, 401
2011-11-04T06:15:40, contact.html, 401
```
This SQL command creates the VISITS table in the Oracle database:

```
CREATE TABLE visits (time TIMESTAMP, name VARCHAR2(15), page VARCHAR2(15), code 
NUMBER)
```
#### **Example 6-6 Loading All Columns**

The first query loads all information related to the page visit (time of visit, user name, page visited, and status code) to the VISITS table. For anonymous access, the user name is missing, therefore the query specifies () to insert a null into the table. The target table name, user name, password, and connection URL are specified with %oracle-property annotations.

The example uses a clear-text user name and password, which is insecure but acceptable in a development environment. Oracle recommends that you use a wallet instead for security, especially in a production application. You can configure an Oracle wallet using either Oracle Loader for Hadoop properties or their equivalent  $\text{%oracle}$ property annotations. The specific properties that you must set are described in ["Use](#page-123-0) [Oracle Wallets.](#page-123-0)"

```
import module "oxh:text";
```

```
declare
   %oracle:put
   %oracle-property:targetTable('visits')
   %oracle-property:connection.user('db')
   %oracle-property:connection.password('password')
    %oracle-property:connection.url('jdbc:oracle:thin:@//localhost:1521/
orcl.example.com')
function local:myPut($c1, $c2, $c3, $c4) external;
for $line in text:collection("mydata/*visits*.log")
let $split := fn:tokenize($line, "\\s*,\\s*")return
    if (count($split) > 3) then
       local:myPut($split[1], $split[2], $split[3], $split[4])
    else
       local:myPut($split[1], (), $split[2], $split[3])
```
#### The VISITS table contains the following data after the query runs:

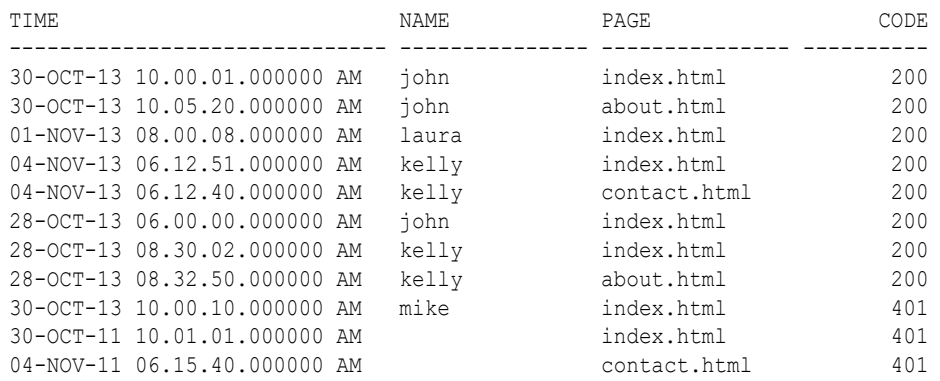

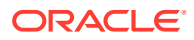

#### <span id="page-213-0"></span>**Example 6-7 Loading Selected Columns**

This example uses the %oracle:columns annotation to load only the time and name columns of the table. It also loads only visits by john.

The column names specified in %oracle:columns are positionally correlated to the put function parameters. Data values provided for the  $\epsilon c1$  parameter are loaded into the TIME column, and data values provided for the  $\frac{2}{3}$  parameter are loaded into the NAME column.

```
import module "oxh:text";
declare
    %oracle:put
    %oracle:columns('time', 'name')
    %oracle-property:targetTable('visits')
    %oracle-property:connection.user('db')
    %oracle-property:connection.password('password')
    %oracle-property:connection.url('jdbc:oracle:thin:@//localhost:1521/
orcl.example.com')
function local:myPut($c1, $c2) external;
for $line in text:collection("mydata/*visits*.log")
let \text{split} := \text{fn:tokenize}(\text{Since}, \text{ "}\s \star \text{, \s \star \text{ "})where $split[2] eq 'john'
return
    local:myPut($split[1], $split[2])
```
If the VISITS table is empty before the query runs, then it contains the following data afterward:

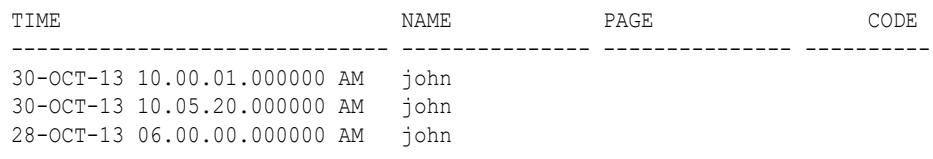

# Oracle Loader for Hadoop Configuration Properties and Corresponding %oracle-property Annotations

When you use the Oracle Database adapter of Oracle XQuery for Hadoop, you indirectly use Oracle Loader for Hadoop. Oracle Loader for Hadoop defines configuration properties that control various aspects of connecting to Oracle Database and writing data. Oracle XQuery for Hadoop supports many of these properties, which are listed in the last column of the table below.

You can specify these properties with the generic  $\text{-conf}$  and  $\text{-}D$  hadoop command-line options in Oracle XQuery for Hadoop. Properties specified using this method apply to all Oracle Database adapter put functions in your query. See "[Run Queries"](#page-177-0) and especially "[Generic](#page-178-0) [Options](#page-178-0)" for more information about the hadoop command-line options.

Alternatively, you can specify these properties as Oracle Database adapter put function annotations with the %oracle-property prefix. These annotations are listed in the second column of the table below. Annotations apply only to the particular Oracle Database adapter put function that contains them in its declaration.

For example, you can set the target table to VISITS by adding the following lines to the configuration file, and identifying the configuration file with the -conf option:

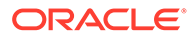

```
<property>
   <name>oracle.hadoop.loader.targetTable</name>
   <value>visits</value>
</property>
```
You can also set the target table to VISITS with the -D option, using the same Oracle Loader for Hadoop property:

```
-D oracle.hadoop.loader.targetTable=visits
```
Both methods set the target table to VISITS for all Oracle Database adapter put functions in your query.

Alternatively, this annotation sets the target table to VISITS only for the particular put function that has the annotation in the declaration:

%oracle-property:connection.url('visits')

This flexibility is provided for convenience. For example, if a query has multiple Oracle Database adapter put functions, each writing to a different table in the same database, then the most convenient way to specify the necessary information is like this:

- Use the [oracle.hadoop.loader.connection.url](#page-146-0) property in the configuration file to specify the database connection URL. Then identify the configuration file using the -conf option. This option sets the same database connection URL for all Oracle Database adapter put functions in your query.
- Set a different table name using the  $\text{for}$  acle-property: targetTable annotation in each Oracle Database adapter put function declaration.

The following table identifies the Oracle Loader for Hadoop properties and their equivalent Oracle XQuery for Hadoop annotations by functional category. Oracle XQuery for Hadoop supports only the Oracle Loader for Hadoop properties listed in this table.

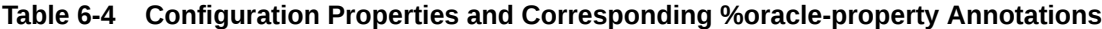

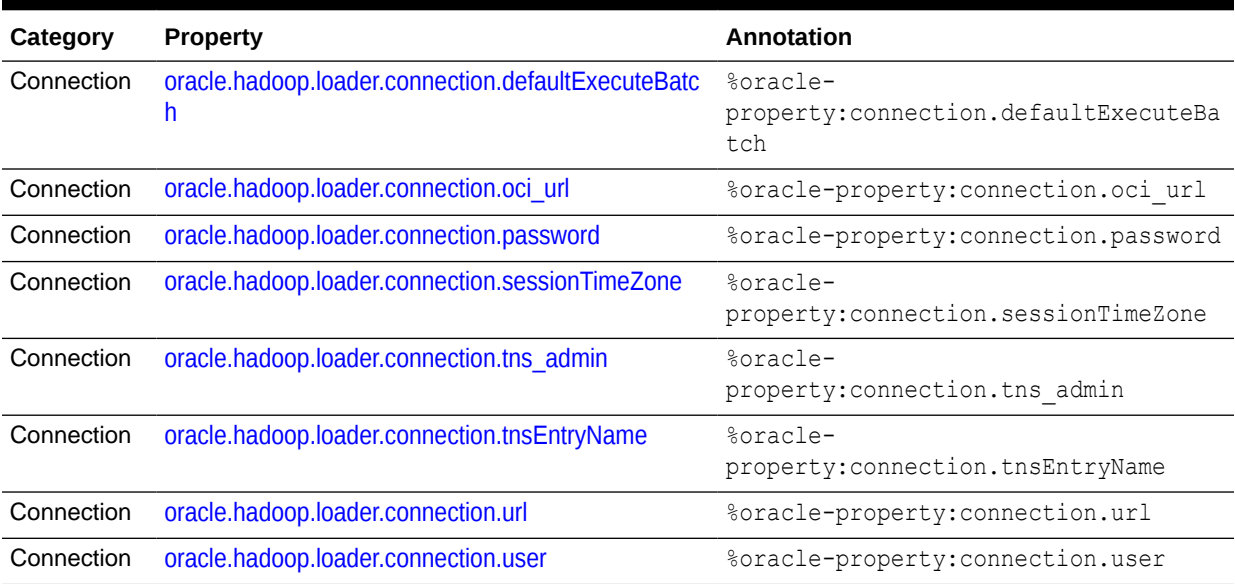

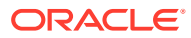

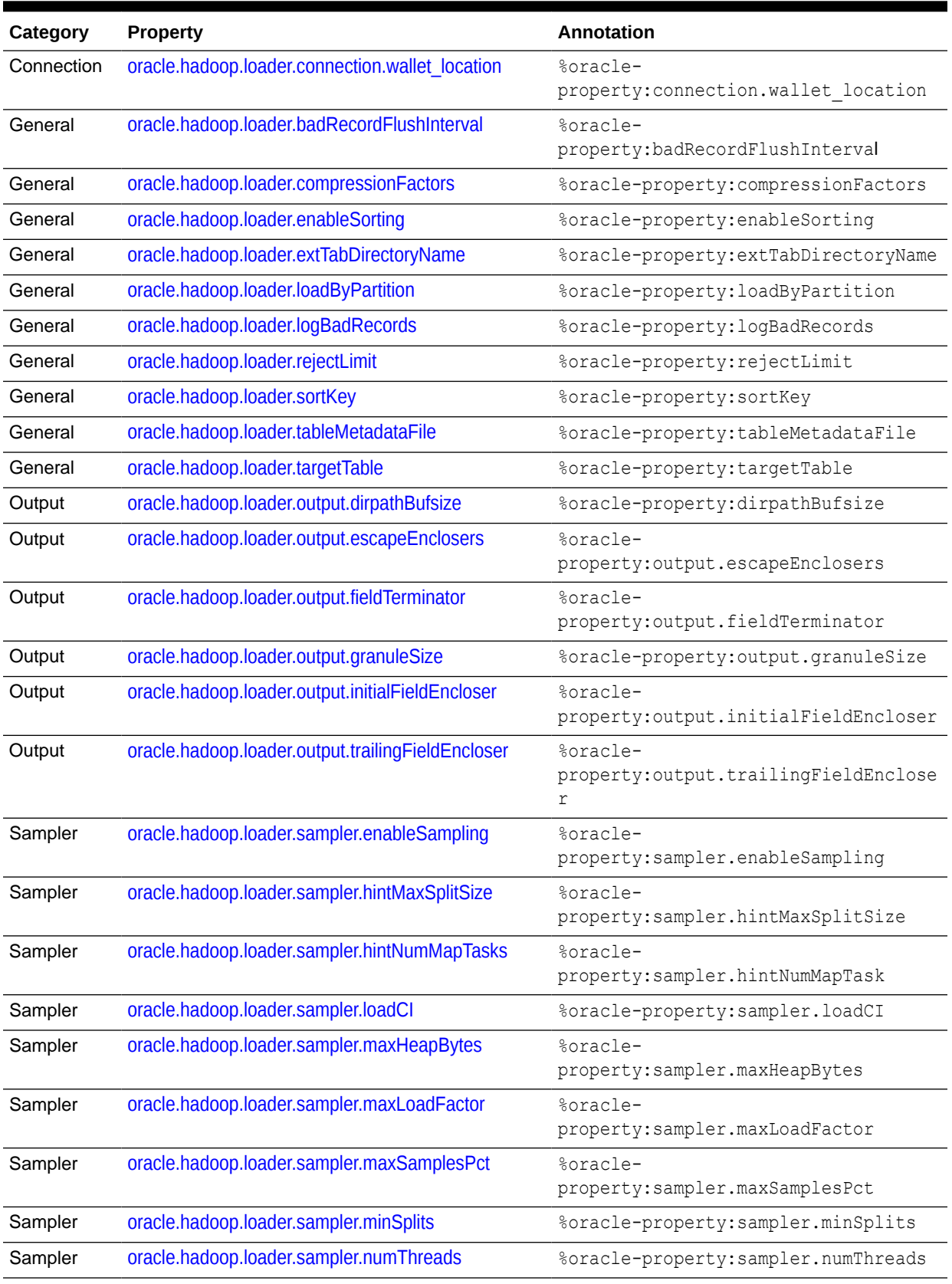

### **Table 6-4 (Cont.) Configuration Properties and Corresponding %oracle-property Annotations**

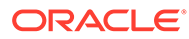
# Oracle NoSQL Database Adapter

This adapter provides functions to read and write values stored in Oracle NoSQL Database.

This adapter is described in the following topics:

- Prerequisites for Using the Oracle NoSQL Database Adapter
- [Built-in Functions for Reading from and Writing to Oracle NoSQL Database](#page-217-0)
- [Built-in Functions for Reading from and Writing to Oracle NoSQL Database using](#page-222-0) [Table API](#page-222-0)
- [Custom Functions for Reading Values from Oracle NoSQL Database](#page-225-0)
- [Custom Functions for Retrieving Single Values from Oracle NoSQL Database](#page-228-0)
- [Custom Functions for Reading Values from Oracle NoSQL Database using Table](#page-230-0) [API](#page-230-0)
- [Custom Functions for Reading Single Row from Oracle NoSQL Database using](#page-231-0) [Table API](#page-231-0)
- [Custom Functions for Retrieving Single Values from Oracle NoSQL Database](#page-231-0) [using Large Object API](#page-231-0)
- [Custom Functions for Writing to Oracle NoSQL Database](#page-232-0)
- [Custom Functions for Writing Values to Oracle NoSQL Database using Table API](#page-233-0)
- [Custom Functions for Writing Values to Oracle NoSQL Database using Large](#page-234-0) [Object API](#page-234-0)
- [Examples of Oracle NoSQL Database Adapter Functions](#page-234-0)
- [Oracle NoSQL Database Adapter Configuration Properties](#page-239-0)

# Prerequisites for Using the Oracle NoSQL Database Adapter

Before you write queries that use the Oracle NoSQL Database adapter, you must configure Oracle XQuery for Hadoop to use your Oracle NoSQL Database server.

You must set the following:

- The KVHOME environment variable to the local directory containing the Oracle NoSQL database lib directory.
- The [oracle.kv.hosts](#page-242-0) and oracle.kv.kystore configuration properties.
- The OXH SOLR MR HOME environment variable to the local directory containing search-mr-<version>.jar and search-mr-<version>-job.jar, only when Tika parser is invoked. That is, only when  $kv:$  collection-tika() or  $kv:$  get-tika() functions are invoked or, %kv:collection('tika') or %kv:get('tika') annotations are used with external functions.

You can set the configuration properties using either the  $-D$  or  $-cof$  options in the hadoop command when you run the query. See "[Run Queries](#page-177-0)."

This example sets  $KVMOME$  and uses the hadoop  $-D$  option in a query to set oracle.kv.kvstore:

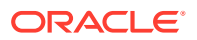

```
$ export KVHOME=/local/path/to/kvstore/
$ hadoop jar $OXH HOME/lib/oxh.jar -D oracle.kv.hosts=example.com:5000 -D
oracle.kv.kvstore=kvstore ./myquery.xq -output ./myoutput
```
This example sets OXH\_SOLR\_MR\_HOME environment variable when the Tika parser is invoked:

```
$ export OXH_SOLR_MR_HOME=/usr/lib/solr/contrib/mr
```
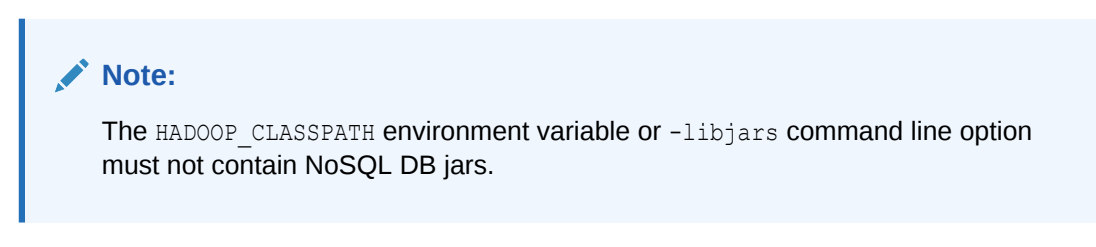

See ["Oracle NoSQL Database Adapter Configuration Properties](#page-239-0)."

# Built-in Functions for Reading from and Writing to Oracle NoSQL Database

To use the built-in functions in your query, you must import the Oracle NoSQL Database module as follows

```
import module "oxh:kv";
```
The Oracle NoSQL Database module contains the following functions:

- kv:collection-text
- [kv:collection-avroxml](#page-218-0)
- [kv:collection-xml](#page-218-0)
- [kv:collection-binxml](#page-219-0)
- [kv:collection-tika](#page-219-0)
- [kv:put-text](#page-220-0)
- [kv:put-xml](#page-220-0)
- [kv:put-binxml](#page-220-0)
- [kv:get-text](#page-220-0)
- [kv:get-avroxml](#page-220-0)
- [kv:get-xml](#page-221-0)
- [kv:get-binxml](#page-221-0)
- [kv:get-tika](#page-221-0)
- [kv:key-range](#page-221-0)

# kv:collection-text

Accesses a collection of values in the database. Each value is decoded as UTF-8 and returned as a string.

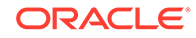

## <span id="page-218-0"></span>**Signature**

```
declare %kv:collection("text") function 
   kv:collection-text($parent-key as xs:string?, $depth as xs:int?, $subrange as 
xs:string?) as xs:string* external;
declare %kv:collection("text") function 
   kv:collection-text($parent-key as xs:string?, $depth as xs:int?) as 
xs:string* external;
declare %kv:collection("text") function 
    kv:collection-text($parent-key as xs:string?) as xs:string* external;
```
## **Parameters**

See ["Parameters.](#page-227-0)" Omitting  $$subrange$  is the same as specifying  $$subrange()$ . Likewise, omitting  $$depth$  is the same as specifying  $$depth()$ .

## **Returns**

One string for each value

## kv:collection-avroxml

Accesses a collection of values in the database. Each value is read as an Avro record and returned as an XML element. The records are converted to XML as described in "[Reading Records .](#page-192-0)"

## **Signature**

```
declare %kv:collection("avroxml") function 
   kv:collection-avroxml($parent-key as xs:string?, $depth as xs:int?, $subrange 
as xs:string?) as element()* external;
```

```
declare %kv:collection("avroxml") function 
   kv:collection-avroxml($parent-key as xs:string?, $depth as xs:int?) as 
element()* external;
```
declare %kv:collection("avroxml") function kv:collection-avroxml(\$parent-key as xs:string?) as element()\* external;

## **Parameters**

See ["Parameters.](#page-227-0)" Omitting \$subrange is the same as specifying \$subrange(). Likewise, omitting \$depth is the same as specifying \$depth().

## **Returns**

One XML element for each Avro record

## kv:collection-xml

Accesses a collection of values in the database. Each value is read as a sequence of bytes and parsed as XML.

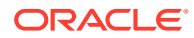

## <span id="page-219-0"></span>**Signature**

```
declare %kv:collection("xml") function 
   kv:collection-xml($parent-key as xs:string?, $depth as xs:int?, $subrange as 
xs:string?) as document-node()* external;
declare %kv:collection("xml") function 
   kv:collection-xml($parent-key as xs:string?, $depth as xs:int?) as document-node()* 
external;
declare %kv:collection("xml") function
```

```
 kv:collection-xml($parent-key as xs:string?) as document-node()* external;
```
## **Parameters**

See ["Parameters.](#page-227-0)" Omitting \$subrange is the same as specifying \$subrange(). Likewise, omitting \$depth is the same as specifying \$depth().

## **Returns**

One XML document for each value.

## kv:collection-binxml

Accesses a collection of values in the database. Each value is read as XDK binary XML and returned as an XML document.

## **Signature**

```
declare %kv:collection("binxml") function 
    kv:collection-binxml($parent-key as xs:string?, $depth as xs:int?, $subrange as 
xs:string?) as document-node()* external;
declare %kv:collection("binxml") function
```

```
 kv:collection-binxml($parent-key as xs:string?, $depth as xs:int?) as document-
node()* external;
```

```
declare %kv:collection("binxml") function
   kv:collection-binxml($parent-key as xs:string?) as document-node()* external;
```
## **Parameters**

See ["Parameters.](#page-227-0)" Omitting \$subrange is the same as specifying \$subrange(). Likewise, omitting \$depth is the same as specifying \$depth().

## **Returns**

One XML document for each value.

# kv:collection-tika

Uses Tika to parse the specified value when invoked and returns as a document node.

## **Signature**

```
declare %kv:collection("tika") function
kv:collection-tika($parent-key as xs:string?, $depth as xs:int?, $subrange as 
xs:string?) $contentType as xs:string?) as document-node()* external;
```
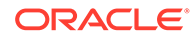

## <span id="page-220-0"></span>**Parameters**

See ["Parameters.](#page-227-0)" Omitting \$subrange is the same as specifying \$subrange(). Likewise, omitting \$depth is the same as specifying \$depth().

## **Returns**

One document node for each value.

## kv:put-text

Writes a key-value pair. The \$value is encoded as UTF-8.

## **Signature**

```
declare %kv:put("text") function
   kv:put-text($key as xs:string, $value as xs:string) external;
```
## kv:put-xml

Writes a key/value pair. The  $\frac{2}{3}$ xml is serialized and encoded as UTF-8.

## **Signature**

```
declare %kv:put("xml") function 
    kv:put-xml($key as xs:string, $xml as node()) external;
```
# kv:put-binxml

Puts a key/value pair. The \$xml is encoded as XDK binary XML. See *Oracle XML Developer's Kit Programmer's Guide*.

## **Signature**

```
declare %kv:putkv:put-binxml("binxml") function
    ($key as xs:string, $xml as node()) external;
```
## kv:get-text

Obtains the value associated with the key. The value is decoded as UTF-8 and returned as a string.

## **Signature**

```
declare %kv:get("text") function 
    kv:get-text($key as xs:string) as xs:string? external;
```
## kv:get-avroxml

Obtains the value associated with the key. The value is read as an Avro record and returned as an XML element. The records are converted to XML as described in "[Reading Records .](#page-192-0)".

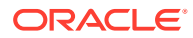

## **Signature**

```
declare %kv:get("avroxml") function 
   kv:get-avroxml($key as xs:string) as element()? external;
```
## <span id="page-221-0"></span>kv:get-xml

Obtains the value associated with the key. The value is read as a sequence of bytes and parsed as XML.

## **Signature**

```
declare %kv:get("xml") function 
    kv:get-xml($key as xs:string) as document-node()? external;
```
## kv:get-binxml

Obtains the value associated with the key. The value is read as XDK binary XML and returned as an XML document.

## **Signature**

```
declare %kv:get("binxml") function
    kv:get-binxml($key as xs:string) as document-node()? external;
```
# kv:get-tika

Obtains the value associated with the key. The value is parsed as byte array and returned as a document node.

## **Signature**

```
declare %kv:get("tika") function
   kv:get-tika($key as xs:string, $contentType as xs:string?) as document-node()? 
external;
```
## kv:key-range

Defines a prefix range. The prefix defines both the lower and upper inclusive boundaries.

Use this function as the *subrange* argument of a kv:collection function.

## **Signature**

kv:key-range(\$prefix as xs:string) as xs:string;

# kv:key-range

Specifies a key range.

Use this function as the *subrange* argument of a kv:collection function.

## **Signature**

kv:key-range(\$start as xs:string, \$start-inclusive as xs:boolean, \$end as xs:string, \$end-inclusive as xs:boolean) as xs:string;

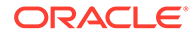

## <span id="page-222-0"></span>**Parameters**

\$start: Defines the lower boundary of the key range.

\$start-inclusive: A value of true includes \$start in the range, or false omits it.

\$end: Defines the upper boundary of the key range. It must be greater than \$start.

\$end-inclusive: A value of true includes \$end in the range, or false omits it.

# Built-in Functions for Reading from and Writing to Oracle NoSQL Database using Table API

To use the built-in functions in your query, you must have declared the name space and imported the module as follows:

```
declare namespace kv-table = "oxh:kv-table";
import module "oxh:kv-table";
```
The Oracle NoSQL Database through Table API module contains the following functions:

- kv-table:collection-jsontext
- [kv-table:get-jsontext](#page-223-0)
- [kv-table:put-jsontext](#page-223-0)

# kv-table:collection-jsontext

These functions iterate over all or a subset of rows stored in a single table in the NoSQL Database. Each row is returned in a form of a JSON string.

## **Signature**

```
declare %kv-table:collection-jsontext("jsontext") function 
   kv-table:collection-jsontext($tableName as xs:string) as xs:string*
declare %kv-table:collection("jsontext") function 
   kv-table:collection-jsontext($tableName as xs:string, $primaryKeyJsonValue as 
xs:string?) as xs:string*
```

```
declare %kv-table:collection("jsontext") function
   kv-table:collection-jsontext($tableName as xs:string, $primaryKeyJsonValue as 
xs:string?, $fieldRangeJsonValue as xs:string?) as xs:string*
```
## **Parameters**

\$tableName as xs:string – name of the table in NoSQL Database

\$primaryKeyJsonValue as xs:string? – a partial primary key specified as JSON text

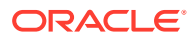

<span id="page-223-0"></span>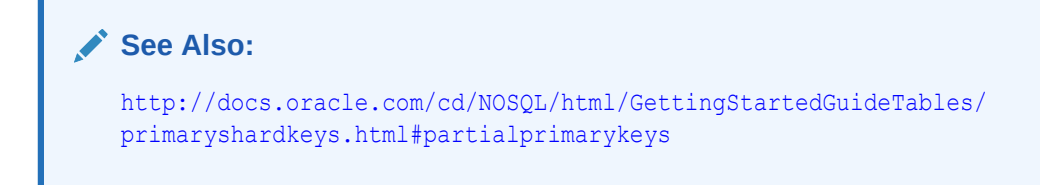

\$fieldRangeJsonValue as xs:string? – field range for a remaining field of the given primary key specified as JSON text

```
{ 
    "name": "fieldname", 
    "start": "startVal", 
    "startInclusive": true|false, 
    "end" : "endVal",
    "endInclusive": true|false 
}
```
## **Returns**

JSON value of each row

Use ["json:parse-as-xml](#page-202-0)" function to parse JSON string into an XML document

## kv-table:get-jsontext

This function reads a single row stored in a table in NoSQL Database. The row is returned in a form of a JSON string. If the row is not found, then an empty sequence is returned.

## **Signature**

```
declare %kv-table:get("jsontext") function
   kv-table:get-jsontext($tableName as xs:string, $primaryKeyJsonValue as xs:string) as 
xs:string?
```
## **Parameters**

\$tableName as xs:string – name of the table in NoSQL Database

\$primaryKeyJsonValue as xs:string? – a full primary key specified as JSON text

**See Also:** [http://docs.oracle.com/cd/NOSQL/html/GettingStartedGuideTables/](http://docs.oracle.com/cd/NOSQL/html/GettingStartedGuideTables/primaryshardkeys.html#primarykeys) [primaryshardkeys.html#primarykeys](http://docs.oracle.com/cd/NOSQL/html/GettingStartedGuideTables/primaryshardkeys.html#primarykeys)

## **Returns**

JSON value of the row or an empty sequence, if the row is not found.

Use ["json:parse-as-xml](#page-202-0)" function to parse JSON string into an XML document

## kv-table:put-jsontext

This function writes a row into NoSQL Database using its Table API

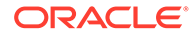

## <span id="page-224-0"></span>**Signature**

```
declare %kv-table:put("jsontext") function
  kv-table:put-jsontext($tableName as xs:string, $jsonValue as xs:string);
```
## **Parameters**

\$tableName as xs:string – name of the table in NoSQL Database

```
$jsonValue as xs:string – row specified as JSON text
```
# Built-in Functions for Reading from and Writing to Oracle NoSQL Database using Large Object API

To use the built-in functions in your query you must have declared the name space and imported the module as follows:

```
declare namespace kv-lob = "oxh:kv-lob";
import module "oxh:kv-lob";
```
The Oracle NoSQL Database through Large Object API module contains the following functions:

- kv-lob:get-text
- kv-lob:get-xml
- [kv-lob:get-binxml](#page-225-0)
- [kv-lob:get-tika](#page-225-0)
- [kv-lob:put-text](#page-225-0)
- [kv-lob:put-xml](#page-225-0)
- [kv-lob:put-binxml](#page-225-0)

# kv-lob:get-text

Obtains the value associated with the key. The value is decoded as UTF-8 and returned as a string.

## **Signature**

```
declare %kv-lob:get("text") 
function kv-lob:get-text($key as xs:string) as xs:string?
```
## kv-lob:get-xml

Obtains the value associated with the key. The value is read as a sequence of bytes and parsed as XML.

## **Signature**

```
declare %kv-lob:get("xml") 
function kv-lob:get-xml($key as xs:string) as document-node()?
```
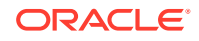

# <span id="page-225-0"></span>kv-lob:get-binxml

Obtains the value associated with the key. The value is read as XDK binary XML and returned as an XML document. See *Oracle XML Developer's Kit Programmer's Guide*.

## **Signature**

```
declare %kv-lob:get("binxml")
function kv-lob:get-binxml($key as xs:string) as document-node()?
```
# kv-lob:get-tika

Obtains the value associated with the key. The value is parsed as byte array and returned as a document node.

## **Signature**

```
declare %kv-lob:get("tika")
function kv-lob:get-tika($key as xs:string) as document-node()?
declare %kv-lob:get("tika")
function kv-lob:get-tika($key as xs:string, $contentType as xs:string?) as document-
```
node()?

## kv-lob:put-text

Writes a key-value pair. The *\$value* is encoded as UTF-8.

## **Signature**

```
declare %kv-lob:put("text")
function kv-lob:put-text($key as xs:string, $value as xs:string)
```
# kv-lob:put-xml

Writes a key/value pair. The  $\frac{2}{3}$ xml is serialized and encoded as UTF-8.

## **Signature**

```
declare %kv-lob:put("xml")
function kv-lob:put-xml($key as xs:string, $document as node())
```
## kv-lob:put-binxml

Puts a key/value pair. The  $$xml$  is encoded as XDK binary XML.

## **Signature**

```
declare %kv-lob:put("binxml")
function kv-lob:put-binxml($key as xs:string, $document as node()
```
# Custom Functions for Reading Values from Oracle NoSQL Database

You can use the following functions to read values from Oracle NoSQL Database. These annotations provide additional functionality that is not available using the built-in functions.

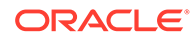

## **Signature**

Custom functions for reading collections of NoSQL values must have one of the following signatures:

```
declare %kv:collection("text") [additional annotations] 
    function local:myFunctionName($parent-key as xs:string?, $depth as 
xs:int?, $subrange as xs:string?) as xs:string* external;
declare %kv:collection(["xml"|"binxml"|"tika"]) [additional annotations] 
   function local:myFunctionName($parent-key as xs:string?, $depth as 
xs:int?, $subrange as xs:string?) as document-node()* external;
declare %kv:collection("tika") [additional annotations]
   function local:myFunctionName($parent-key as xs:string?, $depth as
```
xs:int?, \$subrange as xs:string?, \$contentType as xs:string?) as documentnode()\* external;

## **Annotations**

### **%kv:collection("***method***")**

Declares the NoSQL Database collection function. Required. The *method* parameter is one of the following values:

- avroxml: Each value is read as an Avro record and returned as an XML element. The records are converted to XML as described in ["Reading Records](#page-192-0) ."
- binxml: Each value is read as XDK binary XML and returned as an XML document.
- text: Each value is decoded using the character set specified by the %output:encoding annotation.
- tika: Each value is parsed by Tika, and returned as a document node.
- xml: Each value is parsed as XML, and returned as an XML document.

## **%kv:key("true" | "false")**

Controls whether the key of a key-value pair is set as the document-uri of the returned value. Specify true to return the key.

The default setting is true when *method* is xml, avroxml, or binxml, and false when it is text. Text functions with this annotation set to  $true$  must be declared to return text ()? instead of xs: string?. Atomic xs: string values are not associated with a document node, but text nodes are. For example:

```
declare %kv:collection("text") %kv:key("true")
    function local:col($parent-key as xs:string?) as text()* external;
```
When the key is returned, you can obtain its string representation by using the kv:key() function. For example:

```
for $value in local:col(...)
let $key := $value/kv:key()
return ...
```
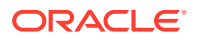

## <span id="page-227-0"></span>**%avro:schema-kv("***schema-name***")**

Specifies the Avro reader schema. This annotation is valid only when *method* is avroxml. Optional.

The *schema-name* is a fully qualified record name. The record schema is retrieved from the Oracle NoSQL Database catalog. The record value is mapped to the reader schema. For example, %avro:schema-kv("org.example.PersonRecord").

## **∕`See Also:**

For information about Avro schemas, the *Oracle NoSQL Database Getting Started Guide* at

[http://docs.oracle.com/cd/NOSQL/html/GettingStartedGuide/](http://docs.oracle.com/cd/NOSQL/html/GettingStartedGuide/schemaevolution.html) [schemaevolution.html](http://docs.oracle.com/cd/NOSQL/html/GettingStartedGuide/schemaevolution.html)

## **%output:encoding**

Specifies the character encoding of text values. UTF-8 is assumed when this annotation is not used. The valid encodings are those supported by the JVM.

This annotation currently only applies to the text method. For XML files, the document's encoding declaration is used if it is available.

## **See Also:**

"Supported Encodings" in the Oracle Java SE documentation at [http://docs.oracle.com/javase/7/docs/technotes/guides/intl/](http://docs.oracle.com/javase/7/docs/technotes/guides/intl/encoding.doc.html) [encoding.doc.html](http://docs.oracle.com/javase/7/docs/technotes/guides/intl/encoding.doc.html)

## **Parameters**

## **Parameter 1: \$parent-key as xs:string?**

Specifies the parent key whose child KV pairs are returned by the function. The major key path must be a partial path and the minor key path must be empty. An empty sequence results in fetching all keys in the store.

## **∕ See Also:**

For the format of the key, *Oracle NoSQL Database Java Reference* at [http://docs.oracle.com/cd/NOSQL/html/javadoc/oracle/kv/](http://docs.oracle.com/cd/NOSQL/html/javadoc/oracle/kv/Key.html#toString) [Key.html#toString](http://docs.oracle.com/cd/NOSQL/html/javadoc/oracle/kv/Key.html#toString)

## **Parameter 2: \$depth as xs:int?**

Specifies whether parents, children, descendants, or a combination are returned. The following values are valid:

- kv:depth-parent-and-descendants(): Selects the parents and all descendants.
- kv:depth-children-only(): Selects only the immediately children, but not the parent.
- kv:depth-descendants-only(): Selects all descendants, but not the parent.

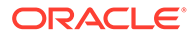

<span id="page-228-0"></span>• kv:depth-parent-and-children(): Selects the parent and the immediate children.

An empty sequence implies  $kv:depth\text{-}parent\text{-}and\text{-}descendants$  (). This example selects all the descendants, but not the parent:

kv:collection-text("/parent/key", kv:depth-descendants-only(), ...

#### **Parameter 3: \$subRange as xs:string?**

Specifies a subrange to further restrict the range under  $\beta$  parent Key to the major path components. The format of the string is:

<startType>/<start>/<end>/<endType>

The startType and endType are either I for inclusive or  $E$  for exclusive.

The start and end are the starting and ending key strings.

If the range does not have a lower boundary, then omit the leading startType/start specification from the string representation. Similarly, if the range does not have an upper boundary, then omit the trailing  $end$  and  $\ell$  and  $\ell$  specification. A KeyRange requires at least one boundary, thus at least one specification must appear in the string representation.

The kv: key-range function provides a convenient way to create a range string. The value can also be the empty sequence.

The following examples are valid subrange specifications:

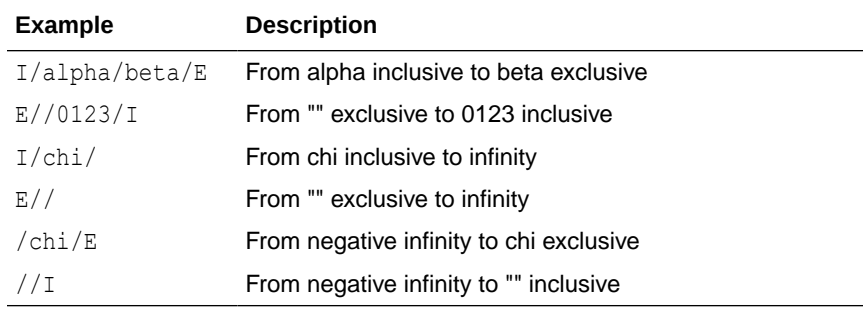

# Custom Functions for Retrieving Single Values from Oracle NoSQL Database

The Oracle NoSQL Database adapter has get functions, which enable you to retrieve a single value from the database. Unlike collection functions, calls to get functions are not distributed across the cluster. When a get function is called, the value is retrieved by a single task.

#### **Signature**

Custom get functions must have one of the following signatures:

```
declare %kv:get("text") [additional annotations]
   function local:myFunctionName($key as xs:string) as xs:string? external;
declare %kv:get("avroxml") [additional annotations] 
    function local:myFunctionName($key as xs:string) as element()? external;
declare %kv:get(["xml"|"binxml"|"tika"]) [additional annotations]
    function local:myFunctionName($key as xs:string) as document-node()?
declare %kv:get(["tika"]) [additional annotations]
```
ORACLE

 function local:*myFunctionName*(\$key as xs:string \$contentType as xs:string?) as document-node()?

## **Annotations**

## **%kv:get("***method***")**

Declares the NoSQL Database get function. Required. The *method* parameter is one of the following values:

- avroxml: The value is read as an Avro record and returned as an XML element. The records are converted to XML as described in ["Reading Records](#page-192-0) ."
- binxml: The value is read as XDK binary XML and returned as an XML document.
- text: The value is decoded using the character set specified by the  $\text{subtract}:\text{encoding}$ annotation.
- tika: Each value is parsed by Tika, and returned as a document node.
- $xml$ : The value is parsed as XML and returned as an XML document.

## **%kv:key("true" | "false")**

Controls whether the key of a key-value pair is set as the document-uri of the returned value. Specify true to return the key.

The default setting is true when *method* is xml, avroxml, or binxml, and false when it is text. Text functions with this annotation set to  $true$  must be declared to return  $test()$ ? instead of xs:string?. Atomic xs:string values are not associated with a document node, but text nodes are.

When the key is returned, you can obtain its string representation by using the  $kv:key()$ function.

## **%avro:schema-kv("***schema-name***")**

Specifies the Avro reader schema. This annotation is valid only when *method* is avroxml. Optional.

The *schema-name* is a fully qualified record name. The record schema is retrieved from the Oracle NoSQL Database catalog. The record value is mapped to the reader schema. For example, %avro:schema-kv("org.example.PersonRecord").

## **See Also:**

For information about Avro schemas, the *Oracle NoSQL Database Getting Started Guide* at

[http://docs.oracle.com/cd/NOSQL/html/GettingStartedGuide/](http://docs.oracle.com/cd/NOSQL/html/GettingStartedGuide/schemaevolution.html) [schemaevolution.html](http://docs.oracle.com/cd/NOSQL/html/GettingStartedGuide/schemaevolution.html)

### **%output:encoding**

Specifies the character encoding of text values. UTF-8 is assumed when this annotation is not used. The valid encodings are those supported by the JVM. This annotation currently only applies to the text method. For XML files, the document

encoding declaration is used, if it is available.

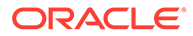

**See Also:** "Supported Encodings" in the Oracle Java SE documentation at [http://docs.oracle.com/javase/7/docs/technotes/guides/intl/](http://docs.oracle.com/javase/7/docs/technotes/guides/intl/encoding.doc.html) [encoding.doc.html](http://docs.oracle.com/javase/7/docs/technotes/guides/intl/encoding.doc.html)

# <span id="page-230-0"></span>Custom Functions for Reading Values from Oracle NoSQL Database using Table API

You can use the following functions to read values from Oracle NoSQL Database using Table API. These annotations provide additional functionality that is not available using the built-in functions.

## **Signature**

Custom functions for reading collections of NoSQL values using Table API must have one of the following signatures:

```
declare %kv-table:collection("jsontext")
function local:myFunctionName($tableName as xs:string) as xs:string* external;
declare %kv-table:collection("jsontext")
```

```
function local:myFunctionName($tableName as xs:string, $primaryKeyJsonValue as 
xs:string?) as xs:string* external;
```

```
declare %kv-table:collection("jsontext")
function local:myFunctionName($tableName as xs:string, $primaryKeyJsonValue as 
xs:string?, $fieldRangeJsonValue as xs:string?) as xs:string* external;
```
## **Annotations**

**%kv-table:collection("jsontext")** Declares the collection function that uses Table API.

## **Note:**

jsontext is the only supported and required annotation value.

### **Parameters**

Same as "[Parameters](#page-222-0)."

## **Returns**

Same as "[Returns.](#page-223-0)"

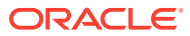

# <span id="page-231-0"></span>Custom Functions for Reading Single Row from Oracle NoSQL Database using Table API

You can use the following functions to read single row from Oracle NoSQL Database using Table API. These annotations provide additional functionality that is not available using the built-in functions.

## **Signature**

Custom functions to read single row from Oracle NoSQL Database using Table API must have one of the following signatures:

```
declare %kv-table:get("jsontext")
function local:myFunctionName($tableName as xs:string, $primaryKeyJsonValue as 
xs:string?) as xs:string? external;
```
## **Annotations**

```
%kv-table:get("jsontext")
Declares the get function that uses Table API.
```
## **Note:**

jsontext is the only supported and required annotation value.

## **Parameters**

Same as "[Parameters](#page-223-0)."

## **Returns**

Same as "[Returns.](#page-223-0)"

# Custom Functions for Retrieving Single Values from Oracle NoSQL Database using Large Object API

You can use the following functions to read values from Oracle NoSQL Database using Large Object API. These annotations provide additional functionality that is not available using the built-in functions.

## **Signature**

Custom functions for reading single values using Large Object API must have one of the following signatures:

```
declare %kv-lob:get("text") [additional annotations]
function local:myFunctionName($key as xs:string) as xs:string? external;
declare %kv-lob:get(["xml"|"binxml"|"tika"]) [additional annotations]
```

```
function local:myFunctionName($key as xs:string) as document-node()?
```
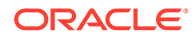

```
declare %kv-lob:get(["tika"]) [additional annotations]
function local:myFunctionName($key as xs:string $contentType as xs:string?) as 
document-node()?
```
## **Annotations**

## **%kv-lob:get("method")**

Declares the NoSQL Database get function that uses Large Object API. Required. Supported method parameters are binxml, text, tika, and xml – same as in %kv:get("method").

**Note:** avroxml method is not supported with Large Object API.

## **%kv-lob:key("true" | "false")**

Controls whether the key of a key-value pair is set as the document-uri of the returned value. Specify true to return the key. Same as %kv:key().

### **%output:encoding**

Specifies the character encoding of text values. UTF-8 is assumed when this annotation is not used. The valid encodings are those supported by the JVM. This annotation currently only applies to the text method. For XML files, the document encoding declaration is used, if it is available.

# Custom Functions for Writing to Oracle NoSQL Database

You can use the following annotations to define functions that write to Oracle NoSQL Database.

## **Signature**

Custom functions for writing to Oracle NoSQL Database must have one of the following signatures:

```
declare %kv:put("text") function
   local:myFunctionName($key as xs:string, $value as xs:string) external;
declare %kv:put(["xml"|"binxml"|"avroxml"]) function 
   local:myFunctionName($key as xs:string, $xml as node()) external;
```
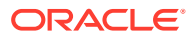

## <span id="page-233-0"></span>**Annotations**

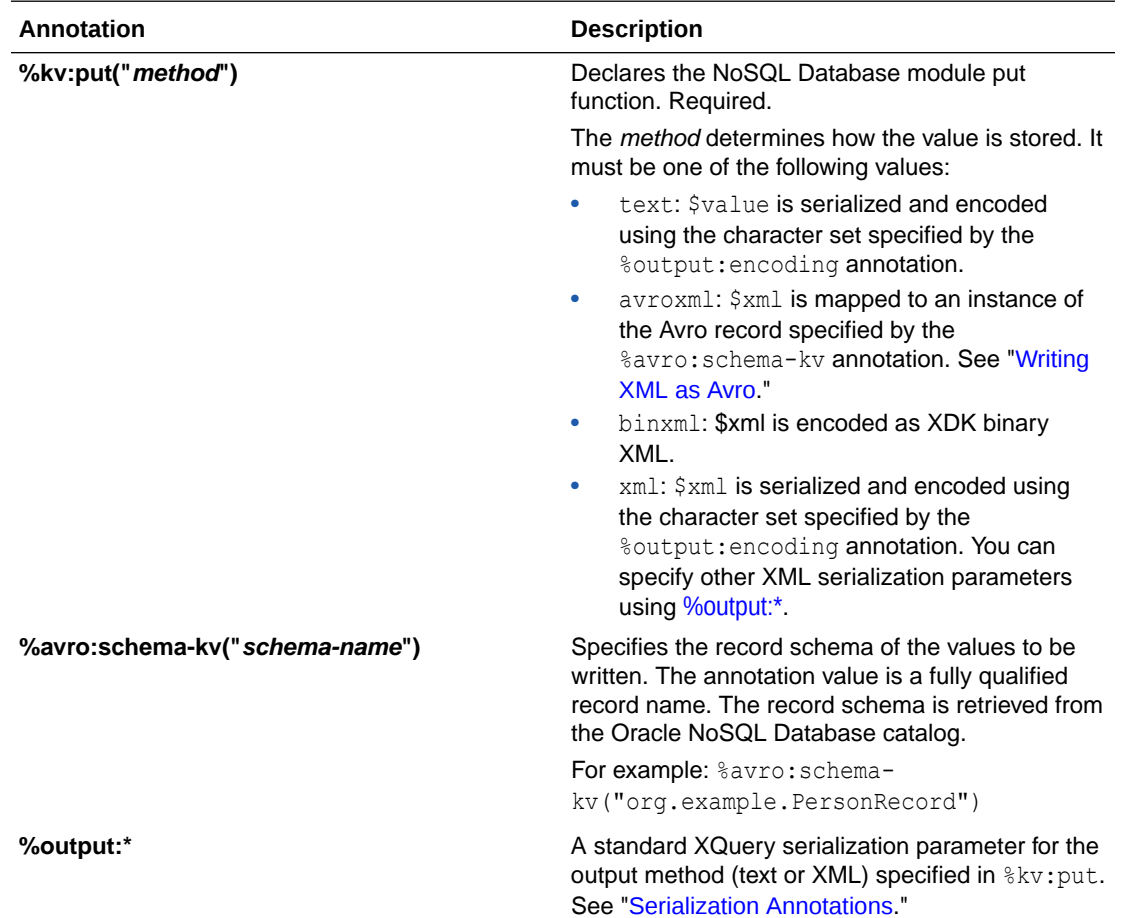

# Custom Functions for Writing Values to Oracle NoSQL Database using Table API

You can use the following annotations to define functions that write to Oracle NoSQL Database using Table API.

## **Signature**

Custom functions for writing rows using Table API must have one of the following signatures:

```
declare %kv-table:put("jsontext")
function local:myFunctionName($tableName as xs:string, $jsonValue as xs:string?) 
external;
```
## **Annotations**

**%kv-table:put("***jsontext***")** Declares the put function that uses Table API.

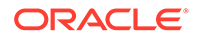

<span id="page-234-0"></span>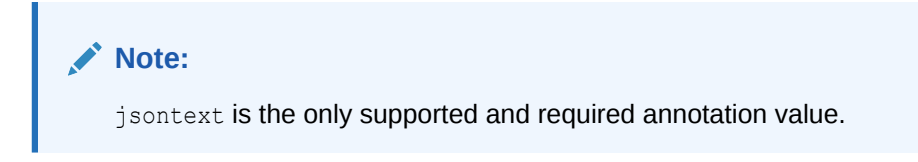

## **Parameters**

Same as "[Parameters](#page-224-0)."

# Custom Functions for Writing Values to Oracle NoSQL Database using Large Object API

You can use the following annotations to define functions that write to Oracle NoSQL Database using Large Object API.

## **Signature**

Custom functions for writing values using Large Object API must have one of the following signatures:

```
declare %kv-lob:put("text")
function local:myFunctionName($key as xs:string, $value as xs:string) external;
```

```
declare %kv-lob:put(["xml"|"binxml"]) 
function local:myFunctionName($key as xs:string, $xml as node()) external;
```
## **Annotations**

## **%kv-lob:put("***method***")**

Declares the NoSQL Database put function. Required. Supported method parameters are binxml, text, and xml – same as in "%kv:put("method")"

## **Note:**

avroxml method is not supported with Large Object API.

## **%output:\***

A standard XQuery serialization parameter for the output method (text or XML) specified in %kv-lob:put. See ["Serialization Annotations](#page-286-0)."

# Examples of Oracle NoSQL Database Adapter Functions

## **Example 6-8 Writing and Reading Text in Oracle NoSQL Database**

This example uses the following text file is in HDFS. The file contains user profile information such as user ID, full name, and age, separated by colons (:).

```
mydata/users.txt 
john:John Doe:45
kelly:Kelly Johnson:32
laura:Laura Smith:
phil:Phil Johnson:27
```
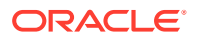

The first query stores the lines of this text file in Oracle NoSQL Database as text values.

```
import module "oxh:text";
import module "oxh:kv";
for $line in text:collection("mydata/users.txt")
let $split := fn:tokenize($line, ":")
let $key := "/users/text/" || $split[1]
return
    kv:put-text($key, $line)
```
The next query reads the values from the database:

```
import module "oxh:text";
import module "oxh:kv";
for $value in kv:collection-text("/users/text")
let $split := fn:tokenize($value, ":")
where $split[2] eq "Phil Johnson"
return
   text:put($value)
```
The query creates a text file that contains the following line:

phil:Phil Johnson:27

### **Example 6-9 Writing and Reading Avro in Oracle NoSQL Database**

In this example, the following Avro schema is registered with Oracle NoSQL Database:

```
{
   "type": "record",
   "name": "User",
   "namespace": "com.example",
   "fields" : [
      {"name": "id", "type": "string"},
       {"name": "full_name", "type": "string"},
       {"name": "age", "type": ["int", "null"] }
   ]
 }
```
The next query writes the user names to the database as Avro records.

```
import module "oxh:text";
declare %kv:put("avroxml") %avro:schema-kv("com.example.User")
   function local:put-user($key as xs:string, $value as node()) external;
for $line in text:collection("mydata/users.txt")
let $split := fn:tokenize($line, ":")
let $id := $split[1]
let $key := "/users/avro/" || $id
return
    local:put-user(
       $key,
       <user>
          <id>{$id}</id>
          <full_name>{$split[2]}</full_name>
 {
             if ($split[3] castable as xs:int) then
                <age>{$split[3]}</age>
             else
```
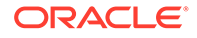

```
\overline{\mathcal{L}} ( )
             }
         </user>
```
)

This query reads the values from the database:

```
import module "oxh:text";
import module "oxh:kv";
for $user in kv:collection-avroxml("/users/avro")
where $user/age gt 30
return
    text:put($user/full_name)
```
The query creates a text files with the following lines:

John Doe Kelly Johnson

#### **Example 6-10 Storing XML in NoSQL Database**

The following query uses the XML files shown in [Example 6-24](#page-275-0) of ["Examples of XML](#page-275-0) [File Adapter Functions](#page-275-0)" as input. It writes each comment element as an Oracle NoSQL Database value:

```
import module "oxh:xmlf";
import module "oxh:kv";
for $comment in xmlf:collection("mydata/comments*.xml")/comments/comment
let $key := "/comments/" || $comment/@id
return 
    kv:put-xml($key, $comment)
```
The query writes the five comment elements as XML values in Oracle NoSQL Database.

For very large XML files, modify the query as follows to improve performance and disk space consumption:

Use the following for clause, which causes each XML file to be split and processed in parallel by multiple tasks:

```
for $comment in xmlf:collection("mydata/comments*.xml", "comment")
```
In the return clause, use kv: put-binxml instead of kv: put-xml to store the values as binary XML instead of plain text.

Use the kv:collection-xml function to read the values in the database. For example:

```
import module "oxh:text";
import module "oxh:kv";
for $comment in kv:collection-xml("/comments")/comment
return 
   text:put($comment/@id || " " || $comment/@user)
```
The query creates text files that contain the following lines:

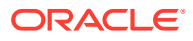

```
12345 john
23456 john
54321 mike
56789 kelly
87654 mike
```
## **Example 6-11 Storing XML as Avro in Oracle NoSQL Database**

This example converts the XML values to Avro before they are stored.

Add the following Avro schema to Oracle NoSQL Database:

```
{
    "type": "record",
    "name": "Comment",
    "namespace": "com.example",
    "fields" : [
       {"name": "cid", "type": "string"},
       {"name": "user", "type": "string"},
      {"name": "content", "type": "string"},
      {"name": "likes", "type" : { "type" : "array", "items" : "string" } }
   ]
}
```
The following query writes five comment elements as Avro values in Oracle NoSQL Database:

```
import module "oxh:xmlf";
import module "oxh:kv";
declare %kv:put("avroxml") %avro:schema-kv("com.example.Comment")
  function local:put-comment($key as xs:string, $value as node()) external;
for $comment in xmlf:collection("mydata/comments*.xml", "comment")
let $key := "/comments/" || $comment/@id
let $value :=
  <comment>
     <cid>{$comment/@id/data()}</cid>
     <user>{$comment/@user/data()}</user>
     <content>{$comment/@text/data()}</content>
     <likes>{
      for $like in $comment/like
      return <oxh:item>{$like/@user/data()}</oxh:item>
     }</likes>
   </comment>
return 
   local:put-comment($key, $value)
```
Use the kv:collection-avroxml function to read the values in the database. For example:

```
import module "oxh:text";
import module "oxh:kv";
for $comment in kv:collection-avroxml("/comments")
return 
   text:put($comment/cid || " " || $comment/user || " " || count($comment/likes/*))
```
The query creates text files that contain the following lines:

```
12345 john 0
23456 john 2
54321 mike 1
```
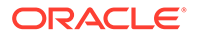

```
56789 kelly 2
87654 mike 0
```
## **Example 6-12 Reading and writing data using Oracle NoSQL Database Table API**

This example uses the following text file is in HDFS. The file contains user profile information such as user ID, full name, and age, separated by colons (:).

```
mydata/users.txt 
john:John Doe:45
kelly:Kelly Johnson:32
laura:Laura Smith:
phil:Phil Johnson:27
```
Let us create a table called users in NoSQL DB as follows:

CREATE TABLE users (id STRING, name STRING, age INTEGER, PRIMARY KEY (id));

The first query stores users age into this table.

```
import module "oxh:text";
import module "oxh:kv-table";
for $line in text:collection("mydata/users.txt")
let $split := tokenize($line, ":")
let $id := $split[1]let $name := $split[2]
let $age := $split[3]
where string-length($age) gt 0
let $row := 
'{' ||
   '"id":"' || $id || '",' ||
   '"name":"' || $name || '",' ||
   '"age":' || $age ||
'}'
return
    kv-table:put-jsontext("users", $row)
```
After running this query the table contains the following records:

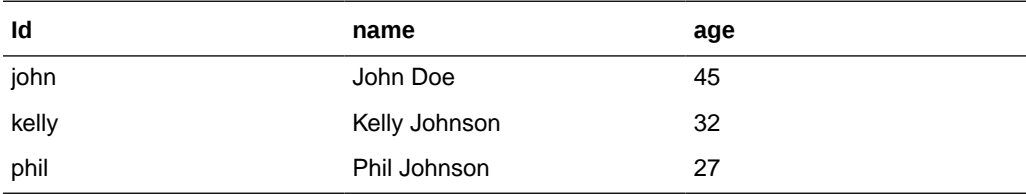

The second query reads row from the table and returns ids of users whose name ends with *Johnson*.

```
import module "oxh:text ";
import module "oxh:json";
import module "oxh:kv-table";
for $row in kv-table:collection("users")
let $user := json:parse-as-xml($row)
let $id := $user/json:get("id")
let $name := $user/json:get("name")
```
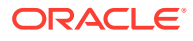

```
where ends-with($name, "Johnson")
```
return text:put(\$id)

The query creates a text file that contains the following lines:

kelly phil

## **Example 6-13 Reading data using Oracle NoSQL Database Large Object API**

Assuming Oracle NoSQL Database contains the following information:

**1.** Table userImages

CREATE TABLE userImages (imageFileName STRING, imageVersion STRING, imageDescription INTEGER, PRIMARY KEY (imageFileName))

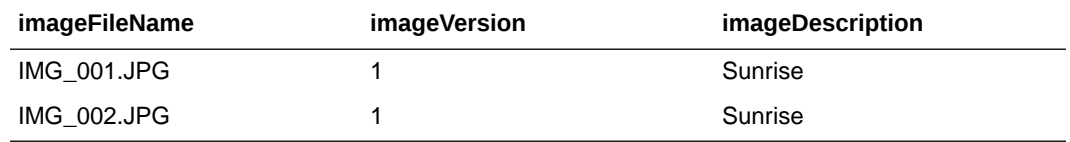

- **2.** Key/Value data loaded with Large Object API where:
	- Key is the lob/imageFileName/image.lob
	- Value is a JPEG image data that contains geolocation metadata in EXIF format

The following query extracts that metadata and converts it to CSV format as imageFileName, latitude, and longitude.

```
import module "oxh:kv-table";
import module "oxh:kv-lob";
import module "oxh:tika";
import module "oxh:json";
import module "oxh:text ";
for $row in kv-table:collection("userImages")
let $imageFileName := json:parse-as-xml($row)/json:get("imageFileName")
let $imageKey := "lob/" || $imageFileName || "/image.lob"
let $doc := kv-lob:get-tika($imageKey, "image/jpeg")
let $lat := $doc/tika:metadata/tika:property[@name eq "GPS Latitude"]
let $lon := $doc/tika:metadata/tika:property[@name eq "GPS Longitude"]
where exists($lat) and exists($lon)
return text:put($imageFileName || "," || $lat || "," || $lon)
```
# Oracle NoSQL Database Adapter Configuration Properties

Oracle XQuery for Hadoop uses the generic options for specifying configuration properties in the Hadoop command. You can use the  $\text{-const}$  option to identify configuration files, and the  $\text{-}D$ option to specify individual properties. See "[Run Queries.](#page-177-0)"

You can set various configuration properties for the Oracle NoSQL Database adapter that control the durability characteristics and timeout periods. You must set [oracle.kv.hosts](#page-242-0) and [oracle.kv.kvstore.](#page-242-0)The following properties configure the Oracle NoSQL Database adapter.

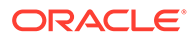

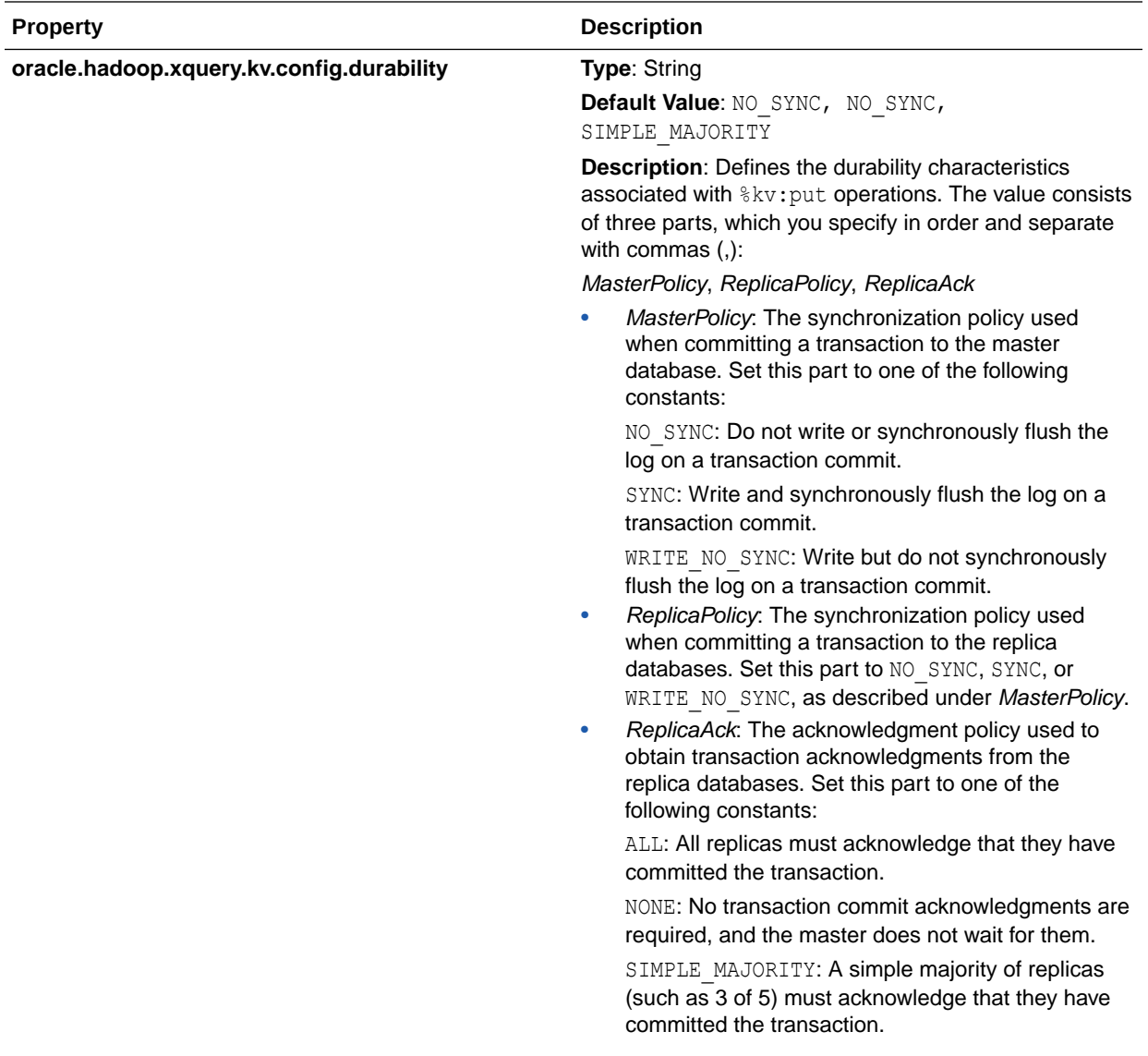

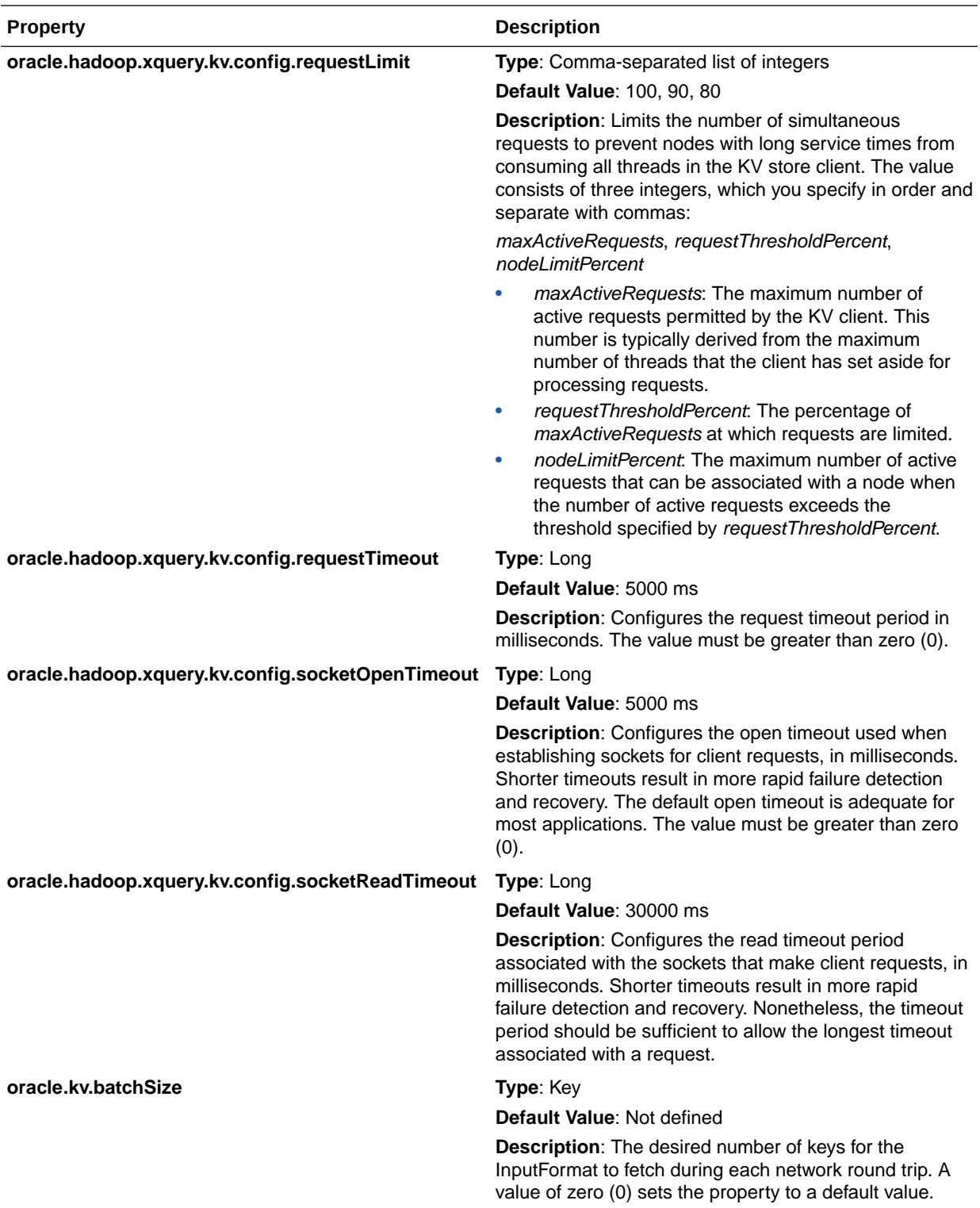

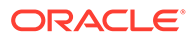

<span id="page-242-0"></span>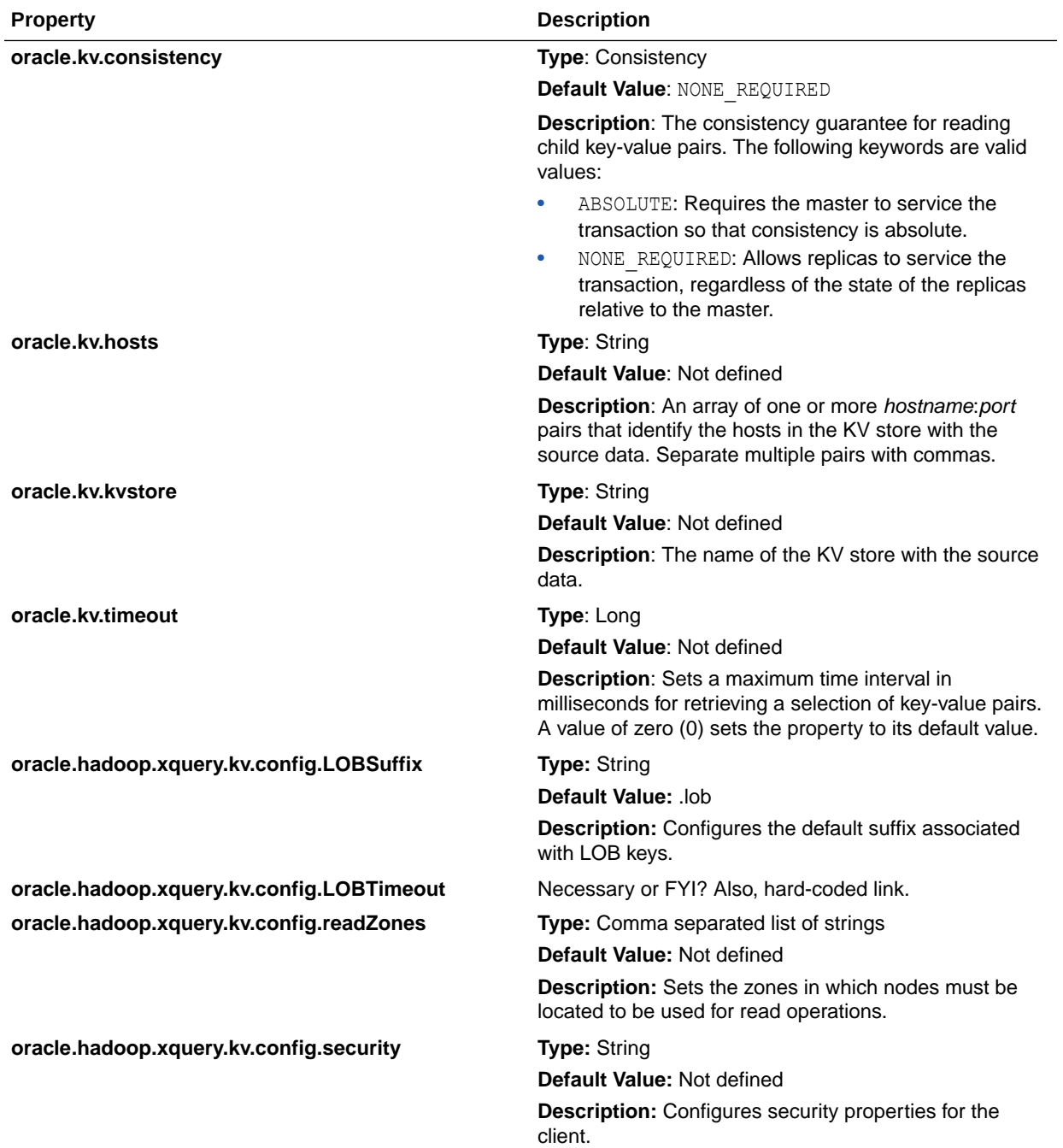

# Sequence File Adapter

The sequence file adapter provides functions to read and write Hadoop sequence files. A sequence file is a Hadoop-specific file format composed of key-value pairs.

The functions are described in the following topics:

- [Built-in Functions for Reading and Writing Sequence Files](#page-243-0)
- [Custom Functions for Reading Sequence Files](#page-247-0)

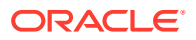

- [Custom Functions for Writing Sequence Files](#page-248-0)
- [Examples of Sequence File Adapter Functions](#page-250-0)

# <span id="page-243-0"></span>Built-in Functions for Reading and Writing Sequence Files

To use the built-in functions in your query, you must import the sequence file module as follows:

import module "oxh:seq";

The sequence file module contains the following functions:

- seq:collection
- seq:collection-xml
- [seq:collection-binxml](#page-244-0)
- [seq:collection-tika](#page-244-0)
- [seq:put](#page-245-0)
- [seq:put-xml](#page-245-0)
- [seq:put-binxml](#page-246-0)

For examples, see "[Examples of Sequence File Adapter Functions](#page-250-0)."

## seq:collection

Accesses a collection of sequence files in HDFS and returns the values as strings. The files may be split up and processed in parallel by multiple tasks.

## **Signature**

```
declare %seq:collection("text") function 
   seq:collection($uris as xs:string*) as xs:string* external;
```
#### **Parameters**

\$uris: The sequence file URIs. The values in the sequence files must be either org.apache.hadoop.io.Text or org.apache.hadoop.io.BytesWritable. For BytesWritable values, the bytes are converted to a string using a UTF-8 decoder.

## **Returns**

One string for each value in each file.

## seq:collection-xml

Accesses a collection of sequence files in HDFS, parses each value as XML, and returns it. Each file may be split up and processed in parallel by multiple tasks.

## **Signature**

```
declare %seq:collection("xml") function 
    seq:collection-xml($uris as xs:string*) as document-node()* external;
```
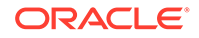

## <span id="page-244-0"></span>**Parameters**

\$uris: The sequence file URIs. The values in the sequence files must be either org.apache.hadoop.io.Text Of org.apache.hadoop.io.BytesWritable. For BytesWritable values, the XML document encoding declaration is used, if it is available.

## **Returns**

One XML document for each value in each file. See "[Tika Parser Output Format.](#page-268-0)"

## seq:collection-binxml

Accesses a collection of sequence files in the HDFS, reads each value as binary XML, and returns it. Each file may be split up and processed in parallel by multiple tasks.

## **Signature**

```
declare %seq:collection("binxml") function 
    seq:collection-binxml($uris as xs:string*) as document-node()* external;
```
## **Parameters**

\$uris: The sequence file URIs. The values in the sequence files must be org.apache.hadoop.io.BytesWritable. The bytes are decoded as binary XML.

## **Returns**

One XML document for each value in each file.

## **Notes**

You can use this function to read files that were created by seq: put-binxml in a previous query. See "[seq:put-binxml.](#page-246-0)"

## seq:collection-tika

Uses Tika to parse the sequence files in the HDFS. The values in the sequence files must be either org.apache.hadoop.io.Text or org.apache.hadoop.io.BytesWritable. For each value a document node returned produced by Tika.

## **Signature**

```
declare %seq:collection("tika") function 
  seq:collection-tika($uris as xs:string*) as document-node()* external;
declare %seq:collection("tika") function 
   seq:collection-tika($uris as xs:string*, $contentType as xs:string?) as 
document-node()* external;
```
## **Parameters**

\$uris: The sequence file URIs. The values in the sequence files must be either org.apache.hadoop.io.Text or org.apache.hadoop.io.BytesWritable. Tika library automatically detects character encoding. Alternatively, the encoding can be passed in \$contentType parameter as *charset* attribute.

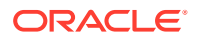

<span id="page-245-0"></span>\$contentType: Specifies the media type of the content to parse, and may have the *charset* attribute.

### **Returns**

One document node for each value in each file.

## seq:put

Writes either the string value or both the key and string value of a key-value pair to a sequence file in the output directory of the query.

This function writes the keys and values as  $org.append$ .hadoop.io.Text.

When the function is called without the  $$key$  parameter, it writes the values as org.apache.hadoop.io.Text and sets the key class to org.apache.hadoop.io.NullWritable, because there are no key values.

#### **Signature**

```
declare %seq:put("text") function
    seq:put($key as xs:string, $value as xs:string) external;
```

```
declare %seq:put("text") function 
  seq:put($value as xs:string) external;
```
#### **Parameters**

\$key: The key of a key-value pair

\$value: The value of a key-value pair

#### **Returns**

empty-sequence()

#### **Notes**

The values are spread across one or more sequence files. The number of files created depends on how the query is distributed among tasks. Each file has a name that starts with part, such as part-m-00000. You specify the output directory when the query executes. See "[Run Queries.](#page-177-0)"

## seq:put-xml

Writes either an XML value or a key and XML value to a sequence file in the output directory of the query.

This function writes the keys and values as org.apache.hadoop.io.Text.

When the function is called without the \$key parameter, it writes the values as org.apache.hadoop.io.Text and sets the key class to org.apache.hadoop.io.NullWritable, because there are no key values.

#### **Signature**

```
declare %seq:put("xml") function
    seq:put-xml($key as xs:string, $xml as node()) external;
```
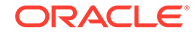

<span id="page-246-0"></span>declare %seq:put("xml") function seq:put-xml(\$xml as node()) external;

## **Parameters**

\$key: The key of a key-value pair

\$value: The value of a key-value pair

### **Returns**

empty-sequence()

## **Notes**

The values are spread across one or more sequence files. The number of files created depends on how the query is distributed among tasks. Each file has a name that starts with "part," such as part-m-00000. You specify the output directory when the query executes. See "[Run Queries.](#page-177-0)"

## seq:put-binxml

Encodes an XML value as binary XML and writes the resulting bytes to a sequence file in the output directory of the query. The values are spread across one or more sequence files.

This function writes the keys as org.apache.hadoop.io.Text and the values as org.apache.hadoop.io.BytesWritable.

When the function is called without the  $$key$  parameter, it writes the values as org.apache.hadoop.io.BytesWritable and sets the key class to org.apache.hadoop.io.NullWritable, because there are no key values.

## **Signature**

```
declare %seq:put("binxml") function
   seq:put-binxml($key as xs:string, $xml as node()) external;
```

```
declare %seq:put("binxml") function 
   seq:put-binxml($xml as node()) external;
```
## **Parameters**

\$key: The key of a key-value pair

\$value: The value of a key-value pair

## **Returns**

empty-sequence()

## **Notes**

The number of files created depends on how the query is distributed among tasks. Each file has a name that starts with part, such as part-m-00000. You specify the output directory when the query executes. See "[Run Queries.](#page-177-0)"

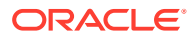

You can use the seq:collection-binxml function to read the files created by this function. See "seq:collection-binxml"

# <span id="page-247-0"></span>Custom Functions for Reading Sequence Files

You can use the following annotations to define functions that read collections of sequence files. These annotations provide additional functionality that is not available using the built-in functions.

## **Signature**

Custom functions for reading sequence files must have one of the following signatures:

```
declare %seq:collection("text") [additional annotations] 
    function local:myFunctionName($uris as xs:string*) as xs:string* external;
declare %seq:collection(["xml"|"binxml"|"tika"]) [additional annotations]
   function local:myFunctionName($uris as xs:string*) as document-node()* external;
declare %seq:collection(["tika"]) [additional annotations]
    function local:myFunctionName($uris as xs:string*, $contentType as xs:string?) as 
document-node()* external;
```
## **Annotations**

## **%seq:collection(["***method***"])**

Declares the sequence file collection function, which reads sequence files. Required. The optional *method* parameter can be one of the following values:

- text: The values in the sequence files must be either org.apache.hadoop.io.Text or org.apache.hadoop.io.BytesWritable. Bytes are decoded using the character set specified by the  $\text{subtracting}$  annotation. They are returned as xs:string. Default.
- xml: The values in the sequence files must be either org.apache.hadoop.io.Text or org.apache.hadoop.io.BytesWritable. The values are parsed as XML and returned by the function.
- binxml: The values in the sequence files must be org.apache.hadoop.io.BytesWritable. The values are read as XDK binary XML and returned by the function.
- tika: The values in the sequence files must be either org.apache.hadoop.io.Text or org.apache.hadoop.io.BytesWritable. The values are parsed by Tika and returned by the function.

## **%output:encoding("charset")**

Specifies the character encoding of the input values. The valid encodings are those supported by the JVM. UTF-8 is the default encoding.

## **See Also:**

"Supported Encodings" in the Oracle Java SE documentation at [http://docs.oracle.com/javase/7/docs/technotes/guides/intl/](http://docs.oracle.com/javase/7/docs/technotes/guides/intl/encoding.doc.html) [encoding.doc.html](http://docs.oracle.com/javase/7/docs/technotes/guides/intl/encoding.doc.html)

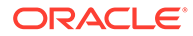

## <span id="page-248-0"></span>**%seq:key("true" | "false")**

Controls whether the key of a key-value pair is set as the document-uri of the returned value. Specify true to return the keys. The default setting is true when *method* is binxml or xml, and false when it is text.

Text functions with this annotation set to true must return text ()  $*$  instead of xs:string\* because atomic xs:string is not associated with a document. When the keys are returned, you can obtain their string representations by using seq: key function.

This example returns text instead of string values because %seq:key is set to true.

```
declare %seq:collection("text") %seq:key("true")
    function local:col($uris as xs:string*) as text()* external;
```
The next example uses the seq: key function to obtain the string representations of the keys:

```
for $value in local:col(...)
let $key := $value/seq:key()
return 
 .
 .
 .
```
## **%seq:split-max("***split-size***")**

Specifies the maximum split size as either an integer or a string value. The split size controls how the input file is divided into tasks. Hadoop calculates the split size as max(\$split-min, min(\$split-max, \$block-size)). Optional.

In a string value, you can append  $K, k, M, m, G, or g$  to the value to indicate kilobytes, megabytes, or gigabytes instead of bytes (the default unit). These qualifiers are not case sensitive. The following examples are equivalent:

```
%seq:split-max(1024)
%seq:split-max("1024")
%seq:split-max("1K")
```
## **%seq:split-min("***split-size***")**

Specifies the minimum split size as either an integer or a string value. The split size controls how the input file is divided into tasks. Hadoop calculates the split size as max(\$split-min, min(\$split-max, \$block-size)). Optional.

In a string value, you can append K, k, M, m, G, or  $\sigma$  to the value to indicate kilobytes, megabytes, or gigabytes instead of bytes (the default unit). These qualifiers are not case sensitive. The following examples are equivalent:

```
%seq:split-min(1024)
%seq:split-min("1024")
%seq:split-min("1K")
```
# Custom Functions for Writing Sequence Files

You can use the following annotations to define functions that write collections of sequence files in HDFS.

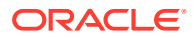

## **Signature**

Custom functions for writing sequence files must have one of the following signatures. You can omit the \$key argument when you are not writing a key value.

```
declare %seq:put("text") [additional annotations] 
    function local:myFunctionName($key as xs:string, $value as xs:string) external;
declare %seq:put(["xml"|"binxml"]) [additional annotations] 
    function local:myFunctionName($key as xs:string, $xml as node()) external;
```
## **Annotations**

## **%seq:put("***method***")**

Declares the sequence file put function, which writes key-value pairs to a sequence file. Required.

If you use the  $$key$  argument in the signature, then the key is written as org.apache.hadoop.io.Text. If you omit the \$key argument, then the key class is set to org.apache.hadoop.io.NullWritable.

Set the *method* parameter to text, xml, or binxml. The *method* determines the type used to write the value:

- text: String written as org.apache.hadoop.io.Text
- xml: XML written as org.apache.hadoop.io.Text
- binxml: XML encoded as XDK binary XML and written as org.apache.hadoop.io.BytesWritable

## **%seq:compress("***codec***", "***compressionType***")**

Specifies the compression format used on the output. The default is no compression. Optional.

The *codec* parameter identifies a compression codec. The first registered compression codec that matches the value is used. The value matches a codec if it equals one of the following:

- **1.** The fully qualified class name of the codec
- **2.** The unqualified class name of the codec
- **3.** The prefix of the unqualified class name before Codec (case insensitive)

Set the *compressionType* parameter to one of these values:

- block: Keys and values are collected in groups and compressed together. Block compression is generally more compact, because the compression algorithm can take advantage of similarities among different values.
- record: Only the values in the sequence file are compressed.

All of these examples use the default codec and block compression:

```
%seq:compress("org.apache.hadoop.io.compress.DefaultCodec", "block")
%seq:compress("DefaultCodec", "block")
%seq:compress("default", "block")
```
## **%seq:file("***name***")**

Specifies the output file name prefix. The default prefix is part.

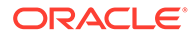

## <span id="page-250-0"></span>**%output:***parameter*

A standard XQuery serialization parameter for the output method (text or XML) specified in %seq:put. See "[Serialization Annotations.](#page-286-0)"

**See Also:** [SequenceFile](https://cwiki.apache.org/confluence/display/HADOOP2/SequenceFile) at Apache's Hadoop Wiki. "The Influence of Serialization Parameters" sections for XML and text output methods in [XSLT and XQuery Serialization 3.1](http://www.w3.org/TR/xslt-xquery-serialization-31/)

# Examples of Sequence File Adapter Functions

These examples queries three XML files in HDFS with the following contents. Each XML file contains comments made by users on a specific day. Each comment can have zero or more "likes" from other users.

```
mydata/comments1.xml
<comments date="2013-12-30">
   <comment id="12345" user="john" text="It is raining :( "/>
    <comment id="56789" user="kelly" text="I won the lottery!">
      <like user="john"/>
       <like user="mike"/>
    </comment>
</comments>
mydata/comments2.xml
<comments date="2013-12-31">
   <comment id="54321" user="mike" text="Happy New Year!">
       <like user="laura"/>
    </comment>
</comments>
mydata/comments3.xml
<comments date="2014-01-01">
   <comment id="87654" user="mike" text="I don't feel so good."/>
    <comment id="23456" user="john" text="What a beautiful day!">
      <like user="kelly"/>
      <like user="phil"/>
    </comment>
</comments>
```
## **Example 6-14**

The following query stores the comment elements in sequence files.

```
import module "oxh:seq";
import module "oxh:xmlf";
for $comment in xmlf:collection("mydata/comments*.xml", "comment")
return 
    seq:put-xml($comment)
```
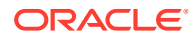

## **Example 6-15**

The next query reads the sequence files generated by the previous query, which are stored in an output directory named myoutput. The query then writes the names of users who made multiple comments to a text file.

```
import module "oxh:seq";
import module "oxh:text";
for $comment in seq:collection-xml("myoutput/part*")/comment
let $user := $comment/@user
group by $user
let $count := count($comment)
where $count gt 1
return
    text:put($user || " " || $count)
```
The text file created by the previous query contain the following lines:

john 2 mike 2

See ["XML File Adapter](#page-270-0)."

#### **Example 6-16**

The following query extracts comment elements from XML files and stores them in compressed sequence files. Before storing each comment, it deletes the id attribute and uses the value as the key in the sequence files.

```
import module "oxh:xmlf";
declare 
   %seq:put("xml")
   %seq:compress("default", "block") 
    %seq:file("comments")
function local:myPut($key as xs:string, $value as node()) external; 
for $comment in xmlf:collection("mydata/comments*.xml", "comment")
let $id := $comment/@id
let $newComment := 
    copy $c := $comment 
   modify delete node $c/@id
    return $c
return
    local:myPut($id, $newComment)
```
### **Example 6-17**

The next query reads the sequence files that the previous query created in an output directory named myoutput. The query automatically decompresses the sequence files.

```
import module "oxh:text";
import module "oxh:seq";
for $comment in seq:collection-xml("myoutput/comments*")/comment
let $id := $comment/seq:key()
where $id eq "12345"
return 
    text:put-xml($comment)
```
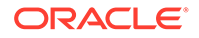
The query creates a text file that contains the following line:

<comment id="12345" user="john" text="It is raining :( "/>

# Solr Adapter

This adapter provides functions to create full-text indexes and load them into Apache Solr servers. These functions call the Solr

org.apache.solr.hadoop.MapReduceIndexerTool at run time to generate a full-text index on HDFS and optionally merge it into Solr servers. You can declare and use multiple custom put functions supplied by this adapter and the built-in put function within a single query. For example, you can load data into different Solr collections or into different Solr clusters.

This adapter is described in the following topics:

- Prerequisites for Using the Solr Adapter
- [Built-in Functions for Loading Data into Solr Servers](#page-253-0)
- [Custom Functions for Loading Data into Solr Servers](#page-253-0)
- [Examples of Solr Adapter Functions](#page-254-0)
- **[Solr Adapter Configuration Properties](#page-255-0)**

# Prerequisites for Using the Solr Adapter

The first time that you use the Solr adapter, ensure that Solr is installed and configured on your Hadoop cluster as described in "[Install Oracle XQuery for Hadoop](#page-40-0)".

### Configuration Settings

Your Oracle XQuery for Hadoop query must use the following configuration properties or the equivalent annotation:

- oracle.hadoop.xquery.solr.loader.zk-host
- oracle.hadoop.xquery.solr.loader.collection

If the index is loaded into a live set of Solr servers, then this configuration property or the equivalent annotation is also required:

• oracle.hadoop.xquery.solr.loader.go-live

You can set the configuration properties using either the  $-D$  or  $-conf$  options in the hadoop command when you run the query. See "[Run Queries](#page-177-0)" and ["Solr Adapter](#page-255-0) [Configuration Properties"](#page-255-0)

### Example Query Using the Solr Adapter

This example sets OXH\_SOLR\_MR\_HOME and uses the hadoop  $-D$  option in a query to set the configuration properties:

```
$ export OXH_SOLR_MR_HOME=/usr/lib/solr/contrib/mr 
$ hadoop jar $OXH_HOME/lib/oxh.jar -D oracle.hadoop.xquery.solr.loader.zk-host=/
solr -D oracle.hadoop.xquery.solr.loader.collection=collection1 -D 
oracle.hadoop.xquery.solr.loader.go-live=true ./myquery.xq -output ./myoutput
```
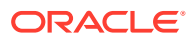

# <span id="page-253-0"></span>Built-in Functions for Loading Data into Solr Servers

To use the built-in functions in your query, you must import the Solr module as follows:

import module "oxh:solr";

The Solr module contains the following functions:

• solr:put

The solr prefix is bound to the oxh: solr namespace by default.

### solr:put

Writes a single document to the Solr index.

This document XML format is specified by Solr at

<https://wiki.apache.org/solr/UpdateXmlMessages>

### **Signature**

```
declare %solr:put function
   solr:put($value as element(doc)) external;
```
### **Parameters**

\$value: A single XML element named doc, which contains one or more field elements, as shown here:

```
<doc>
<field name="field_name_1">field_value_1</field>
 .
 .
 .
<field name="field_name_N">field_value_N</field>
\langle doc\rangle
```
### **Returns**

A generated index that is written into the *output\_dir*/solr-put directory, where *output\_dir* is the query output directory

# Custom Functions for Loading Data into Solr Servers

You can use the following annotations to define functions that generate full-text indexes and load them into Solr.

### **Signature**

Custom functions for generating Solr indexes must have the following signature:

```
declare %solr:put [additional annotations] 
    function local:myFunctionName($value as node()) external;
```
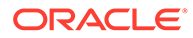

### <span id="page-254-0"></span>**Annotations**

### **%solr:put**

Declares the solr put function. Required.

#### **%solr:file(directory\_name)**

Name of the subdirectory under the query output directory where the index files will be written. Optional, the default value is the function local name.

#### **%solr-property:property\_name(value)**

Controls various aspects of index generation. You can specify multiple %solrproperty annotations.

These annotations correspond to the command-line options of org.apache.solr.hadoop.MapReduceIndexerTool. Each MapReduceIndexerTool? option has an equivalent Oracle XQuery for Hadoop configuration property and a %solr-property annotation. Annotations take precedence over configuration properties. See ["Solr Adapter Configuration Properties](#page-255-0)" for more information about supported configuration properties and the corresponding annotations.

### **See Also:**

For more information about MapReduceIndexerTool? command line options, see *Cloudera Search User Guide* at [https://docs.cloudera.com/documentation/enterprise/6/6.3/topics/](https://docs.cloudera.com/documentation/enterprise/6/6.3/topics/search_mapreduceindexertool.html) [search\\_mapreduceindexertool.html](https://docs.cloudera.com/documentation/enterprise/6/6.3/topics/search_mapreduceindexertool.html)

#### **Parameters**

\$value: An element or a document node conforming to the Solr XML syntax. See "[solr:put](#page-253-0)" for details.

## Examples of Solr Adapter Functions

### **Example 6-18 Using the Built-in solr:put Function**

This example uses the following HDFS text file. The file contains user profile information such as user ID, full name, and age, separated by colons (:).

```
mydata/users.txt
john:John Doe:45 
kelly:Kelly Johnson:32
laura:Laura Smith: 
phil:Phil Johnson:27
```
The first query creates a full-text index searchable by name.

```
import module "oxh:text";
import module "oxh:solr";
for $line in text:collection("mydata/users.txt") 
let $split := fn:tokenize($line, ":") 
let $id := $split[1]
let $name := $split[2]
return solr:put(
<doc>
<field name="id">{ $id }</field>
```
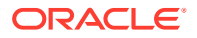

```
<field name="name">{ $name }</field>
\langle doc>
)
```
The second query accomplishes the same result, but uses a custom put function. It also defines all configuration parameters by using function annotations. Thus, setting configuration properties is not required when running this query.

```
import module "oxh:text";
declare %solr:put %solr-property:go-live %solr-property:zk-host("/solr") %solr-
property:collection("collection1") 
function local:my-solr-put($doc as element(doc)) external;
for $line in text:collection("mydata/users.txt") 
let $split := fn:tokenize($line, ":") 
let $id := $split[1]let $name := $split[2]
return local:my-solr-put(
<doc>
<field name="id">{ $id }</field>
<field name="name">{ $name }</field>
\langle doc\rangle)
```
## Solr Adapter Configuration Properties

The Solr adapter configuration properties correspond to the Solr MapReduceIndexerTool options.

MapReduceIndexerTool is a MapReduce batch job driver that creates Solr index shards from input files, and writes the indexes into HDFS. It also supports merging the output shards into live Solr servers, typically a SolrCloud.

You can specify these properties with the generic  $-\text{conf}$  and  $-D$  hadoop command-line options in Oracle XQuery for Hadoop. Properties specified using this method apply to all Solr adapter put functions in your query. See ["Run Queries](#page-177-0)" and especially ["Generic Options"](#page-178-0) for more information about the hadoop command-line options.

Alternatively, you can specify these properties as Solr adapter put function annotations with the %solr-property prefix. These annotations are identified in the property descriptions. Annotations apply only to the particular Solr adapter put function that contains them in its declaration.

### **See Also:**

For discussions about how Solr uses the MapReduceIndexerTool options, see the *Cloudera Search User Guide* at

[http://www.cloudera.com/content/cloudera-content/cloudera-docs/Search/](http://www.cloudera.com/content/cloudera-content/cloudera-docs/Search/latest/Cloudera-Search-User-Guide/csug_mapreduceindexertool.html) [latest/Cloudera-Search-User-Guide/csug\\_mapreduceindexertool.html](http://www.cloudera.com/content/cloudera-content/cloudera-docs/Search/latest/Cloudera-Search-User-Guide/csug_mapreduceindexertool.html)

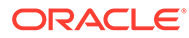

<span id="page-256-0"></span>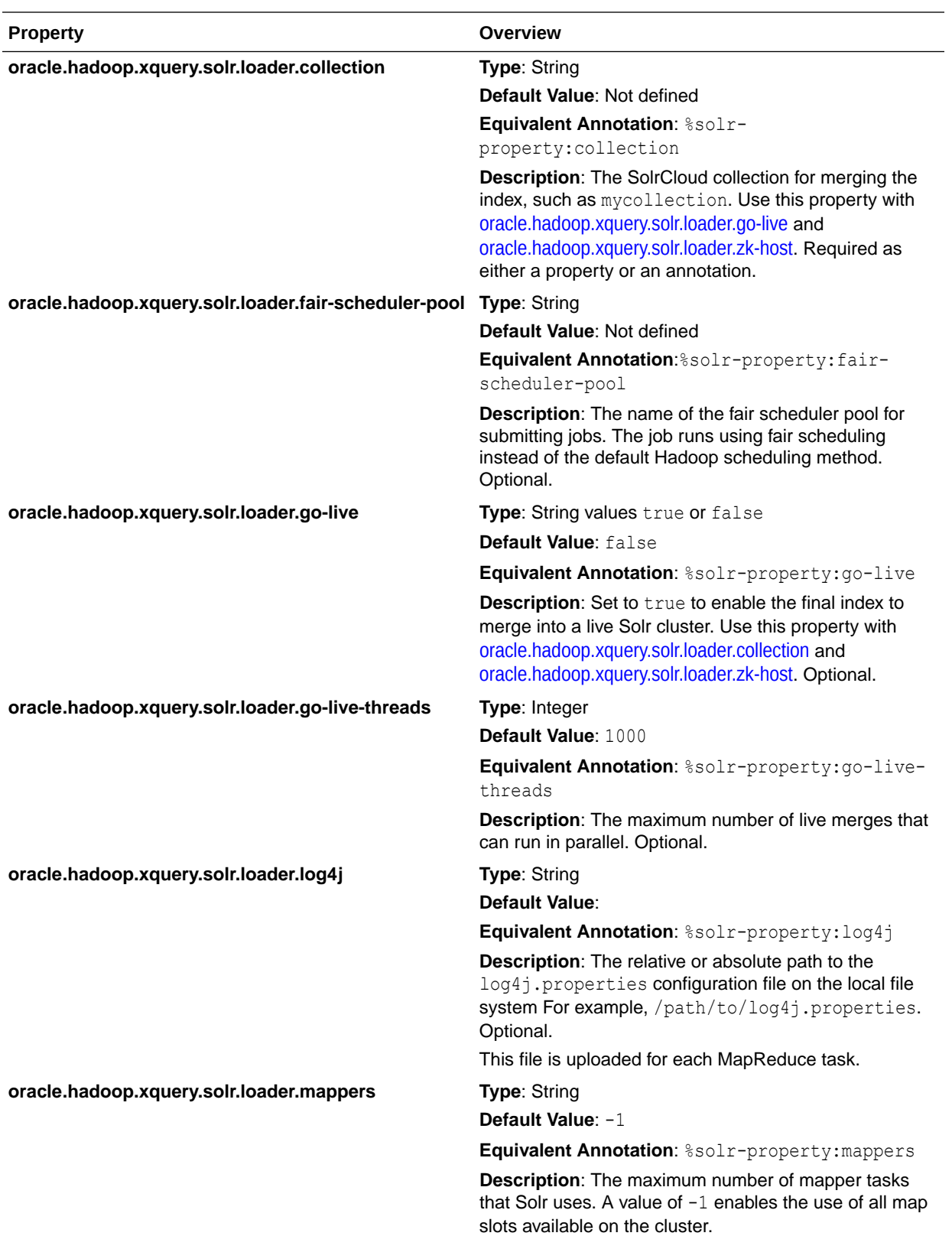

<span id="page-257-0"></span>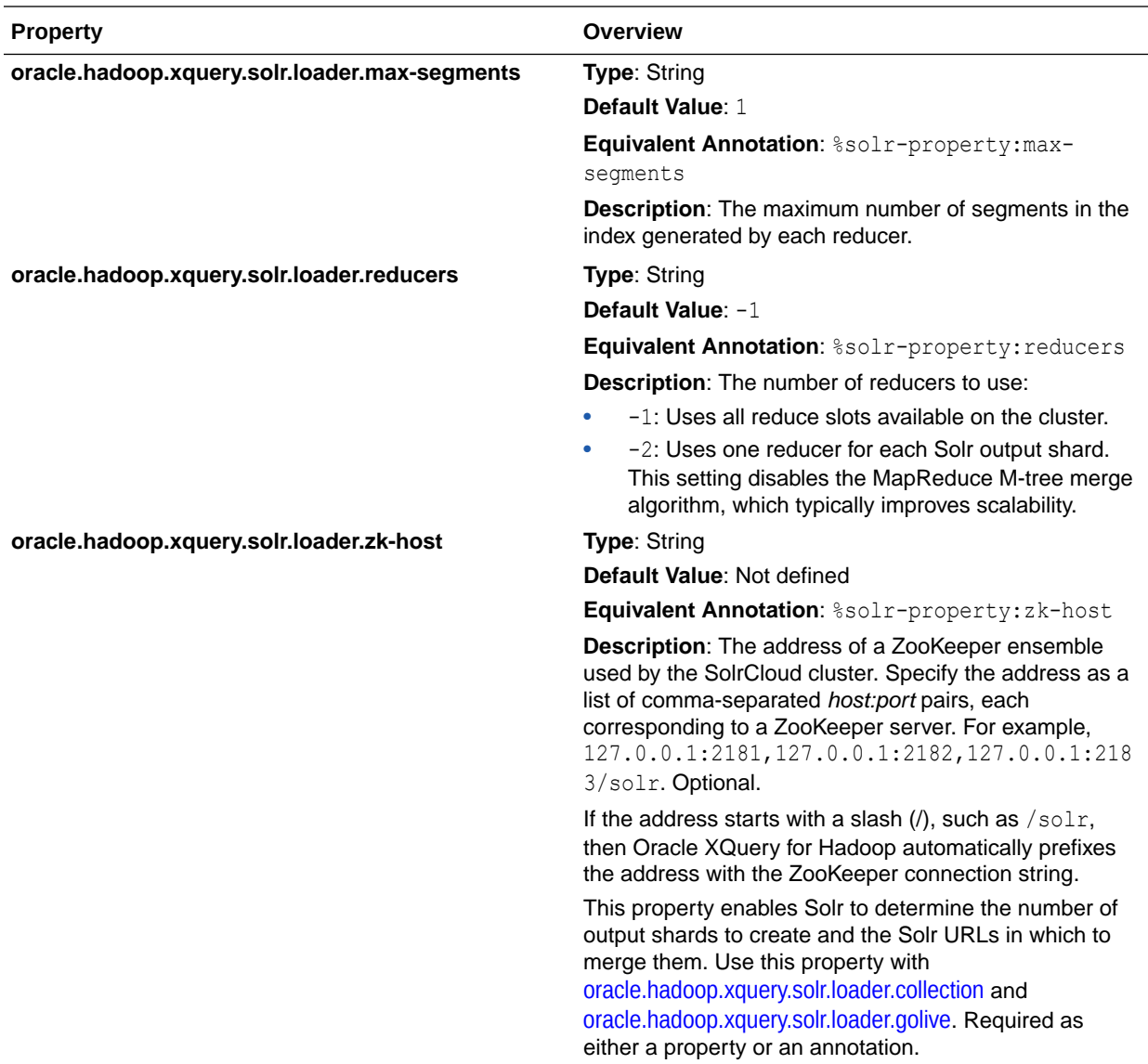

# Text File Adapter

The text file adapter provides functions to read and write text files stored in HDFS. It is described in the following topics:

- Built-in Functions for Reading and Writing Text Files
- [Custom Functions for Reading Text Files](#page-260-0)
- [Custom Functions for Writing Text Files](#page-262-0)
- [Examples of Text File Adapter Functions](#page-263-0)

# Built-in Functions for Reading and Writing Text Files

To use the built-in functions in your query, you must import the text file module as follows:

```
import module "oxh:text";
```
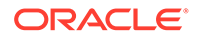

The text file module contains the following functions:

- text:collection
- text:collection-xml
- [text:put](#page-259-0)
- [text:put-xml](#page-259-0)
- [text:trace](#page-260-0)

For examples, see "[Examples of Text File Adapter Functions](#page-263-0) ."

### text:collection

Accesses a collection of text files in HDFS. The files can be compressed using a Hadoop-supported compression codec. They are automatically decompressed when read.

The files might be split up and processed in parallel by multiple tasks.

### **Signature**

```
declare %text:collection("text") function
   text:collection($uris as xs:string*) as xs:string* external;
declare %text:collection("text") function
```

```
 function text:collection($uris as xs:string*, $delimiter as xs:string?) as 
xs:string* external;
```
### **Parameters**

\$uris: The text file URIs.

\$delimiter: A custom delimiter on which the file is split. The default is the newline character.

### **Returns**

One string value for each file segment identified by the delimiter; for the default delimiter, a string value for each line in each file

### text:collection-xml

Accesses a collection of text files in HDFS. The files can be compressed using a Hadoop-supported compression codec. They are automatically decompressed when read.

The files might be split up and processed in parallel by multiple tasks. Each delimited section of each file is parsed as an XML document and returned by the function. Therefore, each segment must fully contain a single XML document, and any delimit characters in the XML must be escaped with XML character references. By default, the delimiter is a new line.

### **Signature**

```
declare %text:collection("xml") function 
    text:collection-xml($uris as xs:string*) as document-node()* external;
```
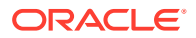

```
declare %text:collection("xml") function 
   text:collection-xml($uris as xs:string*, $delimiter as xs:string?) as document-
node()* external;
```
### **Parameters**

\$uris: The text file URIs.

\$delimiter: A custom delimiter on which the file is split. The default is the newline character.

### **Returns**

One string value for each file segment identified by the delimiter; for the default delimiter, a string value for each line in each file

### text:put

Writes a line to a text file in the output directory of the query. The lines are spread across one or more files.

#### **Signature**

```
declare %text:put("text") function
   text:put($value as xs:string) external;
```
### **Parameters**

\$value: The text to write

### **Returns**

empty-sequence()

### **Notes**

The number of files created depends on how the query is distributed among tasks. Each file has a name that starts with part, such as part-m-00000. You specify the output directory when the query executes. See "[Run Queries.](#page-177-0)"

### text:put-xml

Writes XML to a line in a text file. The lines are spread across one or more files in the output directory of the query.

Newline characters in the serialized XML are replaced with character references to ensure that the XML does not span multiple lines. For example,  $$ ; replaces the linefeed character  $(\n\langle n\rangle)$ .

### **Signature**

```
declare %text:put("xml") function
   text:put-xml($value as node()) external;
```
#### **Parameters**

\$value: The XML to write

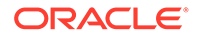

### <span id="page-260-0"></span>**Returns**

empty-sequence()

#### **Notes**

The number of files created depends on how the query is distributed among tasks. Each file has a name that starts with  $part$ , such as  $part-m-00000$ . You specify the output directory when the query executes. See "[Run Queries.](#page-177-0)"

### text:trace

Writes a line to a text file named  $trace-*$  in the output directory of the query. The lines are spread across one or more files.

This function provides you with a quick way to write to an alternate output. For example, you might create a trace file to identify invalid rows within a query, while loading the data into an Oracle database table.

### **Signature**

```
declare %text:put("text") %text:file("trace") function
    text:trace($value as xs:string) external;
```
### **Parameters**

\$value: The text to write

#### **Returns**

empty-sequence()

# Custom Functions for Reading Text Files

You can use the following annotations to define functions that read collections of text files in HDFS. These annotations provide additional functionality that is not available using the built-in functions.

The input files can be compressed with a Hadoop-supported compression codec. They are automatically decompressed when read.

### **Signature**

Custom functions for reading text files must have one of the following signatures:

```
declare %text:collection("text") [additional annotations]
   function local:myFunctionName($uris as xs:string*, $delimiter as xs:string?) 
as xs:string* external;
declare %text:collection("text") [additional annotations]
   function local:myFunctionName($uris as xs:string*) as xs:string* external;
declare %text:collection("xml") [additional annotations]
   function local:myFunctionName($uris as xs:string*, $delimiter as xs:string?) 
as document-node()* external
declare %text:collection("xml") [additional annotations]
```
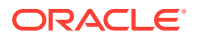

function local:*myFunctionName*(\$uris as xs:string\*) as document-node()\* external;

### **Annotations**

### **%text:collection(["***method***"])**

Declares the text collection function. Required. The optional *method* parameter can be one of the following values:

- text: Each line in the text file is returned as xs: string. Default.
- xml: Each line in the text file is parsed as XML and returned as document-node. Each XML document must be fully contained on a single line. Newline characters inside the document must be represented by a numeric character reference.

#### **%text:split("***delimiter***")**

Specifies a custom delimiter for splitting the input files. The default delimiter is the newline character.

Do not combine this annotation with the \$delimiter parameter. To specify a custom delimiter, use either this annotation or the \$delimiter parameter.

### **%text:split-max("***split-size***")**

Specifies the maximum split size as either an integer or a string value. The split size controls how the input file is divided into tasks. Hadoop calculates the split size as  $max(Ssplit-min,$ min(\$split-max, \$block-size)). Optional.

In a string value, you can append  $K$ ,  $k$ ,  $M$ ,  $m$ ,  $G$ , or  $g$  to the value to indicate kilobytes, megabytes, or gigabytes instead of bytes (the default unit). These qualifiers are not case sensitive. The following examples are equivalent:

```
%text:split-max(1024)
%text:split-max("1024")
%text:split-max("1K")
```
### **%text:split-min("***split-size***")**

Specifies the minimum split size as either an integer or a string value. The split size controls how the input file is divided into tasks. Hadoop calculates the split size as  $max(Ssplit-min,$ min(\$split-max, \$block-size)). Optional.

In a string value, you can append K, k, M, m, G, or  $\alpha$  to the value to indicate kilobytes, megabytes, or gigabytes instead of bytes (the default unit). These qualifiers are not case sensitive. The following examples are equivalent:

```
%text:split-min(1024)
%text:split-min("1024")
%text:split-min("1K")
```
### **Parameters**

#### **\$uris as xs:string\***

Lists the HDFS file URIs. The files can be uncompressed or compressed with a Hadoopsupported codec. Required.

### **\$delimiter as xs:string?**

A custom delimiter on which the input text files are split. The default delimiter is a new line. Do not combine this parameter with the  $\text{%test:split}$  annotation.

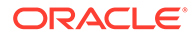

### **Returns**

xs:string\* for the text method

document-node()  $*$  for the xml method

# <span id="page-262-0"></span>Custom Functions for Writing Text Files

You can use the following annotations to define functions that write text files in HDFS.

### **Signature**

Custom functions for writing text files must have one of the following signatures:

```
declare %text:put("text") [additional annotations] function 
   text:myFunctionName($value as xs:string) external;
declare %text:put("xml") [additional annotations] function 
   text:myFunctionName($value as node()) external;
```
### **Annotations**

### **%text:put(["***method***"])**

Declares the text put function. Required. The optional *method* parameter can be one of the following values:

- text: Writes data to a text file. Default.
- xml: Writes data to an XML file. The XML is serialized and newline characters are replaced with character references. This process ensures that the resulting XML document is one text line with no line breaks.

### **%text:compress("***codec***")**

Specifies the compression format used on the output. The default is no compression. Optional.

The *codec* parameter identifies a compression codec. The first registered compression codec that matches the value is used. The value matches a codec if it equals one of the following:

- **1.** The fully qualified class name of the codec
- **2.** The unqualified class name of the codec
- **3.** The prefix of the unqualified class name before "Codec" (case insensitive)

All of these examples use the default codec and block compression:

```
%text:compress("org.apache.hadoop.io.compress.DefaultCodec", "block")
%text:compress("DefaultCodec", "block")
%text:compress("default", "block")
```
### **%text:file("***name***")**

Specifies the output file name prefix. The default prefix is part.

### **%output:***parameter*

A standard XQuery serialization parameter for the output method (text or XML) specified in %text:put. See "[Serialization Annotations.](#page-286-0)"

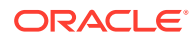

UTF-8 is currently the only supported character encoding.

## <span id="page-263-0"></span>Examples of Text File Adapter Functions

### **Example 6-19 Using Built-in Functions to Query Text Files**

This example uses following text files in HDFS. The files contain a log of visits to different web pages. Each line represents a visit to a web page and contains the time, user name, and page visited.

```
mydata/visits1.log 
2013-10-28T06:00:00, john, index.html, 200
2013-10-28T08:30:02, kelly, index.html, 200
2013-10-28T08:32:50, kelly, about.html, 200
2013-10-30T10:00:10, mike, index.html, 401
mydata/visits2.log 
2013-10-30T10:00:01, john, index.html, 200
```
2013-10-30T10:05:20, john, about.html, 200 2013-11-01T08:00:08, laura, index.html, 200 2013-11-04T06:12:51, kelly, index.html, 200 2013-11-04T06:12:40, kelly, contact.html, 200

The following query filters out the pages visited by john and writes only the date and page visited to a new text file:

```
import module "oxh:text";
for $line in text:collection("mydata/visits*.log")
let \text{split} := \text{fn:tokenize}(\text{Since}, \text{ "}\s'', \s'', \text{''})where $split[2] eq "john"
return
    text:put($split[1] || " " || $split[3])
```
This query creates a text file that contains the following lines:

2013-10-28T06:00:00 index.html 2013-10-30T10:00:01 index.html 2013-10-30T10:05:20 about.html

The next query computes the number of page visits per day:

```
import module "oxh:text";
for $line in text:collection("mydata/visits*.log")
let $split := fn:tokenize($line, "\s*,\s*")
let $time := xs:dateTime($split[1])
let $day := xs:date($time)
group by $day
return
   text:put(\daggerday || " => " || count(\ddaggerline))
```
The query creates text files that contain the following lines:

```
2013 - 10 - 28 = 32013 - 10 - 30 \implies 3
```
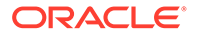

```
2013 - 11 - 01 => 1
2013 - 11 - 04 \implies 2
```
### **Example 6-20 Querying Simple Delimited Formats**

This example uses the fn:tokenize function to parse the lines of a text file. This technique works well for simple delimited formats.

The following query declares custom put and collection functions. It computes the number of hits and the number of unique users for each page in the logs.

```
import module "oxh:text";
declare
   %text:collection("text")
   %text:split-max("32m")
function local:col($uris as xs:string*) as xs:string* external;
declare
   %text:put("xml")
    %text:compress("gzip") 
    %text:file("pages")
function local: out ($arq as node()) external;
for $line in local:col("mydata/visits*.log")
let $split := fn:tokenize($line, "\s*,\s*")
let $user := $split[2]
let $page := $split[3]
group by $page
return
    local:out(
       <page>
          <name>{$page}</name>
          <hits>{count($line)}</hits>
          <users>{fn:count(fn:distinct-values($user))}</users>
       </page>
    )
```
The output directory of the previous query is named myoutput. The following lines are written to myoutput/pages-r-\*.gz.

```
<page><name>about.html</name><hits>2</hits><users>2</users></page>
<page><name>contact.html</name><hits>1</hits><users>1</users></page></
<page><name>index.html</name><hits>6</hits><users>4</users></page>
```
The files are compressed with the  $qzip$  codec. The following query reads the output files, and writes the page name and total hits as plain text. The collection function automatically decodes the compressed files.

```
import module "oxh:text";
for $page in text:collection-xml("myoutput/page*.gz")/page
return 
   text:put($page/name || "," || $page/hits)
```
This query creates text files that contain the following lines:

```
about.html,2
contact.html,1
index.html,6
```
ORACLE®

### **Example 6-21 Querying Complex Text Formats**

The fn:tokenize function might not be adequate for complex formats that contain variety of data types and delimiters. This example uses the fn: analyze-string function to process a log file in the Apache Common Log format.

A text file named mydata/access.log in HDFS contains the following lines:

```
192.0.2.0 - - [30/Sep/2013:16:39:38 +0000] "GET /inddex.html HTTP/1.1" 404 284
192.0.2.0 - - [30/Sep/2013:16:40:54 +0000] "GET /index.html HTTP/1.1" 200 12390
192.0.2.4 - - [01/Oct/2013:12:10:54 +0000] "GET /index.html HTTP/1.1" 200 12390
192.0.2.4 - - [01/Oct/2013:12:12:12 +0000] "GET /about.html HTTP/1.1" 200 4567
192.0.2.1 - - [02/Oct/2013:08:39:38 +0000] "GET /indexx.html HTTP/1.1" 404 284
192.0.2.1 - - [02/Oct/2013:08:40:54 +0000] "GET /index.html HTTP/1.1" 200 12390
192.0.2.1 - - [02/Oct/2013:08:42:38 +0000] "GET /aobut.html HTTP/1.1" 404 283
```
The following query computes the requests made after September 2013 when the server returned a status code 404 (Not Found) error. It uses a regular expression and fn:analyzestring to match the components of the log entries. The time format cannot be cast directly to xs:dateTime, as shown in [Example 6-20.](#page-264-0) Instead, the ora-fn:dateTime-from-string-withformat function converts the string to an instance of xs:dateTime.

```
import module "oxh:text";
declare variable $REGEX :=
   '(\S+) (\S+) (\S+) \[([^\]]+)\] "([^"]+)" (\S+) (\S+)';
for $line in text:collection("mydata/access.log")
let $match := fn:analyze-string($line, $REGEX)/fn:match
let $time := 
    ora-fn:dateTime-from-string-with-format(
       "dd/MMM/yyyy:HH:mm:ss Z",
       $match/fn:group[4]
   )
let $status := $match/fn:group[6]
where 
   $status eq "404" and 
   $time ge xs:dateTime("2013-10-01T00:00:00")
let $host := $match/fn:group[1]
let $request := $match/fn:group[5]
return
   text:put($host || "," || $request)
```
The query creates text files that contain the following lines:

192.0.2.1,GET /indexx.html HTTP/1.1 192.0.2.1,GET /aobut.html HTTP/1.1

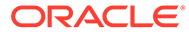

### **See Also:**

• *XPath and XQuery Functions and Operators 3.0* specification for information about the fn:tokenize and fn:analyze-string functions:

[fn:tokenize](http://www.w3.org/TR/xpath-functions-31/#func-tokenize)

[fn:analyze-string](http://www.w3.org/TR/xpath-functions-31/#func-analyze-string)

• For information about the Apache Common log format:

<http://httpd.apache.org/docs/current/logs.html>

# Tika File Adapter

This adapter provides functions to parse files stored in HDFS in various formats using Apache Tika library. It is described in the following topics:

- Built-in Library Functions for Parsing Files with Tika
- [Custom Functions for Parsing Files with Tika](#page-267-0)
- [Tika Parser Output Format](#page-268-0)
- **[Tika Adapter Configuration Properties](#page-268-0)**
- [Examples of Tika File Adapter Functions](#page-269-0)

## Built-in Library Functions for Parsing Files with Tika

To use the built-in functions in your query, you must import the Tika file module as follows:

import module "oxh:tika";

The Tika file module contains the following functions:

For examples, see "[Examples of Tika File Adapter Functions .](#page-269-0)"

## tika:collection

Parses files stored in HDFS in various formats and extracts the content or metadata from them.

### **Signature**

```
declare %tika:collection function
   tika:collection($uris as xs:string*) as document-node()* external;
declare %tika:collection function
   function tika:collection($uris as xs:string*, $contentType as xs:string?) as
```
### **Parameters**

\$uris: The HDFS file URIs.

document-node()\* external;

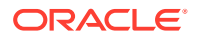

<span id="page-267-0"></span>\$contentType: Specifies the media type of the content to parse, and may have the *charset* attribute. When the parameter is specified, then it defines both type and encoding. When not specified, then Tika will attempt to auto-detect values from the file extension. Oracle recommends you to specify the parameter.

#### **Returns**

Returns a document node for each value. See ["Tika Parser Output Format](#page-268-0)".

### tika:parse

Parses the data given to it as an argument.For example, it can parse an html fragment within an XML or JSON document.

#### **Signature**

```
declare function
   tika:parse($data as xs:string?, $contentType as xs:string?) as document-node()* 
external;
```
### **Parameters**

\$data: The value to be parsed.

\$contentType: Specifies the media type of the content to parse, and may have the *charset* attribute. When the parameter is specified, then it defines both type and encoding. When not specified, then Tika will attempt to auto-detect values from the file extension. Oracle recommends you to specify the parameter.

#### **Returns**

Returns a document node for each value. See ["Tika Parser Output Format](#page-268-0)".

# Custom Functions for Parsing Files with Tika

You can use the following annotations to define functions to parse files in HDFS with Tika. These annotations provide additional functionality that is not available using the built-in functions.

#### **Signature**

Custom functions for reading HDFS files must have one of the following signatures:

```
declare %tika:collection [additional annotations]
   function local:myFunctionName($uris as xs:string*, $contentType as xs:string?) as 
document-node()* external;
declare %tika:collection [additional annotations]
    function local:myFunctionName($uris as xs:string*) as document-node()* external;
```
#### **Annotations**

#### **%tika:collection(["***method***"])**

Identifies an external function to be implemented by Tika file adapter. Required. The optional *method* parameter can be one of the following values:

tika: Each line in the tika file is returned as document-node(). Default.

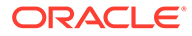

### <span id="page-268-0"></span>**%output:media-type**

Declares the file content type. It is a MIME type and must not have the *charset* attribute as per XQuery specifications. Optional.

### **%output:encoding**

Declares the file character set. Optional.

### **Note:**

%output:media-type and %output:econding annotations specify the content type or encoding when the \$contentType parameter is not explicitly provided in the signature.

### **Parameters**

**\$uris as xs:string\*** Lists the HDFS file URIs. Required.

### **\$contentType as xs:string?**

The file content type. It may have the *charset* attribute.

### **Returns**

document-node()\* with two root elements. See "Tika Parser Output Format".

# Tika Parser Output Format

The result of Tika parsing is a document node with two root elements:

- Root element #1 is an XHTML content produced by Tika.
- Root element #2 is the document metadata extracted by Tika.

The format of the root elements look like these:

### **Root element #1**

```
<html xmlns="http://www.w3.org/1999/xhtml">
...textual content of Tika HTML...
\langle/html>
```
### **Root element #2**

```
<tika:metadata xmlns:tika="oxh:tika">
   <tika:property name="Name_1">VALUE_1</tika:property>
   <tika:property name="NAME_2">VALUE_2</tika:property>
</tika:metadata>
```
# Tika Adapter Configuration Properties

The following Hadoop properties control the behavior of Tika adapter:

### **oracle.hadoop.xquery.tika.html.asis Type**:Boolean **Default Value**: false.

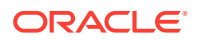

<span id="page-269-0"></span>**Description**: When this is set to TRUE, then all the HTML elements are omitted during parsing. When this is set to FALSE, then only the safe elements are omitted during parsing.

### **oracle.hadoop.xquery.tika.locale Type**:Comma-separated list of strings **Default Value**:Not Defined.

**Description**:Defines the locale to be used by some Tika parsers such as Microsoft Office document parser. Only three strings are allowed: language, country, and variant. The strings country and variant are optional. When locale is not defined, then the system locale is used. When the strings are defined it must correspond to the java.util.Locale specification format mentioned in [http://docs.oracle.com/javase/7/docs/api/java/util/](http://docs.oracle.com/javase/7/docs/api/java/util/Locale.html) [Locale.html](http://docs.oracle.com/javase/7/docs/api/java/util/Locale.html)and the locale can be constructed as follows:

- If only language is specified, then the locale is constructed from the language.
- If the language and country are specified, then the locale is constructed from both language and country
- If language, country, and variant are specified, then the locale is constructed from language, country, and variant.

## Examples of Tika File Adapter Functions

### **Example 6-22 Using Built-in Functions to Index PDF documents with Cloudera Search**

This example query uses Tika to parse PDF files into HTML form and then add the HTML documents into Solr's full-text index.

```
*bigdata*.pdf
```
### The following query indexes the HDFS files:

```
import module "oxh:tika";
import module "oxh:solr";
for $doc in tika:collection("*bigdata*.pdf")
let $docid := data($doc//*:meta[@name eq "resourceName"]/@content)[1]
let $body := $doc//*:body[1]return
    solr:put(
         <doc> 
             <field name="id">{ $docid }</field>
             <field name="text">{ string($body) }</field>
             <field name="content">{ serialize($doc/*:html) }</field>
         \langle doc\rangle )
```
The HTML representation of the documents is added to Solr index and they become searchable. Each document Id in the index is the file name.

### **Example 6-23 Using Built-in Functions to Index HTML documents with Cloudera Search**

This example query uses sequence files and Tika to parse, where key is an URL and value is a html.

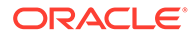

```
import module "oxh:tika";
import module "oxh:solr";
import module "oxh:seq";
for $doc in seq:collection-tika("/path/to/seq/files/*")
let $docid := document-uri($doc)
let $body := $doc//*:body[1]return
    solr:put(
       <doc>
          <field name="id">{ $docid }</field>
          <field name="text">{ string($body) }</field>
          <field name="content">{ serialize($doc/*:html) }</field>
      \langle doc\rangle )
```
The HTML representation of the documents is added to Solr index and they become searchable. Each document Id in the index is the file name.

# XML File Adapter

The XML file adapter provides access to XML files stored in HDFS. The adapter optionally splits individual XML files so that a single file can be processed in parallel by multiple tasks.

This adapter is described in the following topics:

- Built-in Functions for Reading XML Files
- [Custom Functions for Reading XML Files](#page-272-0)
- [Examples of XML File Adapter Functions](#page-275-0)

# Built-in Functions for Reading XML Files

To use the built-in functions in your query, you must import the XML file module as follows:

```
import module "oxh:xmlf";
```
The XML file module contains the following functions:

- xmlf:collection (Single Task)
- [xmlf:collection-multipart \(Single Task\)](#page-271-0)
- [xmlf:collection \(Multiple Tasks\)](#page-271-0)

See ["Examples of XML File Adapter Functions](#page-275-0)."

### xmlf:collection (Single Task)

Accesses a collection of XML documents in HDFS. Multiple files can be processed concurrently, but each individual file is parsed by a single task.

This function automatically decompresses files compressed with a Hadoop-supported codec.

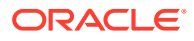

### <span id="page-271-0"></span>**Note:**

HDFS does not perform well when data is stored in many small files. For large data sets with many small XML documents, use Hadoop sequence files and the [Sequence File Adapter.](#page-242-0)

### **Signature**

```
declare %xmlf:collection function
   xmlf:collection($uris as xs:string*) as document-node()* external;
```
### **Parameters**

\$uris: The XML file URIs

#### **Returns**

One XML document for each file

### xmlf:collection-multipart (Single Task)

Accesses a collection of XML documents in HDFS. Multiple files can be processed concurrently, but each individual file is parsed by a single task. This function is the same as *xmlf:collection* except that each file may contain multiple well-formed XML documents concatenated together.

This function automatically decompresses files compressed with a Hadoop-supported codec. For example, a file containing multiple XML documents could be compressed using GZIP and then accessed directly by this function.

#### **Signature**

```
declare %xmlf:collection("multipart")
  function xmlf:collection($uris as xs:string*) as document-node()* external;
```
#### **Parameters**

**\$uris** The XML file URIs.

#### **Returns**

One or more XML documents for each file.

### xmlf:collection (Multiple Tasks)

Accesses a collection of XML documents in HDFS. The files might be split and processed by multiple tasks simultaneously, which enables very large XML files to be processed efficiently. The function returns only elements that match a specified name.

This function does not automatically decompress files. It only supports XML files that meet certain requirements. See "[Restrictions on Splitting XML Files.](#page-274-0)"

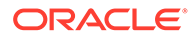

### <span id="page-272-0"></span>**Signature**

```
declare %xmlf:collection function
   xmlf:collection($uris as xs:string*, $names as xs:anyAtomicType+) as 
element()* external;
```
### **Parameters**

**\$uris** The XML file URIs

### **\$names**

The names of the elements to be returned by the function. The names can be either strings or QNames. For QNames, the XML parser uses the namespace binding implied by the QName prefix and namespace.

### **Returns**

Each element that matches one of the names specified by the \$names argument

# Custom Functions for Reading XML Files

You can use the following annotations to define functions that read collections of XML files in HDFS. These annotations provide additional functionality that is not available using the built-in functions.

### **Signature**

Custom functions for reading XML files must have one of the following signatures:

```
declare %xmlf:collection(["xml"|"multipart"]) [additional annotations]
    function local:myFunctionName($uris as xs:string*) as node()* external;
declare %xmlf:collection("xml") [additional annotations]
    function local:myFunctionName($uris as xs:string*, $names as 
xs:anyAtomicType+) as element()* external;
```
### **Annotations**

### **%xmlf:collection**

Declares the collection function. Required. The method parameter is one of the following values:

- xml: Each value is parsed as XML
- multipart: Each value (or, file) may contain a concatenation of multiple well-formed XML documents. This method cannot be used with parallel XML parsing. (See *xmlf:split* and the two-argument function signature.)

### **%xmlf:split("***element-name1***"[,... "***element-nameN***")**

Specifies the element names used for parallel XML parsing. You can use this annotation instead of the \$names argument.

When this annotation is specified, only the single-argument version of the function is allowed. This restriction enables the element names to be specified statically, so they do not need to be specified when the function is called.

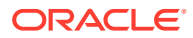

### **%output:encoding("***charset***")**

Identifies the text encoding of the input documents.

When this encoding is used with the  $\text{gunk}, \text{gult}$  annotation or the  $\text{gname}$  argument, only ISO-8859-1, US-ASCII, and UTF-8 are valid encodings. Otherwise, the valid encodings are those supported by the JVM. UTF-8 is assumed when this annotation is omitted.

**See Also:** "Supported Encodings" in the Oracle Java SE documentation at [http://docs.oracle.com/javase/7/docs/technotes/guides/intl/](http://docs.oracle.com/javase/7/docs/technotes/guides/intl/encoding.doc.html) [encoding.doc.html](http://docs.oracle.com/javase/7/docs/technotes/guides/intl/encoding.doc.html)

### **%xmlf:split-namespace("***prefix***", "***namespace***")**

This annotation provides extra namespace declarations to the parser. You can specify it multiple times to declare one or more namespaces.

Use this annotation to declare the namespaces of ancestor elements. When XML is processed in parallel, only elements that match the specified names are processed by an XML parser. If a matching element depends on the namespace declaration of one of its ancestor elements, then the declaration is not visible to the parser and an error may occur. These namespace declarations can also be used in element names when specifying the split names. For example:

```
declare
```

```
 %xmlf:collection 
     %xmlf:split("eg:foo") 
     %xmlf:split-namespace("eg", "http://example.org")
     function local:myFunction($uris as xs:string*) as document-node() 
external;
```
### **%xmlf:split-entity("***entity-name***", "***entity-value***")**

Provides entity definitions to the XML parser. When XML is processed in parallel, only elements that match the specified split names are processed by an XML parser. The DTD of an input document that is split and processed in parallel is not processed. In this example, the XML parser expands  $\epsilon$  foo; entity references as "Hello World":

%xmlf:split-entity("foo","Hello World")

### **%xmlf:split-max("***split-size***")**

Specifies the maximum split size as either an integer or a string value. The split size controls how the input file is divided into tasks. Hadoop calculates the split size as  $\max(\frac{5}{5}p_1 + \min,$ min(\$split-max, \$block-size)). Optional.

In a string value, you can append  $K$ ,  $k$ ,  $M$ ,  $m$ ,  $G$ , or  $g$  to the value to indicate kilobytes, megabytes, or gigabytes instead of bytes (the default unit).These qualifiers are not case sensitive. The following examples are equivalent:

```
%xmlf:split-max(1024)
%xmlf:split-max("1024")
%xmlf:split-max("1K")
```
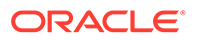

### <span id="page-274-0"></span>**%xmlf:split-min("***split-size***")**

Specifies the minimum split size as either an integer or a string value. The split size controls how the input file is divided into tasks. Hadoop calculates the split size as max(\$split-min, min(\$split-max, \$block-size)). Optional.

In a string value, you can append  $K, k, M, m, G, or g$  to the value to indicate kilobytes, megabytes, or gigabytes instead of bytes (the default unit). These qualifiers are not case sensitive. The following examples are equivalent:

```
%xmlf:split-min(1024)
%xmlf:split-min("1024")
%xmlf:split-min("1K")
```
### **Notes**

Restrictions on Splitting XML Files

Individual XML documents can be processed in parallel when the element names are specified using either the \$names argument or the \$xmlf:split annotation.

The input documents must meet the following constraints to be processed in parallel:

- XML cannot contain a comment, CDATA section, or processing instruction that contains text that matches one of the specified element names (that is, a < character followed by a name that expands to a QName). Otherwise, such content might be parsed incorrectly as an element.
- An element in the file that matches a specified element name cannot contain a descendant element that also matches a specified name. Otherwise, multiple processors might pick up the matching descendant and cause the function to produce incorrect results.
- An element that matches one of the specified element names (and all of its descendants) must not depend on the namespace declarations of any of its ancestors. Because the ancestors of a matching element are not parsed, the namespace declarations in these elements are not processed.

You can work around this limitation by manually specifying the namespace declarations with the  $\frac{2}{3}$ xmlf:split-namespace annotation.

Oracle recommends that the specified element names do not match elements in the file that are bigger than the split size. If they do, then the adapter functions correctly but not efficiently.

Processing XML in parallel is difficult, because parsing cannot begin in the middle of an XML file. XML constructs like CDATA sections, comments, and namespace declarations impose this limitation. A parser starting in the middle of an XML document cannot assume that, for example, the string  $$  is a begin element tag, without searching backward to the beginning of the document to ensure that it is not in a CDATA section or a comment. However, large XML documents typically contain sequences of similarly structured elements and thus are amenable to parallel processing. If you specify the element names, then each task works by scanning a portion of the document for elements that match one of the specified names. Only elements that match a specified name are given to a true XML parser. Thus, the parallel processor does not perform a true parse of the entire document.

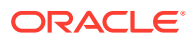

# <span id="page-275-0"></span>Examples of XML File Adapter Functions

### **Example 6-24 Using Built-in Functions to Query XML Files**

This example queries three XML files in HDFS with the following contents. Each XML file contains comments made by users on a specific day. Each comment can have zero or more "likes" from other users.

```
mydata/comments1.xml
<comments date="2013-12-30">
    <comment id="12345" user="john" text="It is raining :( "/>
    <comment id="56789" user="kelly" text="I won the lottery!">
      <like user="john"/>
       <like user="mike"/>
    </comment>
</comments>
mydata/comments2.xml
<comments date="2013-12-31">
    <comment id="54321" user="mike" text="Happy New Year!">
       <like user="laura"/>
   </comment>
</comments>
mydata/comments3.xml
<comments date="2014-01-01">
   <comment id="87654" user="mike" text="I don't feel so good."/>
    <comment id="23456" user="john" text="What a beautiful day!">
      <like user="kelly"/>
       <like user="phil"/>
    </comment>
</comments>
```
This query writes the number of comments made each year to a text file. No element names are passed to xmlf:collection, and so it returns three documents, one for each file. Each file is processed serially by a single task.

```
import module "oxh:xmlf";
import module "oxh:text";
for $comments in xmlf:collection("mydata/comments*.xml")/comments
let $date := xs:date($comments/@date)
group by $year := fn:year-from-date($date)
return 
    text:put($year || ", " || fn:count($comments/comment))
```
The query creates text files that contain the following lines:

2013, 3 2014, 2

The next query writes the number of comments and the average number of likes for each user. Each input file is split, so that it can be processed in parallel by multiple tasks. The xmlf:collection function returns five elements, one for each comment.

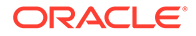

```
import module "oxh:xmlf";
import module "oxh:text";
for $comment in xmlf:collection("mydata/comments*.xml", "comment")
let $likeCt := fn:count($comment/like)
group by $user := $comment/@user
return 
    text:put($user || ", " || fn:count($comment) || ", " || fn:avg($likeCt))
```
This query creates text files that contain the following lines:

john, 2, 1 kelly, 1, 2 mike, 2, 0.5

### **Example 6-25 Writing a Custom Function to Query XML Files**

The following example declares a custom function to access XML files:

```
import module "oxh:text";
declare 
   %xmlf:collection 
   %xmlf:split("comment")
   %xmlf:split-max("32M")
function local:comments($uris as xs:string*) as element()* external;
for $c in local:comments("mydata/comment*.xml")
where $c/@user eq "mike"
return text:put($c/@id)
```
The query creates a text file that contains the following lines:

54321 87654

#### **Example 6-26 Accessing Compressed, Multipart XML Files**

Assume that files comments1.xml, comments2.xml, and comments3.xml from example 5-24 are concatenated together and compressed using GZIP to create a single file named comments.xml.gz. For example:

```
cat comments1.xml comments2.xml comments3.xml | gzip > comments.xml.gz
```
The following query accesses this multipart, compressed XML file:

```
import module "oxh:text"; import module "oxh:xmlf"; 
for $comment in xmlf:collection-multipart("comments.xml.gz")/comments/
comment 
return
    text:put($comment/@id || "," || $comment/@user)
```
The query creates a text file that contains the following lines:

12345,john 56789,kelly

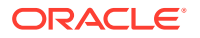

```
54321,mike 
87654,mike 
23456,john
```
# Utility Module

The utility module contains ora-fn functions for handling strings and dates. These functions are defined in XDK XQuery, whereas the oxh functions are specific to Oracle XQuery for Hadoop.

The utility functions are described in the following topics:

- Oracle XQuery Functions for Duration, Date, and Time
- **[Oracle XQuery Functions for Strings](#page-281-0)**

## Oracle XQuery Functions for Duration, Date, and Time

You can manipulate durations, dates, and times in XQuery using Oracle XQuery functions.

The Oracle XQuery functions are in namespace http://xmlns.oracle.com/xdk/xquery/ function. Namespace prefixora-fn is predeclared, and the module is automatically imported.

### ora-fn:date-from-string-with-format

This Oracle XQuery function returns a new date value from a string according to a given pattern.

### **Signature**

```
ora-fn:date-from-string-with-format($format as xs:string?,
                                      $dateString as xs:string?, 
                                     $locale as xs:string*)
                                     as xs:date?
ora-fn:date-from-string-with-format($format as xs:string?,
                                    $dateString as xs: string?)
                                     as xs:date?
```
### **Parameters**

\$format: The pattern; see [Format Argument](#page-281-0)

\$dateString: An input string that represents a date

\$locale: A one- to three-field value that represents the locale; see [Locale Argument](#page-281-0)

### **Example**

This example returns the specified date in the current time zone:

ora-fn:date-from-string-with-format("yyyy-MM-dd G", "2013-06-22 AD")

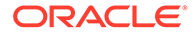

### ora-fn:date-to-string-with-format

This Oracle XQuery function returns a date string with a given pattern.

### **Signature**

```
ora-fn:date-to-string-with-format($format as xs:string?,
                                   $date as xs:date?,
                                   *$locale as xs:string?)
                                   as xs:string?
ora-fn:date-to-string-with-format($format as xs:string?,
                                  $date as xs:date?)
                                   as xs:string?
```
### **Parameters**

\$format: The pattern; see [Format Argument](#page-281-0)

\$date: The date

\$locale: A one- to three-field value that represents the locale; see [Locale Argument](#page-281-0)

### **Example**

This example returns the string 2013-07-15:

ora-fn:date-to-string-with-format("yyyy-mm-dd", xs:date("2013-07-15"))

## ora-fn:dateTime-from-string-with-format

This Oracle XQuery function returns a new date-time value from an input string, according to a given pattern.

### **Signature**

```
ora-fn:dateTime-from-string-with-format($format as xs:string?, 
                                         $dateTimeString as xs:string?,
                                          $locale as xs:string?)
                                         as xs:dateTime?
ora-fn:dateTime-from-string-with-format($format as xs:string?,
                                         $dateTimeString as xs:string?)
                                         as xs:dateTime?
```
### **Parameters**

\$format: The pattern; see [Format Argument](#page-281-0)

\$dateTimeString: The date and time

\$locale: A one- to three-field value that represents the locale; see [Locale Argument](#page-281-0)

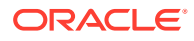

### **Examples**

This example returns the specified date and 11:04:00AM in the current time zone:

```
ora-fn:dateTime-from-string-with-format("yyyy-MM-dd 'at' hh:mm", 
                                          "2013-06-22 at 11:04")
```
The next example returns the specified date and 12:00:00AM in the current time zone:

```
ora-fn:dateTime-from-string-with-format("yyyy-MM-dd G",
                                           "2013-06-22 AD")
```
### ora-fn:dateTime-to-string-with-format

This Oracle XQuery function returns a date and time string with a given pattern.

### **Signature**

```
ora-fn:dateTime-to-string-with-format($format as xs:string?,
                                        $dateTime as xs:dateTime?,
                                       $locale as xs:string?)
                                       as xs:string?
ora-fn:dateTime-to-string-with-format($format as xs:string?,
                                        $dateTime as xs:dateTime?)
                                       as xs:string?
```
### **Parameters**

\$format: The pattern; see [Format Argument](#page-281-0)

SdateTime: The date and time

\$locale: A one- to three-field value that represents the locale; see [Locale Argument](#page-281-0)

### **Examples**

This example returns the string 07 JAN 2013 10:09 PM AD:

ora-fn:dateTime-to-string-with-format("dd MMM yyyy hh:mm a G", xs:dateTime("2013-01-07T22:09:44"))

The next example returns the string "01-07-2013":

```
ora-fn:dateTime-to-string-with-format("MM-dd-yyyy",
                                        xs:dateTime("2013-01-07T22:09:44"))
```
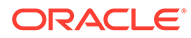

### ora-fn:time-from-string-with-format

This Oracle XQuery function returns a new time value from an input string, according to a given pattern.

### **Signature**

```
ora-fn:time-from-string-with-format($format as xs:string?,
                                      $timeString as xs:string?,
                                     $locale as xs:string?)
                                     as xs:time?
ora-fn:time-from-string-with-format($format as xs:string?,
                                      $timeString as xs:string?)
                                     as xs:time?
```
### **Parameters**

\$format: The pattern; see [Format Argument](#page-281-0)

\$timeString: The time

\$locale: A one- to three-field value that represents the locale; see [Locale Argument](#page-281-0)

### **Example**

This example returns 9:45:22 PM in the current time zone:

```
ora-fn:time-from-string-with-format("HH.mm.ss", "21.45.22")
```
The next example returns 8:07:22 PM in the current time zone:

fn-bea:time-from-string-with-format("hh:mm:ss a", "8:07:22 PM")

### ora-fn:time-to-string-with-format

This Oracle XQuery function returns a time string with a given pattern.

### **Signature**

```
ora-fn:time-to-string-with-format($format as xs:string?,
                                    $time as xs:time?,
                                    $locale as xs:string?)
                                   as xs:string?
```
ora-fn:time-to-string-with-format(\$format as xs:string?, \$time as xs:time?) as xs:string?

### **Parameters**

\$format: The pattern; see [Format Argument](#page-281-0)

\$time: The time

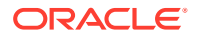

<span id="page-281-0"></span>\$locale: A one- to three-field value that represents the locale; see Locale Argument

### **Examples**

This example returns the string "10:09 PM":

ora-fn:time-to-string-with-format("hh:mm a", xs:time("22:09:44"))

The next example returns the string "22:09 PM":

ora-fn:time-to-string-with-format("HH:mm a", xs:time("22:09:44"))

### Format Argument

The \$format argument identifies the various fields that compose a date or time value.

### Locale Argument

The \$locale represents a specific geographic, political, or cultural region.

It is defined by up to three fields:

- **1. Language code**: The ISO 639 alpha-2 or alpha-3 language code, or the registered language subtags of up to eight letters. For example, en for English and ja for Japanese.
- **2. Country code**: The ISO 3166 alpha-2 country code or the UN M.49 numeric-3 area code. For example, US for the United States and 029 for the Caribbean.
- **3. Variant**: Indicates a variation of the locale, such as a particular dialect. Order multiple values in order of importance and separate them with an underscore (\_). These values are case sensitive.

## Oracle XQuery Functions for Strings

You can manipulate strings in XQuery using Oracle XQuery functions.

The Oracle XQuery functions are in namespace http://xmlns.oracle.com/xdk/xquery/ function. Namespace prefixora-fn is predeclared, and the module is automatically imported.

### ora-fn:pad-left

Adds padding characters to the left of a string to create a fixed-length string. If the input string exceeds the specified size, then it is truncated to return a substring of the specified length. The default padding character is a space (ASCII 32).

### **Signature**

```
ora-fn:pad-left($str as xs:string?,
                  $size as xs:integer?,
                  $pad as xs:string?)
                as xs:string?
```
ora-fn:pad-left(\$str as xs:string?,

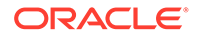

```
 $size as xs:integer?)
 as xs:string?
```
#### **Parameters**

\$str: The input string

\$size: The desired fixed length, which is obtained by adding padding characters to \$str

\$pad: The padding character

If either argument is an empty sequence, then the function returns an empty sequence.

### **Examples**

This example prefixes "01" to the input string up to the maximum of six characters. The returned string is "010abc". The function returns one complete and one partial pad character.

```
ora-fn:pad-left("abc", 6, "01")
```
The example returns only "ab" because the input string exceeds the specified fixed length:

```
ora-fn:pad-left("abcd", 2, "01")
```
This example prefixes spaces to the string up to the specified maximum of six characters. The returned string has a prefix of two spaces: " abcd":

```
ora-fn:pad-left("abcd", 6)
```
The next example returns only "ab" because the input string exceeds the specified fixed length:

```
ora-fn:pad-left("abcd", 2)
```
### ora-fn:pad-right

Adds padding characters to the right of a string to create a fixed-length string. If the input string exceeds the specified size, then it is truncated to return a substring of the specified length. The default padding character is a space (ASCII 32).

### **Signature**

```
ora-fn:pad-right($str as xs:string?,
                   $size as xs:integer?,
                   $pad as xs:string?)
                 as xs:string?
ora-fn:pad-right($str as xs:string?,
                  $size as xs:integer?)
                 as xs:string?
```
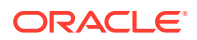

### **Parameters**

\$str: The input string

 $ssize$ : The desired fixed length, which is obtained by adding padding characters to  $sstr$ 

\$pad: The padding character

If either argument is an empty sequence, then the function returns an empty sequence.

### **Examples**

This example appends "01" to the input string up to the maximum of six characters. The returned string is "abc010". The function returns one complete and one partial pad character.

```
ora-fn:pad-right("abc", 6, "01")
```
This example returns only "ab" because the input string exceeds the specified fixed length:

```
ora-fn:pad-right("abcd", 2, "01")
```
This example appends spaces to the string up to the specified maximum of six characters. The returned string has a suffix of two spaces: "abcd ":

```
ora-fn:pad-right("abcd", 6)
```
The next example returns only "ab" because the input string exceeds the specified fixed length:

```
ora-fn:pad-right("abcd", 2)
```
### ora-fn:trim

Removes any leading or trailing white space from a string.

### **Signature**

ora-fn:trim(\$input as xs:string?) as xs:string?

### **Parameters**

\$input: The string to trim. If \$input is an empty sequence, then the function returns an empty sequence. Other data types trigger an error.

### **Example**

This example returns the string "abc":

```
ora-fn:trim(" abc ")
```
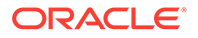

### ora-fn:trim-left

Removes any leading white space.

### **Signature**

ora-fn:trim-left(\$input as xs:string?) as xs:string?

### **Parameters**

\$input: The string to trim. If \$input is an empty sequence, then the function returns an empty sequence. Other data types trigger an error.

### **Example**

This example removes the leading spaces and returns the string "abc ":

```
ora-fn:trim-left(" abc ")
```
## ora-fn:trim-right

Removes any trailing white space.

### **Signature**

ora-fn:trim-right(\$input as xs:string?) as xs:string?

### **Parameters**

\$input: The string to trim. If \$input is an empty sequence, then the function returns an empty sequence. Other data types trigger an error.

### **Example**

This example removes the trailing spaces and returns the string " abc":

ora-fn:trim-left(" abc ")

# Hadoop Module

These functions are in the http://xmlns.oracle.com/hadoop/xquery namespace. The oxh prefix is predeclared and the module is automatically imported.

The Hadoop module is described in the following topic:

• Hadoop Functions

# Built-in Functions for Using Hadoop

The following functions are built in to Oracle XQuery for Hadoop:

• [oxh:find](#page-285-0)

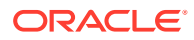

- <span id="page-285-0"></span>• oxh:increment-counter
- oxh:println
- [oxh:println-xml](#page-286-0)
- [oxh:property](#page-286-0)

## oxh:find

Returns a sequence of file paths that match a pattern.

### **Signature**

oxh:find(\$pattern as xs:string?) as xs:string\*

### **Parameters**

\$pattern: The file pattern to search for

# **See Also:** For the file pattern, the globStatus method in the Apache Hadoop API at [http://hadoop.apache.org/docs/current/api/org/apache/hadoop/fs/](http://hadoop.apache.org/docs/current/api/org/apache/hadoop/fs/FileSystem.html#globStatus(org.apache.hadoop.fs.Path)) [FileSystem.html#globStatus\(org.apache.hadoop.fs.Path\)](http://hadoop.apache.org/docs/current/api/org/apache/hadoop/fs/FileSystem.html#globStatus(org.apache.hadoop.fs.Path))

### oxh:increment-counter

Increments a user-defined MapReduce job counter. The default increment is one (1).

### **Signature**

```
oxh:increment-counter($groupName as xs:string, $counterName as xs:string, $value as 
xs:integer
```

```
oxh:increment-counter($groupName as xs:string, $counterName as xs:string
```
### **Parameters**

\$groupName: The group of counters that this counter belongs to.

\$counterName: The name of a user-defined counter

\$value: The amount to increment the counter

### oxh:println

Prints a line of text to stdout of the Oracle XQuery for Hadoop client process. Use this function when developing queries.

### **Signature**

```
declare %updating function oxh:println($arg as xs:anyAtomicType?)
```
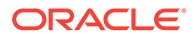

### <span id="page-286-0"></span>**Parameters**

\$arg: A value to add to the output. A cast operation first converts it to string. An empty sequence is handled the same way as an empty string.

### **Example**

This example prints the values of data.txt to stdout:

```
for $i in text:collection("data.txt") 
return oxh:println($i)
```
### oxh:println-xml

Prints a line of text or XML to stdout of the Oracle XQuery for Hadoop client process. Use this function when developing queries and printing nodes of an XML document.

### **Signature**

declare %updating function oxh:println-xml(\$arg as item()?)

### **Parameters**

\$arg: A value to add to the output. The input item is converted into a text as defined by XSLT 2.0 and XQuery 1.0 Serialization specifications. An empty sequence is handled the same way as an empty string.

### oxh:property

Returns the value of a Hadoop configuration property.

### **Signature**

oxh:property(\$name as xs:string?) as xs:string?

### **Parameters**

\$name: The configuration property

# Serialization Annotations

Several adapters have serialization annotations (%output:\*). The following lists identify the serialization parameters that Oracle XQuery for Hadoop supports.

Serialization parameters supported for the text output method:

- encoding: Any encoding supported by the JVM
- normalization-form: none, NFC, NFD, NFKC, NFKD

Serialization parameters supported for the xml output method, using any values permitted by the XQuery specification:

- cdata-section-elements
- doctype-public
- doctype-system

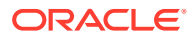

- encoding
- indent
- normalization-form
- omit-xml-declaration
- standalone

### **See Also:**

"The Influence of Serialization Parameters" sections for XML and text output methods in *XSLT and XQuery Serialization*, at locations like the following:

[http://www.w3.org/TR/xslt-xquery-serialization/#XML\\_DOCTYPE](http://www.w3.org/TR/xslt-xquery-serialization/#XML_DOCTYPE)

[http://www.w3.org/TR/xslt-xquery-serialization/#XML\\_CDATA-SECTION-](http://www.w3.org/TR/xslt-xquery-serialization/#XML_CDATA-SECTION-ELEMENTS)[ELEMENTS](http://www.w3.org/TR/xslt-xquery-serialization/#XML_CDATA-SECTION-ELEMENTS)

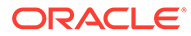
# 7 Oracle XML Extensions for Hive

This chapter explains how to use the XML extensions for Apache Hive provided with Oracle XQuery for Hadoop. The chapter contains the following sections:

- What are the XML Extensions for Hive?
- [Use the Hive Extensions From the Command Line](#page-289-0)
- [About the Hive Functions](#page-293-0)
- [Create XML Tables](#page-294-0)
- [Oracle XML Functions for Hive Reference](#page-302-0)

# What are the XML Extensions for Hive?

The XML Extensions for Hive provide XML processing support that enables you to do the following:

- Query large XML files in HDFS as Hive tables
- Query XML strings in Hive tables
- Query XML file resources in the Hadoop distributed cache
- Efficiently extract atomic values from XML without using expensive DOM parsing
- Retrieve, generate, and transform complex XML elements
- Generate multiple table rows from a single XML value
- Manage missing and dirty data in XML

The XML extensions also support these W3C modern standards:

- XQuery 3.1
- XQuery Update Facility 1.0 (transform expressions)
- XPath 3.1
- XML Schema 1.0
- XML Namespaces

The XML extensions have two components:

- XML InputFormat and SerDe for creating XML tables See ["Create XML Tables](#page-294-0)."
- XML function library

See ["About the Hive Functions.](#page-293-0)"

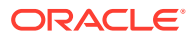

# <span id="page-289-0"></span>Use the Hive Extensions From the Command Line

To enable the Oracle XQuery for Hadoop extensions, use the  $-$ -auxpath and  $-i$ arguments when starting Hive:

```
$ hive --auxpath \
$OXH_HOME/hive/lib/oxh-hive.jar,\
$OXH_HOME/hive/lib/oxh-mapreduce.jar,\
$OXH_HOME/hive/lib/oxquery.jar,\
$OXH_HOME/hive/lib/xqjapi.jar,\
$OXH_HOME/hive/lib/apache-xmlbeans.jar,\
$OXH_HOME/hive/lib/woodstox-core-asl-*.jar,\
$OXH_HOME/hive/lib/stax2-api-*.jar \
-i $OXH_HOME/hive/init.sql
```
### **Note:**

On the Oracle BigDataLite VM, HIVE AUX JARS PATH contains the Hive extensions by default and hence specifying  $-$ -auxpath is unnecessary.

The first time you use the extensions, verify that they are accessible. The following procedure creates a table named  $SRC$ , loads one row into it, and calls the  $xml$  query function.

### **To verify that the extensions are accessible:**

- **1.** Log in to a server in the Hadoop cluster where you plan to work.
- **2.** Start the Hive command-line interface (CLI):

```
$ hive --auxpath \
$OXH_HOME/hive/lib/oxh-hive.jar,\
$OXH_HOME/hive/lib/oxh-mapreduce.jar,\
$OXH_HOME/hive/lib/oxquery.jar,\
$OXH_HOME/hive/lib/xqjapi.jar,\
$OXH_HOME/hive/lib/apache-xmlbeans.jar,\
$OXH_HOME/hive/lib/woodstox-core-asl-*.jar,\
$OXH_HOME/hive/lib/stax2-api-*.jar \
-i $OXH_HOME/hive/init.sql
```
The init.sql file contains the CREATE TEMPORARY FUNCTION statements that declare the XML functions.

**3.** Call an Oracle XQuery for Hadoop function for Hive. This example calls the xml query function to parse an XML string:

```
hive> SELECT xml_query("x/y", "<x><y>123</y><z>456</z></x>");
 .
 .
 .
["123"]
```
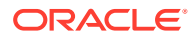

If the extensions are accessible, then the query returns ["123"], as shown in the example.

# Use the Hive Extensions in HiveServer2

To enable the XML Extensions for Hive in HiveServer2, you must add the following JARs to the environment variable HIVE\_AUX\_JARS\_PATH and to the configuration property hive.aux.jars.path.

```
$OXH_HOME/hive/lib/woodstox-core-asl-*.jar 
$OXH_HOME/hive/lib/apache-xmlbeans.jar 
$OXH_HOME/hive/lib/oxh-hive.jar 
$OXH_HOME/hive/lib/oxh-mapreduce.jar 
$OXH_HOME/hive/lib/stax2-api-*.jar 
$OXH_HOME/hive/lib/xqjapi.jar 
$OXH_HOME/hive/lib/oxquery.jar
```
If you are using Cloudera's distribution including Apache Hadoop (on Oracle Big Data Appliance or commodity hardware) you can add the JARs as follows:

**1.** In Cloudera Manager, click **hive**:

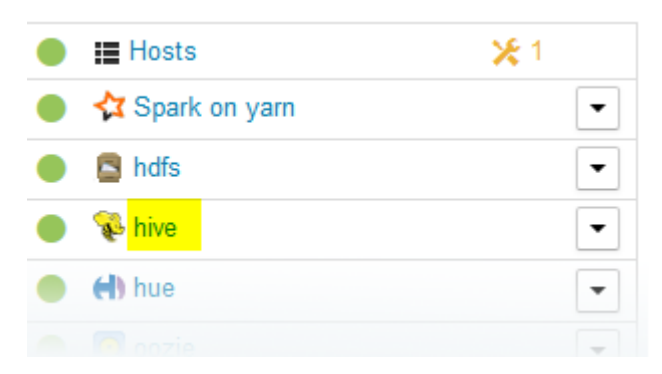

**2.** Click **Configuration** to go to the Configuration tab.

Status Instances Configuration Commands Charts Library Audits HiveServer2 Web ULe Ouick Links ▼

**3.** In the search field, enter hive aux. Then, add the following text after whatever value is in **Gateway Client Environment Advanced Configuration Snippet (Safety Valve) for hive-env.sh** . Be sure to include the leading comma. It is advisable to save the text of the original path before editing this field in case you need to revert at a later time.

,/opt/oracle/oxh-\*/hive/lib/woodstox-core-asl-oxh-\*.jar,/opt/oracle/oxh-\*/ hive/lib/apache-xmlbeans.jar,/opt/oracle/oxh-\*/hive/lib/oxh-hive.jar,/opt/ oracle/oxh-\*/hive/lib/oxh-mapreduce.jar,/opt/oracle/oxh-\*/hive/lib/stax2 api-\*.jar,/opt/oracle/oxh-\*/hive/lib/xqjapi.jar,/opt/oracle/oxh-\*/ hive/lib/oxquery.jar

Note that the JAR version numbers in the paths above are wildcarded (\*). Replace the wildcards with the correct JAR versions for the OXH release you are working with.

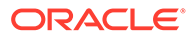

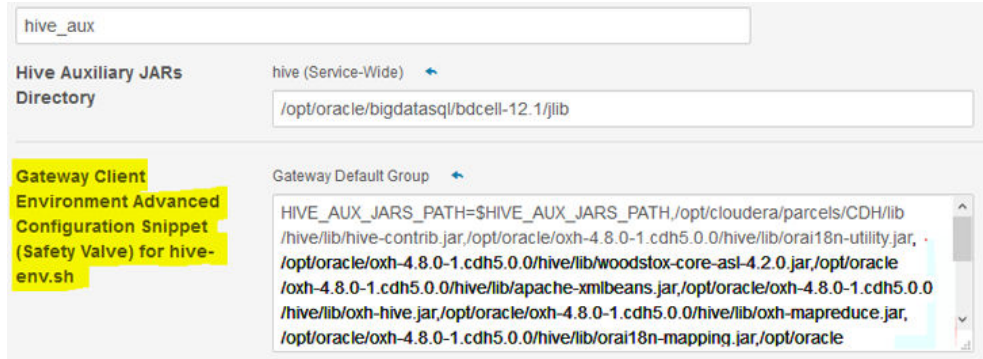

**4.** Search for hive.aux.jars.path. Add the following text after whatever value is in **Hive Client Advanced Configuration Snippet (Safety Valve) for hive-site.xml** . Be sure to add the text to the **value** field in the **Gateway Default Group** panel:

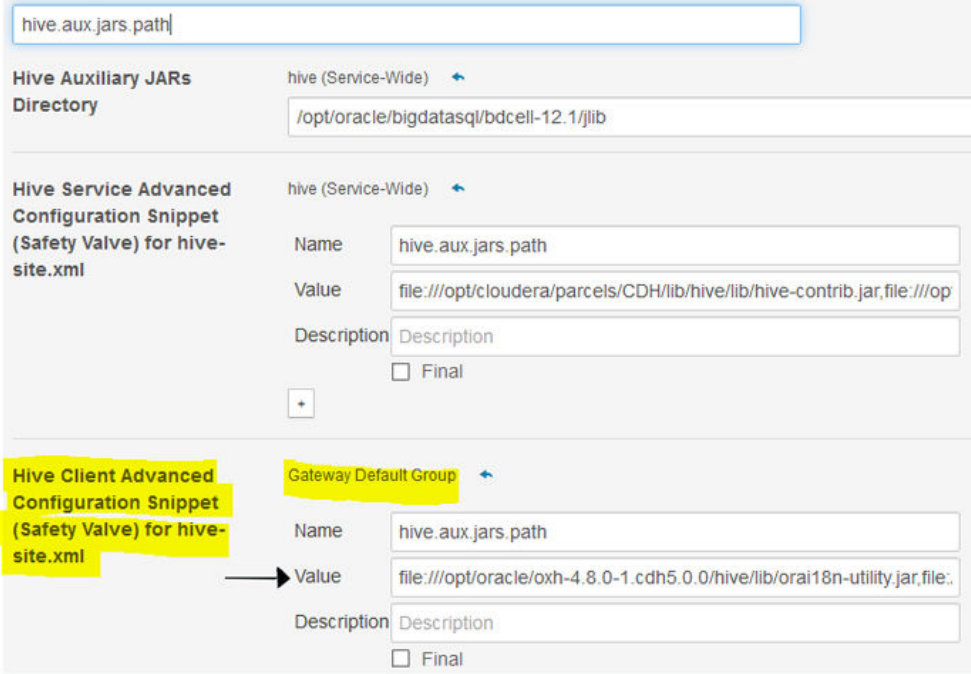

**5.** Click **Save Changes**.

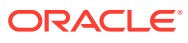

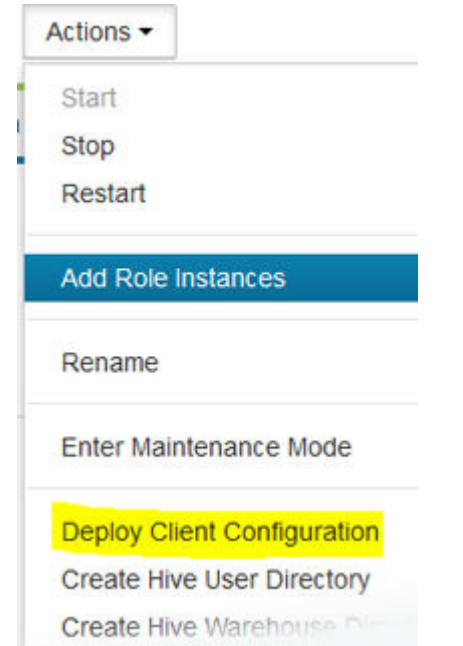

**6.** Click **Actions** and then click **Deploy Client Configuration**.

- **7.** After the service restarts, check the status to ensure that it is working correctly.
- **8.** To verify that the extensions are accessible, use Beeline:
	- **a.** Start Beeline:
		- \$ beeline -i \$OXH\_HOME/hive/init.sql

### **Note:**

You can use init.sql as shown above to temporarily declare the functions xml\_query, xml\_table, et cetera. You can also enable the functions permanently as described in [Permanently Declaring the Hive Functions](#page-293-0).

**b.** At the Beeline CLI, enter the following. (Fill in the placeholders *host* and*port* with the host and port of hiveserver2.)

beeline> !connect jdbc:hive2: //[*host*]:[*port*]

When prompted for a username and password, you can press **Enter**.

**c.** All the XML extension functions should be created when you connected to Hive. Try the following command to test if they are working correctly:

beeline> SELECT xml query("x/y", "<x><y>123</y><<z>456</z></x>>');

The results returned should be similar to this example:

```
+----------+--+
     \overline{\phantom{0}}^{\circ} \overline{\phantom{0}} |
    +----------+--+
```
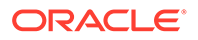

```
| ["123"] |
+----------+--+
```
<span id="page-293-0"></span>If this test is successful, then you are ready to use the Oracle XQuery for Hadoop functions for Hive in HiveServer2.

### **See Also:**

- Permanently Declaring the Hive Functions.
	- You can use init.sql to temporarily declare the functions, as shown in previous examples. You can also permanently declare them.

# About the Hive Functions

The Oracle XQuery for Hadoop extensions enable you to query XML strings in Hive tables and XML file resources in the Hadoop distributed cache. These are the functions:

- xml query: Returns the result of a query as an array of STRING values.
- [xml\\_query\\_as\\_](#page-307-0)*primitive*: Returns the result of a query as a Hive primitive value. Each Hive primitive data type has a separate function named for it.
- xml exists: Tests if the result of a query is empty
- [xml\\_table:](#page-310-0) Maps an XML value to zero or more table rows, and enables nested repeating elements in XML to be mapped to Hive table rows.

See ["Oracle XML Functions for Hive Reference](#page-302-0)."

# Permanently Declaring the Hive Functions

In the examples in the previous section, \$0XH\_HOME/hive/init.sql is used to temporarily declare the XML extensions for Hive functions. However, as an alternative, you can permanently declare the functions so that  $init.sqrt$  is not needed. Use the following commands to permanently declare the functions.

```
CREATE FUNCTION xml_query AS 'oracle.hadoop.xquery.hive.OXMLQueryUDF' ;
CREATE FUNCTION xml query as bigint AS
'oracle.hadoop.xquery.hive.OXMLQueryBigintUDF' ;
CREATE FUNCTION xml_query_as_int AS 
'oracle.hadoop.xquery.hive.OXMLQueryIntUDF' ;
CREATE FUNCTION xml_query_as_smallint AS 
'oracle.hadoop.xquery.hive.OXMLQuerySmallintUDF' ;
CREATE FUNCTION xml query as tinyint AS
'oracle.hadoop.xquery.hive.OXMLQueryTinyintUDF' ;
CREATE FUNCTION xml_query_as_float AS 
'oracle.hadoop.xquery.hive.OXMLQueryFloatUDF' ;
CREATE FUNCTION xml_query_as_double AS 
'oracle.hadoop.xquery.hive.OXMLQueryDoubleUDF' ';
CREATE FUNCTION xml_query_as_boolean AS
```
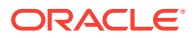

```
'oracle.hadoop.xquery.hive.OXMLQueryBooleanUDF' ;
CREATE FUNCTION xml query as string AS
'oracle.hadoop.xquery.hive.OXMLQueryStringUDF' ;
CREATE FUNCTION xml_exists AS 'oracle.hadoop.xquery.hive.OXMLExists' ;
CREATE FUNCTION xml_table AS 'oracle.hadoop.xquery.hive.OXMLTableUDTF' ;
```
# Create XML Tables

This section describes how you can use the Hive CREATE TABLE statement to create tables over large XML documents.

Hive queries over XML tables scale well, because Oracle XQuery for Hadoop splits up the XML so that the MapReduce framework can process it in parallel.

To support scalable processing and operate in the MapReduce framework, the table adapter scans for elements to use to create table rows. It parses only the elements that it identifies as being part of the table; the rest of the XML is ignored. Thus, the XML table adapter does not perform a true parse of the entire XML document, which imposes limitations on the input XML. Because of these limitations, you can create tables only over XML documents that meet the constraints listed in ["XQuery Transformation Requirements.](#page-169-0)" Otherwise, you might get errors or incorrect results.

### Hive CREATE TABLE Syntax for XML Tables

The following is the basic syntax of the Hive CREATE TABLE statement for creating a Hive table over XML files:

```
CREATE TABLE table_name (columns)
ROW FORMAT
   SERDE 'oracle.hadoop.xquery.hive.OXMLSerDe'
STORED AS
   INPUTFORMAT 'oracle.hadoop.xquery.hive.OXMLInputFormat'
   OUTPUTFORMAT 'oracle.hadoop.xquery.hive.OXMLOutputFormat'
TBLPROPERTIES(configuration)
```
### **Parameters**

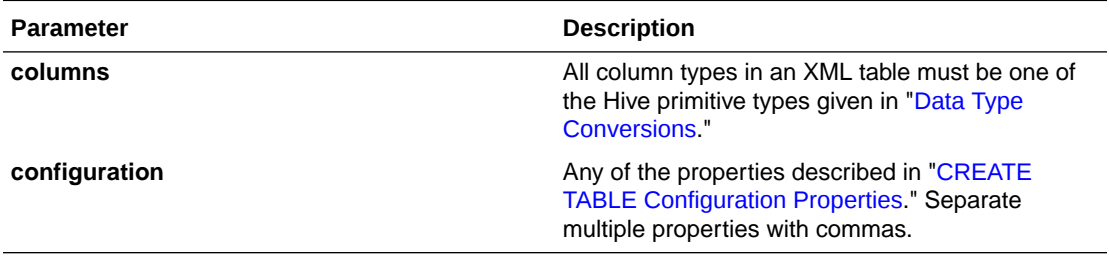

### **Note:**

Inserting data into XML tables is not supported.

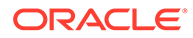

### <span id="page-295-0"></span>CREATE TABLE Configuration Properties

Use these [configuration](#page-294-0) properties in the configuration parameter of the CREATE TABLE command.

### **oxh-default-namespace**

Sets the default namespace for expressions in the table definition and for XML parsing. The value is a URI. This example defines the default namespace:

"oxh-default-namespace" = "http://example.com/foo"

### **oxh-charset**

Specifies the character encoding of the XML files. The supported encodings are UTF-8 (default), ISO-8859-1, and US-ASCII.

All XML files for the table must share the same character encoding. Any encoding declarations in the XML files are ignored.

This example defines the character set:

"oxh-charset" = "ISO-8859-1"

### **oxh-column.***name*

Specifies how an element selected by the oxh-elements property is mapped to columns in a row. In this property name, replace *name* with the name of a column in the table. The value can be any XQuery expression. The initial context item of the expression (the "." variable) is bound to the selected element.

Check the log files even when a query executes successfully. If a column expression returns no value or raises a dynamic error, the column value is NULL. The first time an error occurs, it is logged and query processing continues. Subsequent errors raised by the same column expression are not logged.

Any column of the table that does not have a corresponding  $\alpha x h$ -column property behaves as if the following property is specified:

 $"oxh$ -column.name" = " $(./name$  | ./@name)[1]"

Thus, the default behavior is to select the first child element or attribute that matches the table column name. See "[Syntax Example](#page-296-0)."

### **oxh-elements**

Identifies the names of elements in the XML that map to rows in the table, in a comma-delimited list. This property must be specified one time. Required. This example maps each element named  $f \circ \circ$  in the XML to a single row in the Hive table:

"oxh-elements" = "foo"

The next example maps each element named either foo or bar in the XML to a row in the Hive table:

"oxh-elements" = "foo, bar"

### **oxh-entity.name**

Defines a set of entity reference definitions.

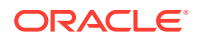

<span id="page-296-0"></span>In the following example, entity references in the XML are expanded from  $\&$  foo; to "foo value" and from &bar; to "bar value".

```
"oxh-entity.foo" = "foo value"
"oxh-entity.bar" = "bar value"
```
#### **oxh-namespace.prefix**

Defines a namespace binding. This example binds the prefix myns to the namespace http://example.org:

```
"oxh-namespace.myns" = "http://example.org"
```
You can use this property multiple times to define additional namespaces. The namespace definitions are used when parsing the XML. The oxh-element and oxh-column property values can also reference them.

In the following example, only foo elements in the http://example.org namespace are mapped to table rows:

```
"oxh-namespace.myns" = "http://example.org",
"oxh-elements" = "myns:foo",
"oxh-column.bar" = "./myns:bar"
```
### CREATE TABLE Examples

This section includes the following examples:

- **Syntax Example**
- [Simple Examples](#page-297-0)
- [OpenStreetMap Examples](#page-300-0)

### Syntax Example

This example shows how to map XML elements to column names.

### **Example 7-1 Basic Column Mappings**

In the following table definition, the oxh-elements property specifies that each element named foo in the XML is mapped to a single row in the table. The oxh-column properties specify that a Hive table column named BAR gets the value of the child element named  $bar$ converted to STRING, and the column named ZIP gets the value of the child element named zip converted to INT.

```
CREATE TABLE example (bar STRING, zip INT)
ROW FORMAT
    SERDE 'oracle.hadoop.xquery.hive.OXMLSerDe'
STORED AS
    INPUTFORMAT 'oracle.hadoop.xquery.hive.OXMLInputFormat'
    OUTPUTFORMAT 'oracle.hadoop.xquery.hive.OXMLOutputFormat'
TBLPROPERTIES(
    "oxh-elements" = "foo", 
    "oxh-column.bar" = "./bar",
    "oxh-column.zip" = "./zip"
\lambda
```
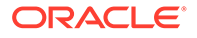

### <span id="page-297-0"></span>**Example 7-2 Conditional Column Mappings**

In this modified definition of the ZIP column, the column receives a value of -1 if the foo element does not have a child zip element, or if the zip element contains a nonnumeric value:

```
"oxh-column.zip" = "
    if (./zip castable as xs:int) then 
       xs:int(./zip) 
    else 
       -1
"
```
### **Example 7-3 Default Column Mappings**

The following two table definitions are equivalent. Table Definition 2 relies on the default mappings for the BAR and ZIP columns.

### **Table Definition 1**

```
CREATE TABLE example (bar STRING, zip INT)
ROW FORMAT
   SERDE 'oracle.hadoop.xquery.hive.OXMLSerDe'
STORED AS
   INPUTFORMAT 'oracle.hadoop.xquery.hive.OXMLInputFormat'
   OUTPUTFORMAT 'oracle.hadoop.xquery.hive.OXMLOutputFormat'
TBLPROPERTIES(
    "oxh-elements" = "foo", 
   "oxh-column.bar" = "(./bar | ./@bar)[1]",
   "oxh-column.zip" = "(./zip \mid ./@zip)[1]"
)
```
### **Table Definition 2**

```
CREATE TABLE example (bar STRING, zip INT)
ROW FORMAT
   SERDE 'oracle.hadoop.xquery.hive.OXMLSerDe'
STORED AS
   INPUTFORMAT 'oracle.hadoop.xquery.hive.OXMLInputFormat'
   OUTPUTFORMAT 'oracle.hadoop.xquery.hive.OXMLOutputFormat'
TBLPROPERTIES(
    "oxh-elements" = "foo"
)
```
### Simple Examples

These examples show how to create Hive tables over a small XML document that contains comments posted by users of a fictitious website. Each comment element in the document (comments.xml) has one or more like elements that indicate that the user liked the comment.

```
<comments>
    <comment id="12345" user="john" text="It is raining :( "/>
    <comment id="56789" user="kelly" text="I won the lottery!">
       <like user="john"/>
       <like user="mike"/>
    </comment>
    <comment id="54321" user="mike" text="Happy New Year!">
       <like user="laura"/>
    </comment>
</comments>
```
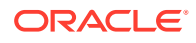

In the CREATE TABLE examples, the comments.xml input file is in the current working directory of the local file system.

### **Example 7-4 Creating a Table**

The following Hive CREATE TABLE command creates a table named COMMENTS with a row for each comment containing the user names, text, and number of likes:

```
hive>
CREATE TABLE comments (usr STRING, content STRING, likeCt INT)
ROW FORMAT
   SERDE 'oracle.hadoop.xquery.hive.OXMLSerDe'
STORED AS
   INPUTFORMAT 'oracle.hadoop.xquery.hive.OXMLInputFormat'
   OUTPUTFORMAT 'oracle.hadoop.xquery.hive.OXMLOutputFormat'
TBLPROPERTIES(
    "oxh-elements" = "comment",
    "oxh-column.usr" = "./@user",
    "oxh-column.content" = "./@text",
    "oxh-column.likeCt" = "fn:count(./like)"
);
```
The Hive LOAD DATA command loads comments.xml into the COMMENTS table.

```
hive> LOAD DATA LOCAL INPATH 'comments.xml' OVERWRITE INTO TABLE comments;
]
```
The following query shows the content of the COMMENTS table.

```
hive> SELECT usr, content, likeCt FROM comments;
 .
 .
 .
john It is raining : ( 0
kelly I won the lottery! 2
mike Happy New Year! 1
```
### **Example 7-5 Querying an XML Column**

This CREATE TABLE command is like the previous example, except that the like elements are produced as XML in a STRING column.

```
hive>
CREATE TABLE comments2 (usr STRING, content STRING, likes STRING)
ROW FORMAT
   SERDE 'oracle.hadoop.xquery.hive.OXMLSerDe'
STORED AS
   INPUTFORMAT 'oracle.hadoop.xquery.hive.OXMLInputFormat'
    OUTPUTFORMAT 'oracle.hadoop.xquery.hive.OXMLOutputFormat'
TBLPROPERTIES(
    "oxh-elements" = "comment",
    "oxh-column.usr" = "./@user",
    "oxh-column.content" = "./@text",
    "oxh-column.likes" = "fn:serialize(<likes>{./like}</likes>)"
);
```
The Hive LOAD DATA command loads comments.xml into the table. See ["Simple Examples](#page-297-0)" for the contents of the file.

hive> LOAD DATA LOCAL INPATH 'comments.xml' OVERWRITE INTO TABLE comments2;

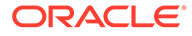

The following query shows the content of the COMMENTS2 table.

hive> **SELECT usr, content, likes FROM comments2;** . . . john It is raining :( <likes/> kelly I won the lottery! <likes><like user="john"/><like user="mike"/></likes> mike Happy New Year! <likes><like user="laura"/></likes>

The next query extracts the user names from the like elements:

```
hive> SELECT usr, t.user FROM comments2 LATERAL VIEW
    > xml_table("likes/like", comments2.likes, struct("./@user")) t AS user;
 .
 .
 .
kelly john
kelly mike
mike laura
```
### **Example 7-6 Generating XML in a Single String Column**

This command creates a table named COMMENTS3 with a row for each comment, and produces the XML in a single STRING column.

```
hive> 
CREATE TABLE comments3 (xml STRING)
ROW FORMAT
   SERDE 'oracle.hadoop.xquery.hive.OXMLSerDe'
STORED AS
   INPUTFORMAT 'oracle.hadoop.xquery.hive.OXMLInputFormat'
   OUTPUTFORMAT 'oracle.hadoop.xquery.hive.OXMLOutputFormat'
TBLPROPERTIES(
    "oxh-elements" = "comment",
    "oxh-column.xml" = "fn:serialize(.)"
    );
```
The Hive LOAD DATA command loads comments.xml into the table. See ["Simple](#page-297-0) [Examples"](#page-297-0) for the contents of the file.

hive> LOAD DATA LOCAL INPATH 'comments.xml' OVERWRITE INTO TABLE comments3;

The following query shows the contents of the XML column:

```
hive> SELECT xml FROM comments3;
 .
 .
 .
<comment id="12345" user="john" text="It is raining :( "/>
<comment id="56789" user="kelly" text="I won the lottery!">
   <like user="john"/>
   <like user="mike"/>
</comment>
<comment id="54321" user="mike" text="Happy New Year!">
   <like user="laura"/>
</comment>
```
The next query extracts the IDs and converts them to integers:

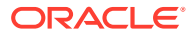

```
hive> SELECT xml_query_as_int("comment/@id", xml) FROM comments3;
 .
 .
 .
12345
56789
54321
```
### OpenStreetMap Examples

These examples use data from OpenStreetMap, which provides free map data for the entire world. You can export the data as XML for specific geographic regions or the entire planet. An OpenStreetMap XML document mainly contains a sequence of node, way, and relation elements.

In these examples, the OpenStreetMap XML files are stored in the /user/name/osm HDFS directory.

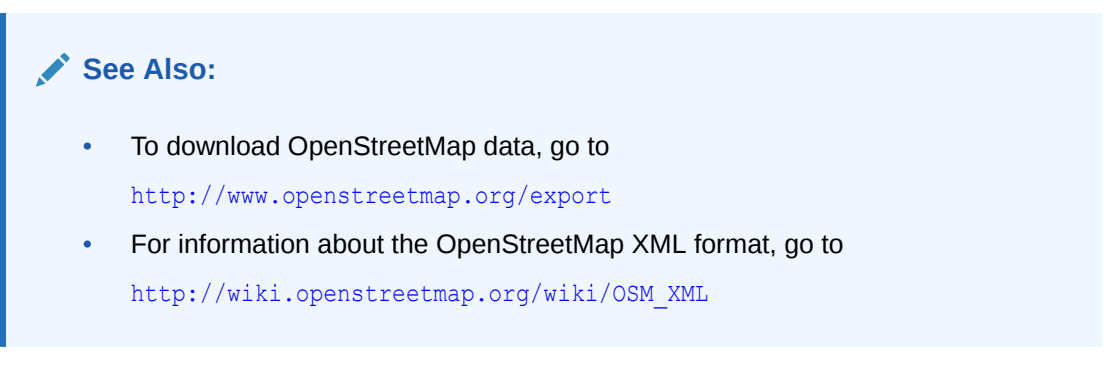

### **Example 7-7 Creating a Table Over OpenStreetMap XML**

This example creates a table over OpenStreetMap XML with one row for each node element as follows:

- The id, lat, lon, and user attributes of the node element are mapped to table columns.
- The year is extracted from the timestamp attribute and mapped to the YEAR column. If a node does not have a timestamp attribute, then -1 is used for the year.
- If the node element has any child  $taq$  elements, then they are stored as an XML string in the TAGS column. If node has no child tag elements, then column value is NULL.

```
hive>
CREATE EXTERNAL TABLE nodes (
   id BIGINT,
   latitude DOUBLE,
   longitude DOUBLE,
   year SMALLINT,
    tags STRING
\lambdaROW FORMAT 
   SERDE 'oracle.hadoop.xquery.hive.OXMLSerDe'
STORED AS
    INPUTFORMAT 'oracle.hadoop.xquery.hive.OXMLInputFormat'
    OUTPUTFORMAT 'oracle.hadoop.xquery.hive.OXMLOutputFormat'
LOCATION '/user/name/osm'
TBLPROPERTIES (
    "oxh-elements" = "node",
```
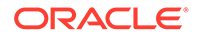

```
 "oxh-column.id" = "./@id",
    "oxh-column.latitude" = "./@lat",
    "oxh-column.longitude" = "./@lon",
    "oxh-column.year" = "
       if (fn:exists(./@timestamp)) then
          fn:year-from-dateTime(xs:dateTime(./@timestamp))
       else
          -1
    ",
    "oxh-column.tags" = "
       if (fn:exists(./tag)) then
          fn:serialize(<tags>{./tag}</tags>)
       else 
          ()
 "
);
```
The following query returns the number of nodes per year:

hive> SELECT year, count(\*) FROM nodes GROUP BY year;

#### This query returns the total number of tags across nodes:

hive> SELECT sum(xml query as int("count(tags/tag)", tags)) FROM nodes;

#### **Example 7-8**

In OpenStreetMap XML, the node, way, and relation elements share a set of common attributes, such as the user who contributed the data. The next table produces one row for each node, way, and relation element.

```
hive>
   CREATE EXTERNAL TABLE osm (
     id BIGINT,
      uid BIGINT,
      type STRING
  \lambda ROW FORMAT 
     SERDE 'oracle.hadoop.xquery.hive.OXMLSerDe'
   STORED AS
    INPUTFORMAT 'oracle.hadoop.xquery.hive.OXMLInputFormat'
    OUTPUTFORMAT 'oracle.hadoop.xquery.hive.OXMLOutputFormat'
   LOCATION '/user/name/osm'
   TBLPROPERTIES (
     "oxh-elements" = "node, way, relation",
     "oxh-column.id" = "./@id",
     "oxh-column.uid" = "./@uid",
    "oxh-column.type" = "./name()"
   );
```
The following query returns the number of node, way, and relation elements. The TYPE column is set to the name of the selected element, which is either node, way, or relation.

```
hive> SELECT type, count(*) FROM osm GROUP BY type;
```
This query returns the number of distinct user IDs:

hive> SELECT count(\*) FROM (SELECT uid FROM osm GROUP BY uid) t;

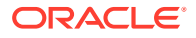

### **See Also:**

For a description of the OpenStreetMap elements and attributes, go to

<http://wiki.openstreetmap.org/wiki/Elements>

# <span id="page-302-0"></span>Oracle XML Functions for Hive Reference

This section describes the Oracle XML Extensions for Hive. It describes the following commands and functions:

- [xml\\_exists](#page-304-0)
- [xml\\_query](#page-305-0)
- [xml\\_query\\_as\\_](#page-307-0)*primitive*
- [xml\\_table](#page-310-0)

### Data Type Conversions

This table shows the conversions that occur automatically between Hive primitives and XML schema types.

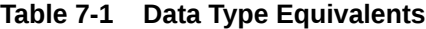

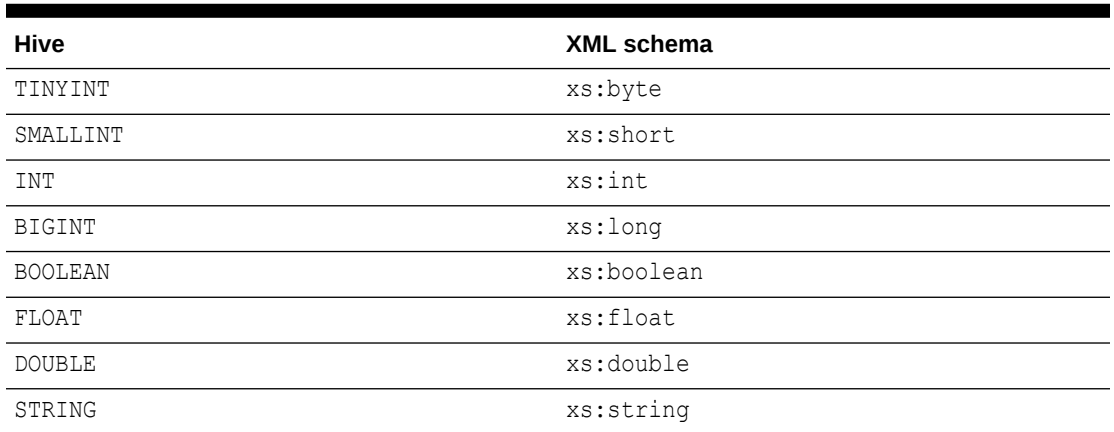

## Hive Access to External Files

The Hive functions have access to the following external file resources:

• XML schemas

See <http://www.w3.org/TR/xquery/#id-schema-import>

- XML documents See <http://www.w3.org/TR/xpath-functions/#func-doc>
- XQuery library modules

See <http://www.w3.org/TR/xquery/#id-module-import>

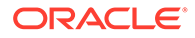

You can address these files by their URI from either HTTP (by using the http://... syntax) or the local file system (by using the  $file://...$  syntax). In this example, relative file locations are resolved against the local working directory of the task, so that URIs such as bar.xsd can be used to access files that were added to the distributed cache:

```
xml_query("
   import schema namespace tns='http://example.org' at 'bar.xsd';
   validate { ... }
         ",
 .
 .
 .
```
To access a local file, first add it to the Hadoop distributed cache using the Hive ADD FILE command. For example:

ADD FILE /local/mydir/thisfile.xsd;

Otherwise, you must ensure that the file is available on all nodes of the cluster, such as by mounting the same network drive or simply copying the file to every node. The default base URI is set to the local working directory.

### **See Also:**

- For examples of accessing the distributed cache, see [Example 7-15](#page-307-0) for xml\_query, [Example 7-22](#page-310-0) for xml\_query\_as\_*primitive*, and [Example 7-31](#page-315-0) for xml table.
- For information about the default base URI, see *XQuery 3.1: An XML Query Language* at

[http://www.w3.org/TR/xquery/#dt-base-uri](https://www.w3.org/TR/xquery-31/#dt-static-base-uri)

# Online Documentation of Functions

You can get online Help for the Hive extension functions by using this command:

```
DESCRIBE FUNCTION [EXTENDED] function_name;
```
This example provides a brief description of the  $xml$  query function:

```
hive> describe function xml_query; 
OK
xml_query(query, bindings) - Returns the result of the query as a STRING array
```
The EXTENDED option provides a detailed description and examples:

### hive> **describe function extended xml\_query;** OK

```
xml_query(query, bindings) - Returns the result of the query as a STRING array
Evaluates an XQuery expression with the specified bindings. The query argument 
must be a STRING and the bindings argument must be a STRING or a STRUCT. If the 
bindings argument is a STRING, it is parsed as XML and bound to the initial 
context item of the query. For example:
```
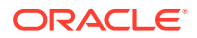

```
> SELECT xml query("x/y", "<x><y>hello</y>><z/><<y>vorld</y></x>") FROM src LIMIT 1;
 ["hello", "world"]
 .
 .
 .
```
# <span id="page-304-0"></span>xml\_exists

Tests if the result of a query is empty.

### **Signature**

```
xml_exists(
    STRING query, 
     { STRING | STRUCT } bindings
) as BOOLEAN
```
### **Description**

### **query**

An XQuery or XPath expression. It must be a constant value, because it is only read the first time the function is evaluated. The initial query string is compiled and reused in all subsequent calls.

You can access files that are stored in the Hadoop distributed cache and HTTP resources  $(\text{http://...)}$ . Use the XOuery  $\text{fn:doc}$  function for XML documents, and the  $\text{fn:unparsed-}$ text and fn:parsed-text-lines functions to access plain text files.

If an error occurs while compiling the query, the function raises an error. If an error occurs while evaluating the query, the error is logged (not raised), and an empty array is returned.

### **bindings**

The input that the query processes. The value can be an XML STRING or a STRUCT of variable values:

- STRING: The string is bound to the initial context item of the query as XML.
- STRUCT: A STRUCT with an even number of fields. Each pair of fields defines a variable binding (*name*, *value*) for the query. The name fields must be type STRING, and the value fields can be any supported primitive. See "[Data Type Conversions.](#page-302-0)"

### **Return Value**

true if the result of the query is not empty; false if the result is empty or the query raises a dynamic error

### **Notes**

The first dynamic error raised by a query is logged, but subsequent errors are suppressed.

### **Examples**

 . .

### **Example 7-9 STRING Binding**

This example parses and binds the input XML string to the initial context item of the query x/y:

Hive> SELECT xml\_exists("x/y", "<x><y>123</y></x>>>>>>") FROM src LIMIT 1;

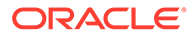

<span id="page-305-0"></span> . true

### **Example 7-10 STRUCT Binding**

This example defines two query variables, \$data and \$value:

```
Hive> SELECT xml_exists(
      "parse-xml($data)/x/y[@id = $value]",
      struct(
          "data", "<x><y id='1'/><y id='2'/></x>",
          "value", 2
      )
   ) FROM src LIMIT 1;
 .
 .
 .
true
```
### **Example 7-11 Error Logging**

In this example, an error is written to the log, because the input XML is invalid:

```
hive> SELECT xml exists("x/y", "<x><y>123</invalid></x>>>>>") FROM src LIMIT 1;
```
 . . false

.

# xml\_query

Returns the result of a query as an array of STRING values.

### **Signature**

```
xml_query(
    STRING query, 
    { STRING | STRUCT } bindings
) as ARRAY<STRING>
```
### **Description**

### **query**

An XQuery or XPath expression. It must be a constant value, because it is only read the first time the function is evaluated. The initial query string is compiled and reused in all subsequent calls.

You can access files that are stored in the Hadoop distributed cache and HTTP resources (http://...). Use the XQuery fn:doc function for XML documents, and the fn:unparsed-text and fn:parsed-text-lines functions to access plain text files. See [Example 7-15](#page-307-0).

If an error occurs while compiling the query, the function raises an error. If an error occurs while evaluating the query, the error is logged (not raised), and an empty array is returned.

### **bindings**

The input that the query processes. The value can be an XML STRING or a STRUCT of variable values:

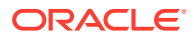

- STRING: The string is bound to the initial context item of the query as XML. See Example 7-12.
- STRUCT: A STRUCT with an even number of fields. Each pair of fields defines a variable binding (*name*, *value*) for the query. The name fields must be type STRING, and the value fields can be any supported primitive. See "[Data Type Conversions"](#page-302-0) and Example 7-13.

### **Return Value**

A Hive array of STRING values, which are the result of the query converted to a sequence of atomic values. If the result of the query is empty, then the return value is an empty array.

### **Examples**

### **Example 7-12 Using a STRING Binding**

This example parses and binds the input XML string to the initial context item of the query x/y:

```
hive> 
SELECT xml query("x/y", "<x>>><x>>>>>hello</y>></>><z/>>/>>>><y>world</y></x>></
FROM src LIMIT 1;
 .
 .
 .
["hello","world"]
```
### **Example 7-13 Using a STRUCT Binding**

In this example, the second argument is a STRUCT that defines two query variables,  $\beta$ data and \$value. The values of the variables in the STRUCT are converted to XML schema types as described in ["Data Type Conversions](#page-302-0)."

```
hive>
SELECT xml_query(
   "fn:parse-xml($data)/x/y[@id = $value]",
    struct(
       "data", "<x><y id='1'>hello</y><z/><y id='2'>world</y></x>",
       "value", 1
   )
) FROM src LIMIT 1;
 .
 .
 .
["hello"]
```
#### **Example 7-14 Obtaining Serialized XML**

This example uses the fn:serialize function to return serialized XML:

```
hive> 
SELECT xml_query(
"for $y in x/y
return fn:serialize($y)
",
"<x><y>hello</y><z/><y>world</y></x>"
) FROM src LIMIT 1;
 .
 .
 .
["<y>hello</y>","<y>world</y>"]
```
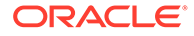

### <span id="page-307-0"></span>**Example 7-15 Accessing the Hadoop Distributed Cache**

This example adds a file named test.xml to the distributed cache, and then queries it using the fn:doc function. The file contains this value:

```
<x>>>>>><y>hello</y><z/>><z/>><y>world</y></x>
hive> ADD FILE test.xml;
Added resource: test.xml
hive> SELECT xml_query("fn:doc('test.xml')/x/y", NULL) FROM src LIMIT 1;
 .
 .
 .
["hello","world"]
```
### **Example 7-16 Results of a Failed Query**

The next example returns an empty array because the input XML is invalid. The XML parsing error will be written to the log:

```
hive> SELECT xml query("x/y", "<x>>><y>hello</y>></invalid") FROM src LIMIT 1;
 .
 .
 .
[]
```
# xml\_query\_as\_*primitive*

Returns the result of a query as a Hive primitive value. Each Hive primitive data type has a separate function named for it:

- xml query as string
- xml query as boolean
- xml query as tinyint
- xml query as smallint
- xml query as int
- xml query as bigint
- xml query as double
- xml query as float

### **Signature**

```
xml_query_as_primitive (
   STRING query,
    {STRUCT | STRING} bindings,
} as primitive
```
### **Description**

### **query**

An XQuery or XPath expression. It must be a constant value, because it is only read the first time the function is evaluated. The initial query string is compiled and reused in all subsequent calls.

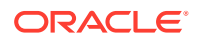

You can access files that are stored in the Hadoop distributed cache and HTTP resources  $(\text{http://...)}$ . Use the XQuery  $\text{fn:doc}$  function for XML documents, and the  $\text{fn:unparsed-}$ text and fn:parsed-text-lines functions to access plain text files. See [Example 7-15](#page-307-0). If an error occurs while compiling the query, the function raises an error. If an error occurs while evaluating the query, the error is logged (not raised), and an empty array is returned.

### **bindings**

The input that the query processes. The value can be an XML STRING or a STRUCT of variable values:

- STRING: The string is bound to the initial context item of the query as XML. See Example 7-17.
- STRUCT: A STRUCT with an even number of fields. Each pair of fields defines a variable binding (*name*, *value*) for the query. The name fields must be type STRING, and the value fields can be any supported primitive. See "[Data Type Conversions"](#page-302-0) and [Example 7-18](#page-309-0).

The first item in the result of the query is cast to the XML schema type that maps to the primitive type of the function. If the query returns multiple items, then all but the first are ignored.

### **Return Value**

A Hive primitive value, which is the first item returned by the query, converted to an atomic value. If the result of the query is empty, then the return value is NULL.

### **Examples**

### **Example 7-17 Using a STRING Binding**

This example parses and binds the input XML string to the initial context item of the query x/y:

```
hive> SELECT xml query as string("x/y", "<x>></>></y>>hello</y>></x>>") FROM src LIMIT 1;
```
 . . "hello"

.

The following are string binding examples that use other primitive functions:

```
hive> SELECT xml query as int("x/y", "<x>> <y>2123</y></x>>>>>") FROM src LIMIT 1;
 .
 .
 .
123
hive> SELECT xml query as double("x/y", "<x>><y>12.3</y></x>") FROM src LIMIT 1;
 .
 .
 .
12.3
hive> SELECT xml query as boolean("x/y", "<x>> <<</y>>>>>>true</y>>>>>>>>> FROM src LIMIT 1;
 .
 .
 .
true
```
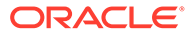

### <span id="page-309-0"></span>**Example 7-18 Using a STRUCT Binding**

In this example, the second argument is a STRUCT that defines two query variables, \$data and \$value. The values of the variables in the STRUCT are converted to XML schema types as described in "[Data Type Conversions](#page-302-0)."

```
hive>
SELECT xml_query_as_string(
   "fn:parse-xml($data)/x/y[@id = $value]",
    struct(
      "data", "<x><y id='1'>hello</y><z/>><</y id='2'>world</y></x>",
       "value", 2
    )
) FROM src LIMIT 1;
 .
 .
 .
world
```
### **Example 7-19 Returning Multiple Query Results**

This example returns only the first item (hello) from the query. The second item (world) is discarded.

```
hive> SELECT xml_query_as_string("x/y", "<x><y>hello</y><z/><y>world</y></x>") 
FROM src LIMIT 1;
 .
 .
 .
hello
```
### **Example 7-20 Returning Empty Query Results**

This example returns NULL because the result of the query is empty:

```
hive> SELECT xml_query_as_string("x/foo", "<x><y>hello</y><z/><y>world</y></x>") 
FROM src LIMIT 1;
 .
```
 . NULL

 . .

.

### **Example 7-21 Obtaining Serialized XML**

These examples use the fn:serialize function to return complex XML elements as a STRING value:

```
hive> SELECT xml query as string("fn:serialize(x/y[1])", "<x>>><x>>y>hello</y><z/
><y>world</y></x>") FROM src LIMIT 1;
```

```
 .
"<y>hello</y>"
```

```
hive> SELECT xml_query_as_string(
    "fn:serialize(<html><head><title>{$desc}</title></head><body>Name: {$name}</
body></html>)",
    struct(
       "desc", "Employee Details",
       "name", "John Doe"
    )
) FROM src LIMIT 1;
```
<html><head><title>Employee Details</title></head><br/>>body>Name: John Doe</body></html>

### **Example 7-22 Accessing the Hadoop Distributed Cache**

This example adds a file named  $test.xml$  to the distributed cache, and then queries it using the fn:doc function. The file contains this value:

```
<x><y>hello</y><z/><y>world</y></x>
```
<span id="page-310-0"></span>...

```
Hive> ADD FILE test.xml;
Added resource: test.xml
Hive> SELECT xml query as string("fn:doc('test.xml')/x/y[1]", NULL) FROM src LIMIT 1;
 .
 .
 .
hello
```
### **Example 7-23 Results of a Failed Query**

This example returns NULL because </invalid is missing an angle bracket. An XML parsing error is written to the log:

```
Hive> SELECT xml_query_as_string("x/y", "<x><y>hello</invalid") FROM src LIMIT 1;
 .
 .
 .
NULL
```
This example returns NULL because foo cannot be cast as  $xs:float$ . A cast error is written to the log:

```
Hive> SELECT xml_query_as_float("x/y", "<x><y>foo</y>></x>>') FROM src LIMIT 1;
 .
 .
 .
NULL
```
## xml\_table

A user-defined table-generating function (UDTF) that maps an XML value to zero or more table rows. This function enables nested repeating elements in XML to be mapped to Hive table rows.

#### **Signature**

```
xml_table( 
   STRUCT? namespaces,
   STRING query, 
   {STRUCT | STRING} bindings,
   STRUCT? columns
)
```
### **Description**

### **namespaces**

Identifies the namespaces that the query and column expressions can use. Optional.

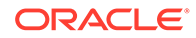

The value is a STRUCT with an even number of STRING fields. Each pair of fields defines a namespace binding (*prefix, URI*) that can be used by the query or the column expressions. See [Example 7-26](#page-313-0).

### **query**

An XQuery or XPath expression that generates a table row for each returned value. It must be a constant value, because it is only read the first time the function is evaluated. The initial query string is compiled and reused in all subsequent calls. If a dynamic error occurs during query processing, then the function does not raise an error, but logs it the first time. Subsequent dynamic errors are not logged.

### **bindings**

The input that the query processes. The value can be an XML STRING or a STRUCT of variable values:

- STRING: The string is bound to the initial context item of the query as XML. See [Example 7-24.](#page-312-0)
- STRUCT: A STRUCT with an even number of fields. Each pair of fields defines a variable binding (*name*, *value*) for the query. The name fields must be type STRING, and the value fields can be any supported primitive. See ["Data Type](#page-302-0) [Conversions.](#page-302-0)"

### **columns**

The XQuery or XPath expressions that define the columns of the generated rows. Optional.

The value is a STRUCT that contains the additional XQuery expressions. The XQuery expressions must be constant STRING values, because they are only read the first time the function is evaluated. For each column expression in the STRUCT, there is one column in the table.

For each item returned by the query, the column expressions are evaluated with the current item as the initial context item of the expression. The results of the column expressions are converted to STRING values and become the values of the row. If the result of a column expression is empty or if a dynamic error occurs while evaluating the column expression, then the corresponding column value is NULL. If a column expression returns more than one item, then all but the first are ignored. Omitting the *columns* argument is the same as specifying 'struct(".")'. See [Example 7-25.](#page-312-0)

### **Return Value**

One table row for each item returned by the *query* argument.

### **Notes**

The XML table adapter enables Hive tables to be created over large XML files in HDFS. See "[Hive CREATE TABLE Syntax for XML Tables](#page-294-0)".

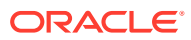

### <span id="page-312-0"></span>**Examples**

### **Note:**

You could use the xml query as string function to achieve the same result in this example. However, xml table is more efficient, because a single function call sets all three column values and parses the input XML only once for each row. The xml query as string function requires a separate function call for each of the three columns and reparses the same input XML value each time.

### **Example 7-24 Using a STRING Binding**

The query "x/y" returns two  $\langle \gamma \rangle$  elements, therefore two table rows are generated. Because there are two column expressions ("./z", "./w"), each row has two columns.

```
hive> SELECT xml_table(
   "x/y",
   "<x>
      <y>
          <z>a</z>
          <w>b</w>
       </y>
       <y>
          <z>c</z>
      </y>
   </x>
    ",
   struct("./z", "./w")
 ) AS (z, w)
 FROM src;
 .
 .
 .
a b
c NULL
```
### **Example 7-25 Using the Columns Argument**

The following two queries are equivalent. The first query explicitly specifies the value of the *columns* argument:

```
hive> SELECT xml_table(
      "x/y",
      "<x><y>hello</y><y>world</y></x>",
      struct(".")
   ) AS (y)
   FROM src;
 .
 .
 .
hello
world
```
The second query omits the *columns* argument, which defaults to struct("."):

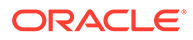

```
hive> SELECT xml_table(
      "x/y",
      "<x><y>hello</y><y>world</y></x>"
   ) AS (y)
   FROM src;
 .
 .
 .
hello
world
```
### **Example 7-26 Using the Namespaces Argument**

This example specifies the optional namespaces argument, which identifies an ns prefix and a URI of http://example.org.

```
hive> SELECT xml_table(
     struct("ns", "http://example.org"),
      "ns:x/ns:y",
     "<x xmlns='http://example.org'><y><z/></y><y><z/><z/></y></x>",
     struct("count(./ns:z)")
  ) AS (y)
  FROM src;
 .
 .
 .
1
2
```
### **Example 7-27 Querying a Hive Table of XML Documents**

This example queries a table named COMMENTS3, which has a single column named XML\_STR of type STRING. It contains these three rows:

```
hive> SELECT xml_str FROM comments3;
```

```
<comment id="12345" user="john" text="It is raining:("/>
<comment id="56789" user="kelly" text="I won the lottery!"><like user="john"/
><like user="mike"/></comment>
<comment id="54321" user="mike" text="Happy New Year!"><like user="laura"/></
comment>
```
The following query shows how to extract the user, text, and number of likes from the COMMENTS3 table.

```
hive> SELECT t.id, t.usr, t.likes
     FROM comments3 LATERAL VIEW xml_table(
        "comment",
        comments.xml_str,
        struct("./@id", "./@user", "fn:count(./like)")
     ) t AS id, usr, likes;
12345 john 0
56789 kelly 2
54321 mike 1
```
### **Example 7-28 Mapping Nested XML Elements to Table Rows**

This example shows how to use  $xml$  table to flatten nested, repeating XML elements into table rows. See the previous example for the COMMENTS table.

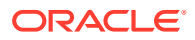

```
> SELECT t.i, t.u, t.l
     FROM comments3 LATERAL VIEW xml_table (
        "let $comment := ./comment
         for $like in $comment/like
         return
            <r>
               <id>{$comment/@id/data()}</id>
               <user>{$comment/@user/data()}</user>
               <like>{$like/@user/data()}</like>
            </r>
        ",
        comments.xml_str,
        struct("./id", "./user", "./like")
     ) t AS i, u, l;
56789 kelly john
56789 kelly mike
54321 mike laura
```
#### **Example 7-29 Mapping Optional Nested XML Elements to Table Rows**

This example is a slight modification of the previous example that produces a row even when a comment has no likes. See [Example 7-27](#page-313-0) for the COMMENTS table.

```
> SELECT t.i, t.u, t.l
      FROM comments3 LATERAL VIEW xml_table (
         "let $comment := ./comment
          for $like allowing empty in $comment/like
          return
             <r>
                <id>{$comment/@id/data()}</id>
                <user>{$comment/@user/data()}</user>
                <like>{$like/@user/data()}</like>
             </r>
         ",
         comments.xml_str,
         struct("./id", "./user", "./like")
      ) t AS i, u, l;
12345 john
56789 kelly john
56789 kelly mike
54321 mike laura
```
#### **Example 7-30 Creating a New View**

You can create views and new tables using xml table, the same as any table-generating function. This example creates a new view named COMMENTS LIKES from the COMMENTS table:

```
hive> CREATE VIEW comments_likes AS 
      SELECT xml_table(
         "comment", 
          comments.xml_str, 
          struct("./@id", "count(./like)")
      ) AS (id, likeCt)
      FROM comments;
```
This example queries the new view:

```
> SELECT * FROM comments_likes
      WHERE CAST(likeCt AS INT) != 0;
```
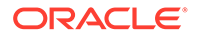

<span id="page-315-0"></span>56789 2 54321 1

### **Example 7-31 Accessing the Hadoop Distributed Cache**

You can access XML documents and text files added to the distributed cache by using the fn:doc and fn:unparsed-text functions.

This example queries a file named test.xml that contains this string:

```
<x>>>>>>>>hello</y>><z/>><z/>>>>>>world</y></x>
```

```
hive> ADD FILE test.xml;
Added resource: test.xml
hive> SELECT xml_table("fn:doc('test.xml')/x/y", NULL) AS y FROM src;
 .
 .
 .
hello
world
```
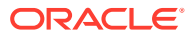

# Part IV

# Oracle R Advanced Analytics for Apache Hadoop

This part contains the following chapter:

• [Oracle R Advanced Analytics for Apache Hadoop](#page-317-0)

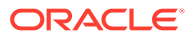

# <span id="page-317-0"></span>8 Oracle R Advanced Analytics for Apache Hadoop

This chapter describes R support for big data. It contains the following sections:

- About Oracle R Advanced Analytics for Hadoop
- [Access to HDFS Files](#page-321-0)
- [Access to Apache Hive](#page-321-0)
- [Access to Oracle Database](#page-326-0)
- [Oracle R Advanced Analytics for Hadoop Functions](#page-327-0)
- [Demos of Oracle R Advanced Analytics for Hadoop Functions](#page-333-0)
- [Security Notes for Oracle R Advanced Analytics for Hadoop](#page-334-0)

### **Note:**

Oracle R Advanced Analytics for Apache Hadoop (Oracle R Advanced Analytics for Hadoop) was previously called Oracle R Connector for Hadoop or ORCH. ORCH is still mentioned in this document and in the product for backward compatibility.

# About Oracle R Advanced Analytics for Hadoop

Oracle R Advanced Analytics for Hadoop provides:

- A general computation framework, in which you can use the R language to write your custom logic as mappers or reducers. The code executes in a distributed, parallel manner using the available compute and storage resources on the Hadoop cluster.
- An R interface to manipulate Hive tables, which is similar to the transparency layer of Oracle R Enterprise but with a restricted set of functionality.
- A set of pre-packaged parallel-distributed algorithms.
- Support for Apache Spark, with which you can execute predictive analytics functions on a Hadoop cluster using YARN to dynamically form a Spark cluster or on a dedicated standalone Spark cluster. You can switch on or off Spark execution using spark.connect() and spark.disconnect() functions.
- The ability to use Spark to execute neural network analytical function (orch.neural), for significantly improved performance over MapReduce execution.

### Oracle R Advanced Analytics for Hadoop Architecture

Oracle R Advanced Analytics for Hadoop:

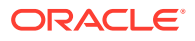

- is built upon Hadoop streaming, a utility that is a part of Hadoop distribution and allows creation and execution of Map or Reduce jobs with any executable or script as mapper or reducer.
- is designed for R users to work with Hadoop cluster in a client-server configuration. Client configurations must conform to the requirements of the Hadoop distribution that Oracle R Advanced Analytics for Hadoop is deployed in.
- uses command line interfaces to HDFS and HIVE to communicate from client nodes to Hadoop clusters.
- builds the logic required to transform an input stream of data into R data frame object to be readily consumed by user-provided mapper and reducer functions written into R.
- allows R users to move data from an Oracle Database table or view into Hadoop as an HDFS file, using the Sqoop utility. Similarly data can be moved back from an HDFS file into Oracle Database, using the Sqoop utility or Oracle Loader for Hadoop, depending on the size of data being moved and security requirements
- support's R's binary RData representation for input and output, for performance sensitive analytic workloads. Conversion utilities from delimiter separated representation to and from RData representation is available as part of Oracle R Advanced Analytics for Hadoop.
- includes a Hadoop Abstraction Layer (HAL) which manages the similarities and differences across various Hadoop distributions. ORCH will auto-detect the Hadoop version at startup.

### Oracle R Advanced Analytics for Hadoop packages and functions

Oracle R Advanced Analytics for Hadoop includes a collection of R packages that provides:

- Interfaces to work with the:
	- Apache Hive tables
	- Apache Hadoop compute infrastructure
	- local R environment
	- Oracle Database tables
	- -Proprietary binary RData representations
	- Apache Spark RDD objects
- Predictive analytic techniques for:
	- linear regression
	- generalized linear models
	- neural networks
	- matrix completion using low rank matrix factorization
	- nonnegative matrix factorization
	- k-means clustering
	- principal components analysis
	- multivariate analysis

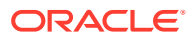

ORAAH 2.6 introduces full stack of predictive modeling algorithms on Spark. This includes integration of many Spark MLlib capabilities, including Linear Model techniques (Linear Regression, LASSO, Ridge Regression), as well as GLM, SVM, k-Means, Gaussian Mixture clustering, Decision Trees, Random Forests and Gradient Boosted Trees, PCA and SVD. Existing ORAAH custom Spark algorithms are enhanced with the addition of Linear Models and Stepwise capability for both LM and GLM.

While these techniques have R interfaces, Oracle R Advanced Analytics for Hadoop implement them in either Java or R as distributed, parallel MapReduce jobs, thereby leveraging all nodes of your Hadoop cluster.

You install and load this package as you would any other R package. Using simple R functions, you can perform tasks like these:

- Access and transform HDFS data using a Hive-enabled transparency layer
- Use the R language for writing mappers and reducers
- Copy data between R memory, the local file system, HDFS, Hive, and Oracle Database instances
- Manipulate Hive data transparently from R
- Execute R programs as Hadoop MapReduce jobs and return the results to any of those locations
	- With Oracle R Advanced Analytics for Hadoop, MapReduce jobs can be submitted from R for both non-cluster (local) execution and Hadoop cluster execution
	- When Oracle R Enterprise and Oracle R Advanced Analytics for Hadoop are used together on a database server, you can schedule database jobs using the DBMS\_SCHEDULER to execute scripts containing ORCH functions

To use Oracle R Advanced Analytics for Hadoop, you should be familiar with MapReduce programming, R programming, and statistical methods.

### Oracle R Advanced Analytics for Hadoop APIs

Oracle R Advanced Analytics for Hadoop provides access from a local R client to Apache Hadoop using functions with these prefixes:

- hadoop: Identifies functions that provide an interface to Hadoop MapReduce
- hdfs: Identifies functions that provide an interface to HDFS
- orch: Identifies a variety of functions; orch is a general prefix for ORCH functions
- ore: Identifies functions that provide an interface to a Hive data store

Oracle R Advanced Analytics for Hadoop uses data frames as the primary object type, but it can also operate on vectors and matrices to exchange data with HDFS. The APIs support the numeric, integer, and character data types in R.

All of the APIs are included in the ORCH library. The functions are listed in "[Oracle R Advanced](#page-327-0) [Analytics for Hadoop Functions](#page-327-0)".

### **See Also:**

The R Project website at <http://www.r-project.org/>

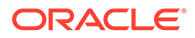

## Inputs to Oracle R Advanced Analytics for Hadoop

Oracle R Advanced Analytics for Hadoop can work with delimited text files resident in an HDFS directory, HIVE tables, or binary RData representations of data. If the input data to an Oracle R Advanced Analytics for Hadoop orchestrated map-reduce computation does not reside in HDFS, a copy of the data in HDFS is created automatically prior to launching the computation.

Before Oracle R Advanced Analytics for Hadoop can work with delimited text files it determines metadata associated with the files and captures the same in a file stored alongside of the data files. This file is named \_\_ORCHMETA\_\_. The metadata contains information such as:

- If the file contains key(s), then the delimiter that is the key separator
- The delimiter that is the value separator
- Number and data types of columns in the file
- Optional names of columns
- Dictionary information for categorical columns
- Other Oracle R Advanced Analytics for Hadoop-specific system data

Oracle R Advanced Analytics for Hadoop runs an automatic metadata discovery procedure on HDFS objects as part of hdfs.attach() invocation to create the metadata file. When working with HIVE tables, \_\_ORCHMETA\_\_ file is created automatically from the HIVE table definition2.

Oracle R Advanced Analytics for Hadoop can optionally convert input data into R's binary RData representation for I/O performance that is on par with a pure Java based map-reduce implementation.

Oracle R Advanced Analytics for Hadoop captures row streams from HDFS files and delivers them formatted as a data frame object (or optionally matrix, vector, or list objects generated from the data frame object or AS IS, if RData representation is used) to the mapped function written in R. To accomplish this, Oracle R Advanced Analytics for Hadoop must recognize the tokens and data types of the tokens that become columns of a data frame. Oracle R Advanced Analytics for Hadoop uses R's facilities to parse and interpret tokens in input row streams. If missing values are not represented using R's "NA" token, they can be explicitly identified by the na.strings argument of hdfs.attach().

Delimited text files with the same key and value separator are preferred over files with a different key delimiter and value delimiter. The Read performance of files with the same key and value delimiter is roughly 2x better than that of files with different key and value delimiter.

The key delimiter and value delimiter can be specified through the key.sep and val.sep arguments of hdfs.attach() or when running a MapReduce job for its output HDFS data.

Binary RData representation is the most performance efficient representation of input data in Oracle R Advanced Analytics for Hadoop. When possible, users are encouraged to use this binary data representation for performance sensitive analytics.

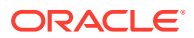

# <span id="page-321-0"></span>Access to HDFS Files

For Oracle R Advanced Analytics for Hadoop to access the data stored in HDFS, the input files must comply with the following requirements:

- All input files for a MapReduce job must be stored in one directory as the parts of one logical file. Any valid HDFS directory name and file name extensions are acceptable.
- Any file in that directory with a name beginning with an underscore () is ignored.

All delimiters are supported, and key and value delimiters can be different.

You can also convert a delimited file into binary format, using the Rdata representation from R, for the best I/O performance.

# Access to Apache Hive

Apache Hive provides an alternative storage and retrieval mechanism to HDFS files through a querying language called HiveQL, which closely resembles SQL. Hive uses MapReduce for distributed processing. However, the data is structured and has additional metadata to support data discovery. Oracle R Advanced Analytics for Hadoop uses the data preparation and analysis features of HiveQL, while enabling you to use R language constructs.

### ORCH Functions for Hive

ORCH provides these conversion functions to help you move data between HDFS and Hive:

hdfs.toHive hdfs.fromHive

### ORE Functions for Hive

You can connect to Hive and analyze and transform Hive table objects using R functions that have an ore prefix, such as ore.connect. If you are also using Oracle R Enterprise, then you will recognize these functions. The ore functions in Oracle R Enterprise create and manage objects in an Oracle database, and the ore functions in Oracle R Advanced Analytics for Hadoop create and manage objects in a Hive database. You can connect to one database at a time, either Hive or Oracle Database, but not both simultaneously.

### **Note:**

For information about requirements and instructions to set up and use Oracle R Enterprise, refer to Oracle R Enterprise library at: [https://docs.oracle.com/cd/](https://docs.oracle.com/cd/E83411_01/index.htm) [E83411\\_01/index.htm](https://docs.oracle.com/cd/E83411_01/index.htm).

For example, the ore.connect (type="HIVE") establishes a connection with the default HIVE database.ore.hiveOptions(dbname='dbtmp') and allows you to change the default database, while ore.showHiveOptions() allows you to examine the current default HIVE database.

See [Table 8-7](#page-331-0) for a list of ORE as.ore.\* and is.ore.\* functions.

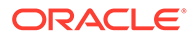

## Generic R Functions Supported in Hive

Oracle R Advanced Analytics for Hadoop also overloads the following standard generic R functions with methods to work with Hive objects.

### **Character methods**

casefold, chartr, gsub, nchar, substr, substring, tolower, toupper This release does not support grepl or sub.

### **Frame methods**

- attach, show
- $[$ , \$, \$<-,  $[$ [,  $[$ [<-
- Subset functions: head, tail
- Metadata functions: dim, length, NROW, nrow, NCOL, ncol, names, names<-, colnames, colnames<-
- Conversion functions: as.data.frame.as.env.as.list
- Arithmetic operators:  $+, -, *, \hat{ }$ ,  $\frac{1}{2}$ ,  $\frac{1}{2}$ ,  $\frac{1}{2}$ ,  $\frac{1}{2}$
- Compare, Logic, xor, !
- Test functions: is.finite, is.infinite, is.na, is.nan
- Mathematical transformations: abs, acos, asin, atan, ceiling, cos, exp, expm1, floor, log, log10, log1p, log2, logb, round, sign, sin, sqrt, tan, trunc
- Basic statistics: colMeans, colSums, rowMeans, rowSums, Summary, summary, unique
- by, merge
- unlist, rbind, cbind, data.frame, eval

This release does not support dimnames, interaction, max.col, row.names, row.names<-, scale, split, subset, transform, with, or within.

### **Logical methods**

ifelse, Logic, xor, !

**Matrix methods** Not supported

### **Numeric methods**

- Arithmetic operators:  $+, -, *, \hat{ }$ , &,  $\frac{1}{2}$ ,  $\frac{1}{2}$
- Test functions: is.finite, is.infinite, is.nan
- abs, acos, asin, atan, ceiling, cos, exp, expm1, floor, log, log1p, log2, log10, logb, mean, round, sign, sin, sqrt, Summary, summary, tan, trunc, zapsmall

This release does not support atan2, besselI, besselK, besselJ, besselY, diff, factorial, lfactorial, pmax, pmin, or tabulate.

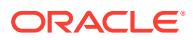

### **Vector methods**

- show, length, c
- Test functions: is.vector, is.na
- Conversion functions: as.vector, as.character, as.numeric, as.integer, as.logical
- $[ , [ \langle , |$
- by, Compare, head, %in%, paste, sort, table, tail, tapply, unique

This release does not support interaction, lengthb, rank, or split.

The following example shows simple data preparation and processing.

### **Example 8-1 Using R to Process Data in Hive Tables**

```
# Connect to Hive
ore.connect(type="HIVE")
# Attach the current envt. into search path of R
ore.attach()
# create a Hive table by pushing the numeric columns of the iris data set
IRIS_TABLE <- ore.push(iris[1:4])
# Create bins based on Petal Length
 IRIS_TABLE$PetalBins = ifelse(IRIS_TABLE$Petal.Length < 2.0, "SMALL PETALS",
+ ifelse(IRIS_TABLE$Petal.Length < 4.0, "MEDIUM PETALS",
+ ifelse(IRIS_TABLE$Petal.Length < 6.0,
+ "MEDIUM LARGE PETALS", "LARGE PETALS")))
#PetalBins is now a derived column of the HIVE object
> names(IRIS TABLE)
[1] "Sepal.Length" "Sepal.Width" "Petal.Length" "Petal.Width" "PetalBins" 
# Based on the bins, generate summary statistics for each group
aggregate(IRIS_TABLE$Petal.Length, by = list(PetalBins = IRIS_TABLE$PetalBins),
+ FUN = summary)
1 LARGE PETALS 6 6.025000 6.200000 6.354545 6.612500 6.9 0
2 MEDIUM LARGE PETALS 4 4.418750 4.820000 4.888462 5.275000 5.9 0
3 MEDIUM PETALS 3 3.262500 3.550000 3.581818 3.808333 3.9 0
4 SMALL PETALS 1 1.311538 1.407692 1.462000 1.507143 1.9 0
Warning message:
ORE object has no unique key - using random order
```
### Support for Hive Data Types

Oracle R Advanced Analytics for Hadoop can access any Hive table containing columns with string and numeric data types such as tinyint, smallint, bigint, int, float, and double.

There is no support for these complex data types:

array binary map struct timestamp union

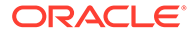
If you attempt to access a Hive table containing an unsupported data type, you will receive an error message. To access the table, you must convert the column to a supported data type.

**To convert a column to a supported data type:**

**1.** Open the Hive command interface:

\$ hive hive>

**2.** Identify the column with an unsupported data type:

hive> describe *table\_name*;

**3.** View the data in the column:

hive> select *column\_name* from *table\_name*;

- **4.** Create a table for the converted data, using only supported data types.
- **5.** Copy the data into the new table, using an appropriate conversion tool.

The first example below shows the conversion of an array. The other two examples show the conversion of timestamp data.

#### **Example 8-2 Converting an Array to String Columns**

```
R> ore.sync(table="t1")
   Warning message:
   table t1 contains unsupported data types 
 .
 .
 .
hive> describe t1;
OK
      col1 int
      col2 array<string>
hive> select * from t1;
OK
1 ["a", "b", "c"]2 ["d","e","f"]
3 ["g","h","i"]
hive> create table t2 (c1 string, c2 string, c2 string);
hive> insert into table t2 select col2[0], col2[1], col2[2] from t1;
 .
 .
 .
R> ore.sync(table="t2")
R> ore.ls()
[1] "t2"
R> t2$c1
[1] "a" "d" "g"
```
The following example uses automatic conversion of the timestamp data type into string. The data is stored in a table named t5 with a column named tstmp.

## **Example 8-3 Converting a Timestamp Column**

hive> select \* from t5:

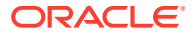

```
hive> create table t6 (timestmp string);
hive> insert into table t6 SELECT tstmp from t5;
```
The following example uses the Hive get json object function to extract the two columns of interest from the JSON table into a separate table for use by Oracle R Advanced Analytics for Hadoop.

## **Example 8-4 Converting a Timestamp Column in a JSON File**

```
hive> select * from t3;
OK
{"custId":1305981,"movieId":null,"genreId":null,"time":"2010-12-30:23:59:32","recommend
ed":null,"activity":9}
hive> create table t4 (custid int, time string);
```

```
hive> insert into table t4 SELECT cast(get json object(c1, '$.custId') as int),
cast(get json object(c1, '$.time') as string) from t3;
```
## Usage Notes for Hive Access

The Hive command language interface (CLI) is used for executing queries and provides support for Linux clients. There is no JDBC or ODBC support.

The ore.create function creates Hive tables only as text files. However, Oracle R Advanced Analytics for Hadoop can access Hive tables stored as either text files or sequence files.

You can use the ore.exec function to execute Hive commands from the R console. For a demo, run the hive sequencefile demo.

Oracle R Advanced Analytics for Hadoop can access tables and views in the default Hive database only. To allow read access to objects in other databases, you must expose them in the default database. For example, you can create views.

Oracle R Advanced Analytics for Hadoop does not have a concept of ordering in Hive. An R frame persisted in Hive might not have the same ordering after it is pulled out of Hive and into memory. Oracle R Advanced Analytics for Hadoop is designed primarily to support data cleanup and filtering of huge HDFS data sets, where ordering is not critical. You might see warning messages when working with unordered Hive frames:

```
Warning messages:
1: ORE object has no unique key - using random order 
2: ORE object has no unique key - using random order
```
To suppress these warnings, set the ore.warn.order option in your R session:

```
R> options(ore.warn.order = FALSE)
```
## Example: Loading Hive Tables into Oracle R Advanced Analytics for Hadoop

The following example provides an example of loading a Hive table into an R data frame for analysis. It uses these Oracle R Advanced Analytics for Hadoop functions:

hdfs.attach ore.attach

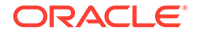

ore.connect ore.create ore.hiveOptions ore.sync

#### **Example 8-5 Loading a Hive Table**

```
# Connect to HIVE metastore and sync the HIVE input table into the R session.
ore.connect(type="HIVE")
ore.sync(table="datatab")
ore.attach()
# The "datatab" object is a Hive table with columns named custid, movieid, 
activity, and rating.
# Perform filtering to remove missing (NA) values from custid and movieid 
columns 
# Project out three columns: custid, movieid and rating
t1 <- datatab[!is.na(datatab$custid) &
     !is.na(datatab$movieid) & 
     datatab$activity==1, c("custid","movieid", "rating")]
# Set HIVE field delimiters to ','. By default, it is Ctrl+a for text files but
# ORCH 2.0 supports only ',' as a file separator.
ore.hiveOptions(delim=',')
# Create another Hive table called "datatab1" after the transformations above.
ore.create (t1, table="datatab1")
# Use the HDFS directory, where the table data for datatab1 is stored, to attach
# it to ORCH framework. By default, this location is "/user/hive/warehouse"
dfs.id <- hdfs.attach("/user/hive/warehouse/datatab1")
# dfs.id can now be used with all hdfs.*, orch.* and hadoop.* APIs of ORCH for
```
## further processing and analytics.

# Access to Oracle Database

Oracle R Advanced Analytics for Hadoop provides a basic level of database access. You can move the contents of a database table to HDFS, and move the results of HDFS analytics back to the database.

You can then perform additional analysis on this smaller set of data using a separate product named Oracle R Enterprise. It enables you to perform statistical analysis on database tables, views, and other data objects using the R language. You have transparent access to database objects, including support for Business Intelligence and in-database analytics.

Access to the data stored in an Oracle database is always restricted to the access rights granted by your DBA.

Oracle R Enterprise is included in the Oracle Advanced Analytics option to Oracle Database Enterprise Edition. It is not included in the Oracle Big Data Connectors.

### **See Also:**

*Oracle R Enterprise User's Guide*

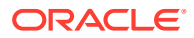

## Usage Notes for Oracle Database Access

Oracle R Advanced Analytics for Hadoop uses Sqoop to move data between HDFS and Oracle Database. Sqoop imposes several limitations on Oracle R Advanced Analytics for Hadoop:

- You cannot import Oracle tables with BINARY FLOAT or BINARY DOUBLE columns. As a work-around, you can create a view that casts these columns to NUMBER data type.
- All column names must be in upper case.

# Scenario for Using Oracle R Advanced Analytics for Hadoop with Oracle R **Enterprise**

The following scenario may help you identify opportunities for using Oracle R Advanced Analytics for Hadoop with Oracle R Enterprise.

Using Oracle R Advanced Analytics for Hadoop, you can look for files that you have access to on HDFS and execute R calculations on data in one such file. You can also upload data stored in text files on your local file system into HDFS for calculations, schedule an R script for execution on the Hadoop cluster using DBMS\_SCHEDULER, and download the results into a local file.

Using Oracle R Enterprise, you can open the R interface and connect to Oracle Database to work on the tables and views that are visible based on your database privileges. You can filter out rows, add derived columns, project new columns, and perform visual and statistical analysis.

Again using Oracle R Advanced Analytics for Hadoop, you might deploy a MapReduce job on Hadoop for CPU-intensive calculations written in R. The calculation can use data stored in HDFS or, with Oracle R Enterprise, in an Oracle database. You can return the output of the calculation to an Oracle database and to the R console for visualization or additional processing.

# Oracle R Advanced Analytics for Hadoop Functions

The Oracle R Advanced Analytics for Hadoop functions are described in R Help topics. This section groups them into functional categories and provides brief descriptions.

- **[Native Analytical Functions](#page-328-0)**
- [Using the Hadoop Distributed File System \(HDFS\)](#page-328-0)
- **[Using Apache Hive](#page-329-0)**
- [Using Aggregate Functions in Hive](#page-330-0)
- **[Making Database Connections](#page-330-0)**
- [Copying Data and Working with HDFS Files](#page-330-0)
- [Converting to R Data Types](#page-331-0)
- [Using MapReduce](#page-332-0)
- **[Debugging Scripts](#page-333-0)**

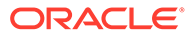

# <span id="page-328-0"></span>Native Analytical Functions

The following table describes the native analytic functions.

| <b>Function</b>  | <b>Description</b>                                                                                                    |
|------------------|----------------------------------------------------------------------------------------------------|
| orch.cor         | Generates a correlation matrix with a Pearson's correlation<br>coefficients.                                                                                                    |
| orch.cov         | Generates a covariance matrix.                                                                                                    |
| orch.getXlevels  | Creates a list of factor levels that can be used in the $x$ lev<br>argument of a model.matrix call. It is equivalent to<br>the . getXlevels function in the stats package.                                                                           |
| orch.glm         | Fits and uses generalized linear models on data stored in<br>HDFS.                                                                                                    |
| orch.kmeans      | Perform k-means clustering on a data matrix that is stored as a<br>file in HDFS.                                                                                                    |
| orch.lm          | Fits a linear model using tall-and-skinny QR (TSQR)<br>factorization and parallel distribution. The function computes<br>the same statistical parameters as the Oracle R Enterprise<br>ore. Im function.                                             |
| $orch.\nImf$     | Fits a low rank matrix factorization model using either the<br>jellyfish algorithm or the Mahout alternating least squares with<br>weighted regularization (ALS-WR) algorithm.                                                                       |
| orch.neural      | Provides a neural network to model complex, nonlinear<br>relationships between inputs and outputs, or to find patterns in<br>the data.                                                                                                    |
| orch.mff         | Provides the main entry point to create a nonnegative matrix<br>factorization model using the jellyfish algorithm. This function<br>can work on much larger data sets than the R NMF package,<br>because the input does not need to fit into memory. |
| orch.nmf.NMFalgo | Plugs in to the R NMF package framework as a custom<br>algorithm. This function is used for benchmark testing.                                                                                                    |
| orch.princomp    | Analyzes the performance of principal component.                                                                                                    |
| orch.recommend   | Computes the top $n$ items to be recommended for each user<br>that has predicted ratings based on the input<br>orch.mahout.lmf.asl model.                                                                                                    |
| orch.sample      | Provides the reservoir sampling.                                                                                                    |
| orch.scale       | Performs scaling.                                                                                                    |

**Table 8-1 Functions for Statistical Analysis**

# Using the Hadoop Distributed File System (HDFS)

The following table describes the functions that execute HDFS commands from within the R environment.

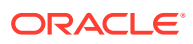

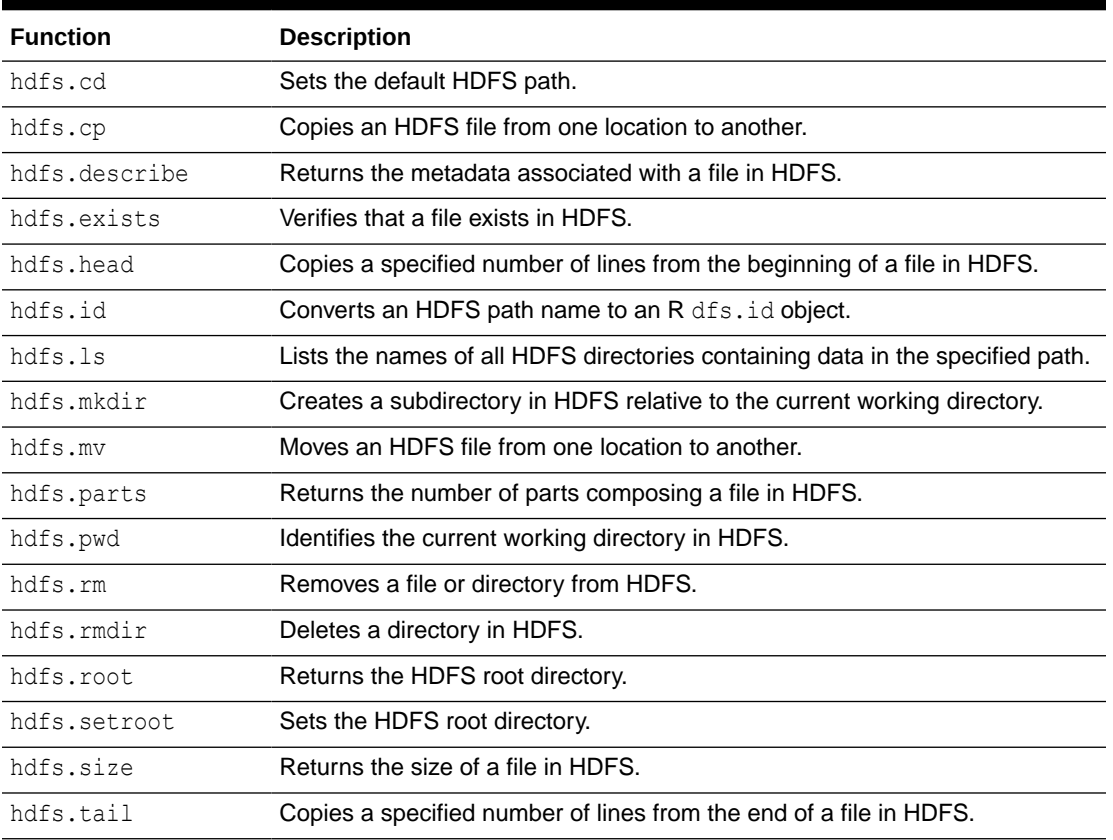

## <span id="page-329-0"></span>**Table 8-2 Functions for Using HDFS**

# Using Apache Hive

The following table describes the functions available in Oracle R Advanced Analytics for Hadoop for use with Hive. .

| <b>Function</b> | <b>Description</b>                                                                        |
|-----------------|-------------------------------------------------------------------------------------------|
| hdfs.fromHive   | Converts a Hive table to a HDFS identifier in ORCH.                                       |
| hdfs.toHive     | Converts an HDFS object identifier to a Hive table represented by an<br>ore.frame object. |
| ore.create      | Creates a database table from a data. frame or ore. frame object.                         |
| ore.drop        | Drops a database table or view.                                                           |
| ore.get         | Retrieves the specified ore, frame object.                                                |
| ore.pull        | Copies data from a Hive table to an R object.                                             |
| ore.push        | Copies data from an R object to a Hive table.                                             |
| ore.recode      | <b>Replaces the values in an ore, vector object.</b>                                      |

**Table 8-3 Functions for Using Hive**

## **Related Topics**

• [ORE Functions for Hive](#page-321-0)

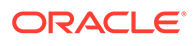

# <span id="page-330-0"></span>Using Aggregate Functions in Hive

The following table describes the aggregate functions from the OREstats package that Oracle R Advanced Analytics for Hadoop supports for use with Hive data.

| <b>Description</b>                                                                                                  |
|----------------------------------------------------------------------------------------------------|
| Splits the data into subsets and computes summary statistics for each<br>subset.                                    |
| Returns Tukey's five-number summary (minimum, lower hinge, median,<br>upper hinge, and maximum) for the input data. |
| Calculates an interquartile range.                                                                                  |
| Calculates a sample median.                                                                                         |
| Generates sample quantiles that correspond to the specified<br>probabilities.                                       |
| Calculates the standard deviation.                                                                                  |
| Calculates the variance.                                                                                            |
|                                                                                                    |

**Table 8-4 Oracle R Enterprise Aggregate Functions**

<sup>1</sup> For vectors only

## Making Database Connections

The following table describes the functions for establishing a connection to Oracle Database.

| <b>Function</b> | <b>Description</b>                                                                                                    |
|-----------------|----------------------------------------------------------------------------------------------------|
| orch.connect    | Establishes a connection to Oracle Database.                                                                            |
| orch.connected  | Checks whether Oracle R Advanced Analytics for Hadoop is connected<br>to Oracle Database.                               |
| orch.dbcon      | Returns a connection object for the current connection to Oracle<br>Database, excluding the authentication credentials. |
| orch.dbinfo     | Displays information about the current connection.                                                                      |
| orch.disconnect | Disconnects the local R session from Oracle Database.                                                                   |
| orch.reconnect  | Reconnects to Oracle Database with the credentials previously<br>returned by orch.disconnect.                           |

**Table 8-5 Functions for Using Oracle Database**

# Copying Data and Working with HDFS Files

The following table describes the functions for copying data between platforms, including R data frames, HDFS files, local files, and tables in an Oracle database.

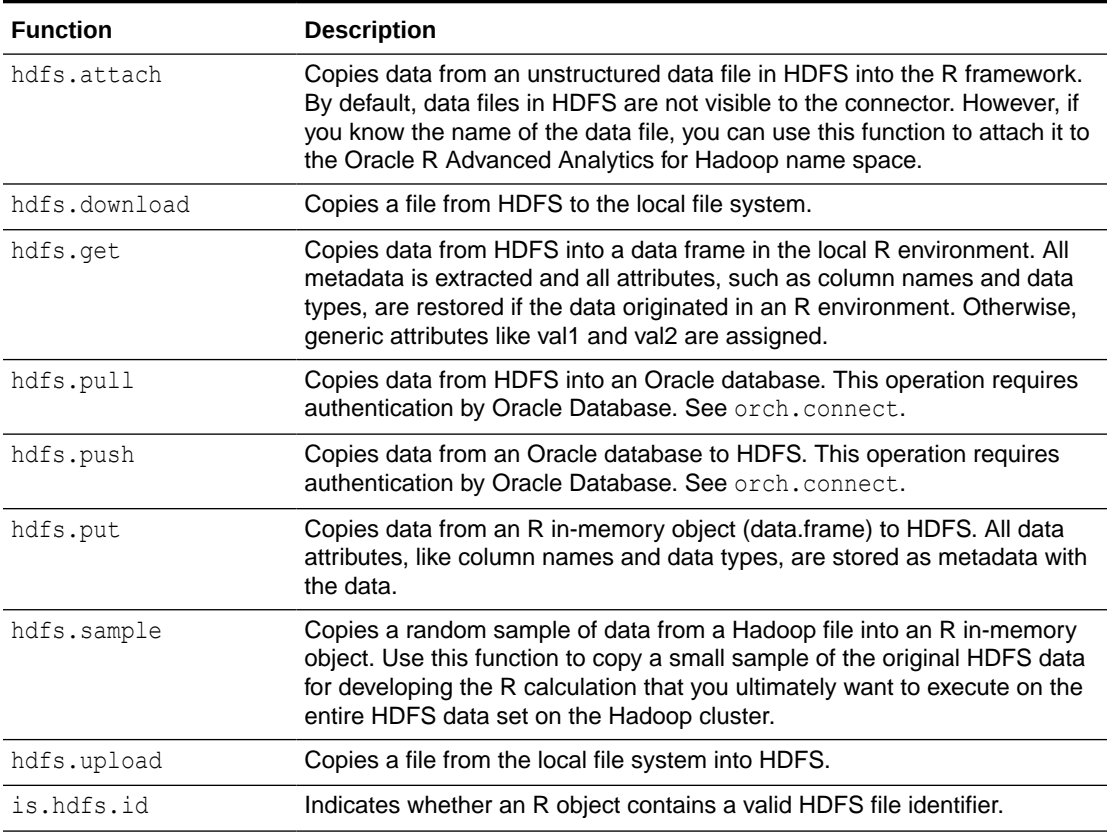

## <span id="page-331-0"></span>**Table 8-6 Functions for Copying Data**

# Converting to R Data Types

The following table describes functions for converting and testing data types. The Oracle R Enterprise OREbase package provides these functions.

| <b>Function</b>  | <b>Description</b>                                        |
|------------------|-----------------------------------------------------------|
| as.ore           | Coerces an in-memory R object to an ORE object.           |
| as.ore.character | Coerces an in-memory R object to an ORE character object. |
| as.ore.date      | Coerces an in-memory R object to an ORE date object.      |
| as.ore.datetime  | Coerces an in-memory R object to an ORE datetime object.  |
| as.ore.difftime  | Coerces an in-memory R object to an ORE difftime object.  |
| as.ore.factor    | Coerces an in-memory R object to an ORE factor object.    |
| as.ore.frame     | Coerces an in-memory R object to an ORE frame object.     |
| as.ore.integer   | Coerces an in-memory R object to an ORE integer object.   |
| as.ore.list      | Coerces an in-memory R object to an ORE list object.      |
| as.ore.logical   | Coerces an in-memory R object to an ORE logical object.   |
| as.ore.matrix    | Coerces an in-memory R object to an ORE matrix object.    |

**Table 8-7 Functions for Converting and Testing Data Types**

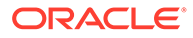

| <b>Function</b>  | <b>Description</b>                                                                           |
|------------------|----------------------------------------------------------------------------------------------|
| as.ore.numeric   | Coerces an in-memory R object to an ORE numeric object.                                      |
| as.ore.object    | Coerces an in-memory R object to an ORE object.                                              |
| as.ore.vector    | Coerces an in-memory R object to an ORE vector object.                                       |
| is.ore           | Tests whether the specified value is an object of a particular Oracle R<br>Enterprise class. |
| is.ore.character | Tests whether the specified value is a character.                                            |
| is.ore.date      | Tests whether the specified value is a date.                                                 |
| is.ore.datetime  | Tests whether the specified value is a datetime type.                                        |
| is.ore.difftime  | Tests whether the specified value is a difftime type.                                        |
| is.ore.factor    | Tests whether the specified value is a factor.                                               |
| is.ore.frame     | Tests whether the specified value is a frame.                                                |
| is.ore.integer   | Tests whether the specified value is an integer.                                             |
| is.ore.list      | Tests whether the specified value is a list.                                                 |
| is.ore.logical   | Tests whether the specified value is a logical type.                                         |
| is.ore.matrix    | Tests whether the specified value is a matrix.                                               |
| is.ore.numeric   | Tests whether the specified value is numeric.                                                |
| is.ore.object    | Tests whether the specified value is an object.                                              |
| is.ore.vector    | Tests whether the specified value is a vector.                                               |

<span id="page-332-0"></span>**Table 8-7 (Cont.) Functions for Converting and Testing Data Types**

# Using MapReduce

The following table describes functions that you use when creating and running MapReduce programs.

**Table 8-8 Functions for Using MapReduce**

| <b>Function</b> | <b>Description</b>                                                                                                    |
|-----------------|----------------------------------------------------------------------------------------------------|
| hadoop.exec     | Starts the Hadoop engine and sends the mapper, reducer, and<br>combiner R functions for execution. You must load the data<br>into HDFS first.                                                  |
| hadoop.jobs     | Lists the running jobs, so that you can evaluate the current<br>load on the Hadoop cluster.                                                                                                    |
| hadoop.run      | Starts the Hadoop engine and sends the mapper, reducer, and<br>combiner R functions for execution. If the data is not already<br>stored in HDFS, then hadoop, run first copies the data there. |
| orch.dryrun     | Switches the execution platform between the local host and<br>the Hadoop cluster. No changes in the R code are required for<br>a dry run.                                                      |
| orch.export     | Makes R objects from a user's local R session available in the<br>Hadoop execution environment, so that they can be<br>referenced in MapReduce jobs.                                           |

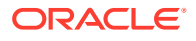

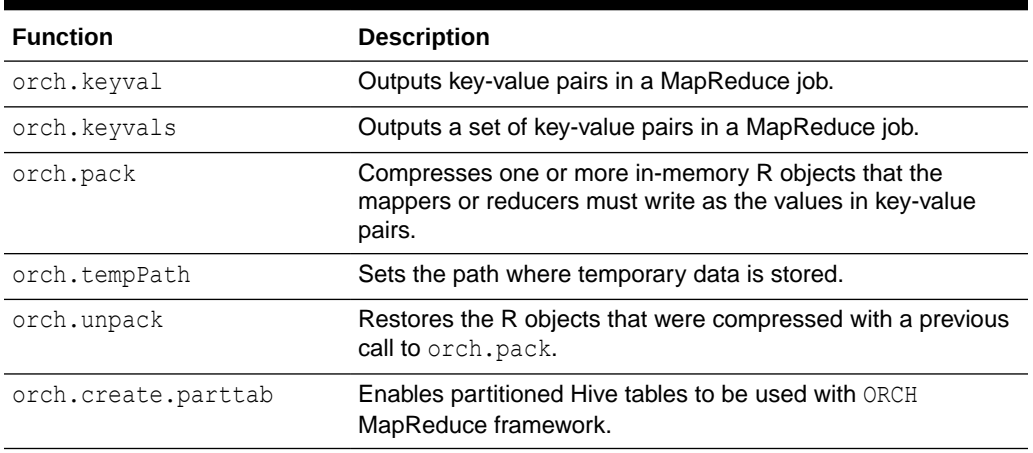

#### <span id="page-333-0"></span>**Table 8-8 (Cont.) Functions for Using MapReduce**

## Debugging Scripts

The following table lists the functions available to help you debug your R program scripts.

| <b>Function</b>  | <b>Description</b>                                                                                                    |
|------------------|----------------------------------------------------------------------------------------------------|
| orch.dbg.lasterr | Returns the last error message.                                                                                                    |
| orch.dbg.off     | Turns off debugging mode.                                                                                                    |
| orch.dbg.on      | Turns on debugging mode, which prints out the interactions between<br>Hadoop and Oracle R Advanced Analytics for Hadoop including the R<br>commands. |
| orch.dbg.output  | Directs the output from the debugger.                                                                                                    |
| orch.version     | Identifies the version of the ORCH package.                                                                                                    |
| orch.debug       | Enables R style debugging of MapReduce R scripts.                                                                                                    |

**Table 8-9 Functions for Debugging Scripts**

# Demos of Oracle R Advanced Analytics for Hadoop Functions

Oracle R Advanced Analytics for Hadoop provides an extensive set of demos, which you can access in the same way as any other R demos.

The demo function lists the functions available in ORCH:

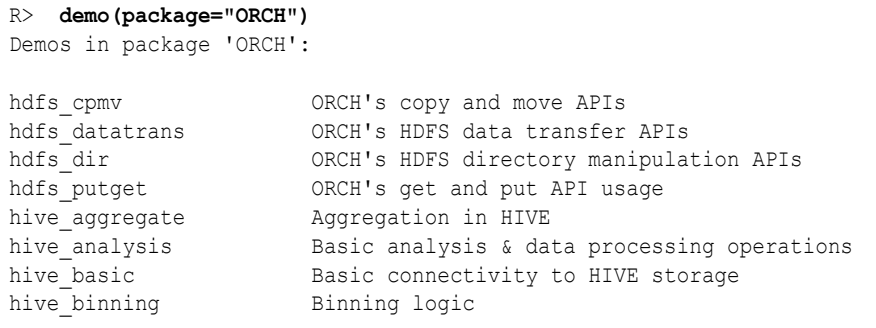

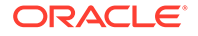

```
hive_columnfns Column function
hive nulls Handling of NULL in SQL vs. NA in R
 .
 .
 .
```
To run a demo from this list, use this syntax:

```
demo("demo_name", package="ORCH")
```
For example, this package runs the Hive binning demo:

```
R> demo("hive_binning", package = "ORCH")
```
demo('hive\_binning', package = 'ORCH')

 demo(hive\_binning) ---- ~~~~~~~~~~~~

```
> +<br>>ORACLE R CONNECTOR FOR HADOOP DEMOS
> #
> # Name: hive binning.R
> # Description: Demonstrates binning logic in R
> #
> #
 .
 .
 .
```
If an error occurs, exit from R without saving the workspace image and start a new session. You should also delete the temporary files created in both the local file system and the HDFS file system:

```
# rm -r /tmp/orch*
# hdfs dfs -rm -r /tmp/orch*
```
Upon completion run these:

- **1.** *hadoop.exec* to cleanup or remove all empty *part* files and Hadoop log files.
- **2.** *hadoop.run* to allow overwriting of HDFS objects with the same name.

# Security Notes for Oracle R Advanced Analytics for Hadoop

Oracle R Advanced Analytics for Hadoop can invoke the Sqoop utility to connect to Oracle Database either to extract data or to store results.

**Sqoop** is a command-line utility for Hadoop that imports and exports data between HDFS or Hive and structured databases. The name Sqoop comes from "SQL to Hadoop." The following explains how Oracle R Advanced Analytics for Hadoop stores a database user password and sends it to Sqoop.

Oracle R Advanced Analytics for Hadoop stores a user password only when the user establishes the database connection in a mode that does not require reentering the password each time. The password is stored encrypted in memory. See the Help topic for orch.connect.

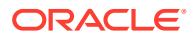

Oracle R Advanced Analytics for Hadoop generates a configuration file for Sqoop and uses it to invoke Sqoop locally. The file contains the user's database password obtained by either prompting the user or from the encrypted in-memory representation. The file has local user access permissions only. The file is created, the permissions are set explicitly, and then the file is open for writing and filled with data.

Sqoop uses the configuration file to generate custom JAR files dynamically for the specific database job and passes the JAR files to the Hadoop client software. The password is stored inside the compiled JAR file; it is not stored in plain text.

The JAR file is transferred to the Hadoop cluster over a network connection. The network connection and the transfer protocol are specific to Hadoop, such as port 5900.

The configuration file is deleted after Sqoop finishes compiling its JAR files and starts its own Hadoop jobs.

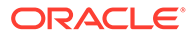

# Part V Oracle DataSource for Apache Hadoop

This part describes Oracle DataSource for Apache Hadoop (OD4H) storage handler for Oracle Database. It contains the following chapters:

• [Oracle DataSource for Apache Hadoop \(OD4H\)](#page-337-0)

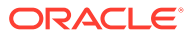

# <span id="page-337-0"></span>9 Oracle DataSource for Apache Hadoop (OD4H)

Oracle DataSource for Apache Hadoop (formerly known as Oracle Table Access for Apache Hadoop) allows direct, fast, parallel, secure, and consistent access to master data in Oracle Database using Spark SQL through Hive metastore. This chapter discusses Oracle DataSource for Apache Hadoop (OD4H) in the following sections:

- Operational Data, Big Data and Requirements
- Overview of Oracle DataSource for Apache Hadoop (OD4H)
- [How Does OD4H Work?](#page-342-0)
- [Features of OD4H](#page-345-0)
- [Using Hive SQL with OD4H](#page-354-0)
- [Using Spark SQL with OD4H](#page-355-0)
- [Writing Back To Oracle Database](#page-356-0)

# Operational Data, Big Data and Requirements

The typical data architecture in most companies comprises of the following components:

- Oracle Database for operational, transactional, and master data, which is shared business object
- Big Data

Hadoop applications (such as Master Data Management (MDM) or Events processing) need access to data in both Hadoop storages (such as HDFS and NoSQL Database as a landing point for Web logs) and Oracle Database (as the reliable and auditable source of truth). You can adopt one of the following approaches to process such data that reside in both Hadoop storage and Oracle Database:

- Perform an Extract, Transform, and Load (ETL) Copy using tools such as Copy to Hadoop tool of Oracle
- Access the data directly using Oracle Big Data SQL and Oracle DataSource for Apache Hadoop (OD4H)

This chapter discusses Oracle DataSource for Apache Hadoop (OD4H).

# Overview of Oracle DataSource for Apache Hadoop (OD4H)

Oracle DataSource for Apache Hadoop (OD4H) is the storage handler for Oracle Database that uses HCatalog and InputFormat.

This section discusses the following concepts:

• [Opportunity with Hadoop 2.x](#page-338-0)

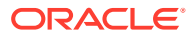

- Oracle Tables as Hadoop Data Source
- **[External Tables](#page-339-0)**

## <span id="page-338-0"></span>Opportunity with Hadoop 2.x

Hadoop 2.x architecture decouples compute engines from cluster resources management and storages. It enables:

- A variety of SQL query engines. For instance, Hive SQL, Spark SQL, Big Data SQL, and so on.
- A variety of programmatic compute engines. For instance, MapReduce, Pig, Storm, Solr, Cascading, and so on.
- Elastic allocation of compute resources (CPU, memory) through YARN.
- A variety of data stores such as HDFS, NoSQL, as well as remote storages through HCatalog, InputFormat, OutputFormat and StorageHandler interfaces.

Oracle DataSource for Apache Hadoop (OD4H) is the storage handler for Oracle Database that uses HCatalog and InputFormat.

Following is an illustration of Hadoop 2.0 Architecture:

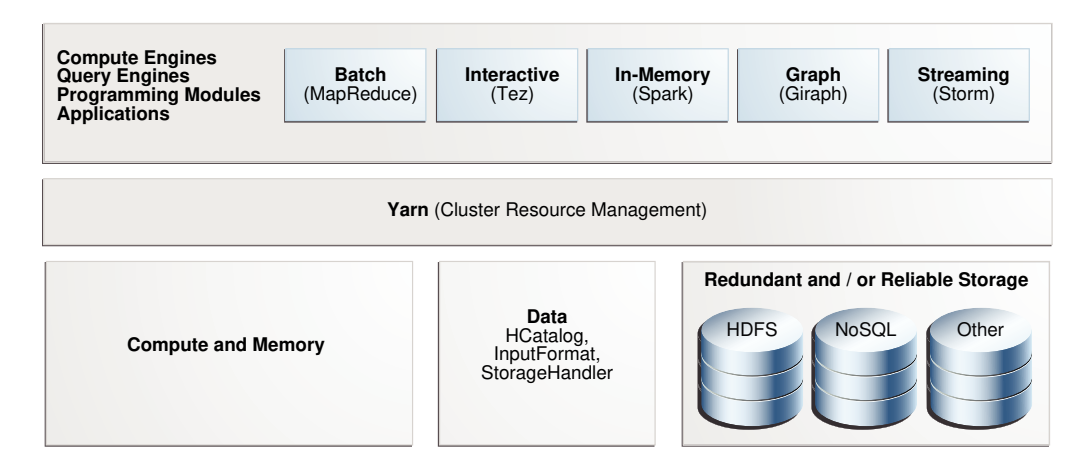

## **Figure 9-1 Hadoop 2.0 Architecture**

## Oracle Tables as Hadoop Data Source

OD4H enables current and ad-hoc querying. This makes querying data faster and more secure. You can query data directly and retrieve only the data that you need, when you need it.

OD4H also provides Oracle's end-to-end security. This includes Identity Management, Column Masking, and Label and Row Security.

OD4H also furnishes direct access for Hadoop and Spark APIs such as Pig, MapReduce and others.

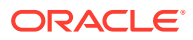

## <span id="page-339-0"></span>External Tables

External Tables turn Oracle tables into Hadoop and/or Spark datasources. The DDL for declaring External Tables is as follows:

```
CREATE[TEMPORARY] EXTERNAL TABLE [IF NOT EXISTS] [db name.]table name
[(col_name data_type [COMMENTcol_comment],...)]
[COMMENT table_comment]
STORED BY 'oracle.hcat.osh.OracleStorageHandler' [WITHSERDEPROPERTIES(...)]
[TBLPROPERTIES (property_name=property_value,...)]
```
data\_type |SMALLINT |INT |BIGINT |BOOLEAN |FLOAT |DOUBLE |STRING |BINARY |TIMESTAMP |DECIMAL |DECIMAL(precision,scale) |VARCHAR |CHAR

## **See Also:**

Refer the following link for Hive External Table syntax [https://cwiki.apache.org/](https://cwiki.apache.org/confluence/display/Hive/LanguageManual+DDL#LanguageManualDDL-CreateTable) [confluence/display/Hive/LanguageManual+DDL#LanguageManualDDL-CreateTable](https://cwiki.apache.org/confluence/display/Hive/LanguageManual+DDL#LanguageManualDDL-CreateTable)

## **Note:**

Oracle supports only primitive types.

The following table shows the mappings between Oracle and Hive types.

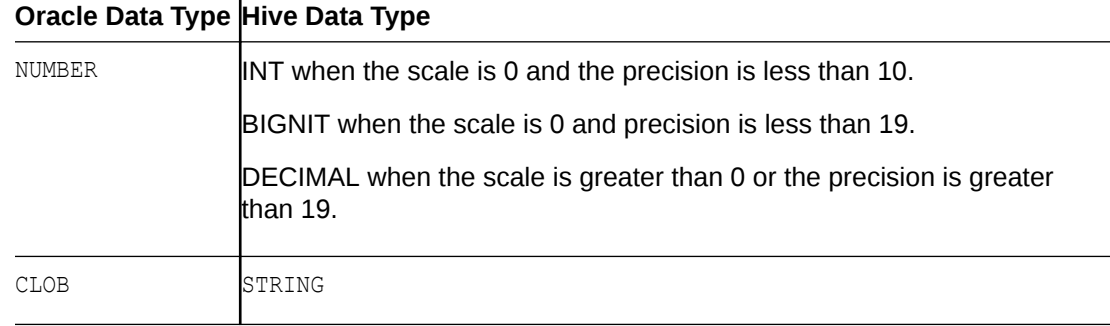

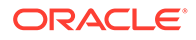

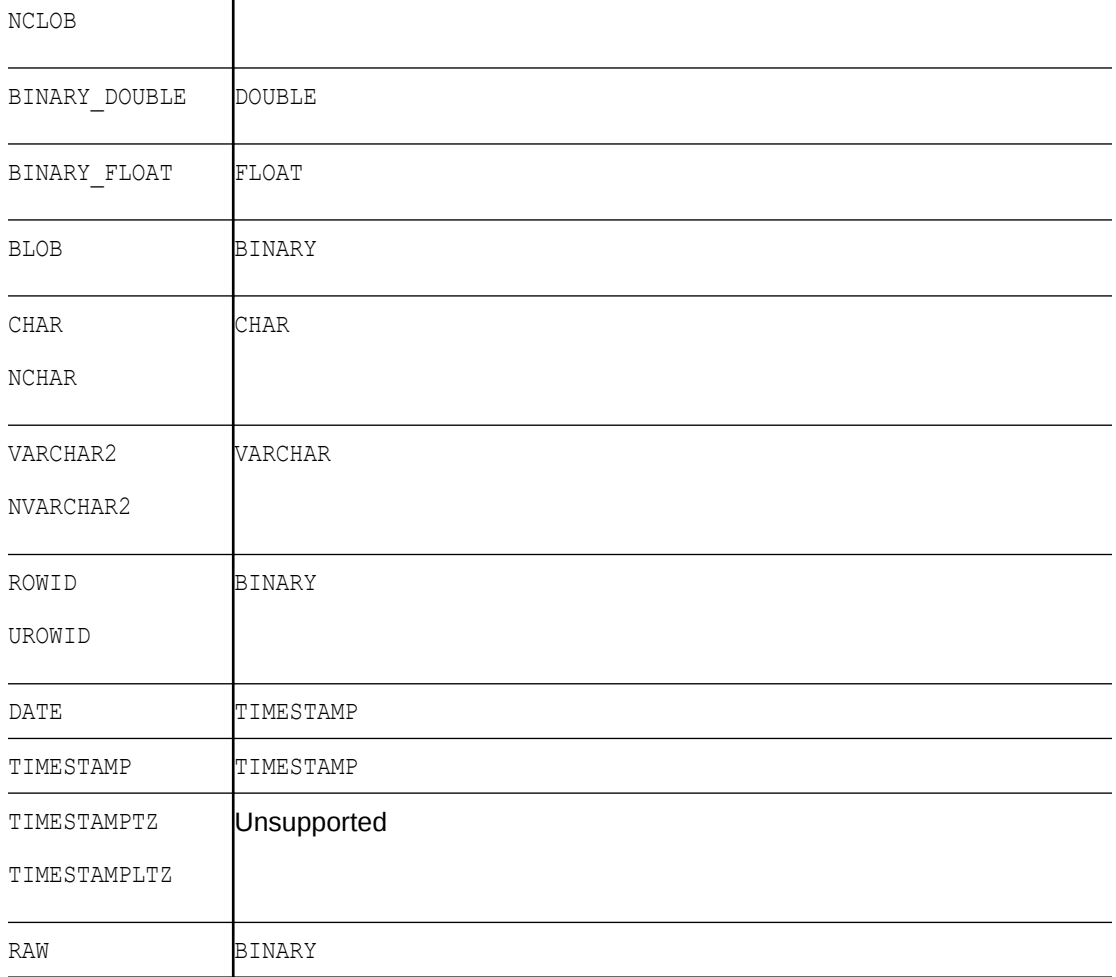

The properties of external tables can be described as follows:

## **TBLPROPERTIES**

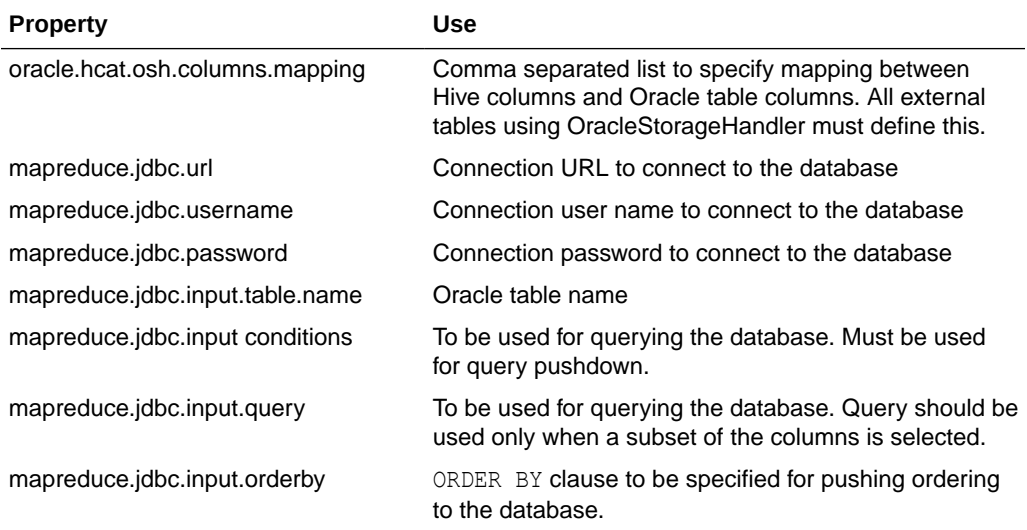

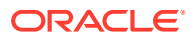

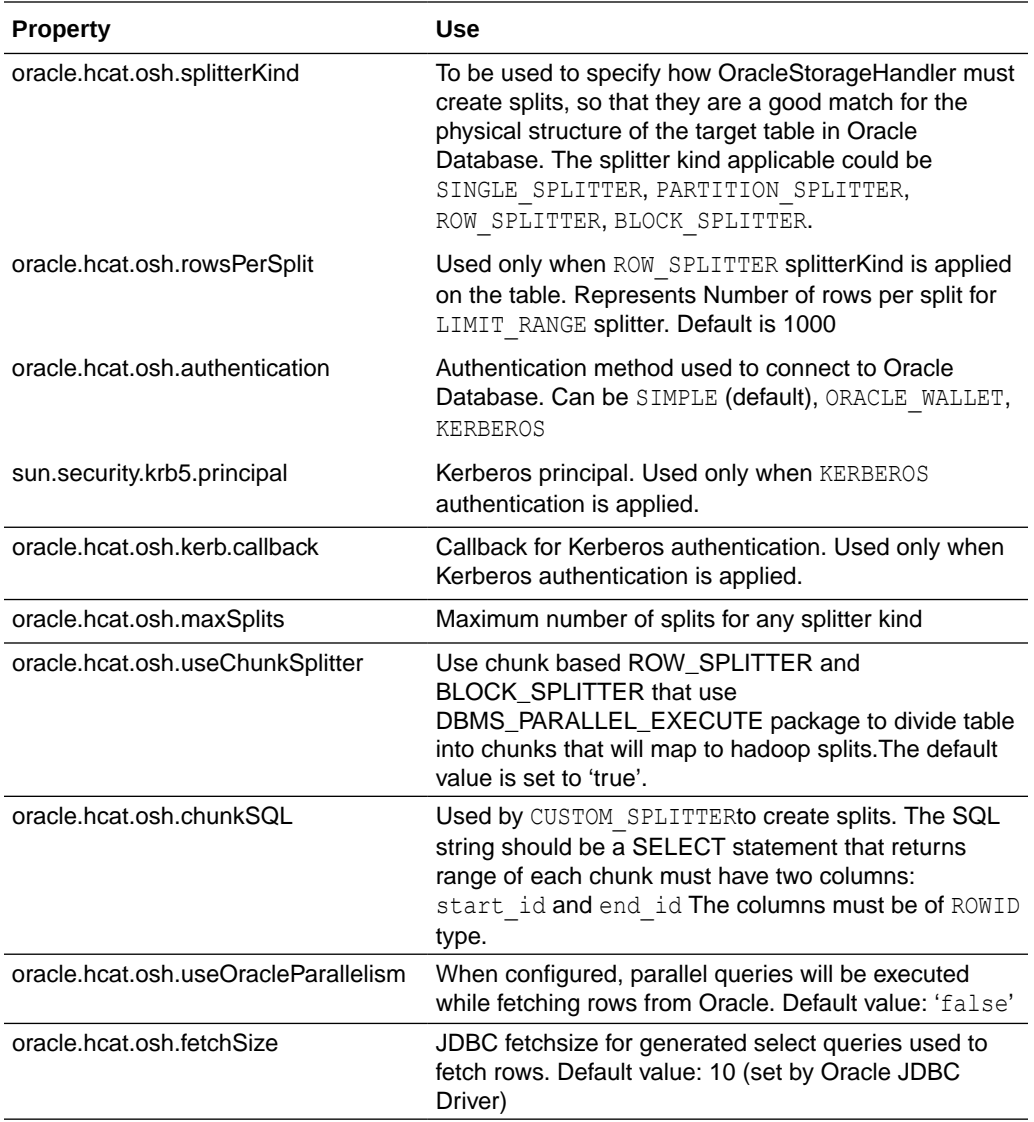

## **Note:**

In addition to the above, any JDBC connection properties (oracle.jdbc.\* and oracle.net.\*) can be specified as TBLPROPERTIES. They will be used while establishing connection to Oracle Database using JDBC driver.

## **Note:**

Oracle DataSource for Apache Hadoop (OD4H) works with Oracle View and Oracle Tables.

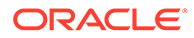

## <span id="page-342-0"></span>SERDE PROPERTIES

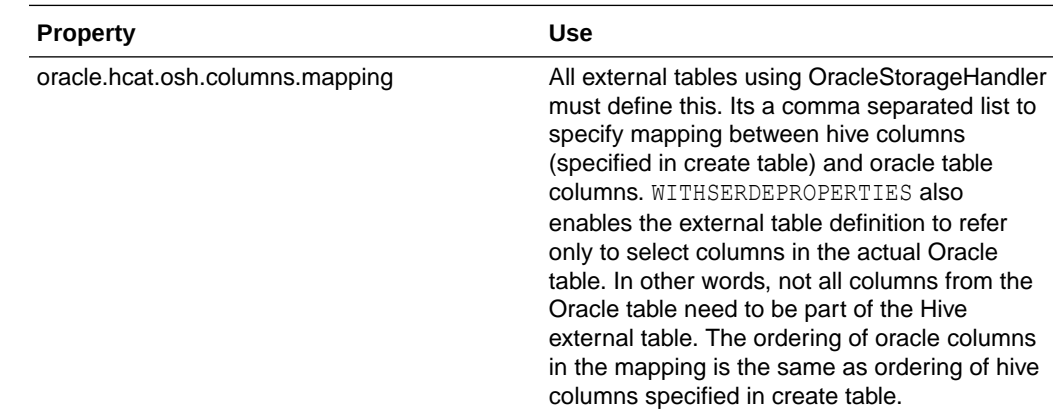

# List of jars in the OD4H package

Oracle DataSource for Apache Hadoop (OD4H) contains the following list of jars.

OD4H consists of the following list of jars.

**Table 9-1 List of jars in OD4H**

| Name of JAR                                                     | <b>Use</b>                                                                                                    |
|-----------------------------------------------------------------|----------------------------------------------------------------------------------------------------|
| osh.jar                                                         | Contains OracleStorageHandler<br>Implementation                                                                                        |
| oidbc8.jar                                                      | An OD4H specific JDBC driver (which is<br>optimized with internal calls), used by Spark or<br>Hadoop tasks to connect to the database. |
| ucp.jar                                                         | For creating connection pools in<br>OracleStorageHandler                                                                               |
| oraclepki103.jar, osdt_core.jar, osdt_cert.jar,<br>osdt jce.jar | For Oracle Wallet authentication                                                                                                    |
| orai18n.jar                                                     | <b>Oracle Globalization Support</b>                                                                                                    |
| xdb.jar                                                         | Oracle XDB jar                                                                                                    |

# How does OD4H work?

Oracle DataSource for Apache Hadoop (OD4H) does not require creating a new table. You can start working with OD4H using the following steps:

- **1.** Create a new Oracle table, or, reuse an existing table.
- **2.** Create the Hive DDL for creating the external table referencing the Oracle Table.
- **3.** Issue HiveSQL, SparkSQL, or other Spark/Hadoop queries and API calls.

The following sections show how to create a new Oracle Database Table, and a Hive DDL:

- [Create a New Oracle Database Table](#page-343-0)
- [Hive DDL](#page-343-0)

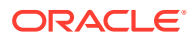

• [Creating External Table in Hive](#page-344-0)

## <span id="page-343-0"></span>Create a new Oracle Database Table or Reuse an Existing Table

Here is an illustration of a partitioned Oracle table that we will use to demo how partition pruning works:

```
1. CREATE TABLE EmployeeData ( Emp_ID NUMBER,
       First Name VARCHAR2(20),
       Last Name VARCHAR2(20),
       Job Title VARCHAR2(40),
        Salary NUMBER)
   PARTITION BY RANGE (Salary)
     ( PARTITION salary_1 VALUES LESS THAN (60000)
        TABLESPACE tsa
      , PARTITION salary_2 VALUES LESS THAN (70000)
        TABLESPACE tsb
      , PARTITION salary_3 VALUES LESS THAN (80000)
        TABLESPACE tsc
      , PARTITION salary_4 VALUES LESS THAN (90000)
        TABLESPACE tsd
      , PARTITION salary_5 VALUES LESS THAN (100000)
        TABLESPACE tse
     );
```
## **Note:**

You can use this syntax for table creation, in the following examples listed in this Book.

**2.** Issue queries from Hive, Spark, or any other Hadoop models (including joins with local Hive Tables.)

## Hive DDL

In this example, we will associate two Hive external tables to the same Oracle table, using two different split patterns:

- SIMPLE SPLITTER
- PARTITION SPLITTER

### **Note:**

It is possible that the external table has fewer columns than the base Oracle table. Since columns can have different names, use TBLPROPERTY for mapping with the base table.

In the following examples, we are using the following variables:

```
connection string = jdbc:oracle:thin:@localhost:1521/<servicename>
oracle_user=od4h
```
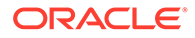

<span id="page-344-0"></span>oracle\_pwd=od4h

The following command creates a Hive external table with the default split pattern, that is SIMPLE\_SPLITTER.

```
CREATE EXTERNAL TABLE EmployeeDataSimple (
Emp ID int,
First Name string,
Last Name string,
Job Title string,
 Salary int
)
STORED BY 'oracle.hcat.osh.OracleStorageHandler'
WITH SERDEPROPERTIES (
     'oracle.hcat.osh.columns.mapping' = 
'Emp_ID, First_Name, Last_Name, Job_Title, Salary')
TBLPROPERTIES (
  'mapreduce.jdbc.url' = '${hiveconf:jdbc:oracle:thin:@localhost:1521/
<servicename>}',
  'mapreduce.jdbc.username' = '${hiveconf:od4h}',
  'mapreduce.jdbc.password' = '${hiveconf:od4h}',
  'mapreduce.jdbc.input.table.name' = 'EmployeeData'
);
```
The following example creates a Hive external table using PARTITION SPLITTER.

```
DROP TABLE EmployeeDataPartitioned;
CREATE EXTERNAL TABLE EmployeeDataPartitioned (
Emp ID int,
First Name string,
Last Name string,
Job Title string,
 Salary int
\lambdaSTORED BY 'oracle.hcat.osh.OracleStorageHandler'
WITH SERDEPROPERTIES (
      'oracle.hcat.osh.columns.mapping' = 
'Emp_ID,First_Name,Last_Name,Job_Title,Salary')
TBLPROPERTIES (
  'mapreduce.jdbc.url' = '${hiveconf:jdbc:oracle:thin:@localhost:1521/
<servicename>}',
  'mapreduce.jdbc.username' = '${hiveconf:od4h}',
  'mapreduce.jdbc.password' = '${hiveconf:od4h}',
  'mapreduce.jdbc.input.table.name' = 'EmployeeData',
  'oracle.hcat.osh.splitterKind' = 'PARTITIONED_TABLE'
);
```
## Create External Tables in Hive

You can create an external table in Hive in the following way:

```
DROP TABLE employees;
CREATE EXTERNAL TABLE employees (
  EMPLOYEE_ID INT,
 FIRST NAME STRING,
 LAST NAME STRING,
 SALARY DOUBLE,
HIRE DATE TIMESTAMP,
  JOB_ID STRING
```
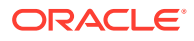

```
)
  STORED BY 'oracle.hcat.osh.OracleStorageHandler'
WITH SERDEPROPERTIES (
  'oracle.hcat.osh.columns.mapping' = 
'employee_id,first_name,last_name,salary,hire_date,job_id')
  TBLPROPERTIES (
     'mapreduce.jdbc.url' = 'jdbc:oracle:thin:@localhost:1521:orcl',
     'mapreduce.jdbc.username' = 'hr',
     'mapreduce.jdbc.password' = 'hr',
     'mapreduce.jdbc.input.table.name' = 'EMPLOYEES'
);
```
## **Note:**

For using OD4H, ensure that the ucp.jar, the ojdbc8.jar file, and the osh.jar file are present in the Hive CLASSPATH environment variable. This is pre-configured on Oracle Big Data Appliance.

To learn more about the CLASSPATH environment variable and other Hive configuration properties, refer to the following sources:

<https://cwiki.apache.org/confluence/display/Hive/LanguageManual+Cli>

<https://cwiki.apache.org/confluence/display/Hive/Configuration+Properties>

For Cloudera distribution, refer to the following page that explains the steps for Cloudera Manager:

[https://www.cloudera.com/documentation/enterprise/5-14-x/topics/](https://www.cloudera.com/documentation/enterprise/5-14-x/topics/cm_mc_hive_udf.html) [cm\\_mc\\_hive\\_udf.html](https://www.cloudera.com/documentation/enterprise/5-14-x/topics/cm_mc_hive_udf.html)

For other distributions, refer to the respective documentation on adding additional JAR files to Hive or HiveServer2 environment.

# Features of OD4H

The following topics discuss features of OD4H.

- Performance and Scalability Features
- **[Security Features](#page-351-0)**
- [Using Hive SQL with OD4H](#page-354-0)
- [Using Spark SQL with OD4H](#page-355-0)

## Performance And Scalability Features

Following sections discuss the performance and scalability features of OD4H:

- **[Splitters](#page-346-0)**
- [Predicate Pushdown](#page-349-0)
- [Projection Pushdown](#page-350-0)

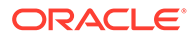

- <span id="page-346-0"></span>• [Partition Pruning](#page-350-0)
- **[Smart Connection Management](#page-350-0)**

HCatalog stores table metadata from Hive DDL. HiveSQl, Spark SQL and others, then use this metadata while submitting queries.

The Oracle table is divided into granules determined by the splitterKind property. These granules are then read into a split by OracleStorageHandler, by submitting generated queries.

OracleStorageHandler will not have to test all possible query types if the query plan determines which splits need to be scanned.

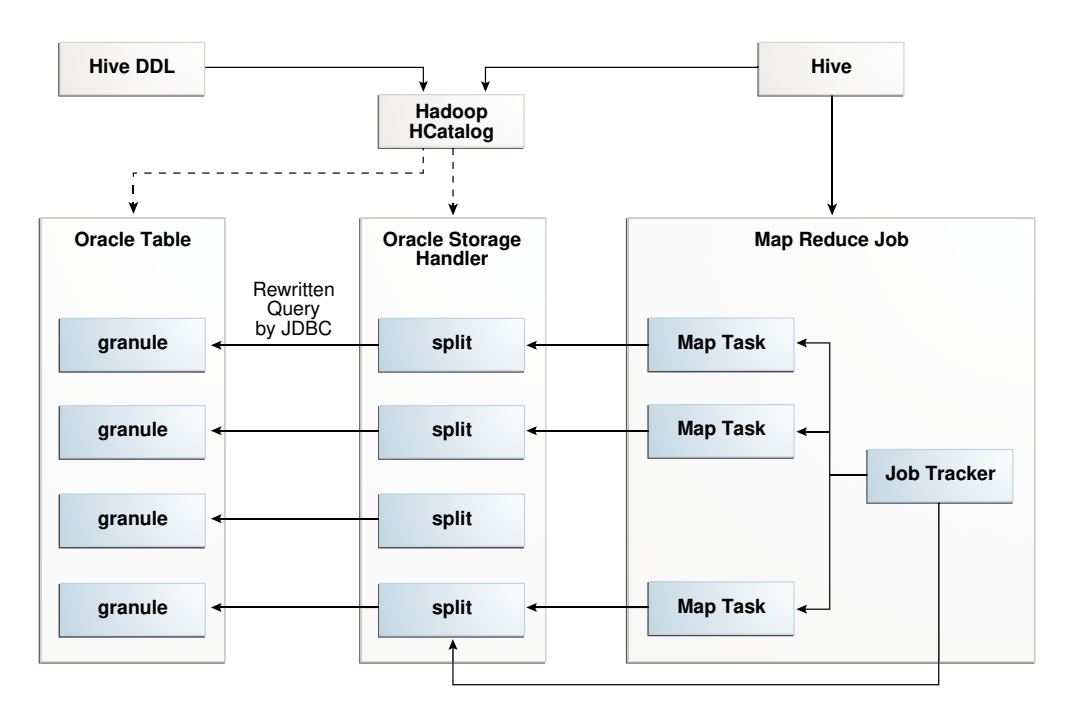

**Figure 9-2 OD4H in a Nutshell**

## **Splitters**

While executing a query on a Hive external table through OD4H, the underlying Oracle table is dynamically divided into granules, which correspond to splits on the Hadoop side. Each split is processed by a single map task. With the help of the ORACLE SPLITTER KIND property, you can specify how the splits are created. This ensures that the splits are a good match for the physical structure of the target table in Oracle Database.

The different kinds of splitters available are:

### **SINGLE\_SPLITTER**

Creates one split for the table. Use SINGLE\_SPLITTER where a single task is sufficient to process the query against the entire table.

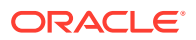

#### **ROW\_SPLITTER**

Limits the number of rows per Split. The default number of rows is 1000. You can specify number of rows by setting the oracle.hcat.osh.rowsPerSplit property. The default value of oracle.hcat.osh.maxSplits is 1 when ROW SPLITTER is used. You can increase this value to enable parallel reads.

Based on the values provided in the rowsPerSplit property, OD4H will divide tables into splits. If the number of splits obtained is higher than the maxSplits, then maxSplits property will be used. The rows per split will be divided accordingly.

## **Note:**

oracle.hcat.osh.rowsPerSplitis used only by ROW\_SPLITTER and not any other splitter kind.

### **BLOCK\_SPLITTER**

Creates splits based on underlying storage of data blocks. With Block Splitter, you can specify the maximum number of splits to be generated. The default value of oracle.hcat.osh.maxSplits is 1, when BLOCK SPLITTER is used. You can increase this value to enable parallel reads. BLOCK SPLITTER requires SELECT privilege on the SYS.DBA.EXTENTS table, granted to the schema containing the Oracle target table. In the event that this permission does not exist, OD4H will use SINGLE\_SPLITTER.

## **Note:**

The actual number of splits under BLOCK SPLITTER may be lesser than the value specified in the oracle.hcat.osh.maxSplits property. Do not use BLOCK\_SPLITTER on partitioned tables or Index Organized tables.

## **Note:**

For ROW SPLITTER and BLOCK SPLITTER types, use

oracle.hcat.osh.useChunkSplitter to specify splitting mechanism. The default property value is true. This enables creating chunks corresponding to splits using the DBMS\_PARALLEL\_EXECUTE package. When the property value is false, custom SQL is generated for splitting. Since DBMS\_PARALLEL\_EXECUTE can only be used for tables and not views, if mapreduce.jdbc.input.table.name points to a view and not a table, then oracle.hcat.osh.useChunkSplitter should be set to false.

#### **PARTITION\_SPLITTER**

Creates one split per partition. PARTITION SPLITTER is used by default when the table is partitioned. You can override this setting by specifying ROW SPLITTER in table properties. With PARTITION SPLITTER, the default value of oracle.hcat.osh.maxSplits table property is 64.

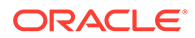

Following is an illustration of ROW SPLITTER:

```
DROP TABLE employees;
CREATE EXTERNAL TABLE employees (
   EMPLOYEE_ID INT,
  FIRST NAME STRING,
  LAST_NAME STRING,
  SALARY DOUBLE,
  HIRE DATE TIMESTAMP,
   JOB_ID STRING
 \left( \right) STORED BY 'oracle.hcat.osh.OracleStorageHandler'
WITH SERDEPROPERTIES (
  'oracle.hcat.osh.columns.mapping' = 
'employee id,first name,last name, salary, hire date, job id')
TBLPROPERTIES (
'mapreduce.jdbc.url' = 'jdbc:oracle:thin:@localhost:1521:orcl', 
'mapreduce.jdbc.username' = 'hr',
'mapreduce.jdbc.password' = 'hr',
'mapreduce.jdbc.input.table.name' = 'EMPLOYEES', 
'oracle.hcat.osh.splitterKind' = 'ROW_SPLITTER', 
'oracle.hcat.osh.rowsPerSplit' = '1500' 
);
```
### **CUSTOM\_SPLITTER**

Use CUSTOM SPLITTER If you want to provide a custom split generation mechanism. You can do this using CUSTOM SPLITTER through oracle.hcat.osh.splitterKind property and a SELECT statement that emits ROWIDs corresponding to start and end of each split in oracle.hcat.osh.chunkSQL.

## Choosing a Splitter

SINGLE\_SPLITTER is used by default if no splitter is specified in the table properties for Hive external table, and the target Oracle table is not partitioned.

For an unpartitioned table, the default value of oracle.hcat.osh.maxSplits will be 1. For partitioned table, the default value of the same will be 64, and the default splitter will be PARTITION SPLITTER. The default for maxSplits is set to limit the number of connections to the Oracle server. To increase this limit, you must increase the value of oracle.hcat.osh.maxSplits explicitly in hive table properties.

Use the following guidelines while choosing a splitter kind for a hive external table:

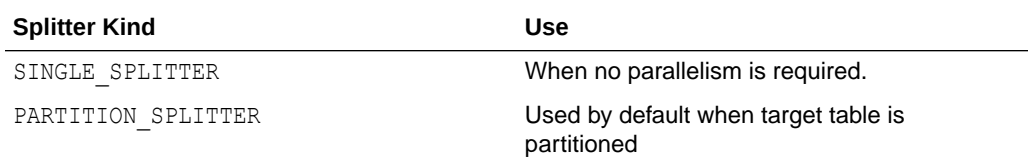

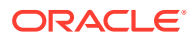

<span id="page-349-0"></span>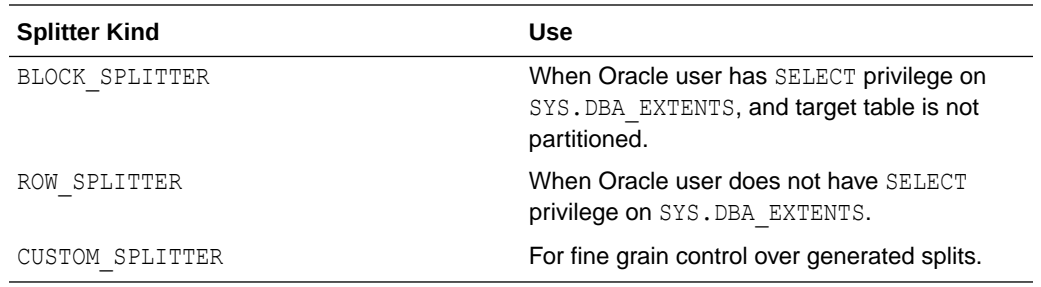

## Predicate Pushdown

Predicate Pushdown is an optimization technique, in which you push predicates (WHERE condition) down to be evaluated by Oracle Database at the time of querying. This minimizes the amount of data fetched from Oracle Database to Hive, while performing a query.

Set the configuration property hive.optimize.ppd to either true or false for enabling Predicate Pushdown. The default value on hive-1.1.0 is set to true. Hence, Predicate Pushdown is always performed, unless you want to disable it.

## **Note:**

OD4H does not push down all possible predicates. It considers only the part of the execution plan pertaining to Oracle table declared as external table. OD4H also rewrites sub-queries for the Oracle SQL engine and each split task. At present conditions involving operators  $\geq, = \leq$  and  $\geq$  in a single condition over a column (e.g.  $key$  > 10) or a combination of multiple conditions separated by AND (e.g. key > 10 AND key < 20 AND key !=17) are pushed down.

Another option to reduce the amount of data fetched from the Oracle Database is to specify a condition at the time of table creation, using TBLPROPERTY mapreduce.jdbc.input.conditions. For instance:

mapreduce.jdbc.input.conditions = 'key > 10 OR key =  $0'$ .

This will restrict the rows fetched from Oracle Database whenever any query is performed based on the condition specified. The external table that gets created, is analogous to a view on Oracle Database. This approach is only useful when you want to push down complex predicates that cannot be analyzed and automatically pushed down by OD4H.

## **Note:**

Due to incompatibilities between date and timestamp representation in Hive and Oracle, these columns are not pushed down by default in a query. You can enable this with certain limitations by setting the tableproperty oracle.hcat.datetime.pushdown to true. When set to true, the date representation in the query should be in the form YYYY-MM-DD and timetamp should be in the form "YYYY-MM-DD HH:MM:SS" with no decimal places. No other date or timestamp representation is supported when oracle.hcat.datetime.pushdown is set to true.

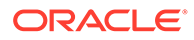

## <span id="page-350-0"></span>Projection Pushdown

Projection Pushdown is an optimization technique that fetches only the required columns from Oracle Database when a query is performed. If you want to fetch all columns during a query (not recommended), you can disable it by setting the hive.io.file.read.all.columns connection property to true. On Hive–1.1.0, this property is false by default.

## Partition Pruning

If you refer to Employee Data Partition table, the partitions irrelevant to the query are removed from the partition list. This is done by executing an explain plan on the query to obtain the list of partitions and sub-partitions that are relevant to the query.

Table level partition pruning uses table level predicate pushdown, on the other hand partition pruning at the query level uses query level predicate pushdown.

Partition pruning is active when a SELECT query is run, in which the WHERE clause uses the partitioning key. Following is an example of partition pruning:

To query the partition, where salary is in the above range and prune other partitions, perform the following:

### Hive External Table:

```
CREATE EXTERNAL TABLE EmployeeDataPartitioned (
Emp ID int,
First Name string,
Last Name string,
Job Title string,
 Salary int
\lambdaSTORED BY 'oracle.hcat.osh.OracleStorageHandler'
WITH SERDEPROPERTIES (
     'oracle.hcat.osh.columns.mapping' = 
'Emp_ID,First_Name,Last_Name,Job_Title,Salary')
TBLPROPERTIES (
  'mapreduce.jdbc.url' = '${hiveconf:connection_string}',
  'mapreduce.jdbc.username' = '${hiveconf:oracle_user}',
  'mapreduce.jdbc.password' = '${hiveconf:oracle_pwd}',
  'mapreduce.jdbc.input.table.name' = 'EmployeeData',
  'oracle.hcat.osh.oosKind' = 'PARTITIONED_TABLE'
);
```
The following SELECT statement shows how to query the partition, where salary is between 72000 to 78000, and prunes other partitions:

select \* from EmployeeDataPartitioned where salary > 72000 and salary < 78000;

## Smart Connection Management

## **Connection Caching**

Each map task runs in its own JVM. Each JVM in turn caches a single connection to the Oracle database that you can reuse within the same query. The Mapper checks

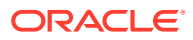

<span id="page-351-0"></span>the cache before establishing a new connection and caching is not done once the query has completed executing.

#### **Oracle RAC Awareness**

JDBC and UCP are aware of various Oracle RAC instances. This can be used to split queries submitted to JDBC. The StorageHandler will depend on listener for load balancing.

#### **Handling Logon Storms**

Hadoop allows you to limit the number of mappers attempting to connect to the Database. Hadoop allows you to limit the number of mappers attempting to connect to the Database using oracle.hcat.osh.maxSplits. This parameter controls the degree of concurrency. However, subsequent tasks of the same query are guaranteed to query their table granule as per the System Commit Number (SCN) of the query. This ensures consistency of the result sets.

#### **Database Resident Connection Pooling (DRCP)**

It is recommended to configure DRCP for OD4H, and limit the maximum number of concurrent connections to the Oracle Database from OD4H.

Configuring Database Resident Connection Pooling To configure DRCP, use the following steps:

- **1.** Login as SYSDBA.
- **2.** Start the default pool, SYS\_DEFAULT\_CONNECTION\_POOL using DBMS\_CONNECTION\_POOL.START\_POOL with the default settings.

You can use DBMS\_CONNECTION\_POOL.MINSIZE and DBMS\_CONNECTION\_POOL.MAXSIZE with the default settings.

## **See Also:**

For more information on configuring DRCP see the [Oracle Database Administration](https://docs.oracle.com/en/database/oracle/oracle-database/index.html) [Guide](https://docs.oracle.com/en/database/oracle/oracle-database/index.html)

## Security Features

Following are the security features of OD4H:

## Improved Authentication

OD4H uses Oracle JDBC driver for connecting to Oracle Database. It provides all authentication methods supported by Oracle JDBC. OD4H supports authentication through use of basic authentication (user name and password), Oracle Wallet, and Kerberos. You can specify the authentication to be used for a table created in Hive, through the oracle.hcat.osh.authentication table property. This is useful only for strong authentication.

- **Kerberos**
- Oracle Wallet
- **Basic Authentication**

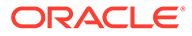

**Note:** Oracle recommends using strong authentication such as Kerberos.

The various authentication processes are described with examples as follows:

**1.** Kerberos

Uses Kerberos credentials of the Hadoop engine process. This principal should have access to the table.

**See Also:** *[Oracle Database JDBC Developer's Guide](https://docs.oracle.com/database/121/JJDBC/clntsec.htm#JJDBC28339)* for information on configuring database for Kerberos and details of client parameters

You can enable Kerberos configuration on Hive, by adding to hive-env.sh the following:

export HADOOP OPTS="\$HADOOP OPTS -Djava.security.krb5.conf=<path to kerberos configuration>

To enable child JVMs to use Kerberos configuration, edit the mapred-site.xml to include the following property on all nodes of the cluster:

```
<property><name>mapred.child.java.opts</name> <value>-
Djava.security.krb5.conf=<path to kerberos configuration>></value></
property>
```
Enable these configurations on Oracle Big Data Appliance using Cloudera manager..

Following is an illustration of Kerberos authentication:

```
CREATE EXTERNAL TABLE kerb_example (
id DECIMAL,
name STRING,
salary DECIMAL
\lambdaSTORED BY 'oracle.hcat.osh.OracleStorageHandler'
WITH SERDEPROPERTIES (
        'oracle.hcat.osh.columns.mapping' = 'id,name,salary')
TBLPROPERTIES (
'mapreduce.jdbc.url' = 
'jdbc:oracle:thin:@(DESCRIPTION=(ADDRESS=(PROTOCOL=tcp)
(HOST=adc*******.xxxxxx.com)(PORT=5521))(CONNECT_DATA=
(SERVICE_NAME=project_name.xxx.rdbms.xxxx.com)))',
'mapreduce.jdbc.input.table.name' = 'kerb_example',
'mapreduce.jdbc.username' = 'CLIENT@xxxxxx.COM',
'oracle.hcat.osh.authentication' = 'KERBEROS',
'oracle.net.kerberos5_cc_name' = '/tmp/krb5cc_xxxxx',
```
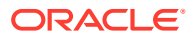

```
'java.security.krb5.conf' = '/home/user/kerberos/krb5.conf',
'oracle.hcat.osh.kerb.callback' = 'KrbCallbackHandler',
'sun.security.krb5.principal' = 'CLIENT@xxxxx.COM'
);
```
The path specified in oracle.security.krb5.conf should be accessible to all nodes of the cluster. These paths should also match with the path of the corresponding properties in Oracle Database sqlnet.ora.The keytab path provided in sqlnet.ora should also be accessible from all nodes of the cluster.

If sun.security.krb5.principal is not specified, OD4H attempts to authenticate using default principal in Credential Cache specified by the oracle.net.kerberos5 cc\_name property.

## **Note:**

The callback is called only if the principal cannot be authenticated using a ticket obtained from the credential cache specified in oracle.net.kerberos5\_cc\_nameproperty.

A simple callback handler class is described as follows (The callback class must be available to the Hive classpath):

```
class KrbCallbackHandler 
         implements CallbackHandler{
@Override
public void handle(Callback[] callbacks) throws IOException,
        UnsupportedCallbackException{
for (int i = 0; i < callbacks.length; i++) {
    if (callbacks[i] instanceof PasswordCallback){
   PasswordCallback pc = (PasswordCallback)callbacks[i];
    System.out.println("set password to 'welcome'");
    pc.setPassword((new String("welcome")).toCharArray());
} else if (callbacks[i] instanceof NameCallback) {
     ((NameCallback)callbacks[i]).setName("client@xxxxx.COM");
}else{
     throw new UnsupportedCallbackException(callbacks[i],
             "Unrecognized Callback");
 }
     }
}
```
#### **2.** Oracle Wallet

The wallet should be available in the OS environment of each engine process. Following is an illustration of how to add Wallet authentication:

```
CREATE EXTERNAL TABLE wallet_example (
     id DECIMAL,
     salary DECIMAL
)
STORED BY 'oracle.hcat.osh.OracleStorageHandler'
WITH SERDEPROPERTIES (
     name STRING,
        'oracle.hcat.osh.columns.mapping' = 'id,name,salary')
```

```
TBLPROPERTIES (
'mapreduce.jdbc.url' = 'jdbc:oracle:thin:/@inst1',
'mapreduce.jdbc.input.table.name' = 'wallet_example',
'oracle.hcat.osh.authentication' = 'ORACLE \overline{W}ALLET',
'oracle.net.tns_admin' = '/scratch/user/view_storage/user_project6/
work',
'oracle.net.wallet location' = '/scratch/user/view storage/
user project6/work'
);
```
## **Note:**

The paths specified in oracle.net.tns admin and oracle.net.wallet location should be accessible from all nodes of the cluster.

## **See Also:**

Managing the Secure External Password Store for Password Credentials

**3.** Basic Authentication (for demonstration purposes only) This is stored in HCatalog TBLPROPERTIES or supplied on HiveQL SELECT statement.

When Basic Authentication is used, then the user name and password for Oracle Schema are specified in Hive external Table properties.

## **Note:**

Oracle does not recommend this authentication process in the production environment because the password is stored unmasked in HCatalog.

# Use HiveQL with OD4H

HiveQL is a SQL like language provided by Hive. It can be used to query hive external tables created using OD4H.

To track the status of a running query on Oracle Big Data Appliance, you can run the Resource Manager web interface in your browser in the following way:

http://<domain>:8088/<cluster\_name>

You can also see the logs of a query in Cloudera Manager, which also indicates the actual query sent to Oracle Database corresponding to your query on HiveQL. Hive and OD4H use the Simple Logging Facade for Java (SLF4J) framework for logging. You can use the logging configuration techniques of Hive for controlling the logging level of classes related to OD4H.

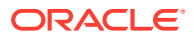

# <span id="page-355-0"></span>Use Spark SQL with OD4H

Spark SQL enables you to execute relational queries expressed in SQL and HiveSQL using Spark. Spark SQL mixex SQL queries with programmatic data manipulations supported by RDDs (Resilient Distributed Datasets) in Java, Python and Scala, with a single application. You can also use it to query external tables created using OD4H.

Before running the queries, perform the following steps to configure Spark SQL on Oracle Big Data Appliance:

**1.** Add ojdbc7.jar and osh.jar to CLASSPATH in /usr/lib/spark/bin/computeclasspath.sh

```
CLASSPATH="$CLASSPATH:/opt/oracle/od4h/lib/osh.jar"
CLASSPATH="$CLASSPATH:/opt/oracle/od4h/lib/ojdbc7.jar"
```
**2.** Edit SPARK\_HOME in /usr/lib/spark/conf/spark-env.sh

export SPARK\_HOME=/usr/lib/spark:/etc/hive/conf

**3.** You will need to specify additional environment variables in /usr/lib/spark/conf/ spark-env.sh.

The Hive related variables that you need to substitute for running the code example, are marked in bold. The file already contains Hadoop related environment variables.

```
export DEFAULT_HADOOP=/usr/lib/hadoop
export DEFAULT_HIVE=/usr/lib/hive
export DEFAULT_HADOOP_CONF=/etc/hadoop/conf
export DEFAULT_HIVE_CONF=/etc/hive/conf
export HADOOP_HOME=${HADOOP HOME:-$DEFAULT HADOOP}
export HADOOP_HDFS_HOME=${HADOOP_HDFS_HOME:-${HADOOP_HOME}/../hadoop-hdfs}
export HADOOP MAPRED HOME=${HADOOP MAPRED HOME:-${HADOOP HOME}/../hadoop-mapreduce}
export HADOOP YARN HOME=${HADOOP YARN HOME:-${HADOOP HOME}/../hadoop-yarn}
export HADOOP CONF_DIR=${HADOOP CONF_DIR:-$DEFAULT_HADOOP_CONF}
export HIVE_CONF_DIR=${HIVE_CONF_DIR:-$DEFAULT_HIVE_CONF}
CLASSPATH="$CLASSPATH:$HIVE_CONF_DIR"
CLASSPATH="$CLASSPATH:$HADOOP_CONF_DIR"
if ['x" := "x$YARN CONF DIR" ]; then
  CLASSPATH="$CLASSPATH:$YARN_CONF_DIR"
fi
# Let's make sure that all needed hadoop libs are added properly
CLASSPATH="$CLASSPATH:$HADOOP_HOME/client/*"
CLASSPATH="$CLASSPATH:$HIVE_HOME/lib/*"
CLASSPATH="$CLASSPATH:$($HADOOP_HOME/bin/hadoop classpath)"
```
Once configured, you can run some sample queries on spark SQL using scripts included in the /shell/\*QuerySpark.sh demo file. By default, Spark prints queries on the console. To modify this behavior you can edit the spark logging configuration file  $/usr/lib/spark/conf/$ log4j.properties.

The log printed by OracleRecordReader shows the actual query sent to Oracle Database, as follows:

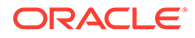

15/03/18 10:36:08 INFO OracleRecordReader: Reading records from Oracle Table using Query: SELECT FIRST\_NAME, LAST\_NAME, EMP\_ID FROM EmployeeData

# <span id="page-356-0"></span>Writing Back to Oracle Database

In the typical use case for OD4H, you store the result sets of Hive or Spark SQL queries back to Oracle Database. OD4H implements OutputFormat to enable you to write back to an Oracle Database table from Hadoop.

After the data is inserted into an Oracle Database table, you can then use your favorite business intelligence tools for further data mining

The following query is from the OD4H demo code samples. It demonstrates writing back to an external table called EmployeeBonusReport.

#### **Example 9-1 Writing Hive or Spark Result Sets Back to Oracle Database**

```
INSERT INTO EmployeeBonusReport 
             SELECT EmployeeDataSimple. First Name,
EmployeeDataSimple.Last_Name,
                      EmployeeBonus.bonus 
              FROM EmployeeDataSimple JOIN EmployeeBonus ON
```
(EmployeeDataSimple.Emp\_ID=EmployeeBonus.Emp\_ID) WHERE salary  $> 70000$  and bonus  $> 7000$ "

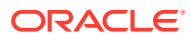

# Part VI Appendices

This section contains the following appendices.

- [OraLoaderMetadata Utility](#page-358-0)
- [Using Oracle's Hive Storage Handler for Kafka to Create a Hive External Table for Kafka](#page-363-0) **[Topics](#page-363-0)**
- [Oracle Big Data Connectors Accessibility Recommendations](#page-360-0)
- [Apache License](#page-367-0)
- [Additional Big Data Connector Resources](#page-374-0)

# <span id="page-358-0"></span>A OraLoaderMetadata Utility

Use the following syntax to run the OraLoaderMetadata utility on the Oracle Database system. You must enter the java command on a single line, although it is shown here on multiple lines for clarity:

```
java oracle.hadoop.loader.metadata.OraLoaderMetadata
   -user userName
   -connection_url connection
   [-schema schemaName]
   -table tableName
   -output fileName.xml
```
To see the OraLoaderMetadata Help file, use the command with no options.

#### **Options**

#### **-user** *userName*

The Oracle Database user who owns the target table. The utility prompts you for the password.

#### **-connection\_url** *connection*

The database connection string in the thin-style service name format:

jdbc:oracle:thin:@//*hostName*:*port*/*serviceName*

If you are unsure of the service name, then enter this SQL command as a privileged user: **show parameter service**

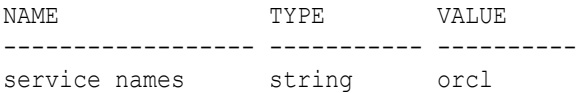

#### **-schema** *schemaName*

The name of the schema containing the target table. Unquoted values are capitalized, and unquoted values are used exactly as entered. If you omit this option, then the utility looks for the target table in the schema specified in the -user option.

#### **-table** *tableName*

The name of the target table. Unquoted values are capitalized, and unquoted values are used exactly as entered.

#### **-output** *fileName***.xml**

The output file name used to store the metadata document.

The following example shows how to store the target table metadata in an XML file.

## **Example A-1 Generating Table Metadata**

Run the OraLoaderMetadata utility:

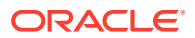

```
$ java -cp '/tmp/oraloader-<version>-h2/jlib/*' 
oracle.hadoop.loader.metadata.OraLoaderMetadata -user HR -connection_url 
jdbc:oracle:thin://@localhost:1521/orcl.example.com -table EMPLOYEES -output 
employee_metadata.xml
```
The OraLoaderMetadata utility prompts for the database password.

Oracle Loader for Hadoop Release <version> - Production Copyright (c) 2011, 2015, Oracle and/or its affiliates. All rights reserved. [Enter Database Password:] *password*

#### OraLoaderMetadata creates the XML file in the same directory as the script.

```
$ more employee_metadata.xml
<?xml version="1.0" encoding="UTF-8"?>
<! --Oracle Loader for Hadoop Release <version> - Production
Copyright (c) 2011, 2016, Oracle and/or its affiliates. All rights reserved.
-->
<DATABASE>
<ROWSET><ROW>
<TABLE_T>
 <VERS_MAJOR>2</VERS_MAJOR>
 <VERS_MINOR>5 </VERS_MINOR>
 <OBJ_NUM>78610</OBJ_NUM>
 <SCHEMA_OBJ>
  <OBJ_NUM>78610</OBJ_NUM>
   <DATAOBJ_NUM>78610</DATAOBJ_NUM>
   <OWNER_NUM>87</OWNER_NUM>
  <OWNERNNAME>HR</OWNERNNAME>
   <NAME>EMPLOYEES</NAME>
      .
      .
 .
```
# D

# Oracle Big Data Connectors Accessibility Recommendations

This section provides some tips on using screen readers and screen magnifiers with these tools.

# **Tips on Using Screen Readers and Braille Displays**

The following are some suggestions on using text-to-speech output and braille displays.

- Use a character mode based terminal such as Putty or Cygwin. Do not use an X-Windows-based VNC.
- In the settings of the terminal software, set the cursor type to "block" cursor, not blinking or flashing.
- The output of the certain commands can generate a significant amount of information and might spill off the terminal window, and the virtual window or braille display. In those, cases consider piping the output of a command through more in order to break the output into pages. You can then use the space bar key to page through the output.
- A few recommended screen reader settings include the following (JAWS is used here just as an example):
	- Set the JAWS cursor to "All". Use the key combination of  $Insert + s$  until you hear "All".
	- You may need to turn off virtual cursor. If you are using JAWS, you can do this using the key combination of  $Insert + z$ .
	- Use the virtual window to capture text. If you are using JAWS, you can do this using the key combination of  $Insert + Alt + w$ .

# **Tips on Using Screen Magnifiers**

Examples of screen magnifiers include ZoomText, MAGic, and SuperNova.

- Screen magnifiers can support both character-based terminals and X-Window-based VNC.
- If you are using the screen reader function of the screen magnifier (ZoomText screen reader), then you should use a character-based terminal as described above.
- If you are using a VNC, decide your preference for a window display, for example, TWM or ICE. A display setting for ICE can be done with the following:

```
vncserver -geometry 1600*950 :2
```
1600\*950specifies the display size, and :2 specifies the VNC display number.

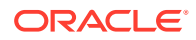

# F Recent Change History

# Changes in Oracle Big Data Connectors Release 4.12

The following are changes in Oracle Big Data Connectors for Release 4.12.

**Software Updates in This Release**

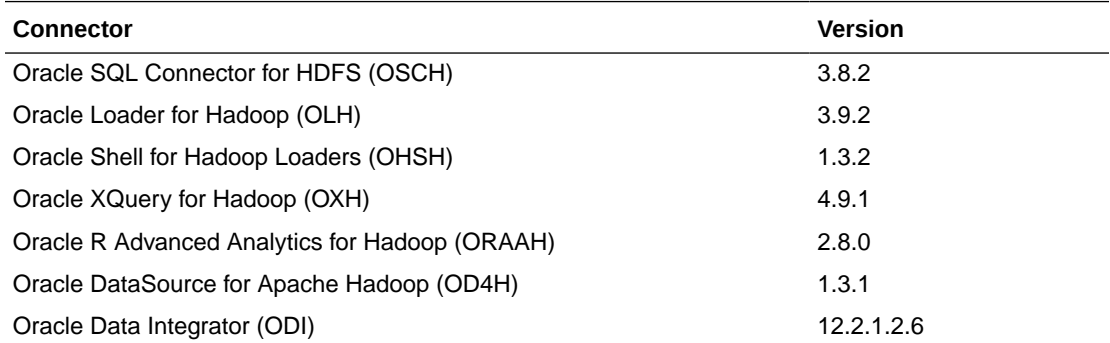

#### **New Commands for Monitoring OHSH Jobs**

OHSH includes four new commands to monitor jobs and a command to remove jobs.

• ohsh> show job <*job\_id*>

Shows detailed information about the job specified by ID.

• ohsh> show job summary <*job\_id*>

Shows the performance of the completed job specified by ID.

• ohsh> show job abstract <*job\_id*>

Provides a functional description of the job .

- ohsh> show jobs [failed|running|completed|finished] [extended] [<*integer*>] Shows the last *n* jobs of a particular job status.
	- The first parameter specifies job status. If the status is not specified, all jobs are shown, regardless of job status.
	- The second parameter specifies whether to show details.
	- The third parameter specifies that the last  $n$  jobs of the specified status should be shown. If *n* is not specified, then all jobs of that status are shown.
- ohsh> truncate jobs [<*integer*>]

Removes the last *n* jobs from the database. If the integer is not specified, the command removes all jobs

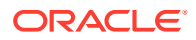

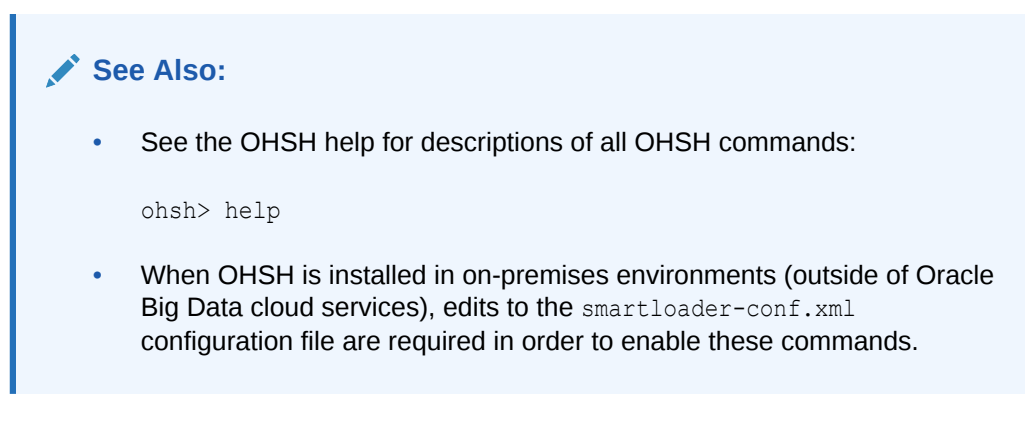

#### **Other Changes**

In earlier releases, usage examples for each of the Oracle Big Data Connectors are automatically installed into an examples directory under the home directory for the connector. In this release, the installation zip file for each connector includes an examples.zip file which you can unpack when you are ready to start working with the examples.

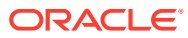

# B Using Oracle's Hive Storage Handler for Kafka to Create a Hive External Table for Kafka Topics

The Hive storage handler for Kafka enables Hive (as well as Oracle Big Data SQL) to query Kafka topics.

To provide access to Kafka data, you create a Hive external table over the Kafka topics. The Oracle Big Data SQL storage handler that enables Hive to read the Kafka data format is oracle.hadoop.kafka.hive.KafkaStorageHandler .

You can use this storage handler to create external Hive tables backed by data residing in Kafka. Big Data SQL can then query the Kafka data through the external Hive tables.

The Hive DDL is demonstrated by the following example, where topic1 and topic2 are two topics in Kafka broker whose keys are serialized by Kafka's String serializer and whose values are serialized by kafka's Long serializer.

```
CREATE EXTERNAL TABLE test_table
row format serde 'oracle.hadoop.kafka.hive.KafkaSerDe'
stored by 'oracle.hadoop.kafka.hive.KafkaStorageHandler'
tblproperties('oracle.kafka.table.key.type'='string',
                      'oracle.kafka.table.value.type'='long',
                      'oracle.kafka.bootstrap.servers'='nshgc0602:9092',
                      'oracle.kafka.table.topics'='topic1,topic2');
```
The example below shows the resulting Hive table. The Kafka key, value, offset, topic name, and partitionid are mapped to Hive columns. You can explicitly designate the offset for each topic/partition pair through a WHERE clause in you Hive query.

```
hive> describe test table;
OK
topic string from deserializer
partitionid int the from deserializer
key string from deserializer<br>value bigInt from deserializer
value bigInt from deserializer
offset                 bigint                             from deserializer
timestamptype smallInt from deserializer
timestamp timestamp from deserializer
Time taken: 0.084 seconds, Fetched: 7 row(s)
```
The content of the table is a snapshot of the Kafka topics when the Hive query is executed. When new data is inserted into the Kafka topics, you can use the offset column or the timestamp column to track the changes to the topic. The offsets are per topic/partition. For

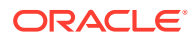

example, the following query will return new messages after the specified offsets in the where clause for each topic/partition:

```
hive> select * from test table where (topic="topic1" and partitoinid=0
and offset > 199) or (topic="topic1" and partitionid=1 and offset >198) or (topic="topic2" and partitionid=0 and offset > 177) or 
(topic="topic2" and partitionid=1 and offset > 176);
```
You need to keep track of the offsets for all topic/partition. For example, you can use an Oracle table to store these offsets. A more convenient way to keep track of new data is using the timestamp column. You can query data after a specific time point using the following query:

hive> select \* from test table where timestamp > '2017-07-12 11:30:00';

See the Property Reference section below for descriptions of all table properties

#### **Property Reference**

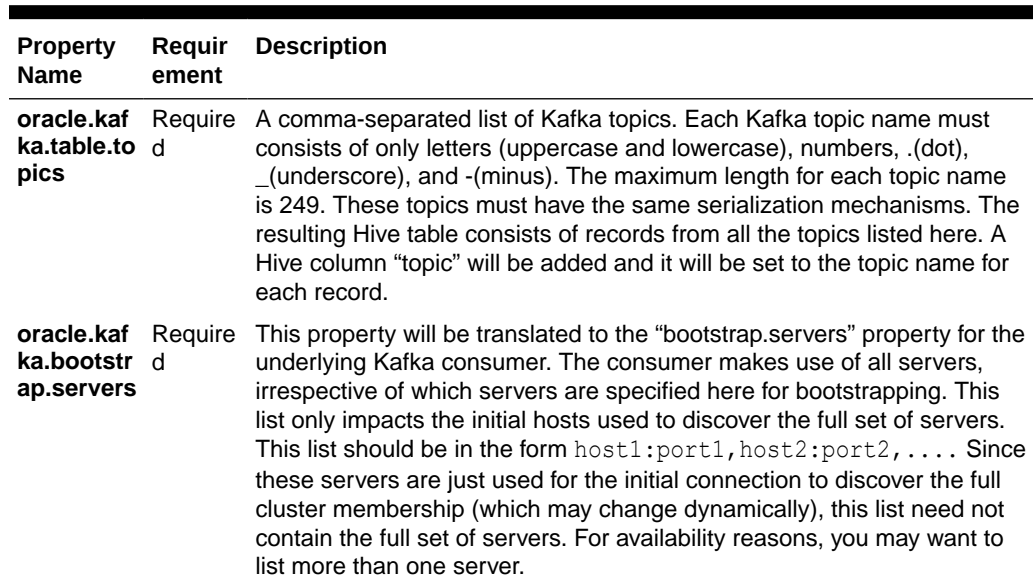

#### **Table B-1 Table Properties of Hive Storage Handler for Kafka**

| <b>Property</b><br><b>Name</b>                     | Requir<br>ement                                                                                                  | <b>Description</b>                                                                                                    |
|----------------------------------------------------|----------------------------------------------------------------------------------------------------|----------------------------------------------------------------------------------------------------|
| oracle.kaf<br>ka.table.k<br>ey.type                |                                                                                                    | Optional The key type for your record. If unset, then the key part of the Kafka<br>record will be ignored in the Hive row. Only values of "string", "integer",<br>"long", "double", "avro", "avro_confluent"are supported. "string", "integer",<br>"double" and "long" correspond to the built-in primitive serialization types<br>supported by Kafka. If this property is one of these primitive types, then<br>the Kafka key for each record will be mapped to one single Hive Column.<br>If this property is set to "avro" or "avro_confluent", then<br>oracle. kafka. table. key. schema is required. The Kafka key for<br>each record will be deserialized into an Avro Object. If the Avro schema<br>is of record type then each first level field of the record will be mapped to<br>a single Hive column. If the Avro schema is not of Record Type, then it<br>will be mapped to a single Hive Column named "key".<br>The difference between "avro" and "avro_confluent" is that the wire<br>format for the serialization is slightly different. For "avro", the entire bytes<br>array of the key consists of the bytes of avro serialization. For<br>"avro_confluent", the bytes array consists of a magic byte, a version<br>number, then the bytes of avro serialization of the key. |
| oracle.kaf<br>ka.table.v<br>alue.type              |                                                                                                    | Optional The value type of your record. If unset, then the value part of Kafka<br>record will be ignored in the Hive row. Use of this property is similar to<br>use of oracle. kafka. table. key. type. The difference between them<br>is: when the Avro Schema for Kafka value is not of record type. The<br>whole Avro object will be mapped to a single Hive Column named<br>"value" instead of "key".                                                                                                    |
| oracle.kaf<br>ka.table.k<br>ey.writer.s<br>chema   |                                                                                                    | Optional An optional writer schema for the Kafka key's Avro serialization. It's<br>required when the reader schema for the key is different from the<br>schema in which the keys are written to Kafka brokers. It must be the<br>exact schema in which Kafka keys are serialized.                                                                                                    |
| oracle.kaf<br>ka.table.k<br>ey.schema              | Require<br>d when<br>"oracle.<br>kafka.ta<br>ble.key.t<br>ype" is<br>"avro c<br>onfluent                         | The JSON string for the Kafka key's Avro reader schema. It doesn't need<br>to be exactly the same as the Kafka key's writer Avro schema. As long<br>as the reader schema is compatible with the Kafka key or the converted<br>object from the converter, it is valid. This enables you to rename Hive<br>columns and choose what fields to keep from the Kafka key in the Hive<br>row. If the schema in this property is different from the schema in which<br>"avro" or the Kafka keys are serialized, then<br>oracle. kafka. table. key. writer. schema is required.                                                                                                    |
| oracle.kaf<br>ka.table.v<br>alue.writer<br>.schema |                                                                                                    | Optional An optional writer schema for the Kafka value's Avro serialization. Its use<br>is similar to oracle. kafka. table. key. writer. schema.                                                                                                    |
| oracle.kaf<br>ka.table.v<br>alue.sche<br>ma        | Require<br>d when<br>"oracle.<br>kafka.ta<br>ble.valu<br>e.type"<br>is "avro"<br>or<br>"avro_c<br>onfluent<br>,, | The JSON string for the Kafka value's Avro reader schema. Its use is<br>similar to oracle. kafka. table. key. schema.                                                                                                    |

**Table B-1 (Cont.) Table Properties of Hive Storage Handler for Kafka**

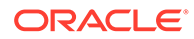

| <b>Property</b><br><b>Name</b>                | Reguir<br>ement | <b>Description</b>                                                                                                    |
|-----------------------------------------------|-----------------|----------------------------------------------------------------------------------------------------|
| oracle.kaf<br>ka.table.e<br>xtra.colum<br>ns  | to "true"       | Optional A boolean flag to control whether to include extra Kafka columns:<br>. default paritionid. offset. timestamptype.                                                                                                    |
| oracle.kaf<br>ka.chop.p<br>artition           | to false        | Optional A Boolean flag to control whether to chop Kafka partitions into smaller<br>, default chunks. This is useful when the number of Kafka partitions is small and<br>the size of each Kafka partition is large.                                                                                                    |
| oracle.kaf<br>ka.partitio<br>n.chunk.si<br>ze |                 | Optional When oracle. kafka. chop. partition is true, this property controls the<br>number of Kafka records in each partition chunk. It should be set a value<br>estimated by (Ideal size of a split)/(Average size of a Kafka record). For<br>example, if the ideal size of a split is 256 MB and the average size of s<br>Kafka record is 256 Bytes, then this property should be set to 1000000. |

**Table B-1 (Cont.) Table Properties of Hive Storage Handler for Kafka**

# C Apache License

Version 2.0, January 2004

<http://www.apache.org/licenses/>

#### TERMS AND CONDITIONS FOR USE, REPRODUCTION, AND DISTRIBUTION

#### **1. Definitions**

"License" shall mean the terms and conditions for use, reproduction, and distribution as defined by Sections 1 through 9 of this document.

"Licensor" shall mean the copyright owner or entity authorized by the copyright owner that is granting the License.

"Legal Entity" shall mean the union of the acting entity and all other entities that control, are controlled by, or are under common control with that entity. For the purposes of this definition, "control" means (i) the power, direct or indirect, to cause the direction or management of such entity, whether by contract or otherwise, or (ii) ownership of fifty percent (50%) or more of the outstanding shares, or (iii) beneficial ownership of such entity.

"You" (or "Your") shall mean an individual or Legal Entity exercising permissions granted by this License.

"Source" form shall mean the preferred form for making modifications, including but not limited to software source code, documentation source, and configuration files.

"Object" form shall mean any form resulting from mechanical transformation or translation of a Source form, including but not limited to compiled object code, generated documentation, and conversions to other media types.

"Work" shall mean the work of authorship, whether in Source or Object form, made available under the License, as indicated by a copyright notice that is included in or attached to the work (an example is provided in the Appendix below).

"Derivative Works" shall mean any work, whether in Source or Object form, that is based on (or derived from) the Work and for which the editorial revisions, annotations, elaborations, or other modifications represent, as a whole, an original work of authorship. For the purposes of this License, Derivative Works shall not include works that remain separable from, or merely link (or bind by name) to the interfaces of, the Work and Derivative Works thereof.

"Contribution" shall mean any work of authorship, including the original version of the Work and any modifications or additions to that Work or Derivative Works thereof, that is intentionally submitted to Licensor for inclusion in the Work by the copyright owner or by an individual or Legal Entity authorized to submit on behalf of the copyright owner. For the purposes of this definition, "submitted" means any form of electronic, verbal, or written communication sent to the Licensor or its representatives, including but not limited to communication on electronic mailing lists, source code control systems, and issue tracking systems that are managed by, or on behalf of, the Licensor for the purpose of discussing and improving the Work, but excluding communication that is conspicuously marked or otherwise designated in writing by the copyright owner as "Not a Contribution."

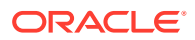

"Contributor" shall mean Licensor and any individual or Legal Entity on behalf of whom a Contribution has been received by Licensor and subsequently incorporated within the Work.

- **2. Grant of Copyright License**. Subject to the terms and conditions of this License, each Contributor hereby grants to You a perpetual, worldwide, non-exclusive, nocharge, royalty-free, irrevocable copyright license to reproduce, prepare Derivative Works of, publicly display, publicly perform, sublicense, and distribute the Work and such Derivative Works in Source or Object form.
- **3. Grant of Patent License**. Subject to the terms and conditions of this License, each Contributor hereby grants to You a perpetual, worldwide, non-exclusive, nocharge, royalty-free, irrevocable (except as stated in this section) patent license to make, have made, use, offer to sell, sell, import, and otherwise transfer the Work, where such license applies only to those patent claims licensable by such Contributor that are necessarily infringed by their Contribution(s) alone or by combination of their Contribution(s) with the Work to which such Contribution(s) was submitted. If You institute patent litigation against any entity (including a cross-claim or counterclaim in a lawsuit) alleging that the Work or a Contribution incorporated within the Work constitutes direct or contributory patent infringement, then any patent licenses granted to You under this License for that Work shall terminate as of the date such litigation is filed.
- **4. Redistribution**. You may reproduce and distribute copies of the Work or Derivative Works thereof in any medium, with or without modifications, and in Source or Object form, provided that You meet the following conditions:
	- **a.** You must give any other recipients of the Work or Derivative Works a copy of this License; and
	- **b.** You must cause any modified files to carry prominent notices stating that You changed the files; and
	- **c.** You must retain, in the Source form of any Derivative Works that You distribute, all copyright, patent, trademark, and attribution notices from the Source form of the Work, excluding those notices that do not pertain to any part of the Derivative Works; and
	- **d.** If the Work includes a "NOTICE" text file as part of its distribution, then any Derivative Works that You distribute must include a readable copy of the attribution notices contained within such NOTICE file, excluding those notices that do not pertain to any part of the Derivative Works, in at least one of the following places: within a NOTICE text file distributed as part of the Derivative Works; within the Source form or documentation, if provided along with the Derivative Works; or, within a display generated by the Derivative Works, if and wherever such third-party notices normally appear. The contents of the NOTICE file are for informational purposes only and do not modify the License. You may add Your own attribution notices within Derivative Works that You distribute, alongside or as an addendum to the NOTICE text from the Work, provided that such additional attribution notices cannot be construed as modifying the License.

You may add Your own copyright statement to Your modifications and may provide additional or different license terms and conditions for use, reproduction, or distribution of Your modifications, or for any such Derivative Works as a whole, provided Your use, reproduction, and distribution of the Work otherwise complies with the conditions stated in this License.

**5. Submission of Contributions**. Unless You explicitly state otherwise, any Contribution intentionally submitted for inclusion in the Work by You to the

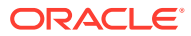

Licensor shall be under the terms and conditions of this License, without any additional terms or conditions. Notwithstanding the above, nothing herein shall supersede or modify the terms of any separate license agreement you may have executed with Licensor regarding such Contributions.

- **6. Trademarks**. This License does not grant permission to use the trade names, trademarks, service marks, or product names of the Licensor, except as required for reasonable and customary use in describing the origin of the Work and reproducing the content of the NOTICE file.
- **7. Disclaimer of Warranty**. Unless required by applicable law or agreed to in writing, Licensor provides the Work (and each Contributor provides its Contributions) on an "AS IS" BASIS, WITHOUT WARRANTIES OR CONDITIONS OF ANY KIND, either express or implied, including, without limitation, any warranties or conditions of TITLE, NON-INFRINGEMENT, MERCHANTABILITY, or FITNESS FOR A PARTICULAR PURPOSE. You are solely responsible for determining the appropriateness of using or redistributing the Work and assume any risks associated with Your exercise of permissions under this License.
- **8. Limitation of Liability**. In no event and under no legal theory, whether in tort (including negligence), contract, or otherwise, unless required by applicable law (such as deliberate and grossly negligent acts) or agreed to in writing, shall any Contributor be liable to You for damages, including any direct, indirect, special, incidental, or consequential damages of any character arising as a result of this License or out of the use or inability to use the Work (including but not limited to damages for loss of goodwill, work stoppage, computer failure or malfunction, or any and all other commercial damages or losses), even if such Contributor has been advised of the possibility of such damages.
- **9. Accepting Warranty or Additional Liability**. While redistributing the Work or Derivative Works thereof, You may choose to offer, and charge a fee for, acceptance of support, warranty, indemnity, or other liability obligations and/or rights consistent with this License. However, in accepting such obligations, You may act only on Your own behalf and on Your sole responsibility, not on behalf of any other Contributor, and only if You agree to indemnify, defend, and hold each Contributor harmless for any liability incurred by, or claims asserted against, such Contributor by reason of your accepting any such warranty or additional liability.

#### END OF TERMS AND CONDITIONS

#### **APPENDIX: How to apply the Apache License to your work**

To apply the Apache License to your work, attach the following boilerplate notice, with the fields enclosed by brackets "[]" replaced with your own identifying information. (Don't include the brackets!) The text should be enclosed in the appropriate comment syntax for the file format. We also recommend that a file or class name and description of purpose be included on the same "printed page" as the copyright notice for easier identification within third-party archives.

#### Copyright [yyyy] [name of copyright owner]

Licensed under the Apache License, Version 2.0 (the "License"); you may not use this file except in compliance with the License. You may obtain a copy of the License at

#### <http://www.apache.org/licenses/LICENSE-2.0>

Unless required by applicable law or agreed to in writing, software distributed under the License is distributed on an "AS IS" BASIS, WITHOUT WARRANTIES OR CONDITIONS OF ANY KIND, either express or implied. See the License for the specific language governing permissions and limitations under the License.

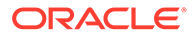

This product includes software developed by The Apache Software Foundation (**[http://](http://www.apache.org/) [www.apache.org/](http://www.apache.org/)**) (listed below):

# <span id="page-370-0"></span>Apache Licensed Code

The following is included as a notice in compliance with the terms of the Apache 2.0 License, and applies to all programs licensed under the Apache 2.0 license:

You may not use the identified files except in compliance with the Apache License, Version 2.0 (the "License.")

You may obtain a copy of the License at

<http://www.apache.org/licenses/LICENSE-2.0>

A copy of the license is also reproduced below.

Unless required by applicable law or agreed to in writing, software distributed under the License is distributed on an "AS IS" BASIS, WITHOUT WARRANTIES OR CONDITIONS OF ANY KIND, either express or implied.

See the License for the specific language governing permissions and limitations under the License.

#### **Apache License**

Version 2.0, January 2004

<http://www.apache.org/licenses/>

TERMS AND CONDITIONS FOR USE, REPRODUCTION, AND DISTRIBUTION

#### **1. Definitions**

"License" shall mean the terms and conditions for use, reproduction, and distribution as defined by Sections 1 through 9 of this document.

"Licensor" shall mean the copyright owner or entity authorized by the copyright owner that is granting the License.

"Legal Entity" shall mean the union of the acting entity and all other entities that control, are controlled by, or are under common control with that entity. For the purposes of this definition, "control" means (i) the power, direct or indirect, to cause the direction or management of such entity, whether by contract or otherwise, or (ii) ownership of fifty percent (50%) or more of the outstanding shares, or (iii) beneficial ownership of such entity.

"You" (or "Your") shall mean an individual or Legal Entity exercising permissions granted by this License.

"Source" form shall mean the preferred form for making modifications, including but not limited to software source code, documentation source, and configuration files.

"Object" form shall mean any form resulting from mechanical transformation or translation of a Source form, including but not limited to compiled object code, generated documentation, and conversions to other media types.

"Work" shall mean the work of authorship, whether in Source or Object form, made available under the License, as indicated by a copyright notice that is included in or attached to the work (an example is provided in the Appendix below).

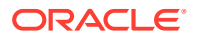

"Derivative Works" shall mean any work, whether in Source or Object form, that is based on (or derived from) the Work and for which the editorial revisions, annotations, elaborations, or other modifications represent, as a whole, an original work of authorship. For the purposes of this License, Derivative Works shall not include works that remain separable from, or merely link (or bind by name) to the interfaces of, the Work and Derivative Works thereof.

"Contribution" shall mean any work of authorship, including the original version of the Work and any modifications or additions to that Work or Derivative Works thereof, that is intentionally submitted to Licensor for inclusion in the Work by the copyright owner or by an individual or Legal Entity authorized to submit on behalf of the copyright owner. For the purposes of this definition, "submitted" means any form of electronic, verbal, or written communication sent to the Licensor or its representatives, including but not limited to communication on electronic mailing lists, source code control systems, and issue tracking systems that are managed by, or on behalf of, the Licensor for the purpose of discussing and improving the Work, but excluding communication that is conspicuously marked or otherwise designated in writing by the copyright owner as "Not a Contribution."

"Contributor" shall mean Licensor and any individual or Legal Entity on behalf of whom a Contribution has been received by Licensor and subsequently incorporated within the Work.

- **2. Grant of Copyright License**. Subject to the terms and conditions of this License, each Contributor hereby grants to You a perpetual, worldwide, non-exclusive, no-charge, royalty-free, irrevocable copyright license to reproduce, prepare Derivative Works of, publicly display, publicly perform, sublicense, and distribute the Work and such Derivative Works in Source or Object form.
- **3. Grant of Patent License**. Subject to the terms and conditions of this License, each Contributor hereby grants to You a perpetual, worldwide, non-exclusive, no-charge, royalty-free, irrevocable (except as stated in this section) patent license to make, have made, use, offer to sell, sell, import, and otherwise transfer the Work, where such license applies only to those patent claims licensable by such Contributor that are necessarily infringed by their Contribution(s) alone or by combination of their Contribution(s) with the Work to which such Contribution(s) was submitted. If You institute patent litigation against any entity (including a cross-claim or counterclaim in a lawsuit) alleging that the Work or a Contribution incorporated within the Work constitutes direct or contributory patent infringement, then any patent licenses granted to You under this License for that Work shall terminate as of the date such litigation is filed.
- **4. Redistribution**. You may reproduce and distribute copies of the Work or Derivative Works thereof in any medium, with or without modifications, and in Source or Object form, provided that you meet the following conditions:
	- **a.** You must give any other recipients of the Work or Derivative Works a copy of this License; and
	- **b.** You must cause any modified files to carry prominent notices stating that You changed the files; and
	- **c.** You must retain, in the Source form of any Derivative Works that You distribute, all copyright, patent, trademark, and attribution notices from the Source form of the Work, excluding those notices that do not pertain to any part of the Derivative Works; and
	- **d.** If the Work includes a "NOTICE" text file as part of its distribution, then any Derivative Works that You distribute must include a readable copy of the attribution notices contained within such NOTICE file, excluding those notices that do not pertain to any part of the Derivative Works, in at least one of the following places: within a NOTICE text file distributed as part of the Derivative Works; within the Source form or

documentation, if provided along with the Derivative Works; or, within a display generated by the Derivative Works, if and wherever such third-party notices normally appear. The contents of the NOTICE file are for informational purposes only and do not modify the License. You may add Your own attribution notices within Derivative Works that You distribute, alongside or as an addendum to the NOTICE text from the Work, provided that such additional attribution notices cannot be construed as modifying the License.

You may add Your own copyright statement to Your modifications and may provide additional or different license terms and conditions for use, reproduction, or distribution of Your modifications, or for any such Derivative Works as a whole, provided Your use, reproduction, and distribution of the Work otherwise complies with the conditions stated in this License.

- **5. Submission of Contributions**. Unless You explicitly state otherwise, any Contribution intentionally submitted for inclusion in the Work by You to the Licensor shall be under the terms and conditions of this License, without any additional terms or conditions. Notwithstanding the above, nothing herein shall supersede or modify the terms of any separate license agreement you may have executed with Licensor regarding such Contributions.
- **6. Trademarks**. This License does not grant permission to use the trade names, trademarks, service marks, or product names of the Licensor, except as required for reasonable and customary use in describing the origin of the Work and reproducing the content of the NOTICE file.
- **7. Disclaimer of Warranty**. Unless required by applicable law or agreed to in writing, Licensor provides the Work (and each Contributor provides its Contributions) on an "AS IS" BASIS, WITHOUT WARRANTIES OR CONDITIONS OF ANY KIND, either express or implied, including, without limitation, any warranties or conditions of TITLE, NON-INFRINGEMENT, MERCHANTABILITY, or FITNESS FOR A PARTICULAR PURPOSE. You are solely responsible for determining the appropriateness of using or redistributing the Work and assume any risks associated with Your exercise of permissions under this License.
- **8. Limitation of Liability**. In no event and under no legal theory, whether in tort (including negligence), contract, or otherwise, unless required by applicable law (such as deliberate and grossly negligent acts) or agreed to in writing, shall any Contributor be liable to You for damages, including any direct, indirect, special, incidental, or consequential damages of any character arising as a result of this License or out of the use or inability to use the Work (including but not limited to damages for loss of goodwill, work stoppage, computer failure or malfunction, or any and all other commercial damages or losses), even if such Contributor has been advised of the possibility of such damages.
- **9. Accepting Warranty or Additional Liability**. While redistributing the Work or Derivative Works thereof, You may choose to offer, and charge a fee for, acceptance of support, warranty, indemnity, or other liability obligations and/or rights consistent with this License. However, in accepting such obligations, You may act only on Your own behalf and on Your sole responsibility, not on behalf of any other Contributor, and only if You agree to indemnify, defend, and hold each Contributor harmless for any liability incurred by, or claims asserted against, such Contributor by reason of your accepting any such warranty or additional liability.

END OF TERMS AND CONDITIONS

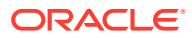

#### **APPENDIX: How to apply the Apache License to your work**

To apply the Apache License to your work, attach the following boilerplate notice, with the fields enclosed by brackets "[]" replaced with your own identifying information. (Do not include the brackets!) The text should be enclosed in the appropriate comment syntax for the file format. We also recommend that a file or class name and description of purpose be included on the same "printed page" as the copyright notice for easier identification within third-party archives.

Copyright [yyyy] [name of copyright owner]

Licensed under the Apache License, Version 2.0 (the "License"); you may not use this file except in compliance with the License. You may obtain a copy of the License at

<http://www.apache.org/licenses/LICENSE-2.0>

Unless required by applicable law or agreed to in writing, software distributed under the License is distributed on an "AS IS" BASIS, WITHOUT WARRANTIES OR CONDITIONS OF ANY KIND, either express or implied. See the License for the specific language governing permissions and limitations under the License.

This product includes software developed by The Apache Software Foundation ([http://](http://www.apache.org/) [www.apache.org/](http://www.apache.org/)) (listed below):

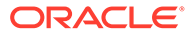

# E Additional Big Data Connector Resources

The following are useful resources for learning about and using Oracle Big Data Connectors.

#### **Oracle Big Data Connector Downloads**

The Oracle Technology Network (OTN) provides downloads of the latest versions as well as earlier versions of the [Oracle Big Data Connectors.](http://www.oracle.com/technetwork/database/database-technologies/bdc/big-data-connectors/downloads/index.html)

#### **Oracle Big Data Connector Blogs and Community Forums**

[Oracle Blogs](https://blogs.oracle.com/) includes a number of postings on Oracle Big Data Connectors under the topic *Connecting Hadoop with Oracle*, including the following.

- [Oracle Shell for Hadoop Loaders \(OHSH\),](https://blogs.oracle.com/bigdataconnectors/entry/oracle_shell_for_hadoop_loaders) an introduction to OHSH.
- [Copy to Hadoop with OHSH](https://blogs.oracle.com/bigdataconnectors/entry/copy_to_hadoop_with_oshell) , some OHSH examples using the Oracle Big Data Lite VM.
- [Using Oracle SQL Connector for HDFS with Oracle Wallet ,](https://blogs.oracle.com/bigdataconnectors/entry/using_oracle_sql_connector_for) a simple step-by-step demonstration of how to use Oracle SQL Connector for HDFS with a client-side Oracle Wallet.
- [Oracle SQL Connector for HDFS and Oracle Database System Platforms](https://blogs.oracle.com/bigdataconnectors/?page=1), a post about OSCH support for the various Oracle Database server platforms.

The [Oracle Datasource for Apache Hadoop Community Forum](https://community.oracle.com/community/database/big_data/datasource-for-hadoop) provides blog posts on OD4H and a discussion forum for OD4H users.

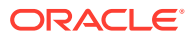

# Index

## Symbols

 $\%*$ 

put annotation, *[5-7](#page-170-0)* %annotations, *[6-5](#page-189-0)*, *[6-76](#page-260-0)*, *[6-78](#page-262-0)* %ora-java binding annotation, *[5-8](#page-171-0)* %output annotation, *[6-48](#page-232-0)* %output encoding annotation, *[6-83](#page-267-0)* %output media-type annotation, *[6-83](#page-267-0)* %updating annotation, *[5-7](#page-170-0)*

# A

access privileges, Oracle Database, *[1-13](#page-30-0)* adapters Avro, *[6-1](#page-185-0)* Oracle NoSQL Database, *[6-32](#page-216-0)* sequence file, *[6-58](#page-242-0)* text file, *[6-73](#page-257-0)* tika, *[6-82](#page-266-0)* XML file, *[6-86](#page-270-0)* aggregate functions for Hive, *[8-14](#page-330-0)* ALLOW\_BACKSLASH\_ESCAPING\_ANY\_CHAR ACTER property, *[6-21](#page-205-0)* ALLOW\_COMMENTS property, *[6-21](#page-205-0)* ALLOW\_NON\_NUMERIC\_NUMBERS property, *[6-21](#page-205-0)* ALLOW\_NUMERIC\_LEADING\_ZEROS property, *[6-21](#page-205-0)* ALLOW\_SINGLE\_QUOTES property, *[6-21](#page-205-0)* ALLOW\_UNQUOTED\_CONTROL\_CHARS property, *[6-21](#page-205-0)* ALLOW\_UNQUOTED\_FIELD\_NAMES property, *[6-21](#page-205-0)* ALTER SESSION commands, *[3-46](#page-112-0)* analytic functions in R, *[8-12](#page-328-0)* annotations Avro collection, *[6-3](#page-187-0)* equal to Oracle Loader for Hadoop configuration properties, *[6-29](#page-213-0)* for writing to Oracle NoSQL Database, *[6-48](#page-232-0)* Oracle Database adapter, *[6-24](#page-208-0)* Oracle NoSQL Database adapter, *[6-41](#page-225-0)* parsing tika files, *[6-83](#page-267-0)*

annotations *(continued)* reading from Oracle NoSQL Database, *[6-44](#page-228-0)* reading sequence files, *[6-63](#page-247-0)* reading text files, *[6-76](#page-260-0)* reading XML files, *[6-88](#page-272-0)* writing text files, *[6-78](#page-262-0)* Apache Hadoop distribution, *[1-3](#page-20-0)*, *[1-26](#page-43-0)* Apache licenses, *[C-4](#page-370-0)* avro compress annotation, *[6-5](#page-189-0)* file annotation, *[6-5](#page-189-0)* put annotation, *[6-5](#page-189-0)* schema annotation, *[6-5](#page-189-0)* schema-file annotation, *[6-5](#page-189-0)* schema-kv annotation, *[6-5](#page-189-0)*, *[6-41](#page-225-0)*, *[6-44](#page-228-0)*, *[6-48](#page-232-0)* Avro annotations for reading, *[6-3](#page-187-0)* annotations for writing, *[6-5](#page-189-0)* Avro array, reading as XML, *[6-10](#page-194-0)* Avro file adapter, *[6-1](#page-185-0)* examples, *[6-6](#page-190-0)* reading Avro as XML, *[6-8](#page-192-0)* writing XML as Avro, *[6-13](#page-197-0)* Avro files collection annotations, *[6-3](#page-187-0)* collection function, *[6-3](#page-187-0)* converting text to, *[6-6](#page-190-0)* functions for reading, *[6-2](#page-186-0)* output file name, *[6-5](#page-189-0)* put functions, *[6-5](#page-189-0)* querying records, *[6-6](#page-190-0)* reading, *[6-3](#page-187-0)* reading as XML, *[6-8](#page-192-0)* writing, *[6-5](#page-189-0)* Avro maps, *[6-3](#page-187-0)* Avro maps, reading as XML, *[6-9](#page-193-0)* Avro null values, *[6-12](#page-196-0)* Avro primitives reading as XML, *[6-12](#page-196-0)* Avro reader schema, *[6-4](#page-188-0)*, *[6-6](#page-190-0)*, *[6-45](#page-229-0)* Avro records, reading as XML, *[6-8](#page-192-0)* Avro unions, reading as XML, *[6-11](#page-195-0)* avro((colon))collection-avroxml function, *[6-2](#page-186-0)* avro((colon))get function, *[6-3](#page-187-0)*

avroxml method, *[6-8](#page-192-0)*, *[6-13](#page-197-0)*

## B

balancing loads in Oracle Loader for Hadoop, *[4-26](#page-139-0)* batchSize property, *[6-55](#page-239-0)* bzip2 input files, *[3-32](#page-98-0)*

#### C

character encoding, *[6-41](#page-225-0)*, *[6-44](#page-228-0)* character methods for Hive, *[8-6](#page-322-0)* client libraries, *[1-15](#page-32-0)* clients configuring Hadoop, *[1-31](#page-48-0)* coersing data types in R, *[8-15](#page-331-0)* collection annotation text files, *[6-76](#page-260-0)* tika files, *[6-83](#page-267-0)* collection annotations Avro, *[6-3](#page-187-0)* collection function (XQuery) description, *[5-4](#page-167-0)* collection functions Oracle NoSQL Database adapter, *[6-42](#page-226-0)* sequence files, *[6-63](#page-247-0)* text files, *[6-76](#page-260-0)* tika files, *[6-83](#page-267-0)* collection-tika function, *[6-35](#page-219-0)*, *[6-60](#page-244-0)* columnCount property (OSCH), *[3-32](#page-98-0)* columnLength property (OSCH), *[3-32](#page-98-0)* columnNames property (OSCH), *[3-32](#page-98-0)* columnType property (OSCH), *[3-32](#page-98-0)* compressed data files, *[3-32](#page-98-0)* compressed files, *[3-38](#page-104-0)* compression data in database tables, *[3-3](#page-69-0)* sequence files, *[6-64](#page-248-0)* compression codec, *[6-5](#page-189-0)* compression methods Avro output files, *[6-6](#page-190-0)* CompressionCodec property (OSCH), *[3-32](#page-98-0)* configuration properties for Oracle XQuery for Hadoop, *[6-29](#page-213-0)* JSON file adapter, *[6-21](#page-205-0)* Oracle NoSQL Database adapter, *[6-55](#page-239-0)* Oracle XQuery for Hadoop, *[5-19](#page-182-0)* configuration settings Hadoop client, *[1-31](#page-48-0)* Sqoop utility, *[1-27](#page-44-0)* configuring a Hadoop client, *[1-31](#page-48-0)* connecting to Oracle Database from R, *[8-14](#page-330-0)* consistency property, *[6-55](#page-239-0)*

CREATE TABLE configuration properties, *[7-8](#page-295-0)* examples, *[7-9](#page-296-0)* syntax, *[7-7](#page-294-0)* CREATE TABLE privilege, *[1-13](#page-30-0)* createBadFiles property, *[3-32](#page-98-0)* createLogFiles property, *[3-32](#page-98-0)* CSV files, *[3-38](#page-104-0)*, *[4-30](#page-143-0)*

### D

Data Pump files, *[3-10](#page-76-0)* XML template, *[3-11](#page-77-0)* data type mappings between XQuery and Avro, *[6-12](#page-196-0)* between XQuery and Oracle Database, *[6-25](#page-209-0)* Oracle Database and XQuery, *[6-24](#page-208-0)* data type mappings, Hive (OSCH), *[3-32](#page-98-0)* data type testing in R, *[8-15](#page-331-0)* data types Oracle Loader for Hadoop, *[4-7](#page-120-0)* database directories for Oracle SQL Connector for HDFS, *[1-11](#page-28-0)* database patches, *[1-15](#page-32-0)*, *[3-10](#page-76-0)* database privileges, *[1-13](#page-30-0)* database system, configuring to run MapReduce jobs, *[1-8](#page-25-0)* database tables writing using Oracle XQuery for Hadoop, *[6-23](#page-207-0)* databaseName property, Hive (OSCH), *[3-32](#page-98-0)* dataCompressionCodec property (OSCH), *[3-32](#page-98-0)* dataPathFilter property (OSCH), *[3-32](#page-98-0)* dataPaths property (OSCH), *[3-32](#page-98-0)* dateMask property (OSCH), *[3-32](#page-98-0)* defaultDirectory property (OSCH), *[3-32](#page-98-0)* deflate compression, *[6-5](#page-189-0)* delimited text files XML templates, *[3-22](#page-88-0)* DelimitedTextInputFormat class, *[4-12](#page-125-0)*, *[4-35](#page-148-0)* Oracle Loader for Hadoop, *[4-13](#page-126-0)* delimiter for splitting text files, *[6-76](#page-260-0)* Direct Connector for HDFS, *[3-38](#page-104-0)* directories, *[1-11](#page-28-0)* default HDFS for XQuery, *[5-19](#page-182-0)* Oracle SQL Connector for HDFS home, *[1-10](#page-27-0)* Sqoop home, *[1-27](#page-44-0)* Directory property (OSCH), *[3-32](#page-98-0)* disable directory link check access parameter, *[3-10](#page-76-0)* distributed cache accessing from Oracle XQuery for Hadoop, *[5-7](#page-170-0)* downloading software, *[1-4](#page-21-0)*, *[1-26](#page-43-0)*–*[1-28](#page-45-0)*, *[1-32](#page-49-0)*

drivers

JDBC, *[1-27](#page-44-0)*, *[4-20](#page-133-0)* ORACLE\_DATAPUMP, *[4-24](#page-137-0)* ORACLE\_LOADER, *[3-27](#page-93-0)* durability property, *[6-55](#page-239-0)*

### E

encoding characters, *[6-41](#page-225-0)*, *[6-44](#page-228-0)* external tables about, *[3-1](#page-67-0)* ExternalTable command syntax, *[3-8](#page-74-0)*

## F

fieldLength property (OSCH), *[3-32](#page-98-0)* fieldTerminator property (OSCH), *[3-32](#page-98-0)* file paths locating in XQuery, *[6-101](#page-285-0)* FLWOR requirements, *[5-6](#page-169-0)* fn nilled function, *[6-8](#page-192-0)*, *[6-10](#page-194-0)* frame methods for Hive, *[8-6](#page-322-0)* functions for writing to Oracle NoSQL Database, *[6-48](#page-232-0)* Oracle NoSQL Database, *[6-33](#page-217-0)*, *[6-38](#page-222-0)*, *[6-40](#page-224-0)* parsing tika files, *[6-82](#page-266-0)*, *[6-83](#page-267-0)* reading and writing sequence files, *[6-59](#page-243-0)* reading and writing text files, *[6-73](#page-257-0)* reading Avro files, *[6-3](#page-187-0)* reading from Oracle NoSQL Database, *[6-42](#page-226-0)*, *[6-44](#page-228-0)* reading JSON files, *[6-17](#page-201-0)* reading sequence files, *[6-63](#page-247-0)* reading text files, *[6-76](#page-260-0)* reading XML files, *[6-86](#page-270-0)*, *[6-88](#page-272-0)* writing Avro files, *[6-5](#page-189-0)* writing sequence files, *[6-64](#page-248-0)* writing text files, *[6-78](#page-262-0)*

# G

get function Oracle NoSQL Database adapter, *[6-44](#page-228-0)* get-tika function, *[6-37](#page-221-0)* gzip input files, *[3-32](#page-98-0)*

#### H

Hadoop client configuring, *[1-31](#page-48-0)* installing, *[1-8](#page-25-0)* HADOOP\_HOME environment variable, *[1-27](#page-44-0)* HADOOP\_LIBEXEC\_DIR environment variable, *[1-27](#page-44-0)* HDFS commands issuing from R, *[8-12](#page-328-0)* HDFS data copying in R, *[8-14](#page-330-0)* HDFS directories creating in R, *[8-13](#page-329-0)* HDFS directory, *[5-19](#page-182-0)* HDFS files loading data into an Oracle database, *[4-16](#page-129-0)* restrictions in Oracle R Advanced Analytics for Hadoop, *[8-5](#page-321-0)* hdfs\_stream Bash shell script, *[1-9](#page-26-0)* Hive access from R, *[8-5](#page-321-0)* Hive access in R, *[8-13](#page-329-0)* Hive data type mappings (OSCH), *[3-32](#page-98-0)* Hive data types, support for, *[8-7](#page-323-0)* Hive JAR files for Oracle Loader for Hadoop, *[4-25](#page-138-0)* Hive tables XML format, *[3-15](#page-81-0)* hive.columnType property (OSCH), *[3-32](#page-98-0)* hive.databaseName property (OSCH), *[3-32](#page-98-0)* hive.partitionFilter property, *[3-32](#page-98-0)* hive.tableName property, *[3-32](#page-98-0)* HiveToAvroInputFormat class, *[4-14](#page-127-0)*, *[4-25](#page-138-0)* Hortonworks Data Platform distribution, *[1-7](#page-24-0)* hosts property, *[6-55](#page-239-0)*

#### I

initialFieldEncloser property, *[3-32](#page-98-0)* InputFormat class Oracle Loader for Hadoop, *[4-13](#page-126-0)* installation Hadoop client, *[1-8](#page-25-0)* Oracle Data Integrator Application Adapter for Hadoop, *[1-33](#page-50-0)* Oracle Loader for Hadoop, *[1-15](#page-32-0)* Oracle R Advanced Analytics for Hadoop, *[1-25](#page-42-0)* Oracle Shell for Hadoop Loaders Setup, *[1-17](#page-34-0)* Oracle SQL Connector for HDFS, *[1-7](#page-24-0)* Sqoop utility, *[1-27](#page-44-0)* installation instructions, *[1-1](#page-18-0)* Instant Client libraries, *[1-15](#page-32-0)*

## J

JDBC drivers, *[1-27](#page-44-0)*, *[4-20](#page-133-0)* json get function, *[6-18](#page-202-0)* parse-as-xml function, *[6-18](#page-202-0)* JSON data formats converting to XML, *[6-22](#page-206-0)* JSON file adapter configuration properties, *[6-21](#page-205-0)* JSON files reading, *[6-17](#page-201-0)* JSON module, *[6-17](#page-201-0)* examples, *[6-20](#page-204-0)*

#### K

kv

collection annotation, *[6-41](#page-225-0)* collection-avroxml function, *[6-34](#page-218-0)* collection-binxml function, *[6-35](#page-219-0)* collection-text function, *[6-33](#page-217-0)* collection-xml function, *[6-34](#page-218-0)* get annotation, *[6-44](#page-228-0)* get-avroxml function, *[6-36](#page-220-0)* get-binxml function, *[6-37](#page-221-0)* get-text function, *[6-36](#page-220-0)* get-xml function, *[6-37](#page-221-0)* key annotation, *[6-41](#page-225-0)*, *[6-44](#page-228-0)* key-range function, *[6-37](#page-221-0)* put annotation, *[6-48](#page-232-0)* put-binxml function, *[6-36](#page-220-0)* put-text function, *[6-36](#page-220-0)* put-xml function, *[6-36](#page-220-0)* kv-lob get-binxml, *[6-41](#page-225-0)* get-text, *[6-40](#page-224-0)* get-tika, *[6-41](#page-225-0)* get-xml, *[6-40](#page-224-0)* put-binxml, *[6-41](#page-225-0)* put-text, *[6-41](#page-225-0)* put-xml, *[6-41](#page-225-0)* kv-table collection-jsontext, *[6-38](#page-222-0)* KVAvroInputFormat class, *[4-25](#page-138-0)* kvstore property, *[6-55](#page-239-0)*

#### L

load balancing in Oracle Loader for Hadoop, *[4-26](#page-139-0)* LOBSuffixproperty, *[6-55](#page-239-0)* LOBTimeout property, *[6-55](#page-239-0)* locationFileCount property, *[3-32](#page-98-0)* log4j.logger.oracle.hadoop.xquery property, *[5-19](#page-182-0)* logDirectory property, *[3-32](#page-98-0)* logical methods for Hive, *[8-6](#page-322-0)*

#### M

mapping JSON to XML, *[6-23](#page-207-0)* mappings Oracle Database and XQuery data types, *[6-24](#page-208-0)* mappings, Hive to Oracle Database (OSCH), *[3-32](#page-98-0)* MapReduce functions writing in R, *[8-16](#page-332-0)* MasterPolicy durability, *[6-55](#page-239-0)* matrix methods for Hive, *[8-6](#page-322-0)*

### N

nilled elements, *[6-8](#page-192-0)* nilled function, *[6-12](#page-196-0)* null values in Avro, *[6-12](#page-196-0)* numeric methods for Hive, *[8-6](#page-322-0)*

#### $\Omega$

OCI Direct Path, *[4-31](#page-144-0)* OHSH, *[1-17](#page-34-0)* operating system user permissions, *[1-10](#page-27-0)* ora-java binding annotation, *[5-8](#page-171-0)* oracle columns annotation, *[6-24](#page-208-0)* put annotation, *[6-24](#page-208-0)* Oracle Data Integrator Application Adapter for Hadoop installing, *[1-33](#page-50-0)* Oracle Database annotations for writing, *[6-24](#page-208-0)* connecting from R, *[8-14](#page-330-0)* put function, *[6-24](#page-208-0)* user privileges, *[1-13](#page-30-0)* Oracle Database access from ORCH, *[8-10](#page-326-0)* Oracle Database adapter, *[6-23](#page-207-0)* configuration properties, *[6-29](#page-213-0)* examples, *[6-27](#page-211-0)* Oracle Database Adapter using Oracle Loader for Hadoop, *[6-23](#page-207-0)* Oracle Direct Connector for HDFS, *[3-38](#page-104-0)* Oracle Exadata Database Machine installing a Hadoop client, *[1-8](#page-25-0)* Oracle Instant Client libraries, *[1-15](#page-32-0)* Oracle Loader for Hadoop description, *[4-1](#page-114-0)* input formats, *[4-16](#page-129-0)* installing, *[1-15](#page-32-0)* supported database versions, *[1-15](#page-32-0)*

Oracle NoSQL Database annotations for writing, *[6-48](#page-232-0)* Oracle NoSQL Database adapter, *[6-32](#page-216-0)* annotations for reading, *[6-42](#page-226-0)* collection function, *[6-42](#page-226-0)* get function, *[6-44](#page-228-0)* reading Avro as XML, *[6-8](#page-192-0)* writing XML as Avro, *[6-13](#page-197-0)* Oracle NoSQL Database Adapter configuration properties, *[6-55](#page-239-0)* examples, *[6-50](#page-234-0)* Oracle NoSQL Database functions, *[6-33](#page-217-0)*, *[6-38](#page-222-0)*, *[6-40](#page-224-0)* Oracle OCI Direct Path, *[4-30](#page-143-0)*, *[4-31](#page-144-0)* Oracle permissions, *[1-10](#page-27-0)* Oracle R Advanced Analytics for Hadoop categorical list of functions, *[8-11](#page-327-0)* connecting to Oracle Database, *[8-14](#page-330-0)* copying HDFS data, *[8-14](#page-330-0)* debugging functions, *[8-17](#page-333-0)* description, *[1-2](#page-19-0)*, *[8-2](#page-318-0)* HDFS commands issued from, *[8-12](#page-328-0)* installation, *[1-25](#page-42-0)* MapReduce functions, *[8-16](#page-332-0)* Oracle RAC systems, installing a Hadoop client, *[1-8](#page-25-0)* Oracle Shell for Hadoop Loaders Setup installing, *[1-17](#page-34-0)* Oracle Software Delivery Cloud, *[1-4](#page-21-0)* Oracle SQL Connector for HDFS description, *[3-1](#page-67-0)* installation, *[1-7](#page-24-0)* pattern-matching characters, *[3-38](#page-104-0)* query optimization, *[3-46](#page-112-0)* Oracle Technology Network downloads, *[1-4](#page-21-0)*, *[1-27](#page-44-0)* Oracle XQuery for Hadoop, *[5-1](#page-164-0)* accessing the distributed cache, *[5-7](#page-170-0)* accessing user-defined XQuery library modules and XML schemas, *[5-8](#page-171-0)* basic transformation examples, *[5-9](#page-172-0)* calling custom Java external functions, *[5-8](#page-171-0)* configuration properties, *[5-19](#page-182-0)* configuring Oracle NoSQL Database server, *[6-32](#page-216-0)* description, *[5-1](#page-164-0)* error logging levels, *[5-19](#page-182-0)* error recovery setting, *[5-19](#page-182-0)* hadoop command, *[5-14](#page-177-0)* JSON module, *[6-17](#page-201-0)* Oracle NoSQL Database adapter, *[6-32](#page-216-0)* output directory, *[5-19](#page-182-0)* running queries, *[5-14](#page-177-0)* running queries locally, *[5-16](#page-179-0)* sequence file adapter, *[6-58](#page-242-0)*

Oracle XQuery for Hadoop *(continued)* temp directory, *[5-19](#page-182-0)* text file adapter, *[6-73](#page-257-0)* tika adapter, *[6-82](#page-266-0)* time zone, *[5-19](#page-182-0)* XML file adapter, *[6-86](#page-270-0)* Oracle XQuery for Hadoop adapters overview, *[5-4](#page-167-0)* Oracle XQuery for Hadoop modules overview, *[5-5](#page-168-0)* ORACLE\_DATAPUMP driver, *[4-24](#page-137-0)* ORACLE\_LOADER driver, *[3-27](#page-93-0)* oracle-property annotation, *[6-24](#page-208-0)* oracle.hadoop.exttab.colMap.column\_name.nullIf Specifier property, *[3-32](#page-98-0)* oracle.hadoop.exttab.createBadFiles property, *[3-32](#page-98-0)* oracle.hadoop.exttab.createLogFiles property, *[3-32](#page-98-0)* oracle.hadoop.exttab.hive.tableName property, *[3-32](#page-98-0)* oracle.hadoop.exttab.initialFieldEncloser property, *[3-32](#page-98-0)* oracle.hadoop.exttab.locationFileCount property, *[3-32](#page-98-0)* oracle.hadoop.exttab.logDirectory property, *[3-32](#page-98-0)* oracle.hadoop.exttab.nullIfSpecifier property, *[3-32](#page-98-0)* oracle.hadoop.exttab.preprocessorDirectory property, *[3-32](#page-98-0)* oracle.hadoop.exttab.preprocessorScript, *[3-32](#page-98-0)* oracle.hadoop.exttab.recordDelimiter property, *[3-32](#page-98-0)* oracle.hadoop.exttab.sourceType property, *[3-32](#page-98-0)* oracle.hadoop.exttab.stringSizes property, *[3-32](#page-98-0)* oracle.hadoop.exttab.tableName property, *[3-32](#page-98-0)* oracle.hadoop.xquery.\* properties, *[5-19](#page-182-0)* oracle.hadoop.xquery.json.parser.\*, *[6-21](#page-205-0)* oracle.hadoop.xquery.kv property, *[6-55](#page-239-0)* oracle.hadoop.xquery.kv.config.durability property, *[6-55](#page-239-0)* oracle.hadoop.xquery.kv.config.requestLimit property, *[6-55](#page-239-0)* oracle.hadoop.xquery.kv.config.requestTimeout property, *[6-55](#page-239-0)* oracle.hadoop.xquery.kv.config.socketOpenTime out property, *[6-55](#page-239-0)* oracle.hadoop.xquery.kv.config.socketReadTime out property, *[6-55](#page-239-0)* oracle.hadoop.xquery.lib.share property, *[5-19](#page-182-0)* oracle.hadoop.xquery.tika.html.asis property, *[6-84](#page-268-0)* oracle.hadoop.xquery.tika.locale property, *[6-84](#page-268-0)* oracle.kv.batchSize property, *[6-55](#page-239-0)* oracle.kv.consistency property, *[6-55](#page-239-0)*

oracle.kv.hosts configuration property, *[6-55](#page-239-0)* oracle.kv.hosts property, *[6-55](#page-239-0)* oracle.kv.kvstore configuration property, *[6-55](#page-239-0)* oracle.kv.kvstore property, *[6-55](#page-239-0)* oracle.kv.timeout property, *[6-55](#page-239-0)* orahdfs-*version*.zip file, *[1-9](#page-26-0)* orahdfs-*version*/bin directory, *[1-11](#page-28-0)* OraLoader, *[4-29](#page-142-0)* oraloader-*<version>*.zip file, *[1-23](#page-40-0)* oraloader-*version* directory, *[1-15](#page-32-0)*, *[1-23](#page-40-0)* oraloader-*version*.zip, *[1-16](#page-33-0)* oraloader-*version*.zip file, *[1-9](#page-26-0)*, *[1-15](#page-32-0)* ORCH package installation, *[1-26](#page-43-0)*, *[1-28](#page-45-0)* orch.tgz package, *[1-28](#page-45-0)* ORE functions for Hive, *[8-5](#page-321-0)* ore.create function, *[8-9](#page-325-0)* ore.exec function, *[8-9](#page-325-0)* ore.warn.order option, *[8-9](#page-325-0)* OSCH\_BIN\_PATH directory, *[1-13](#page-30-0)* output encoding annotation, *[6-41](#page-225-0)*, *[6-44](#page-228-0)*, *[6-63](#page-247-0)*, *[6-88](#page-272-0)* parameter annotation, *[6-78](#page-262-0)* output annotation, *[6-64](#page-248-0)* output directory for Oracle XQuery for Hadoop, *[5-19](#page-182-0)* oxh find function, *[6-101](#page-285-0)*

#### increment-counter function, *[6-101](#page-285-0)* println function, *[6-101](#page-285-0)* println-xml function, *[6-102](#page-286-0)* property function, *[6-102](#page-286-0)* oxh-charset property, *[7-8](#page-295-0)* oxh-column property, *[7-8](#page-295-0)* oxh-default-namespace property, *[7-8](#page-295-0)* oxh-elements property, *[7-8](#page-295-0)* oxh-entity.name property, *[7-8](#page-295-0)* oxh-namespace.prefix property, *[7-8](#page-295-0)* OXMLSerDe, *[7-7](#page-294-0)*

#### P

parallel processing, *[1-3](#page-20-0)*, *[3-46](#page-112-0)* parsing options for JSON files, *[6-21](#page-205-0)* parsing tika files, *[6-82](#page-266-0)* partitioning, *[4-7](#page-120-0)* PathFilter property (OSCH), *[3-32](#page-98-0)* Paths property (OSCH), *[3-32](#page-98-0)* pattern matching, *[5-19](#page-182-0)* pattern matching (OSCH), *[3-32](#page-98-0)* pattern-matching characters in Oracle SQL Connector for HDFS, *[3-38](#page-104-0)* preprocessor access parameter, *[3-10](#page-76-0)* preprocessorDirectory property, *[3-32](#page-98-0)* privileges, Oracle Database, *[1-13](#page-30-0)*

put function (XQuery) description, *[5-4](#page-167-0)* put functions Oracle NoSQL Database adapter, *[6-48](#page-232-0)* sequence files, *[6-64](#page-248-0)* text files, *[6-78](#page-262-0)*

## Q

queries running in Oracle XQuery for Hadoop, *[5-14](#page-177-0)* running locally in Oracle XQuery for Hadoop, *[5-16](#page-179-0)* query optimization for Oracle SQL Connector for HDFS, *[3-46](#page-112-0)*

## R

R data types, converting and testing, *[8-15](#page-331-0)* R distribution, *[1-26](#page-43-0)*, *[1-31](#page-48-0)* R Distribution, *[1-28](#page-45-0)*, *[1-32](#page-49-0)* R functions categorical listing, *[8-11](#page-327-0)* R functions for Hive, *[8-6](#page-322-0)* random order messages, *[8-9](#page-325-0)* reading Avro files, *[6-3](#page-187-0)* reading sequence files, *[6-59](#page-243-0)* reading text files, *[6-73](#page-257-0)* readZones property, *[6-55](#page-239-0)* recordDelimiter property, *[3-32](#page-98-0)* records, rejected, *[4-26](#page-139-0)* rejected records, *[4-26](#page-139-0)* ReplicaAck policy, *[6-55](#page-239-0)* ReplicaPolicy durability, *[6-55](#page-239-0)* requestLimit property, *[6-55](#page-239-0)* requestTimeout property, *[6-55](#page-239-0)*

# S

sampling data from Oracle Loader for Hadoop, *[4-26](#page-139-0)* scripts debugging in R, *[8-17](#page-333-0)* security property, *[6-55](#page-239-0)* seq collection annotation, *[6-63](#page-247-0)* collection function, *[6-59](#page-243-0)* collection-binxml function, *[6-60](#page-244-0)* collection-xml function, *[6-59](#page-243-0)* compress annotation, *[6-64](#page-248-0)* file annotation, *[6-64](#page-248-0)* key annotation, *[6-63](#page-247-0)* put annotation, *[6-64](#page-248-0)* put functions, *[6-61](#page-245-0)*

seq *(continued)* put-binxml function, *[6-62](#page-246-0)* put-xml function, *[6-61](#page-245-0)* split-max annotation, *[6-63](#page-247-0)* split-min annotation, *[6-63](#page-247-0)* sequence file adapter, *[6-58](#page-242-0)* annotations for writing, *[6-64](#page-248-0)* collection function, *[6-63](#page-247-0)* examples, *[6-66](#page-250-0)* sequence file adapter functions, *[6-59](#page-243-0)* sequence files compression, *[6-64](#page-248-0)* output file name, *[6-64](#page-248-0)* reading, *[6-63](#page-247-0)* split size, *[6-64](#page-248-0)* writing, *[6-64](#page-248-0)* serialization parameter, *[6-49](#page-233-0)*, *[6-78](#page-262-0)* serialization parameters, *[6-102](#page-286-0)* skiperrors property for Oracle XQuery for Hadoop, *[5-19](#page-182-0)* skiperrors.counters property, *[5-19](#page-182-0)* skiperrors.log.max property, *[5-19](#page-182-0)* skiperrors.max property, *[5-19](#page-182-0)* snappy compression, *[6-5](#page-189-0)* socketOpenTimeout property, *[6-55](#page-239-0)* socketReadTimeout property, *[6-55](#page-239-0)* software downloads, *[1-4](#page-21-0)*, *[1-26](#page-43-0)*–*[1-28](#page-45-0)*, *[1-32](#page-49-0)* sourceType property, *[3-32](#page-98-0)* split size for Avro files, *[6-4](#page-188-0)* sequence files, *[6-64](#page-248-0)* text files, *[6-76](#page-260-0)* split sizes, *[6-4](#page-188-0)* splitting XML files, *[6-90](#page-274-0)* SQL\*Loader, *[4-22](#page-135-0)* Sqoop, *[8-11](#page-327-0)* Sqoop utility installing on a Hadoop client, *[1-32](#page-49-0)* installing on a Hadoop cluster, *[1-27](#page-44-0)* stringSizes property, *[3-32](#page-98-0)* subrange specification, Oracle NoSQL Database adapter, *[6-44](#page-228-0)*

### $\top$

tables compression in database, *[3-3](#page-69-0)* copying data from HDFS, *[4-1](#page-114-0)* writing to Oracle Database, *[6-24](#page-208-0)* temp directory, setting for Oracle XQuery for Hadoop, *[5-19](#page-182-0)* text collection annotation, *[6-76](#page-260-0)*

collection function, *[6-74](#page-258-0)* collection-xml function, *[6-74](#page-258-0)* text *(continued)* compress annotations, *[6-78](#page-262-0)* file annotation, *[6-78](#page-262-0)* put annotation, *[6-78](#page-262-0)* put function, *[6-75](#page-259-0)* put-xml function, *[6-75](#page-259-0)* split annotation, *[6-76](#page-260-0)* split-max annotation, *[6-76](#page-260-0)* trace function, *[6-76](#page-260-0)* text file adapter, *[6-73](#page-257-0)* collection function, *[6-76](#page-260-0)* put function, *[6-78](#page-262-0)* text files converting to Avro, *[6-6](#page-190-0)* delimiter, *[6-76](#page-260-0)* reading, *[6-76](#page-260-0)* reading and writing, *[6-73](#page-257-0)* split size, *[6-76](#page-260-0)* writing, *[6-78](#page-262-0)* tika %output encoding annotation, *[6-83](#page-267-0)* %output media-type annotation, *[6-83](#page-267-0)* collection annotation, *[6-83](#page-267-0)* collection function, *[6-82](#page-266-0)* helper function, *[6-83](#page-267-0)* parse function, *[6-83](#page-267-0)* parse textual data, *[6-83](#page-267-0)* tika adapter, *[6-82](#page-266-0)* tika file adapter collection function, *[6-83](#page-267-0)* parsing, *[6-82](#page-266-0)* tika files parsing, *[6-83](#page-267-0)* time zones in XQuery, *[6-27](#page-211-0)* timeout property, *[6-55](#page-239-0)* timestampMask property (OSCH), *[3-32](#page-98-0)* timestampTZMask property (OSCH), *[3-32](#page-98-0)* timezone property for Oracle XQuery for Hadoop, *[5-19](#page-182-0)* type mappings between XQuery and Avro, *[6-12](#page-196-0)* between XQuery and Oracle Database, *[6-25](#page-209-0)*

### $\cup$

uncompressed files, *[3-38](#page-104-0)* updating functions, *[5-7](#page-170-0)* UTF-8 encoding, *[6-41](#page-225-0)*, *[6-44](#page-228-0)* UTL\_FILE package, *[1-13](#page-30-0)*

#### V

vector methods for Hive, *[8-6](#page-322-0)*

## W

wildcards, *[5-19](#page-182-0)* writing Avro files, *[6-5](#page-189-0)* writing sequence files, *[6-59](#page-243-0)* writing text files, *[6-73](#page-257-0)* writing to Oracle tables, *[6-23](#page-207-0)*

## X

XML writing as Avro arrays, *[6-15](#page-199-0)* writing as Avro maps, *[6-15](#page-199-0)* writing as Avro primitives, *[6-16](#page-200-0)* writing as Avro records, *[6-13](#page-197-0)* writing as Avro unions, *[6-16](#page-200-0)* XML file adapter, *[6-86](#page-270-0)* examples, *[6-91](#page-275-0)* XML files reading, *[6-86](#page-270-0)*, *[6-88](#page-272-0)* restrictions on splitting, *[6-90](#page-274-0)* XML schemas accessing user-defined, *[5-8](#page-171-0)* XML template for Data Pump files, *[3-11](#page-77-0)* XML templates Data Pump files, *[3-11](#page-77-0)* delimited text files, *[3-22](#page-88-0)* Hive tables, *[3-15](#page-81-0)*

XML templates *(continued)* XML\_EXISTS function, *[7-17](#page-304-0)* XML\_QUERY function, *[7-18](#page-305-0)* XML\_QUERY\_AS\_primitive function, *[7-20](#page-307-0)* XML\_TABLE function, *[7-23](#page-310-0)* xmlf collection annotation, *[6-88](#page-272-0)* collection functions, *[6-86](#page-270-0)* split annotation, *[6-88](#page-272-0)* split-entity annotation, *[6-88](#page-272-0)* split-max annotation, *[6-88](#page-272-0)* split-min annotation, *[6-76](#page-260-0)*, *[6-88](#page-272-0)* split-namespace annotation, *[6-88](#page-272-0)* XQuery, *[5-1](#page-164-0)* XQuery library modules accessing user-defined, *[5-8](#page-171-0)* XQuery specification support, *[5-7](#page-170-0)* XQuery transformations requirements, *[5-6](#page-169-0)* xquery.output property, *[5-19](#page-182-0)* xquery.scratch property, *[5-19](#page-182-0)* xquery.skiperrors property, *[5-19](#page-182-0)* xquery.skiperrors.counters property, *[5-19](#page-182-0)* xquery.skiperrors.log.max property, *[5-19](#page-182-0)* xquery.skiperrors.max property, *[5-19](#page-182-0)* xquery.timezone property, *[5-19](#page-182-0)* xsi

nil attribute, *[6-8](#page-192-0)*